9.2

*Instalando o IBM MQ*

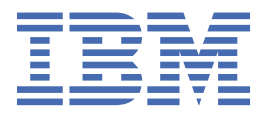

#### **Nota**

Antes de usar estas informações e o produto suportado por elas, leia as informações em ["Avisos" na](#page-314-0) [página 315](#page-314-0).

Esta edição aplica-se à versão 9 release 2 de IBM® MQ e a todos os lançamentos e modificações subsequentes até indicado de outra forma em novas edições.

Ao enviar informações para IBM, você concede à IBM um direito não exclusivo de usar ou distribuir as informações de qualquer maneira que acredite ser apropriado sem incorrer em qualquer obrigação para você.

**© Copyright International Business Machines Corporation 2007, 2024.**

# Índice

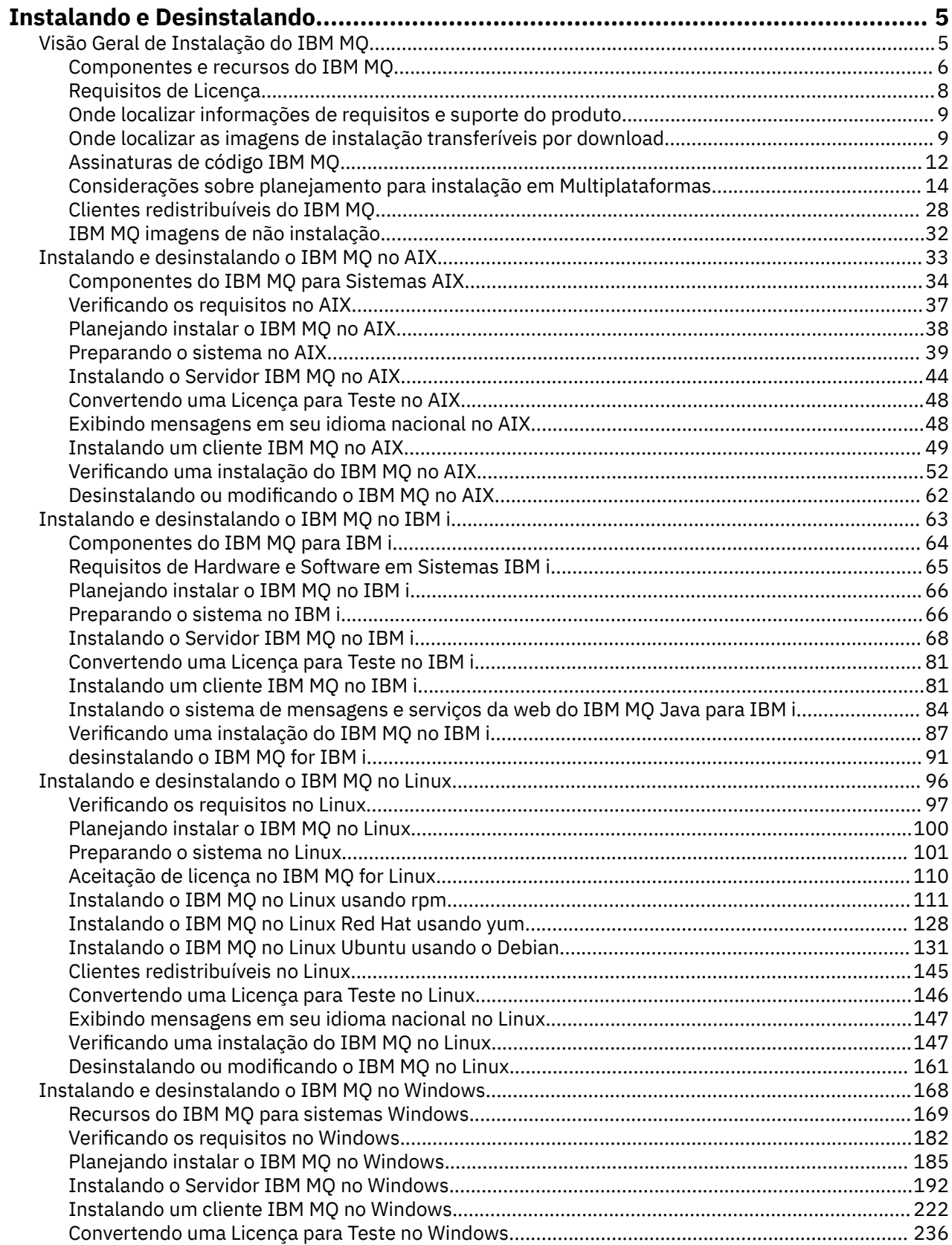

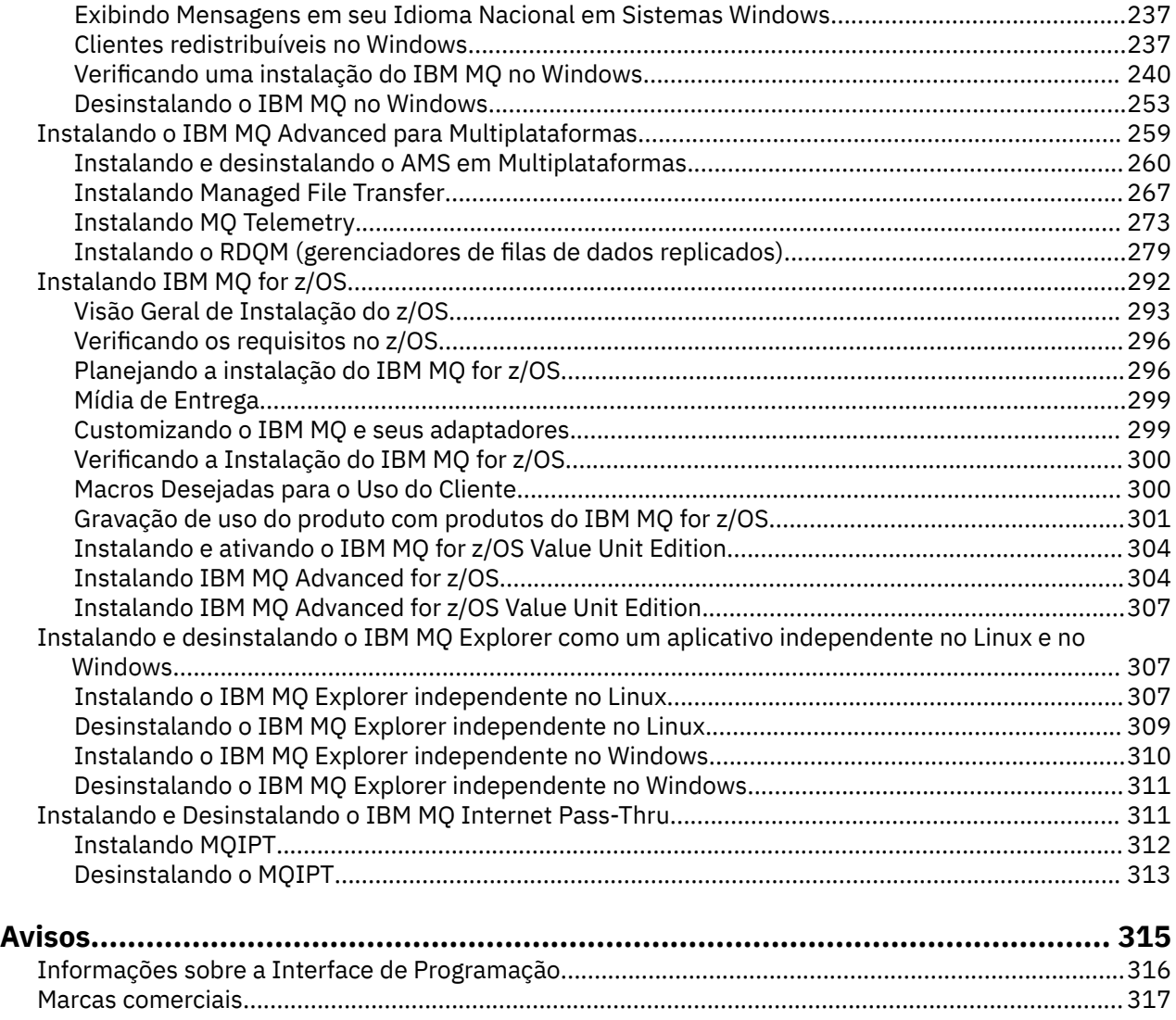

## <span id="page-4-0"></span>**Instalando e Desinstalando o IBM MQ**

Antes de iniciar a instalação do IBM MQ, considere como deseja usá-la. Utilize estes tópicos para ajudá-lo a preparar a instalação, instalar o produto e verificar a instalação. Também há informações para ajudá-lo a desinstalar o produto.

## **Sobre esta tarefa**

Para obter uma introdução da instalação do IBM MQ, consulte os tópicos para as plataformas que sua empresa utiliza. Para obter conceitos e considerações relacionados à instalação, veja "Visão Geral de Instalação do IBM MQ" na página 5.

É possível também aplicar e remover a manutenção para o IBM MQ. Consulte Aplicando manutenção ao IBM MQ.

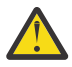

**Atenção:** As informações nesta seção se aplicam a ambas as liberações, do Continuous Delivery (CD) e do Long Term Support (LTS).

Qualquer informação que se aplica especificamente para um LTS ou liberação CD é marcado com o ícone apropriado.

Windows  $\blacktriangleright$  Linux  $\blacktriangleright$  AIX **Para obter tutoriais para ajudá-lo com a instalação e upgrade,** consulte [Uma coleção de tutoriais para instalação e upgrade IBM MQ em AIX, Linux](https://www.ibm.com/support/pages/node/6992959)®e Windows. Os tutoriais cobrem:

- Preparando um host para o IBM MQ
- Fazendo o download do código IBM MQ
- Instalando e desinstalando o código IBM MQ e aplicando fix packs.
- Fazendo upgrade de uma versão do IBM MQ para outra, e movendo um gerenciador de fila de um host para outro

### **Procedimento**

- 1. Para localizar informações sobre a instalação do IBM MQ, veja as seções apropriadas para a(s) plataforma(s) usada(s) por sua empresa:
	- ["Instalando e desinstalando o IBM MQ no AIX" na página 33](#page-32-0)
	- Linux | ["Instalando o IBM MQ no Linux usando rpm" na página 111](#page-110-0)
	- Windows <sup>e</sup> ["Instalando e desinstalando o IBM MQ no Windows" na página 168](#page-167-0)
	- **z/08 -** ["Instalando IBM MQ for z/OS" na página 292](#page-291-0)
- 2. Para descobrir conceitos e considerações relacionados à instalação, veja "Visão Geral de Instalação do IBM MQ" na página 5.

## **Visão Geral de Instalação do IBM MQ**

Uma visão geral de conceitos e considerações para a instalação do IBM MQ, com links para instruções sobre como instalar, verificar e desinstalar o IBM MQ em cada uma das em cada uma das plataformas suportadas.

#### **Conceitos relacionados**

["Múltiplas instalações no AIX, Linux, and Windows" na página 18](#page-17-0) Em sistemas AIX, Linux, and Windows, é possível ter mais de uma cópia do IBM MQ em um sistema.

["Considerações sobre Instalação do MQ Telemetry" na página 274](#page-273-0)

<span id="page-5-0"></span>No IBM WebSphere MQ 7.1, o MQ Telemetry é um componente do produto IBM MQ principal e não é mais um plug-in separado. Você pode optar por instalar o MQ Telemetry quando primeiro instalar o IBM MQou ao modificar uma instalação existente do IBM MQ.

#### ["Opções do produto Managed File Transfer" na página 268](#page-267-0)

O Managed File Transfer pode ser instalado como quatro opções diferentes, dependendo de seu sistema operacional e da configuração geral Essas opções são Managed File Transfer Agent, Managed File Transfer Service, Managed File Transfer Logger ou Managed File Transfer Tools.

#### **Tarefas relacionadas**

Manutenção e migração

[Instalando Advanced Message Security](#page-259-0)

Use as informações para a sua plataforma para fornecer orientação sobre a instalação do componente do Advanced Message Security (AMS).

## **Componentes e recursos do IBM MQ**

É possível selecionar os componentes ou recursos necessários durante a instalação do IBM MQ.

**Importante:** Assegure-se de que a sua empresa tenha a licença ou licenças corretas para os componentes que você irá instalar. Para obter mais informações, consulte ["Requisitos de Licença" na](#page-7-0) [página 8](#page-7-0) e Informações sobre licença do IBM MQ.

Além disso, revise as informações sobre requisitos de hardware e software para a plataforma na qual você está planejando instalar o IBM MQ. Para obter mais informações, consulte ["Onde localizar](#page-8-0) [informações de requisitos e suporte do produto" na página 9](#page-8-0).

## **Instalação do IBM MQ em Multiplataformas**

**E** Multi

O IBM MQ pode ser instalado como um servidor ou um cliente. As imagens de instalação podem ser transferidas por download (veja ["Onde localizar as imagens de instalação transferíveis por download" na](#page-8-0) [página 9](#page-8-0)) ou o IBM MQ pode ser instalado de um DVD.

No IBM MQ 9.1, eImages do cliente separado não estão mais disponíveis para download a partir do Passport Advantage. Um DVD cliente separado também não está mais disponível. Em vez disso, é possível obter o eImage do cliente de dentro do eImage do servidor principal IBM MQ, ou DVD do servidor, que inclui o servidor e o cliente. Como alternativa, é possível fazer download dos componentes do cliente IBM MQ por meio do Fix Central. Siga os links em Adaptador de recursos, clientes e outros recursos.

Um servidor IBM MQ é uma instalação de um ou mais gerenciadores de filas que fornecem serviços de enfileiramento para um ou mais clientes. Todos os objetos do IBM MQ, por exemplo, as filas, existem apenas na máquina do gerenciador de filas (a máquina servidor do IBM MQ) e não no cliente. Um servidor IBM MQ também pode oferecer suporte a aplicativos locais do IBM MQ.

Um IBM MQ MQI client é um componente que permite que um aplicativo em execução em um sistema se comunique com um gerenciador de filas em execução em outro sistema. A saída da chamada é enviada novamente ao cliente, que a transmite novamente ao aplicativo.

Para obter explicações detalhadas de todos os componentes que podem ser instalados, veja:

- AIX <sup>"</sup> ["Componentes do IBM MQ para Sistemas AIX" na página 34](#page-33-0)
- **IBM i Componentes do IBM MQ para IBM i**" na página 64
- **Linux d** ["Componentes rpm do IBM MQ para sistemas Linux" na página 112](#page-111-0)
- Linux <sup>1</sup>["Componentes do IBM MQ Debian para sistemas Linux Ubuntu" na página 132](#page-131-0)
- Windows <sup>"</sup> ["Recursos do IBM MQ para sistemas Windows" na página 169](#page-168-0)

Para obter informações sobre como instalar o IBM MQ em cada plataforma suportada, veja os links na tabela a seguir:

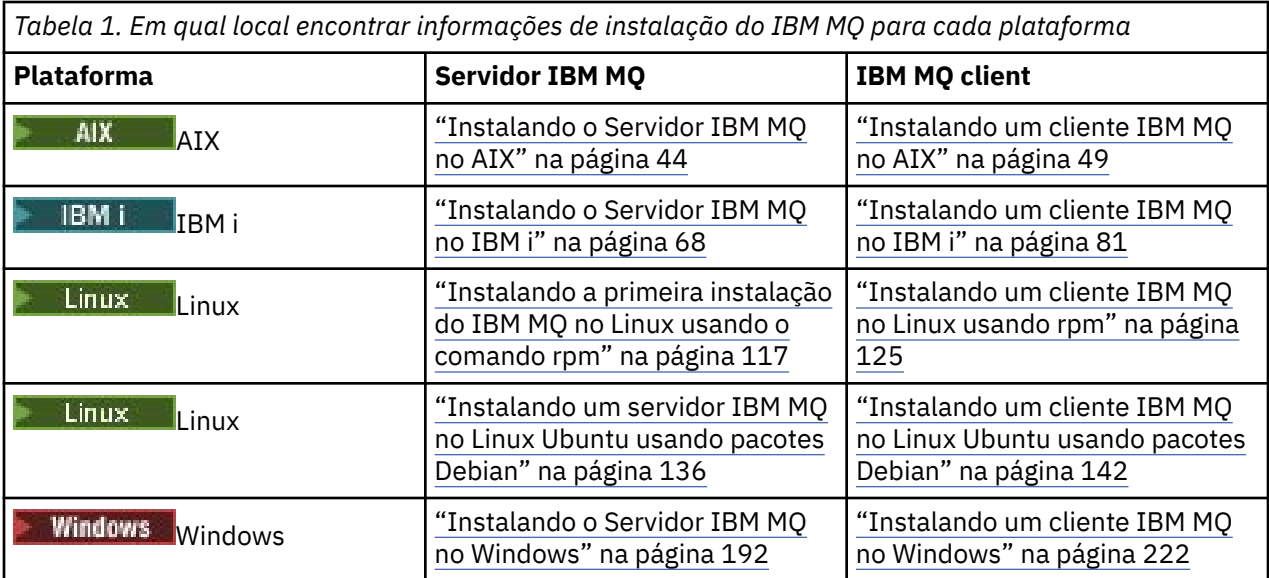

 $\blacktriangleright$  MQ Adv. Para obter mais informações sobre como instalar o IBM MQ Advanced for Multiplatforms, consulte ["Instalando o IBM MQ Advanced para Multiplataformas" na página 259](#page-258-0).

Nota: **HPE Non Stop V 8.1** Até e incluindo IBM MQ 8.0, IBM WebSphere MQ for HP NonStop Server também era uma plataforma de componente. Desde então, esse componente foi fornecido e suportado separadamente como IBM MQ for HPE NonStop V8.1, que fornece IBM MQ nas plataformas HPE NonStop da série L e da série J. A documentação está aqui: IBM MQ for HPE NonStop V8.1.

## **Instalando clientes e servidores IBM MQ**

 $\blacktriangleright$  Multi  $\blacktriangleright$ 

Um cliente pode ser instalado por conta própria em uma máquina separada do produto base e do servidor. Também é possível ter uma instalação de servidor e cliente no mesmo sistema.

Para instalar um cliente IBM MQ em um sistema que já está executando um servidor IBM MQ, deve-se usar o DVD do servidor apropriado ou eImage transferido por download de Passport Advantage (consulte ["Onde localizar as imagens de instalação transferíveis por download" na página 9\)](#page-8-0).

No IBM MQ 9.1, eImages do cliente separado não estão mais disponíveis para download a partir do Passport Advantage. Um DVD cliente separado também não está mais disponível. Em vez disso, é possível obter o eImage do cliente de dentro do eImage do servidor principal IBM MQ, ou DVD do servidor, que inclui o servidor e o cliente. Como alternativa, é possível fazer download dos componentes do cliente IBM MQ por meio do Fix Central. Siga os links em Adaptador de recursos, clientes e outros recursos.

Mesmo que seu cliente e o servidor estejam instalados no mesmo sistema, ainda Sserá necessário definir o canal de MQI entre eles. Consulte Definindo canais do MQI para obter detalhes.

## **Advanced Message Security, Managed File Transfer, MQ Telemetry e gerenciadores de filas de dados replicados (RDQMs)**

O Advanced Message Security, o Managed File Transfer, o MQ Telemetry e os RDQMs são componentes do IBM MQ instalados separadamente. Certifique-se de comprar uma licença para uso do IBM MQ Advanced antes de instalar qualquer um desses componentes (consulte Informações sobre licença do IBM MQ). Consulte ["Instalando o IBM MQ Advanced para Multiplataformas" na página 259](#page-258-0) para obter instruções de instalação.

## **Instalação do IBM MQ no z/OS**

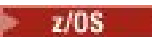

<span id="page-7-0"></span>Para obter informações sobre opções de instalação para o IBM MQ for z/OS, veja ["Instalando IBM MQ for](#page-291-0) [z/OS" na página 292.](#page-291-0)

Para obter informações sobre opções de instalação para o IBM MQ Advanced for z/OS, veja ["Instalando](#page-303-0) [IBM MQ Advanced for z/OS" na página 304](#page-303-0).

**PMQAdy. VUE** Para obter informações sobre opções de instalação para o IBM MQ Advanced for z/OS Value Unit Edition, veja ["Instalando IBM MQ Advanced for z/OS Value Unit Edition" na página 307](#page-306-0).

#### **Conceitos relacionados**

["Considerações sobre planejamento para instalação em Multiplataformas" na página 14](#page-13-0) Antes de instalar o IBM MQ, você deve escolher quais componentes instalar e onde instalá-los. Você também deve fazer algumas escolhas específicas da plataforma.

["Onde localizar as imagens de instalação transferíveis por download" na página 9](#page-8-0) Faça download de imagens de instalação para IBM MQ a partir de Passport Advantage, Fix Centralou (para sistemas z/OS) do website ShopZ . Vários componentes do IBM MQ , incluindo fix packs, CSUs, clientes, e o adaptador de recursos, também estão disponíveis para download do Fix Central e de outros lugares.

## **Requisitos de Licença**

Você deve ter adquirido licenças suficientes para a sua instalação. Os detalhes do contrato de licença serão armazenados em seu sistema no momento da instalação para que você possa ler a qualquer momento. O IBM MQ suporta o IBM License Metric Tool (ILMT).

**Importante:** Assegure-se de que a sua empresa tenha a licença ou licenças corretas para os componentes que você irá instalar. Consulte Informações sobre licença do IBM MQ, para obter mais detalhes.

## **Arquivos de Licença**

Na instalação, os arquivos de contrato de licença são copiados para o diretório /licenses sob o *MQ\_INSTALLATION\_PATH*. É possível lê-los a qualquer momento.

ALW Se você tiver instalado uma licença para teste, siga as instruções para converter uma licença para teste na plataforma ou nas plataformas que sua empresa usa.

**IBM i No IBM** i, é possível usar o comando WRKSFWAGR para visualizar as licenças do software.

## **ILMT**

O ILMT detecta automaticamente o IBM MQ, se você estiver usando-o e verifica-o sempre que um gerenciador de filas é iniciado. Não há necessidade de tomar ações adicionais. É possível instalar o ILMT antes ou depois do IBM MQ.

A detecção automática se aplica ao serivdor IBM MQ e produtos IBM MQ Java.

#### **Conceitos relacionados**

["Requisitos de Hardware e Software em Sistemas Linux" na página 97](#page-96-0) Antes de instalar o IBM MQ, verifique se o seu sistema atende aos requisitos de hardware e de software do sistema operacional para os componentes específicos que pretende instalar.

["Requisitos de Hardware e Software em Sistemas IBM i" na página 65](#page-64-0) Verifique se o ambiente do servidor atende aos pré-requisitos para instalação do IBM MQ for IBM i.

["Requisitos de Hardware e Software em Sistemas Windows" na página 183](#page-182-0) Verifique se o ambiente do servidor atende aos pré-requisitos para instalação do IBM MQ for Windows e instale todo software obrigatório que esteja faltando em seu sistema a partir do DVD do servidor.

#### **Tarefas relacionadas**

["Verificando os requisitos no Windows" na página 182](#page-181-0)

<span id="page-8-0"></span>Antes de instalar o IBM MQ no Windows, deve-se verificar as informações mais recentes e os requisitos do sistema.

## **Onde localizar informações de requisitos e suporte do produto**

Antes de instalar o IBM MQ, você deve verificar as informações mais recentes e os requisitos do sistema.

É possível consultar as fontes a seguir para verificar se você tem as informações necessárias para ajudá-lo a planejar sua instalação, incluindo informações sobre requisitos de hardware e software:

#### **Website de Requisitos do sistema do IBM MQ**

Para obter detalhes sobre os sistemas operacionais suportados e os pré-requisitos, software suportado e requisitos de hardware para cada sistema operacional suportado, acesse o website do [Requisitos do sistema para IBM MQ](https://www.ibm.com/support/pages/system-requirements-ibm-mq) e siga os links para o relatório Requisitos do sistema detalhados para a versão do IBM MQ que você está instalando. É possível selecionar um relatório para um sistema operacional específico ou para um componente específico. Em ambos os casos há relatórios separados para o Long Term Support e o Continuous Delivery.

#### **Arquivo leia-me do produto**

O arquivo leia-me do produto inclui informações sobre mudanças de última hora, problemas conhecidos e soluções alternativas. A versão mais recente está disponível na página da web [IBM](https://www.ibm.com/support/pages/node/317955) [MQ, WebSphere MQ, e MQSeries leia-nos do produto](https://www.ibm.com/support/pages/node/317955). Sempre verifique se você tem a versão mais recente do arquivo leia-me do produto.

#### **Informações de Suporte**

O [IBM MQ Página da web de suporte](https://www.ibm.com/support/home/product/H944813A36719U27/WebSphere_MQ) é atualizado regularmente com as informações de suporte do produto mais recentes. Por exemplo, se estiver migrando de uma versão anterior, consulte o título *Resolver um Problema* para obter o documento *Problemas e Soluções Durante a Migração*.

#### **Conceitos relacionados**

["Visão Geral de Instalação do IBM MQ" na página 5](#page-4-0)

Uma visão geral de conceitos e considerações para a instalação do IBM MQ, com links para instruções sobre como instalar, verificar e desinstalar o IBM MQ em cada uma das em cada uma das plataformas suportadas.

#### ["Requisitos de Hardware e Software em Sistemas AIX" na página 38](#page-37-0)

Antes de instalar o IBM MQ, verifique se o seu sistema atende aos requisitos de hardware e de software do sistema operacional para os componentes específicos que pretende instalar.

["Requisitos de Hardware e Software em Sistemas IBM i" na página 65](#page-64-0) Verifique se o ambiente do servidor atende aos pré-requisitos para instalação do IBM MQ for IBM i.

#### ["Requisitos de Hardware e Software em Sistemas Linux" na página 97](#page-96-0)

Antes de instalar o IBM MQ, verifique se o seu sistema atende aos requisitos de hardware e de software do sistema operacional para os componentes específicos que pretende instalar.

#### ["Requisitos de Hardware e Software em Sistemas Windows" na página 183](#page-182-0)

Verifique se o ambiente do servidor atende aos pré-requisitos para instalação do IBM MQ for Windows e instale todo software obrigatório que esteja faltando em seu sistema a partir do DVD do servidor.

#### **Tarefas relacionadas**

Aplicando manutenção no IBM MQ

["Instalando IBM MQ for z/OS" na página 292](#page-291-0)

As tarefas de instalação que estão associadas à instalação do IBM MQ em sistemas z/OS são agrupadas nesta seção.

#### **Multi Onde localizar as imagens de instalação transferíveis por download**

Faça download de imagens de instalação para IBM MQ a partir de Passport Advantage, Fix Centralou (para sistemas z/OS) do website ShopZ . Vários componentes do IBM MQ , incluindo fix packs, CSUs, clientes, e o adaptador de recursos, também estão disponíveis para download do Fix Central e de outros lugares.

**Nota:** Este tópico fornece informações de plano de fundo sobre os vários tipos de imagens transferíveis por download e os vários sites a partir dos quais você pode fazer download. Se você já estiver familiarizado com essas informações e estiver pronto para fazer download das imagens mais recentes, acesse [Download IBM MQ 9.2](https://www.ibm.com/support/pages/downloading-ibm-mq-92) , em seguida, selecione a guia para a liberação, o fix pack ou o CSU específico que você precisa.

## **Passport Advantage**

Há duas ofertas do Passport Advantage. Passport Advantage foi projetado para empresas maiores e empresas com diversos sites. O Passport Advantage Express foi projetado para empresas menores e empresas de um único site.

Consulte o [Passport Advantage e Passport Advantage Express website](https://www.ibm.com/software/passportadvantage/index.html) para obter informações adicionais sobre como:

- Adquirir as novas licenças de software do IBM.
- Renovar assinatura e suporte de software e licenças de prazo fixo.
- Comprar e renovar o suporte técnico para alguns aplicativos de [Software livre selecionados](https://www.ibm.com/software/passportadvantage/paselectedsupportprograms.html) e outros aplicativos sem garantia.
- Assinar ofertas do IBM SaaS e adquirir IBM Appliances.

Você faz download do IBM MQ Server eAssemblies para a liberação completa em todas as plataformas suportadas do Passport Advantage. As imagens eletrônicas que compõem a liberação completa podem ser transferidas por download individualmente caso a liberação completa não seja necessária.

A liberação inicial é a IBM MQ 9.2.0. Para os usuários do Long Term Support (LTS), ele atualiza você com as novas funções que foram incluídas de forma incremental no IBM MQ 9.1 pelas liberações do Continuous Delivery (CD). Para os usuários do CD, é a próximo liberação do CD após IBM MQ 9.1.5.

Uma versão de avaliação grátis de 90 dias da liberação do LTS, para cada uma das duas últimas versões principais do IBM MQ , está disponível para download aqui: <https://www.ibm.biz/ibmmqtrial>Isso será útil se você desejar experimentar o IBM MQ ou se estiver esperando a conclusão da compra da versão integral. Quando a sua compra for concluída, será possível converter a sua instalação de avaliação em uma cópia de produção integral.

No IBM MQ 9.1, eImages do cliente separado não estão mais disponíveis para download a partir do Passport Advantage. Um DVD cliente separado também não está mais disponível. Em vez disso, é possível obter o eImage do cliente de dentro do eImage do servidor principal IBM MQ, ou DVD do servidor, que inclui o servidor e o cliente. Como alternativa, é possível fazer download dos componentes do cliente IBM MQ por meio do Fix Central. Siga os links em Adaptador de recursos, clientes e outros recursos.

Em IBM MQ 9.1.4, também é possível fazer download do IBM Aspera fasp.io Gateway de Passport Advantage.

**Nota:** Antes do 1Q 2023, as imagens de não instalação para [construir seu próprio IBM MQ imagens de contêiner do gerenciador de filas](https://www.ibm.com/docs/SSFKSJ_9.2.0/com.ibm.mq.ctr.doc/q114484_.html) estavam disponíveis no Passport Advantage. Essas imagens agora estão disponíveis no Fix Central Siga o link em [Adaptador de](#page-10-0) [recursos, clientes e outros recursos](#page-10-0)..

## **Fix Central (para Fix Packs e CSUs Multiplataformas)**

LTS:

Você faz download de IBM MQ for Multiplatforms Fix Packs e atualizações de segurança acumulativas (CSUs) de Fix Central. Para obter mais informações e links de download, acesse [Download IBM MQ 9.2](https://www.ibm.com/support/pages/downloading-ibm-mq-92)e, em seguida, selecione a guia para a liberação, fix pack ou CSU que você precisa.

## **Shopz (para liberações e correções do z/OS ).**

**Z/05** IBM MQ for z/OS downloads estão disponíveis no site da Shopz. Você tem duas opções:

- <span id="page-10-0"></span>• Ordene os recursos como uma nova instalação do produto
- Aplique as PTFs a um release instalado anteriormente

Para obter mais informações e links de download, acesse [Download IBM MQ 9.2e](https://www.ibm.com/support/pages/downloading-ibm-mq-92), em seguida, selecione a guia para a liberação, fix pack ou CSU que você precisa.

Para obter informações completas sobre o pacote do produto IBM MQ for z/OS , consulte a Liberação para Anúncio (RFA) no site [IBM Informações da Oferta](https://www.ibm.com/common/ssi/SearchResult.wss) .

### **Adaptador de recursos, clientes e outros recursos**

Uma série de recursos do IBM MQ também é disponibilizada no Fix Central e em outro lugar.

Clientes:

- • [IBM MQ Clientes C e .NET](https://ibm.biz/mq92clients)
- • [IBM MQ Java/Cliente JMS](https://ibm.biz/mq92javaclient)
- • [Componentes do cliente IBM MQ Java](https://mvnrepository.com/artifact/com.ibm.mq/com.ibm.mq.allclient) (no Maven)
- • [Clientes redistribuíveis do IBM MQ](https://ibm.biz/mq92redistclients)
- • [IBM MQ Adaptador de Recursos](https://ibm.biz/mq92JRA) -Para uso com qualquer servidor de aplicativos compatível com Java EE 7
- • [Agentes redistribuíveis do IBM MQ Managed File Transfer](https://ibm.biz/mq92redistmftagent)
- • [IBM MQ classes for .NET Standard](https://www.nuget.org/packages/IBMMQDotnetClient) (no NuGet)
- • [IBM MQ classes for XMS .NET Standard](https://www.nuget.org/packages/IBMXMSDotnetClient) (no NuGet)

Componentes:

- • [IBM MQ Internet Pass-Thru](https://ibm.biz/mq92ipt)
- • [IBM MQ Explorer-](https://ibm.biz/mqexplorer) Essa imagem de instalação independente não é suportada atualmente no Windows Server 2019. Para Windows Server 2019, instale por meio da imagem de instalação principal do IBM MQ do Passport Advantage.
- • [Atualização de firmware do IBM MQ Appliance](https://ibm.biz/mq92appliance) Autorização necessária.
- • [IBM MQ na Iniciação rápida da AWS](https://aws.amazon.com/quickstart/architecture/ibm-mq/)

Contêineres:

- Pré-construído: [IBM MQ Advanced container](https://www.ibm.biz/mqcontainer) (sujeito a autorização)
- Construa o seu próprio: <https://github.com/ibm-messaging/mq-container>. Isso funciona em conjunto com as imagens IBM MQ não instaladas (descompactáveis) para construir uma imagem de contêiner do IBM MQ que pode ser executada sob a restrição de contexto de segurança (SCC) do Red Hat® OpenShift® anyuid
	- Para ambientes de produção, as três imagens de não instalação para Linux (sujeitas à autorização) estão disponíveis aqui:

- [IBM MQ Advanced imagens de não instalação para Linux](http://ibm.biz/mq93noninstallqmgr)

Observe que qualquer versão do contêiner certificado é suportada por um ano somente quando usado como parte de uma liberação do IBM MQ CD ou por dois anos (com uma extensão opcional por outro ano) quando usado como parte de uma liberação do IBM Cloud Pak for Integration LTS

- Para ambientes de desenvolvimento, os pacotes de não instalação podem ser localizados nos seguintes locais:
	- - [IBM MQ Advanced for Developers imagem de não instalação para Linux x86-64](https://ibm.biz/mqdevxlinuxnoninstall)
	- - [IBM MQ Advanced for Developers imagem de não instalação para Linux PPCLE](https://ibm.biz/mqdevlinuxppclenoninstall)
	- - [IBM MQ Advanced for Developers imagem de não instalação para Linux systemZ](https://ibm.biz/mqdevzlinuxnoninstall)
- Um gráfico do helm de amostra também está disponível aqui: [https://github.com/ibm](https://github.com/ibm-messaging/mq-helm)[messaging/mq-helm](https://github.com/ibm-messaging/mq-helm)

<span id="page-11-0"></span>Desenvolvimento:

- IBM MQ Advanced for Developers [Windows](https://ibm.biz/mqdevwindows) / [Linux](https://ibm.biz/mqdevlinuxrpm) / [Ubuntu](https://ibm.biz/mqdevubuntu) / [Raspberry Pi](https://ibm.biz/mqdevrpi) (no estado em que se encontram, consulte o [leia-me](https://ibm.biz/mqdevrpireadme))
- • [IBM MQ Mac Toolkit for Development](https://ibm.biz/mqdevmacclient) Para quem deseja desenvolver os aplicativos MQ no macOS. O cliente também é usado na [Introdução aos tutoriais do IBM MQ.](https://developer.ibm.com/components/ibm-mq/gettingstarted/)
- • [Contêiner do IBM MQ Advanced for Developers](https://hub.docker.com/r/ibmcom/mq/) (no hub do Docker). Ou [construa o seu](https://github.com/ibm-messaging/mq-container).

### **SupportPacs**

Os SupportPacs do IBM MQ fornecem código e documentação que podem ser transferidos por download e que complementam a família de produtos IBM MQ. Cada SupportPac fornece uma função ou serviço específico que pode ser usado com um ou mais produtos do IBM MQ.

- • [SupportPacs para o IBM MQ e outras áreas do projeto](https://www.ibm.com/support/pages/node/318481)
- • [IBM MQ SupportPacs por produto](https://www.ibm.com/support/pages/node/318473)

#### **Conceitos relacionados**

#### "Assinaturas de código IBM MQ" na página 12

Em IBM MQ 9.2.4, os arquivos .zipe .tar.gz transferíveis por download são assinados. Os arquivos .rpm e .deb instaláveis também são assinados. Sempre que possível, a assinatura está inserida no arquivo. Para formatos de arquivo que não permitem isso, um arquivo .sig separado é disponibilizado contendo as assinaturas e as chaves públicas que são usadas para assinar os arquivos binários IBM MQ .

#### ["Componentes e recursos do IBM MQ" na página 6](#page-5-0)

É possível selecionar os componentes ou recursos necessários durante a instalação do IBM MQ.

#### **Tarefas relacionadas**

Fazendo download do IBM MQ classes for .NET Standard do repositório do NuGet

 $V5.2.0$ Fazendo download do IBM MQ classes for XMS .NET Standard do repositório do NuGet

 $\begin{array}{|l|} \hline \texttt{V} \texttt{S}. \texttt{2.0} & \texttt{IBM \textsf{MQ} \texttt{Internet} \textsf{Pass-Thru}} \hline \end{array}$ 

IBM MQ em contêineres

**Referências relacionadas**

Informações sobre licença do IBM MQ

#### **Informações relacionadas**

[Downloads do IBM MQ para desenvolvedores](https://developer.ibm.com/articles/mq-downloads/)

## **Assinaturas de código IBM MQ**

Em IBM MQ 9.2.4, os arquivos .zipe .tar.gz transferíveis por download são assinados. Os arquivos .rpm e .deb instaláveis também são assinados. Sempre que possível, a assinatura está inserida no arquivo. Para formatos de arquivo que não permitem isso, um arquivo .sig separado é disponibilizado contendo as assinaturas e as chaves públicas que são usadas para assinar os arquivos binários IBM MQ .

IBM MQ certificados públicos, somas de verificação, pgp chave e .sig arquivos podem ser transferidos por download dos pacotes de download extras em [https://ibm.biz/mq92signatures.](https://ibm.biz/mq92signatures)

### **Arquivos \*.zip**

IBM MQ entregáveis no formato de arquivo .zip contém uma assinatura digital incorporada que pode ser verificada usando um Java Development Kit (JDK) conforme mostrado no exemplo a seguir:

```
jarsigner -certs -verify 9.2.4.0-IBM-MQC-Redist-Java.zip
     jar verified.
```
**Nota:** Mais detalhes, incluindo o assinante, podem ser localizados executando com a opção detalhada.

### **Arquivos \*.tar.gz**

IBM MQ entregáveis no formato de arquivo  $\star$ .tar.gz são assinados por IBM MQ e suas assinaturas digitais são fornecidas no pacote extra para download. Para verificar a assinatura de um arquivo, use **openssl** conforme mostrado no exemplo a seguir para 9.2.4.0-IBM-MQC-Redist-LinuxX64.tar.gz:

```
openssl dgst -sha256 -verify ibm_mq_public.pem -signature 9.2.4.0-IBM-MQC-Redist-
LinuxX64.tar.gz.sig 9.2.4.0-IBM-MQC-Redist-LinuxX64.tar.gz
Verified OK
```
#### **\*.rpm**

Os RPMs fornecidos por IBM são assinados com uma assinatura digital, e os sistemas não reconhecerão a chave de assinatura sem que ela seja autorizada. Obtenha a chave gpg de assinatura pública IBM MQ do pacote extra para download e instale-o em rpm. Isso só precisa ser feito uma vez por sistema.

```
rpm --import ibm_mq_public.pgp
```
A validade de qualquer um dos RPMs IBM MQ pode então ser verificada, por exemplo:

```
# rpm -Kv MQSeriesRuntime-9.2.4-0.x86_64.rpm
MQSeriesRuntime-9.2.4-0.x86_64.rpm:
     Header V3 RSA/SHA256 Signature, key ID 0209b828: OK
     Header SHA1 digest: OK
     V3 RSA/SHA256 Signature, key ID 0209b828: OK
     MD5 digest: OK
```
**Nota:** Se você pular esta etapa, um aviso inofensivo poderá ser emitido durante a instalação do RPM para indicar que há uma assinatura, mas o sistema não reconhece a chave de assinatura, por exemplo:

aviso: MQSeriesRuntime-9.2.4-0.x86\_64.rpm: Header V3 RSA/SHA256 Signature, key ID 0209b828: NOKEY

#### **\*.deb**

Os IBM desde que os pacotes do tipo debian sejam assinados com uma assinatura digital incorporada. Para verificar um pacote, você precisará da chave gpg de assinatura pública IBM MQ do pacote adicional e do pacote do sistema operacional "debsigs" instalado.

1. Importe a chave gpg e identifique seu valor de chave gpg:

# gpg --import ibm\_mq\_public.pgp gpg: keybox '/root/.gnupg/pubring.kbx' created gpg: /root/.gnupg/trustdb.gpg: trustdb created gpg: key D2D53B4E0209B828: public key "IBM MQ signing key <psirt@us.ibm.com>" imported gpg: Total number processed: 1 imported: 1

A partir disso, o valor da chave seria D2D53B4E0209B828 e o alias do certificado seria "IBM MQ signing key <psirt@us.ibm.com>". As instruções a seguir usam esses valores-substitua-os por aqueles calculados a partir de sua importação

2. Exporte o alias do certificado para os keyrings do sistema:

mkdir /usr/share/debsig/keyrings/D2D53B4E0209B828/ cd /usr/share/debsig/keyrings/D2D53B4E0209B828/ gpg --output IBMMQ.bin --export "IBM MQ signing key <psirt@us.ibm.com>"

3. Configure o sistema para ativar uma política de assinatura para esta chave:

```
mkdir /etc/debsig/policies/D2D53B4E0209B828/
cd /etc/debsig/policies/D2D53B4E0209B828/
```
<span id="page-13-0"></span>Crie um arquivo chamado IBM-MQ.pol neste diretório com os conteúdos a seguir. Observe que apenas os campos 'id' precisam ser alterados para o valor da chave da etapa 1.

```
<?xml version="1.0"?>
<!DOCTYPE Policy SYSTEM "https://www.debian.org/debsig/1.0/policy.dtd">
<Policy xmlns="https://www.debian.org/debsig/1.0/">
 <Origin Name="IBM MQ signing key" id="D2D53B4E0209B828" Description="IBM MQ signing key"/>
   <Selection>
     <Required Type="origin" File="IBMMQ.bin" id="D2D53B4E0209B828"/>
  </Selection>
  <Verification MinOptional="0">
     <Required Type="origin" File="IBMMQ.bin" id="D2D53B4E0209B828"/>
   </Verification>
</Policy>
```
4. Validar pacotes individualmente usando o utilitário de verificação de debsig:

```
# debsig-verify ibmmq-runtime_9.2.4.0_amd64.deb
debsig: Verified package from 'IBM MQ signing key' (IBM MQ signing key)
```
**Nota:** Apesar de ser possível configurar o dpkg para verificar assinaturas durante a instalação, isso não é aconselhável pois fará com que o dpkg rejeite a instalação de arquivos Debian não assinados.

#### **Tarefas relacionadas**

["Instalando a primeira instalação do IBM MQ no Linux usando o comando rpm" na página 117](#page-116-0) É possível instalar um servidor IBM MQ em um sistema Linux de 64 bits usando rpm. As instruções neste tópico são para a primeira instalação de IBM MQ em um sistema Linux.

["Instalando um cliente IBM MQ no Linux usando rpm" na página 125](#page-124-0) Instalando um cliente IBM MQ em um sistema de 64 bits do Linux.

["Instalando o IBM MQ no Linux Red Hat usando yum" na página 128](#page-127-0) No IBM MQ 9.2.0, é possível instalar o IBM MQ no Linux Red Hat usando o instalador yum.

## **Considerações sobre planejamento para instalação em**

## **Multiplataformas**

Antes de instalar o IBM MQ, você deve escolher quais componentes instalar e onde instalá-los. Você também deve fazer algumas escolhas específicas da plataforma.

Antes de iniciar a instalação, considere como deseja usar o IBM MQ e revise as informações nesta seção, além das informações na seção geral de Planejamento.

Ao planejar sua instalação, certifique-se de verificar os requisitos de hardware e software de seu sistema. Para obter informações adicionais, consulte ["Onde localizar informações de requisitos e suporte do](#page-8-0) [produto" na página 9](#page-8-0).

**Nota:** Essas informações são sobre planejamento de uma instalação no IBM MQ for Multiplatforms. Para obter informações sobre como planejar uma instalação no z/OS, veja ["Planejando](#page-295-0) [a instalação do IBM MQ for z/OS" na página 296](#page-295-0).

## **Nome de instalação no AIX, Linux, and Windows**

Cada instalação do IBM MQ no AIX, Linux, and Windows tem um identificador exclusivo conhecido como um nome de instalação. O nome da instalação é usado para associar coisas, como gerenciadores de filas e arquivos de configuração, a uma instalação.

É possível escolher o nome de instalação e torná-lo significativo para você. Por exemplo, você pode chamar um sistema de teste como *testMQ*.

Se você não especificar um nome de instalação quando o produto for instalado, um nome de instalação padrão será designado automaticamente. Para a primeira instalação, este nome é *Installation1*. Para a segunda instalação, o nome é *Installation2* e assim por diante. O nome da instalação não pode ser mudado após o produto ser instalado.

<span id="page-14-0"></span>Linux **Nos sistemas AIX and Linux, a primeira instalação do IBM MQ recebe** automaticamente um nome de instalação *Installation1*.

**Nota:** Para instalações subsequentes, é possível usar o comando **crtmqinst** para configurar o nome da instalação antes de instalar o produto.

**Windows :** Nos sistemas Windows, é possível escolher o nome da instalação durante o processo de instalação.

O nome da instalação pode ter até 16 bytes e deve ser uma combinação de caracteres alfabéticos e numéricos nos intervalos a-z, A-Z e 0-9. Não é possível usar caracteres em branco. O nome da instalação deve ser exclusivo, independente de serem usados caracteres maiúsculos ou minúsculos. Por exemplo, os nomes INSTALLATIONNAME e InstallationName não são exclusivos.

É possível descobrir qual nome de instalação foi designado a uma instalação em um local específico usando o comando **dspmqinst**.

## **Descrições da Instalação**

Cada instalação também pode ter uma descrição da instalação. A descrição pode fornecer informações mais detalhadas sobre uma instalação nos casos em que o nome da instalação não pode fornecer informações suficientes. Estas descrições podem ter até 64 caracteres de byte único ou 32 caracteres de byte duplo. A descrição da instalação padrão é em branco. É possível configurar a descrição da instalação usando o comando **setmqinst**.

#### **Conceitos relacionados**

["Considerações sobre planejamento para instalação em Multiplataformas" na página 14](#page-13-0) Antes de instalar o IBM MQ, você deve escolher quais componentes instalar e onde instalá-los. Você também deve fazer algumas escolhas específicas da plataforma.

#### ["Instalação primária no AIX, Linux, and Windows" na página 19](#page-18-0)

Nos sistemas que suportam várias instalações do IBM MQ (AIX, Linux, and Windows), a instalação primária é aquela à qual os locais do sistema IBM MQ se referem. Ter uma instalação primária é opcional, mas conveniente.

#### "Local de instalação em Multiplataformas" na página 15

É possível instalar o IBM MQ no local padrão. Como alternativa, você pode instalar em um local customizado durante o processo de instalação. O local no qual o IBM MQ é instalado é conhecido como o *MQ\_INSTALLATION\_PATH*.

#### ["Componentes e recursos do IBM MQ" na página 6](#page-5-0)

É possível selecionar os componentes ou recursos necessários durante a instalação do IBM MQ.

#### **Referências relacionadas**

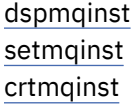

## **Local de instalação em Multiplataformas**

É possível instalar o IBM MQ no local padrão. Como alternativa, você pode instalar em um local customizado durante o processo de instalação. O local no qual o IBM MQ é instalado é conhecido como o *MQ\_INSTALLATION\_PATH*.

### **Local padrão**

O local padrão para o código do produto IBM MQ é mostrado na seguinte tabela:

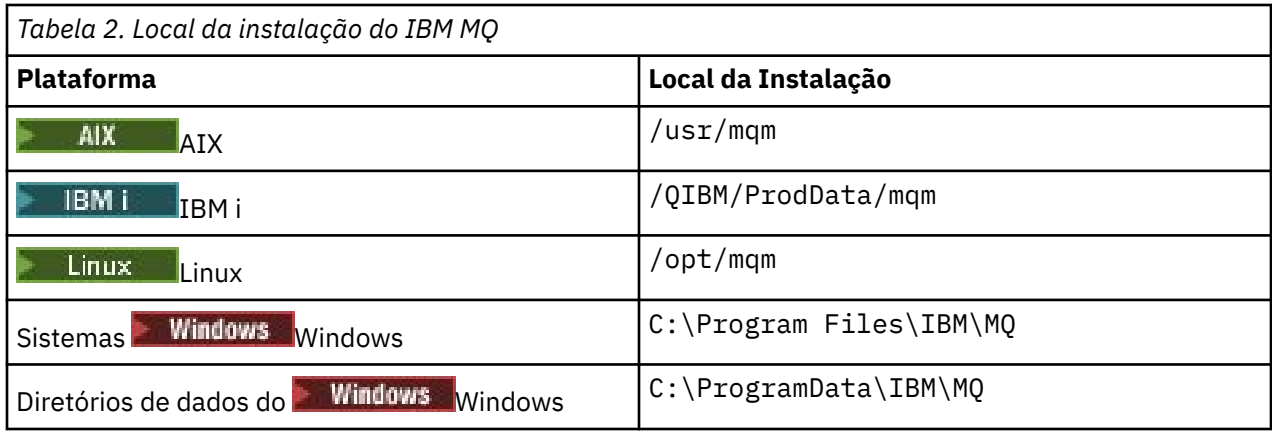

**Importante:** *Para instalações do Windows, os diretórios são conforme indicado, a menos* que exista uma instalação anterior do produto que ainda contenha entradas de registro ou gerenciadores de filas ou ambos. Nesta situação, a nova instalação usa o antigo local do diretório de dados. Para obter mais informações, consulte Locais do programa e do diretório de dados.

IBM incluit Mo IBM i, o IBM MQ pode ser instalado somente no local padrão. Para mais informações sobre a estrutura de diretório do IBM i, consulte Estrutura de diretório no IBM i

Em sistemas AIX and Linux, dados de trabalho são armazenados em /var/ mqm, mas não é possível mudar este local. Para obter mais informações sobre a estrutura de diretório de sistemas AIX and Linux, consulte Estrutura de diretório em sistemas AIX and Linux.

## **Instalação Local Customizada**

Para uma instalação em um local customizado, o caminho especificado deve ser um diretório vazio ou um caminho que não existe. O comprimento do caminho é limitado a 256 bytes. As permissões no caminho devem ser tais que o usuário mqm e os usuários no grupo mqm possam acessar os diretórios.

Linux **AIX AG** Nos sistemas AIX and Linux, o caminho não deve conter espaços.

 $\blacksquare$ No AIX, o produto é instalado em um User Specified Installation Location (USIL), que pode ser um USIL existente ou um novo USIL que é criado automaticamente pelo processo de instalação. Se um local customizado for especificado, o local do produto será o caminho especificado durante a instalação, mais /usr/mqm.

Por exemplo, o caminho especificado é /usr/custom\_location. O *MQ\_INSTALLATION\_PATH* é /usr/custom\_location/usr/mqm.

As permissões de acesso para o diretório USIL devem ser configuradas como rwx para o usuário e r-x para o grupo e outros (755).

• Nas plataformas a seguir, o local do produto é o mesmo caminho que o especificado durante a instalação:

Linux linux

**Windows** Windows

Por exemplo, no Linux, o caminho especificado é /opt/custom\_location. O *MQ\_INSTALLATION\_PATH* é /opt/custom\_location.

**Nota:** Use rpm --prefix para especificar o valor de *MQ\_INSTALLATION\_PATH*. Consulte a etapa ["6"](#page-118-0) [na página 119](#page-118-0) em *Instalando a primeira instalação do IBM MQ em Linux usando o comando rpm* para obter um exemplo de uso de rpm --prefix

• Nas plataformas a seguir, é possível instalar o IBM MQ em um diretório MQ\_INSTALLATION\_PATH não vazio:

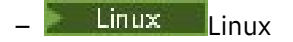

Em Linux, você faz isso configurando a variável de ambiente AMQ\_OVERRIDE\_EMPTY\_INSTALL\_PATH para 1 antes de iniciar a instalação.

Observe que um diretório não vazio nesse contexto indica um diretório que contém arquivos e diretórios do sistema.

Para cada instalação, todos os componentes do IBM MQ que você precisa devem ser instalados no mesmo local.

Para obter informações adicionais sobre como instalar em um local customizado, consulte os tópicos de instalação para a plataforma apropriada.

## **Restrições de locais adicionais**

Novas instalações do IBM MQ não podem ser localizadas nos seguintes caminhos:

- Em um caminho que é um subdiretório de outra instalação existente.
- Em um caminho que faça parte do caminho direto para uma instalação existente.

Se o IBM MQ for instalado em /opt/IBM/MQ/installations/1, não é possível instalar no /opt/IBM/MQ/installations/1/a. Além disso, não se deve instalar uma nova instalação para o /opt/IBM/MQ. No entanto, é possível instalar uma nova instalação no /opt/IBM/MQ/ installations/2 ou /opt/IBM/MQnew porque nenhum destes é uma parte do caminho direto /opt/IBM/MQ/installations/1.

- Em um caminho que é um subdiretório do local padrão, por exemplo:
	- $\blacktriangleright$  AIX  $\blacktriangleright$  /usr/mqm no AIX.

 $\blacksquare$ Linux.  $\blacksquare$ /opt/mqm no Linux.

O motivo de uma instalação não poder estar localizada em um caminho que é um subdiretório do local padrão é evitar o risco se, posteriormente, você decidir instalar o IBM MQ no local padrão, e não puder então fazer isso. Se você subsequentemente instalar no local padrão, como o IBM MQ tem direitos de acesso integrais no diretório de instalação, os arquivos existentes poderão ser substituídos ou excluídos. Os scripts que você pode executar subsequentemente para desinstalar o IBM MQ podem remover o diretório de instalação no final do script.

• Em um diretório ou subdiretório que é, ou pode ser utilizado posteriormente por outro produto, por exemplo, um IBM Db2 instalação ou componente do sistema operacional.

Não se deve instalar em nenhum diretório localizado em /opt/IBM/db2 em que /opt/IBM/db2 é um exemplo.

• Em um diretório ou subdiretório no qual o usuário mqm ou o grupo mqm não tem autoridade para gravar.

#### **Conceitos relacionados**

["Considerações sobre planejamento para instalação em Multiplataformas" na página 14](#page-13-0) Antes de instalar o IBM MQ, você deve escolher quais componentes instalar e onde instalá-los. Você também deve fazer algumas escolhas específicas da plataforma.

["Nome de instalação no AIX, Linux, and Windows" na página 14](#page-13-0)

Cada instalação do IBM MQ no AIX, Linux, and Windows tem um identificador exclusivo conhecido como um nome de instalação. O nome da instalação é usado para associar coisas, como gerenciadores de filas e arquivos de configuração, a uma instalação.

["Instalação primária no AIX, Linux, and Windows" na página 19](#page-18-0)

Nos sistemas que suportam várias instalações do IBM MQ (AIX, Linux, and Windows), a instalação primária é aquela à qual os locais do sistema IBM MQ se referem. Ter uma instalação primária é opcional, mas conveniente.

["Componentes e recursos do IBM MQ" na página 6](#page-5-0)

<span id="page-17-0"></span>É possível selecionar os componentes ou recursos necessários durante a instalação do IBM MQ.

## **Múltiplas instalações no AIX, Linux, and Windows**

Em sistemas AIX, Linux, and Windows, é possível ter mais de uma cópia do IBM MQ em um sistema.

É possível escolher onde cada cópia do IBM MQ será instalada, mas cada cópia deverá ficar em um local de instalação separado. No máximo 128 instalações do IBM MQ podem existir em uma única máquina por vez. Você tem uma opção:

- Manter a simplicidade de manter e gerenciar uma única instalação do IBM MQ em uma máquina.
- Aproveite a flexibilidade oferecida, ativando diversas instalações do IBM MQ.

## **Decisões a serem tomadas antes da instalação**

Antes de instalar diversas cópias do IBM MQ, você deve tomar diversas decisões:

#### **Onde irá instalar cada cópia do IBM MQ?**

É possível escolher o local de instalação para suas instalações na IBM WebSphere MQ 7.1 ou mais recente. Para obter mais informações, consulte ["Local de instalação em Multiplataformas" na página](#page-14-0) [15](#page-14-0).

#### **Você precisa de uma instalação primária?**

Uma instalação primária é uma instalação à qual os locais do sistema se referem.

Para obter informações adicionais, consulte ["Instalação primária no AIX, Linux, and Windows" na](#page-18-0) [página 19](#page-18-0).

#### **Como seus aplicativos serão conectados?**

É necessário considerar como seus aplicativos localizam as bibliotecas do IBM MQ. Para obter informações adicionais, consulte Conectando aplicativos em um ambiente com diversas instalações, e Conectando aplicativos do .NET em um ambiente com diversas instalações.

#### **Suas saídas existentes precisam de mudança?**

Se o IBM MQ não for instalado no local padrão, suas saídas precisam ser atualizadas. Para obter mais informações, consulte Gravando saídas e serviços instaláveis no AIX, Linux, and Windows .

#### **Qual gerenciador de filas será associado a qual instalação?**

Cada gerenciador de filas é associado a uma instalação específica. A instalação com a qual um gerenciador de filas está associado limita esse gerenciador de filas de forma que possa ser administrado somente por comandos dessa instalação. Para informações adicionais, consulte Associando um gerenciador de filas a uma instalação.

#### **Como você irá configurar seu ambiente para trabalhar com cada instalação?**

Com diversas instalações em um sistema, é necessário considerar como você irá trabalhar com instalações específicas e como irá emitir comandos a partir dessa instalação. É possível especificar o caminho completo para o comando ou usar o comando **setmqenv** ou **crtmqenv** para configurar variáveis de ambiente. A configuração das variáveis de ambiente permite omitir o caminho para os comandos da instalação. Para obter mais informações, consulte setmqenv e crtmqenv.

Quando você tiver respondido a estas perguntas, será possível instalar o IBM MQ depois de ter lido ["Visão](#page-4-0) [Geral de Instalação do IBM MQ" na página 5](#page-4-0).

Se você tem instalações existentes do IBM MQ e deseja usar o recurso de múltiplas instalações para migrar de uma versão do IBM MQ para outra versão, veja um dos tópicos específicos da plataforma a seguir:

• Coexistência do gerenciador de filas de múltiplas instalações no AIX, Linux, and Windows

## <span id="page-18-0"></span>**O pacote de suporte do cliente do serviço de mensagens do IBM para pacote de suporte e diversas instalações de .NET**

Para suporte de diversas versões, no IBM WebSphere MQ 7.1 ou mais recente, o recurso *Sistema de mensagens e serviços da web Java e .NET* deve ser instalado com o produto IBM MQ. Para obter mais informações sobre como instalar o recurso .NET, consulte Instalando o IBM MQ classes for .NET.

#### **Tarefas relacionadas**

Configurando Diversas Instalações Localizando Instalações do IBM MQ em um Sistema Migrando no AIX and Linux: lado a lado

Migrando no AIX and Linux: diversos estágios

["Escolhendo IDs de instância MSI para instalações múltiplas do servidor" na página 196](#page-195-0) Para múltiplas instalações silenciosas, para cada versão instalada, deve-se localizar um ID da instância MSI que está disponível para uso para essa instalação.

["Escolhendo IDs de instância MSI para instalações múltiplas do cliente" na página 224](#page-223-0) Para múltiplas instalações silenciosas, para cada versão instalada, deve-se localizar um ID da instância MSI que está disponível para uso para essa instalação.

## **Instalação primária no AIX, Linux, and Windows**

Nos sistemas que suportam várias instalações do IBM MQ (AIX, Linux, and Windows), a instalação primária é aquela à qual os locais do sistema IBM MQ se referem. Ter uma instalação primária é opcional, mas conveniente.

No IBM WebSphere MQ 7.1, é possível instalar várias versões do IBM MQ no AIX, Linux, and Windows. É possível ter mais de uma instalação do IBM MQ em um desses sistemas a qualquer momento e, opcionalmente, configurar uma dessas instalações como a instalação primária. Variáveis de ambiente e links simbólicos apontando para uma única instalação são menos significativos quando existem diversas versões. No entanto, algumas funções requerem que estes locais do sistema funcionem. Por exemplo, scripts de usuário customizados para administrar o IBM MQ e produtos de terceiros. Isso funciona apenas na instalação primária.

 $\blacktriangleright$  Linux  $\blacktriangleright$  AIX  $\blacktriangleright$  Em sistemas AIX and Linux, se você configurar uma instalação como a instalação primária, links simbólicos para as bibliotecas externas e comandos de controle dessa instalação são incluídos em /usr/lib, e /usr/bin. Se você não tiver uma instalação primária, os links simbólicos não serão criados. Para obter uma lista dos links simbólicos que são criados para a instalação primária, consulte ["Links da Biblioteca Externa e do Comando de Controle para Instalação Primária no](#page-22-0) [AIX and Linux" na página 23](#page-22-0).

**E Windows, E**m sistemas Windows, as variáveis de ambiente globais apontam para os diretórios nos quais a instalação primária foi feita. Essas variáveis de ambiente são usadas para localizar bibliotecas, comandos de controle e arquivos de cabeçalho do IBM MQ. Além disso, em sistemas Windows, alguns recursos do sistema operacional requerem o registro central das bibliotecas de interface que são carregadas em um único processo. Com diversas versões do IBM MQ, haveria conjuntos conflitantes de bibliotecas do IBM MQ. Os recursos tentariam carregar esses conjuntos conflitantes de bibliotecas em um único processo. Portanto, esses recursos podem ser usados apenas com a instalação primária. Para obter detalhes sobre alguns dos recursos que estão limitados ao uso com a instalação primária, consulte ["Recursos que Podem Ser Usados Somente com a Instalação Primária no Windows" na página 26.](#page-25-0)

Se todas as instalações no sistema estiverem na IBM WebSphere MQ 7.1 ou mais recente, você poderá escolher entre ter ou não uma instalação primária. Considere as opções em [Tabela 3 na página 20](#page-19-0).

<span id="page-19-0"></span>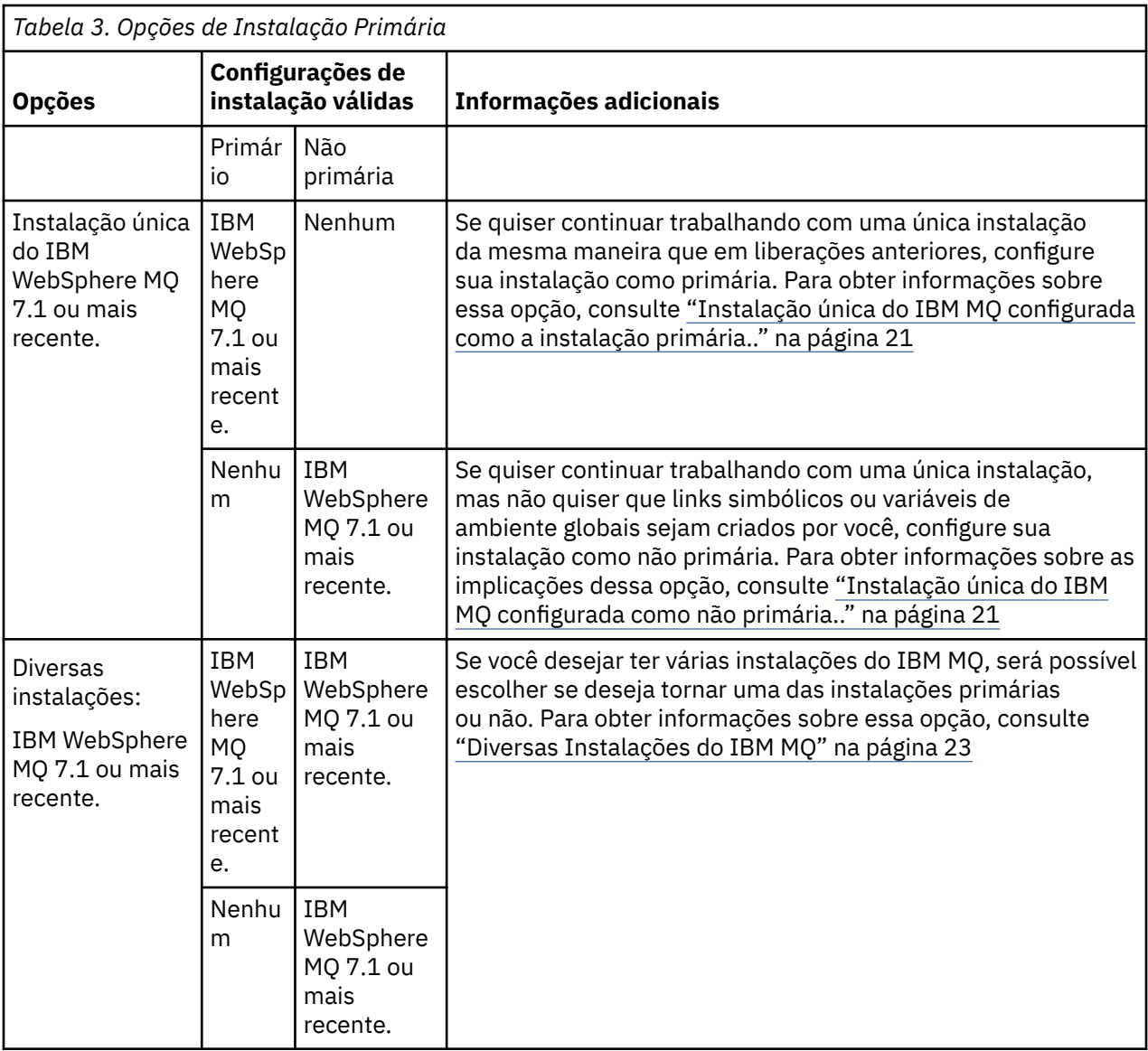

#### **Conceitos relacionados**

["Instalação única do IBM MQ configurada como a instalação primária.." na página 21](#page-20-0)

Marcar uma instalação do IBM MQ como primária inclui links simbólicos, ou variáveis de ambiente globais para o sistema de modo que os comandos do IBM MQ e as bibliotecas usadas pelos aplicativos fiquem automaticamente disponíveis com o mínimo de configuração de sistema requerido.

#### ["Instalação única do IBM MQ configurada como não primária.." na página 21](#page-20-0)

Se você instalar o IBM MQ como não primário, poderá ser necessário configurar um caminho da biblioteca para que os aplicativos carreguem bibliotecas do IBM MQ No Windows, alguns recursos do produto estão disponíveis apenas quando o IBM MQ é configurado como primário.

#### ["Diversas Instalações do IBM MQ" na página 23](#page-22-0)

É possível escolher ter uma das instalações do IBM MQ configurada como a instalação primária. Sua escolha depende de como os aplicativos localizam bibliotecas.

#### ["Local de instalação em Multiplataformas" na página 15](#page-14-0)

É possível instalar o IBM MQ no local padrão. Como alternativa, você pode instalar em um local customizado durante o processo de instalação. O local no qual o IBM MQ é instalado é conhecido como o *MQ\_INSTALLATION\_PATH*.

["Considerações sobre planejamento para instalação em Multiplataformas" na página 14](#page-13-0) Antes de instalar o IBM MQ, você deve escolher quais componentes instalar e onde instalá-los. Você também deve fazer algumas escolhas específicas da plataforma.

#### <span id="page-20-0"></span>["Nome de instalação no AIX, Linux, and Windows" na página 14](#page-13-0)

Cada instalação do IBM MQ no AIX, Linux, and Windows tem um identificador exclusivo conhecido como um nome de instalação. O nome da instalação é usado para associar coisas, como gerenciadores de filas e arquivos de configuração, a uma instalação.

#### **Tarefas relacionadas**

Alterando a Instalação Primária

## *Instalação única do IBM MQ configurada como a instalação primária..*

Marcar uma instalação do IBM MQ como primária inclui links simbólicos, ou variáveis de ambiente globais para o sistema de modo que os comandos do IBM MQ e as bibliotecas usadas pelos aplicativos fiquem automaticamente disponíveis com o mínimo de configuração de sistema requerido.

Você decide onde instalar o IBM MQ.

Sempre que possível, configure aplicativos e scripts para usarem o caminho da procura do sistema para localizar os comandos de controle do IBM MQ ou as bibliotecas do IBM MQ. Essa configuração de aplicativos e scripts fornece o máximo de flexibilidade para a execução de tarefas futuras, como migrar para a próxima liberação do IBM MQ ou instalar uma segunda instalação. Para obter mais informações sobre opções para conectar seus aplicativos, consulte Conectando aplicativos em um ambiente com diversas instalações.

Linux **AIX and Linux, a primeira instalação em um sistema deve ser configurada** manualmente para ser a instalação primária.

**Nindows, N**o Windows, a primeira instalação é configurada automaticamente como a instalação primária.

Configure a instalação primária usando o comando **setmqinst**. Para obter mais informações, consulte ["Desinstalando, Atualizando e Mantendo a Instalação Primária" na página 26.](#page-25-0)

#### **Conceitos relacionados**

["Local de instalação em Multiplataformas" na página 15](#page-14-0)

É possível instalar o IBM MQ no local padrão. Como alternativa, você pode instalar em um local customizado durante o processo de instalação. O local no qual o IBM MQ é instalado é conhecido como o *MQ\_INSTALLATION\_PATH*.

["Considerações sobre planejamento para instalação em Multiplataformas" na página 14](#page-13-0) Antes de instalar o IBM MQ, você deve escolher quais componentes instalar e onde instalá-los. Você também deve fazer algumas escolhas específicas da plataforma.

["Nome de instalação no AIX, Linux, and Windows" na página 14](#page-13-0)

Cada instalação do IBM MQ no AIX, Linux, and Windows tem um identificador exclusivo conhecido como um nome de instalação. O nome da instalação é usado para associar coisas, como gerenciadores de filas e arquivos de configuração, a uma instalação.

#### **Tarefas relacionadas**

Alterando a Instalação Primária

## *Instalação única do IBM MQ configurada como não primária..*

Se você instalar o IBM MQ como não primário, poderá ser necessário configurar um caminho da biblioteca para que os aplicativos carreguem bibliotecas do IBM MQ No Windows, alguns recursos do produto estão disponíveis apenas quando o IBM MQ é configurado como primário.

#### **SistemasAIX and Linux**

Linux **Company** 

As implicações da execução de uma instalação não primária no AIX ou no Linux são as seguintes:

- Os aplicativos que localizam suas bibliotecas do IBM MQ usando um caminho de biblioteca integrado, por exemplo, RPATH, não poderão localizar essas bibliotecas se as seguintes condições forem verdadeiras:
	- O IBM MQ é instalado em um diretório diferente do diretório especificado em RPATH
	- Não há links simbólicos no /usr
- Onde os aplicativos localizam suas bibliotecas usando um caminho de biblioteca externo, por exemplo, LD\_LIBRARY\_PATH deve-se configurar o caminho da biblioteca externa para incluir o diretório *MQ\_INSTALLATION\_PATH*/lib ou *MQ\_INSTALLATION\_PATH*/lib64 Os comandos **setmqenv** e **crtmqenv** podem configurar diversas variáveis de ambiente no shell atual, inclusive o caminho da biblioteca externa.
- A maioria dos processos do IBM MQ é executada como setuid/setgid. Como resultado, ao carregar saídas do usuário, eles ignoram o caminho da biblioteca externa. As saídas de usuário que referenciam bibliotecas do IBM MQ podem localizar essas bibliotecas somente se elas estiverem localizadas no caminho da biblioteca integrado a elas. Eles seriam resolvidos se houvesse um link simbólico no /usr. As saídas de usuário que devem ser executadas no IBM WebSphere MQ 7.1ou mais recente agora podem ser construídas para que elas não se refiram às bibliotecas do IBM MQ . Em vez disso, elas dependem do IBM MQ para transmitir ponteiros de função às funções do IBM MQ que a saída pode, então, usar. Para obter mais informações, consulte Gravando saídas e serviços instaláveis no AIX, Linux, and Windows .

Para obter mais informações sobre opções para conectar seus aplicativos, consulte Conectando aplicativos em um ambiente com diversas instalações.

Em plataformas AIX and Linux, a primeira instalação em um sistema não é configurada automaticamente como instalação primária. No entanto, um único link simbólico é incluído em /usr/bin para localizar o comando **dspmqver**. Se não desejar nenhum link simbólico, você deverá remover este link usando o comando a seguir:

```
setmqinst -x -p MQ_INSTALLATION_PATH
```
#### **SistemasWindows**

**Windows** 

As implicações de executar uma instalação não primária no Windows são:

- Os aplicativos normalmente localizam suas bibliotecas usando o caminho da biblioteca externa, PATH. Não há conceito de um caminho da biblioteca integrado ou de um local da biblioteca explícito. Se a instalação for não primária, a variável de ambiente PATH global não conterá o diretório de instalação do IBM MQ. Para os aplicativos localizarem as bibliotecas do IBM MQ, atualize a variável de ambiente PATH para fazer referência ao diretório de instalação do IBM MQ. Os comandos **setmqenv** e **crtmqenv** podem configurar diversas variáveis de ambiente no shell atual, inclusive o caminho da biblioteca externa.
- Alguns recursos do produto estão disponíveis somente quando uma instalação é configurada como a instalação primária; consulte ["Recursos que Podem Ser Usados Somente com a Instalação Primária no](#page-25-0) [Windows" na página 26](#page-25-0).

Por padrão, no Windows, a primeira instalação é configurada automaticamente como primária. Você deve cancelar manualmente a seleção dessa instalação como primária.

#### **Conceitos relacionados**

["Local de instalação em Multiplataformas" na página 15](#page-14-0)

É possível instalar o IBM MQ no local padrão. Como alternativa, você pode instalar em um local customizado durante o processo de instalação. O local no qual o IBM MQ é instalado é conhecido como o *MQ\_INSTALLATION\_PATH*.

["Considerações sobre planejamento para instalação em Multiplataformas" na página 14](#page-13-0)

<span id="page-22-0"></span>Antes de instalar o IBM MQ, você deve escolher quais componentes instalar e onde instalá-los. Você também deve fazer algumas escolhas específicas da plataforma.

#### ["Nome de instalação no AIX, Linux, and Windows" na página 14](#page-13-0)

Cada instalação do IBM MQ no AIX, Linux, and Windows tem um identificador exclusivo conhecido como um nome de instalação. O nome da instalação é usado para associar coisas, como gerenciadores de filas e arquivos de configuração, a uma instalação.

#### **Tarefas relacionadas**

Alterando a Instalação Primária

#### **Referências relacionadas**

setmqenv

crtmqenv

## *Diversas Instalações do IBM MQ*

É possível escolher ter uma das instalações do IBM MQ configurada como a instalação primária. Sua escolha depende de como os aplicativos localizam bibliotecas.

As bibliotecas IBM MQ , como mqm, que são fornecidas com o produto automaticamente usam bibliotecas do nível necessário pelo gerenciador de filas ao qual estão se conectando. Isso significa que, desde que um aplicativo localize as suas bibliotecas do IBM MQ por meio de uma instalação do IBM MQ, ele poderá se conectar a qualquer gerenciador de filas nesse sistema. Ter uma instalação configurada como primária assegura que, se o aplicativo localizar sua biblioteca de interface do IBM MQ , o aplicativo poderá se conectar a qualquer gerenciador de filas

Para obter mais informações sobre como conectar aplicativos em um ambiente de instalação múltipla, consulte Conectando aplicativos em um ambiente de instalação múltipla.

A instalação primária não é alterada automaticamente ao desinstalar a instalação primária. Se quiser que outra instalação seja a instalação primária, você deve configurar manualmente a instalação primária usando o comando **setmqinst**. Para obter mais informações, consulte ["Desinstalando, Atualizando e](#page-25-0) [Mantendo a Instalação Primária" na página 26](#page-25-0).

#### **Conceitos relacionados**

["Local de instalação em Multiplataformas" na página 15](#page-14-0)

É possível instalar o IBM MQ no local padrão. Como alternativa, você pode instalar em um local customizado durante o processo de instalação. O local no qual o IBM MQ é instalado é conhecido como o *MQ\_INSTALLATION\_PATH*.

["Múltiplas instalações no AIX, Linux, and Windows" na página 18](#page-17-0) Em sistemas AIX, Linux, and Windows, é possível ter mais de uma cópia do IBM MQ em um sistema.

["Considerações sobre planejamento para instalação em Multiplataformas" na página 14](#page-13-0) Antes de instalar o IBM MQ, você deve escolher quais componentes instalar e onde instalá-los. Você também deve fazer algumas escolhas específicas da plataforma.

#### ["Nome de instalação no AIX, Linux, and Windows" na página 14](#page-13-0)

Cada instalação do IBM MQ no AIX, Linux, and Windows tem um identificador exclusivo conhecido como um nome de instalação. O nome da instalação é usado para associar coisas, como gerenciadores de filas e arquivos de configuração, a uma instalação.

#### **Tarefas relacionadas**

Alterando a Instalação Primária

## *Links da Biblioteca Externa e do Comando de Controle para Instalação Primária no AIX and Linux*

Nas plataformas AIX and Linux, a instalação primária é aquela para a qual links do sistema de arquivos /usr são criados. Entretanto, somente um subconjunto desses links criados com liberações anteriores é criado agora.

Nenhum link é criado a partir do /usr/include para qualquer instalação e apenas links para bibliotecas externas e comandos de controle documentados são feitos a partir do /usr/lib, e onde apropriado, /usr/lib64 (bibliotecas externas) e /usr/bin (comandos de controle).

Para executar estes comandos, você deve concluir as etapas a seguir:

- 1. fornecer um caminho completo para o comando em uma instalação do IBM MQ disponível,
- 2. use o script setmqenv para atualizar seu ambiente shell,
- 3. incluir manualmente o diretório bin a partir de um diretório de instalação do IBM MQ em seu PATH,
- 4. executar o comando **setmqinst** como raiz para tornar uma de suas instalações do IBM MQ existentes a instalação primária.

#### **Bibliotecas Externas**

Links são estabelecidos com as seguintes bibliotecas externas, de 32 bits e de 64 bits:

- libmqm
- libmqm\_r
- libmqmxa
- libmqmxa\_r
- libmqmax
- libmqmax\_r
- libmqmcb
- libmqmcb\_r
- libmqic
- libmqic\_r
- libmqcxa
- libmqcxa\_r
- libmqicb
- libmqicb r
- libimqb23ia
- libimqb23ia\_r
- libimqc23ia
- libimqc23ia\_r
- libimqs23ia
- libimqs23ia\_r
- libmqmzf
- libmqmzf\_r

As únicas bibliotecas de 64 bits a seguir também são vinculadas:

- libmqmxa64
- libmqmxa64\_r
- libmqcxa64
- libmqcxa64\_r

### **Comandos de controle**

Os seguintes comandos de controle estão vinculados a /usr/bin:

• addmqinf

- amqcrs6a
- amqcrsta
- amqmfsck
- crtmqinst
- dltmqinst
- dspmqinst
- setmqinst
- crtmqcvx
- crtmqm
- dltmqm
- dmpmqaut
- dmpmqlog
- dspmq
- dspmqaut
- dspmqcsv
- dspmqfls
- dspmqinf
- dspmqrte
- dspmqtrc
- dspmqtrn
- dspmqver
- endmqcsv
- endmqlsr
- endmqm
- endmqtrc
- rcdmqimg
- rcrmqobj
- rmvmqinf
- rsvmqtrn
- runmqchi
- runmqchl
- runmqckm
- runmqdlq
- runmqlsr
- runmqsc
- runmqtmc
- runmqtrm
- setmqaut
- setmqenv
- setmqm
- setmqprd
- strmqcsv
- strmqikm
- <span id="page-25-0"></span>• strmqm
- strmqtrc

#### **Conceitos relacionados**

["Instalação primária no AIX, Linux, and Windows" na página 19](#page-18-0)

Nos sistemas que suportam várias instalações do IBM MQ (AIX, Linux, and Windows), a instalação primária é aquela à qual os locais do sistema IBM MQ se referem. Ter uma instalação primária é opcional, mas conveniente.

"Recursos que Podem Ser Usados Somente com a Instalação Primária no Windows" na página 26 Alguns recursos do sistema operacional Windows podem ser usados somente com a instalação primária. Esta restrição se deve ao registro central das bibliotecas de interface, que podem entrar em conflito como resultado da instalação de diversas versões do IBM MQ.

## *Recursos que Podem Ser Usados Somente com a Instalação Primária no*

## *Windows*

Alguns recursos do sistema operacional Windows podem ser usados somente com a instalação primária. Esta restrição se deve ao registro central das bibliotecas de interface, que podem entrar em conflito como resultado da instalação de diversas versões do IBM MQ.

## **O Monitor do .NET**

O monitor do IBM MQ .NET pode ser executado em dois modos diferentes: transacional e não transacional. O modo transacional usa a coordenação de transação do MSDTC e requer que o monitor do .NET seja registrado com COM+. O monitor do .NET da instalação primária é apenas o monitor do .NET que está registrado com o COM+.

Qualquer tentativa de executar o monitor .NET no modo transacional com uma instalação não primária resulta na falha do monitor .NET em registrar-se no MSDTC. O monitor .NET recebe um erro MQRC\_INSTALLATION\_MISMATCH, que por sua vez resulta em uma mensagem de erro AMQ8377 no console.

### **Conceitos relacionados**

["Instalação primária no AIX, Linux, and Windows" na página 19](#page-18-0)

Nos sistemas que suportam várias instalações do IBM MQ (AIX, Linux, and Windows), a instalação primária é aquela à qual os locais do sistema IBM MQ se referem. Ter uma instalação primária é opcional, mas conveniente.

#### ["Links da Biblioteca Externa e do Comando de Controle para Instalação Primária no AIX and Linux" na](#page-22-0) [página 23](#page-22-0)

Nas plataformas AIX and Linux, a instalação primária é aquela para a qual links do sistema de arquivos /usr são criados. Entretanto, somente um subconjunto desses links criados com liberações anteriores é criado agora.

## *Desinstalando, Atualizando e Mantendo a Instalação Primária*

Em todas as plataformas, se você desinstalar a instalação primária, ela deixa de ser a instalação primária. Você deve executar o comando **setmqinst** para selecionar uma nova instalação primária. No Windows, se você atualizar a instalação primária, ela continua a ser a instalação primária. Se aplicar um fix pack na instalação primária, ela continua a ser a instalação primária.

Tome cuidado com o efeito que desinstalar ou atualizar a instalação primária tem nos aplicativos. Aplicativos podem estar usando a biblioteca de ligação da instalação primária para alternar para a biblioteca de ligação de outra instalação. Se esse tipo de aplicativo estiver em execução, pode não ser possível desinstalar a instalação primária. O sistema operacional pode ter bloqueado a biblioteca de links da instalação primária em nome do aplicativo. Se a instalação primária tiver sido desinstalada, um aplicativo que carrega as bibliotecas do IBM MQ requeridas vinculando à instalação primária não é capaz de iniciar.

A solução é alternar a instalação primária para outra instalação antes de desinstalar. Pare e reinicie aplicativos vinculados por meio da instalação primária anterior antes de desinstalá-la.

### **Windows**

**Windows** 

Se você atualizar a instalação primária, ela deixa de ser a instalação primária no início do procedimento de atualização. Se, até o final do procedimento de atualização, você não tiver tornado outra instalação primária, a instalação atualizada se tornará primária novamente.

### **Maintenance**

Se você aplicar um fix pack à instalação primária, ela deixa de ser a instalação primária no início do procedimento de manutenção. Se, até o final do procedimento de manutenção, você não tiver tornado outra instalação primária, a instalação atualizada se tornará primária novamente.

#### **Conceitos relacionados**

["Instalação primária no AIX, Linux, and Windows" na página 19](#page-18-0)

Nos sistemas que suportam várias instalações do IBM MQ (AIX, Linux, and Windows), a instalação primária é aquela à qual os locais do sistema IBM MQ se referem. Ter uma instalação primária é opcional, mas conveniente.

#### **Tarefas relacionadas**

Alterando a Instalação Primária Aplicando manutenção no IBM MQ

## **Links servidor para servidor no AIX, Linux, and Windows**

Para fazer uma verificação de servidor para servidor, os links de comunicação entre os dois sistemas devem ser verificados. Antes de poder executar a verificação, você deve assegurar que o protocolo de comunicação esteja instalado e configurado em ambos os sistemas.

Os exemplos utilizados nas tarefas de verificação listadas neste tópico para o AIX, Linux, and Windows utilizam TCP/IP.

Os vários protocolos de comunicação usados pelas plataformas suportadas são como a seguir.

## **AIX**

O IBM MQ suporta TCP e SNA. Se você não usar o TCP, consulte Configurando a comunicação em sistemas AIX and Linux.

## **Linux** Linux

O IBM MQ para Linux suporta TCP em todas as plataformas Linux. Nas plataformas x86 e plataformas Power, o SNA também é suportado. Se você desejar usar o suporte da Unidade lógica 6.2 da SNA nessas plataformas, será necessário o IBM Communications Server for Linux 6.2. O Communications Server está disponível como um produto PRPQ da IBM. Para obter mais detalhes, veja [Servidor de](https://www.ibm.com/software/network/commserver/about) [comunicação.](https://www.ibm.com/software/network/commserver/about)

Se você não usar o TCP, consulte Configurando a comunicação em sistemas AIX and Linux.

## **Windows Windows**

IBM MQ for Windows suporta TCP, SNA, NetBios e SPX. Se você não usar TCP, consulte Configurando a comunicação para o Windows .

#### **Tarefas relacionadas**

["Verificando uma instalação do IBM MQ no AIX" na página 52](#page-51-0) Os tópicos nesta seção fornecem instruções sobre como verificar uma instalação de servidor ou de cliente do IBM MQ em sistemas AIX.

["Verificando uma instalação do IBM MQ no Linux" na página 147](#page-146-0)

Os tópicos nesta seção fornecem instruções sobre como verificar uma instalação de servidor ou de cliente do IBM MQ em sistemas Linux.

["Verificando uma instalação do IBM MQ no Windows" na página 240](#page-239-0)

<span id="page-27-0"></span>Os tópicos nesta seção fornecem instruções sobre como verificar uma instalação de servidor ou de cliente do IBM MQ em sistemas Windows.

#### **Clientes redistribuíveis do IBM MQ** Windows  $\blacktriangleright$

O cliente IBM MQ redistribuível é uma coleção de arquivos de tempo de execução fornecidos em um arquivo .zip ou .tar que pode ser redistribuído a terceiros sob termos de licença redistribuível, que fornece uma maneira simples de distribuir aplicativos e os arquivos de tempo de execução que eles exigem em um único pacote.

Para obter informações sobre termos de licença redistribuíveis para os clientes do IBM MQ redistribuíveis, consulte Componentes redistribuíveis do IBM MQ.

## **Quais são os clientes redistribuíveis do IBM MQ?**

O cliente redistribuível fornecido com o IBM MQ também é uma imagem não instalada e relocalizável. A manutenção de uma imagem redistribuível não instalada é alcançada por meio de substituição; ou seja, você faz download das versões mais recentes dos componentes de tempo de execução quando elas são enviadas.

- Um cliente *redistribuível* implica a distribuição do tempo de execução necessário com um aplicativo dentro e fora de seu ambiente.
- Um cliente *relocável* implica em colocar os arquivos em algum outro lugar diferente de um local padrão fixo. Por exemplo, em vez de instalar no /opt/, instalar no /usr/local.
- Um cliente *não instalado* implica em que você não é obrigado a estabelecer os arquivos do cliente, e que esses arquivos podem ser copiados conforme necessário.

No IBM MQ 8.0.0 Fix Pack 4, as bibliotecas de tempo de execução nativas de cliente redistribuível são fornecidas para plataformas Linux x86-64 e Windows de 64 bits para simplificar a distribuição dos aplicativos e das bibliotecas de tempo de execução do IBM MQ necessárias. Um terceiro pacote, que não é específico da plataforma, contém os arquivos de tempo de execução que são necessários para os aplicativos do Java/JMS, incluindo o adaptador de recurso do IBM MQ para aplicativos JMS que estão em execução em um servidor de aplicativos.

**Nota:** Para obter considerações importantes sobre o empacotamento dos arquivos JAR realocáveis para o IBM MQ classes for JMS, consulte O que é instalado para o IBM MQ classes for JMS.

É possível usar os arquivos contidos nas imagens redistribuíveis para executar os aplicativos clientes a seguir:

- Aplicativos IBM MQ nativos que usam o MQI gravado em C, C++ e COBOL.
- Aplicativos IBM MQ que usam o IBM MQ classes for Java e o IBM MQ classes for JMS.
- Windows o IBM MQ que usa classes .NET totalmente gerenciadas e não gerenciadas.

No IBM MQ 9.1.0, o XMS .NET é enviado como parte do cliente redistribuível. XMS .NET requer o cliente IBM MQ .NET (amqmdnet.dll). Se for necessário usar o modo não gerenciado, as bibliotecas do cliente IBM MQ C também serão necessárias junto com amqmdnet.dll.

No IBM MQ 9.1.0, Managed File Transfer Agent é opcionalmente fornecido como um componente redistribuível individual, disponível para download como um pacote tar no Linux ou como o pacote zip no Windows. Essa opção permite que os desenvolvedores façam download, configurem e testem um Managed File Transfer Agent, para assegurar que ele se conecte a uma configuração existente do Managed File Transfer e, em seguida, disponibilize o pacote configurável do agente configurado para vários usuários dentro da organização. Os usuários que não estão familiarizados com a forma de funcionamento do Managed File Transfer podem facilmente configurar o agente pré-configurado em seu ambiente local e conectar-se rapidamente à rede relevante do IBM MQ. Os usuários não precisam instalar o IBM MQ para poderem transferir arquivos. Para obter mais informações, consulte Configurando o Redistributable Managed File Transfer Agent.

## **Fazendo download de pacotes de clientes redistribuíveis**

É possível fazer download dos pacotes do cliente redistribuíveis por meio do Fix Central:

- • [Clientes redistribuíveis do IBM MQ](https://ibm.biz/mq92redistclients)
- • [Agentes redistribuíveis do IBM MQ Managed File Transfer](https://ibm.biz/mq92redistmftagent)

Os nomes de arquivos descrevem o conteúdo do arquivo e os níveis de manutenção equivalentes.

Para o V9R2M0, os pacotes transferíveis por download para as bibliotecas de tempo de execução do cliente redistribuível nativo e os arquivos de tempo de execução JMS e Java estão disponíveis com os nomes de arquivo a seguir:

#### **Long Term Support: cliente redistribuível 9.2.0 IBM MQ C para Linux x86-64** 9.2.0.0-IBM-MQC-Redist-LinuxX64.tar.gz

#### **Long Term Support: cliente redistribuível 9.2.0 IBM MQ C e .NET para Windows x64** 9.2.0.0-IBM-MQC-Redist-Win64.zip

#### **Long Term Support: cliente redistribuível 9.2.0 IBM MQ JMS e Java**

9.2.0.0-IBM-MQC-Redist-Java.zip

Para a IBM MQ 9.2.0, os pacotes transferíveis por download para o Redistributable Managed File Transfer Agent estão disponíveis com os nomes de arquivo a seguir:

#### **Long Term Support: 9.2.0 Redistributable IBM MQ Managed File Transfer Agent for Linux X86-64**

9.2.0.0-IBM-MQFA-Redist-LinuxX64

## **Long Term Support: 9.2.0 Redistributable IBM MQ Managed File Transfer Agent for Linux on z Systems**

9.2.0.0-IBM-MQFA-Redist-LinuxS390X

#### **Long Term Support: 9.2.0 Redistributable IBM MQ Managed File Transfer Agent for Linux PPC (Little Endian)**

9.2.0.0-IBM-MQFA-Redist-LinuxPPC64LE

#### **Long Term Support: 9.2.0 Redistributable IBM MQ Managed File Transfer Agent for Windows x64**

9.2.0.0-IBM-MQFA-Redist-Win64

O contrato de licença IPLA do IBM foi estendido para o IBM MQ para permitir que você faça download de uma série de arquivos de tempo de execução adicionais por meio do [Fix Central.](https://www-933.ibm.com/support/fixcentral/swg/selectFixes?parent=ibm˜WebSphere&product=ibm/WebSphere/WebSphere+MQ&release=All&platform=All&function=textSearch&text=MQ+Redistributable)

**Nota:** Consulte Fazendo download e configurando Redistributable Managed File Transfer components para obter detalhes sobre o upgrade desses componentes.

#### **Conceitos relacionados**

["Considerações sobre planejamento para instalação em Multiplataformas" na página 14](#page-13-0) Antes de instalar o IBM MQ, você deve escolher quais componentes instalar e onde instalá-los. Você também deve fazer algumas escolhas específicas da plataforma.

["Local de instalação em Multiplataformas" na página 15](#page-14-0) É possível instalar o IBM MQ no local padrão. Como alternativa, você pode instalar em um local customizado durante o processo de instalação. O local no qual o IBM MQ é instalado é conhecido como o *MQ\_INSTALLATION\_PATH*.

["Clientes redistribuíveis no Linux" na página 145](#page-144-0) A imagem do Linux x86-64 é enviada em um arquivo LinuxX64.tar.gz.

["Clientes redistribuíveis no Windows" na página 237](#page-236-0) A imagem de 64 bits do Windows é enviada em um arquivo Win64.zip.

["Aplicativo de tempo de execução do.NET - Windows somente" na página 238](#page-237-0) Considerações ao usar o aplicativo .NET.

#### **Tarefas relacionadas**

Configurando o Redistributable Managed File Transfer Agent Fazendo upgrade do Redistributable Managed File Transfer components

## **Limitações e outras considerações para clientes**

### **redistribuíveis**

Há uma série de pontos a serem considerados ao instalar o cliente redistribuível do IBM MQ C para o Linux x86-64 e os clientes redistribuíveis do IBM MQ C e do .NET para os pacotes do Windows x64.

## **Limitações**

#### **Objetos do GSKit**

Nenhum novo objeto do GSKit é enviado. Apenas os arquivos de tempo de execução são enviados, tanto em uma instalação regular, quanto com o cliente redistribuível.

#### **IBM JREs**

Nenhum JRE da IBM é fornecido com o cliente redistribuível.

Se você desejar executar aplicativos Java/JMS, deverá fornecer seu próprio ambiente de tempo de execução. O JRE, sob o qual os aplicativos são executados, deve atender aos requisitos de SOE atuais e estão limitados por quaisquer restrições ou limitações que se apliquem.

#### **Desenvolvendo Aplicativos**

Antes da IBM MQ 9.2.0, todos os outros arquivos que suportam o desenvolvimento e a distribuição de aplicativos (incluindo copybooks, arquivos de cabeçalho e código-fonte de amostra) não estão disponíveis em nenhum dos pacotes de cliente redistribuível, incluindo os pacotes do cliente redistribuível IBM MQ C, e não estão licenciados para redistribuição. Se for necessário desenvolver aplicativos IBM MQ, ainda será necessário executar uma instalação tradicional para que você obtenha os arquivos SDK que são necessários para construir aplicativos clientes.

 $\times$  V 9.2.0  $\times$  A partir da IBM MQ 9.2.0, essa limitação não se aplica mais aos pacotes de cliente redistribuível IBM MQ C. A partir da IBM MQ 9.2.0, os pacotes do cliente redistribuível C do IBM MQ incluem os elementos necessários para construir o aplicativo, que são os arquivos de cabeçalho e copybooks. No entanto, o código-fonte de amostra ainda não está incluído nesses pacotes.

## **Bibliotecas de tempo de execução C do Windows**

Talvez você já tenha essas bibliotecas em sua máquina, mas se você não as tiver, será necessário fazer download e instalar as seguintes bibliotecas de tempo de execução C/C++ do Microsoft:

- Microsoft Visual C++ Redistribuível 2008
- Microsoft Visual C++ Redistribuível 2012

Os links de download para os downloads redistribuíveis para cada uma dessas bibliotecas podem ser localizados em [Os downloads do Visual C++ mais recentes suportados.](https://support.microsoft.com/en-gb/kb/2977003#/en-gb/kb/2977003)

**O cliente Java redistribuível não inclui nenhum dos arquivos relacionados à ferramenta JMSAdmin** Um cliente instalado desempacotando o cliente redistribuível Java não contém a ferramenta JMSAdmin, ou seus arquivos JAR de pré-requisito fscontext.jar e providerutil.jar. Isso significa que o cliente não pode se conectar a quaisquer contextos do sistema de arquivos (arquivos .bindings) criados por uma instalação diferente que tenha a ferramenta JMSAdmin.

Se você deseja usar um contexto de sistema de arquivos pré-existente (arquivo.bindings) com o cliente Java redistribuível, é possível obter esses arquivos JAR pré-requisitos do Maven:

- •<https://mvnrepository.com/artifact/com.sun.jndi/providerutil/1.2>
- •<https://mvnrepository.com/artifact/com.sun.jndi/fscontext>

 $N$  9.2.2  $N$  V 9.2.0.2  $N$  IBM MQ 9.2.0 Fix Pack 2 para Long Term Support e e IBM MQ 9.2.2 para Continuous Delivery, o arquivo JAR de extração automática *version*-IBM-MQ-Install-

Java-All.jar inclui todos os arquivos relacionados à ferramenta JMSAdmin. Para obter mais informações, consulte Obtendo o IBM MQ classes for JMS separadamente.

## **Escolhendo os arquivos para distribuir com um aplicativo**

Um arquivo de script denominado **genmqpkg** é fornecido pelo cliente redistribuível sob o diretório bin. É possível usar o script **genmqpkg** para gerar um subconjunto menor de arquivos que são customizados para as necessidades do aplicativo para o qual os arquivos devem ser distribuídos.

Ao executar o script, são feitas várias perguntas interativas Yes ou No para determinar os requisitos de tempo de execução de um aplicativo IBM MQ. Finalmente, **genmqpkg** solicita que você forneça um novo diretório de destino, no qual o script duplica os diretórios e arquivos necessários.

A partir da IBM MQ 9.2.0, o script **genmqpkg** enviado com os pacotes de cliente redistribuível IBM MQ C inclui uma pergunta adicional para saber se o tempo de execução requer que o SDK compile aplicativos. Também a partir da IBM MQ 9.2.0, para os pacotes de cliente redistribuível IBM MQ C, as respostas podem ser dadas programaticamente. Todos os prompts interativos podem ser ignorados configurando-se variáveis de ambiente e executando o comando com uma sinalização -b para indicar um modo em lote.

**Importante:** O suporte IBM somente é capaz de fornecer assistência com o conjunto completo, não modificado, de arquivos contidos nos pacotes do cliente redistribuível.

### **Outras contraprestações**

O caminho de dados padrão de um cliente não instalado é:

**Linux Linux x86-64** \$HOME/IBM/MQ/data

## **Windows Windows**

%HOMEDRIVE%\%HOMEPATH%\IBM\MQ\data

Em sistemas AIX and Linux, o comprimento do caminho não deve conter espaços.

**Importante:** Um tempo de execução do cliente redistribuível coexiste com uma instalação completa do cliente ou servidor IBM MQ, desde que instalados em locais diferentes. No entanto, a descompactação de uma imagem redistribuível no mesmo local que uma instalação integral do IBM MQ não é suportada.

No Linux, o ccsid.tbl usado para definir as conversões de CCSID suportado tradicionalmente deve estar localizado na estrutura de diretório UserData, com os logs de erro, arquivos de rastreio e assim por diante. A estrutura de diretórios UserData é preenchida desempacotando o cliente redistribuível, e assim, se o arquivo não for encontrado em seu local usual, o cliente redistribuível volta a localizar o arquivo no subdiretório /lib da instalação.

## **Diretório Inicial do**

Um diretório \${HOME}/.mqm é criado ao usar uma versão não registrada ou não instalada de IBM MQ, como o cliente redistribuível.

O diretório é criado para que o IBM MQ tenha uma maneira confiável de acessar seus arquivos de soquete usando um caminho que se ajuste ao comprimento de **sun\_path**. Se o IBM MQ não puder gravar no diretório HOME, você receberá uma mensagem de erro.

#### **Mudanças no caminho da classe**

O caminho de classe usado pelos comandos **dspmqver**, **setmqenv** e **crtmqenv** inclui o com.ibm.mq.allclient.jar no ambiente, imediatamente após com.ibm.mq.jar e com.ibm.mqjms.jar.

## <span id="page-31-0"></span>**Exemplos de saída dspmqver**

Linux

Um exemplo de saída **dspmqver** do cliente redistribuível no Linux:

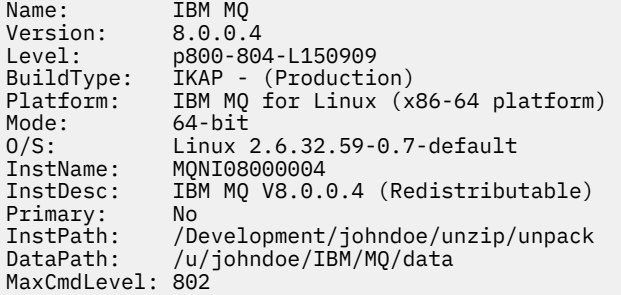

Um exemplo de saída **dspmqver** do cliente redistribuível no Windows:

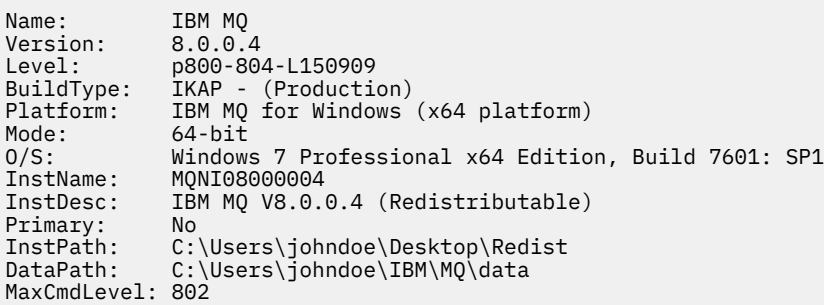

#### **Conceitos relacionados**

["Clientes redistribuíveis do IBM MQ" na página 28](#page-27-0)

O cliente IBM MQ redistribuível é uma coleção de arquivos de tempo de execução fornecidos em um arquivo .zip ou .tar que pode ser redistribuído a terceiros sob termos de licença redistribuível, que fornece uma maneira simples de distribuir aplicativos e os arquivos de tempo de execução que eles exigem em um único pacote.

["Aplicativo de tempo de execução do.NET - Windows somente" na página 238](#page-237-0) Considerações ao usar o aplicativo .NET.

## **IBM MQ imagens de não instalação**

IBM MQ imagens de não instalação fornecem o produto IBM MQ em um formato tar.gz que pode ser descompactado e não possui etapas de instalação adicionais. O propósito desse pacote do IBM MQ é entregar o produto IBM MQ em um formato que possa ser usado para construir imagens de contêiner.

**Nota:** Esses pacotes são fornecidos apenas para construir imagens de contêiner e não são suportados para nenhum outro caso de uso.

Cópias desses pacotes são fornecidas com os termos de licença de Desenvolvedor, Não Produção e Produção para Linux x86-64, Linux no IBM Z e Linux no PPCLE O [Github mq-container project](https://github.com/ibm-messaging/mq-container/blob/master/docs/building.md) é um exemplo de trabalho com documentação sobre como construir uma imagem de contêiner usando esses pacotes. Ele é disponibilizado sob uma licença do Apache V2 e pode ser copiado e customizado para seus próprios propósitos.

Para fazer o download dos pacotes, acesse [IBM MQ downloads](https://www.ibm.com/docs/en/ibm-mq/latest?topic=roadmap-mq-downloads) e siga o link para o documento de download específico da liberação do IBM MQ Os pacotes de produção e de não produção estão no IBM Fix Central e os pacotes do Desenvolvedor estão em downloads do IBM

As principais diferenças entre os pacotes instaláveis e não instalados do IBM MQ são as seguintes:

#### <span id="page-32-0"></span>**Segurança**

- O usuário que inicia o gerenciador de fila será o usuário com o qual o gerenciador de fila está em execução
- O grupo primário do usuário que inicia o gerenciador de filas será considerado o grupo administrativo em vez de "mqm".
- Nenhum setuid em nenhum executável do IBM MQ Os executáveis IBM MQ são necessários para executar como um usuário não raiz.
- Não é mais possível autenticar usuários do cliente IBM MQ recebidos usando credenciais do usuário local. O IBM MQ não está autorizado a acessar essas informações do sistema operacional, portanto, apenas a autorização LDAP/UserExternal pode ser usada

#### **Instalar**

(Se você usar o IBM MQ Operator em OpenShift, isso será manipulado de forma transparente pelo IBM MQ Operator.)

Como nenhuma tecnologia do instalador é usada:

- A instalação não está registrada com o sistema operacional
- Estruturas de diretório de dados iniciais não existem e devem ser criadas com <*MQ\_INSTALLATION\_PATH*>/bin/crtmqdir -a -f.

O diretório de dados do produto está no diretório inicial do usuário em execução em vez de /var/ mqm. É possível alterar o diretório padrão do caminho de dados, usando a variável de ambiente **MQ\_OVERRIDE\_DATA\_PATH** .

**Nota:** Primeiro deve-se criar o diretório, já que o diretório não é criado automaticamente.

O comando **setmqenv** pode ser usado para inicializar o ambiente de comandos atual, facilitando o trabalho com o pacote.

#### **Conceitos relacionados**

Suporte para construir suas próprias imagens de contêiner do gerenciador de filas do IBM MQ

#### **Referências relacionadas**

setmqenv (configure o ambiente do IBM MQ )

## **Instalando e desinstalando o IBM MQ no AIX**

As tarefas de instalação que estão associadas à instalação do IBM MQ em sistemas AIX são agrupadas nesta seção.

### **Sobre esta tarefa**

Para se preparar para a instalação e instalar os componentes do IBM MQ, conclua as tarefas a seguir.

Para obter informações sobre como desinstalar o IBM MQ, veja ["Desinstalando ou modificando o IBM MQ](#page-61-0) [no AIX" na página 62](#page-61-0).

Se correções ou atualizações do produto forem disponibilizadas, consulte Aplicando manutenção ao IBM MQ.

### **Procedimento**

1. Verifique os requisitos do sistema.

Consulte o ["Verificando os requisitos no AIX" na página 37.](#page-36-0)

- 2. Planeje sua instalação
	- Como parte do processo de planejamento, deve-se escolher quais componentes instalar e onde instalá-los. Consulte o ["Componentes do IBM MQ para Sistemas AIX" na página 34.](#page-33-0)
- <span id="page-33-0"></span>• Você também deve fazer algumas escolhas específicas da plataforma. Consulte o ["Planejando](#page-37-0) [instalar o IBM MQ no AIX" na página 38](#page-37-0).
- 3. Prepare o sistema para instalação do IBM MQ.
- Consulte o ["Preparando o sistema no AIX" na página 39](#page-38-0).
- 4. Instale o servidor IBM MQ. Consulte o ["Instalando o Servidor IBM MQ no AIX" na página 44](#page-43-0).
- 5. Opcional: Instale um cliente IBM MQ. Consulte o ["Instalando um cliente IBM MQ no AIX" na página 49.](#page-48-0)
- 6. Verificar sua instalação. Consulte o ["Verificando uma instalação do IBM MQ no AIX" na página 52](#page-51-0).

#### **Componentes do IBM MQ para Sistemas AIX** AIX

É possível selecionar os componentes requeridos durante a instalação do IBM MQ.

**Importante:** Consulte Informações sobre licença do IBM MQ, para obter detalhes sobre o que cada compra do IBM MQ autoriza você a instalar.

No AIX, cada componente do IBM MQ é representado por um conjunto de arquivos. Tabela 4 na página 34 mostra os conjuntos de arquivos que estão disponíveis ao instalar um servidor ou cliente IBM MQ em um sistema AIX:

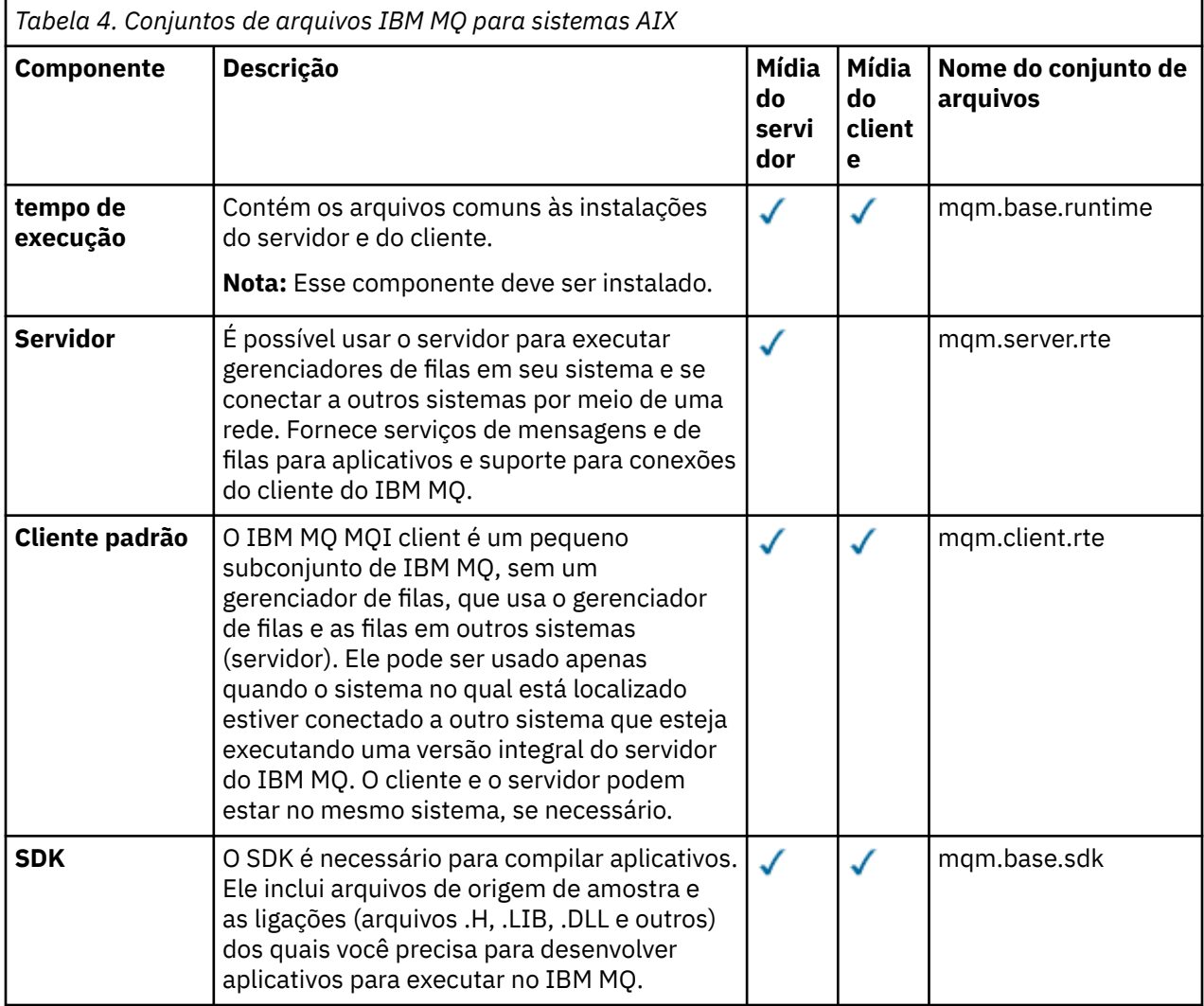

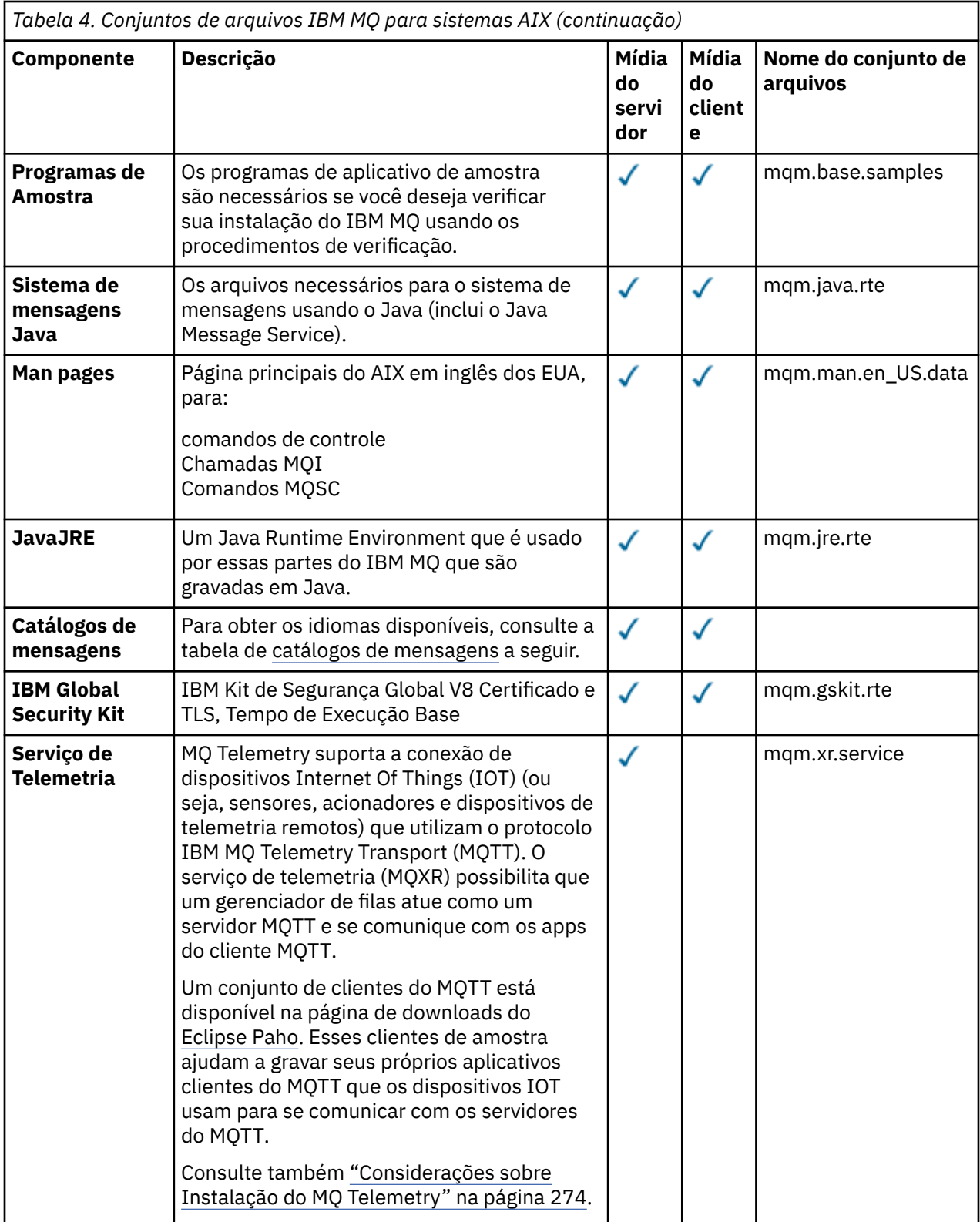

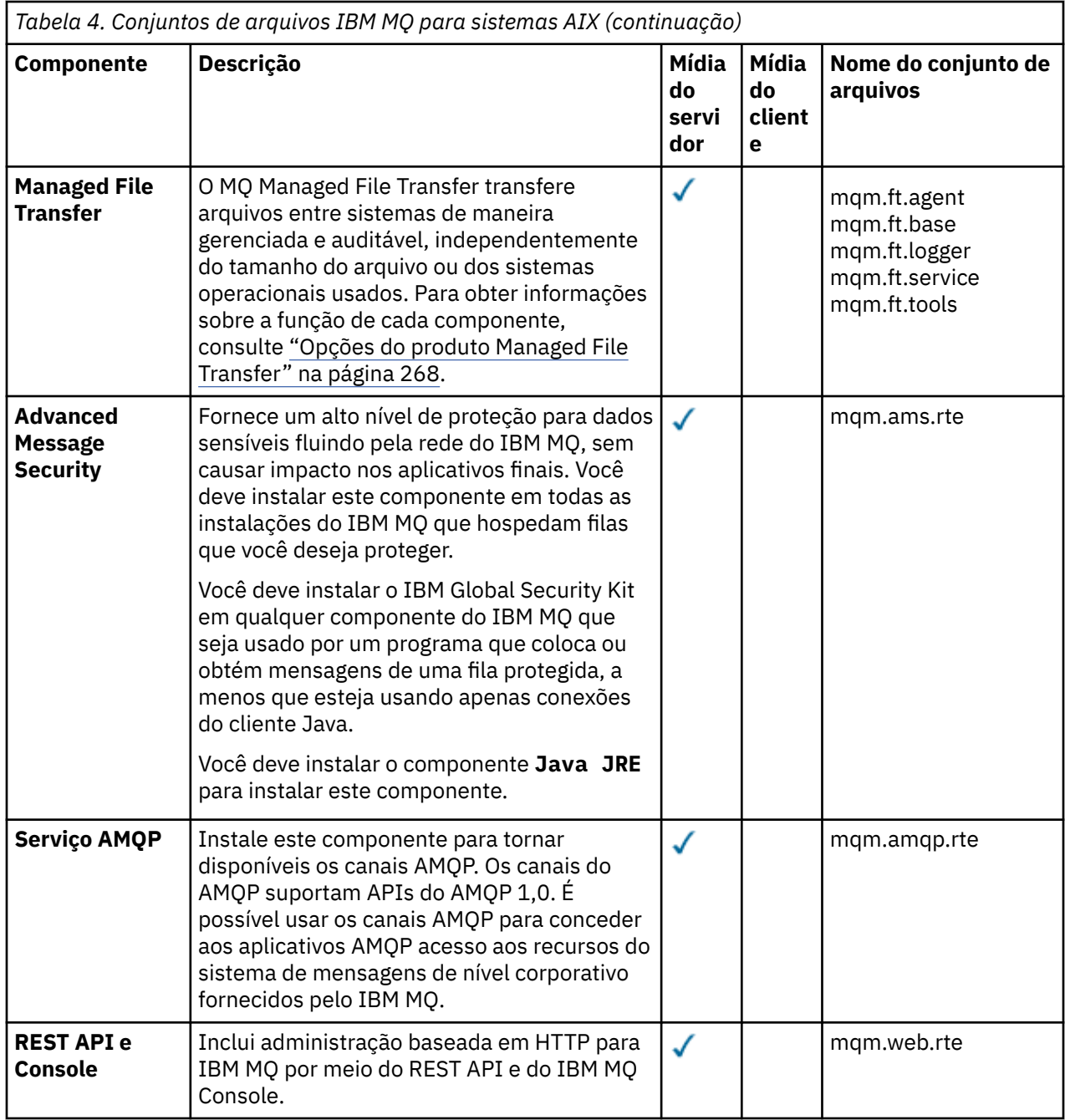

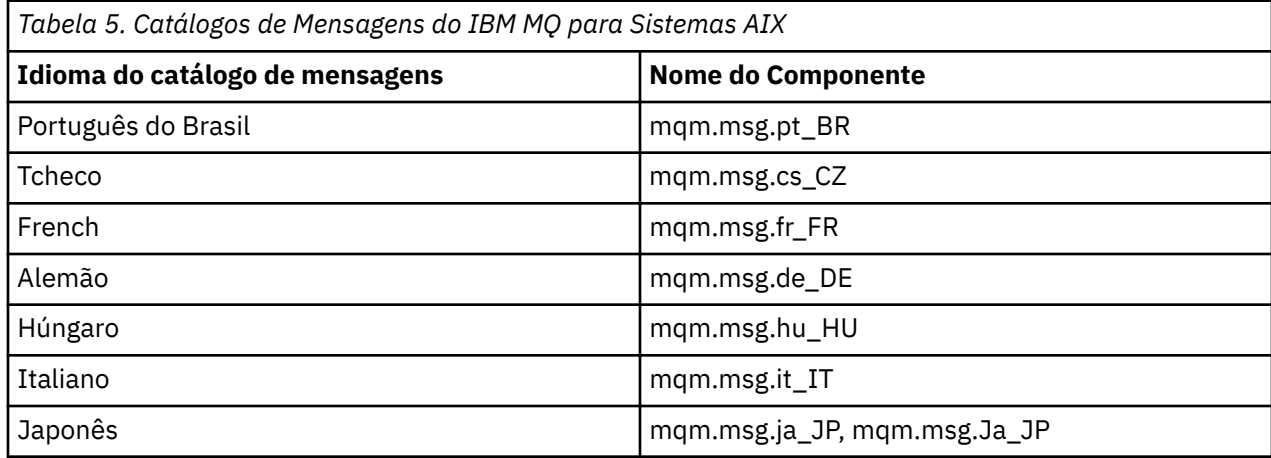
<span id="page-36-0"></span>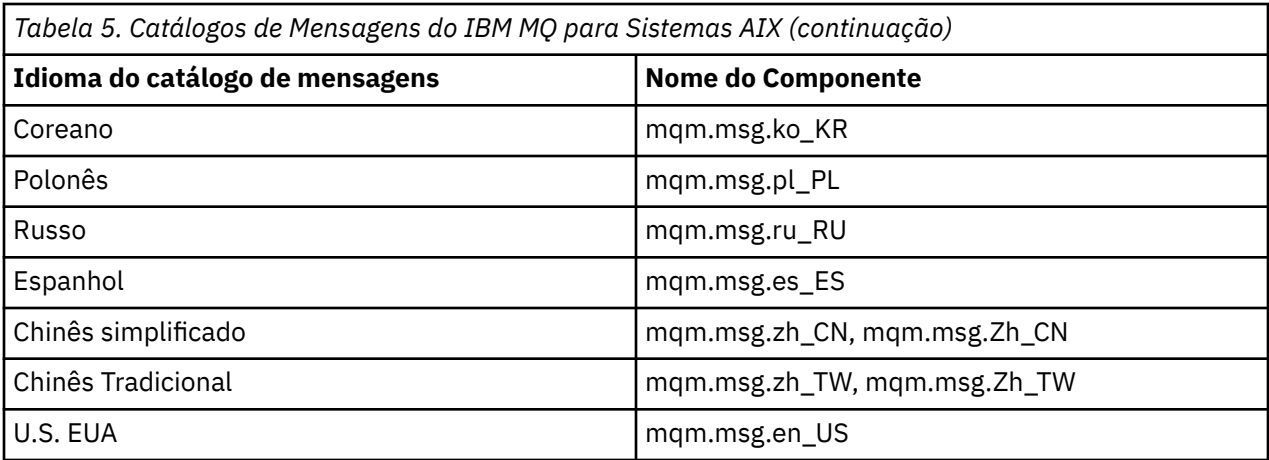

#### **Conceitos relacionados**

["Componentes e recursos do IBM MQ" na página 6](#page-5-0) É possível selecionar os componentes ou recursos necessários durante a instalação do IBM MQ.

["Considerações sobre planejamento para instalação em Multiplataformas" na página 14](#page-13-0) Antes de instalar o IBM MQ, você deve escolher quais componentes instalar e onde instalá-los. Você também deve fazer algumas escolhas específicas da plataforma.

# **Verificando os requisitos no AIX**

Antes de instalar o IBM MQ no AIX, deve-se verificar as informações mais recentes e os requisitos do sistema.

# **Sobre esta tarefa**

Um resumo das tarefas que devem ser concluídas para verificar os requisitos do sistema é listado aqui com links para informações adicionais.

# **Procedimento**

1. Verifique se você possui as informações mais recentes, incluindo as informações sobre requisitos de hardware e software.

Consulte o ["Onde localizar informações de requisitos e suporte do produto" na página 9](#page-8-0).

- 2. Verifique se seus sistemas atendem aos requisitos iniciais de hardware e software do AIX. Veja ["Requisitos de Hardware e Software em Sistemas AIX" na página 38](#page-37-0).
- 3. Verifique se seus sistemas têm espaço em disco suficiente para a instalação. Consulte Requisitos de espaço em disco.
- 4. Verifique se você possui as licenças corretas.

Consulte ["Requisitos de Licença" na página 8](#page-7-0) e Informações sobre licença do IBM MQ.

# **Como proceder a seguir**

Quando tiver concluído essas tarefas, você estará pronto para iniciar a preparação do sistema para instalação. Para obter as próximas etapas na instalação do IBM MQ, consulte ["Preparando o sistema no](#page-38-0) [AIX" na página 39](#page-38-0).

# **Conceitos relacionados**

["Visão Geral de Instalação do IBM MQ" na página 5](#page-4-0)

Uma visão geral de conceitos e considerações para a instalação do IBM MQ, com links para instruções sobre como instalar, verificar e desinstalar o IBM MQ em cada uma das em cada uma das plataformas suportadas.

#### <span id="page-37-0"></span>**Tarefas relacionadas**

Aplicando manutenção no IBM MQ

#### AIX **Requisitos de Hardware e Software em Sistemas AIX**

Antes de instalar o IBM MQ, verifique se o seu sistema atende aos requisitos de hardware e de software do sistema operacional para os componentes específicos que pretende instalar.

Para requisitos de hardware e software, veja [Requisitos do sistema para IBM MQ.](https://www.ibm.com/support/pages/system-requirements-ibm-mq)

## **Nomes de host**

IBM MQ não suporta nomes de host contendo espaços. Se instalar o IBM MQ em um sistema com um nome do host que contenha espaços, você não poderá criar qualquer gerenciador de filas.

#### **suporte a clientes de 32 bits**

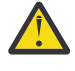

**Atenção:** Desde o IBM MQ 9.0.0, não há nenhum pacote de instalação de cliente separado de 32 bits. O pacote de instalação do cliente e o cliente redistribuível contêm bibliotecas do cliente do IBM MQ de 32 e 64 bits. As bibliotecas de 32 bits podem ser usadas por aplicativos de 32 bits em plataformas suportadas nas quais o suporte a 32 bits é oferecido pelo sistema operacional.

## **Java Message Service**

Java 8 é empacotado com o IBM MQ 9.0, mas os componentes do cliente são construídos com as sinalizações de compatibilidade do Java 7 ativadas.

Para desenvolvimento, é necessário um JDK e um JRE é necessário para execução. O JRE não precisa ser o JRE instalado com o IBM MQ, mas deve ser um da lista suportada.

Para obter uma lista de JDKs suportados, consulte [Requisitos do sistema para IBM MQ](https://www.ibm.com/support/pages/system-requirements-ibm-mq).

Você pode verificar a versão instalada utilizando o seguinte comando:

java -version

# **Transport Layer Security (TLS)**

Se você desejar usar o suporte de TLS, será necessário o pacote do IBM Global Security Kit (GSKit) V8. Este pacote é fornecido com o IBM MQ como um dos componentes disponíveis para instalação.

## **Suporte Unicode no AIX**

Se você precisar converter dados para e de Unicode em seu sistema, você deve instalar os seguintes conjuntos de arquivos:

```
bos.iconv.ucs.com Unicode converters for AIX sets
bos.iconv.ucs.ebcdic Unicode converters for EBCDIC sets
bos.iconv.ucs.pc Unicode converters for PC sets
```
# **Planejando instalar o IBM MQ no AIX**

Antes de instalar o IBM MQ no AIX, deve-se escolher quais componentes instalar e onde instalá-los. Você também deve fazer algumas escolhas específicas da plataforma.

## **Sobre esta tarefa**

As etapas a seguir fornecem links para informações adicionais que ajudarão com o planejamento de sua instalação do IBM MQ no AIX.

<span id="page-38-0"></span>Como parte das atividades de planejamento, certifique-se de revisar as informações sobre requisitos de hardware e software da plataforma na qual você está planejando instalar o IBM MQ. Para obter mais informações, consulte ["Verificando os requisitos no AIX" na página 37.](#page-36-0)

# **Procedimento**

• Decida quais componentes e recursos do IBM MQ devem ser instalados.

Consulte ["Componentes e recursos do IBM MQ" na página 6](#page-5-0) e ["Onde localizar as imagens de](#page-8-0) [instalação transferíveis por download" na página 9.](#page-8-0)

**Importante:** Assegure-se de que a sua empresa tenha a licença ou licenças corretas para os componentes que você irá instalar. Para obter mais informações, consulte ["Requisitos de Licença"](#page-7-0) [na página 8](#page-7-0) e Informações sobre licença do IBM MQ.

- Revise as opções de nomenclatura da instalação. Em alguns casos, é possível escolher um nome de instalação para usar, em vez do nome padrão. Consulte ["Nome de instalação no AIX, Linux, and Windows" na página 14](#page-13-0).
- Revise as opções e as restrições para escolher um local de instalação para o IBM MQ. Para obter informações adicionais, consulte ["Local de instalação em Multiplataformas" na página 15.](#page-14-0)
- Se planeja instalar múltiplas cópias do IBM MQ, veja ["Múltiplas instalações no AIX, Linux, and](#page-17-0) [Windows" na página 18.](#page-17-0)
- Se você já tiver uma instalação primária ou planejar ter uma, veja ["Instalação primária no AIX, Linux,](#page-18-0) [and Windows" na página 19](#page-18-0).
- Certifique-se de que o protocolo de comunicação necessário para verificação de servidor para servidor esteja instalado e configurado em ambos os sistemas que você planeja usar. Para obter informações adicionais, consulte ["Links servidor para servidor no AIX, Linux, and Windows"](#page-26-0) [na página 27.](#page-26-0)

# **Preparando o sistema no AIX**

Em sistemas AIX, talvez seja necessário concluir várias tarefas antes de instalar o IBM MQ. Talvez você também deseje concluir outras tarefas, dependendo de suas intenções de instalação.

# **Sobre esta tarefa**

As tarefas executadas para preparar seus sistemas para instalação são listadas aqui. Conclua as tarefas apropriadas para sua plataforma antes da instalação.

# **Procedimento**

1. Configure um ID de usuário do nome mqm com um grupo primário de mqm.

Consulte o ["Configurando o usuário e o grupo no AIX" na página 40](#page-39-0).

**Nota:** Se o grupo mqm e / ou o usuário mqm não existir, durante a instalação do produto, o instalador criará o grupo mqm e o usuário mqm com um diretório inicial de /var/mqm

- 2. Crie sistemas de arquivos tanto para o código do produto, quanto para os dados de trabalho a serem armazenados. Consulte o ["Criando sistemas de arquivos no AIX" na página 41](#page-40-0).
- 3. Configure as definições adicionais necessárias para o sistema AIX. Consulte o ["Configurando e ajustando o sistema operacional no AIX" na página 42](#page-41-0).

# **Como proceder a seguir**

Quando tiver concluído as tarefas para preparar o sistema, você estará pronto para iniciar a instalação do IBM MQ. Para instalar um servidor, consulte ["Instalando o Servidor IBM MQ no AIX" na página 44](#page-43-0). Para instalar um cliente, consulte ["Instalando um cliente IBM MQ no AIX" na página 49](#page-48-0).

#### **Tarefas relacionadas**

Planejamento

#### <span id="page-39-0"></span>AIX **Configurando o usuário e o grupo no AIX**

Em sistemas AIX, IBM MQ requer um ID do usuário do nome mqm, com um grupo primário de mqm. O ID de usuário mqm possui os diretórios e arquivos que contém os recursos associados ao produto.

# **Criando o ID de Usuário e Grupo**

Configure o grupo primário do usuário mqm para o grupo mqm.

**Nota:** Se o grupo mqm e / ou usuário mqm não existir, durante a instalação do produto, o instalador criará o grupo mqm e o usuário mqm com um diretório inicial de /var/mqm

Se estiver instalando o IBM MQ em diversos sistemas, você pode querer assegurar que cada UID e GID do mqm tenha o mesmo valor em todos os sistemas. Se estiver planejando configurar gerenciadores de filas de várias instâncias, é essencial que o UID e o GID sejam os mesmos de um sistema para outro. Também é importante ter os mesmos valores de UID e GID em cenários de virtualização.

Você pode usar a System Management Interface Tool (smit ), para a qual você precisa de autoridade de root.

1. Para criar o grupo mqm, exiba a janela requerida utilizando esta sequência:

```
Security & Users
Groups
Add a Group
```
Defina o campo de nome do grupo como mqm.

2. Para criar o usuário mqm, exiba a janela necessária usando esta sequência:

```
Security & Users
Users
Add a User
```
Defina o campo de nome do usuário como mqm.

3. Para incluir uma senha no ID do novo usuário, exiba a janela requerida utilizando esta sequência:

```
Security & Users
Passwords
Change a User's Password
```
Defina a senha como necessário.

# **Incluindo IDs de Usuários Existentes no Grupo**

Se desejar executar comandos de administração, por exemplo **crtmqm** (criar gerenciador de filas) ou **strmqm** (iniciar gerenciador de filas), seu ID de usuário deve ser um membro do grupo mqm. Esse ID do usuário não deve ter mais de 12 caracteres.

Usuários não precisam de autoridade de grupo mqm para executar aplicativos que utilizem o gerenciador de filas; ela somente é necessária para os comandos de administração.

Você pode usar smit para incluir um ID de usuário existente ao grupo mqm. Exiba o menu requerido utilizando a seguinte sequência:

```
Security & Users
Users
Change / Show Characteristics of a User
```
<span id="page-40-0"></span>Digite o nome do usuário no campo **Nome de Usuário** e pressione **Enter**. Inclua mqm no campo **Group SET**, que é uma lista separada por vírgulas dos grupos aos quais o usuário pertence. Os usuários não precisam ter seu grupo primário configurado como mqm. Se mqm estiver em seu conjunto de grupos, eles poderão usar os comandos de administração.

# **Arquivos de Log Criados pelo Serviço do MQ Telemetry**

A configuração de **umask** do ID do usuário que cria um gerenciador de filas determinará as permissões dos arquivos de log Telemetry gerados para esse gerenciador de filas. Mesmo assim a propriedade dos arquivo de log será configurada como mqm.

## **Conceitos relacionados**

"Criando sistemas de arquivos no AIX" na página 41

Antes de instalar o IBM MQ, talvez seja necessário criar sistemas de arquivos para o código do produto e os dados de trabalho a serem armazenados. Há requisitos de armazenamento mínimos para estes sistemas de arquivos. O diretório de instalação padrão para o código do produto pode ser mudado no momento da instalação, mas o local dos dados de trabalho não pode ser mudado.

["Configurando e ajustando o sistema operacional no Linux" na página 105](#page-104-0) Use este tópico quando estiver configurando o IBM MQ em sistemas Linux.

## **Tarefas relacionadas**

["Configurando e ajustando o sistema operacional no AIX" na página 42](#page-41-0) Ao instalar o IBM MQ em sistemas AIX, há algumas definições adicionais que devem ser configuradas.

# **Criando sistemas de arquivos no AIX**

Antes de instalar o IBM MQ, talvez seja necessário criar sistemas de arquivos para o código do produto e os dados de trabalho a serem armazenados. Há requisitos de armazenamento mínimos para estes sistemas de arquivos. O diretório de instalação padrão para o código do produto pode ser mudado no momento da instalação, mas o local dos dados de trabalho não pode ser mudado.

# **Determinando o Tamanho de um Sistema de Arquivos de Instalação de Servidor**

Para determinar o tamanho do sistema de arquivos /var/mqm para uma instalação do servidor, considere:

- O número máximo de mensagens no sistema por vez.
- Contingência para o desenvolvimento de mensagens, se houver um problema de sistema.
- O tamanho médio dos dados da mensagem, mais 500 bytes para o cabeçalho da mensagem
- O número de filas.
- O tamanho dos arquivos de log e das mensagens de erro.
- A quantidade de rastreio que está escrita para o diretório /var/mqm/trace.

Os requisitos de armazenamento para o IBM MQ também dependem de quais componentes você instala e de quanto espaço de trabalho é necessário. Para obter mais detalhes, consulte Requisitos de espaço em disco.

# **Criando um Sistema de Arquivos para Dados de Trabalho**

Antes de instalar o IBM MQ, crie e monte um sistema de arquivos chamado /var/mqm, que pertence ao usuário mqm no grupo mqm; consulte ["Configurando o usuário e o grupo no AIX" na página 40](#page-39-0). Esse sistema de arquivos é usado por todas as instalações do IBM MQ em um sistema. Se possível, utilize uma estratégia de partição com um volume separado para os dadosIBM MQ. Isso significa que outras atividades do sistema não serão afetadas se uma grande quantidade de trabalho do IBM MQ se acumular. Configure as permissões do diretório para permitir que o usuário mqm tenha controle total, por exemplo, modo de arquivo 755. Essas permissões serão, então, atualizadas durante a instalação do IBM MQ para corresponderem às permissões requeridas pelo gerenciador de filas.

# <span id="page-41-0"></span>**Criando Sistemas de Arquivos Separados para Erros e Logs**

Também é possível criar sistemas de arquivos separados para seus dados de log ( /var/mqm/log ) e arquivos de erro ( /var/mqm/errors ). Se possível, coloque esses diretórios em discos físicos diferentes a partir dos dados do gerenciador de filas ( /var/mqm/qmgrs ) e uns dos outros.

Se você criar sistemas de arquivos separados o diretório /var/mqm/errors pode ser montado NFS. No entanto, se você optar por NFS-mount /var/mqm/errors, os logs de erro podem ser perdidos se a rede falhar.

É possível proteger a estabilidade do seu gerenciador de filas tendo sistemas de arquivos separados para:

- /var/mqm/errors
- /var/mqm/trace
- /var/mqm/qmgrs
- /var/mqm/log

No caso de /var/mqm/errors, é raro que esse diretório receba grandes quantidades de dados. Mas, às vezes, é visto, particularmente se há um problema grave do sistema levando a IBM MQ escrever muitas informações de diagnóstico em arquivos .FDC. No caso de /var/mqm/trace, arquivos só são gravados nele quando você usa **strmqtrc** para iniciar o rastreio no IBM MQ.

É possível obter o melhor desempenho possível das operações normais do IBM MQ (por exemplo, pontos de sincronização, MQPUT, MQGET de mensagens persistentes) colocando o seguinte em discos separados:

- /var/mqm/qmgrs
- /var/mqm/log

No raro evento que você precisa traçar um sistema IBM MQ para determinação de problemas, você pode reduzir o impacto de desempenho colocando o sistema de arquivos /var/mqm/trace em um disco separado.

Se estiver criando sistemas de arquivos separados, conceda no mínimo 30 MB de armazenamento para /var/mqm, 100 MB de armazenamento para /var/mqm/log e 10 MB de armazenamento para /var/mqm/errors. A permissão mínima de 100 MB de armazenamento para /var/mqm/log é o mínimo absoluto necessário para um único gerenciador de filas e não é um valor recomendado. O tamanho de um sistema de arquivos deve ser escalado de acordo com o número de gerenciadores de filas que você pretende usar, o número de páginas por arquivo de log e o número de arquivos de log por gerenciador de filas.

Para obter informações adicionais sobre sistemas de arquivos, consulte Suporte ao sistema de arquivos.

O tamanho do arquivo de log depende das definições de log que você utiliza. Os tamanhos mínimos são para criação de log circular usando as configurações padrão. Para obter informações adicionais sobre tamanhos de log, consulte Calculando o tamanho do log.

#### **Conceitos relacionados**

["Configurando o usuário e o grupo no AIX" na página 40](#page-39-0) Em sistemas AIX, IBM MQ requer um ID do usuário do nome mqm, com um grupo primário de mqm. O ID de usuário mqm possui os diretórios e arquivos que contém os recursos associados ao produto.

#### **Tarefas relacionadas**

"Configurando e ajustando o sistema operacional no AIX" na página 42 Ao instalar o IBM MQ em sistemas AIX, há algumas definições adicionais que devem ser configuradas.

# **Configurando e ajustando o sistema operacional no AIX**

Ao instalar o IBM MQ em sistemas AIX, há algumas definições adicionais que devem ser configuradas.

# **Sobre esta tarefa**

Ao instalar o IBM MQ em sistemas AIX, deve-se configurar as definições do sistema operacional a seguir:

- Descritores de Arquivos
- Limites de Recursos do Sistema

# **Procedimento**

• Aumente o limite do processo para o número de descritores de arquivos.

Ao executar um processo de encadeamento múltiplo, como o processo do agente, você pode alcançar o limite flexível para descritores de arquivos. Este limite fornece o código de razão do IBM MQ MQRC\_UNEXPECTED\_ERROR (2195) e, se houver descritores de arquivo suficientes, um arquivo IBM MQ FFST.

Para evitar este problema, aumente o limite do processo para o número de descritores de arquivo. Você deve alterar o atributo nofiles em /etc/security/limits para 10.000 para o ID do usuário mqm ou na sub-rotina padrão. Para alterar o número de descritores de arquivos, conclua as etapas a seguir:

a) Verifique o número máximo de descritores de arquivo disponíveis para um processo em execução como mqm:

lsuser -a nofiles mqm

b) Configure o valor para pelo menos 10240:

```
chuser nofiles=10240 mqm
chuser nofiles_hard=10240 mqm
```
• Defina o limite de recursos do sistema para segmento de dados e segmento de pilha como ilimitado utilizando os seguintes comandos em um prompt de comandos:

ulimit -d unlimited ulimit -s unlimited

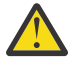

**Atenção:** Para obter um ID do usuário mqm diferente de root, o valor unlimited pode não ser permitido.

# **Como proceder a seguir**

É possível verificar sua configuração do sistema usando o comando mqconfig .

Durante a alta carga, o IBM MQ pode usar memória virtual (espaço de troca). Se a memória virtual ficasse cheia, ela poderia fazer com que os processos do IBM MQ falhassem ou se tornassem instáveis, afetando o sistema.

Para evitar esta situação, o seu administrador do IBM MQ deve assegurar que o sistema tenha sido alocado com memória virtual suficiente, conforme especificado nas diretrizes do sistema operacional.

Para obter informações adicionais sobre a configuração de seu sistema, consulte [Como configurar](https://www.ibm.com/support/pages/node/707975) [sistemas AIX and Linux para IBM MQ](https://www.ibm.com/support/pages/node/707975).

#### **Conceitos relacionados**

["Configurando o usuário e o grupo no AIX" na página 40](#page-39-0) Em sistemas AIX, IBM MQ requer um ID do usuário do nome mqm, com um grupo primário de mqm. O ID de usuário mqm possui os diretórios e arquivos que contém os recursos associados ao produto.

#### ["Criando sistemas de arquivos no AIX" na página 41](#page-40-0)

Antes de instalar o IBM MQ, talvez seja necessário criar sistemas de arquivos para o código do produto e os dados de trabalho a serem armazenados. Há requisitos de armazenamento mínimos para estes sistemas de arquivos. O diretório de instalação padrão para o código do produto pode ser mudado no momento da instalação, mas o local dos dados de trabalho não pode ser mudado.

# <span id="page-43-0"></span>**Instalando o Servidor IBM MQ no AIX**

É possível instalar um servidor IBM MQ no AIX interativamente ou silenciosamente.

## **Antes de começar**

- Antes de iniciar o procedimento de instalação, certifique-se de concluir as etapas necessárias que estão estruturadas em tópicos em ["Preparando o sistema no AIX" na página 39](#page-38-0).
- O IBM MQ pode ser instalado no System Workload Partitions (WPARs) com os sistemas de arquivos compartilhado e privado. Para a instalação em sistemas de arquivos privados, o IBM MQ pode ser instalado diretamente na System WPAR usando o procedimento que está descrito neste tópico. Há algumas limitações para sistemas de arquivo /usr compartilhados:
	- Os comandos **dspmqinst** e **dspmqver** podem relatar a instalação primária incorretamente quando comparados com os links simbólicos em /usr/bin. Para sincronizar o relatório da instalação primária em uma WPAR do Sistema e no ambiente global, execute **setmqinst** com o parâmetro **-i** ou **-x** , nas zonas individuais
	- Não é possível alterar a instalação primária dentro de um WPAR. Deve-se mudar a instalação primária por meio do ambiente global, que possui acesso de gravação apropriado para o /usr/bin.

**Nota:** Durante a instalação em um local não padrão, são produzidas mensagens de ATENÇÃO que se relacionam com **errupdate** ou **trcupdate**. Essas mensagens não são erros. No entanto, o rastreio de sistema do AIX para o IBM MQ não é suportado para instalações em um local não padrão e o rastreio do IBM MQ deve ser usado para determinação de problema.

- Se você instalar uma cópia do servidor IBM MQ para AIX usando o [Electronic Software Download,](#page-8-0) obtido por meio do Passport Advantage, será necessário:
	- 1. Descompacte o arquivo tar, usando o seguinte comando:

uncompress IBM\_MQ\_9.2.0\_AIX.tar.Z

2. Extrair os arquivos de instalação do arquivo tar usando o seguinte comando:

tar -xvf IBM\_MQ\_9.2.0\_AIX.tar

3. Usar as ferramentas de instalação **installp** ou **smit** para instalar o servidor IBM MQ para AIX.

**Sugestão:** Se você achar que as teclas Função não funcionam no SMIT, tente pressionar Esc e o número da chave de Função para emular a tecla de Função requerida.

# **Sobre esta tarefa**

O IBM MQ é fornecido como um conjunto de conjuntos de arquivos que são instalados usando as ferramentas de instalação padrão do AIX. O procedimento usa a System Management Interface Tool (SMIT), mas é possível optar por usar **installp**, **geninstall** ou o Web-based System Manager. É possível selecionar quais componentes você deseja instalar. Os conjuntos de componentes e de arquivos estão listados no ["Componentes do IBM MQ para Sistemas AIX" na página 34](#page-33-0).

Esse procedimento instala o IBM MQ para o local padrão do /usr/mqm.

Use o procedimento descrito em ["Instalando o servidor IBM MQ silenciosamente no AIX" na página 46](#page-45-0) caso você queira instalar o IBM MQ em uma das situações a seguir:

- Como a primeira instalação em seu sistema usando **installp**
- Como a primeira instalação em seu sistema e você está instalando o produto em um local que não é o local padrão
- Junto com uma instalação existente

Se desejar executar uma instalação lado a lado, juntamente com uma instalação existente do IBM MQ no local padrão, deve-se instalar a segunda versão do produto em um local que não seja o padrão Para criar

o local de instalação não padrão, você deve usar o comando **mkusil** , que está disponível apenas na linha de comandos.

Será possível usar o **installp** (veja ["Instalando o servidor IBM MQ silenciosamente no AIX" na página](#page-45-0) [46](#page-45-0)) ou o SMIT se você selecionar o item de menu **Instalação de software realocável**.

Se você deseja realizar uma única migração de estágio, consulte Migrando no AIX and Linux: etapa única.

## **Procedimento**

1. Efetue login como raiz ou com autoridade suficiente para executar os comandos a seguir.

É possível fazer isso incluindo **sudo** antes dos comandos ou alterando para o usuário raiz no shell com o comando **su**. Para obter mais informações, consulte [Explorando as diferenças entre](https://www.redhat.com/sysadmin/difference-between-sudo-su) **sudo** e **su** em [Linux](https://www.redhat.com/sysadmin/difference-between-sudo-su). Essas informações também se aplicam a UNIX sistemas em geral

2. Configure o seu diretório atual para o local dos pacotes de instalação.

O local pode ser o ponto de montagem de um DVD, um local de rede ou um diretório do sistema de arquivos local. Consulte Onde localizar imagens de instalação transferíveis por download.

3. Selecione a janela smit necessária usando a sequência a seguir:

```
Software Installation and Maintenance
Install and Update Software
Install and Update from ALL Available Software
```
4. Especifique o diretório de entrada no campo **Dispositivo INPUT/diretório para software**.

a) Insira um caractere de ponto .

- b) Pressione a tecla **Enter**
- 5. Liste o software no campo **SOFTWARE to install**:
	- a) Insira .
	- b) Pressione **F4**
- 6. Selecione os conjuntos de arquivos para instalar a partir da lista. Se você requer mensagens em um idioma diferente do idioma que está especificado pelo código de idioma que está selecionado em seu sistema, certifique-se de incluir o catálogo de mensagens apropriado. Insira **ALL** para instalar todos os conjuntos de arquivos aplicáveis.
- 7. Visualize o contrato de licença:
	- a) Mude **Visualizar novos contratos de LICENÇA?** para **sim**
	- b) Pressione **Enter**
- 8. Aceite os contratos de licença e instale IBM MQ:
	- a) Mude **ACEITAR novos contratos de licença?** para **sim**
	- b) Mude **Visualizar novos contratos de LICENÇA?** para **não**
	- c) Pressione **Enter**

### **Como proceder a seguir**

• Se você escolheu essa instalação para ser a instalação primária no sistema, deve-se agora configurá-la como a instalação primária. Insira o seguinte comando no prompt de comandos:

*MQ\_INSTALLATION\_PATH*/bin/setmqinst -i -p *MQ\_INSTALLATION\_PATH*

em que *MQ\_INSTALLATION\_PATH* representa o diretório no qual o IBM MQ está instalado.

É possível ter apenas uma instalação primária em um sistema. Se já houver uma instalação primária no sistema, você deverá desconfigurá-la antes de poder configurar outra. Para obter informações adicionais, consulte Alterando a instalação primária.

- <span id="page-45-0"></span>• Talvez você queira configurar o ambiente para trabalhar com essa instalação. É possível usar o comando **setmqenv** ou o comando **crtmqenv** para configurar muitas variáveis de ambiente para uma determinada instalação do IBM MQ. Para obter mais informações, consulte setmqenv e crtmqenv.
- Se quiser confirmar se a instalação foi bem-sucedida, é possível verificar sua instalação. Para obter informações adicionais, consulte ["Verificando uma instalação do IBM MQ no AIX" na página 52](#page-51-0).

#### **Conceitos relacionados**

["Local de instalação em Multiplataformas" na página 15](#page-14-0)

É possível instalar o IBM MQ no local padrão. Como alternativa, você pode instalar em um local customizado durante o processo de instalação. O local no qual o IBM MQ é instalado é conhecido como o *MQ\_INSTALLATION\_PATH*.

["Múltiplas instalações no AIX, Linux, and Windows" na página 18](#page-17-0) Em sistemas AIX, Linux, and Windows, é possível ter mais de uma cópia do IBM MQ em um sistema.

["Instalação primária no AIX, Linux, and Windows" na página 19](#page-18-0)

Nos sistemas que suportam várias instalações do IBM MQ (AIX, Linux, and Windows), a instalação primária é aquela à qual os locais do sistema IBM MQ se referem. Ter uma instalação primária é opcional, mas conveniente.

#### **Tarefas relacionadas**

"Instalando o servidor IBM MQ silenciosamente no AIX" na página 46

É possível realizar uma instalação não interativa do servidor IBM MQ na linha de comandos usando o comando AIX **installp**. Uma instalação não interativa também é conhecida como uma instalação não assistida ou silenciosa.

["Desinstalando ou modificando o IBM MQ no AIX" na página 62](#page-61-0)

No AIX, é possível desinstalar o servidor ou cliente do IBM MQ usando a System Management Interface Tool (SMIT) ou o comando **installp**. Também é possível modificar uma instalação desinstalando um subconjunto dos conjuntos de arquivos.

Alterando a Instalação Primária

#### **Referências relacionadas**

setmqinst

# **Instalando o servidor IBM MQ silenciosamente no AIX**

É possível realizar uma instalação não interativa do servidor IBM MQ na linha de comandos usando o comando AIX **installp**. Uma instalação não interativa também é conhecida como uma instalação não assistida ou silenciosa.

# **Antes de começar**

Antes de iniciar o procedimento de instalação, certifique-se de ter concluído as etapas necessárias esboçadas em ["Preparando o sistema no AIX" na página 39.](#page-38-0)

**Nota:** Durante a instalação, podem ocorrer erros relacionados a **errupdate** ou **trcupdate**. Isso pode ser causado pela instalação para um local não padrão; se esse for o caso, esses erros podem ser seguramente ignoradas. Porém, o rastreio nativo para o IBM MQ somente é suportado quando instalado no local padrão.

# **Sobre esta tarefa**

É possível usar este método para instalar em um local não padrão e selecionar mais componentes que você deseja instalar. Os conjuntos de componentes e de arquivos estão listados no ["Componentes e](#page-5-0) [recursos do IBM MQ" na página 6.](#page-5-0)

# **Procedimento**

1. Efetue login como raiz ou com autoridade suficiente para executar os comandos a seguir.

É possível fazer isso incluindo **sudo** antes dos comandos ou alterando para o usuário raiz no shell com o comando **su**. Para obter mais informações, consulte [Explorando as diferenças entre](https://www.redhat.com/sysadmin/difference-between-sudo-su) **sudo** e **su** em [Linux](https://www.redhat.com/sysadmin/difference-between-sudo-su). Essas informações também se aplicam a UNIX sistemas em geral

2. Configure o seu diretório atual para o local dos pacotes de instalação.

O local pode ser o ponto de montagem de um DVD, um local de rede ou um diretório do sistema de arquivos local. Consulte Onde localizar imagens de instalação transferíveis por download.

- 3. Instale o produto de uma das seguintes maneiras:
	- Instale o produto inteiro no local padrão:

installp -acgXYd . all

• Instale os conjuntos de arquivos selecionados no local padrão:

installp -acgXYd . *list of file sets*

• Instale o produto inteiro em um local não padrão usando o sinalizador -R:

installp -R *USIL\_Directory* -acgXYd . all

• Instale os conjuntos de arquivos selecionados em um local não padrão usando a sinalização -R:

```
installp -R USIL_Directory -acgXYd . list of file sets
```
em que *USIL\_Directory* é um diretório que existe antes de o comando ser executado. Ele não deve conter espaços ou usr/mqm. O IBM MQ é instalado sob o diretório especificado. Por exemplo, se / USIL1 for especificado, os arquivos do produto IBM MQ estarão localizados em /USIL1/usr/mqm. Esse local é conhecido como *MQ\_INSTALLATION\_PATH*.

## **Como proceder a seguir**

• Se tiver escolhido esta como a instalação primária no sistema, agora você deverá configurá-la como instalação primária. Insira o seguinte comando no prompt de comandos:

*MQ\_INSTALLATION\_PATH*/bin/setmqinst -i -p *MQ\_INSTALLATION\_PATH*

em que *MQ\_INSTALLATION\_PATH* representa o diretório no qual o IBM MQ está instalado.

É possível ter apenas uma instalação primária em um sistema. Se já houver uma instalação primária no sistema, você deverá desconfigurá-la antes de poder configurar outra. Para obter informações adicionais, consulte Alterando a instalação primária.

- Talvez você queira configurar o ambiente para trabalhar com essa instalação. É possível usar o comando **setmqenv** ou o comando **crtmqenv** para configurar muitas variáveis de ambiente para uma determinada instalação do IBM MQ. Para obter mais informações, consulte setmqenv e crtmqenv.
- Se quiser confirmar se a instalação foi bem-sucedida, é possível verificar sua instalação. Consulte ["Verificando uma instalação do IBM MQ no AIX" na página 52](#page-51-0), para mais informações.

#### **Conceitos relacionados**

["Múltiplas instalações no AIX, Linux, and Windows" na página 18](#page-17-0) Em sistemas AIX, Linux, and Windows, é possível ter mais de uma cópia do IBM MQ em um sistema.

["Instalação primária no AIX, Linux, and Windows" na página 19](#page-18-0)

Nos sistemas que suportam várias instalações do IBM MQ (AIX, Linux, and Windows), a instalação primária é aquela à qual os locais do sistema IBM MQ se referem. Ter uma instalação primária é opcional, mas conveniente.

#### **Tarefas relacionadas**

["Instalando o Servidor IBM MQ no AIX" na página 44](#page-43-0) É possível instalar um servidor IBM MQ no AIX interativamente ou silenciosamente.

["Desinstalando ou modificando o IBM MQ no AIX" na página 62](#page-61-0)

No AIX, é possível desinstalar o servidor ou cliente do IBM MQ usando a System Management Interface Tool (SMIT) ou o comando **installp**. Também é possível modificar uma instalação desinstalando um subconjunto dos conjuntos de arquivos.

Alterando a Instalação Primária **Referências relacionadas** setmqinst Local da Instalação Especificado pelo Usuário (USIL)

# **Convertendo uma Licença para Teste no AIX**

Converta uma licença para teste em uma licença integral sem reinstalar o IBM MQ.

Quando a licença para teste expira, a "contagem regressiva" exibida pelo comando **strmqm** informa que a licença expirou e o comando não é executado.

# **Antes de começar**

- 1. O IBM MQ é instalado com uma licença para teste.
- 2. Você tem acesso à mídia de instalação de uma cópia licenciada integralmente do IBM MQ.

# **Sobre esta tarefa**

Execute o comando **setmqprd** para converter uma licença para teste em uma licença integral.

Se você não deseja aplicar uma licença integral em sua cópia de teste do IBM MQ, é possível desinstalá-lo em qualquer momento.

# **Procedimento**

1. Obtenha a licença integral a partir da mídia de instalação licenciada integralmente.

O arquivo de licença integral é amqpcert.lic. No AIX, ele está no diretório */MediaRoot*/licenses na mídia de instalação.

2. Execute o comando **setmqprd** da instalação que você estiver fazendo upgrade:

*MQ\_INSTALLATION\_PATH*/bin/setmqprd /MediaRoot/licenses/amqpcert.lic

#### **Referências relacionadas**

setmqprd

# **Exibindo mensagens em seu idioma nacional no AIX**

Para exibir as mensagens a partir de um catálogo de mensagens de idioma nacional diferente, você deve instalar o catálogo apropriado e configurar a variável de ambiente **LANG**.

# **Sobre esta tarefa**

As mensagens no idioma especificado pelo código do idioma selecionado em sua máquina no tempo de instalação são instaladas por padrão.

Para descobrir qual idioma está em uso atualmente, execute o comando **locale**.

Se isto retornar um idioma que não é um dos idiomas nacionais fornecidos pelo IBM MQ, você deve selecionar um idioma nacional, caso contrário não terá um catálogo de mensagens instalado em seu sistema.

Catálogos de mensagens para todos os idiomas são instalados em *MQ\_INSTALLATION\_PATH*/msg/ *language identifier* , em que *identificador de idioma* é um dos identificadores em [Tabela 6 na](#page-48-0) [página 49](#page-48-0). Se precisar de mensagens em um idioma diferente, utilize as etapas a seguir:

# <span id="page-48-0"></span>**Procedimento**

- 1. Instale o catálogo de mensagens apropriado (consulte ["Componentes e recursos do IBM MQ" na](#page-5-0) [página 6](#page-5-0)).
- 2. Para selecionar mensagens em um idioma diferente, verifique se a variável de ambiente **LANG** está configurada com o identificador do idioma que você deseja instalar:

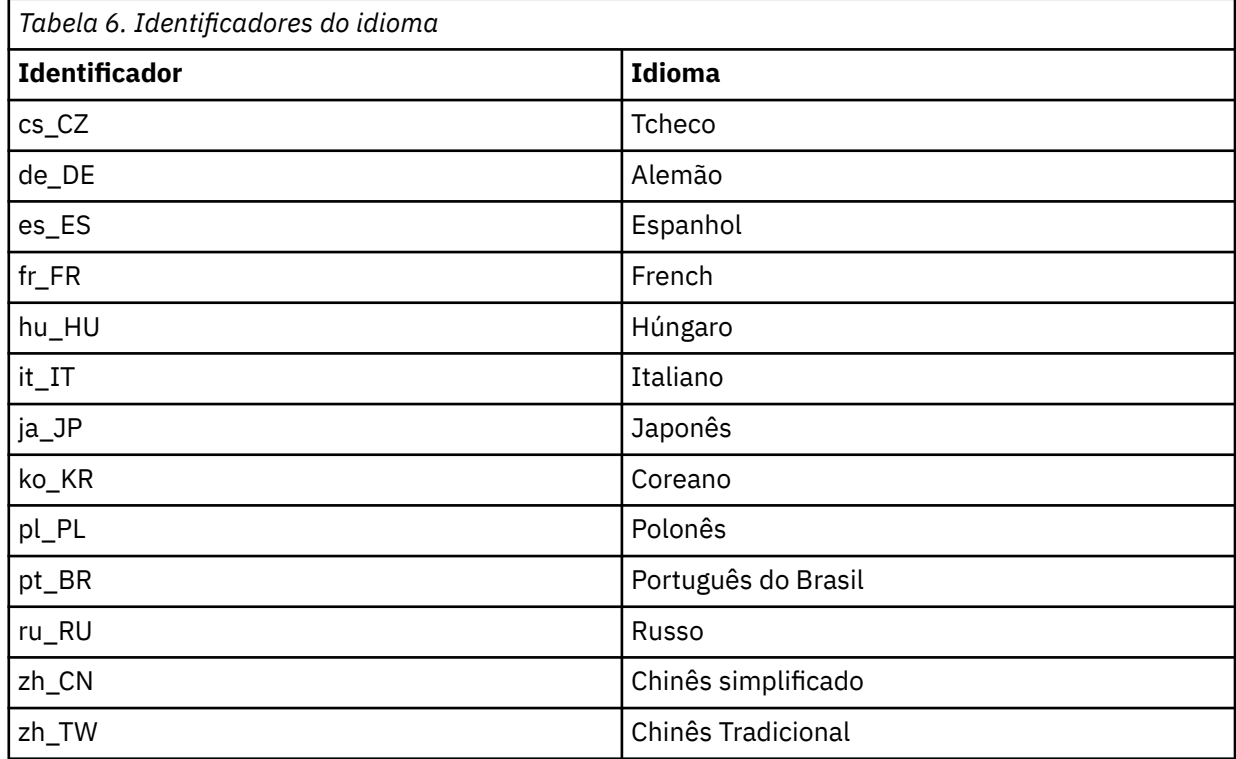

AIX possui alguns catálogos de mensagens adicionais:

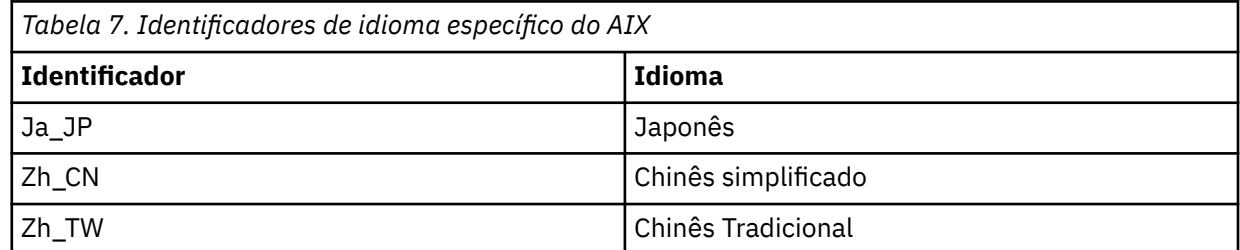

# **Instalando um cliente IBM MQ no AIX**

É possível instalar interativamente o cliente do IBM MQ para o AIX usando smit.

# **Antes de começar**

Antes de iniciar o procedimento de instalação, certifique-se de ter concluído as etapas necessárias esboçadas em ["Preparando o sistema no AIX" na página 39.](#page-38-0)

# **Sobre esta tarefa**

IBM MQ é fornecido como um conjunto de conjuntos de arquivos que são instalados com o uso das ferramentas de instalação padrão do AIX. O procedimento usa o System Management Interface Tool (smit), mas é possível escolher por usar **installp**, **geninstall** ou o Web-based System Manager. É possível selecionar quais componentes você deseja instalar. Os conjuntos de componentes e de arquivos estão listados no ["Componentes do IBM MQ para Sistemas AIX" na página 34](#page-33-0). Você deve instalar pelo menos os componentes Runtime e Client.

Este procedimento instala o IBM MQ no local padrão. Se desejar instalar em um local não padrão, deve usar **installp**, consulte ["Instalando um cliente IBM MQ silenciosamente no AIX" na página 51](#page-50-0).

# **Procedimento**

1. Efetue login como raiz ou com autoridade suficiente para executar os comandos a seguir.

É possível fazer isso incluindo **sudo** antes dos comandos ou alterando para o usuário raiz no shell com o comando **su**. Para obter mais informações, consulte [Explorando as diferenças entre](https://www.redhat.com/sysadmin/difference-between-sudo-su) **sudo** e **su** em [Linux](https://www.redhat.com/sysadmin/difference-between-sudo-su). Essas informações também se aplicam a UNIX sistemas em geral

2. Configure o seu diretório atual para o local dos pacotes de instalação.

O local pode ser o ponto de montagem de um DVD, um local de rede ou um diretório do sistema de arquivos local. Consulte Onde localizar imagens de instalação transferíveis por download.

3. Selecione a janela smit requerida utilizando a seguinte sequência:

```
Software Installation and Maintenance
Install and Update Software
Install and Update from ALL Available Software
```
- 4. Clique em **Listar** para exibir o dispositivo de entrada ou diretório para o software e selecione o local que contém as imagens de instalação.
- 5. Selecione o campo **SOFTWARE a Instalar** para obter uma lista dos conjuntos de arquivos disponíveis e selecione os conjuntos de arquivos que você deseja instalar. Certifique-se de incluir o catálogo de mensagens apropriado se precisar de mensagens em um idioma diferente do especificado pelo código de idioma especificado em seu sistema. Insira **ALL** para instalar todos os conjuntos de arquivos aplicáveis.
- 6. Mude **Visualizar novos contratos de LICENÇA?** para **sim** e pressione Enter para visualizar os contratos de licença.
- 7. Se tiver uma versão anterior do produto em seu sistema, altere o **Instalar Automaticamente o Software de Requisito** para **Não**.
- 8. Mude **ACEITAR novos contratos de licença?** para **sim** e pressione Enter para aceitar os contratos de licença.
- 9. Mude **Visualizar novos contratos de LICENÇA?** para **não** e pressione Enter para instalar IBM MQ.

# **Como proceder a seguir**

• Se tiver escolhido esta como a instalação primária no sistema, agora você deverá configurá-la como instalação primária. Insira o seguinte comando no prompt de comandos:

*MQ\_INSTALLATION\_PATH*/bin/setmqinst -i -p *MQ\_INSTALLATION\_PATH*

É possível ter apenas uma instalação primária em um sistema. Se já houver uma instalação primária no sistema, você deverá desconfigurá-la antes de poder configurar outra. Para obter informações adicionais, consulte Alterando a instalação primária.

- Talvez você queira configurar o ambiente para trabalhar com essa instalação. É possível usar o comando **setmqenv** ou o comando **crtmqenv** para configurar muitas variáveis de ambiente para uma determinada instalação do IBM MQ. Para obter mais informações, consulte setmqenv e crtmqenv.
- Para obter instruções sobre como verificar a sua instalação, consulte ["Testando a comunicação entre](#page-59-0) [um cliente e um servidor no AIX" na página 60.](#page-59-0)

#### **Tarefas relacionadas**

["Desinstalando ou modificando o IBM MQ no AIX" na página 62](#page-61-0)

No AIX, é possível desinstalar o servidor ou cliente do IBM MQ usando a System Management Interface Tool (SMIT) ou o comando **installp**. Também é possível modificar uma instalação desinstalando um subconjunto dos conjuntos de arquivos.

#### **Instalando um cliente IBM MQ silenciosamente no AIX** AIX

<span id="page-50-0"></span>É possível realizar uma instalação não interativa ou silenciosa de um cliente IBM MQ a partir da linha de comandos usando o comando AIX **installp**.

#### **Antes de começar**

Antes de iniciar o procedimento de instalação, certifique-se de ter concluído as etapas necessárias esboçadas em ["Preparando o sistema no AIX" na página 39.](#page-38-0)

**Nota:** A instalação em um local não padrão não é suportada em sistemas que tenham o AIX Trusted Computing Base (TCB) ativado.

### **Sobre esta tarefa**

É possível usar este método para instalar em um local não padrão e selecionar mais componentes que você deseja instalar. Os conjuntos de componentes e de arquivos estão listados no ["Componentes e](#page-5-0) [recursos do IBM MQ" na página 6.](#page-5-0) Você deve instalar pelo menos os componentes Runtime e Client.

### **Procedimento**

1. Efetue login como raiz ou com autoridade suficiente para executar os comandos a seguir.

É possível fazer isso incluindo **sudo** antes dos comandos ou alterando para o usuário raiz no shell com o comando **su**. Para obter mais informações, consulte [Explorando as diferenças entre](https://www.redhat.com/sysadmin/difference-between-sudo-su) **sudo** e **su** em [Linux](https://www.redhat.com/sysadmin/difference-between-sudo-su). Essas informações também se aplicam a UNIX sistemas em geral

2. Configure o seu diretório atual para o local dos pacotes de instalação.

O local pode ser o ponto de montagem de um DVD, um local de rede ou um diretório do sistema de arquivos local. Consulte Onde localizar imagens de instalação transferíveis por download.

- 3. Instale o produto de uma das seguintes maneiras:
	- Instale o produto inteiro no local padrão:

installp -acgXYd . all

• Instale os conjuntos de arquivos selecionados no local padrão:

```
installp -acgXYd . list of file sets
```
• Instale o produto inteiro em um local não padrão usando o sinalizador -R:

installp -R *USIL\_Directory* -acgXYd . all

• Instale os conjuntos de arquivos selecionados em um local não padrão usando a sinalização -R:

installp -R *USIL\_Directory* -acgXYd . *list of file sets*

em que o diretório especificado com a sinalização -R é um diretório User Specified Installation Location (USIL) do AIX que existe antes de o comando ser executado. Ele não deve conter espaços ou usr/mqm.

O IBM MQ é instalado sob o diretório especificado. Por exemplo, se /USIL1 for especificado, os arquivos do produto IBM MQ estarão localizados em /USIL1/usr/mqm. Esse local é conhecido como *MQ\_INSTALLATION\_PATH*.

### **Como proceder a seguir**

• Se tiver escolhido esta como a instalação primária no sistema, agora você deverá configurá-la como instalação primária. Insira o seguinte comando no prompt de comandos:

```
MQ_INSTALLATION_PATH/bin/setmqinst -i -p MQ_INSTALLATION_PATH
```
<span id="page-51-0"></span>É possível ter apenas uma instalação primária em um sistema. Se já houver uma instalação primária no sistema, você deverá desconfigurá-la antes de poder configurar outra. Para obter informações adicionais, consulte Alterando a instalação primária.

- Talvez você queira configurar o ambiente para trabalhar com essa instalação. É possível usar o comando **setmqenv** ou o comando **crtmqenv** para configurar muitas variáveis de ambiente para uma determinada instalação do IBM MQ. Para obter mais informações, consulte setmqenv e crtmqenv.
- Para obter instruções sobre como verificar a sua instalação, consulte ["Testando a comunicação entre](#page-59-0) [um cliente e um servidor no AIX" na página 60.](#page-59-0)

# **Verificando uma instalação do IBM MQ no AIX**

Os tópicos nesta seção fornecem instruções sobre como verificar uma instalação de servidor ou de cliente do IBM MQ em sistemas AIX.

# **Sobre esta tarefa**

É possível verificar uma instalação de servidor local (independente) ou uma instalação de servidor para servidor do servidor IBM MQ:

- A instalação de servidor local não tem links de comunicação com outras instalações do IBM MQ.
- Uma instalação de servidor para servidor tem links para outras instalações.

Também é possível verificar se a instalação do IBM MQ MQI client foi concluída com êxito e se o link de comunicação está funcionando.

# **Procedimento**

- Para verificar uma instalação de servidor local, veja "Verificando uma instalação de servidor local usando a linha de comandos no AIX" na página 52.
- Para verificar uma instalação de servidor para servidor, veja ["Verificando uma instalação de servidor](#page-53-0) [para servidor usando a linha de comandos no AIX" na página 54.](#page-53-0)
- Para verificar uma instalação do cliente, veja ["Verificando uma instalação de cliente usando a linha de](#page-56-0) [comandos no AIX" na página 57](#page-56-0).

# **Verificando uma instalação de servidor local usando a linha de comandos no AIX**

Em sistemas AIX, é possível verificar uma instalação de servidor local usando a linha de comandos para criar uma configuração simples de um gerenciador de filas e uma fila.

# **Antes de começar**

Para verificar a instalação, você deve primeiro instalar o pacote de amostras.

Antes de iniciar o procedimento de verificação, talvez você deseje verificar se possui as correções mais recentes para seu sistema. Para obter mais informações sobre onde localizar as atualizações mais recentes, consulte ["Verificando os requisitos no AIX" na página 37](#page-36-0).

# **Sobre esta tarefa**

Use as etapas a seguir para configurar seu gerenciador de filas padrão a partir da linha de comandos. Após a configuração do gerenciador de filas, use o programa de amostra amqsput para colocar uma mensagem na fila. Em seguida, use o programa de amostra amqsget para obter a mensagem de volta da fila.

As definições de objetos do IBM MQ utilizam distinção entre maiúsculas e minúsculas. Qualquer texto digitado em letras minúsculas como um comando do MQSC é convertido automaticamente para maiúsculas, a menos que você o coloque entre aspas simples. Certifique-se de digitar os exemplos exatamente como são mostrados.

## **Procedimento**

- 1. Em um sistema AIX, efetue login como um usuário no grupo mqm.
- 2. Configurar o ambiente:
	- a) Configure as variáveis de ambiente para usar com uma instalação específica, inserindo um dos comandos a seguir:

. *MQ\_INSTALLATION\_PATH*/bin/setmqenv -s

em que *MQ\_INSTALLATION\_PATH* refere-se ao local onde o IBM MQ está instalado.

b) Verifique se o ambiente é configurado corretamente inserindo o comando a seguir:

dspmqver

Se o comando é concluído com sucesso, e o número da versão e o nome da instalação esperados são retornados, o ambiente é configurado corretamente.

3. Crie um gerenciador de filas chamado QMA inserindo o seguinte comando:

```
crtmqm QMA
```
As mensagens indicam quando o gerenciador de filas é criado e quando os objetos do IBM MQ padrão são criados.

4. Iniciar o gerenciador de filas digitando o seguinte comando:

strmqm QMA

Uma mensagem indica quando o gerenciador de filas é iniciado.

5. Inicie o MQSC inserindo o seguinte comando:

runmqsc QMA

Uma mensagem indica quando o MQSC é iniciado. O MQSC não tem nenhum prompt de comandos.

6. Defina uma fila local chamada QUEUE1 digitando o seguinte comando:

DEFINE QLOCAL (QUEUE1)

Uma mensagem indica quando a fila é criada.

7. Pare o MQSC inserindo o comando a seguir:

end

As mensagens são mostradas, seguidas pelo prompt de comandos.

**Nota:** As etapas subsequentes requerem que o pacote de amostras seja instalado.

- 8. Mude para o diretório *MQ\_INSTALLATION\_PATH*/samp/bin , que contém os programas de amostra O *MQ\_INSTALLATION\_PATH* representa o diretório de alto nível no qual o IBM MQ está instalado.
- 9. Coloque uma mensagem na fila, inserindo os comandos a seguir

./amqsput QUEUE1 QMA

As mensagens a seguir são mostradas:

Sample AMQSPUT0 start target queue is QUEUE1

10. Digite algum texto de mensagem em uma ou mais linhas, em que cada linha seja uma mensagem diferente. Insira uma linha em branco para terminar a entrada da mensagem.

<span id="page-53-0"></span>A mensagem a seguir é mostrada:

Sample AMQSPUT0 end

Suas mensagens estão na fila e o prompt de comandos é mostrado.

11. Obtenha as mensagens da fila, inserindo o comando a seguir:

./amqsget QUEUE1 QMA

O programa de amostra inicia e suas mensagens são exibidas.

## **Resultados**

Você verificou com êxito a instalação local.

# **Verificando uma instalação de servidor para servidor usando a linha de comandos no AIX**

É possível verificar uma instalação de servidor para servidor usando dois servidores, um como um emissor e um como um receptor.

# **Antes de começar**

• No AIX, o IBM MQ suporta TCP e SNA.

Os exemplos nesta tarefa usam TCP/IP. Se você não usa TCP, veja Configurando a comunicação no AIX and Linux.

- Se estiver usando o TCP/IP, certifique-se de que ele e o IBM MQ estejam instalados nos dois servidores.
- Certifique-se de você seja membro do grupo de administradores do IBM MQ (**mqm**) em cada servidor.
- Decida qual instalação é o servidor emissor e qual instalação é o servidor receptor. As instalações podem estar no mesmo sistema ou em sistemas diferentes.

# **Sobre esta tarefa**

As definições de objetos do IBM MQ utilizam distinção entre maiúsculas e minúsculas. Qualquer texto digitado em letras minúsculas como um comando do MQSC é convertido automaticamente para maiúsculas, a menos que você o coloque entre aspas simples. Certifique-se de digitar os exemplos exatamente como são mostrados.

# **Procedimento**

- 1. No servidor **receiver** :
	- a) No AIX, efetue login como um usuário no grupo mqm.
	- b) Verifique quais portas estão livres, por exemplo, executando **netstat**. Para obter mais informações sobre esse comando, consulte a documentação do seu sistema operacional.

Se a porta 1414 não estiver em uso, faça uma nota de 1414 para usar como o número da porta na etapa [2 h](#page-55-0). Use o mesmo número para a porta do listener, posteriormente, na verificação. Se estiver em uso, anote uma porta que não esteja em uso; por exemplo, 1415.

c) Configure o ambiente para a instalação que você está usando, inserindo o comando a seguir no prompt de comandos:

. *MQ\_INSTALLATION\_PATH*/bin/setmqenv -s

em que *MQ\_INSTALLATION\_PATH* refere-se ao local onde o IBM MQ está instalado.

d) Crie um gerenciador de filas chamado QMB inserindo o seguinte comando no prompt de comandos:

crtmqm QMB

São exibidas mensagens informando que o gerenciador de filas foi criado e que os objetos padrão do IBM MQ foram criados.

e) Iniciar o gerenciador de filas digitando o seguinte comando:

strmqm QMB

Uma mensagem informa quando o gerenciador de fila iniciou.

f) Inicie o MQSC inserindo o seguinte comando:

runmqsc QMB

Uma mensagem o informa que o MQSC foi iniciado. O MQSC não tem nenhum prompt de comandos.

g) Defina uma fila local chamada RECEIVER.Q inserindo o seguinte comando:

DEFINE QLOCAL (RECEIVER.Q)

Uma mensagem o informa que a fila foi criada.

h) Defina um listener digitando o seguinte comando:

DEFINE LISTENER (LISTENER1) TRPTYPE (TCP) CONTROL (QMGR) PORT ( *PORT\_NUMBER* )

Em que *port\_number* é o nome da porta na qual o listener é executado. Este número deve ser igual ao número usado ao definir seu canal emissor.

i) Inicie o listener digitando o seguinte comando:

START LISTENER (LISTENER1)

**Nota:** Não inicie o listener no segundo plano a partir de qualquer shell que reduz automaticamente a prioridade de processos de segundo plano.

j) Defina um canal receptor inserindo o comando a seguir:

DEFINE CHANNEL (QMA.QMB) CHLTYPE (RCVR) TRPTYPE (TCP)

Uma mensagem informa você de que o canal foi criado.

k) Encerre o MQSC digitando:

end

Algumas mensagens são exibidas, seguidas pelo prompt de comandos.

- 2. No servidor **sender** :
	- a) Como o servidor emissor é um sistema AIX, efetue login como um usuário no grupo mqm.
	- b) Configure o ambiente para a instalação que você está usando, inserindo o comando a seguir no prompt de comandos:

. *MQ\_INSTALLATION\_PATH*/bin/setmqenv -s

em que *MQ\_INSTALLATION\_PATH* refere-se ao local onde o IBM MQ está instalado.

c) Crie um gerenciador de filas chamado QMA inserindo o seguinte comando no prompt de comandos:

crtmqm QMA

São exibidas mensagens informando que o gerenciador de filas foi criado e que os objetos padrão do IBM MQ foram criados.

d) Inicie o gerenciador de filas, inserindo o seguinte comando:

strmqm QMA

Uma mensagem informa quando o gerenciador de fila iniciou.

<span id="page-55-0"></span>e) Inicie o MQSC inserindo o seguinte comando:

runmqsc QMA

Uma mensagem informa que o gerenciador de filas foi iniciado. O MQSC não tinha nenhum prompt de comandos.

f) Defina uma fila local chamada QMB (a ser usada como uma fila de transmissão) inserindo o seguinte comando:

DEFINE QLOCAL (QMB) USAGE (XMITQ)

Uma mensagem informa você de que a fila foi criada.

g) Defina uma definição local da fila remota inserindo o seguinte comando:

DEFINE QREMOTE (LOCAL.DEF.OF.REMOTE.QUEUE) RNAME (RECEIVER.Q) RQMNAME ('QMB') XMITQ (QMB)

h) Defina um canal emissor inserindo um dos seguintes comandos:

*con-name* é o endereço TCP/IP do sistema receptor. Se ambas as instalações estiverem no mesmo sistema, o *con-name* será localhost. *port* é a porta que você observou em [1 b](#page-53-0). Se você não especificar uma porta, será usado o valor padrão 1414.

DEFINE CHANNEL (QMA.QMB) CHLTYPE (SDR) CONNAME ('*CON-NAME*(*PORT*)') XMITQ (QMB) TRPTYPE (TCP)

i) Inicie o canal emissor inserindo o seguinte comando:

START CHANNEL(QMA.QMB)

O canal de destino no servidor de destino é iniciado automaticamente quando o canal de origem é iniciado.

j) Pare o MQSC inserindo o comando a seguir:

end

Algumas mensagens são exibidas, seguidas pelo prompt de comandos.

- k) Se o servidor emissor for um sistema Linux ou AIX , altere para o diretório *MQ\_INSTALLATION\_PATH*/samp/bin .. Este diretório contém os programas de amostra. O *MQ\_INSTALLATION\_PATH* representa o diretório de alto nível no qual o IBM MQ está instalado.
- l) Se o servidor emissor e o servidor receptor forem instalações no mesmo sistema, verifique se os gerenciadores de filas foram criados em diferentes instalações inserindo o seguinte comando:

dspmq -o installation

Se gerenciadores de filas estiverem na mesma instalação, mova o QMA para a instalação do emissor ou o QMB para a instalação do receptor usando o comando **setmqm**. Para obter mais informações, consulte setmqm.

- m) Coloque uma mensagem na definição local da fila remota, que por sua vez especifica o nome da fila remota. Insira um dos comandos a seguir:
	- No AIX and Linux:

./amqsput LOCAL.DEF.OF.REMOTE.QUEUE QMA

• No Windows:

amqsput LOCAL.DEF.OF.REMOTE.QUEUE QMA

Uma mensagem informará que o amqsput foi iniciado.

n) Digite algum texto de mensagem em uma linha ou mais, seguido por uma linha em branco. Uma mensagem informará que o amqsput foi finalizado. Sua mensagem está agora na fila e o prompt de comando é exibido novamente.

- <span id="page-56-0"></span>3. No servidor **receptor**:
	- a) Como o seu servidor receptor é um sistema AIX , altere para o diretório *MQ\_INSTALLATION\_PATH*/samp/bin

Este diretório contém os programas de amostra. O *MQ\_INSTALLATION\_PATH* representa o diretório de alto nível no qual o IBM MQ está instalado.

b) Obtenha a mensagem da fila no receptor, inserindo o comando a seguir:

./amqsget RECEIVER.Q QMB

O programa de amostra é iniciado e sua mensagem é exibida. Após uma pausa, a amostra é finalizada. Em seguida, o prompt de comandos é exibido.

### **Resultados**

Agora você verificou com sucesso a instalação servidor a servidor.

# **Verificando uma instalação de cliente usando a linha de comandos no AIX**

É possível verificar uma instalação de cliente usando a linha de comandos. No servidor, você cria um gerenciador de filas, uma fila local, um listener e um canal de conexão do servidor. Você também deve aplica regras de segurança para permitir que o cliente conecte e use a fila definida. No cliente, você cria um canal de conexão do cliente e, em seguida, usa os programas PUT e GET de amostra para concluir o procedimento de verificação.

# **Sobre esta tarefa**

O procedimento de verificação mostra como criar um gerenciador de filas chamado queue.manager.1, uma fila local chamada QUEUE1 e um canal de conexão do servidor chamado CHANNEL1 no servidor.

Ele mostra como criar o canal de conexão do cliente na estação de trabalho do IBM MQ MQI client. Em seguida, ele mostra como usar os programas de amostra para colocar uma mensagem em uma fila e obter a mensagem da fila.

O exemplo não aborda nenhum problema de segurança do cliente. Consulte Configurando a segurança do IBM MQ MQI client, para obter detalhes se você estiver preocupado com problemas de segurança do IBM MQ MQI client.

O procedimento de verificação assume que:

- O produto completo do servidor IBM MQ foi instalado em um servidor.
- A instalação de servidor está acessível em sua rede.
- O software do IBM MQ MQI client foi instalado em um sistema do cliente.
- Os programas de amostra do IBM MQ foram instalados.
- O TCP/IP foi configurado no servidor e nos sistemas do cliente. Para obter informações adicionais, consulte Configurando conexões entre o servidor e o cliente.

# **Procedimento**

- 1. Configure o servidor por meio da linha de comandos usando as instruções em ["Configurando o](#page-57-0) [servidor usando a linha de comandos no AIX" na página 58](#page-57-0).
- 2. Configure o cliente usando as instruções em ["Conectando-se a um gerenciador de filas, usando a](#page-58-0) [variável de ambiente MQSERVER no AIX" na página 59](#page-58-0).
- 3. Teste as comunicações entre o cliente e o servidor usando as instruções em ["Testando a comunicação](#page-59-0) [entre um cliente e um servidor no AIX" na página 60](#page-59-0).

# *Configurando o servidor usando a linha de comandos no AIX*

<span id="page-57-0"></span>Siga essas instruções para criar um gerenciador de filas, fila e canal no servidor. Em seguida, é possível usar esses objetos para verificar a instalação.

# **Sobre esta tarefa**

Essas instruções assumem que nenhum gerenciador de filas ou outros objetos IBM MQ tenham sido definidos.

As definições de objetos do IBM MQ utilizam distinção entre maiúsculas e minúsculas. Qualquer texto digitado em letras minúsculas como um comando do MQSC é convertido automaticamente para maiúsculas, a menos que você o coloque entre aspas simples. Certifique-se de digitar os exemplos exatamente como são mostrados.

# **Procedimento**

1. Crie um ID do usuário no servidor que não esteja no grupo mqm.

Esse ID do usuário deve existir no servidor e no cliente. Este é o ID do usuário com o qual os aplicativos de amostra devem ser executados, caso contrário, um erro 2035 será retornado.

- 2. Efetue login como um usuário no grupo mqm.
- 3. Deve-se configurar diversas variáveis de ambiente para que a instalação possa ser usada no shell atual. É possível configurar as variáveis de ambiente, inserindo o comando a seguir:

. *MQ\_INSTALLATION\_PATH*/bin/setmqenv -s

em que *MQ\_INSTALLATION\_PATH* refere-se ao local onde o IBM MQ está instalado.

4. Crie um gerenciador de filas chamado QUEUE.MANAGER.1 inserindo o seguinte comando:

crtmqm QUEUE.MANAGER.1

Consulte as mensagens informando que o gerenciador de filas foi criado.

5. Iniciar o gerenciador de filas digitando o seguinte comando:

strmqm QUEUE.MANAGER.1

Uma mensagem informa quando o gerenciador de fila iniciou.

6. Inicie o MQSC inserindo o seguinte comando:

runmqsc QUEUE.MANAGER.1

Uma mensagem informa que o gerenciador de filas foi iniciado. O MQSC não tem nenhum prompt de comandos.

7. Defina uma fila local chamada QUEUE1 digitando o seguinte comando:

DEFINE QLOCAL(QUEUE1)

Uma mensagem informa você de que a fila foi criada.

8. Permite que o ID de usuário criado na etapa 1 use QUEUE1 inserindo o seguinte comando:

SET AUTHREC PROFILE(QUEUE1) OBJTYPE(QUEUE) PRINCIPAL(' *non\_mqm\_user* ') AUTHADD(PUT,GET)

em que *non\_mqm\_user* é o ID de usuário criado na etapa 1. Uma mensagem informa você de que a autorização foi configurada. Você também deve executar o seguinte comando para dar ao ID de usuário autoridade para conectar:

SET AUTHREC OBJTYPE(QMGR) PRINCIPAL(' *non\_mqm\_user* ') AUTHADD(CONNECT)

Se este comando não for executado, um erro de parada 2305 será retornado.

9. Defina um canal de conexão do servidor inserindo o seguinte comando:

```
DEFINE CHANNEL (CHANNEL1) CHLTYPE (SVRCONN) TRPTYPE (TCP)
```
Uma mensagem informa você de que o canal foi criado.

<span id="page-58-0"></span>10. Permita que o canal do cliente seja conectado ao gerenciador de filas e executado sob o ID de usuário criado na etapa 1 inserindo o seguinte comando MQSC:

SET CHLAUTH(CHANNEL1) TYPE(ADDRESSMAP) ADDRESS(' *client\_ipaddr* ') MCAUSER(' *non\_mqm\_user* ')

em que *client\_ipaddr* é o endereço IP do sistema do cliente e *non\_mqm\_user* é o ID do usuário criado na etapa 1. Uma mensagem informa quando a regra foi definida.

11. Defina um listener digitando o seguinte comando:

DEFINE LISTENER (LISTENER1) TRPTYPE (TCP) CONTROL (QMGR) PORT (*port\_number*)

em que *port\_number* é o número da porta na qual o listener deve ser executado. Esse número deve ser igual ao número usado ao definir o canal de conexão do cliente em ["Instalando um cliente IBM](#page-48-0) [MQ no AIX" na página 49](#page-48-0).

**Nota:** Se você omitir o parâmetro da porta do comando, um valor padrão de 1414 será usado para a porta do listener. Se quiser especificar uma porta diferente de 1414, você deverá incluir o parâmetro da porta no comando, conforme mostrado.

12. Inicie o listener digitando o seguinte comando:

START LISTENER (LISTENER1)

13. Pare o MQSC inserindo:

end

Consulte algumas mensagens, seguidas pelo prompt de comandos.

### **Como proceder a seguir**

Siga as instruções para configurar o cliente. Consulte "Conectando-se a um gerenciador de filas, usando a variável de ambiente MQSERVER no AIX" na página 59.

# *Conectando-se a um gerenciador de filas, usando a variável de ambiente MQSERVER no AIX*

Quando um aplicativo IBM MQ é executado no IBM MQ MQI client, ele requer o nome do canal de MQI, o tipo de comunicação e o endereço do servidor a ser usado. Forneça esses parâmetros definindo a variável de ambiente MQSERVER.

### **Antes de começar**

Antes de iniciar esta tarefa, você deve concluir a tarefa, ["Configurando o servidor usando a linha de](#page-57-0) [comandos no AIX" na página 58,](#page-57-0) e salvar as seguintes informações:

- O nome do host ou endereço IP do servidor e o número da porta que você especificou ao criar o listener.
- O nome de canal do canal de conexão do servidor.

## **Sobre esta tarefa**

Esta tarefa descreve como conectar um IBM MQ MQI client, definindo a variável de ambiente MQSERVER no cliente.

 $\acute{\text{E}}$  possível conceder ao cliente acesso à tabela de definição de canal do cliente gerada, amqclchl.tab em vez de; veja Acessando as definições de canal de conexão do cliente.

# <span id="page-59-0"></span>**Procedimento**

- 1. Efetue login como o ID de usuário que você criou na Etapa 1 de ["Verificando uma instalação de cliente](#page-56-0) [usando a linha de comandos no AIX" na página 57](#page-56-0).
- 2. Verifique a conexão TCP/IP. No cliente, insira um dos seguintes comandos:
	- ping server-hostname
	- ping n.n.n.n

n.n.n.n representa o endereço de rede. É possível configurar o endereço de rede no formato decimal pontilhado de IPv4, por exemplo, 192.0.2.0. Como alternativa, configure o endereço no formato hexadecimal de IPv6, por exemplo 2001:0DB8:0204:acff:fe97:2c34:fde0:3485.

Se o comando **ping** falhar, corrija sua configuração TCP/IP.

3. Configure a variável de ambiente MQSERVER. No cliente, insira o comando a seguir:

```
export MQSERVER=CHANNEL1/TCP/'server-address (port)'
```
em que:

- *CHANNEL1* é o nome do canal de conexão do servidor.
- *server-address* é o nome do host TCP/IP do servidor.
- *port* é o número da porta TCP/IP no qual o servidor está atendendo.

Se você não fornecer um número da porta, o IBM MQ usará aquele especificado no arquivo qm. ini ou no arquivo de configuração do cliente. Se nenhum valor for especificado nestes arquivos, o IBM MQ usa o número da porta identificado no arquivo de serviços TCP/IP para o nome de serviço MQSeries. Se uma entrada do MQSeries no arquivo de serviços não existir, um valor padrão de 1414 será usado. É importante que o número da porta usado pelo cliente e o número da porta usado pelo programa listener do servidor sejam iguais.

### **Como proceder a seguir**

Use os programas de amostra para testar a comunicação entre o cliente e o servidor; consulte "Testando a comunicação entre um cliente e um servidor no AIX" na página 60.

### *Testando a comunicação entre um cliente e um servidor no AIX*

Na estação de trabalho do IBM MQ MQI client, utilize o programa de amostra amqsputc para colocar uma mensagem na fila na estação de trabalho do servidor. Use o programa de amostra amqsgetc para obter a mensagem da fila de volta para o cliente.

### **Antes de começar**

Conclua os tópicos anteriores nesta seção:

- Configure um gerenciador de filas, canais e fila.
- Abra uma janela de comando.
- Configure as variáveis de ambiente do sistema.

### **Sobre esta tarefa**

Observe que as definições de objeto do IBM MQ fazem distinção entre maiúsculas e minúsculas. O texto digitado como um comando do MQSC em minúsculas é convertido automaticamente em maiúsculas, a menos que você o coloque entre aspas simples. Certifique-se de digitar os exemplos exatamente como são mostrados.

## **Procedimento**

1. Altere para o *MQ\_INSTALLATION\_PATH*/samp/bin directory, que contém os programas de amostra

O *MQ\_INSTALLATION\_PATH* representa o diretório de alto nível no qual o IBM MQ está instalado.

2. Deve-se configurar determinadas variáveis de ambiente para que a instalação possa ser usada no shell atual. É possível configurar as variáveis de ambiente, inserindo o comando a seguir:

. *MQ\_INSTALLATION\_PATH*/bin/setmqenv -s

em que *MQ\_INSTALLATION\_PATH* refere-se ao local onde o IBM MQ está instalado.

3. Inicie o programa PUT para QUEUE1 em QUEUE.MANAGER.1, inserindo o comando a seguir:

./amqsputc QUEUE1 QUEUE.MANAGER.1

Se o comando for bem-sucedido, as mensagens a seguir serão exibidas:

A fila de destino de início AMQSPUT0 de amostra é QUEUE1

**Sugestão:** Você pode obter o erro, MQRC\_NOT\_AUTHORIZED (2035). Por padrão, a autenticação de canal é ativada quando um gerenciador de filas é criado. A autenticação de canal evita que usuários privilegiados acessem um gerenciador de filas como um IBM MQ MQI client. Para verificar a instalação, é possível alterar o ID de usuário MCA para um usuário não privilegiado ou desativar a autenticação de canal. Para desativar a autenticação de canal, execute o seguinte comando MQSC:

ALTER QMGR CHLAUTH(DISABLED)

Ao concluir o teste, se você não excluir o gerenciador de filas, reative a autenticação de canal:

ALTER QMGR CHLAUTH(ENABLED)

4. Digite algum texto de mensagem, em seguida, pressione **Enter** duas vezes.

A seguinte mensagem é exibida:

Fim da amostra AMQSPUT0

Agora, sua mensagem está na fila do gerenciador de filas do servidor.

5. Inicie o programa GET para QUEUE1 em QUEUE.MANAGER.1, inserindo o comando a seguir:

./amqsgetc QUEUE1 QUEUE.MANAGER.1

O programa de amostra é iniciado e sua mensagem é exibida. Após uma pausa curta (aproximadamente 30 segundos), a amostra termina e o prompt de comandos é exibido novamente.

#### **Resultados**

Agora você verificou com sucesso a instalação do cliente.

#### **Como proceder a seguir**

1. Deve-se configurar diversas variáveis de ambiente no servidor para que a instalação possa ser usada no shell atual. É possível configurar as variáveis de ambiente, inserindo o comando a seguir:

. *MQ\_INSTALLATION\_PATH*/bin/setmqenv -s

em que *MQ\_INSTALLATION\_PATH* refere-se ao local onde o IBM MQ está instalado.

2. No servidor, pare o gerenciador de filas inserindo o seguinte comando:

endmqm QUEUE.MANAGER.1

3. No servidor, exclua o gerenciador de filas inserindo o seguinte comando:

dltmqm QUEUE.MANAGER.1

#### <span id="page-61-0"></span>AIX **Desinstalando ou modificando o IBM MQ no AIX**

No AIX, é possível desinstalar o servidor ou cliente do IBM MQ usando a System Management Interface Tool (SMIT) ou o comando **installp**. Também é possível modificar uma instalação desinstalando um subconjunto dos conjuntos de arquivos.

#### **Antes de começar**

Se alguma atualização tiver sido aplicada, remova-a antes de iniciar o procedimento de desinstalação ou de modificação. Para obter mais informações, veja Revertendo para o nível anterior de manutenção no AIX.

**Importante:** Você deve parar todos os gerenciadores de filas do IBM MQ, outros objetos e aplicativos, antes de iniciar o processo para desinstalar ou modificar o IBM MQ.

### **Procedimento**

- 1. Pare todos os aplicativos IBM MQ associados com a instalação que está sendo desinstalada ou modificada, se você ainda não tiver feito isso.
- 2. Para uma instalação de servidor, termine qualquer atividade do IBM MQ associada à instalação que você está desinstalando ou modificando:
	- a) Efetue login como usuário no grupo mqm.
	- b) Configure seu ambiente para trabalhar com a instalação que você deseja desinstalar ou modificar. Insira o seguinte comando:

```
. MQ_INSTALLATION_PATH/bin/setmqenv
```
em que *MQ\_INSTALLATION\_PATH* refere-se ao local onde o IBM MQ está instalado.

c) Exiba o estado de todos os gerenciadores de filas no sistema. Insira o seguinte comando:

dspmq -o installation

d) Pare todos os gerenciadores de filas em execução associados à instalação que deseja desinstalar ou modificar. Insira o seguinte comando para cada gerenciador de filas:

endmqm *QMgrName*

e) Pare quaisquer listeners associados aos gerenciadores de filas. Insira o seguinte comando para cada gerenciador de filas:

endmqlsr -m *QMgrName*

- 3. Inicie sessão como root.
- 4. Desinstale ou modifique o IBM MQ usando **installp** ou **smit**. Se o IBM MQ foi instalado em um local não padrão, você deverá usar **installp**.
	- Para desinstalar ou modificar o IBM MQ usando **installp**, insira um dos comandos a seguir:
		- Para desinstalar uma instalação no local padrão /usr/mqm:

installp -u mqm

– Para desinstalar uma instalação em um local não padrão:

installp -R *usil* -u mqm

em que *usil* é o caminho do User Specified Installation Location (USIL) especificado quando o produto foi instalado.

– Para modificar uma instalação em um local não padrão:

```
installp -R usil -u list of file sets
```
em que *usil* é o caminho do User Specified Installation Location (USIL) especificado quando o produto foi instalado.

- Para desinstalar ou modificar o IBM MQ usando **smit**, conclua as etapas a seguir:
	- a. Selecione a janela **smit** requerida utilizando a seguinte sequência:

Software Installation and Maintenance Software Maintenance and Utilities Remove Installed Software

b. Liste o software no campo **SOFTWARE name**:

i) Insira .

ii) Pressione **F4**

- c. Selecione os conjuntos de arquivos a serem desinstalados da lista (os que começam com mqm):
	- Para uma desinstalação completa, selecione todos os conjuntos de arquivos.
	- Para modificar a instalação, selecione um subconjunto dos conjuntos de arquivos.

Depois de selecionar os conjuntos de arquivos, pressione **Enter**. Existe uma opção nesse estágio para executar uma visualização. Deixe a opção configurada com o valor padrão de **Yes** para visualizar os conjuntos de arquivos que estão sendo desinstalados ou selecione **No** para não visualizar estes conjuntos de arquivos.

d. Pressione **Enter** no painel **Remove Installed Software**, será perguntado se você está certo disso, pressione **Enter**.

### **Resultados**

Após a desinstalação, determinados arquivos nas árvores de diretórios do /var/mqm e do /etc/opt/mqm não são removidos. Estes arquivos contêm dados do usuário e permanecem para que instalações subsequentes possam reutilizar os dados. A maioria dos arquivos restantes contém texto, tais como os arquivos INI, os logs de erro e arquivos FDC. A árvore de diretórios do /var/mqm/shared contém os arquivos que são compartilhados entre as instalações, incluindo as bibliotecas executáveis libmqzsd.a e libmqzsd\_r.a.

# **Como proceder a seguir**

- Se o produto foi desinstalado com sucesso, é possível excluir quaisquer arquivos e diretórios contidos no diretório /usr/mqm no User Specified Installation Location (USIL) especificado no comando de desinstalação **installp**.
- Use o comando **lslpp** para verificar outros produtos instalados no USIL. Se não houver outros produtos instalados no USIL e você não pretende usá-los novamente, será possível excluir o USIL usando o comando **rmusil**.
- Se não houver outras instalações do IBM MQ no sistema e você não estiver planejando reinstalar ou migrar, será possível excluir as árvores de diretórios /var/mqm e /etc/opt/mqm, incluindo os arquivos libmqzsd.a e libmqzsd\_r.a. A exclusão desses diretórios destrói todos os gerenciadores de filas e seus dados associados.
- Opcionalmente, é possível remover instalações, depois que o IBM MQ for desinstalado, do Arquivo de configuração de instalação, mqinst.ini usando os comandos listados.

**Nota:** Se você não for instalar outra versão do IBM MQ, será possível excluir as instalações existentes usando o comando **dltmqinst** Caso contrário, se você instalar o IBM MQ no mesmo local, o nome da instalação antigo será aplicado

# **Instalando e desinstalando o IBM MQ no IBM i**

As tarefas de instalação que estão associadas à instalação do IBM MQ em sistemas IBM i são agrupadas nesta seção.

# **Sobre esta tarefa**

Para se preparar para a instalação e instalar os componentes do IBM MQ, conclua as tarefas a seguir.

Para obter informações sobre como desinstalar o IBM MQ, veja ["desinstalando o IBM MQ for IBM i" na](#page-90-0) [página 91](#page-90-0).

Se correções ou atualizações do produto forem disponibilizadas, consulte Aplicando manutenção ao IBM MQ.

## **Procedimento**

1. Verifique os requisitos do sistema.

Consulte o ["Requisitos de Hardware e Software em Sistemas IBM i" na página 65.](#page-64-0)

- 2. Planeje sua instalação
	- Como parte do processo de planejamento, deve-se escolher quais componentes instalar e onde instalá-los. Consulte o "Componentes do IBM MQ para IBM i" na página 64.
	- Você também deve fazer algumas escolhas específicas da plataforma. Consulte o ["Planejando](#page-65-0) [instalar o IBM MQ no IBM i" na página 66](#page-65-0).
- 3. Prepare o sistema para instalação do IBM MQ. Consulte o ["Preparando o sistema no IBM i" na página 66.](#page-65-0)
- 4. Instale o servidor IBM MQ. Consulte o ["Instalando o Servidor IBM MQ no IBM i" na página 68](#page-67-0).
- 5. Opcional: Instale um cliente IBM MQ. Consulte o ["Instalando um cliente IBM MQ no IBM i" na página 81.](#page-80-0)
- 6. Verificar sua instalação. Consulte o ["Verificando uma instalação do IBM MQ no IBM i" na página 87](#page-86-0).

#### IBM i **Componentes do IBM MQ para IBM i**

Os componentes do IBM MQ que estão disponíveis para o IBM i.

**Importante:** Consulte Informações sobre licença do IBM MQ, para obter detalhes sobre o que cada compra do IBM MQ autoriza você a instalar.

Os componentes são os seguintes:

#### **Servidor (Base)**

Suporte para permitir que você crie e suporte seus próprios aplicativos. Isso inclui o componente de tempo de execução que fornece suporte para aplicativos externos. Ele também inclui suporte para conexões do cliente a partir de instalações do IBM MQ em outros computadores.

#### **Amostras (Opção 1)**

Programas aplicativos de amostra. A origem é fornecida na biblioteca QMQMSAMP e arquivos executáveis são fornecidos na biblioteca QMQM.

#### **AMS (Opção 2)**

O componente AMS.

#### **Console da web e API de REST (Opção 3)**

Inclui administração baseada em HTTP para IBM MQ por meio do REST API e do IBM MQ Console.

Para usar esse recurso, deve-se instalar os pré-requisitos a seguir:

- 5724L26 IBM MQ Mensagens Java e Serviços da web
- 5770JV1 Java SE 8

#### <span id="page-64-0"></span>**Componentes Managed File Transfer (MFT)**

#### **\*BASE**

Suporte para permitir que você crie e suporte seus próprios aplicativos MFT. Ele também inclui suporte para conexões do cliente a partir de instalações do IBM MQ MFT em outros computadores.

**2**

Suporte a ferramentas

**3**

Agente

**4**

**Servicos** 

Deve-se instalar o \*BASE primeiro porque as outras três opções dependem de \*BASE. Observe que a opção 4 requer que a opção 3 esteja instalada.

### **Conceitos relacionados**

["Componentes e recursos do IBM MQ" na página 6](#page-5-0) É possível selecionar os componentes ou recursos necessários durante a instalação do IBM MQ.

IBM i

# **Requisitos de Hardware e Software em Sistemas IBM i**

Verifique se o ambiente do servidor atende aos pré-requisitos para instalação do IBM MQ for IBM i.

Antes da instalação, deve-se verificar se seu sistema atende aos requisitos de hardware e software definidos na página de requisitos do sistema do IBM MQ. Consulte [Requisitos do sistema para IBM MQ.](https://www.ibm.com/support/pages/system-requirements-ibm-mq)

# **Requisitos de Armazenamento para o Servidor do IBM MQ**

Os requisitos de armazenamento para o IBM i dependem de quais componentes você instala e de quanto espaço de trabalho você precisa. Os requisitos de armazenamento também dependem do número de filas que você usa, do número e tamanho das mensagens nas filas e de se as mensagens são persistentes. Também é necessário capacidade de arquivamento em disco, fita ou outra mídia. Para obter mais informações, consulte [Requisitos do sistema para IBM MQ.](https://www.ibm.com/support/pages/system-requirements-ibm-mq)

O armazenamento em disco também é necessário:

- Software Obrigatório
- Software Opcional
- Programas Aplicativos

# **Instalando o Software de Pré-requisitos**

Para instalar o software obrigatório fornecido no DVD do IBM MQ Server (que não inclui Service Packs ou navegadores da web), execute uma das ações a seguir:

• Utilize o procedimento de instalação do IBM MQ.

Quando você instala usando o DVD do IBM MQ Server, há uma opção **Pré-requisitos de Software** na janela barra de ativação de Instalação do IBM MQ. É possível usar esta opção para verificar qual software obrigatório já está instalado e qual está ausente e para instalar qualquer software ausente.

# **PTFs de pré-requisito para suporte a vários certificados**

Você não está limitado a um único certificado para os canais TLS. Para usar vários certificados em plataformas IBM i, você deve instalar as seguintes correções temporárias de programa (PTFs):

[MF57749](https://www.ibm.com/systems/electronic/support/a_dir/as4ptf.nsf/ALLPTFS/MF57749) [MF57889](https://www.ibm.com/systems/electronic/support/a_dir/as4ptf.nsf/ALLPTFS/MF57889) [SI52214](https://www.ibm.com/systems/electronic/support/a_dir/as4ptf.nsf/ALLPTFS/SI52214)

#### [MF58003](https://www.ibm.com/systems/electronic/support/a_dir/as4ptf.nsf/ALLPTFS/MF58003)

<span id="page-65-0"></span>Consulte Rótulos de certificado digital: entendendo os requisitos para obter detalhes sobre como selecionar os certificados usando rótulos de certificado.

#### **Conceitos relacionados**

["Requisitos de Licença" na página 8](#page-7-0)

Você deve ter adquirido licenças suficientes para a sua instalação. Os detalhes do contrato de licença serão armazenados em seu sistema no momento da instalação para que você possa ler a qualquer momento. O IBM MQ suporta o IBM License Metric Tool (ILMT).

["Onde localizar informações de requisitos e suporte do produto" na página 9](#page-8-0) Antes de instalar o IBM MQ, você deve verificar as informações mais recentes e os requisitos do sistema.

# **Planejando instalar o IBM MQ no IBM i**

Antes de instalar o IBM MQ no IBM i, deve-se escolher quais componentes instalar e onde instalá-los. Você também deve fazer algumas escolhas específicas da plataforma.

# **Sobre esta tarefa**

As etapas a seguir fornecem links para informações adicionais que ajudarão com o planejamento de sua instalação do IBM MQ no IBM i.

# **Procedimento**

1. Como parte das atividades de planejamento, certifique-se de revisar as informações sobre requisitos de hardware e software da plataforma na qual você está planejando instalar o IBM MQ.

Para obter informações adicionais, consulte ["Requisitos de Hardware e Software em Sistemas IBM i"](#page-64-0) [na página 65.](#page-64-0)

2. Decida quais componentes e recursos do IBM MQ devem ser instalados.

Consulte ["Componentes e recursos do IBM MQ" na página 6](#page-5-0) e ["Onde localizar as imagens de](#page-8-0) [instalação transferíveis por download" na página 9.](#page-8-0)

**Importante:** Assegure-se de que a sua empresa tenha a licença ou licenças corretas para os componentes que você irá instalar. Para obter mais informações, consulte ["Requisitos de Licença"](#page-7-0) [na página 8](#page-7-0) e Informações sobre licença do IBM MQ.

# **Preparando o sistema no IBM i**

Em sistemas IBM i, talvez seja necessário concluir várias tarefas antes de instalar o IBM MQ. Talvez você também deseje concluir outras tarefas, dependendo de suas intenções de instalação.

# **Sobre esta tarefa**

As tarefas executadas para preparar seus sistemas para instalação são listadas aqui. Conclua as tarefas apropriadas para sua plataforma antes da instalação.

# **Procedimento**

Configure as definições adicionais necessárias para o sistema IBM i. Consulte o ["Configurando e ajustando o sistema operacional no IBM i" na página 67](#page-66-0).

# **Como proceder a seguir**

Quando tiver concluído as tarefas para preparar o sistema, você estará pronto para iniciar a instalação do IBM MQ. Para instalar um servidor, consulte ["Instalando o Servidor IBM MQ no IBM i" na página 68](#page-67-0). Para instalar um cliente, consulte ["Instalando um cliente IBM MQ no IBM i" na página 81](#page-80-0).

### **Tarefas relacionadas**

Planejamento

#### <span id="page-66-0"></span>**Configurando e ajustando o sistema operacional no IBM i** IBM i

Antes de instalar o IBM MQ for IBM i, há vários valores do sistema que precisam ser verificados usando o comando DSPSYSVAL. Se necessário, reconfigure os valores usando o comando CHGSYSVAL.

Verifique os valores a seguir e altere se necessário:

#### **QCCSID**

Toda mensagem possui um identificador de conjunto de caracteres codificados (CCSID) em seu cabeçalho. A tag CCSID identifica a página de códigos e o conjunto de caracteres da origem.

Um gerenciador de filas obtém seu CCSID a partir da tarefa que o criou. Se o CCSID da tarefa não for um valor válido no intervalo de 1 a 65534, o gerenciador de filas usará o valor de CCSID padrão (65535) em substituição. É possível alterar o CCSID usado pelo gerenciador de filas do IBM MQ usando o comando CL **CHGMQM**.

**Nota:** O CCSID deve ser conjunto de caracteres de byte único (SBCS) ou misto, que é SBCS e DBCS. Ele não deve ser somente DBCS.

#### **QSYSLIBL**

Assegure que QSYS2 seja incluído na lista de bibliotecas que constituem a parte do sistema da lista de bibliotecas. IBM MQ usa programas nesta biblioteca para conversão de dados e a comunicação de SNA da LU 6.2.

**Nota:** Não tenha QMQM como parte do sistema ou parte do usuário da lista de bibliotecas.

#### **QALWOBJRST**

Assegure que o valor do sistema de QALWOBJRST seja configurado como \*ALL ou \*ALWPGMADP antes de instalar o MQ. Se ele for configurado como \*NONE, a instalação falhará.

Após a instalação, reconfigure QALWOBJRST para seu valor original para manter a segurança do sistema.

#### **QSHRMEMCTL**

Assegure que o valor do sistema de QSHRMEMCTL seja configurado como 1 (Permitido).

Um valor igual a 1 é usado em ambientes nos quais ponteiros podem ser compartilhados entre programas entre diferentes tarefas.

IBM MQ requer esta configuração para usar as APIs de memória compartilhada shmat e shmget e para compartilhar seus ponteiros entre tarefas.

Se ele não for configurado corretamente, a inicialização do IBM MQ falhará com o código de retorno do sistema "3401" (Permissão Negada) e os comandos tais como CRTMQM, STRMQM, ENDMQM, TRCMQM falharão.

#### **QFRCCVNRST**

Assegure que o valor do sistema de QFRCCVNRST seja configurado como 0 (Restaurar todos os objetos sem conversão) ou 1 (Objetos com erros de validação são convertidos), antes de instalar o MQ. Se ele não estiver configurado, a instalação falhará.

#### **QMLTTHDACN**

Opcionalmente, configure isto para controlar a geração de mensagens nos logs de tarefa. Configure QMLTTHDACN como 2 para obter mensagens geradas em um log da tarefa; configure-o como 1 para evitar as mensagens. Por exemplo, a mensagem CPD000D é uma mensagem informativa gerada quando um comando que não é thread-safe é emitido a partir de um aplicativo multiencadeado. A configuração de QMLTTHDACN como 1 evita a mensagem.

#### **Conceitos relacionados**

["Requisitos de Hardware e Software em Sistemas IBM i" na página 65](#page-64-0)

Verifique se o ambiente do servidor atende aos pré-requisitos para instalação do IBM MQ for IBM i.

["Requisitos de Licença" na página 8](#page-7-0)

<span id="page-67-0"></span>Você deve ter adquirido licenças suficientes para a sua instalação. Os detalhes do contrato de licença serão armazenados em seu sistema no momento da instalação para que você possa ler a qualquer momento. O IBM MQ suporta o IBM License Metric Tool (ILMT).

#### **Tarefas relacionadas**

"Instalando o Servidor IBM MQ no IBM i" na página 68 Você instala o IBM MQ for IBM i instalando o servidor IBM MQ em seu idioma principal, instalando as amostras e os idiomas adicionais.

# **Instalando o Servidor IBM MQ no IBM i**

Você instala o IBM MQ for IBM i instalando o servidor IBM MQ em seu idioma principal, instalando as amostras e os idiomas adicionais.

### **Antes de começar**

**Nota:** A instalação da versão mais recente do servidor IBM MQ inclui recursos do cliente. Só instale o cliente independente se você não precisar dos recursos do servidor.

Você concluiu o planejamento da instalação, obteve o DVD de instalação e configurou os valores do sistema. Consulte ["Configurando e ajustando o sistema operacional no IBM i" na página 67](#page-66-0). Para obter uma lista completa de serviços e componentes instaláveis do IBM MQ para sistemas IBM i, consulte Serviços e componentes instaláveis para o IBM i

### **Sobre esta tarefa**

Como instalar o servidor IBM MQ base em seu idioma principal, instalar amostras e instalar versões traduzidas de uma opção de idiomas nacionais.

É possível instalar apenas uma instância do IBM MQ for IBM i em cada partição do seu servidor.

## **Procedimento**

- 1. Efetue sign on no sistema com um perfil do usuário que tenha autoridade especial \*ALLOBJ, por exemplo, QSECOFR.
- 2. Instale o produto base do IBM MQ for IBM i e o idioma principal.

RSTLICPGM **LICPGM** (5724H72) **DEV** (*installation device*) **OPTION** (\*BASE) **OUTPUT** (\*PRINT)

em que os parâmetros de RSTLICPGM são,

#### **LICPGM(5724H72)**

O identificador do produto para IBM i.

#### **DEV (***installation device***)**

O dispositivo do qual o produto deve ser carregado, geralmente uma unidade ótica, por exemplo, OPT01.

#### **OPTION (\*BASE)**

Instale o produto base do IBM MQ for IBM i.

#### **Parâmetros não Especificados**

Parâmetros não especificados, como **RSTOBJ** (\*ALL), revertem para padrões. O comando instala o IBM MQ e os arquivos de idioma para o idioma principal do seu sistema. Para instalar idiomas adicionais, consulte a etapa 4.

3. Opcional: Instale as amostras usando o comando:

```
RSTLICPGM LICPGM (5724H72) DEV (installation device) OPTION (1) OUTPUT (*PRINT)
```
Em que os parâmetros de RSTLICPGM são,

#### **LICPGM (5724H72)**

O identificador do produto para IBM i.

#### **DEV (***installation device***)**

O dispositivo do qual o produto deve ser carregado, geralmente uma unidade ótica, por exemplo, OPT01.

## **OPTION (1)**

Instale as amostras para o IBM i.

#### **OUTPUT (\*PRINT)**

A saída é impressa com a saída em spool da tarefa.

4. Opcional: Instale o componente AMS usando o comando a seguir:

RSTLICPGM **LICPGM** (5724H72) **DEV** (*installation device*) **OPTION** (2) **OUTPUT** (\*PRINT)

Em que os parâmetros de RSTLICPGM são,

#### **LICPGM (5724H72)**

O identificador do produto para IBM i.

#### **DEV (***installation device***)**

O dispositivo do qual o produto deve ser carregado, geralmente uma unidade ótica, por exemplo, OPT01.

#### **OPTION (2)**

Instale o AMS para o IBM i.

#### **OUTPUT (\*PRINT)**

A saída é impressa com a saída em spool da tarefa.

5. Opcional: Instale o componente WEB usando o comando a seguir:

RSTLICPGM **LICPGM** (5724H72) **DEV** (*installation device*) **OPTION** (3) **OUTPUT** (\*PRINT)

Em que os parâmetros de RSTLICPGM são,

#### **LICPGM (5724H72)**

O identificador do produto para IBM i.

#### **DEV (***installation device***)**

O dispositivo do qual o produto deve ser carregado, geralmente uma unidade ótica, por exemplo, OPT01.

#### **OPTION (3)**

Instale o componente WEB para o IBM i.

#### **OUTPUT (\*PRINT)**

A saída é impressa com a saída em spool da tarefa.

**Nota:** Para usar esse recurso, deve-se instalar os pré-requisitos a seguir:

- 5724L26 IBM MQ Mensagens Java e Serviços da web
- 5770JV1 Java SE 8
- 6. Opcional: Para instalar idiomas adicionais, conecte-se ao sistema com um perfil do usuário que possui autoridade especial \*ALLOBJ. Escolha um código de idioma a partir da tabela.

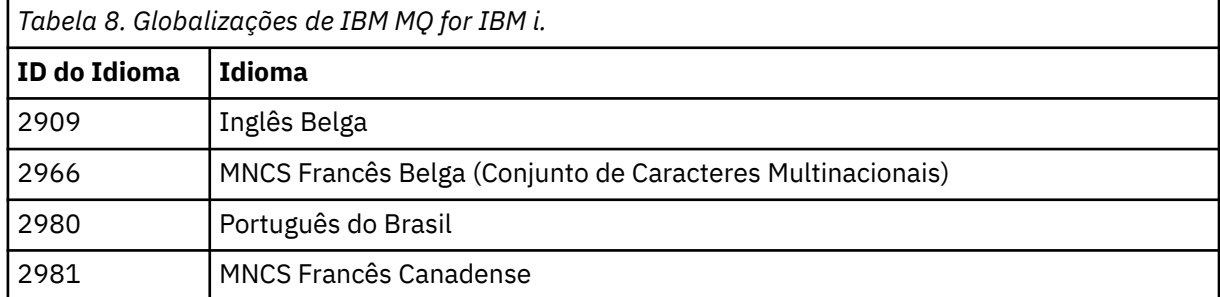

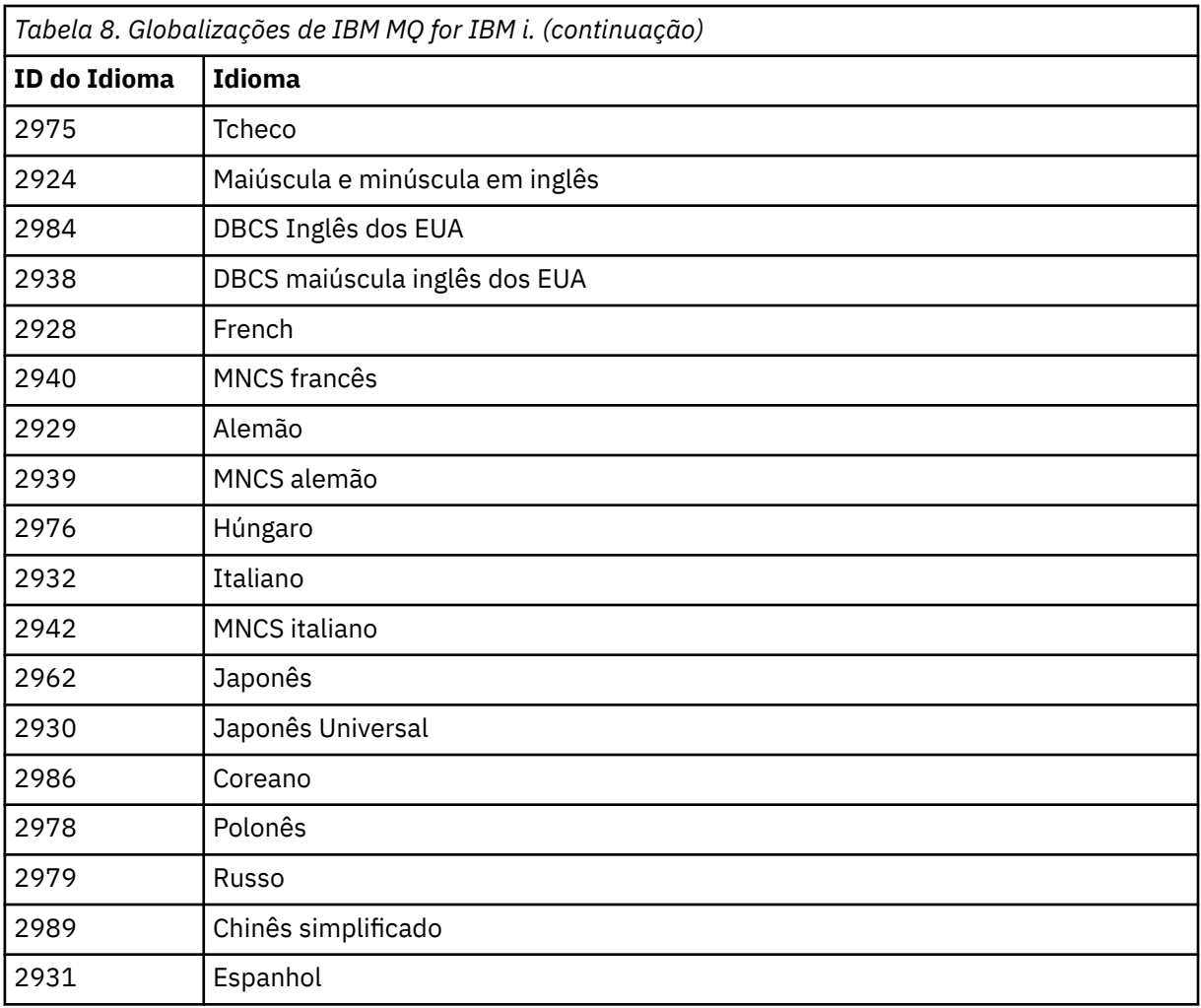

• Se estiver instalando o código de recurso do idioma japonês 2962, certifique-se de que o CCSID da tarefa que instala o produto esteja configurada como 939 e não 930. Faça isso para evitar problemas com caracteres minúsculos invariáveis no CCSID 930

CHGJOB CCSID(939)

• Se o código de recurso do idioma não estiver na tabela, o produto não foi traduzido para o seu idioma. Você deve escolher um dos códigos de recurso de idioma disponíveis e instalar essa versão em substituição. Você deve alterar manualmente a lista de biblioteca do sistema para usar o IBM MQ nesse carregamento de idioma.

CHGSYSLIBL LIB(QSYS2924)

Consulte também *Como um idioma de sua escolha é exibido para programas licenciados* em Como um idioma é exibido para funções do IBM i na documentação do produto IBM i.

- Se você estiver usando o DBCS coreano e configurar os seus emuladores de terminal para 24\*80 sessões, talvez ache que o EDTF exibe incorretamente os caracteres DBCS nas mensagens do log de erro MQ que se estendem além das 80 colunas. Para evitar isso, configure seus emuladores de terminal para usar as sessões capazes de exibir 132 colunas, por exemplo, 27\*132.
- Emita o seguinte comando especificando o ID de idioma apropriado:

RSTLICPGM LICPGM(5724H72) DEV( *installation device* ) RSTOBJ(\*LNG) LNG( *language ID* )

Isso instala os comandos, o arquivo de mensagens e os grupos de painel na biblioteca QSYS relevante para o idioma. Por exemplo, a biblioteca QSYS2928 é usada para o Francês. Se esta biblioteca não existir QSYS29nn, ela será criada pelo comando RSTLICPGM.

7. Para assegurar que o produto seja corretamente carregado, emita o comando Display Software Resources (DSPSFWRSC) e verifique se o programa licenciado 5724H72 está listado. Se instalou amostras base e opcionais, você verá:

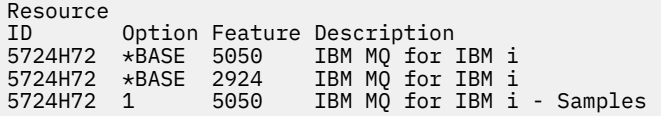

8. Pressione F11, enquanto visualiza a tela Exibir Recursos de Software e você verá a biblioteca e o número da versão dos produtos instados:

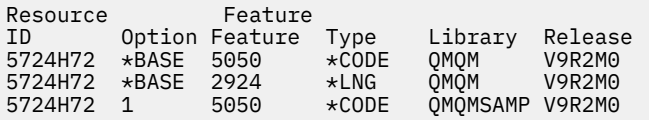

9. Se você tiver instalado versões adicionais do idioma, também verá as entradas para essas versões. Por exemplo, se tiver instalado a versão francesa, para a qual o ID de idioma é 2928, você verá:

a) Resource ID Option Feature Description 5724H72 \*BASE 2928 IBM MQ for IBM i

b) e quando pressionar F11:

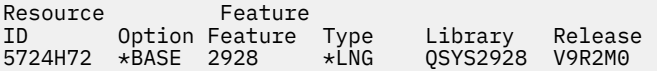

10. Use o comando DSPMQMVER para verificar exatamente qual versão você instalou. Para a V9R2M0, ele relata:

Version: 9.2.0.0

11. Execute as tarefas pós-instalação de verificar as atualizações, verificar as autoridades do programa e iniciar o subsistema do IBM MQ, consulte ["Executando tarefas pós-instalação para o IBM MQ no IBM](#page-78-0) [i" na página 79](#page-78-0).

# **Como proceder a seguir**

Se desejar ver como a instalação ocorreu mais detalhadamente, execute uma ou mais das seguintes tarefas:

- Visualize o arquivo de log usando o comando DSPJOBLOG.
- Visualize o arquivo de spool gerado do comando RSTLICPGM.

Se a instalação do IBM MQ falhar, consulte ["Manipulando falhas de instalação do IBM i" na página 80.](#page-79-0)

## **Conceitos relacionados**

["desinstalando o IBM MQ for IBM i" na página 91](#page-90-0) Existem duas maneiras de desinstalar o IBM MQ for IBM i.

# **Instalando o servidor IBM MQ silenciosamente no IBM i**

É possível executar uma instalação não interativa do IBM MQ usando o comando CALL PGM(QSYS/ QLPACAGR). Uma instalação não interativa também é conhecida como uma instalação não assistida ou silenciosa.

# **Antes de começar**

Antes de iniciar o procedimento de instalação, certifique-se de ter concluído as etapas necessárias esboçadas em ["Preparando o sistema no IBM i" na página 66.](#page-65-0)

# **Sobre esta tarefa**

Este tópico descreve a instalação não interativa de um servidor.

# **Procedimento**

1. Aceite previamente os termos e condições de licença para a base executando o comando.

CALL **PGM** ( QSYS/QLPACAGR) **PARM** ('5724H72' 'V9R2M0' '0000' 0)

Em que os parâmetros de **PARM** são,

#### **5724H72**

O identificador do produto para IBM i.

#### **V9R2M0**

O nível de versão, release e modificação.

#### **0000**

O número de opção para o produto IBM MQ.

**0**

Estrutura de erro não usada.

2. Opcionalmente, aceite previamente os termos e condições de licença para as amostras executando o comando.

CALL **PGM** (QSYS/QLPACAGR) **PARM** ('5724H72' 'V9R2M0' '0001' 0)

Em que os parâmetros de **PARM** são,

#### **5724H72**

O identificador do produto para IBM i.

#### **V9R2M0**

O nível de versão, release e modificação.

#### **0001**

O número de opção para o produto IBM MQ.

**0**

Estrutura de erro não usada.

3. Instale o produto base do IBM MQ for IBM i e o idioma principal.

RSTLICPGM **LICPGM** (5724H72) **DEV** (*installation device*) **OPTION** (\*BASE) **OUTPUT** (\*PRINT)

em que os parâmetros de RSTLICPGM são,

#### **LICPGM(5724H72)**

O identificador do produto para IBM i.

#### **DEV (***installation device***)**

O dispositivo do qual o produto deve ser carregado, geralmente uma unidade ótica, por exemplo, OPT01.

#### **OPTION (\*BASE)**

Instale o produto base do IBM MQ for IBM i.
#### **Parâmetros não Especificados**

Parâmetros não especificados, como **RSTOBJ** (\*ALL), revertem para padrões. O comando instala o IBM MQ e os arquivos de idioma para o idioma principal do seu sistema. Para instalar idiomas adicionais, consulte a etapa 4.

4. Opcional: Instale as amostras usando o comando:

RSTLICPGM **LICPGM** (5724H72) **DEV** (*installation device*) **OPTION** (1) **OUTPUT** (\*PRINT)

Em que os parâmetros de RSTLICPGM são,

#### **LICPGM (5724H72)**

O identificador do produto para IBM i.

#### **DEV (***installation device***)**

O dispositivo do qual o produto deve ser carregado, geralmente uma unidade ótica, por exemplo, OPT01.

### **OPTION (1)**

Instale as amostras para o IBM i.

#### **OUTPUT (\*PRINT)**

A saída é impressa com a saída em spool da tarefa.

5. Opcional: Para instalar idiomas adicionais, conecte-se ao sistema com um perfil do usuário que possui autoridade especial \*ALLOBJ. Escolha um código de idioma a partir da tabela.

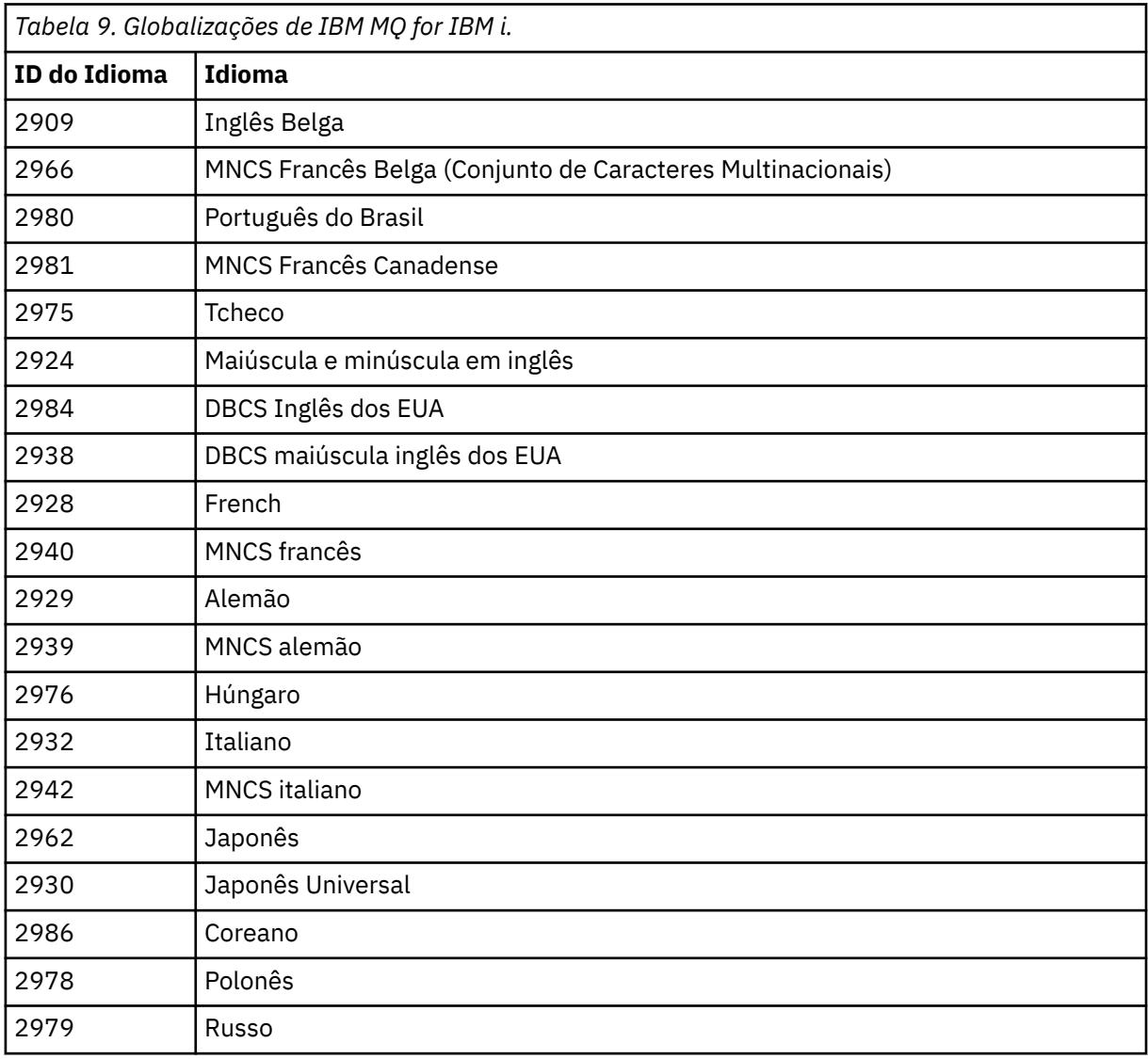

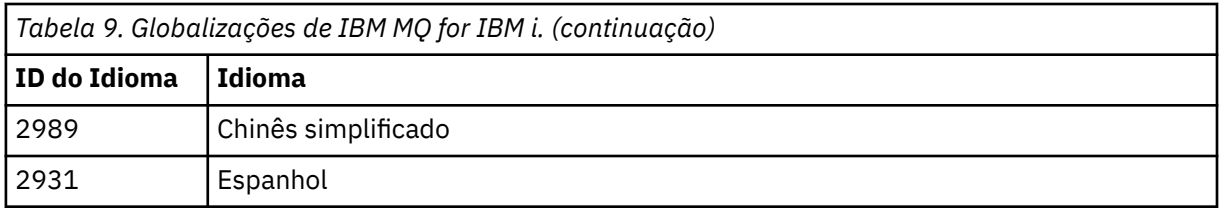

• Se estiver instalando o código de recurso do idioma japonês 2962, certifique-se de que o CCSID da tarefa que instala o produto esteja configurada como 939 e não 930. Faça isso para evitar problemas com caracteres minúsculos invariáveis no CCSID 930

CHGJOB CCSID(939)

• Se o código de recurso do idioma não estiver na tabela, o produto não foi traduzido para o seu idioma. Você deve escolher um dos códigos de recurso de idioma disponíveis e instalar essa versão em substituição. Você deve alterar manualmente a lista de biblioteca do sistema para usar o IBM MQ nesse carregamento de idioma.

CHGSYSLIBL LIB(QSYS2924)

Consulte também *Como um idioma de sua escolha é exibido para programas licenciados* em Como um idioma é exibido para funções do IBM i na documentação do produto IBM i.

- Se você estiver usando o DBCS coreano e configurar os seus emuladores de terminal para 24\*80 sessões, talvez ache que o EDTF exibe incorretamente os caracteres DBCS nas mensagens do log de erro MQ que se estendem além das 80 colunas. Para evitar isso, configure seus emuladores de terminal para usar as sessões capazes de exibir 132 colunas, por exemplo, 27\*132.
- Emita o seguinte comando especificando o ID de idioma apropriado:

RSTLICPGM LICPGM(5724H72) DEV( *installation device* ) RSTOBJ(\*LNG) LNG( *language ID* )

Isso instala os comandos, o arquivo de mensagens e os grupos de painel na biblioteca QSYS relevante para o idioma. Por exemplo, a biblioteca QSYS2928 é usada para o Francês. Se esta biblioteca não existir QSYS29nn, ela será criada pelo comando RSTLICPGM.

6. Para assegurar que o produto seja corretamente carregado, emita o comando Display Software Resources (DSPSFWRSC) e verifique se o programa licenciado 5724H72 está listado. Se instalou amostras base e opcionais, você verá:

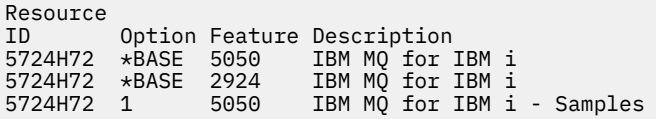

7. Pressione F11, enquanto visualiza a tela Exibir Recursos de Software e você verá a biblioteca e o número da versão dos produtos instados:

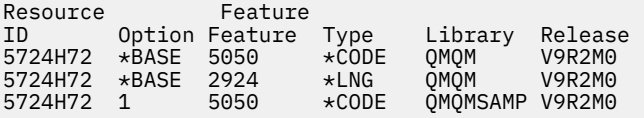

8. Se você tiver instalado versões adicionais do idioma, também verá as entradas para essas versões. Por exemplo, se tiver instalado a versão francesa, para a qual o ID de idioma é 2928, você verá:

a)

Resource<br>ID Option Feature Description 5724H72 \*BASE 2928 IBM MQ for IBM i b) e quando pressionar F11:

Resource Feature ID Option Feature Type Library Release 5724H72 \*BASE 2928 \*LNG QSYS2928 V9R2M0

9. Use o comando DSPMQMVER para verificar exatamente qual versão você instalou. Para a V9R2M0, ele relata:

Version: 9.2.0.0

10. Execute as tarefas pós-instalação de verificar as atualizações, verificar as autoridades do programa e iniciar o subsistema do IBM MQ, consulte ["Executando tarefas pós-instalação para o IBM MQ no IBM](#page-78-0) [i" na página 79](#page-78-0).

# **Como proceder a seguir**

Se desejar ver como a instalação ocorreu mais detalhadamente, execute uma ou mais das seguintes tarefas:

- Visualize o arquivo de log usando o comando DSPJOBLOG.
- Visualize o arquivo de spool gerado do comando RSTLICPGM.

Se a instalação do IBM MQ falhar, consulte ["Manipulando falhas de instalação do IBM i" na página 80.](#page-79-0)

#### IBM i **Instalando o Managed File Transfer no IBM i**

Instale o IBM MQ Managed File Transfer for IBM i instalando o servidor IBM MQ Java Messaging and Web Services em seu idioma principal e instalando opções adicionais.

#### **Antes de começar**

**Nota:** Instalar a versão mais recente do IBM MQ Managed File Transfer inclui recursos do cliente.

Você concluiu o planejamento da instalação, obteve o DVD de instalação e configurou os valores do sistema. Consulte ["Configurando e ajustando o sistema operacional no IBM i" na página 67](#page-66-0).

Você instalou os componentes a seguir:

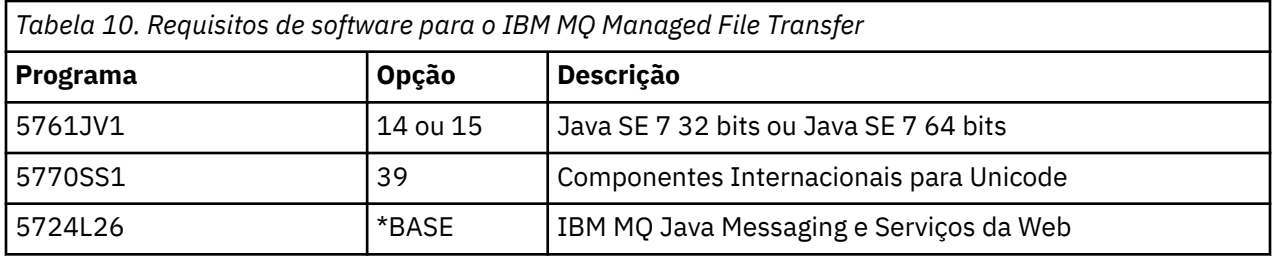

#### **Sobre esta tarefa**

Como instalar o Managed File Transfer base em seu idioma principal, e instalar as outras opções.

É possível instalar apenas uma instância do Managed File Transfer for IBM i em cada partição do seu servidor.

## **Procedimento**

- 1. Efetue sign on no sistema com um perfil do usuário que tenha autoridade especial \*ALLOBJ, por exemplo, QSECOFR.
- 2. Instale o Managed File Transfer for IBM i, produto base.

RSTLICPGM **LICPGM** (5725M50) **DEV** (*installation device*) **OPTION** (\*BASE) **OUTPUT** (\*PRINT)

em que os parâmetros de RSTLICPGM são,

#### **LICPGM (5725M50)**

O identificador do produto para Managed File Transfer for IBM i.

#### **DEV (***installation device***)**

O dispositivo do qual o produto deve ser carregado, geralmente uma unidade ótica, por exemplo, OPT01.

#### **OPTION (\*BASE)**

Instale o Managed File Transfer for IBM i para o produto base IBM MQ.

#### **Parâmetros não Especificados**

Parâmetros não especificados, como **RSTOBJ** (\*ALL), revertem para padrões. O comando instala o IBM MQ e os arquivos de idioma para o idioma principal do seu sistema.

3. Opcional: Instale as ferramentas usando o comando:

RSTLICPGM LICPGM(5725M50) DEV(*installation device*) OPTION(2) OUTPUT(\*PRINT)

Em que os parâmetros de RSTLICPGM são,

#### **LICPGM (5725M50)**

O identificador do produto para Managed File Transfer for IBM i.

#### **DEV (***installation device***)**

O dispositivo do qual o produto deve ser carregado, geralmente uma unidade ótica, por exemplo, OPT01.

#### **OPTION (2)**

Instale as ferramentas para o Managed File Transfer for IBM i.

#### **OUTPUT (\*PRINT)**

A saída é impressa com a saída em spool da tarefa.

Repita a etapa "3" na página 76 para as opções 3 (agente) e 4 (serviços)

4. Para assegurar que o produto seja corretamente carregado, emita o comando Display Software Resources (DSPSFWRSC) e verifique se o programa licenciado 5725M50 está listado. Se você tiver instalado as ferramentas de base e opcionais, verá:

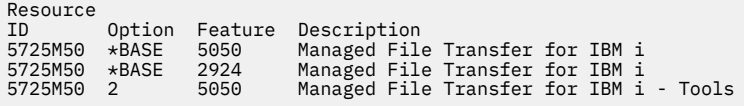

5. Pressione F11, enquanto visualiza a tela Exibir Recursos de Software e você verá a biblioteca e o número da versão dos produtos instados:

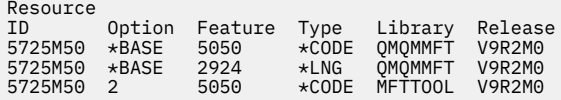

6. Execute as tarefas de pós-instalação de verificação das atualizações, verificação das autoridades do programa e inicialização do subsistema do Managed File Transfer.

#### **Como proceder a seguir**

Se desejar ver como a instalação ocorreu mais detalhadamente, execute uma ou mais das seguintes tarefas:

• Visualize o arquivo de log usando o comando DSPJOBLOG.

• Visualize o arquivo de spool gerado do comando RSTLICPGM.

Se a instalação do IBM MQ falhar, consulte ["Manipulando falhas de instalação do IBM i" na página 80.](#page-79-0)

#### IBM i **Instalando o IBM MQ for IBM i de um Electronic Software Download**

É possível executar uma instalação do IBM MQ for IBM i a partir de uma imagem de instalação transferida por download a partir do IBM.

# **Antes de começar**

Antes de iniciar o procedimento de instalação, certifique-se de ter concluído as etapas necessárias esboçadas em ["Preparando o sistema no IBM i" na página 66.](#page-65-0)

# **Sobre esta tarefa**

Duas imagens de instalação são fornecidas como arquivos zip, uma imagem do cliente e do servidor. Essas imagens contêm todos os programas licenciados, e uma imagem somente do cliente para os clientes apenas.

A imagem do cliente e servidor contém todos os sete arquivos de salvamento compactados do IBM i (**SAVF**), enquanto a imagem do cliente contém quatro arquivos de salvamento. Os arquivos de salvamento são:

- MQ92BASE Objetos do programa de base do cliente e do servidor IBM MQ
- MQ92SAMP amostras de cliente e servidor IBM MQ
- MQ92EN24 Objetos do idioma inglês dos EUA (2924) do cliente e do servidor IBM MQ

além das imagens somente do cliente:

- MQ92CBASE Cliente IBM MQ
- MQ92CSAMP Amostras do cliente IBM MQ
- MQ92JBASE IBM MQ Java
- MQ92JSAMP Amostra do IBM MQ Java

# **Procedimento**

- 1. Faça download de uma das imagens de instalação e extraia-a em um diretório temporário.
- 2. No IBM i, crie uma biblioteca contendo arquivos de salvamento vazios suficientes para conter os arquivos transferidos por upload usando os comandos:

```
CRTLIB LIB(MQ92PROD)
CRTSAVF FILE(MQ92PROD/MQ92BASE) /* Server and Client */CRTSAVF FILE(MQ92PROD/MQ92SAMP) /* Server and Client Samples */
<code>CRTSAVF FILE(MQ92PROD/MQ92EN24)</code> /\star 2924 English \star/
CRTSAVF FILE(MQ92PROD/MQ92CBASE) /* Standalone Client */
CRTSAVF FILE(MQ92PROD/MQ92CSAMP) /* Standalone Client Samples */
CRTSAVF FILE(MQ92PROD/MQ92JBASE) /* Java and JMS Classes */
CRTSAVF FILE(MQ92PROD/MQ92JSAMP) /* Java and JMS Samples */
```
Para obter idiomas adicionais

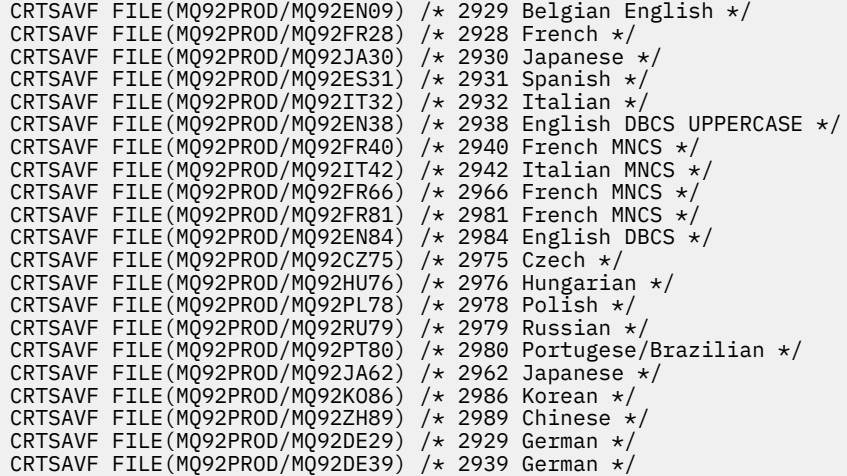

3. Inicie uma sessão de ftp para a máquina do IBM i e faça upload dos arquivos de salvamento necessários com os comandos:

ftp (your\_ibmi\_hostname) bin put MQ92BASE MQ92PROD/MQ92BASE put MQ92SAMP MQ92PROD/MQ92SAMP put MQ92EN24 MQ92PROD/MQ92EN24 put MQ92CBASE MQ92PROD/MQ92CBASE put MQ92CSAMP MQ92PROD/MQ92CSAMP put MQ92JBASE MQ92PROD/MQ92JBASE put MQ92JSAMP MQ92PROD/MQ92JSAMP

Para carregamentos de idioma adicionais:

put MQ92EN09 MQ92PROD/MQ92EN09 put MQ92FR28 MQ92PROD/MQ92FR28 put MQ92JA30 MQ92PROD/MQ92JA30 put MQ92ES31 MQ92PROD/MQ92ES31 put MQ92IT32 MQ92PROD/MQ92IT32 put MQ92EN38 MQ92PROD/MQ92EN38 put MQ92FR40 MQ92PROD/MQ92FR40 put MQ92IT42 MQ92PROD/MQ92IT42 put MQ92FR66 MQ92PROD/MQ92FR66 put MQ92FR81 MQ92PROD/MQ92FR81 put MQ92EN84 MQ92PROD/MQ92EN84 put MQ92CZ75 MQ92PROD/MQ92CZ75 put MQ92HU76 MQ92PROD/MQ92HU76 put MQ92PL78 MQ92PROD/MQ92PL78 put MQ92RU79 MQ92PROD/MQ92RU79 put MQ92PT80 MQ92PROD/MQ92PT80 put MQ92JA62 MQ92PROD/MQ92JA62 put MQ92KO86 MQ92PROD/MQ92KO86 put MQ92ZH89 MQ92PROD/MQ92ZH89 put MQ92DE29 MQ92PROD/MQ92DE29 put MQ92DE39 MQ92PROD/MQ92DE39

- 4. Para preparar a instalação do IBM MQ for IBM i, efetue sign on na máquina do IBM i e assegure-se de que tenha seguido as instruções detalhadas em ["Preparando o sistema no IBM i" na página 66](#page-65-0).
- 5. Insira os comandos **RSTLICPGM**, especificando o dispositivo de instalação como \*SAVF e nomeando o arquivo de salvamento que contém as opções que você deseja instalar.

O programa licenciado do IBM MQ Java pode ser instalado de forma independente ou pode coexistir com qualquer um dos outros programas licenciados.

O cliente IBM MQ pode ser instalado independente, mas só pode coexistir com o IBM MQ Java no mesmo sistema.

A tentativa de instalar o servidor IBM MQ em um sistema no qual o cliente IBM MQ já está instalado executa um upgrade de instalação slip, substituindo o cliente pelo programa licenciado do servidor.

<span id="page-78-0"></span>A tentativa de instalar o cliente IBM MQ independente por cima de um programa licenciado do servidor existente não é possível e a instalação falha.

Por exemplo:

```
/* IBM MQ Client and Server program objects */
RSTLICPGM LICPGM(5724H72) DEV(*SAVF) SAVF(MQ92PROD/MQ92BASE) +
RSTOBJ(*PGM) OPTION(*BASE) OUTPUT(*PRINT)
/* IBM MQ Client & Server English 2924 Language Load */
RSTLICPGM LICPGM(5724H72) DEV(*SAVF) SAVF(MQ92PROD/MQ92EN24) +
RSTOBJ(*LNG) LNG(2924) OUTPUT(*PRINT)
/* Additional languages - alter SAVF and LNG parameters... */
/* IBM MQ Client & Server Japanese 2930 Language Load */
RSTLICPGM LICPGM(5724H72) DEV(*SAVF) SAVF(MQ92PROD/MQ92JA30) +
RSTOBJ(*LNG) LNG(2930) OUTPUT(*PRINT)
/* IBM MQ Client & Server Samples */
RSTLICPGM LICPGM(5724H72) DEV(*SAVF) SAVF(MQ92PROD/MQ92SAMP) +
OPTION(1) OUTPUT(*PRINT)
/* IBM MQ Java */RSTLICPGM LICPGM(5724L26) DEV(*SAVF) SAVF(MQ92PROD/MQ92JBASE) +
OPTION(*BASE) OUTPUT(*PRINT)
/* IBM MQ Java Samples */
RSTLICPGM LICPGM(5724L26) DEV(*SAVF) SAVF(MQ92PROD/MQ92JSAMP) +
OPTION(1) OUTPUT(*PRINT)
/* IBM MQ Client */
RSTLICPGM LICPGM(5725A49) DEV(*SAVF) SAVF(MQ92PROD/MQ92CBASE) +
OPTION(*BASE) OUTPUT(*PRINT)
/* IBM MQ Client Samples */
RSTLICPGM LICPGM(5725A49) DEV(*SAVF) SAVF(MQ92PROD/MQ92CSAMP) +
OPTION(1) OUTPUT(*PRINT)
```
6. Execute as tarefas pós-instalação de verificar as atualizações, verificar as autoridades do programa e iniciar o subsistema do IBM MQ, consulte "Executando tarefas pós-instalação para o IBM MQ no IBM i" na página 79.

#### **Como proceder a seguir**

Se desejar ver como a instalação ocorreu mais detalhadamente, execute uma ou mais das seguintes tarefas:

- Visualize o arquivo de log usando o comando DSPJOBLOG.
- Visualize o arquivo de spool gerado do comando RSTLICPGM.

Se a instalação do IBM MQ falhar, consulte ["Manipulando falhas de instalação do IBM i" na página 80.](#page-79-0)

- IBM i

# **Executando tarefas pós-instalação para o IBM MQ no IBM i**

Tarefas a serem executadas após ter instalado o IBM MQ for IBM i e antes de usá-lo.

#### **Sobre esta tarefa**

Quando você tiver instalado corretamente o IBM MQ for IBM i em seu sistema:

#### **Procedimento**

- 1. Consulte o website do IBM MQ em [IBM MQ página do produto](https://www.ibm.com/products/mq) para obter as informações mais recentes do produto.
- 2. Instale e aplique todos os fix packs.
- 3. Em que há mais de um sistema e uma mistura de liberações do OS/400 ou do IBM i, e IBM MQ, você deve tomar cuidado ao compilar os programas CL. Você deve compilar os programas CL no sistema em que são executados, ou em um sistema com uma combinação idêntica de liberações do OS/400 ou do

<span id="page-79-0"></span>IBM i, e IBM MQ. Ao instalar versões mais recentes de IBM MQ, exclua todos os comandos IBM MQ das liberações anteriores em quaisquer bibliotecas QSYSVvRrMm usando o comando QSYS/DLTCMD.

- 4. Se você não tiver instalado o IBM MQ no sistema antes, deve incluir os perfis do usuário no perfil do grupo QMQMADM. Crie todos os perfis de usuário que devem ser usados para criar e administrar os membros do gerenciadores de fila do perfil do grupo QMQMADM, usando o comando CHGUSRPRF.
	- a) Inicie o subsistema IBM MQ, emitindo o comando:

STRSBS SBSD(QMQM/QMQM)

**Nota:** O subsistema deve ser iniciado após cada IPL do sistema; portanto, você pode optar por iniciá-lo como parte do processo de inicialização do sistema.

5. Crie os objetos padrão do sistema. Os objetos padrão do sistema são criados automaticamente ao emitir o comando CRTMQM para criar um gerenciador de filas. Por exemplo: CRTMQM MQMNAME(QMGRNAME) ASP(\*SYSTEM). É possível atualizá-lo usando o comando STRMQM (Aviso: este comando substituirá qualquer objeto padrão existente). Por exemplo: STRMQM MQMNAME(QMGRNAME) RDEFSYS(\*YES). Consulte a ajuda na tela para obter informações sobre o uso deste comando.

**Nota:** no comando STRMQM MQMNAME(QMGRNAME) RDEFSYS(\*YES):

- O comando não recria os objetos, ele executa um CRTxxxx REPLACE (\*YES) para todos os SYSTEM.\* .
- Isso significa que ele atualiza os parâmetros nos objetos de volta para seus padrões. Portanto, se, por exemplo, no objeto SYSTEM.DEFAULT.LOCAL.QUEUE, o TRGENBL foi anteriormente mudado para \*YES, então, quando o comando for executado, ele será mudado de volta para TRGENBL(\*NO).
- Se existirem mensagens em uma fila, elas não serão removidas, porque as filas não são excluídas fisicamente.
- O conteúdo do SYSTEM.AUTH.DATA.QUEUE fica inalterado quando este comando estiver em execução.
- Portanto, se o conteúdo desta fila (ou de qualquer outra fila significativa) ficar corrompido, ele deve ser fisicamente excluído e recriado a partir do início ou de um backup.

# **Resultados**

Agora você está pronto para começar a usar o IBM MQ for IBM i.

**Nota:** Quando você instala o IBM MQ for IBM i, dois perfis de usuário são criados:

- QMQM
- QMQMADM

Esses dois objetos são centrais para a correta execução de IBM MQ for IBM i. Não altere ou exclua-os. Se o fizer, o IBM não poderá garantir o comportamento correto do seu produto.

Se você desinstalar o IBM MQ e os dados, esses perfis serão excluídos. Se você desinstalar o IBM MQ apenas, esses perfis serão retidos.

# **Manipulando falhas de instalação do IBM i**

No caso de a instalação do IBM MQ Server ou Client para o IBM i falhar, você deverá remover os objetos instalados e parcialmente instalados antes de tentar a reinstalação.

# **Procedimento**

- 1. Exclua as opções instaladas usando DLTLICPGM LICPGM(5725A49)OPTION(\*ALL).
- 2. Exclua as opções parcialmente instaladas excluindo a biblioteca QMQM (e as bibliotecas QMQMSAMP se necessário).

<span id="page-80-0"></span>3. Exclua o diretório IFS /QIBM/ProdData/mqm e seus subdiretórios usando o comando EDTF, por exemplo: EDTF STMF('/QIBM/ProdData') e selecione **opção 9** para o diretório mqm.

Se a instalação do IBM MQ Java falhar, remova os objetos parcialmente instalados antes de tentar a reinstalação:

- a. Exclua a biblioteca QMQMJAVA.
- b. Exclua o diretório IFS /QIBM/ProdData/mqm/java e seus subdiretórios usando o comando **EDTF**, por exemplo:

EDTF **STMF** ('/QIBM/ProdData/mqm')

Selecione a opção 9 no diretório Java.

#### IBM i **Convertendo uma Licença para Teste no IBM i**

Converta uma licença para teste em uma licença integral sem reinstalar o IBM MQ.

Quando a licença para teste expira, a "contagem regressiva" exibida pelo comando **strmqm** informa que a licença expirou e o comando não é executado.

#### **Antes de começar**

- 1. O IBM MQ é instalado com uma licença para teste.
- 2. Você tem acesso à mídia de instalação de uma cópia licenciada integralmente do IBM MQ.

## **Sobre esta tarefa**

Execute o comando **setmqprd** para converter uma licença para teste em uma licença integral.

Se você não deseja aplicar uma licença integral em sua cópia de teste do IBM MQ, é possível desinstalá-lo em qualquer momento.

#### **Procedimento**

1. Obtenha a licença integral a partir da mídia de instalação licenciada integralmente.

O arquivo de licença completo é amqpcert.lic.

2. Execute o comando **setmqprd** da instalação que você estiver fazendo upgrade:

CALL PGM(QMQM/SETMQPRD) PARM('*LICENSE\_PATH*/amqpcert.lic')

em que *LICENSE\_PATH* é o caminho para o arquivo amqpcert.lic que você obteve.

#### **Referências relacionadas**

setmqprd

# **Instalando um cliente IBM MQ no IBM i**

O cliente IBM MQ para IBM i é uma parte do produto IBM MQ.

#### **Antes de começar**

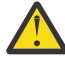

**Atenção:** Se você já tiver instalado o servidor IBM MQ, já terá um cliente e não deve tentar instalar o cliente independente.

É possível instalar apenas uma instância do Cliente IBM MQ para IBM i em cada partição do seu servidor.

Ao instalar o cliente IBM MQ para IBM i, são criados dois perfis do usuário:

• QMQM

• QMQMADM

Esses dois objetos são centrais para a correta execução de IBM MQ para IBM i. Não altere ou exclua-os. Se o fizer, o IBM não poderá garantir o comportamento correto do seu produto. Esses perfis são retidos quando o produto é excluído.

# **Sobre esta tarefa**

Este procedimento abrange a instalação de ambos, o cliente e as amostras do cliente. Se você não deseja instalar as amostras do cliente, não conclua as etapas específicas para as amostras.

Depois de seguir a etapa opcional para pré-aceitar a licença e, em seguida, emitir o comando **RSTLICPGM**, a instalação é executada sem precisar de qualquer entrada interativa.

# **Procedimento**

- 1. Efetue sign on no sistema com um perfil do usuário que tenha autoridade especial \*ALLOBJ, por exemplo, QSECOFR.
- 2. Opcional: Pré-aceite os termos da licença e as condições. Se não optar por pré-aceitar a licença, o contrato de licença será exibido para que você aceite. Execute os seguintes comandos para pré-aceitar os termos de licença e as condições:
	- a) Para o cliente:

CALL **PGM** (QSYS/QLPACAGR) **PARM** ('5725A49' 'V9R2M0' '0000' 0)

Os parâmetros de **PARM** são:

#### **5725A49**

O identificador do produto para o cliente IBM MQ para IBM i

# **V9R2M0**

A versão, o release e o nível de modificação.

#### **0000**

O número da opção para o cliente do IBM MQ de base para o produto IBM i

#### **0**

Estrutura de erro não usada

b) Para as amostras do cliente:

CALL **PGM** (QSYS/QLPACAGR) **PARM** ('5725A49' 'V9R2M0' '0001' 0)

Os parâmetros de **PARM** são:

#### **5725A49**

O identificador do produto para o cliente IBM MQ para IBM i

#### **V9R2M0**

A versão, o release e o nível de modificação.

#### **0001**

O número de opção para as amostras

**0**

Estrutura de erro não usada

3. Emita o comando de instalação para executar a instalação sem precisar de qualquer entrada interativa:

a) Instale o cliente, emitindo o seguinte comando:

RSTLICPGM **LICPGM** (5725A49) **DEV** (*installation device*) **OPTION** (\*BASE) **OUTPUT** (\*PRINT)

Os parâmetros de RSTLICPGM são:

#### **LICPGM (5725A49)**

O identificador do produto para o cliente IBM MQ para IBM i

#### **DEV (***installation device***)**

O dispositivo do qual o produto deve ser carregado, geralmente uma unidade ótica, por exemplo, OPT01

#### **OPTION (\*BASE)**

O nível do cliente do IBM MQ para o produto IBM i instalado

#### **OUTPUT (\*PRINT)**

Se a saída em spool da tarefa é impressa.

b) Instale as amostras, emitindo o seguinte comando:

```
RSTLICPGM LICPGM (5725A49) DEV (installation device) OPTION (1) OUTPUT (*PRINT)
```
Os parâmetros de RSTLICPGM são:

#### **LICPGM (5725A49)**

O identificador do produto para o cliente IBM MQ para IBM i

#### **DEV (***installation device***)**

O dispositivo do qual o produto deve ser carregado, geralmente uma unidade ótica, por exemplo, OPT01

#### **OPTION (1)**

A opção de amostras

#### **OUTPUT (\*PRINT)**

Se a saída em spool da tarefa é impressa.

4. Para assegurar que o produto seja corretamente carregado, emita o comando Display Software Resources (**DSPSFWRSC**) e verifique se o programa licenciado 5725A49 está listado. Se instalou amostras base e opcionais, você verá:

```
Resource
ID Option Feature Description
5725A49 *BASE 5050 IBM MQ client for IBM i
5725A49 1 5050 IBM MQ client for IBM i -Samples
```
5. Para consultar a biblioteca e o número da versão dos produtos instalados, pressione **F11**, enquanto visualiza a tela Exibir Recursos de Software. A tela a seguir é exibida:

Resource Feature ID Option Feature Type Library Release 5725A49 \*BASE 5050 \*CODE QMQM V9R2M0 5725A49 1 5050 \*CODE QMQMSAMP V9R2M0

6. Para verificar exatamente qual versão você tem instalada, use o programa **DSPMQMVER**. Por exemplo, /QSYS.LIB/QMQM.LIB/DSPMQVER.PGM -a em um qshell.

# **Como proceder a seguir**

Se desejar ver como a instalação ocorreu mais detalhadamente, execute uma ou mais das seguintes tarefas:

- Visualize o arquivo de log usando o comando DSPJOBLOG.
- Visualize o arquivo de spool gerado do comando RSTLICPGM.

Se a instalação do cliente IBM MQ para IBM i falhou, consulte ["Manipulando falhas de instalação do IBM](#page-79-0) [i" na página 80](#page-79-0)

#### **Conceitos relacionados**

["desinstalando o IBM MQ for IBM i" na página 91](#page-90-0)

Existem duas maneiras de desinstalar o IBM MQ for IBM i.

# **Instalação do cliente IBM MQ e servidor IBM MQ para IBM i**

Quando você instala um servidor IBM MQ em um sistema IBM i, o cliente também é instalado automaticamente.

A versão instalada do cliente IBM MQ para o IBM i pode ser atualizada usando-se uma "instalação slip", que substitui uma instalação existentes por uma imagem atualizada.

Instalar um cliente em um cliente existente resulta em uma instalação bem-sucedida.

Instalar um cliente sobre um servidor existente resulta em uma falha com um erro CPDB6A4.

Instalar um servidor sobre um cliente existente resulta em um upgrade bem-sucedido do cliente para recursos do cliente e do servidor.

# **Instalando o sistema de mensagens e serviços da web do IBM MQ Java para IBM i**

Instale o sistema de mensagens do IBM MQ Java e os serviços da web para o IBM i com o DVD do servidor, usando o comando **RSTLICPGM**.

#### **Antes de começar**

É possível instalar apenas uma instância do Cliente IBM MQ para IBM i em cada partição do seu servidor.

Se você tiver uma versão mais antiga do sistema de mensagens e dos serviços da web (5724L26) do Java instalada e desejar instalar uma versão mais nova, será possível instalar a nova versão sem desinstalar a antiga.

Se você tiver o MA88 instalado (5648C60) e tentar instalar de qualquer maneira, a instalação falhará com um aviso solicitando a desinstalação do cliente antigo. Para desinstalar o MA88, emita o seguinte comando:

DLTLICPGM LICPGM(5648C60) OPTION(\*ALL)

Se este comando falhar ao excluir o diretório do IFS /QIBM/ProdData/mqm/java e seus subdiretórios, use o comando EDTF e selecione a opção 9 no diretório Java. Por exemplo:

```
EDTF STMF('/QIBM/ProdData/mqm')
```
# **Sobre esta tarefa**

Este procedimento cobre a instalação do sistema de mensagens e serviços da web Java e amostras de sistema de mensagens e serviços da web Java. Se você não deseja instalar as amostras, não conclua as etapas específicas para as amostras.

Depois de seguir a etapa opcional para pré-aceitar a licença e, em seguida, emitir o comando **RSTLICPGM**, a instalação é executada sem precisar de qualquer entrada interativa.

# **Procedimento**

- 1. Efetue sign on no sistema com um perfil do usuário que tenha autoridade especial \*ALLOBJ, por exemplo, QSECOFR.
- 2. Opcional: Pré-aceite os termos da licença e as condições. Se não optar por pré-aceitar a licença, o contrato de licença será exibido para que você aceite. Execute os seguintes comandos para pré-aceitar os termos de licença e as condições:

a) Para o sistema de mensagens e serviços da web Java:

**CALL PGM** (QSYS/QLPACAGR) **PARM** ('5724L26' 'V9R2M0' '0000' 0)

#### Os parâmetros de **PARM** são:

#### **5724L26**

O identificador do produto para o sistema de mensagens e os serviços da web do IBM MQ Java para o IBM i

#### **V9R2M0**

A versão, o release e o nível de modificação.

#### **0000**

O número da opção para o produto base de sistema de mensagens e serviços da web do IBM MQ Java.

#### **0**

Estrutura de erro não usada

b) Para as amostras:

**CALL PGM** (QSYS/QLPACAGR) **PARM** ('5724L26' 'V9R2M0' '0001' 0)

#### Os parâmetros de **PARM** são:

#### **5724L26**

O identificador do produto para o sistema de mensagens e os serviços da web do IBM MQ Java para o IBM i

#### **V9R2M0**

A versão, o release e o nível de modificação.

#### **0001**

O número da opção para as amostras.

#### **0**

Estrutura de erro não usada

- 3. Emita o comando de instalação para executar a instalação sem precisar de qualquer entrada interativa:
	- a) Instale o sistema de mensagens e serviços da web do IBM MQ Java emitindo o seguinte comando:

**RSTLICPGM LICPGM** (5724L26) **DEV** (*installation device*) **OPTION** (\*BASE) **OUTPUT** (\*PRINT)

Os parâmetros de RSTLICPGM são:

#### **LICPGM (5724L26)**

O identificador do produto para o sistema de mensagens e os serviços da web do IBM MQ Java para o IBM i

#### **DEV (***installation device***)**

O dispositivo do qual o produto deve ser carregado, geralmente uma unidade ótica, por exemplo, OPT01

#### **OPTION (\*BASE)**

Instale o sistema de mensagens e os serviços da web base do IBM MQ Java para o IBM i

#### **OUTPUT (\*PRINT)**

Se a saída em spool da tarefa é impressa.

b) Instale as amostras, emitindo o seguinte comando:

**RSTLICPGM LICPGM** (5724L26) **DEV** (*installation device*) **OPTION** (1) **OUTPUT** (\*PRINT)

Os parâmetros de RSTLICPGM são:

#### **LICPGM (5724L26)**

O identificador do produto para o sistema de mensagens e os serviços da web do IBM MQ Java para o IBM i

#### **DEV (***installation device***)**

O dispositivo do qual o produto deve ser carregado, geralmente uma unidade ótica, por exemplo, OPT01

#### **OPTION (1)**

Instale as amostras

#### **OUTPUT (\*PRINT)**

Se a saída em spool da tarefa é impressa.

4. Para assegurar que o produto seja corretamente carregado, emita o comando Display Software Resources (DSPSFWRSC) e verifique se o programa licenciado 5724L26 está listado. Se instalou amostras base e opcionais, você verá:

```
Resource
ID Option Feature Description
5724L26 *BASE 5050 IBM MQ Java Messaging and Web Services
5724L26 1 5050 IBM MQ Java Messaging and Web Services - Samp
```
5. Pressione **F11** enquanto visualiza a tela Exibir Recursos de Software e você verá a biblioteca e o número da versão dos produtos instados:

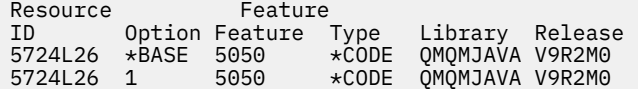

6. Verifique quais versões você tem instaladas usando os seguintes comandos:

IBM MQ Classes para Java:

java com.ibm.mq.MQJavaLevel

**Nota:** Para que este comando funcione, você pode ter que configurar seu caminho de classe de ambiente para:

• /QIBM/ProdData/mqm/java/lib/com.ibm.mq.jar

IBM MQ Classes para Java Message Service:

java com.ibm.mq.jms.MQJMSLevel

**Nota:** Para que este comando funcione, pode ser necessário configurar o seu caminho de classe de ambiente para:

• /QIBM/ProdData/mqm/java/lib/com.ibm.mqjms.jar

Consulte Variáveis de ambiente relevantes para IBM MQ classes for Java e Variáveis de ambiente usadas pelo IBM MQ classes for JMS.

Para o IBM MQ for IBM i 9.2, ambos relatam:

Version: 9.2.0.0

**Nota:** O comando usa as classes Java e assim relata a versão e também executa alguma verificação de que as classes estão instaladas e funcionando.

- 7. Consulte os seguintes tópicos para obter detalhes completos da verificação de ambos:
	- Usando o IBM MQ classes for Java
	- Usando o IBM MQ classes for JMS

# <span id="page-86-0"></span>**Verificando uma instalação do IBM MQ no IBM i**

Os tópicos nesta seção fornecem instruções sobre como verificar uma instalação do cliente do IBM MQ em sistemas IBM i.

# **Verificando uma instalação de cliente usando a linha de comandos no IBM i**

É possível verificar uma instalação de cliente usando a linha de comandos. No servidor, você cria um gerenciador de filas, uma fila local, um listener e um canal de conexão do servidor. Você também deve aplica regras de segurança para permitir que o cliente conecte e use a fila definida. No cliente, você cria um canal de conexão do cliente e, em seguida, usa os programas PUT e GET de amostra para concluir o procedimento de verificação.

O procedimento de verificação mostra como criar um gerenciador de filas chamado queue.manager.1, uma fila local chamada QUEUE1 e um canal de conexão do servidor chamado CHANNEL1 no servidor.

Ele mostra como criar o canal de conexão do cliente na estação de trabalho do IBM MQ MQI client. Em seguida, ele mostra como usar os programas de amostra para colocar uma mensagem em uma fila e obter a mensagem da fila.

O exemplo não aborda nenhum problema de segurança do cliente. Consulte Configurando a segurança do IBM MQ MQI client, para obter detalhes se você estiver preocupado com problemas de segurança do IBM MQ MQI client.

O procedimento de verificação assume que:

- O produto completo do servidor IBM MQ foi instalado em um servidor.
- A instalação de servidor está acessível em sua rede.
- O software do IBM MQ MQI client foi instalado em um sistema do cliente.
- Os programas de amostra do IBM MQ foram instalados.
- O TCP/IP foi configurado no servidor e nos sistemas do cliente. Para obter informações adicionais, consulte Configurando conexões entre o servidor e o cliente.

Primeiro configure o servidor por meio da linha de comandos usando as instruções em "Configurando o servidor usando a linha de comandos no IBM i" na página 87.

Após ter configurado o servidor, você deverá configurar o cliente usando as instruções em ["Conectando](#page-88-0)[se a um gerenciador de filas, usando a variável de ambiente MQSERVER no IBM i" na página 89](#page-88-0).

Finalmente será possível testar as comunicações entre o cliente e o servidor usando as instruções em ["Testando a comunicação entre um cliente e um servidor no IBM i" na página 90](#page-89-0).

#### **IBM** i *Configurando o servidor usando a linha de comandos no IBM i*

Siga essas instruções para criar um gerenciador de filas, fila e canal no servidor. Em seguida, é possível usar esses objetos para verificar a instalação.

# **Sobre esta tarefa**

Essas instruções assumem que nenhum gerenciador de filas ou outros objetos IBM MQ tenham sido definidos.

As definições de objetos do IBM MQ utilizam distinção entre maiúsculas e minúsculas. Qualquer texto digitado em letras minúsculas como um comando do MQSC é convertido automaticamente para maiúsculas, a menos que você o coloque entre aspas simples. Certifique-se de digitar os exemplos exatamente como são mostrados.

# **Procedimento**

1. Crie um ID do usuário no servidor que não esteja no grupo mqm.

Esse ID do usuário deve existir no servidor e no cliente. Este é o ID do usuário com o qual os aplicativos de amostra devem ser executados, caso contrário, um erro 2035 será retornado.

- 2. Efetue login como um usuário no grupo MQM.
- 3. Crie um gerenciador de filas chamado QUEUE.MANAGER.1 inserindo o seguinte comando:

crtmqm QUEUE.MANAGER.1

Consulte as mensagens informando que o gerenciador de filas foi criado.

4. Iniciar o gerenciador de filas digitando o seguinte comando:

strmqm QUEUE.MANAGER.1

Uma mensagem informa quando o gerenciador de fila iniciou.

5. Defina uma fila local chamada QUEUE1 digitando o seguinte comando:

CRTMQMQ QNAME(QUEUE1) QTYPE(\*LCL)

Uma mensagem informa você de que a fila foi criada.

6. Permite que o ID de usuário criado na etapa 1 use QUEUE1 inserindo o seguinte comando:

SET AUTHREC PROFILE(QUEUE1) OBJTYPE(QUEUE) PRINCIPAL(' *non\_mqm\_user* ') AUTHADD(PUT,GET)

em que *non\_mqm\_user* é o ID de usuário criado na etapa 1. Uma mensagem informa você de que a autorização foi configurada. Você também deve executar o seguinte comando para dar ao ID de usuário autoridade para conectar:

```
SET AUTHREC OBJTYPE(QMGR) PRINCIPAL(' non_mqm_user ') AUTHADD(CONNECT)
```
Se este comando não for executado, um erro de parada 2305 será retornado.

7. Defina um canal de conexão do servidor inserindo o seguinte comando:

CRTMQMCHL CHLNAME(CHANNEL1) CHLTYPE(\*SVRCN) TRPTYPE(\*TCP) MCAUSRID('QMQM')

Uma mensagem informa você de que o canal foi criado.

8. Permita que o canal do cliente seja conectado ao gerenciador de filas e executado sob o ID de usuário criado na etapa 1 inserindo o seguinte comando MQSC:

SET CHLAUTH(CHANNEL1) TYPE(ADDRESSMAP) ADDRESS(' *client\_ipaddr* ') MCAUSER(' *non\_mqm\_user* ')

em que *client\_ipaddr* é o endereço IP do sistema do cliente e *non\_mqm\_user* é o ID do usuário criado na etapa 1. Uma mensagem informa quando a regra foi definida.

9. Defina um listener digitando o seguinte comando:

DEFINE LISTENER (LISTENER1) TRPTYPE (TCP) CONTROL (QMGR) PORT (*port\_number*)

em que *port\_number* é o número da porta na qual o listener deve ser executado. Esse número deve ser igual ao número usado ao definir o canal de conexão do cliente em ["Instalando um cliente IBM](#page-80-0) [MQ no IBM i" na página 81](#page-80-0).

**Nota:** Se você omitir o parâmetro da porta do comando, um valor padrão de 1414 será usado para a porta do listener. Se quiser especificar uma porta diferente de 1414, você deverá incluir o parâmetro da porta no comando, conforme mostrado.

10. Inicie o listener digitando o seguinte comando:

STRMQMLSR MQMNAME('QUEUE.MANAGER.1') PORT(1414)

<span id="page-88-0"></span>11. Pare o MQSC inserindo:

end

Consulte algumas mensagens, seguidas pelo prompt de comandos.

#### **Como proceder a seguir**

Siga as instruções para configurar o cliente. Consulte "Conectando-se a um gerenciador de filas, usando a variável de ambiente MQSERVER no IBM i" na página 89.

# *Conectando-se a um gerenciador de filas, usando a variável de ambiente MQSERVER no IBM i*

Quando um aplicativo IBM MQ é executado no IBM MQ MQI client, ele requer o nome do canal de MQI, o tipo de comunicação e o endereço do servidor a ser usado. Forneça esses parâmetros definindo a variável de ambiente MQSERVER.

#### **Antes de começar**

Antes de iniciar esta tarefa, você deve concluir a tarefa, ["Configurando o servidor usando a linha de](#page-86-0) [comandos no IBM i" na página 87,](#page-86-0) e salvar as seguintes informações:

- O nome do host ou endereço IP do servidor e o número da porta que você especificou ao criar o listener.
- O nome de canal do canal de conexão do servidor.

#### **Sobre esta tarefa**

Esta tarefa descreve como conectar um IBM MQ MQI client, definindo a variável de ambiente MQSERVER no cliente.

## **Procedimento**

- 1. Efetue login como o ID de usuário que você criou na Etapa 1 de ["Configurando o servidor usando a](#page-86-0) [linha de comandos no IBM i" na página 87.](#page-86-0)
- 2. Verifique a conexão TCP/IP. No cliente, insira um dos seguintes comandos:
	- ping server-hostname
	- ping n.n.n.n

n.n.n.n representa o endereço de rede. É possível configurar o endereço de rede no formato decimal pontilhado de IPv4, por exemplo, 192.0.2.0. Como alternativa, configure o endereço no formato hexadecimal de IPv6, por exemplo 2001:0DB8:0204:acff:fe97:2c34:fde0:3485.

Se o comando **ping** falhar, corrija sua configuração TCP/IP.

3. Configure a variável de ambiente MQSERVER. No cliente, insira um dos comandos a seguir:

ADDENVVAR ENVVAR(MQSERVER) VALUE('CHANNEL1/TCP/*server-address* (*port*)')

Em que:

- *CHANNEL1* é o nome do canal de conexão do servidor.
- *server-address* é o nome do host TCP/IP do servidor.
- *port* é o número da porta TCP/IP no qual o servidor está atendendo.

Se você não fornecer um número da porta, o IBM MQ usará aquele especificado no arquivo qm.ini ou no arquivo de configuração do cliente. Se nenhum valor for especificado nesses arquivos, o IBM

<span id="page-89-0"></span>MQ usará o número da porta identificado no arquivo de serviços TCP/IP para o nome de serviço MQSeries. Se uma entrada do MQSeries no arquivo de serviços não existir, um valor padrão de 1414 será usado. É importante que o número da porta usado pelo cliente e o número da porta usado pelo programa listener do servidor sejam iguais.

## **Como proceder a seguir**

Use os programas de amostra para testar a comunicação entre o cliente e o servidor; consulte "Testando a comunicação entre um cliente e um servidor no IBM i" na página 90.

# *Testando a comunicação entre um cliente e um servidor no IBM i*

Na estação de trabalho do IBM MQ MQI client, utilize o programa de amostra amqsputc para colocar uma mensagem na fila na estação de trabalho do servidor. Use o programa de amostra amqsgetc para obter a mensagem da fila de volta para o cliente.

## **Antes de começar**

Conclua os tópicos anteriores nesta seção:

- Configure um gerenciador de filas, canais e fila.
- Abra uma janela de comando.
- Configure as variáveis de ambiente do sistema.

### **Sobre esta tarefa**

Observe que as definições de objeto do IBM MQ fazem distinção entre maiúsculas e minúsculas. O texto digitado como um comando do MQSC em minúsculas é convertido automaticamente em maiúsculas, a menos que você o coloque entre aspas simples. Certifique-se de digitar os exemplos exatamente como são mostrados.

# **Procedimento**

1. Inicie o programa PUT para QUEUE1 em QUEUE.MANAGER.1, inserindo o comando a seguir:

CALL PGM(QMQM/AMQSPUTC) PARM(QUEUE1 QUEUE.MANAGER.1)

Se o comando for bem-sucedido, as mensagens a seguir serão exibidas:

A fila de destino de início de amostra AMQSPUT0 é QUEUE1

**Sugestão:** Você pode obter o erro, MQRC\_NOT\_AUTHORIZED (2035). Por padrão, a autenticação de canal é ativada quando um gerenciador de filas é criado. A autenticação de canal evita que usuários privilegiados acessem um gerenciador de filas como um IBM MQ MQI client. Para verificar a instalação, é possível alterar o ID de usuário MCA para um usuário não privilegiado ou desativar a autenticação de canal. Para desativar a autenticação de canal, execute o seguinte comando MQSC:

ALTER QMGR CHLAUTH(DISABLED)

Ao concluir o teste, se você não excluir o gerenciador de filas, reative a autenticação de canal:

ALTER QMGR CHLAUTH(ENABLED)

2. Digite algum texto de mensagem, em seguida, pressione **Enter** duas vezes.

A seguinte mensagem é exibida:

Sample AMQSPUT0 end

Agora, sua mensagem está na fila do gerenciador de filas do servidor.

<span id="page-90-0"></span>3. Inicie o programa GET para QUEUE1 em QUEUE.MANAGER.1, inserindo o comando a seguir:

CALL PGM(QMQM/AMQSGETC) PARM(QUEUE1 QUEUE.MANAGER.1)

O programa de amostra é iniciado e sua mensagem é exibida. Após uma pausa curta (aproximadamente 30 segundos), a amostra termina e o prompt de comandos é exibido novamente.

### **Resultados**

Agora você verificou com sucesso a instalação do cliente.

## **Como proceder a seguir**

1. No servidor, pare o gerenciador de filas inserindo o seguinte comando:

ENDMQM MQMNAME(QUEUE.MANAGER.1)

2. No servidor, exclua o gerenciador de filas inserindo o seguinte comando:

DLTMQM MQMNAME(QUEUE.MANAGER.1)

# **desinstalando o IBM MQ for IBM i**

Existem duas maneiras de desinstalar o IBM MQ for IBM i.

Para desinstalar o IBM MQ for IBM i, execute uma das seguintes tarefas:

- Uma exclusão *padrão* remove o código do produto IBM MQ, mas preserva os dados do usuário.
- Uma exclusão *inteira* remove os dados do usuário e código do produto IBM MQ.

Ambos os tipos de exclusão necessitam que você tenha efetuado sign on no sistema com um perfil de usuário que tenha autoridade especial \*ALLOBJ, por exemplo, QSECOFR. A autoridade especial do administrador de segurança (\*SECADM) também é necessária para excluir os perfis do usuário QMQM e QMQMADM.

#### **Conceitos relacionados**

["Reinstalando o IBM MQ for IBM i" na página 96](#page-95-0) É possível reinstalar o IBM MQ for IBM i sem perder nenhum de seus dados.

#### **Tarefas relacionadas**

"Desinstalando o IBM MQ, mas retendo dados no IBM i" na página 91 Se desejar reter os seus dados de usuário, por exemplo, porque pretende reinstalar o IBM MQ for IBM i em uma data posterior, você deverá executar uma exclusão padrão do produto.

["Desinstalando o IBM MQ e os dados no IBM i" na página 93](#page-92-0) É possível excluir o IBM MQ inteiramente, incluindo todos os dados do usuário.

["Desinstalando o IBM MQ Java Messaging and Web Services no IBM i" na página 94](#page-93-0) Siga essas instruções para desinstalar o IBM MQ Java.

["Desinstalando o IBM MQ MQI client for IBM i" na página 95](#page-94-0)

Se o IBM MQ MQI client for IBM i tiver que ser desinstalado, siga o procedimento correto para assegurar que todos os arquivos e diretórios relevantes sejam removidos.

#### IBM i **Desinstalando o IBM MQ, mas retendo dados no IBM i**

Se desejar reter os seus dados de usuário, por exemplo, porque pretende reinstalar o IBM MQ for IBM i em uma data posterior, você deverá executar uma exclusão padrão do produto.

# **Sobre esta tarefa**

Para executar uma exclusão padrão do IBM MQ for IBM i, para que os dados do usuário sejam retidos, conclua as etapas a seguir:

## **Procedimento**

1. Coloque em modo quiesce o IBM MQ for IBM i.

Para obter mais informações, consulte Colocando o IBM MQ for IBM i em modo quiesce.

2. Termine o subsistema IBM MQ, emitindo o comando:

ENDSBS SBS(QMQM)

3. Certifique-se de que nenhum bloco seja retido na biblioteca QMQM, emitindo o comando:

WRKOBJLCK OBJ(QMQM) OBJTYPE(\*LIB)

4. Utilize o comando Excluir programa licenciado (DLTLICPGM) para excluir o produto base (e também as amostras, o AMS e os componentes da WEB, se você optou por instalá-los).

Para excluir apenas as amostras, emita o comando:

DLTLICPGM LICPGM( *5724H72* ) OPTION(1)

Para excluir apenas o componente AMS, emita o comando:

DLTLICPGM LICPGM( *5724H72* ) OPTION(2)

Para excluir apenas o componente WEB, emita o comando:

DLTLICPGM LICPGM( *5724H72* ) OPTION(3)

Para excluir apenas as versões de idioma extra instaladas, emita o comando:

DLTLICPGM LICPGM(*5724H72*) LNG(*nnnn*)

em que *nnnn* é o número de linguagem, como na lista aqui:

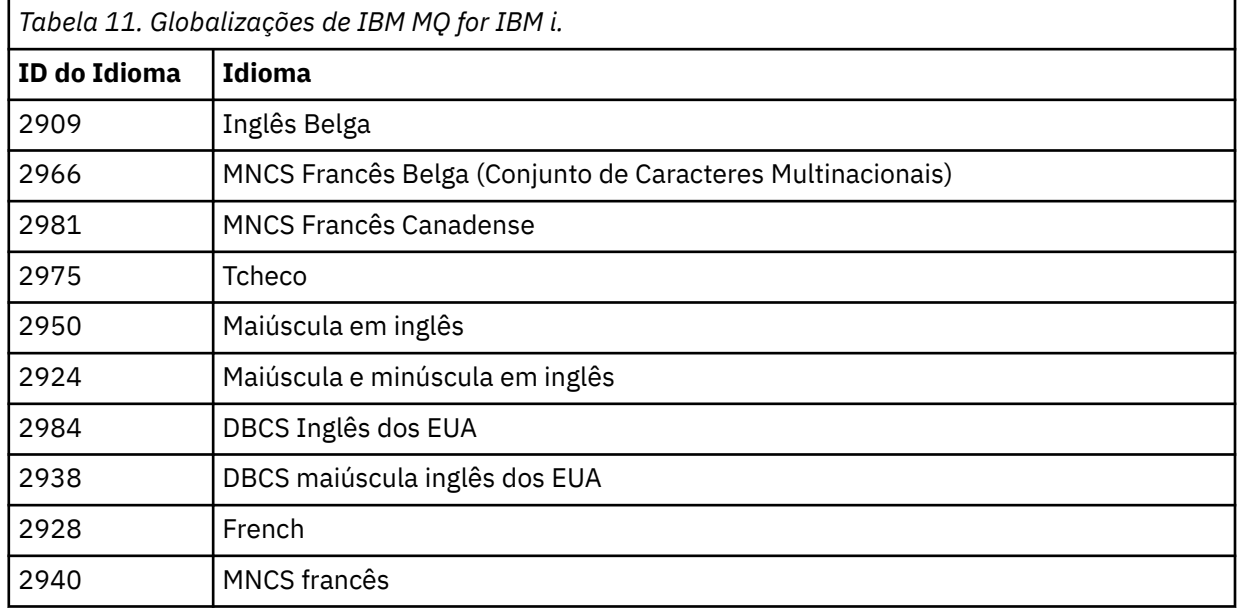

<span id="page-92-0"></span>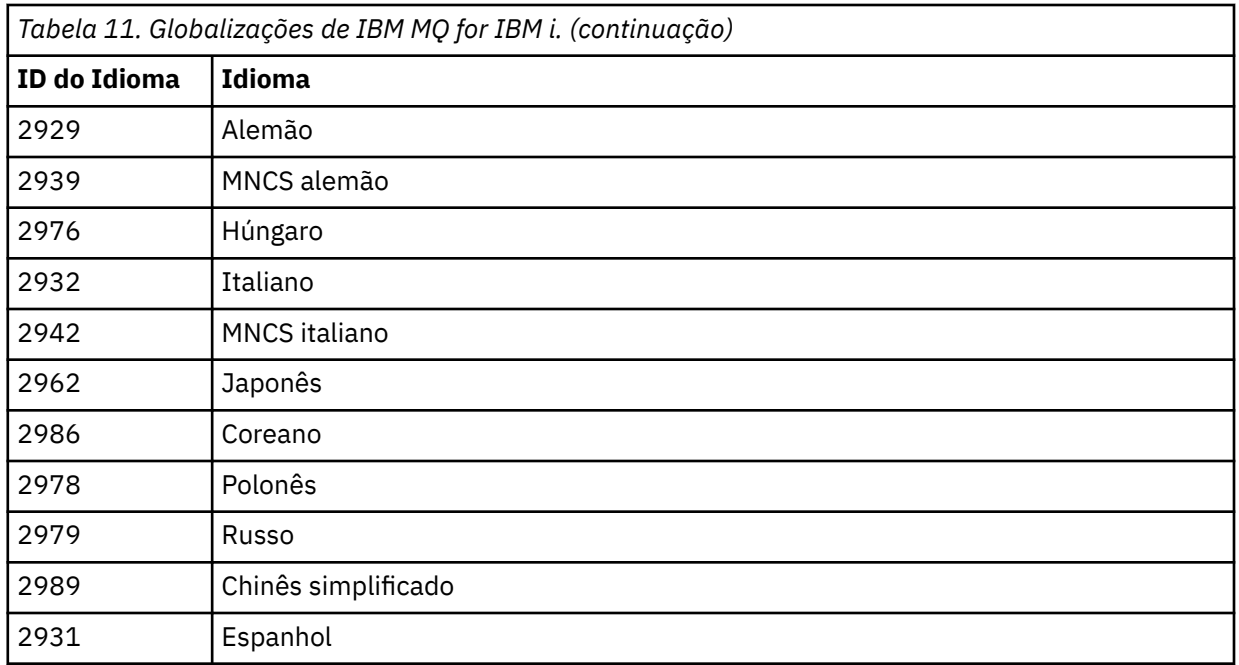

Para excluir o produto base e todos os outros componentes instalados, emita o comando:

DLTLICPGM LICPGM( *5724H72* ) OPTION(\*ALL)

## **Resultados**

A exclusão do IBM MQ for IBM i desta forma exclui apenas os objetos que pertencem ao IBM MQ: a biblioteca QMQM, a biblioteca samp QMQM e os subdiretórios que pertencem ao servidor IBM MQ dentro do diretório /QIBM/ProdData/mqm.

Se isso não deixar outros subdiretórios (por exemplo, se o IBM MQ Java estiver instalado, ele usa subdiretórios lá), o próprio diretório /QIBM/ProdData/mqm será excluído.

Nenhuma das bibliotecas de diário do gerenciador de filas ou diretórios IFS baseados em /QIBM/ UserData são removidos.

# **Desinstalando o IBM MQ e os dados no IBM i**

É possível excluir o IBM MQ inteiramente, incluindo todos os dados do usuário.

#### **Sobre esta tarefa**

**Importante:** Se você for excluir o IBM MQ inteiramente, incluindo todos os dados do usuário, salve os seus dados do usuário primeiro. Isso não pode ser recuperado.

Para excluir o IBM MQ for IBM i inteiramente, conclua as etapas a seguir:

### **Procedimento**

1. Coloque em modo quiesce o IBM MQ for IBM i.

Para obter mais informações, consulte Colocando o IBM MQ for IBM i em modo quiesce.

- 2. Exclua cada gerenciador de filas por vez usando o comando WRKMQM e selecionando a opção 4.
- 3. Termine o subsistema IBM MQ, emitindo o comando:

ENDSBS SBS(QMQM)

<span id="page-93-0"></span>4. Certifique-se de que nenhum bloco seja retido na biblioteca QMQM, emitindo o comando:

WRKOBJLCK OBJ(QMQM) OBJTYPE(\*LIB)

5. Opcional: Se também desejar desinstalar o IBM MQ Java, é possível fazer isso agora, usando o comando:

DLTLICPGM LICPGM( *5724L26* ) OPTION(\*ALL)

Isso também desinstalará as Amostras Java, se elas tiverem sido instaladas.

6. Use o comando Excluir Programa Licenciado (DLTLICPGM) para excluir o produto base (e também as amostras, se optar por instalá-las). Para excluir o produto base e as amostras, emita o comando:

DLTLICPGM LICPGM( *5724H72* ) OPTION(\*ALL)

7. Exclua o diretório /QIBM/UserData/mqm e seus subdiretórios. Faça isso usando o comando EDTF e selecionando a opção 9 (exclusão recursiva) para o diretório mqm, da seguinte maneira,

**Nota:** Se fizer isso, não terá mais qualquer informação a respeito da sua instalação. Use este comando com extremo cuidado.

O formato do comando é:

EDTF STMF('/QIBM/UserData')

Como alternativa, é possível excluir o diretório /QIBM/UserData/mqm e seus subdiretórios pelo uso repetido dos comandos RMVLNK e RMVDIR.

8. Identifique todos os usuários que pertencem ao grupo QMQMADM. Use o comando DSPUSRPRF para exibir uma lista deles. Você deve remover o perfil do grupo QMQMADM de seus perfis do usuário antes que possa excluir o perfil do usuário QMQMADM. O formato do comando é:

DSPUSRPRF USRPRF(QMQMADM) TYPE(\*GRPMBR)

9. Você deve alterar a propriedade ou excluir os objetos. Para cada um dos perfis do usuário QMQM e QMQMADM, use o comando WRKOBJOWN para listar todos os objetos de propriedade do perfil. O formato do comando é:

WRKOBJOWN USRPRF( *PROFILE* )

10. Exclua os dois perfis de usuário. O formato do comando é:

DLTUSRPRF USRPRF(QMQM) OWNOBJOPT(\*DLT) DLTUSRPRF USRPRF(QMQMADM) OWNOBJOPT(\*DLT)

# **Desinstalando o IBM MQ Java Messaging and Web Services no IBM i**

Siga essas instruções para desinstalar o IBM MQ Java.

#### **Sobre esta tarefa**

Para desinstalar o produto IBM MQ Java.

## **Procedimento**

1. Certifique-se de ter efetuado sign on no sistema com um perfil do usuário que tenha autoridade especial \*ALLOBJ, por exemplo QSECOFR.

<span id="page-94-0"></span>2. Emita o comando:

```
DLTLICPGM LICPGM(5724L26) OPTION(*ALL)
```
## **Resultados**

A exclusão de IBM MQ Java para IBM i exclui os objetos que pertencem a ele: a biblioteca QMQMJAVA, e os subdiretórios que pertencem a IBM MQ Java dentro do diretório /QIBM/ProdData/mqm.

Se isso não deixar outros subdiretórios (por exemplo se o IBM MQ Server for instalado ele usa subdiretórios lá) então o próprio diretório /QIBM/ProdData/mqm é excluído.

# **Desinstalando o IBM MQ MQI client for IBM i**

Se o IBM MQ MQI client for IBM i tiver que ser desinstalado, siga o procedimento correto para assegurar que todos os arquivos e diretórios relevantes sejam removidos.

## **Procedimento**

- 1. Certifique-se de ter efetuado sign on no sistema com um perfil do usuário que tenha autoridade especial \*ALLOBJ, por exemplo QSECOFR.
- 2. Utilize o comando Excluir programa licenciado ( **DLTLICPGM** ) para excluir o produto IBM MQ MQI client for IBM i (e também as amostras, se optar por instalá-las):

Para excluir apenas as amostras, emita o comando

```
DLTLICPGM LICPGM(5725A49) OPTION(1)
```
Para excluir o IBM MQ MQI client e as amostras, emita o comando:

DLTLICPGM LICPGM(5725A49) OPTION(\*ALL)

# **Resultados**

A exclusão de IBM MQ MQI client for IBM i exclui os objetos que pertencem a ele: a biblioteca QMQM, e os subdiretórios que pertencem ao IBM MQ MQI client for IBM i dentro do diretório /QIBM/ProdData/ mqm. Se isso não deixar outros subdiretórios (por exemplo, se o IBM MQ Java Client for IBM i for instalado, ele usará subdiretórios lá), o próprio diretório /QIBM/ProdData/mqm será excluído.

# **Desinstalando o Managed File Transfer no IBM i**

Siga estas instruções para desinstalar o Managed File Transfer no IBM i.

#### **Antes de começar**

Para desinstalar o IBM MQ Managed File Transfer for IBM i, execute uma das seguintes tarefas:

- Uma exclusão *padrão* remove o código do produto Managed File Transfer, mas preserva os dados do usuário.
- Uma exclusão *inteira* remove os dados do usuário e código do produto Managed File Transfer.

Observe que uma exclusão inteira requer que você remova manualmente os dados de configuração no diretório /QIBM/UserData/mqm/mqft.

Ambos os tipos de exclusão necessitam que você tenha efetuado sign on no sistema com um perfil de usuário que tenha autoridade especial \*ALLOBJ, por exemplo, QSECOFR.

# <span id="page-95-0"></span>**Sobre esta tarefa**

Para desinstalar o produto Managed File Transfer.

# **Procedimento**

- 1. Certifique-se de ter efetuado sign on no sistema com um perfil do usuário que tenha autoridade especial \*ALLOBJ, por exemplo QSECOFR.
- 2. Emita o comando:

DLTLICPGM LICPGM(5725M50) OPTION(\*ALL)

# **Resultados**

Excluir o Managed File Transfer for IBM i exclui os objetos que pertencem a ele: a biblioteca QMQMMFT e os subdiretórios que pertencem ao Managed File Transfer dentro do diretório /QIBM/ProdData/mqm.

Observe que os arquivos de licença são copiados em /QIBM/ProdData/mqm/properties/version e uma desinstalação excluirá os arquivos desse diretório. No entanto, os arquivos são deixados em /QIBM/ ProdData/mqm/properties/5725M50 como lixo. Para obter uma desinstalação limpa, deve-se excluir os arquivos nesse diretório.

# **Reinstalando o IBM MQ for IBM i**

É possível reinstalar o IBM MQ for IBM i sem perder nenhum de seus dados.

Ao reinstalar o IBM MQ for IBM i, o sistema verifica se o arquivo de configuração do IBM MQ (mqs.ini) existe. Se o arquivo existir, ele será mantido e usado com o sistema recém-instalado. Se o arquivo não existir, um arquivo mqs.ini vazio será colocado no diretório /QIBM/UserData/mqm.

Todos os dados que você possui no diretório UserData são referenciados pelo sistema recém-instalado. Além disso, todas as bibliotecas associadas do gerenciador de filas que contenham informações de receptor e diário são referenciadas pelo novo sistema.

#### **Tarefas relacionadas**

["Instalando o Servidor IBM MQ no IBM i" na página 68](#page-67-0) Você instala o IBM MQ for IBM i instalando o servidor IBM MQ em seu idioma principal, instalando as amostras e os idiomas adicionais.

# **Instalando e desinstalando o IBM MQ no Linux**

As tarefas de instalação que estão associadas à instalação do IBM MQ no Linux são agrupadas nesta seção.

# **Sobre esta tarefa**

Para se preparar para a instalação e instalar o IBM MQ, conclua as tarefas a seguir.

Se correções ou atualizações do produto forem disponibilizadas, consulte Aplicando manutenção ao IBM MQ.

# **Procedimento**

- Para instalar o IBM MQ no Linux usando rpm, veja ["Instalando o IBM MQ no Linux usando rpm" na](#page-110-0) [página 111](#page-110-0).
- Para instalar o IBM MQ no Linux Ubuntu usando um instalador do Debian, veja ["Instalando o IBM MQ](#page-130-0) [no Linux Ubuntu usando o Debian" na página 131](#page-130-0).

# <span id="page-96-0"></span>**Verificando os requisitos no Linux**

Antes de instalar o IBM MQ no Linux, deve-se verificar as informações mais recentes e os requisitos do sistema.

# **Sobre esta tarefa**

Um resumo das tarefas que você deve concluir para verificar os requisitos do sistema é listado aqui com links para informações adicionais.

# **Procedimento**

1. Verifique se você possui as informações mais recentes, incluindo as informações sobre requisitos de hardware e software.

Consulte o ["Onde localizar informações de requisitos e suporte do produto" na página 9](#page-8-0).

- 2. Verifique se seus sistemas atendem aos requisitos iniciais de hardware e software do Linux. Consulte o "Requisitos de Hardware e Software em Sistemas Linux" na página 97.
- 3. Verifique se seus sistemas têm espaço em disco suficiente para a instalação. Consulte Requisitos de espaço em disco.
- 4. Verifique se você possui as licenças corretas.

Consulte ["Requisitos de Licença" na página 8](#page-7-0) e Informações sobre licença do IBM MQ.

# **Como proceder a seguir**

Quando tiver concluído essas tarefas, você estará pronto para iniciar a preparação do sistema para instalação. Para obter as próximas etapas na instalação do IBM MQ, consulte ["Preparando o sistema no](#page-100-0) [Linux" na página 101.](#page-100-0)

#### **Conceitos relacionados**

["Visão Geral de Instalação do IBM MQ" na página 5](#page-4-0)

Uma visão geral de conceitos e considerações para a instalação do IBM MQ, com links para instruções sobre como instalar, verificar e desinstalar o IBM MQ em cada uma das em cada uma das plataformas suportadas.

#### **Tarefas relacionadas**

Aplicando manutenção no IBM MQ

# **Requisitos de Hardware e Software em Sistemas Linux**

Antes de instalar o IBM MQ, verifique se o seu sistema atende aos requisitos de hardware e de software do sistema operacional para os componentes específicos que pretende instalar.

Para obter os requisitos básicos de hardware e software, consulte [Requisitos do sistema para IBM MQ](https://www.ibm.com/support/pages/system-requirements-ibm-mq).

# **Nomes de host**

IBM MQ não suporta nomes de host contendo espaços. Se instalar o IBM MQ em um sistema com um nome do host que contenha espaços, você não poderá criar qualquer gerenciador de filas.

# **Distribuições do Linux de 64 bits podem não suportar mais aplicativos de 32 bits por padrão**

 $V$  9.2.0

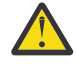

**Atenção:** Desde o IBM MQ 9.0.0, não há nenhum pacote de instalação de cliente separado de 32 bits. O pacote de instalação do cliente e o cliente redistribuível contêm bibliotecas do cliente do IBM MQ de 32 e 64 bits. As bibliotecas de 32 bits podem ser usadas por aplicativos de 32 bits em plataformas suportadas nas quais o suporte a 32 bits é oferecido pelo sistema operacional.

Se as bibliotecas de suporte de 32 bits do Linux não estiverem instaladas, os aplicativos de 32 bits não serão executados. Se você precisar dessa funcionalidade, instale as bibliotecas de suporte de 32 bits. Estes são os nomes dos pacotes que contêm as bibliotecas necessárias:

Para Red Hat.

```
Red Hat Enterprise Linux for System x (64 bit):
glibc.i686
libstdc++.i686
Red Hat Enterprise Linux Server for IBM Z:
glibc.s390
libstdc++.s390
```
Para o Ubuntu.

**Ubuntu Linux for System x (64 bit):** libc6:i386 libstdc++6:i386 **Ubuntu Linux for IBM Z:** libc6-s390 lib32stdc++6

Para o SUSE Linux.

```
SUSE Linux Enterprise Server for System x (64 bit):
glibc-32bit
libstdc++6-32bit
SUSE Linux Enterprise Server for IBM Z:
glibc-32bit
libstdc++6-32bit
```
Verifique os [Requisitos do sistema para IBM MQ](https://www.ibm.com/support/pages/system-requirements-ibm-mq) para ver quais distribuições do Linux são suportadas no IBM MQ. Por exemplo, não há suporte de 32 bits para o SUSE Linux Enterprise Server 15 (todas as arquiteturas) ou para o Red Hat Enterprise Linux Server for IBM Z 8.

# **Java Message Service**

Java 8 é empacotado com o IBM MQ 9.0, mas os componentes do cliente são construídos com as sinalizações de compatibilidade do Java 7 ativadas.

Para desenvolvimento, é necessário um JDK e um JRE é necessário para execução. O JRE não precisa ser o JRE instalado com o IBM MQ, mas deve ser um da lista suportada.

Para obter uma lista de JDKs suportados, consulte [Requisitos do sistema para IBM MQ](https://www.ibm.com/support/pages/system-requirements-ibm-mq).

No Linux: na plataforma Power, os JDKs de 32 bits e 64 bits são normalmente instalados em locais diferentes, por exemplo, o JDK de 32 bits está localizado no /opt/IBMJava2-ppc-50 e o JDK de 64 bits está localizado no /opt/IBMJava2-ppc64-50. Assegure-se de que a variável PATH esteja configurada corretamente para seus aplicativos que usam Java.

Você pode verificar a versão instalada utilizando o seguinte comando:

java -version

# **Transport Layer Security (TLS)**

Se você desejar usar o suporte de TLS, será necessário o pacote do IBM Global Security Kit (GSKit) V8. Este pacote é fornecido com o IBM MQ como um dos componentes disponíveis para instalação.

#### **Instalando o Suporte ao Tempo de Execução da Versão g++**

Se você pretende executar canais TLS, as bibliotecas de tempo de execução g++ devem estar instaladas. As bibliotecas GNU g++ são chamadas de libgcc\_s.so e libstdc++.so.6. Em sistemas baseados em RPM, elas são instaladas como parte dos pacotes de software libgcc e libstdc++.

A versão dessas bibliotecas instaladas deve ser compatível com g++ versão 3.4.

Veja [Requisitos do sistema para IBM MQ](https://www.ibm.com/support/pages/system-requirements-ibm-mq) para obter detalhes adicionais sobre os pacotes requeridos para o suporte do TLS.

Em plataformas de 64 bits, instale as versões de 32 bits e de 64 bits do pacote para que os processos de 32 bits e de 64 bits possam usar funções TLS.

# **Requisitos do IBM MQ Explorer**

No Linux, o IBM MQ Explorer pode ser instalado como parte da instalação do produto ou fazendo download e instalando o IBM MQ Explorer independente do Fix Central. Consulte os Requisitos do IBM MQ Explorer para os requisitos mínimos que o seu sistema precisa, se você quiser usar o IBM MQ Explorer.

**Nota:** O IBM MQ Explorer está disponível para uso somente com o IBM MQ for Linux, plataformas x86 e x86-64.

# **RDQM (gerenciador de filas de dados replicados)**

O Pacemaker é um dos pré-requisitos para o RDQM. O Pacemaker requer que certos pacotes do Linux sejam instalados no sistema. A lista para o RHEL 7.6 supõe que foi instalado um conjunto mínimo de pacotes do sistema que inclui todos os pacotes obrigatórios e padrões do grupo de pacotes @core e os pacotes obrigatórios do grupo de pacotes @base. A lista para RHEL 8.2 e RHEL 9 assume que um conjunto mínimo de pacotes do sistema foi instalado, que inclui os pacotes obrigatórios e padrão dos grupos obrigatórios do grupo de ambiente do servidor.

 $\sqrt{9.2.2}$  Os pré-requisitos para os níveis suportados do RHEL 7 (Pacemaker 1) são:

- cifs-utils
- libcgroup
- libtool-ltdl
- lm\_sensors-libs
- lvm2
- net-snmp-agent-libs
- net-snmp-libs
- nfs-utils
- perl-TimeDate
- psmisc
- redhat-lsb-core

 $V$  9.2.0 Os pré-requisitos para os níveis suportados do RHEL 8 (Pacemaker 2) são:

- cifs-utils
- libtool-ltdl
- libxslt
- net-snmp-libs
- nfs-utils
- perl-TimeDate
- psmisc
- python36
- python3-lxml

V 9.2.0.7 Os pré-requisitos para níveis suportados do RHEL 9 (Pacemaker 2) são:

- libxslt
- net-snmp-libs
- nfs-utils
- nfs-utils-coreos
- perl-TimeDate
- python3-lxml
- python-comando sem versão

Estes pacotes, por sua vez, têm os seus próprios requisitos (que não estão listados aqui). Quando o Pacemaker é instalado, ele relata qualquer pacote ausente que também precise ser instalado antes que a instalação possa ser concluída com sucesso.

# **Requisitos para o IBM MQ classes for .NET**

#### $V$  9.2.0

Consulte [Pré-requisitos para o .NET Core no Linux](https://docs.microsoft.com/en-us/dotnet/core/linux-prerequisites?tabs=netcore2x) para obter as dependências necessárias para executar o .NET no Linux.

# **Planejando instalar o IBM MQ no Linux**

Antes de instalar o IBM MQ no Linux, deve-se escolher quais componentes instalar e onde instalá-los. Você também deve fazer algumas escolhas específicas da plataforma.

# **Sobre esta tarefa**

As etapas a seguir fornecem links para informações adicionais que ajudarão com o planejamento de sua instalação do IBM MQ no Linux.

Como parte das atividades de planejamento, certifique-se de revisar as informações sobre requisitos de hardware e software da plataforma na qual você está planejando instalar o IBM MQ. Para obter mais informações, consulte ["Verificando os requisitos no Linux" na página 97.](#page-96-0)

# **Procedimento**

1. Decida quais componentes e recursos do IBM MQ devem ser instalados.

Consulte ["Componentes e recursos do IBM MQ" na página 6](#page-5-0) e ["Onde localizar as imagens de](#page-8-0) [instalação transferíveis por download" na página 9.](#page-8-0)

**Importante:** Assegure-se de que a sua empresa tenha a licença ou licenças corretas para os componentes que você irá instalar. Para obter mais informações, consulte ["Requisitos de Licença"](#page-7-0) [na página 8](#page-7-0) e Informações sobre licença do IBM MQ.

2. Revise as opções de nomenclatura da instalação.

Em alguns casos, é possível escolher um nome de instalação para usar, em vez do nome padrão. Consulte ["Nome de instalação no AIX, Linux, and Windows" na página 14](#page-13-0).

- 3. Revise as opções e as restrições para escolher um local de instalação para o IBM MQ. Para obter informações adicionais, consulte ["Local de instalação em Multiplataformas" na página 15.](#page-14-0)
- 4. Se planeja instalar múltiplas cópias do IBM MQ, veja ["Múltiplas instalações no AIX, Linux, and](#page-17-0) [Windows" na página 18.](#page-17-0)
- 5. Se você já tiver uma instalação primária ou planejar ter uma, veja ["Instalação primária no AIX, Linux,](#page-18-0) [and Windows" na página 19](#page-18-0).
- 6. Certifique-se de que o protocolo de comunicação necessário para verificação de servidor para servidor esteja instalado e configurado em ambos os sistemas que você planeja usar.

Para obter informações adicionais, consulte ["Links servidor para servidor no AIX, Linux, and Windows"](#page-26-0) [na página 27.](#page-26-0)

<span id="page-100-0"></span>7. Determine se é necessário instalar o Java Runtime Environment (JRE).

Na IBM MQ 9.1.0, se você não estiver usando o Java em seus aplicativos de sistema de mensagens e não estiver usando partes do IBM MQ que são gravadas em Java, terá a opção de não instalar o JRE (ou remover o JRE se ele já estava instalado).

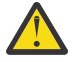

**Atenção:** Se você escolher não instalar o JRE ou remover o JRE se ele já estava instalado:

- Deve-se executar seu gerenciamento de chave usando a ferramenta de linha de comandos **runmqakm**, em vez da ferramenta de GUI **strmqikm** ou a ferramenta de linha de comandos **runmqckm**.
- O atalho do IBM Key Management ainda está instalado. Clicar no atalho não tem efeito. Em vez disso, é necessário usar a ferramenta de linha de comandos **runmqakm**.
- O uso do comando **runmqras** falhará a menos que um JRE na versão 7, ou mais recente, esteja disponível no caminho do sistema.

No Linux, é possível instalar o IBM MQ sem instalar o RPM do MQSeriesJRE, a menos que você esteja instalando as partes do produto que requerem a presença do JRE e, nesse caso, o teste de pré-requisitos do RPM falhará. A partir da IBM MQ 9.1.0, também é possível instalar o RPM do MQSeriesGSKit sem o JRE.

O upgrade de uma versão anterior do IBM MQ para a IBM MQ 9.1.0 (ou mais recente) inclui o recurso do JRE instalado separadamente no produto instalado.

Para obter mais informações, consulte Usando **runmqckm**, **runmqakm**e **strmqikm** para gerenciar certificados digitais.

# **Preparando o sistema no Linux**

Em sistemas Linux, talvez seja necessário concluir várias tarefas antes de instalar o IBM MQ. Talvez você também deseje concluir outras tarefas, dependendo de suas intenções de instalação.

# **Sobre esta tarefa**

As tarefas executadas para preparar seus sistemas para instalação são listadas aqui. Conclua as tarefas apropriadas para sua plataforma antes da instalação.

# **Procedimento**

1. Configure um ID de usuário do nome mqm com um grupo primário de mqm.

Consulte o ["Configurando Usuário e Grupo em Linux" na página 102.](#page-101-0)

**Nota:** Se o grupo mqm e / ou o usuário mqm não existir, durante a instalação do produto, o instalador criará o grupo mqm e o usuário mqm com um diretório inicial de /var/mqm

- 2. Crie sistemas de arquivos tanto para o código do produto, quanto para os dados de trabalho a serem armazenados. Consulte o ["Criando sistemas de arquivos no Linux" na página 103.](#page-102-0)
- 3. Configure as definições adicionais necessárias para o sistema Linux.

Consulte o ["Configurando e ajustando o sistema operacional no Linux" na página 105.](#page-104-0)

# **Como proceder a seguir**

Quando tiver concluído as tarefas para preparar o sistema, você estará pronto para iniciar a instalação do IBM MQ. Para instalar um servidor usando rpm, veja ["Instalando a primeira instalação do IBM MQ no](#page-116-0) [Linux usando o comando rpm" na página 117.](#page-116-0) Para instalar um cliente usando rpm, veja ["Instalando um](#page-124-0) [cliente IBM MQ no Linux usando rpm" na página 125](#page-124-0).

Para instalar um servidor usando um instalador do Debian, veja ["Instalando um servidor IBM MQ no Linux](#page-135-0) [Ubuntu usando pacotes Debian" na página 136.](#page-135-0) Para instalar um cliente usando um instalador do Debian, veja ["Instalando um cliente IBM MQ no Linux Ubuntu usando pacotes Debian" na página 142](#page-141-0)

<span id="page-101-0"></span>**Importante:** Ter ambas as versões, Debian e rpm, do IBM MQ instaladas no mesmo sistema não é suportado.

**Tarefas relacionadas** Planejamento Manutenção e migração Aplicando manutenção no IBM MQ

# **Configurando Usuário e Grupo em Linux**

Nos sistemas Linux, IBM MQ requer um ID do usuário com o nome mqm, com um grupo primário de mqm. O ID de usuário mqm possui os diretórios e arquivos que contém os recursos associados ao produto.

# **Usando o Active Directory**

Se você estiver usando o Active Directory para fornecer definições centralizadas de usuário e grupo para seu sistema Linux , não será possível ter uma definição de usuário e de grupo mqm mqm no Active Directory porque esse serviço não permite que usuários e grupos tenham o mesmo nome.

Você deve:

- Coloque uma definição de grupo mqm no Active Directory antes de instalar IBM MQ, para que outros usuários no diretório possam posteriormente fazer parte da definição de grupo compartilhado.
- Crie o usuário mqm localmente ou permita que ele seja criado durante o processo de instalação.

# **Criando o ID de Usuário e Grupo**

Configure o grupo primário do usuário mqm para o grupo mqm.

Se estiver instalando o IBM MQ em diversos sistemas, você pode querer assegurar que cada UID e GID do mqm tenha o mesmo valor em todos os sistemas. Se estiver planejando configurar gerenciadores de filas de várias instâncias, é essencial que o UID e o GID sejam os mesmos de um sistema para outro. Também é importante ter os mesmos valores de UID e GID em cenários de virtualização.

O RPM cria o mqm ID do usuário e grupo mqm, com um diretório inicial de /var/mqm, como parte do procedimento de instalação se eles não existirem.

Se você tiver requisitos especiais para esses IDs (por exemplo, eles precisam ter os mesmos valores que outras máquinas que você está usando, ou seus usuários e ID do grupo são centralmente gerenciados), será necessário criar os IDs antes de executar o procedimento de instalação, usando os comandos **groupadd** e **useradd** para configurar os mesmos UID e GID em cada máquina.

**Nota:** O único requisito do IBM MQ é que o usuário mqm deve ter o grupo mqm como seu grupo primário.

# **Incluindo IDs do usuário existentes no grupo em sistemas Linux**

Se desejar executar comandos de administração, por exemplo **crtmqm** (criar gerenciador de filas) ou **strmqm** (iniciar gerenciador de filas), seu ID de usuário deve ser um membro do grupo mqm. Esse ID do usuário não deve ter mais de 12 caracteres.

Usuários não precisam de autoridade de grupo mqm para executar aplicativos que utilizem o gerenciador de filas; ela somente é necessária para os comandos de administração.

# **Arquivos de Log Criados pelo Serviço do MQ Telemetry**

A configuração de **umask** do ID do usuário que cria um gerenciador de filas determinará as permissões dos arquivos de log Telemetry gerados para esse gerenciador de filas. Mesmo assim a propriedade dos arquivo de log será configurada como mqm.

#### **Conceitos relacionados**

["Criando sistemas de arquivos no AIX" na página 41](#page-40-0)

<span id="page-102-0"></span>Antes de instalar o IBM MQ, talvez seja necessário criar sistemas de arquivos para o código do produto e os dados de trabalho a serem armazenados. Há requisitos de armazenamento mínimos para estes sistemas de arquivos. O diretório de instalação padrão para o código do produto pode ser mudado no momento da instalação, mas o local dos dados de trabalho não pode ser mudado.

["Configurando e ajustando o sistema operacional no Linux" na página 105](#page-104-0) Use este tópico quando estiver configurando o IBM MQ em sistemas Linux.

### **Tarefas relacionadas**

["Configurando e ajustando o sistema operacional no AIX" na página 42](#page-41-0) Ao instalar o IBM MQ em sistemas AIX, há algumas definições adicionais que devem ser configuradas.

# **Criando sistemas de arquivos no Linux**

Antes de instalar o IBM MQ, talvez seja necessário criar sistemas de arquivos para o código do produto e os dados de trabalho a serem armazenados. Há requisitos de armazenamento mínimos para estes sistemas de arquivos. O diretório de instalação padrão para o código do produto pode ser mudado no momento da instalação, mas o local dos dados de trabalho não pode ser mudado.

# **Determinando o Tamanho de um Sistema de Arquivos de Instalação de Servidor**

Para determinar o tamanho do sistema de arquivos /var/mqm para uma instalação do servidor, considere:

- O número máximo de mensagens no sistema por vez.
- Contingência para o desenvolvimento de mensagens, se houver um problema de sistema.
- O tamanho médio dos dados da mensagem, mais 500 bytes para o cabeçalho da mensagem
- O número de filas.
- O tamanho dos arquivos de log e das mensagens de erro.
- A quantidade de rastreio que está escrita para o diretório /var/mqm/trace.

Os requisitos de armazenamento para o IBM MQ também dependem de quais componentes você instala e de quanto espaço de trabalho é necessário. Para obter mais detalhes, consulte Requisitos de espaço em disco.

# **Criando um Sistema de Arquivos para Dados de Trabalho**

Antes de instalar o IBM MQ, crie e monte um sistema de arquivos chamado /var/mqm, que pertence ao usuário mqm no grupo mqm; consulte ["Configurando Usuário e Grupo em Linux" na página 102.](#page-101-0) Esse sistema de arquivos é usado por todas as instalações do IBM MQ em um sistema. Se possível, utilize uma estratégia de partição com um volume separado para os dadosIBM MQ. Isso significa que outras atividades do sistema não serão afetadas se uma grande quantidade de trabalho do IBM MQ se acumular. Configure as permissões do diretório para permitir que o usuário mqm tenha controle total, por exemplo, modo de arquivo 755. Essas permissões serão, então, atualizadas durante a instalação do IBM MQ para corresponderem às permissões requeridas pelo gerenciador de filas.

# **Criando Sistemas de Arquivos Separados para Erros e Logs**

Também é possível criar sistemas de arquivos separados para seus dados de log ( /var/mqm/log ) e arquivos de erro ( /var/mqm/errors ). Se possível, coloque esses diretórios em discos físicos diferentes a partir dos dados do gerenciador de filas ( /var/mqm/qmgrs ) e uns dos outros.

Se você criar sistemas de arquivos separados o diretório /var/mqm/errors pode ser montado NFS. No entanto, se você optar por NFS-mount /var/mqm/errors, os logs de erro podem ser perdidos se a rede falhar.

É possível proteger a estabilidade do seu gerenciador de filas tendo sistemas de arquivos separados para:

• /var/mqm/errors

- /var/mqm/trace
- /var/mqm/qmgrs
- /var/mqm/log

No caso de /var/mqm/errors, é raro que esse diretório receba grandes quantidades de dados. Mas, às vezes, é visto, particularmente se há um problema grave do sistema levando a IBM MQ escrever muitas informações de diagnóstico em arquivos .FDC. No caso de /var/mqm/trace, arquivos só são gravados nele quando você usa **strmqtrc** para iniciar o rastreio no IBM MQ.

É possível obter o melhor desempenho possível das operações normais do IBM MQ (por exemplo, pontos de sincronização, MQPUT, MQGET de mensagens persistentes) colocando o seguinte em discos separados:

- /var/mqm/qmgrs
- /var/mqm/log

No raro evento que você precisa traçar um sistema IBM MQ para determinação de problemas, você pode reduzir o impacto de desempenho colocando o sistema de arquivos /var/mqm/trace em um disco separado.

Se estiver criando sistemas de arquivos separados, conceda no mínimo 30 MB de armazenamento para /var/mqm, 100 MB de armazenamento para /var/mqm/log e 10 MB de armazenamento para /var/mqm/errors. A permissão mínima de 100 MB de armazenamento para /var/mqm/log é o mínimo absoluto necessário para um único gerenciador de filas e não é um valor recomendado. O tamanho de um sistema de arquivos deve ser escalado de acordo com o número de gerenciadores de filas que você pretende usar, o número de páginas por arquivo de log e o número de arquivos de log por gerenciador de filas.

Para obter informações adicionais sobre sistemas de arquivos, consulte Suporte ao sistema de arquivos.

O tamanho do arquivo de log depende das definições de log que você utiliza. Os tamanhos mínimos são para criação de log circular usando as configurações padrão. Para obter informações adicionais sobre tamanhos de log, consulte Calculando o tamanho do log.

#### **Linux**

Para uma instalação cliente, o sistema de arquivos pode ser montado em um dispositivo de rede remoto, por exemplo, NFS.

Se estiver executando uma instalação de servidor e cliente, os requisitos da instalação de servidor têm precedência sobre os requisitos da instalação do cliente.

Deixe 15 MB como um mínimo para um cliente de IBM MQ.

Um novo arquivo de configuração de amostra do IBM MQ MQI client é criado no diretório var/mqm, pelo pacote do cliente, durante a instalação, mas somente se este arquivo não existir. Este arquivo contém a sub-rotina ClientExitPath. Um arquivo de exemplo mqclient.ini é mostrado em Configurando um Cliente usando um arquivo de configuração.

Se estiver usando um arquivo de configuração comum para diversos clientes, no diretório de instalação IBM MQ ou em outro local usando a variável de ambiente MQCLNTCF, você deve conceder o acesso de leitura a todos os identificadores de usuário sob os quais os aplicativos cliente do IBM MQ são executados. Se, por qualquer razão, o arquivo não puder ser lido, a falha será rastreada e a lógica de procura continuará como se o arquivo não tivesse existido.

#### **Conceitos relacionados**

["Configurando Usuário e Grupo em Linux" na página 102](#page-101-0)

Nos sistemas Linux, IBM MQ requer um ID do usuário com o nome mqm, com um grupo primário de mqm. O ID de usuário mqm possui os diretórios e arquivos que contém os recursos associados ao produto.

["Configurando e ajustando o sistema operacional no Linux" na página 105](#page-104-0) Use este tópico quando estiver configurando o IBM MQ em sistemas Linux.

# <span id="page-104-0"></span>**Configurando e ajustando o sistema operacional no Linux**

Use este tópico quando estiver configurando o IBM MQ em sistemas Linux.

**Nota:** As informações neste tópico dizem respeito principalmente aos parâmetros de ajuste do kernel global e se aplicam a todos os sistemas Linux .. A exceção para essa instrução são as seções descritas em ["Configurando os usuários que iniciam IBM MQ" na página 108](#page-107-0), que são específicas para o usuário

# **Interpretador de Shell**

Certifique-se de que o shell /bin/sh seja um interpretador de shell válido compatível com o shell Bourne. Caso contrário, a configuração de pós-instalação de IBM MQ não será concluída com sucesso. Se o shell não foi instalado usando RPM, você pode ver uma falha de pré-requisitos do shell /bin/sh ao tentar instalar IBM MQ. A falha ocorre porque as tabelas RPM não reconhecem que há um interpretador shell válido instalado. Se a falha ocorrer, reinstale o shell /bin/sh usando RPM, ou especifique a opção RPM --nodeps para desativar a verificação de dependência durante a instalação de IBM MQ.

**Nota:** A opção **--dbpath** não é suportada durante a instalação do IBM MQ no Linux.

# **Espaço de troca**

Durante a alta carga, o IBM MQ pode usar memória virtual (espaço de troca). Se a memória virtual ficasse cheia, ela poderia fazer com que os processos do IBM MQ falhassem ou se tornassem instáveis, afetando o sistema.

Para evitar esta situação, o seu administrador do IBM MQ deve assegurar que o sistema tenha sido alocado com memória virtual suficiente, conforme especificado nas diretrizes do sistema operacional.

# **Configuração de kernel IPC do System V**

O IBM MQ usa recursos IPC do System V, em específico, a memória compartilhada. No entanto, também é usado um número limitado de semáforos.

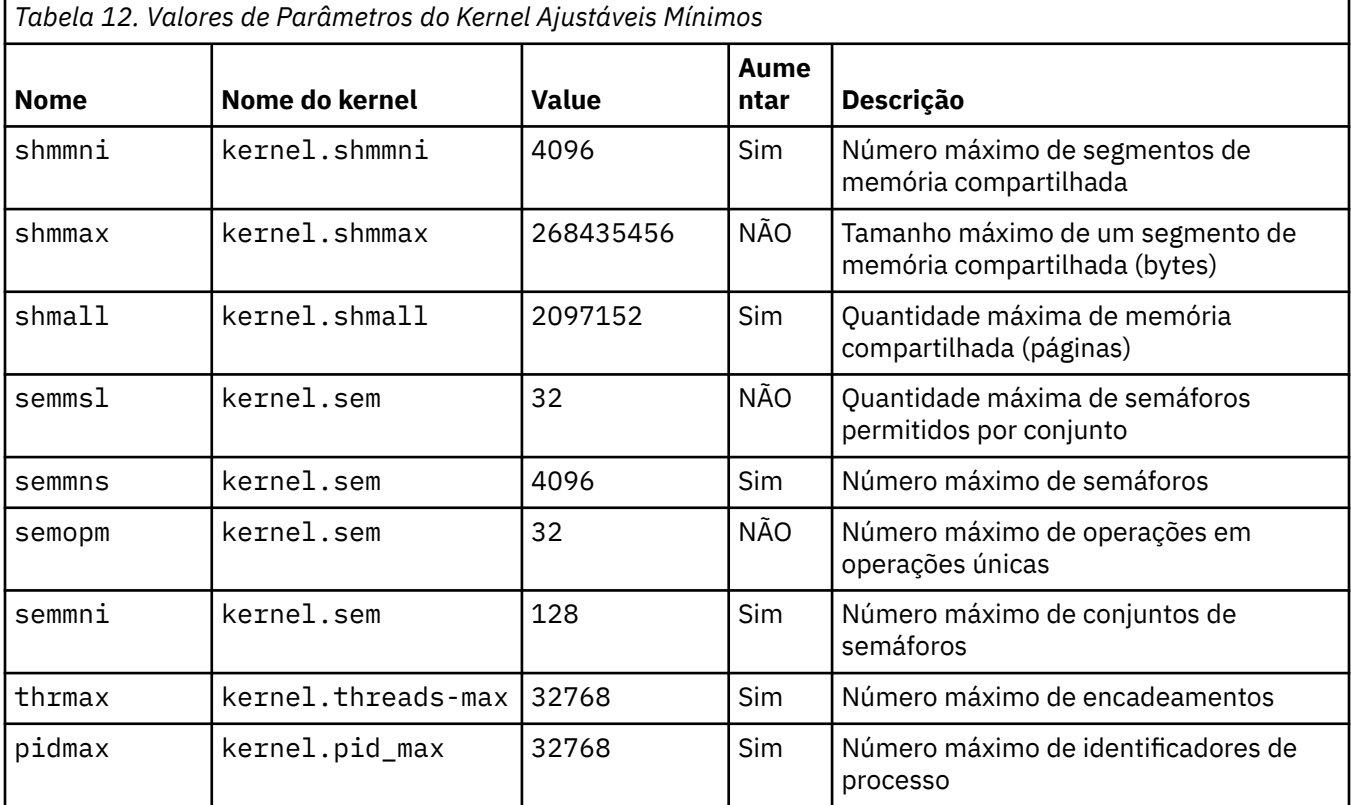

A configuração mínima para IBM MQ para estes recursos é conforme a seguir:

#### **Notes:**

- 1. Esses valores são suficientes para executar dois gerenciadores de filas de tamanho médio no sistema. Se você pretender executar mais de dois gerenciadores de filas ou os gerenciadores de filas forem para processar uma carga de trabalho significativa, poderá ser necessário aumentar os valores exibidos como Sim na coluna Aumentar.
- 2. Os valores kernel.sem estão contidos em um único parâmetro de kernel contendo os quatro valores em ordem.

Para visualizar o valor atual do parâmetro, efetue logon como um usuário com autoridade de administrador e digite:

sysctl *Kernel-name*

Para incluir ou alterar esses valores, efetue logon como um usuário com autoridade root. Abra o arquivo /etc/sysctl.conf com um editor de texto, em seguida, inclua ou altere as seguintes entradas para os seus valores escolhidos:

```
kernel.shmmni = 4096
kernel.shmall = 2097152
kernel.shmmax = 268435456
kernel.sem = 32 4096 32 128
```
Em seguida, salve e feche o arquivo.

Para carregar esses valores do **sysctl** imediatamente, digite o comando a seguir sysctl -p.

Se você não emitir o comando sysctl -p, os novos valores serão carregados quando o sistema for reinicializado.

Por padrão, o kernel do Linux tem um identificador de processo máximo, que também pode ser usado com encadeamentos e pode limitar o número permitido de encadeamentos.

O sistema operacional relata quando o sistema não possui os recursos necessários para criar outro encadeamento, ou o limite imposto pelo sistema para o número total de encadeamentos em um processo {PTHREAD\_THREADS\_MAX} seria excedido.

Para mais informações sobre kernel.threads-max e kernel.pid-max, consulte [Insuficiência de](https://www.ibm.com/support/pages/node/470203) [recursos no gerenciador de filas do IBM MQ ao executar um grande número de clientes](https://www.ibm.com/support/pages/node/470203)

#### **Configurando RemoveIPC em IBM MQ**

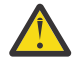

**Atenção:** Deixar a configuração de **RemoveIPC** em seu valor padrão Yes nos arquivos de configuração do gerenciador de login (logind.con e logind.conf.d) pode fazer com que os recursos IPC pertencentes ao IBM MQ sejam removidos fora do controle de IBM MQ.

Você deve configurar o valor como Não. Para obter mais informações sobre o **RemoveIPC** , consulte a página do manual *[login.conf](https://man7.org/linux/man-pages/man5/logind.conf.5.html)*

# **Configuração do TCP/IP**

Se desejar usar **keepalive** para canais do IBM MQ, é possível configurar a operação do KEEPALIVE usando os parâmetros do kernel:

```
net.ipv4.tcp keepalive intvl
net.ipv4.tcp_keepalive_probes
net.ipv4.tcp_keepalive_time
```
Consulte Usando a opção SO\_KEEPALIVE do TCP/IP para obter informações adicionais.

Para visualizar o valor atual do log do parâmetro, efetue logon como usuário com autoridade root, e digite sysctl *Kernel-name*.

Para incluir ou alterar esses valores, efetue logon como um usuário com autoridade root. Abra o arquivo /etc/sysctl.conf com um editor de texto, em seguida, inclua ou altere as seguintes entradas para os seus valores escolhidos.

Para carregar esses valores do **sysctl** imediatamente, digite o comando a seguir sysctl -p.

Se você não emitir o comando sysctl - p, os novos valores serão carregados quando o sistema for reinicializado.

# **RDQM - configurando limites de recurso e variáveis de ambiente**

Para os gerenciadores de filas de dados replicados (RDQMs), configure os valores nproc e nofile para o usuário do mqm em /etc/security/limits.conf. Como alternativa, configure as variáveis LimitNOFILE e LimitNPROC no arquivo de unidade de serviço systemd do Pacemaker para RDQM, denominado rdqm.conf.. Se os limites de recursos (nproc e/ou nofile) forem configurados em limits.conf e rdqm.conf, o valor mais alto dos limites configurados será usado pelo gerenciador de filas RDQM. É possível usar o rdqm.conf para configurar outros limites de recursos (por exemplo, tamanho de pilha) e variáveis de ambiente. Observe que o arquivo rdqm.conf só é lido quando o gerenciador de filas é iniciado automaticamente por Pacemaker. Isso pode estar na inicialização do sistema ou quando o gerenciador de filas executa failover no nó em que o arquivo rdqm.conf existe. Se o gerenciador de filas for iniciado manualmente com o comando **strmqm**, ele herdará o ambiente em que o **strmqm** é executado.

As etapas a seguir criam uma configuração de amostra em rdqm.conf:

- 1. Efetue login como raiz no nó do RDQM.
- 2. Crie um diretório /etc/systemd/system/pacemaker.service.d.
- 3. Crie o arquivo rdqm.conf nesse diretório. O arquivo rdqm.conf contém as variáveis de ambiente necessárias e os limites de recursos no seguinte formato:

```
[Service] 
Environment="MQ_ENV_VAR=1" 
LimitNOFILE=65536 
LimitNPROC=32768 
LimitSTACK=16777216
```
Para obter mais detalhes sobre a configuração do arquivo de unidade do systemd, consulte a documentação do seu sistema operacional.

4. Reinicie o serviço do Pacemaker:

```
systemctl daemon-reload 
systemctl restart pacemaker.service
```
Quaisquer gerenciadores de filas RDQM em execução neste nó se movem para outro nó enquanto o pacemaker é reiniciado.

5. Repita o procedimento nos outros dois nós do RDQM para que a mesma configuração seja usada pelo gerenciador de filas RDQM quando ele falhar ou alternar sobre outros nós.

**Nota:** É necessário usar atributos qm.ini na preferência às variáveis de ambiente para controlar o comportamento do gerenciador de filas porque o arquivo qm.ini é replicado entre nós RDQM.

# **RDQM - configurando o nível de log do console do kernel**

O módulo do kernel DRBD (kmod-drbd) às vezes pode gravar muitas mensagens no nível de log KERN\_ERR (3). Para evitar que essas mensagens sejam copiadas para o console do sistema, o que pode causar atrasos de processamento significativos afetando todo o sistema, reduza o primeiro número do parâmetro kernel. printk para 3. Para mais informações sobre prioridades de mensagem do kernel, consulte [https://www.kernel.org/doc/html/latest/core-api/printk-basics.html.](https://www.kernel.org/doc/html/latest/core-api/printk-basics.html)

Para visualizar o valor atual do parâmetro, efetue logon como usuário com autoridade root e digite sysctl kernel.printk.

<span id="page-107-0"></span>Para incluir ou alterar este valor, efetue logon como usuário com autoridade root. Abra o arquivo /etc/ sysctl.conf com um editor de texto, em seguida, inclua ou altere a seguinte entrada para o seu valor escolhido:

 $kernel.printk = 3 4 1 7$ 

Para carregar esses valores sysctl imediatamente, insira o comando **sysctl -p**.. Se você não emitir o comando **sysctl -p**, o novos valores são carregados quando o sistema for reinicializado.

### **Suporte de 32 bits em plataformas Linux de 64 bits**

#### $V5.2.0$

Algumas distribuições do Linux de 64 bits não suportam mais aplicativos de 32 bits por padrão. Para obter detalhes das plataformas afetadas e orientação sobre a ativação de aplicativos de 32 bits a serem executados nessas plataformas, consulte ["Requisitos de Hardware e Software em Sistemas Linux" na](#page-96-0) [página 97](#page-96-0).

## **Configurando os usuários que iniciam IBM MQ**

Você deve fazer as mudanças na configuração descritas em *Máximo de arquivos abertos* e *Máximo de processos* para todos os usuários que iniciam IBM MQ. Isso geralmente inclui o ID do usuário mqm , mas as mesmas mudanças devem ser feitas para quaisquer outros IDs do usuário que iniciam gerenciadores de filas.

Para gerenciadores de filas iniciados com **systemd**, especifique valores **NOFILE** e **NPROC** equivalentes no arquivo de unidade que contém a configuração de serviço do gerenciador de filas.

## **Máximo de Arquivos Abertos**

O número máximo de manipuladores de arquivos abertos no sistema é controlado pelo parâmetro **fs.file-max**

O valor mínimo para esse parâmetro para um sistema com dois gerenciadores de filas de tamanho médio é 524288.

**Nota:** Se o padrão do sistema operacional for superior, será necessário deixar a configuração superior ou consultar o seu provedor do sistema operacional.

Provavelmente você precisará de um valor mais alto se pretender executar mais de dois gerenciadores de filas ou os gerenciadores de filas deverão processar uma carga de trabalho significativa.

Para visualizar o valor atual de um parâmetro, efetue logon como usuário com autoridade root, e digite sysctl fs.file-max.

Para incluir ou alterar esses valores, efetue logon como um usuário com autoridade root. Abra o arquivo /etc/sysctl.conf com um editor de texto, em seguida, inclua ou altere a seguinte entrada para o seu valor escolhido:

fs.file-max = 524288

Em seguida, salve e feche o arquivo.

Para carregar esses valores do **sysctl** imediatamente, digite o comando a seguir sysctl -p.

Se você não emitir o comando sysct1 - p, os novos valores serão carregados quando o sistema for reinicializado.

Se você estiver usando um módulo de segurança plugável, como o PAM (Pluggable Authentication Module), certifique-se de que este módulo não restrinja indevidamente o número de arquivos abertos
para o usuário mqm. Para relatar o número máximo de descritores de arquivos abertos por processo para o usuário mqm, efetue login como usuário mqm e digite os seguintes valores:

ulimit -n

Para um gerenciador de filas padrão do IBM MQ, configure o valor *nofile* para o usuário mqm para 10240 ou mais. Para configurar o número máximo de descritores de arquivos abertos para processos em execução sob o usuário mqm, inclua as seguintes informações o arquivo /etc/security/limits.conf:

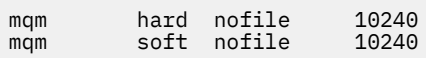

Os limites do módulo de segurança plugável não são aplicados a gerenciadores de filas iniciados com **systemd**. Para iniciar um gerenciador de filas do IBM MQ com **systemd**, configure **LimitNOFILE** como 10.240 ou mais no arquivo de unidade que contém a configuração de serviço do gerenciador de filas.

Para instruções sobre como configurar o nofile para os gerenciadores de filas RDQM, consulte [RDQM](#page-106-0)  [configurando limites de recursos e variáveis de ambiente do .](#page-106-0)

## **Máximo de Processos**

Um gerenciador de filas do IBM MQ em execução consiste em inúmeros programas de encadeamento. Cada aplicativo conectado aumenta o número de encadeamentos em execução nos processos do gerenciador de filas. É normal a limitação do número máximo de processos que um usuário executa pelo sistema operacional. O limite evita falhas do sistema operacional devido a um usuário ou subsistema individual criando muitos processos. É preciso assegurar que o número máximo de processos que o usuário mqm está autorizado a executar seja suficiente. O número de processos deve incluir o número de canais e aplicativos que se conectam ao gerenciador de filas.

O cálculo a seguir é útil ao determinar o número de processos do usuário mqm:

```
nproc = 2048 + clientConnections * 4 + qmgrChannels * 4 +
    localBindingConnections
```
em que:

- *clientConnections* é o número máximo de conexões de clientes em outras máquinas que se conectam a gerenciadores de filas nessa máquina.
- *qmgrChannels* é o número máximo de canais em execução (em vez de definições de canal) para outros gerenciadores de filas. Isso inclui canais de cluster, canais de emissor/receptor e assim por diante.
- *localBindingConnections* não inclui encadeamentos de aplicativos.

As suposições a seguir são feitas neste algoritmo:

- 2048 é uma contingência grande o suficiente para cobrir os encadeamentos de gerenciadores de filas. Talvez seja necessário aumentar isso se vários outros aplicativos estiverem em execução.
- Ao configurar nproc, leve em consideração o número máximo de aplicativos, conexões, canais e gerenciadores de filas que podem ser executados na máquina no futuro.
- Esse algoritmo tem uma visão pessimista e o nproc real necessário pode ser um pouco menor para as versões mais recentes dos canais IBM MQ e de atalho.
- No Linux, cada encadeamento é implementado como um light-weight process (LWP) e cada LWP é contado como um processo em relação a nproc.

É possível usar o módulo de segurança do PAM\_limits para controlar o número de processos que os usuários executam. É possível configurar o número máximo de processos para o usuário do mqm da seguinte forma:

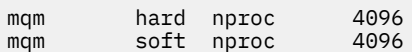

<span id="page-109-0"></span>Para mais detalhes sobre como configurar o tipo de módulo de segurança do PAM\_limits, digite o seguinte comando:

man limits.conf

Os limites do módulo de segurança plugável não são aplicados a gerenciadores de filas iniciados com **systemd**. Para iniciar um gerenciador de filas do IBM MQ com **systemd**, configure **LimitNPROC** com um valor adequado no arquivo de unidade que contém a configuração de serviço do gerenciador de filas.

Para instruções sobre como configurar o nproc para os gerenciadores de filas RDQM, consulte [RDQM](#page-106-0)  [configurando limites de recursos e variáveis de ambiente do .](#page-106-0)

É possível verificar sua configuração do sistema usando o comando mqconfig .

Para obter informações adicionais sobre a configuração de seu sistema, consulte [Como configurar](https://www.ibm.com/support/pages/node/707975) [sistemas AIX and Linux para IBM MQ](https://www.ibm.com/support/pages/node/707975).

### **Conceitos relacionados**

["Configurando Usuário e Grupo em Linux" na página 102](#page-101-0) Nos sistemas Linux, IBM MQ requer um ID do usuário com o nome mqm, com um grupo primário de mqm. O ID de usuário mqm possui os diretórios e arquivos que contém os recursos associados ao produto.

["Criando sistemas de arquivos no Linux" na página 103](#page-102-0)

Antes de instalar o IBM MQ, talvez seja necessário criar sistemas de arquivos para o código do produto e os dados de trabalho a serem armazenados. Há requisitos de armazenamento mínimos para estes sistemas de arquivos. O diretório de instalação padrão para o código do produto pode ser mudado no momento da instalação, mas o local dos dados de trabalho não pode ser mudado.

### **Referências relacionadas**

mqconfig

# **Aceitação de licença no IBM MQ for Linux**

Anteriormente, era necessário aceitar a licença antes de instalar o produto nas plataformas Linux . No IBM MQ 9.2.0 , é possível optar por aceitar a licença antes ou após a instalação do produto

## **Por que você aceitaria a licença após a instalação**

Aceitar a licença do IBM MQ antes de instalar o produto causa os problemas a seguir para usuários do Linux :

- Ele para você incluindo o RPM do IBM MQ em um repositório yum
- Ele não se encaixa bem com o trabalho na nuvem, onde o RPM é instalado como parte da construção da imagem.
- Ele não se encaixa bem com pacotes descompactáveis, em que nenhum código é executado antes da instalação

Aceitar a licença após a instalação permite configurar seu próprio repositório a partir do qual instalar.

### **Notas:**

- Você ainda precisa aceitar a licença antes de usar o produto.
- Deve-se ter a licença ou as licenças corretas para os componentes que se deseja instalar. Consulte [Requisitos de licença](#page-7-0).
- Se você tiver instalado uma licença de avaliação, siga as instruções para convertê-la. Consulte ["Convertendo uma Licença para Teste no Linux" na página 146](#page-145-0).

## **Aceitando a licença antes de instalar o produto**

Para todas as versões do IBM MQ, é possível aceitar a licença antes de instalar o produto em plataformas do Linux.

Siga as instruções para a instalação do servidor [preparando o seu sistema](#page-100-0) e, em seguida, seguindo as instruções apropriadas para o seu sistema operacional:

### **rpm**

Consulte ["Instalando a primeira instalação do IBM MQ no Linux usando o comando rpm" na página](#page-116-0) [117](#page-116-0).

### **yum**

Consulte ["Instalando o IBM MQ no Linux Red Hat usando yum" na página 128.](#page-127-0)

### **Ubuntu usando o Debian**

Consulte ["Instalando o IBM MQ no Linux Ubuntu usando o Debian" na página 131](#page-130-0).

## **Aceitando a licença após a instalação do produto**

No IBM MQ 9.2.0, é possível instalar a licença ou licenças depois de instalar o produto nas plataformas Linux .

Para instalar a licença ou licenças após instalar o produto, use o comando **mqlicense** ou a *variável de ambiente MQLICENSE*. Para visualizar a licença ou licenças, use o comando **dspmqlic** ou a variável de ambiente MQLICENSE.

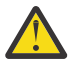

**Atenção:** Não use o script mqlicense.sh a partir da mídia de instalação, pois este script só pode ser usado para aceitar a licença antes da instalação.

### **Referências relacionadas**

mqlicense dspmqlic (exibir licença do IBM MQ ) mqlicense (aceitar a licença após a instalação)

# **Instalando o IBM MQ no Linux usando rpm**

As tarefas de instalação que estão associadas à instalação do IBM MQ em sistemas Linux usando rpm são agrupadas nesta seção.

## **Sobre esta tarefa**

Para instalar o IBM MQ usando rpm, conclua as tarefas a seguir.

Para obter informações sobre como desinstalar o IBM MQ, veja ["Desinstalando ou modificando o IBM MQ](#page-160-0) [no Linux usando rpm" na página 161](#page-160-0).

Se correções ou atualizações do produto forem disponibilizadas, consulte Aplicando manutenção ao IBM MQ.

## **Procedimento**

1. Verifique os requisitos do sistema.

Consulte o ["Verificando os requisitos no Linux" na página 97](#page-96-0).

- 2. Planeje sua instalação
	- Como parte do processo de planejamento, deve-se escolher quais componentes instalar e onde instalá-los. Consulte o ["Componentes rpm do IBM MQ para sistemas Linux" na página 112](#page-111-0).
	- Você também deve fazer algumas escolhas específicas da plataforma. Consulte o ["Planejando](#page-99-0) [instalar o IBM MQ no Linux" na página 100.](#page-99-0)
- 3. Prepare o sistema para instalação do IBM MQ.

Consulte o ["Preparando o sistema no Linux" na página 101.](#page-100-0)

4. Instale o servidor IBM MQ.

Consulte ["Instalando a primeira instalação do IBM MQ no Linux usando o comando rpm" na página](#page-116-0) [117](#page-116-0) e ["Instalando instalações adicionais do IBM MQ no Linux usando o comando rpm" na página 121](#page-120-0). <span id="page-111-0"></span>5. Opcional: Instale um cliente IBM MQ.

Consulte o ["Instalando um cliente IBM MQ no Linux usando rpm" na página 125.](#page-124-0)

6. Verificar sua instalação. Consulte o ["Verificando uma instalação do IBM MQ no Linux" na página 147.](#page-146-0)

# **E. Linux Componentes rpm do IBM MQ para sistemas Linux**

É possível selecionar os componentes requeridos durante a instalação do IBM MQ.

### **Importante:**

- 1. Consulte Informações sobre licença do IBM MQ, para obter detalhes sobre o que cada compra do IBM MQ autoriza você a instalar.
- 2. Em IBM MQ 9.2.0 você requer que o arquivo MQSeriesGSKit do pacote RPM seja instalado para a instalação do servidor e do cliente.

Para exibir esses componentes, é possível usar, por exemplo, o comando a seguir:

rpm -qa | grep MQ | xargs rpm -q --info

Tabela 13 na página 112 mostra os componentes que estão disponíveis ao instalar um servidor ou cliente do IBM MQ em um sistema Linux:

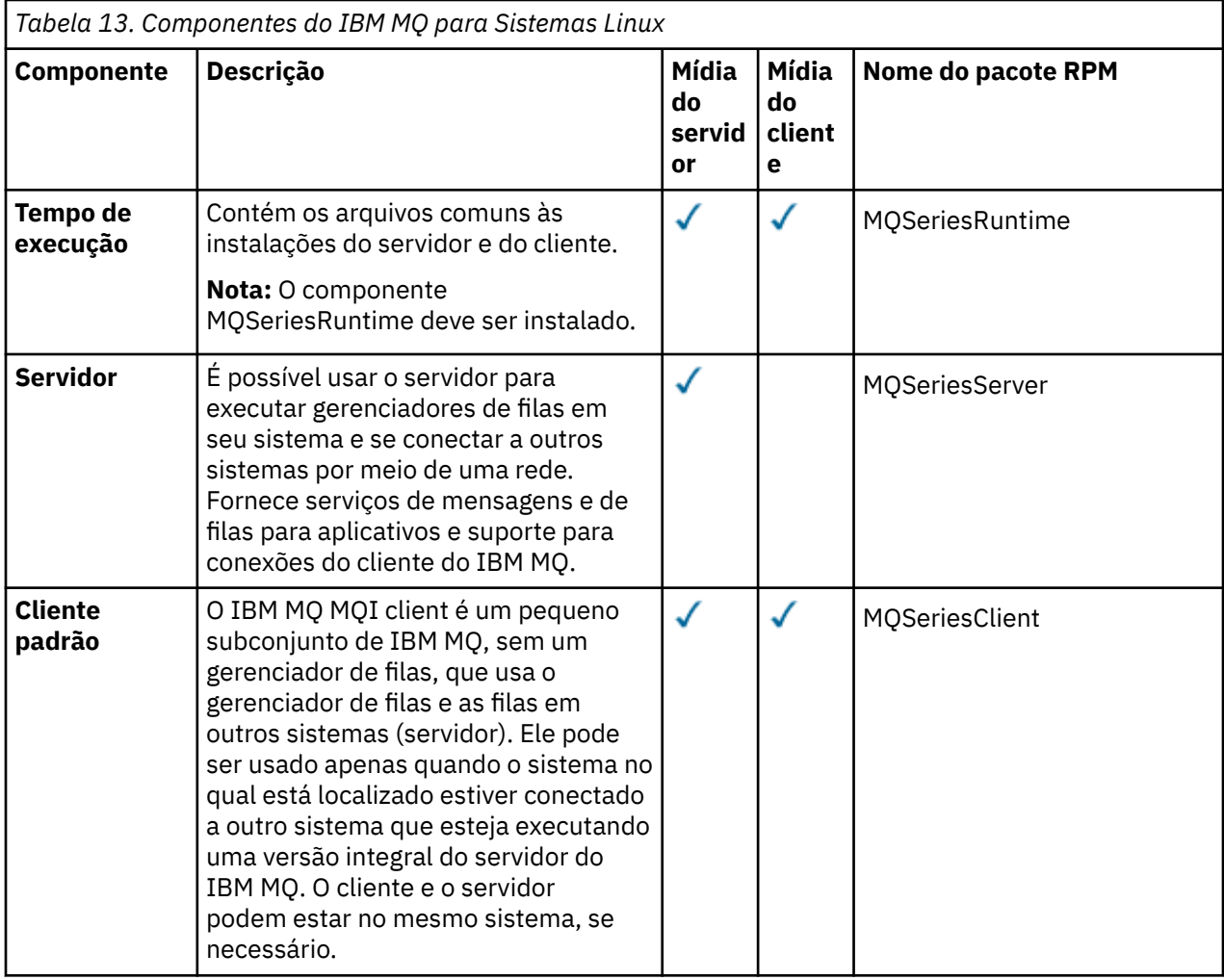

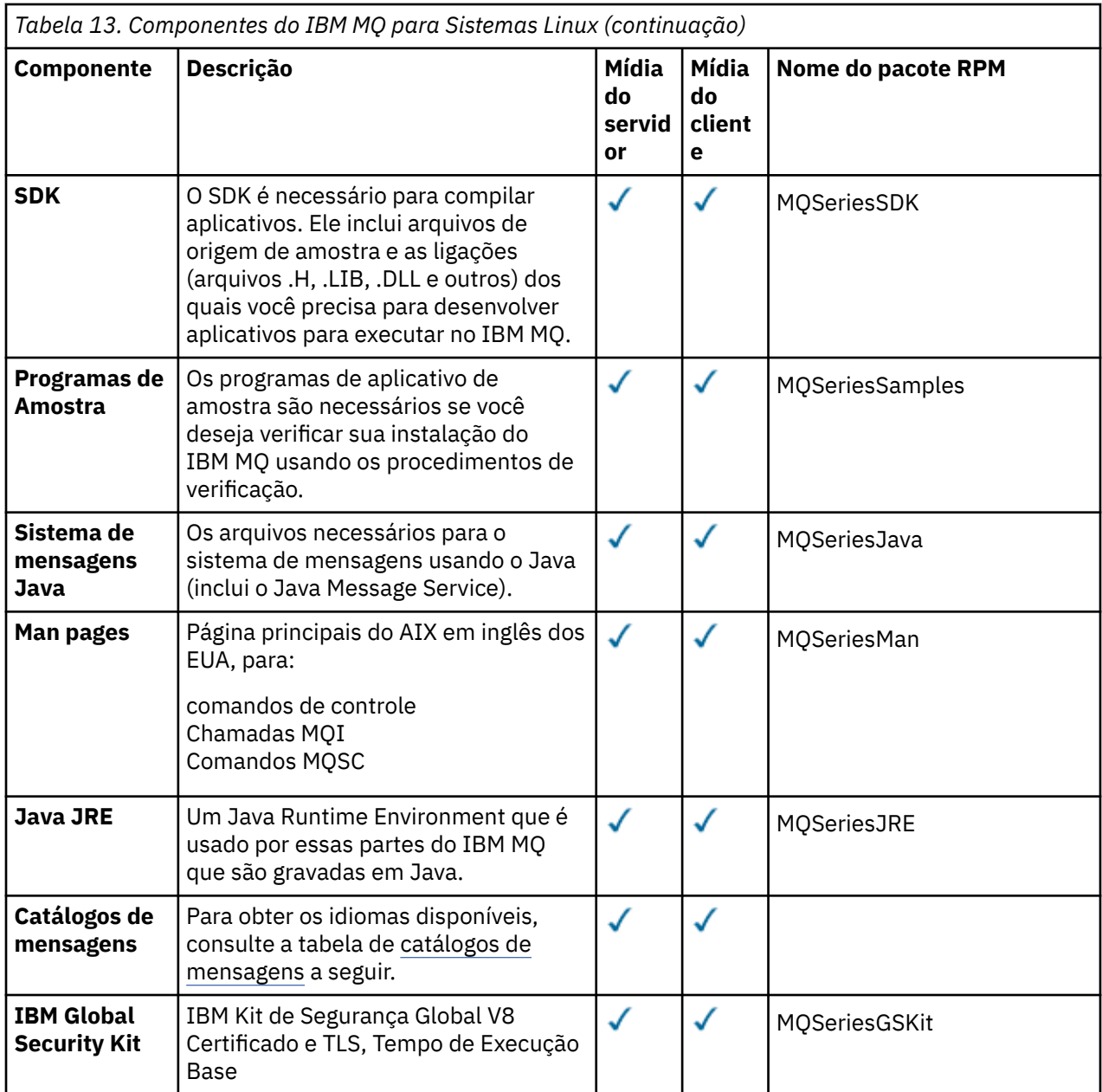

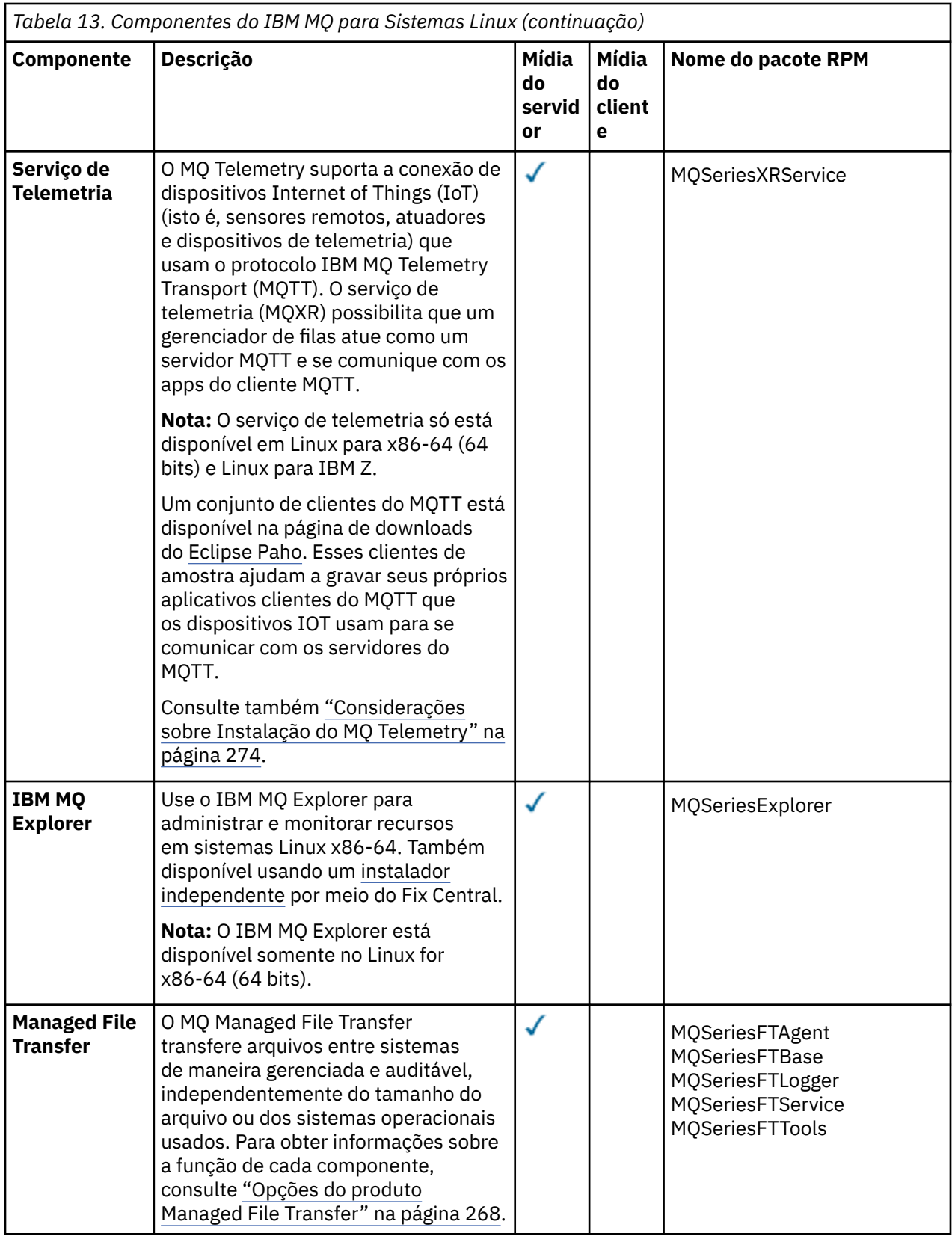

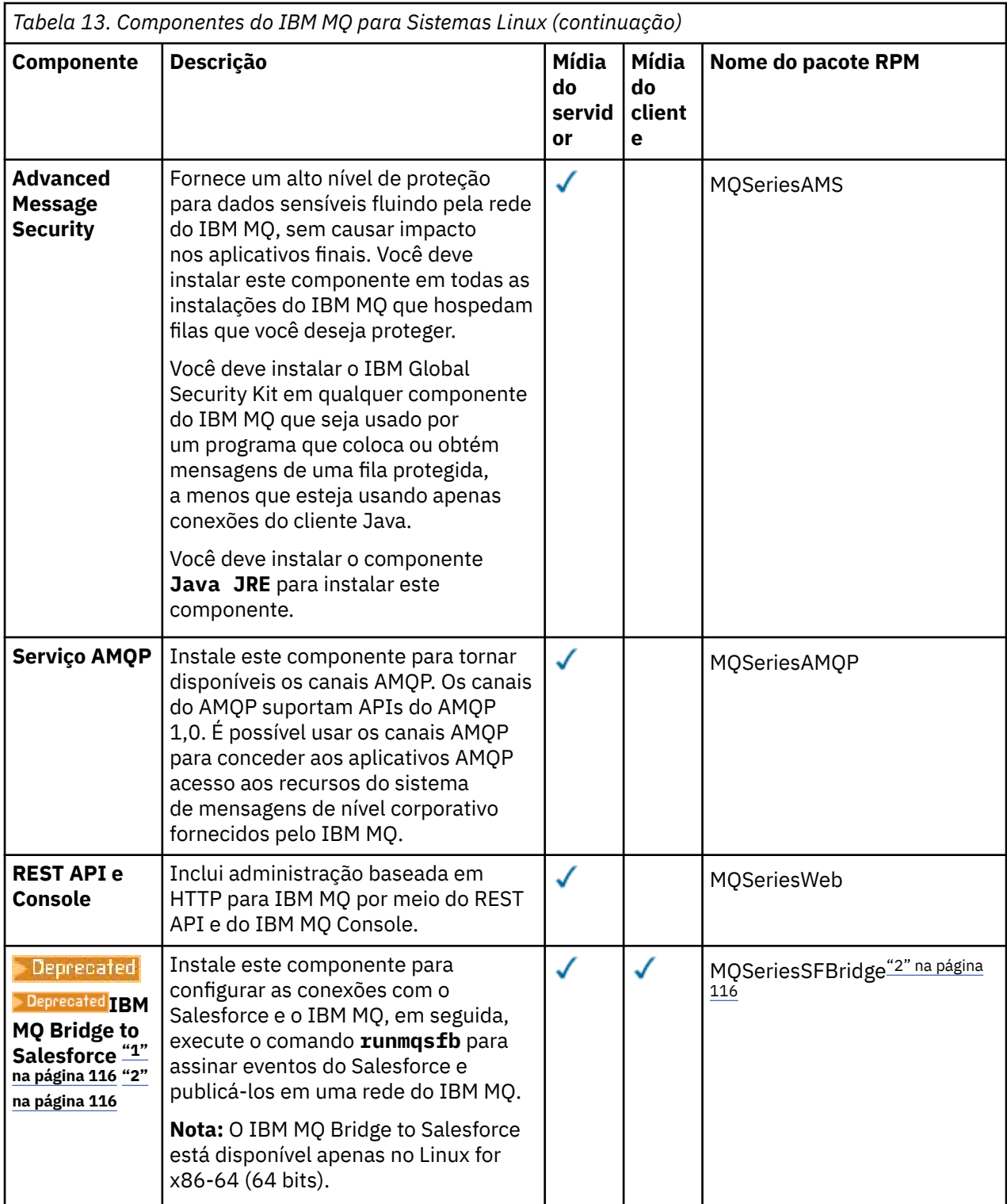

<span id="page-115-0"></span>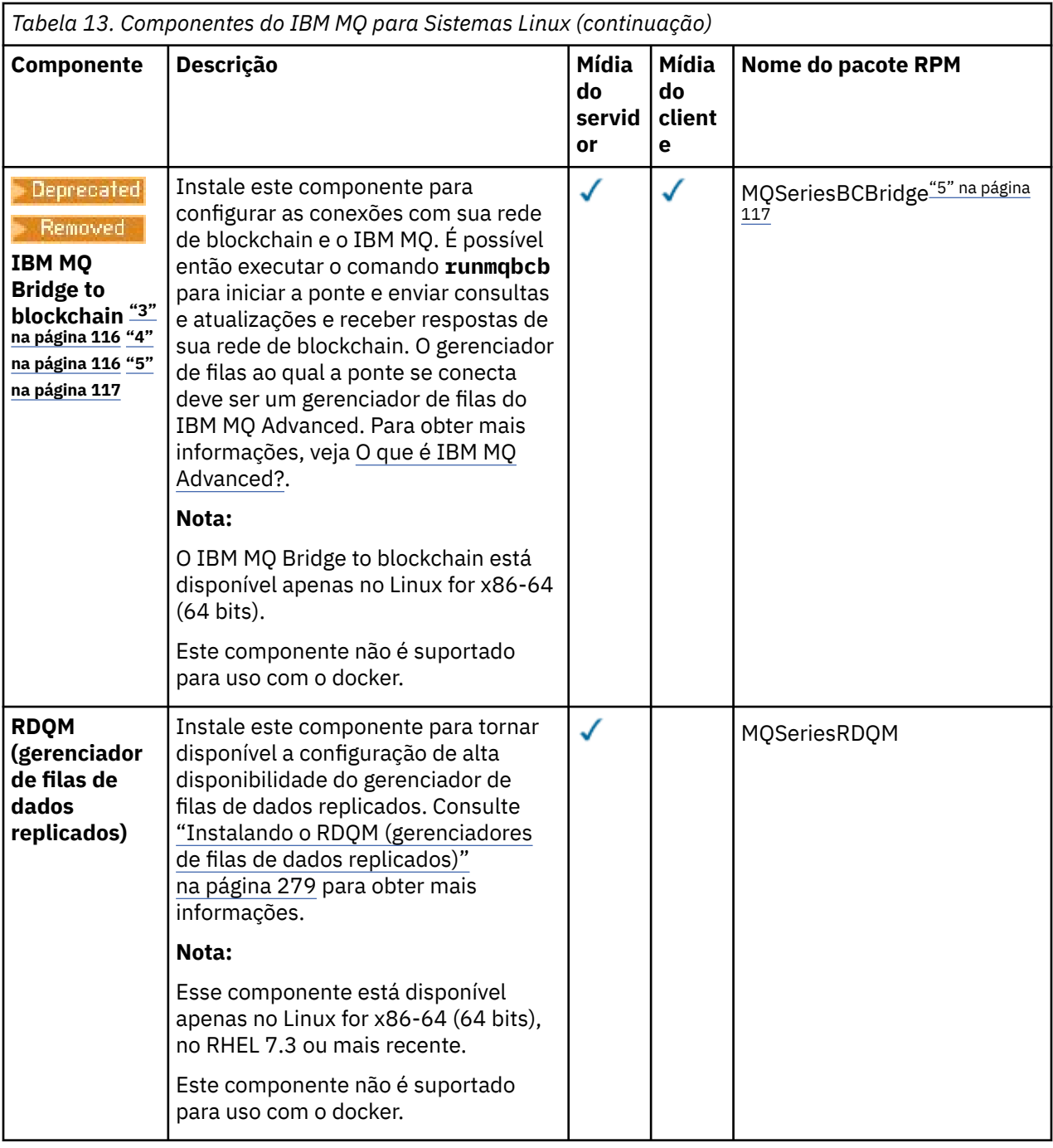

### **Notas:**

1. Deprecated Deprecated O IBM MQ Bridge to Salesforce foi descontinuado em todas as liberações de 22 de novembro de 2022 (consulte [Carta de Anúncio dos EUA 222-341\)](https://www.ibm.com/docs/en/announcements/222-341/index.html).

2. Os componentes rpm necessários para o IBM MQ Bridge to Salesforce são:

MQSeriesRuntime = 9.2.2-0 is needed by MQSeriesSFBridge-9.2.2-0.x86\_64 MQSeriesJava = 9.2.2-0 is needed by MQSeriesSFBridge-9.2.2-0.x86\_64 MQSeriesJRE = 9.2.2-0 is needed by MQSeriesSFBridge-9.2.2-0.x86\_64

- 3. Deprecated O IBM MQ Bridge to blockchain foi descontinuado em todas as liberações de 22 de novembro de 2022 (consulte [Carta de Anúncio dos EUA 222-341\)](https://www.ibm.com/docs/en/announcements/222-341/index.html).
- $4.$  V9.2.0.21 Removed

Para Long Term Support, IBM MQ Bridge to blockchain é removido em IBM MQ 9.2.0 CSU 21..

<span id="page-116-0"></span>5. Os componentes rpm necessários para o IBM MQ Bridge to blockchain são:

MQSeriesRuntime = 9.2.2-0 is needed by MQSeriesBCBridge-9.2.2-0.x86\_64 MQSeriesJava = 9.2.2-0 is needed by MQSeriesBCBridge-9.2.2-0.x86\_64 MQSeriesJRE = 9.2.2-0 is needed by MQSeriesBCBridge-9.2.2-0.x86\_64

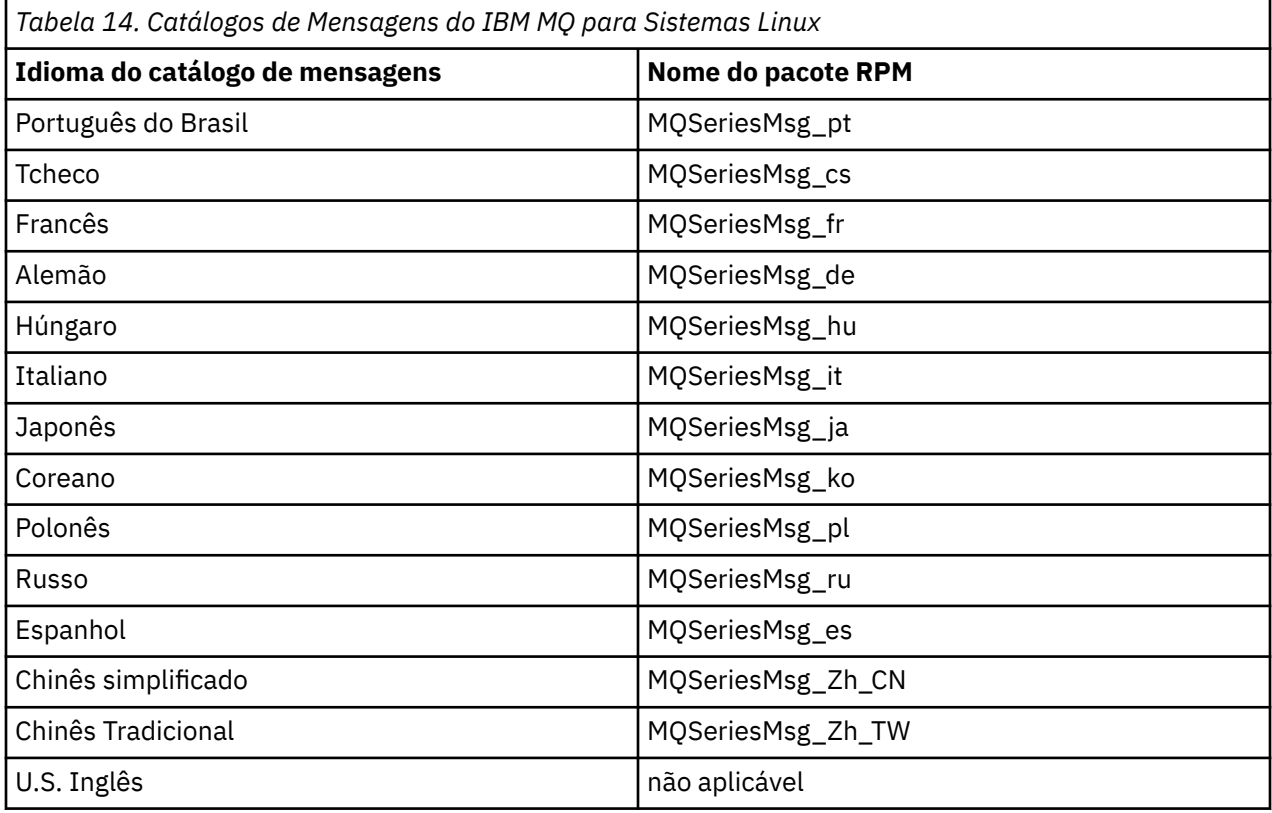

## **Conceitos relacionados**

["Componentes e recursos do IBM MQ" na página 6](#page-5-0)

É possível selecionar os componentes ou recursos necessários durante a instalação do IBM MQ.

["Considerações sobre planejamento para instalação em Multiplataformas" na página 14](#page-13-0) Antes de instalar o IBM MQ, você deve escolher quais componentes instalar e onde instalá-los. Você também deve fazer algumas escolhas específicas da plataforma.

### Linux **Instalando a primeira instalação do IBM MQ no Linux usando o comando rpm**

É possível instalar um servidor IBM MQ em um sistema Linux de 64 bits usando rpm. As instruções neste tópico são para a primeira instalação de IBM MQ em um sistema Linux.

## **Antes de começar**

- As instruções neste tópico são para a primeira instalação de IBM MQ em um sistema Linux. Para obter instruções sobre como instalar instalações IBM MQ adicionais, consulte ["Instalando instalações](#page-120-0) [adicionais do IBM MQ no Linux usando o comando rpm" na página 121.](#page-120-0)
- Antes de iniciar o procedimento de instalação, certifique-se de que tenha concluído as etapas necessárias descritas em ["Preparando o sistema no Linux" na página 101](#page-100-0).

## **Sobre esta tarefa**

Instale o servidor usando o instalador do RPM Package Manager para selecionar os componentes que você deseja instalar. Os componentes e os nomes do pacote estão listados em ["Componentes rpm do](#page-111-0) [IBM MQ para sistemas Linux" na página 112](#page-111-0).

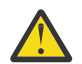

**Atenção:** A menos que você instale todos os seus pacotes necessários na mesma operação, deve-se instalar os pacotes na ordem a seguir:

MQSeriesRuntime MQSeriesJRE MQSeriesJava MQSeriesGSKit MQSeriesServer MQSeriesWeb MQSeriesFTBase MQSeriesFTAgent MQSeriesFTService MQSeriesFTLogger MQSeriesFTTools MQSeriesAMQP MQSeriesAMS MQSeriesXRService MQSeriesExplorer MQSeriesClient MQSeriesMan MQSeriesMsg MQSeriesSamples MQSeriesSDK **Deprecated MOSeriesSFBridge**"1" na página 118 MQSeriesBCBridge "2" na página 118 "3" na página 118

### **Notas:**

- 1. Deprecated O IBM MQ Bridge to Salesforce foi descontinuado em todas as liberações de 22 de novembro de 2022 (consulte [Carta de Anúncio dos EUA 222-341\)](https://www.ibm.com/docs/en/announcements/222-341/index.html).
- 2. <mark>Deprecated</mark> o IBM MQ Bridge to blockchain foi descontinuado em todas as liberações de 22 de novembro de 2022 (consulte [Carta de Anúncio dos EUA 222-341\)](https://www.ibm.com/docs/en/announcements/222-341/index.html).
- 3. PV 9.2.0.21 **Para Long Term Support, IBM MQ Bridge to blockchain é removido em IBM** MQ 9.2.0 CSU 21..

## **Procedimento**

1. Efetue login como raiz ou com autoridade suficiente para executar os comandos a seguir.

É possível fazer isso incluindo **sudo** antes dos comandos ou alterando para o usuário raiz no shell com o comando **su**. Para obter mais informações, consulte [Explorando as diferenças entre](https://www.redhat.com/sysadmin/difference-between-sudo-su) **sudo** e **su** em [Linux](https://www.redhat.com/sysadmin/difference-between-sudo-su).

- 2. Opcional: Se sua mídia de instalação é um [Electronic Software Download,](#page-8-0) obtido de Passport Advantage, deve-se descompactar o arquivo tar.gz e extrair os arquivos de instalação do arquivo tar:
	- a) Por exemplo, ao fazer download da peça CC7K6ML, descompacte o arquivo usando o seguinte comando:

gunzip CC7K6ML.tar.gz

b) Da mesma forma, extraia os arquivos de instalação do arquivo tar usando o seguinte comando:

tar -xvf CC7K6ML.tar

**Importante:** Use também o GNU tar (também conhecido como gtar) para descompactar qualquer imagem tar.

3. Configure o seu diretório atual para o local dos pacotes de instalação.

O local pode ser o ponto de montagem de um DVD, um local de rede ou um diretório do sistema de arquivos local. Consulte Onde localizar imagens de instalação transferíveis por download.

- 4. Por meio do IBM MQ 9.2.0, você tem a opção de aceitar a licença antes ou depois de instalar o produto. Para aceitar a licença antes de instalar, execute o script mqlicense.sh. O contrato de licença é exibido em uma linguagem apropriada para o seu ambiente e você é solicitado a aceitar ou recusar os termos da licença:
	- Para exibir o contrato de licença na maneira padrão, que usa uma janela X onde possível, use o comando a seguir:

./mqlicense.sh

• Para exibir o contrato de licença como texto no shell atual, que pode ser lido por um leitor de tela, use o comando a seguir:

./mqlicense.sh -text\_only

Veja [Aceitação de licença](#page-109-0) para obter mais informações sobre a aceitação de licença.

## $5.$   $V9.2.4$

Opcional: Obtenha a chave gpg de assinatura pública IBM MQ e instale-a em rpm.

rpm --import ibm\_mq\_public.pgp

Os RPMs fornecidos IBM são assinados com uma assinatura digital, e o seu sistema não reconhecerá essa assinatura sem maiores etapas. Isso só precisa ser feito uma vez para cada sistema. Para obter mais informações, consulte ["Assinaturas de código IBM MQ" na página 12](#page-11-0).

A validade de qualquer um dos RPMs IBM MQ pode então ser verificada, por exemplo:

```
# rpm -Kv MQSeriesRuntime-9.2.4-0.x86_64.rpm
MQSeriesRuntime-9.2.4-0.x86_64.rpm:
 Header V3 RSA/SHA256 Signature, key ID 0209b828: OK
    Header SHA1 digest: OK
    V3 RSA/SHA256 Signature, key ID 0209b828: OK
    MD5 digest: OK
```
**Nota:** Se você pular esta etapa, um aviso inofensivo poderá ser emitido durante a instalação do RPM para indicar que há uma assinatura, mas o sistema não reconhece a chave de assinatura, por exemplo:

aviso: MQSeriesRuntime-9.2.4-0.x86\_64.rpm: Header V3 RSA/SHA256 Signature, key ID 0209b828: NOKEY

6. Instale IBM MQ.

Para suportar a execução de um gerenciador de filas, deve-se instalar pelo menos os componentes MQSeriesRuntime e MQSeriesServer.

**Importante:** Os componentes que você precisa instalar nem todos podem estar na mesma pasta na mídia de instalação. Alguns componentes podem estar na pasta /Advanced. Para obter mais informações sobre como instalar os componentes do IBM MQ Advanced, veja ["Instalando o IBM MQ](#page-258-0) [Advanced para Multiplataformas" na página 259.](#page-258-0)

• Para IBM MQ 9.2.1 e mais recente, instale o IBM MQ no local padrão /opt/mqm usando o comando **rpm -Uvh** :

Por exemplo, para instalar todos os componentes que estão disponíveis em seu local atual na mídia de instalação para o local padrão, use o comando a seguir:

```
rpm -Uvh MQSeries*.rpm
```
Para instalar os componentes de tempo de execução e servidor no local padrão, use o comando a seguir:

rpm -Uvh MQSeriesRuntime-\*.rpm MQSeriesServer-\*.rpm

• Instale o IBM MQ em um local não padrão, usando a opção --prefix. Todos os componentes do IBM MQ que você requer devem ser instalados no mesmo local:

O caminho da instalação especificado deve ser um diretório vazio, a raiz de um sistema de arquivos não usado ou um caminho que não existe. O comprimento do caminho é limitado a 256 bytes e não deve conter espaços.

Por exemplo, insira o seguinte caminho de instalação para instalar os componentes do tempo de execução e do servidor para o diretório /opt/customLocation em um sistema 64 bits Linux:

rpm --prefix /opt/customLocation -Uvh MQSeriesRuntime-\*.rpm MQSeriesServer-\*.rpm

• Instale o IBM MQ no local padrão /opt/mqm usando o comando **rpm -ivh** :

Por exemplo, para instalar todos os componentes que estão disponíveis em seu local atual na mídia de instalação para o local padrão, use o comando a seguir:

rpm -ivh MQSeries\*.rpm

Para instalar os componentes de tempo de execução e servidor no local padrão, use o comando a seguir:

rpm -ivh MQSeriesRuntime-\*.rpm MQSeriesServer-\*.rpm

• Instale o IBM MQ em um local não padrão, usando a opção --prefix. Todos os componentes do IBM MQ que você requer devem ser instalados no mesmo local:

O caminho da instalação especificado deve ser um diretório vazio, a raiz de um sistema de arquivos não usado ou um caminho que não existe. O comprimento do caminho é limitado a 256 bytes e não deve conter espaços.

Por exemplo, insira o seguinte caminho de instalação para instalar os componentes do tempo de execução e do servidor para o diretório /opt/customLocation em um sistema 64 bits Linux:

```
rpm --prefix /opt/customLocation -ivh MQSeriesRuntime-*.rpm
MQSeriesServer-*.rpm
```
## **Resultados**

Você instalou o IBM MQ em seu sistema Linux.

## **Como proceder a seguir**

• Se necessário, agora será possível configurar essa instalação para ser a instalação primária. Insira o seguinte comando no prompt de comandos:

```
MQ_INSTALLATION_PATH/bin/setmqinst -i -p MQ_INSTALLATION_PATH
```
em que *MQ\_INSTALLATION\_PATH* representa o diretório no qual o IBM MQ está instalado.

É possível ter apenas uma instalação primária em um sistema. Se já houver uma instalação primária no sistema, você deverá desconfigurá-la antes de poder configurar outra. Para obter informações adicionais, consulte Alterando a instalação primária.

- Talvez você queira configurar o ambiente para trabalhar com essa instalação. É possível usar o comando **setmqenv** ou o comando **crtmqenv** para configurar muitas variáveis de ambiente para uma determinada instalação do IBM MQ. Para obter mais informações, consulte setmqenv e crtmqenv.
- Se quiser confirmar se a instalação foi bem-sucedida, é possível verificar sua instalação. Consulte ["Verificando uma instalação do IBM MQ no Linux" na página 147,](#page-146-0) para mais informações.

<span id="page-120-0"></span>• Apenas um usuário com um UID que é um membro do grupo **mqm** emite comandos de administração. Para permitir que os usuários emitam comandos de administração, eles precisam ser incluídos no grupo do **mqm**. Para obter mais informações, consulte ["Configurando Usuário e Grupo em Linux" na página 102](#page-101-0) e Autoridade para administrar o IBM MQ em sistemas AIX, Linux, and Windows.

## **Conceitos relacionados**

["Múltiplas instalações no AIX, Linux, and Windows" na página 18](#page-17-0) Em sistemas AIX, Linux, and Windows, é possível ter mais de uma cópia do IBM MQ em um sistema.

### ["Instalação primária no AIX, Linux, and Windows" na página 19](#page-18-0)

Nos sistemas que suportam várias instalações do IBM MQ (AIX, Linux, and Windows), a instalação primária é aquela à qual os locais do sistema IBM MQ se referem. Ter uma instalação primária é opcional, mas conveniente.

### **Tarefas relacionadas**

["Desinstalando ou modificando o IBM MQ no Linux usando rpm" na página 161](#page-160-0)

No Linux, é possível desinstalar o cliente ou servidor do IBM MQ usando o comando **rpm**. Também é possível modificar uma instalação removendo os pacotes selecionados (componentes) atualmente instalados em seu sistema.

Alterando a Instalação Primária

**Referências relacionadas** setmqinst

# **Instalando instalações adicionais do IBM MQ no Linux usando o**

## **comando rpm**

É possível instalar servidores IBM MQ adicionais em um sistema Linux de 64 bits, usando o comando **crtmqpkg** durante o processo de instalação.

## **Antes de começar**

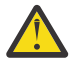

**Cuidado:** As instruções neste tópico não se aplicam ao Linux Ubuntu ou Linux on POWER Systems - Little Endian. Para obter informações sobre essas plataformas, consulte ["Instalando o IBM MQ](#page-130-0) [no Linux Ubuntu usando o Debian" na página 131.](#page-130-0)

- As instruções neste tópico são para instalações adicionais de IBM MQ em um sistema Linux. Para obter instruções sobre como instalar a primeira instalação do IBM MQ, consulte ["Instalando a primeira](#page-116-0) [instalação do IBM MQ no Linux usando o comando rpm" na página 117](#page-116-0).
- Antes de iniciar o procedimento de instalação, certifique-se de que tenha concluído as etapas necessárias descritas em ["Preparando o sistema no Linux" na página 101](#page-100-0).
- Para executar o comando **crtmqpkg** usado nessa tarefa, deve-se ter o comando **pax** ou **rpmbuild** instalado. **pax** e **rpmbuild** não são fornecidos como parte do produto. Você deve obtê-los a partir de seu fornecedor de distribuição do Linux.

## **Sobre esta tarefa**

Instale o servidor usando o instalador do RPM Package Manager para selecionar os componentes que você deseja instalar. Os componentes e os nomes do pacote estão listados em ["Componentes rpm do](#page-111-0) [IBM MQ para sistemas Linux" na página 112](#page-111-0).

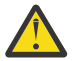

**Atenção:** A menos que você instale todos os seus pacotes necessários na mesma operação, deve-se instalar os pacotes na ordem a seguir:

MQSeriesRuntime MQSeriesJRE **MOSeriesJava** MQSeriesGSKit MQSeriesServer MQSeriesWeb

MQSeriesFTBase MQSeriesFTAgent MQSeriesFTService MQSeriesFTLogger MQSeriesFTTools MQSeriesAMQP MQSeriesAMS MQSeriesXRService MQSeriesExplorer MQSeriesClient MQSeriesMan MQSeriesMsg MQSeriesSamples MQSeriesSDK Beprecated MOSeriesSFBridge<sup>"1"</sup> na página 122 MQSeriesBCBridge "2" na página 122 "3" na página 122

### **Notas:**

- 1. Deprecated O IBM MQ Bridge to Salesforce foi descontinuado em todas as liberações de 22 de novembro de 2022 (consulte [Carta de Anúncio dos EUA 222-341\)](https://www.ibm.com/docs/en/announcements/222-341/index.html).
- 2. Deprecatedo IBM MQ Bridge to blockchain foi descontinuado em todas as liberações de 22 de novembro de 2022 (consulte [Carta de Anúncio dos EUA 222-341\)](https://www.ibm.com/docs/en/announcements/222-341/index.html).
- $\frac{3}{100}$  V 9.2.0.21 **Para Long Term Support, IBM MQ Bridge to blockchain é removido em IBM** MQ 9.2.0 CSU 21..

## **Procedimento**

1. Opcional: Efetue login como raiz ou com autoridade suficiente para executar os comandos a seguir.

É possível fazer isso incluindo **sudo** antes dos comandos ou alterando para o usuário raiz no shell com o comando **su**. Para obter mais informações, consulte [Explorando as diferenças entre](https://www.redhat.com/sysadmin/difference-between-sudo-su) **sudo** e **su** em [Linux](https://www.redhat.com/sysadmin/difference-between-sudo-su).

- 2. Opcional: Se sua mídia de instalação é um [Electronic Software Download,](#page-8-0) obtido de Passport Advantage, deve-se descompactar o arquivo tar.gz e extrair os arquivos de instalação do arquivo tar:
	- a) Por exemplo, ao fazer download da peça CC7K6ML, descompacte o arquivo usando o seguinte comando:

gunzip CC7K6ML.tar.gz

b) Da mesma forma, extraia os arquivos de instalação do arquivo tar usando o seguinte comando:

tar -xvf CC7K6ML.tar

**Importante:** Use também o GNU tar (também conhecido como gtar) para descompactar qualquer imagem tar.

- 3. Configure o seu diretório atual para o local dos arquivos de instalação. O local pode ser o ponto de montagem do DVD do servidor, um local de rede ou um diretório do sistema de arquivos local.
- 4. Execute o comando **crtmqpkg** para criar um conjunto exclusivo de pacotes para instalar no sistema. Para executar o comando **crtmqpkg** no Linux, você deve instalar o comando **pax** e o **rpmbuild**, localizados no pacote rpm-build.

O comando **crtmqpkg** será necessário somente se esta não for a primeira instalação do IBM MQ no sistema. Se houver versões anteriores do IBM MQ instaladas no sistema, a instalação da versão mais recente funcionará corretamente se for instalada em um local diferente.

Para executar o comando **crtmqpkg** em um sistema Linux:

a) Insira o seguinte comando:

./crtmqpkg *suffix*

em que *suffix* é um nome escolhido por você que identifica exclusivamente os pacotes de instalação no sistema. *suffix* não é o mesmo que um nome de instalação, apesar de os nomes poderem ser idênticos. *suffix* limita-se a 16 caracteres nos intervalos A-Z, a-z e 0-9.

**Nota:** Este comando cria uma cópia completa dos pacotes de instalação em um diretório temporário. Por padrão, o diretório temporário está localizado em /var/tmp. Você deve se assegurar de que o sistema tem espaço livre suficiente antes de executar esse comando. Para usar um local diferente, é possível configurar a variável de ambiente *TMPDIR* antes de executar o comando **crtmqpkg**. Por exemplo:

```
$ TMPDIR=/test ./crtmqpkg suffix
```
b) Configure o diretório atual para o local especificado quando a operação do comando **crtmqpkg** tiver sido concluída com sucesso.

Este diretório é um subdiretório do diretório /var/tmp/mq\_rpms, no qual o conjunto exclusivo de pacotes é criado. Os pacotes têm o valor *suffix* contido no nome do arquivo. Por exemplo, usando um sufixo igual a "1":

./crtmqpkg 1

significa que há um subdiretório chamado /var/tmp/mq\_rpms/1/x86\_64.

Os pacotes são renomeados de acordo com o subdiretório, por exemplo:

```
From: MQSeriesRuntime-8.0.0-0.x86_64.rpm
To: MQSeriesRuntime-1-8.0.0-0.x86_64.rpm
```
- 5. Por meio do IBM MQ 9.2.0, você tem a opção de aceitar a licença antes ou depois de instalar o produto. Para aceitar a licença antes de instalar, execute o script mqlicense.sh. O contrato de licença é exibido em uma linguagem apropriada para o seu ambiente e você é solicitado a aceitar ou recusar os termos da licença:
	- Para exibir o contrato de licença na maneira padrão, que usa uma janela X onde possível, use o comando a seguir:

./mqlicense.sh

• Para exibir o contrato de licença como texto no shell atual, que pode ser lido por um leitor de tela, use o comando a seguir:

./mqlicense.sh -text\_only

Veja [Aceitação de licença](#page-109-0) para obter mais informações sobre a aceitação de licença.

6. Instale IBM MQ.

Para suportar a execução de um gerenciador de filas, deve-se instalar pelo menos os componentes MQSeriesRuntime e MQSeriesServer.

**Importante:** Os componentes que você precisa instalar nem todos podem estar na mesma pasta na mídia de instalação. Alguns componentes podem estar na pasta /Advanced. Para obter mais informações sobre como instalar os componentes do IBM MQ Advanced, veja ["Instalando o IBM MQ](#page-258-0) [Advanced para Multiplataformas" na página 259.](#page-258-0)

• Para IBM MQ 9.2.1 e mais recente, instale IBM MQ no local padrão /opt/mqm:

Por exemplo, para instalar todos os componentes que estão disponíveis em seu local atual na mídia de instalação para o local padrão, use o comando a seguir:

rpm -Uvh MQSeries\*.rpm

Para instalar os componentes de tempo de execução e servidor no local padrão, use o comando a seguir:

rpm -Uvh MQSeriesRuntime-\*.rpm MQSeriesServer-\*.rpm

• Instale o IBM MQ em um local não padrão, usando a opção --prefix. Para cada instalação, todos os componentes do IBM MQ que você precisa devem ser instalados no mesmo local.

O caminho da instalação especificado deve ser um diretório vazio, a raiz de um sistema de arquivos não usado ou um caminho que não existe. O comprimento do caminho é limitado a 256 bytes e não deve conter espaços.

Por exemplo, insira o seguinte caminho de instalação para instalar os componentes do tempo de execução e do servidor para o diretório /opt/customLocation em um sistema 64 bits Linux:

```
rpm --prefix /opt/customLocation -Uvh MQSeriesRuntime-*.rpm
MQSeriesServer-*.rpm
```
• Instalar IBM MQ no local padrão /opt/mqm:

Por exemplo, para instalar todos os componentes que estão disponíveis em seu local atual na mídia de instalação para o local padrão, use o comando a seguir:

rpm -ivh MQSeries\*.rpm

Para instalar os componentes de tempo de execução e servidor no local padrão, use o comando a seguir:

rpm -ivh MQSeriesRuntime-\*.rpm MQSeriesServer-\*.rpm

• Instale o IBM MQ em um local não padrão, usando a opção --prefix. Para cada instalação, todos os componentes do IBM MQ que você precisa devem ser instalados no mesmo local.

O caminho da instalação especificado deve ser um diretório vazio, a raiz de um sistema de arquivos não usado ou um caminho que não existe. O comprimento do caminho é limitado a 256 bytes e não deve conter espaços.

Por exemplo, insira o seguinte caminho de instalação para instalar os componentes do tempo de execução e do servidor para o diretório /opt/customLocation em um sistema 64 bits Linux:

```
rpm --prefix /opt/customLocation -ivh MQSeriesRuntime-*.rpm
MQSeriesServer-*.rpm
```
## **Resultados**

Você instalou o IBM MQ em seu sistema Linux.

## **Como proceder a seguir**

• Se necessário, agora será possível configurar essa instalação para ser a instalação primária. Insira o seguinte comando no prompt de comandos:

```
MQ_INSTALLATION_PATH/bin/setmqinst -i -p MQ_INSTALLATION_PATH
```
em que *MQ\_INSTALLATION\_PATH* representa o diretório no qual o IBM MQ está instalado.

É possível ter apenas uma instalação primária em um sistema. Se já houver uma instalação primária no sistema, você deverá desconfigurá-la antes de poder configurar outra. Para obter informações adicionais, consulte Alterando a instalação primária.

• Talvez você queira configurar o ambiente para trabalhar com essa instalação. É possível usar o comando **setmqenv** ou o comando **crtmqenv** para configurar muitas variáveis de ambiente para uma determinada instalação do IBM MQ. Para obter mais informações, consulte setmqenv e crtmqenv.

- <span id="page-124-0"></span>• Se quiser confirmar se a instalação foi bem-sucedida, é possível verificar sua instalação. Consulte ["Verificando uma instalação do IBM MQ no Linux" na página 147,](#page-146-0) para mais informações.
- Apenas um usuário com um UID que é um membro do grupo **mqm** emite comandos de administração. Para permitir que os usuários emitam comandos de administração, eles precisam ser incluídos no grupo do **mqm**. Para obter mais informações, consulte ["Configurando Usuário e Grupo em Linux" na página 102](#page-101-0) e Autoridade para administrar o IBM MQ em sistemas AIX, Linux, and Windows.

### **Conceitos relacionados**

["Múltiplas instalações no AIX, Linux, and Windows" na página 18](#page-17-0) Em sistemas AIX, Linux, and Windows, é possível ter mais de uma cópia do IBM MQ em um sistema.

["Instalação primária no AIX, Linux, and Windows" na página 19](#page-18-0)

Nos sistemas que suportam várias instalações do IBM MQ (AIX, Linux, and Windows), a instalação primária é aquela à qual os locais do sistema IBM MQ se referem. Ter uma instalação primária é opcional, mas conveniente.

### **Tarefas relacionadas**

["Desinstalando ou modificando o IBM MQ no Linux usando rpm" na página 161](#page-160-0) No Linux, é possível desinstalar o cliente ou servidor do IBM MQ usando o comando **rpm**. Também é possível modificar uma instalação removendo os pacotes selecionados (componentes) atualmente instalados em seu sistema.

Alterando a Instalação Primária

**Referências relacionadas**

setmqinst

# **Instalando um cliente IBM MQ no Linux usando rpm**

Instalando um cliente IBM MQ em um sistema de 64 bits do Linux.

## **Antes de começar**

- Antes de iniciar o procedimento de instalação, certifique-se de ter concluído as etapas necessárias esboçadas em ["Preparando o sistema no Linux" na página 101](#page-100-0).
- Se esta instalação não for a única instalação no sistema, deve-se garantir que você tenha acesso de gravação a /var/tmp.

## **Sobre esta tarefa**

Esta tarefa descreve a instalação do cliente por meio do instalador do RPM Package Manager para selecionar quais componentes você deseja instalar. Você deve instalar pelo menos os componentes Runtime e Client. Os componentes estão listados em ["Componentes rpm do IBM MQ para sistemas](#page-111-0) [Linux" na página 112.](#page-111-0)

## **Procedimento**

1. Efetue login como raiz ou com autoridade suficiente para executar os comandos a seguir.

É possível fazer isso incluindo **sudo** antes dos comandos ou alterando para o usuário raiz no shell com o comando **su**. Para obter mais informações, consulte [Explorando as diferenças entre](https://www.redhat.com/sysadmin/difference-between-sudo-su) **sudo** e **su** em [Linux](https://www.redhat.com/sysadmin/difference-between-sudo-su).

2. Configure o seu diretório atual para o local dos pacotes de instalação.

O local pode ser o ponto de montagem de um DVD, um local de rede ou um diretório do sistema de arquivos local. Consulte Onde localizar imagens de instalação transferíveis por download.

 $3.2.0$ 

Por meio do IBM MQ 9.2.0, você tem a opção de aceitar a licença antes ou depois de instalar o produto. Para aceitar a licença antes da instalação, execute o script mqlicense.sh:

./mqlicense.sh

O contrato de licença será exibido em uma linguagem apropriada para seu ambiente e você será solicitado a aceitar ou recusar os termos da licença.

Se possível, mqlicense.sh abre uma janela X para exibir a licença.

Se for necessário que a licença seja apresentada como texto no shell atual, que pode ser lido por um leitor de tela, digite o comando a seguir:

./mqlicense.sh -text\_only

Consulte ["Aceitação de licença no IBM MQ for Linux" na página 110](#page-109-0) para obter mais informações sobre a aceitação de licença.

4. Se você tem múltiplas instalações neste sistema, deve-se executar **crtmqpkg** para criar um conjunto exclusivo de pacotes para instalação no sistema:

a) Insira o seguinte comando:

./crtmqpkg *suffix*

em que *suffix* é um nome de sua escolha que irá identificar de forma exclusiva os pacotes de instalação no sistema. *suffix* não é o mesmo que um nome de instalação, apesar de os nomes poderem ser idênticos. *suffix* limita-se a 16 caracteres nos intervalos A-Z, a-z e 0-9.

- b) Configure seu diretório atual para o local especificado quando o comando **crtmqpkg** for concluído. Este diretório é um subdiretório de /var/tmp/mq\_rpms, no qual o conjunto exclusivo de pacotes é criado. Os pacotes têm o valor *suffix* contido no nome do arquivo.
- $5. V 9.2.4$

Opcional: Obtenha a chave gpg de assinatura pública IBM MQ e instale-a em rpm.

rpm --import ibm\_mq\_public.pgp

Os RPMs fornecidos IBM são assinados com uma assinatura digital, e o seu sistema não reconhecerá essa assinatura sem maiores etapas. Isso só precisa ser feito uma vez para cada sistema. Para obter mais informações, consulte ["Assinaturas de código IBM MQ" na página 12](#page-11-0).

A validade de qualquer um dos RPMs IBM MQ pode então ser verificada, por exemplo:

```
# rpm -Kv MQSeriesRuntime-9.2.4-0.x86_64.rpm
MQSeriesRuntime-9.2.4-0.x86_64.rpm:
    Header V3 RSA/SHA256 Signature, key ID 0209b828: OK
 Header SHA1 digest: OK
 V3 RSA/SHA256 Signature, key ID 0209b828: OK
    MD5 digest: OK
```
**Nota:** Se você pular esta etapa, um aviso inofensivo poderá ser emitido durante a instalação do RPM para indicar que há uma assinatura, mas o sistema não reconhece a chave de assinatura, por exemplo:

aviso: MQSeriesRuntime-9.2.4-0.x86\_64.rpm: Header V3 RSA/SHA256 Signature, key ID 0209b828: NOKEY

6. Instale IBM MQ.

Os componentes mínimos que você deve instalar são MQSeriesRuntime e MQSeriesClient.

• Para instalar o local padrão, /opt/mqm, use o comando **rpm -ivh** para instalar cada componente que você precisar.

Por exemplo, para instalar todos os componentes no local padrão use o seguinte comando:

rpm -ivh MQSeries\*.rpm

Se você estiver usando o Ubuntu, inclua o atributo **--force-debian**. Por exemplo, para instalar todos os componentes no local padrão use o seguinte comando:

```
rpm --force-debian -ivh MQSeries*.rpm
```
Você deve incluir esta opção para evitar ver mensagens de aviso da versão do RPM para sua plataforma, que indicam que os pacotes RPM não são destinados a serem instalados diretamente usando o RPM.

• Para instalar em um local não padrão, use a opção **rpm --prefix**. Para cada instalação, todos os componentes do IBM MQ que você precisa devem ser instalados no mesmo local.

O caminho da instalação especificado deve ser um diretório vazio, a raiz de um sistema de arquivos não usado ou um caminho que não existe. O comprimento do caminho é limitado a 256 bytes e não deve conter espaços.

Por exemplo, para instalar os componentes do tempo de execução e do servidor para /opt/ customLocation em um sistema 64 bits Linux:

```
rpm --prefix /opt/customLocation -ivh MQSeriesRuntime-V.R.M-F.x86_64.rpm MQSeriesClient-V.R.M-
F.x86_64.rpm
```
em que:

**V**

-Representa a versão do produto que está sendo instalado

**R**

Representa a liberação do produto que está sendo instalado

**M**

Representa a modificação do produto que está sendo instalado

**F**

Representa o nível de fix pack do produto que está sendo instalado

## **Como proceder a seguir**

• Se tiver escolhido esta como a instalação primária no sistema, agora você deverá configurá-la como instalação primária. Insira o seguinte comando no prompt de comandos:

*MQ\_INSTALLATION\_PATH*/bin/setmqinst -i -p *MQ\_INSTALLATION\_PATH*

É possível ter apenas uma instalação primária em um sistema. Se já houver uma instalação primária no sistema, você deverá desconfigurá-la antes de poder configurar outra. Para obter informações adicionais, consulte Alterando a instalação primária.

- Talvez você queira configurar o ambiente para trabalhar com essa instalação. É possível usar o comando **setmqenv** ou o comando **crtmqenv** para configurar muitas variáveis de ambiente para uma determinada instalação do IBM MQ. Para obter mais informações, consulte setmqenv e crtmqenv.
- Para obter instruções sobre como verificar sua instalação, consulte ["Testando a comunicação entre um](#page-158-0) [cliente e um servidor no Linux" na página 159](#page-158-0)

### **Tarefas relacionadas**

["Desinstalando ou modificando o IBM MQ no Linux usando rpm" na página 161](#page-160-0) No Linux, é possível desinstalar o cliente ou servidor do IBM MQ usando o comando **rpm**. Também é possível modificar uma instalação removendo os pacotes selecionados (componentes) atualmente instalados em seu sistema.

#### <span id="page-127-0"></span> $V$  9.2.0 **Instalando o IBM MQ no Linux Red Hat usando**  $V$  9.2.0

### **yum**

No IBM MQ 9.2.0, é possível instalar o IBM MQ no Linux Red Hat usando o instalador yum.

## **Sobre esta tarefa**

- Antes de iniciar o procedimento de instalação, certifique-se de que tenha concluído as etapas necessárias descritas em ["Preparando o sistema no Linux" na página 101](#page-100-0).
- Para instalar o IBM MQ em um local não padrão, deve-se executar o comando **crtmqpkg**. Esse comando requer que o sistema tenha os comandos instalados a seguir:
	- **pax** ou **rpmbuild**
	- **createrepo**
	- **yum-utils**

Esses comandos não são fornecidos como parte do produto. Você deve obtê-los a partir de seu fornecedor de distribuição do Linux.

## **Procedimento**

1. Opcional: Efetue login como raiz ou com autoridade suficiente para executar os comandos a seguir.

É possível fazer isso incluindo **sudo** antes dos comandos ou alterando para o usuário raiz no shell com o comando **su**. Para obter mais informações, consulte [Explorando as diferenças entre](https://www.redhat.com/sysadmin/difference-between-sudo-su) **sudo** e **su** em [Linux](https://www.redhat.com/sysadmin/difference-between-sudo-su).

- 2. Opcional: Se sua mídia de instalação é um [Electronic Software Download,](#page-8-0) obtido de Passport Advantage, deve-se descompactar o arquivo tar.gz e extrair os arquivos de instalação do arquivo tar:
	- a) Por exemplo, ao fazer download da peça CC7K6ML, descompacte o arquivo usando o seguinte comando:

gunzip CC7K6ML.tar.gz

b) Da mesma forma, extraia os arquivos de instalação do arquivo tar usando o seguinte comando:

tar -xvf CC7K6ML.tar

**Importante:** Use também o GNU tar (também conhecido como gtar) para descompactar qualquer imagem tar.

3. Opcional: Se esta não for a primeira instalação no sistema ou se desejar instalar o IBM MQ em um local não padrão, execute o **crtmqpkg** para criar um conjunto exclusivo de pacotes para instalar no sistema:

./crtmqpkg *suffix installationPath*

em que:

- *suffix* especifica um nome de sua escolha que identifica com exclusividade os pacotes de instalação no sistema. *suffix* não é o mesmo que um nome de instalação, apesar de os nomes poderem ser idênticos. *suffix* limita-se a 16 caracteres nos intervalos A-Z, a-z e 0-9.
- O *installationPath* especifica o caminho no qual deseja instalar o IBM MQ.

**Nota:** Este comando cria uma cópia completa dos pacotes de instalação em um diretório temporário. Por padrão, o diretório temporário está localizado em /var/tmp. Você deve se assegurar de que o sistema tem espaço livre suficiente antes de executar esse comando. Para usar um local diferente,

é possível configurar a variável de ambiente *TMPDIR* antes de executar o comando **crtmqpkg**. Por exemplo:

\$ TMPDIR=/test ./crtmqpkg *suffix installationPath*

- 4. Configure o seu diretório atual para o local dos pacotes de instalação. Se você usou o comando **crtmqpkg**, esse diretório é o local que será especificado quando a operação de comando **crtmqpkg** for concluída com sucesso.
- 5. Configure o repositório yum:

Um arquivo de repositório de amostra está disponível no diretório MQServer dos pacotes de instalação. É possível usar esta amostra para auxiliá-lo na configuração do repositório yum.

- a) Crie ou atualize o repositório:
	- Se esta for a primeira instalação do IBM MQ no sistema, crie um arquivo com o sufixo .repo, por exemplo, IBM\_MQ.repo, no diretório /etc/yum.repos.d.
	- Se esta for uma instalação adicional do IBM MQ no sistema, anexe os detalhes da instalação adicional para o arquivo. repo apropriado no diretório /etc/yum. repos.d.
- b) Inclua os conteúdos a seguir no arquivo do repositório:

```
[IBM-MQ-v.r.m-architecture]
name=IBM MQ v.r.m architecture
baseurl=file://installationFilesLocation
enabled=1
gpgcheck=0
```
- c) Substitua a variável *installationFilesLocation* pelo local dos arquivos de instalação.
- d) Substitua a variável *v.r.m* pela versão, pela liberação e pelo número de modificação para a versão do IBM MQ que deseja instalar.
- e) Substitua a variável *architecture* pela arquitetura do sistema no qual você está instalando. Esse valor é um dos valores a seguir:
	- x86\_64
	- ppc64le
	- s390x
- $f)$  V 9.2.4

Opcional: Ativar verificação de chave gpg.

Substitua gpgcheck=0 por gpgcheck=1 e inclua uma linha do gpgkey=<*uri*> adicional apontando para o certificado fornecido, por exemplo:

```
gpgcheck=1
gpgkey=file:///directory/to/ibm_mq_public.pgp
```
g) Opcional: Se você anexou os conteúdos no arquivo do repositório, limpe o cache do repositório usando o comando a seguir:

yum clean all

h) Verifique se o repositório do IBM MQ está disponível usando o comando a seguir:

yum repolist

- 6. Por meio do IBM MQ 9.2.0, você tem a opção de aceitar a licença antes ou depois de instalar o produto. Para aceitar a licença antes de instalar, execute o script mqlicense.sh. O contrato de licença é exibido em uma linguagem apropriada para o seu ambiente e você é solicitado a aceitar ou recusar os termos da licença:
	- Para exibir o contrato de licença na maneira padrão, que usa uma janela X onde possível, use o comando a seguir:

```
./mqlicense.sh
```
• Para exibir o contrato de licença como texto no shell atual, que pode ser lido por um leitor de tela, use o comando a seguir:

./mqlicense.sh -text\_only

Veja [Aceitação de licença](#page-109-0) para obter mais informações sobre a aceitação de licença.

- 7. Instale o IBM MQ:
	- Para instalar todos os componentes disponíveis no local padrão, use o comando a seguir:

yum -y install MQSeries\*

• Para instalar todos os componentes disponíveis em um local não padrão, use o comando a seguir:

yum -y install MQSeries\**suffix*\*

em que *suffix* especifica o sufixo que foi escolhido quando você executou **crtmqpkg** na etapa ["3"](#page-127-0) [na página 128](#page-127-0).

• Para instalar um subconjunto de componentes, especifique os componentes que deseja instalar. Quaisquer dependências são instaladas automaticamente. Para suportar a execução de um gerenciador de filas, deve-se instalar pelo menos os componentes MQSeriesRuntime e MQSeriesServer. Por exemplo, para instalar o componente do servidor no local padrão, use o comando a seguir:

yum -y install MQSeriesServer\*

• Para instalar uma versão mais antiga do IBM MQ quando várias versões estiverem disponíveis no arquivo do repositório, use o comando a seguir:

yum -y install MQSeries\*-*v.r.m-f*

em que *v.r.m-f* especifica a versão, a liberação, a modificação e o nível de fix pack da instalação.

### **Resultados**

Você instalou o IBM MQ em seu sistema Linux.

## **Como proceder a seguir**

• Se necessário, agora será possível configurar essa instalação para ser a instalação primária. Insira o seguinte comando no prompt de comandos:

*MQ\_INSTALLATION\_PATH*/bin/setmqinst -i -p *MQ\_INSTALLATION\_PATH*

em que *MQ\_INSTALLATION\_PATH* representa o diretório no qual o IBM MQ está instalado.

É possível ter apenas uma instalação primária em um sistema. Se já houver uma instalação primária no sistema, você deverá desconfigurá-la antes de poder configurar outra. Para obter informações adicionais, consulte Alterando a instalação primária.

- Talvez você queira configurar o ambiente para trabalhar com essa instalação. É possível usar o comando **setmqenv** ou o comando **crtmqenv** para configurar muitas variáveis de ambiente para uma determinada instalação do IBM MQ. Para obter mais informações, consulte setmqenv e crtmqenv.
- Se quiser confirmar se a instalação foi bem-sucedida, é possível verificar sua instalação. Consulte ["Verificando uma instalação do IBM MQ no Linux" na página 147,](#page-146-0) para mais informações.
- Apenas um usuário com um UID que é um membro do grupo **mqm** emite comandos de administração. Para permitir que os usuários emitam comandos de administração, eles precisam ser incluídos no grupo do **mqm**. Para obter mais informações, consulte ["Configurando Usuário e Grupo em Linux" na página 102](#page-101-0) e Autoridade para administrar o IBM MQ em sistemas AIX, Linux, and Windows.

### <span id="page-130-0"></span>**Conceitos relacionados**

["Múltiplas instalações no AIX, Linux, and Windows" na página 18](#page-17-0) Em sistemas AIX, Linux, and Windows, é possível ter mais de uma cópia do IBM MQ em um sistema.

["Instalação primária no AIX, Linux, and Windows" na página 19](#page-18-0) Nos sistemas que suportam várias instalações do IBM MQ (AIX, Linux, and Windows), a instalação primária é aquela à qual os locais do sistema IBM MQ se referem. Ter uma instalação primária é opcional, mas conveniente.

### **Tarefas relacionadas**

["Desinstalando ou modificando o IBM MQ em Linux Red Hat usando yum" na página 163](#page-162-0) No Linux Red Hat, é possível desinstalar o servidor ou cliente IBM MQ usando o comando **yum**. Também é possível modificar uma instalação removendo os pacotes selecionados (componentes) atualmente instalados em seu sistema.

Alterando a Instalação Primária

## **Referências relacionadas**

setmainst

# **Instalando o IBM MQ no Linux Ubuntu usando o Debian**

As tarefas de instalação que estão associadas à instalação do IBM MQ em sistemas Linux usando um instalador do Debian são agrupadas nesta seção.

## **Sobre esta tarefa**

Para instalar o IBM MQ usando um instalador do Debian, conclua as tarefas a seguir.

Se correções ou atualizações do produto forem disponibilizadas, consulte Aplicando manutenção ao IBM MQ.

## **Procedimento**

- 1. Verifique os requisitos do sistema. Consulte o ["Verificando os requisitos no Linux" na página 97](#page-96-0).
- 2. Planeje sua instalação

Como parte do processo de planejamento, deve-se escolher quais componentes instalar e onde instalá-los. Consulte o ["Componentes do IBM MQ Debian para sistemas Linux Ubuntu" na página 132](#page-131-0).

3. Prepare o sistema para instalação do IBM MQ.

Consulte o ["Preparando o sistema no Linux" na página 101.](#page-100-0)

4. Instale o servidor IBM MQ.

Consulte o ["Instalando um servidor IBM MQ no Linux Ubuntu usando pacotes Debian" na página 136.](#page-135-0)

- 5. Opcional: Instale um cliente IBM MQ. Consulte o ["Instalando um cliente IBM MQ no Linux Ubuntu usando pacotes Debian" na página 142.](#page-141-0)
- 6. Verificar sua instalação. Consulte o ["Verificando uma instalação do IBM MQ no Linux" na página 147.](#page-146-0)

#### Linux **Visão geral do instalador do Debian para IBM MQ no Linux Ubuntu**

Uma visão geral dos conceitos e considerações para instalar o IBM MQ no Linux Ubuntu usando o instalador do Debian.

## **Ferramentas de Instalação**

Use **apt**, **dpkg**ou uma ferramenta de instalação de nível superior para instalar e desinstalar o produto. O produto instalado em disco parece idêntico a uma cópia instalada pelo rpm.

<span id="page-131-0"></span>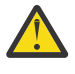

**Atenção:** As ferramentas de instalação do Debian não tem provisão para substituir o diretório de instalação. Isso significa que não há nenhum *suporte realocável ou multiversão*. Portanto, o produto será instalado no /opt/mqm, mas isso pode ser definido como a instalação primária se você precisar.

## **Nomes de pacotes**

Os nomes dos pacotes foram mudados para usar um nome derivado do IBM MQ.

Por exemplo, o equivalente do Debian do componente do servidor rpm existente, MQSeriesServer, é ibmmq-server.

Em um único sistema, é possível ter uma única versão do IBM MQ instalada pelo Debian ou é possível obter uma instalação de múltiplas versões com o Debian por meio do uso de tecnologias baseadas em contêiner, como o Docker.

# **Componentes do IBM MQ Debian para sistemas Linux Ubuntu**

É possível selecionar os componentes requeridos durante a instalação do IBM MQ.

**Importante:** Consulte Informações sobre licença do IBM MQ, para obter detalhes sobre o que cada compra do IBM MQ autoriza você a instalar.

Tabela 15 na página 132 mostra os componentes que estão disponíveis ao instalar um servidor ou cliente do IBM MQ em um sistema Linux Ubuntu usando o instalador do Debian:

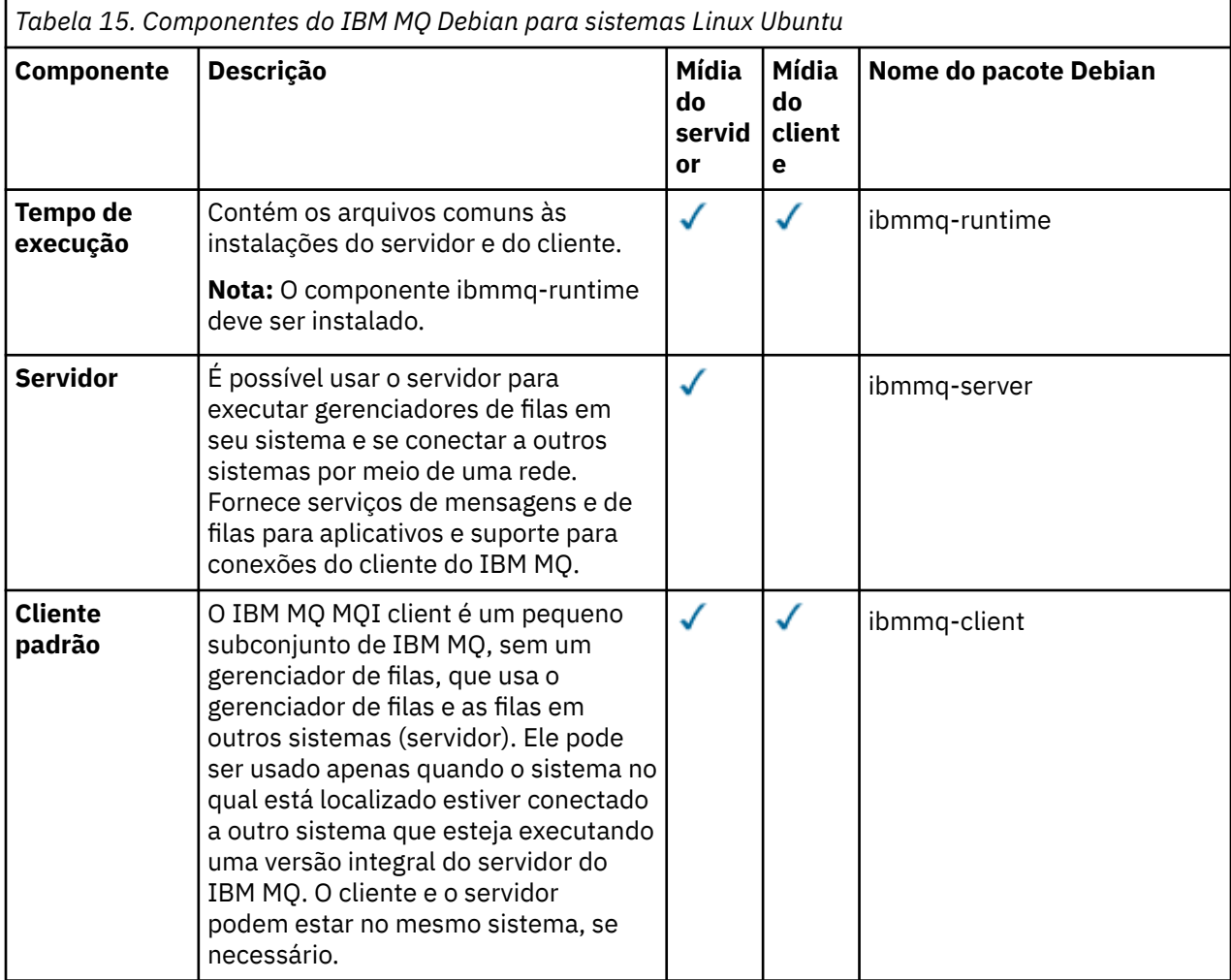

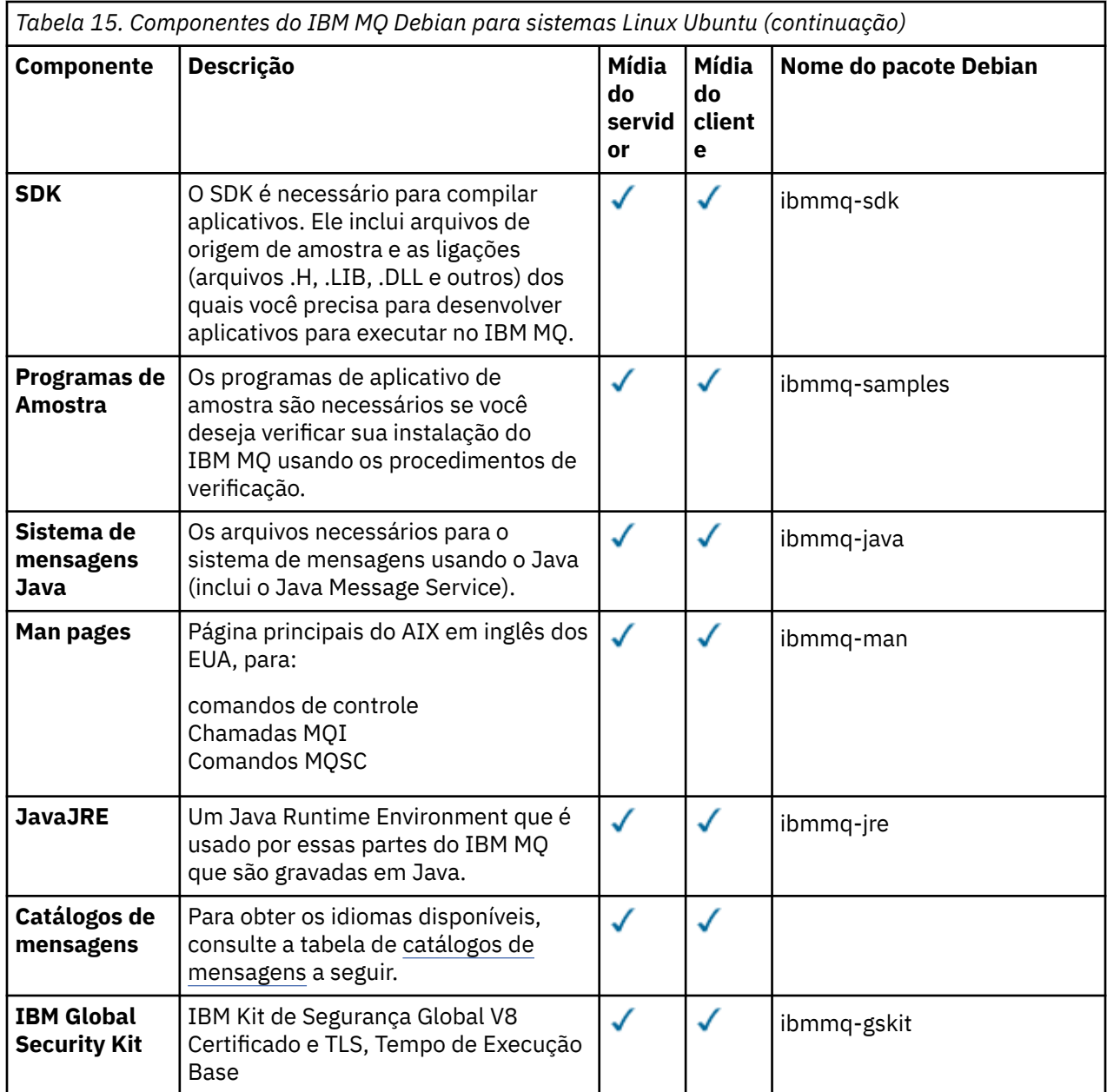

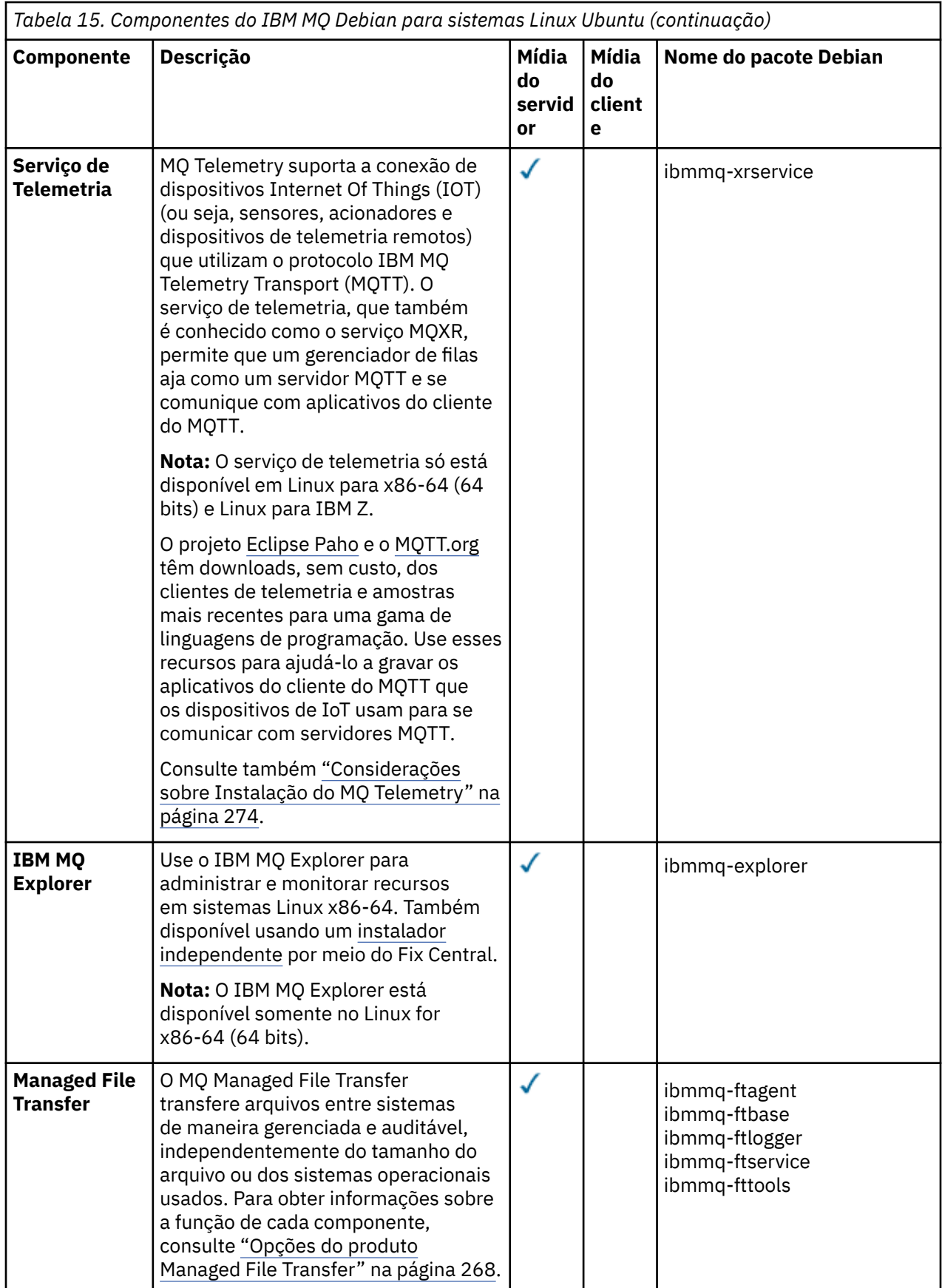

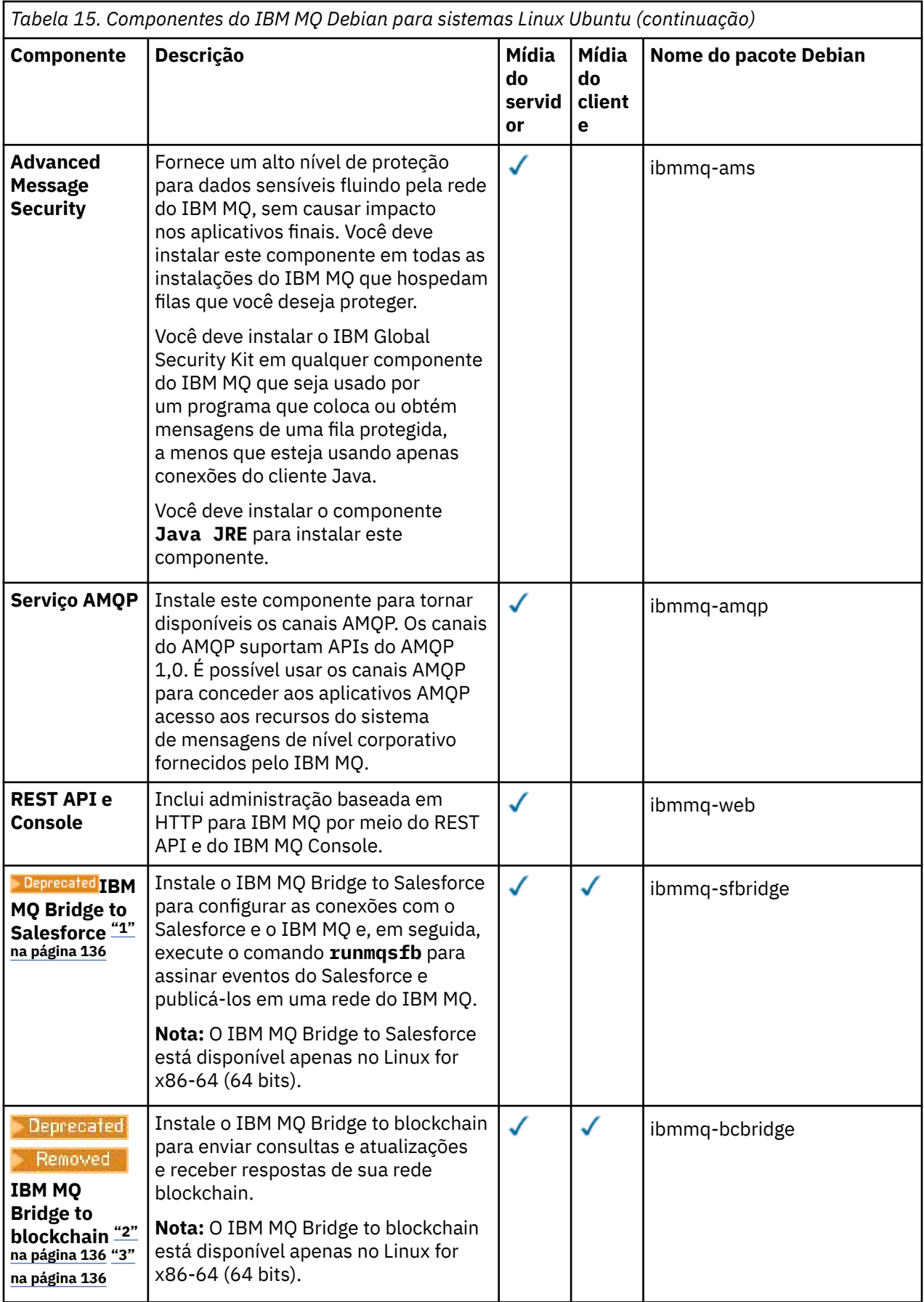

**Notas:**

- <span id="page-135-0"></span>1. Deprecated O IBM MO Bridge to Salesforce foi descontinuado em todas as liberações de 22 de novembro de 2022 (consulte [Carta de Anúncio dos EUA 222-341\)](https://www.ibm.com/docs/en/announcements/222-341/index.html).
- 2. <mark>Deprecated</mark> o IBM MQ Bridge to blockchain foi descontinuado em todas as liberações de 22 de novembro de 2022 (consulte [Carta de Anúncio dos EUA 222-341\)](https://www.ibm.com/docs/en/announcements/222-341/index.html).
- 3. PV 9.2.0.21 **Para Access Tears** Para Long Term Support, IBM MQ Bridge to blockchain é removido em IBM MQ 9.2.0 CSU 21..

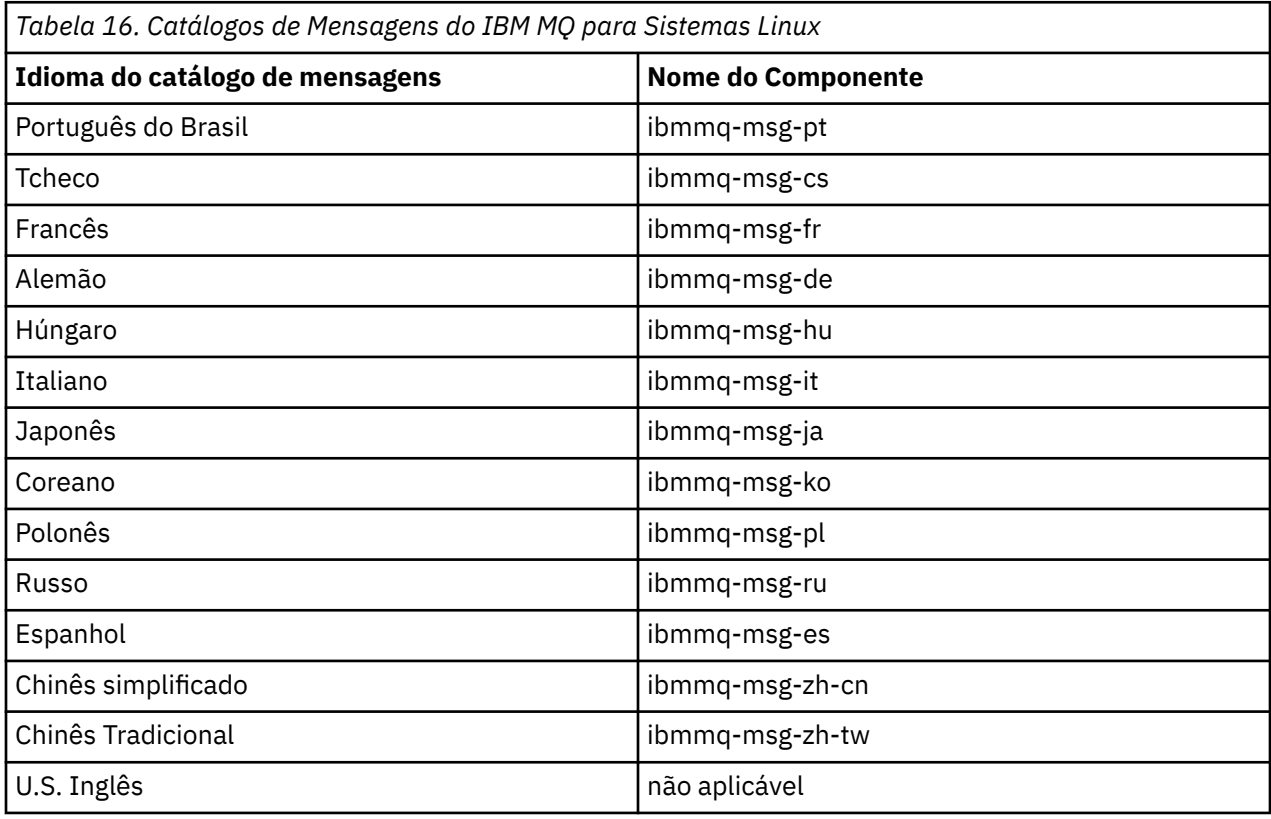

### **Conceitos relacionados**

["Componentes e recursos do IBM MQ" na página 6](#page-5-0) É possível selecionar os componentes ou recursos necessários durante a instalação do IBM MQ.

# **Instalando um servidor IBM MQ no Linux Ubuntu usando pacotes Debian**

É possível instalar um servidor IBM MQ em um sistema Linux Ubuntu usando um instalador do Debian de acordo com a página da web de requisitos do sistema.

## **Antes de começar**

Veja [Requisitos do sistema para IBM MQ](https://www.ibm.com/support/pages/system-requirements-ibm-mq) para obter detalhes dos níveis de software suportados.

Antes de iniciar o procedimento de instalação, certifique-se de concluir primeiro as etapas necessárias que estão estruturadas em tópicos em ["Preparando o sistema no Linux" na página 101.](#page-100-0)

Se você instalou o IBM MQ 9.0.2 ou anterior no Ubuntu usando rpm, deve-se desinstalar todas as versões rpm do produto antes de instalar a versão Debian do produto.

 $\blacktriangleright$  V 9.2.0 No IBM MQ 9.2.0, você tem a opção de aceitar a licença antes ou depois da instalação do produto. Consulte o ["Aceitação de licença no IBM MQ for Linux" na página 110](#page-109-0) para obter mais informações.

<span id="page-136-0"></span>**Nota:** Para o Long Term Support antes de liberações do IBM MQ 9.2.0 e do Continuous Delivery antes do IBM MQ 9.1.5, deve-se aceitar os termos do contrato de licença antes de ser possível continuar com a instalação. Para fazer isso, execute o script mqlicense.sh

## **Sobre esta tarefa**

Instale o servidor usando um instalador do Debian para selecionar os componentes que você deseja instalar. Os componentes e os nomes do pacote estão listados em ["Componentes do IBM MQ Debian para](#page-131-0) [sistemas Linux Ubuntu" na página 132.](#page-131-0)

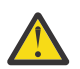

**Atenção:** Assegure-se de fazer download da versão Ubuntu do pacote tar.gz, antes de instalar o produto, pois essa versão contém os arquivos deb necessários para a ferramenta **apt-get**.

É possível usar vários instaladores. Este tópico descreve o uso dos instaladores **apt-get** e **dpkg** .

### **apt-get**

É possível usar **apt-get** para instalar pacotes e não é necessário instalar nenhum pacote dependente. **apt-get** instala pacotes de dependência para o pacote que você requer.

Deve-se tornar seus arquivos acessíveis para **apt-get**, para usá-lo.

Para isso, emita o comando, chmod -R a+rx DIRNAME, em que DIRNAME é o diretório no qual você descompactou o pacote tar.gz.

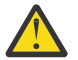

**Atenção:** Se você não tornar seus arquivos acessíveis para **apt-get**, receberá os erros a seguir:

- N: Download is performed unsandboxed as root as file '/sw/9101deb/./InRelease' couldn't be accessed by user 'apt'. - pkgAcquire::Run (13: Permission denied)
- E: falha ao buscar o arquivo:/sw/9101deb/./Arquivo de pacotes não localizado /sw/ 9101deb/./Pacotes (2: Não existe esse arquivo ou diretório)
- E: alguns arquivos de índice falharam ao fazer download. Eles foram ignorados ou antigos foram usados.

em que /sw/9101deb é o diretório a partir do qual você está instalando o IBM MQ.

### **dpkg**

É possível usar **dpkg** para instalar pacotes individuais, mas deve-se assegurar de instalar quaisquer dependências, visto que **dpkg** não instala nenhum pacote dependente do pacote necessário. Consulte a tabela Tabela 17 na página 137 para obter informações sobre as dependências de cada pacote.

Para dar suporte à execução de um gerenciador de filas, instale pelo menos os componentes ibmmqruntime e ibmmq-server.

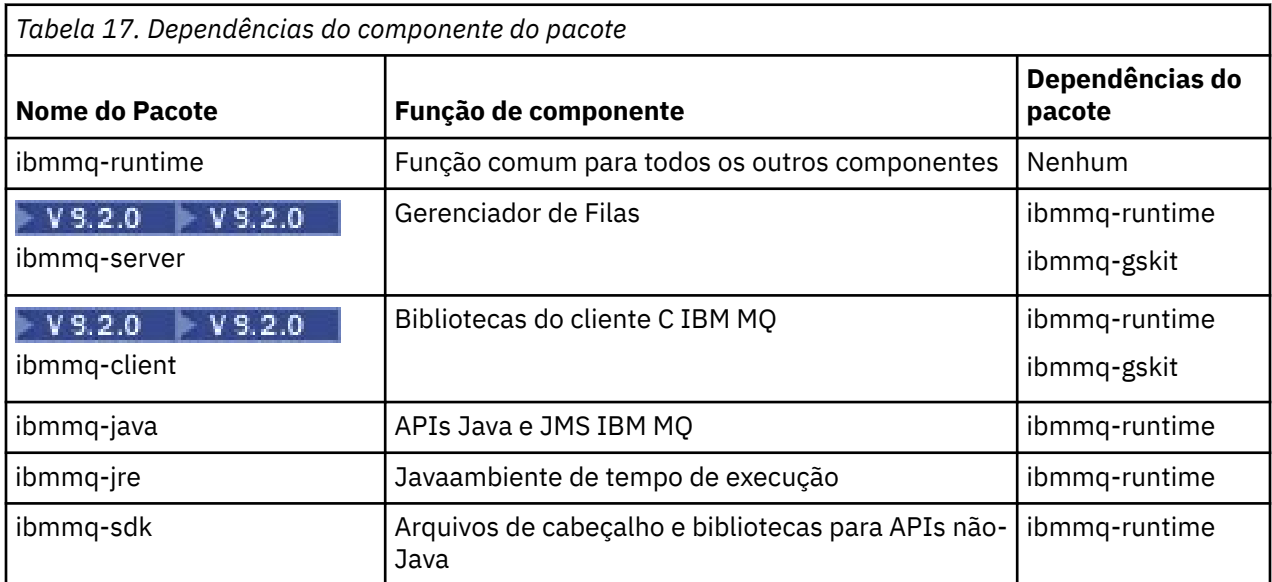

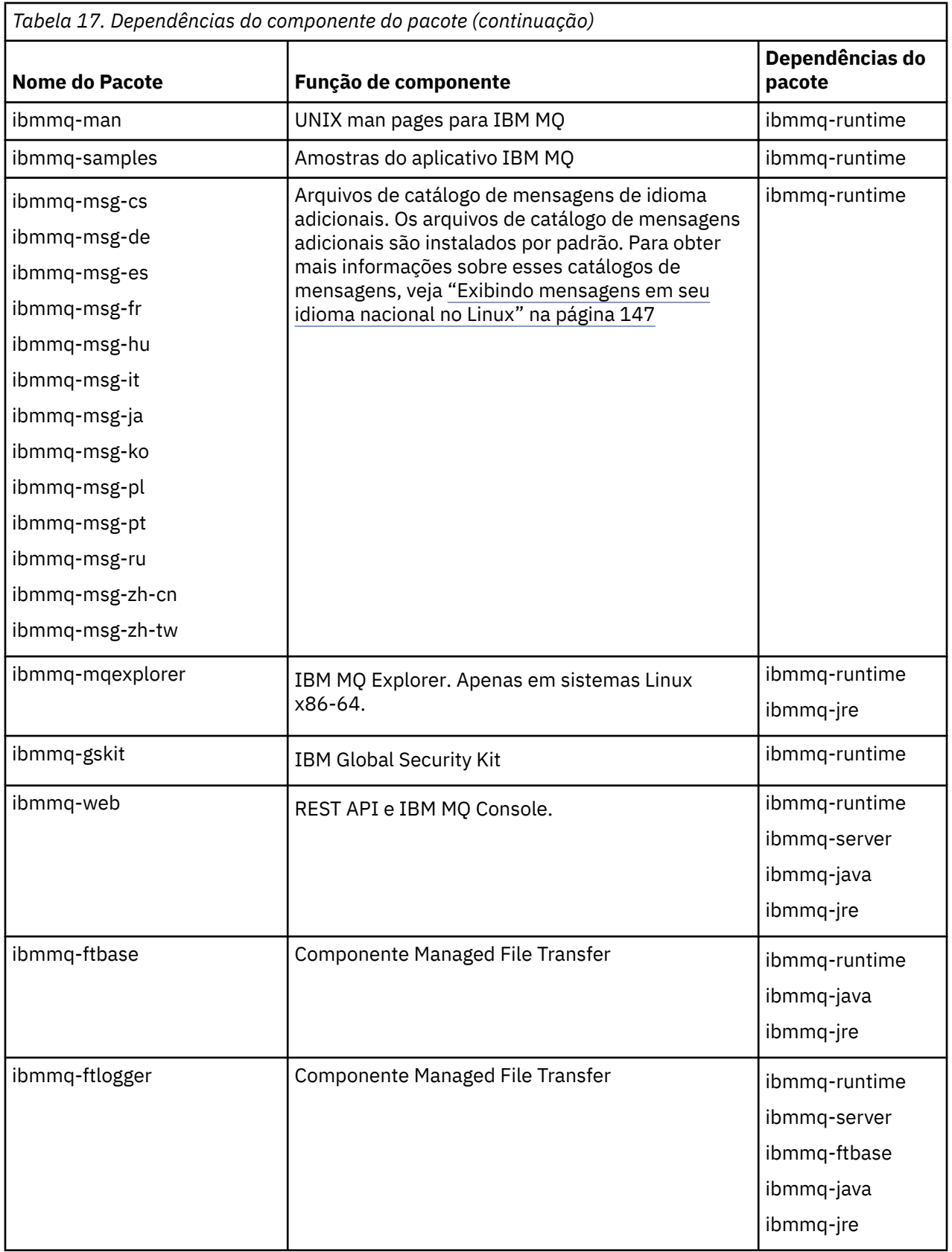

<span id="page-138-0"></span>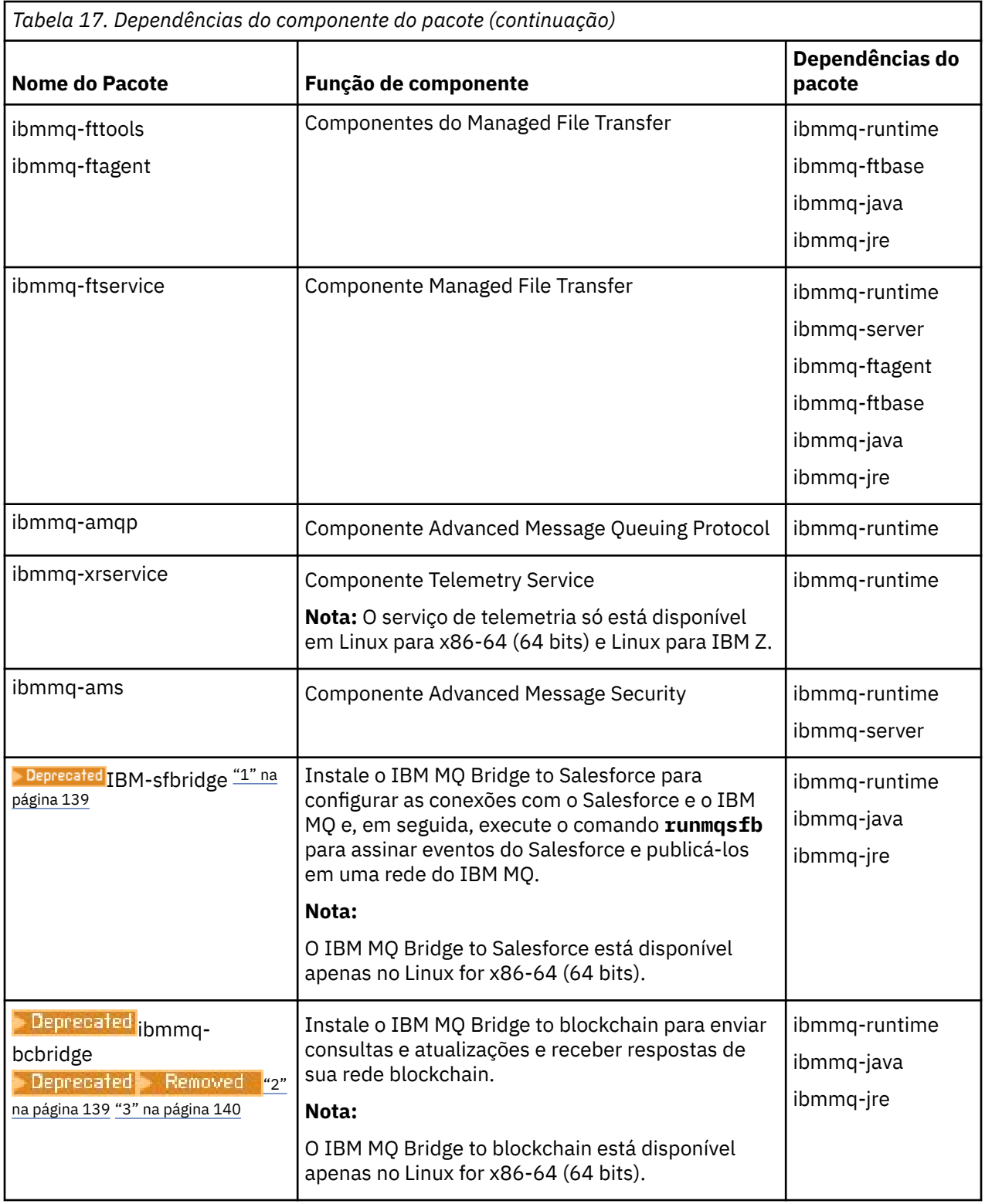

## **Notas:**

- 1. <u>Depresated</u>O IBM MQ Bridge to Salesforce foi descontinuado em todas as liberações de 22 de novembro de 2022 (consulte [Carta de Anúncio dos EUA 222-341\)](https://www.ibm.com/docs/en/announcements/222-341/index.html).
- 2. **O IBM MQ Bridge to blockchain foi descontinuado em todas as liberações de 22 de** novembro de 2022 (consulte [Carta de Anúncio dos EUA 222-341\)](https://www.ibm.com/docs/en/announcements/222-341/index.html).

<span id="page-139-0"></span>2. Para Long Term Support, IBM MQ Bridge to blockchain é removido em IBM و Para Long Term Support, IBM MQ Bridge to blockchain é removido em IBM MQ 9.2.0 CSU 21..

## **Procedimento**

1. Abra um terminal de shell. Efetue login como raiz ou com autoridade suficiente para executar os comandos a seguir.

É possível fazer isso incluindo **sudo** antes dos comandos ou alterando para o usuário raiz no shell com o comando **su**. Para obter mais informações, consulte [Explorando as diferenças entre](https://www.redhat.com/sysadmin/difference-between-sudo-su) **sudo** e **su** em [Linux](https://www.redhat.com/sysadmin/difference-between-sudo-su).

2. Configure o seu diretório atual para o local dos pacotes de instalação.

O local pode ser o ponto de montagem de um DVD, um local de rede ou um diretório do sistema de arquivos local. Consulte Onde localizar imagens de instalação transferíveis por download.

 $3.1$  V 9.2.0

Por meio do IBM MQ 9.2.0, você tem a opção de aceitar a licença antes ou depois de instalar o produto. Para aceitar a licença antes da instalação, execute o script mqlicense.sh:

./mqlicense.sh

O contrato de licença será exibido em uma linguagem apropriada para seu ambiente e você será solicitado a aceitar ou recusar os termos da licença.

Se possível, mqlicense.sh abre uma janela X para exibir a licença.

Se for necessário que a licença seja apresentada como texto no shell atual, que pode ser lido por um leitor de tela, digite o comando a seguir:

./mqlicense.sh -text\_only

Consulte ["Aceitação de licença no IBM MQ for Linux" na página 110](#page-109-0) para obter mais informações sobre a aceitação de licença.

4. Escolha como instalar os pacotes do IBM MQ:

Use a **apt** ferramenta de gerenciamento para instalar os pacotes IBM MQ que você deseja ou use o **dpkg** [comando](#page-140-0) para instalar os pacotes IBM MQ que você deseja junto com seus pacotes de dependências

- Para usar a ferramenta de gerenciamento **apt-get** para instalar os pacotes do IBM MQ que você deseja juntamente com seus pacotes de dependência:
	- a. Crie um arquivo com o sufixo . list, por exemplo, IBM\_MQ.list, no diretório /etc/apt/ sources.list.d.

Este arquivo deve conter uma entrada deb para a localização do diretório que contém os pacotes IBM MQ.

Por exemplo:

# Local directory containing IBM MQ packages deb [trusted=yes] file:/var/tmp/mq ./

A inclusão da instrução [trusted=yes] (incluindo os colchetes) é opcional e suprime avisos e prompts durante as operações subsequentes.

b. Execute o comando **apt-get update** para incluir esse diretório, e a lista de pacotes que o diretório contém, no cache apt.

Consulte a nota Attention em ["apt-get" na página 137](#page-136-0) para possíveis erros que você pode receber.

<span id="page-140-0"></span>Agora é possível usar o apt para instalar o IBM MQ. Por exemplo, é possível instalar o produto completo emitindo o comando a seguir:

apt-get install "ibmmq-\*"

É possível instalar o pacote do servidor e todas suas dependências, emitindo o comando a seguir:

apt-get install ibmmq-server

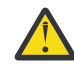

**Atenção:** Não execute o comando apt-get install ibmmq-\* no diretório que detém os arquivos .deb, a menos que você esteja usando caracteres de cotação no shell.

Se você estiver usando ferramentas como aptitude ou synaptic, os pacotes de instalação podem ser encontrados na categoria misc\non-free.

• Para usar o comando **dpkg** para instalar os pacotes IBM MQ que desejar, emita o comando **dpkg** para cada pacote IBM MQ que desejar instalar. Por exemplo, emita o comando a seguir para instalar o pacote de tempo de execução:

dpkg -i ibmmq-runtime\_9.2.0.0\_amd64.deb

**Importante:** Embora o **dpkg** permita múltiplos arquivos de pacote no mesmo comando, isso não funcionará conforme esperado por causa das dependências entre pacotes do IBM MQ. Os pacotes devem ser instalados individualmente na ordem mostrada abaixo. Você pode achar que o uso de **[apt-get](#page-139-0)** é a melhor opção.

- ibmmq-runtime
- ibmmq-jre
- ibmmq-java
- ibmmq-gskit
- ibmmq-server
- ibmmq-web
- ibmmq-ftbase
- ibmmq-ftagent
- ibmmq-ftservice
- ibmmq-ftlogger
- ibmmq-fttools
- ibmmq-amqp
- ibmmq-ams
- ibmmq-xrservice
- ibmmq-explorer
- ibmmq-client
- ibmmq-man
- ibmmq-msg\_*language*
- ibmmq-samples
- ibmmq-sdk
- **Deprecated ibmmq-sfbridge** ["1" na página 139](#page-138-0)
- **Deprecated** ibmmq-bcbridge Deprecated Removed ["2" na página 139](#page-138-0) ["3" na página 140](#page-139-0)

## **Resultados**

Você instalou os pacotes que requer.

## <span id="page-141-0"></span>**Como proceder a seguir**

• Se necessário, agora será possível configurar essa instalação para ser a instalação primária. Insira o seguinte comando no prompt de comandos:

```
MQ_INSTALLATION_PATH/bin/setmqinst -i -p MQ_INSTALLATION_PATH
```
em que *MQ\_INSTALLATION\_PATH* representa o diretório no qual o IBM MQ está instalado.

- Talvez você queira configurar o ambiente para trabalhar com essa instalação. É possível usar o comando **setmqenv** ou o comando **crtmqenv** para configurar muitas variáveis de ambiente para uma determinada instalação do IBM MQ. Para obter mais informações, consulte setmqenv e crtmqenv.
- Se quiser confirmar se a instalação foi bem-sucedida, é possível verificar sua instalação. Consulte ["Verificando uma instalação do IBM MQ no Linux" na página 147,](#page-146-0) para mais informações.

### **Tarefas relacionadas**

["Desinstalando ou modificando o IBM MQ no Linux Ubuntu usando pacotes Debian" na página 165](#page-164-0) É possível desinstalar um servidor ou cliente IBM MQ que foi instalado usando o gerenciador de pacote Debian. Também é possível modificar uma instalação removendo os pacotes selecionados (componentes) atualmente instalados em seu sistema.

# **Instalando um cliente IBM MQ no Linux Ubuntu usando pacotes**

## **Debian**

É possível instalar um cliente IBM MQ em um sistema Linux Ubuntu, usando um pacote Debian, de acordo com a página da web de requisitos do sistema.

## **Antes de começar**

Veja [Requisitos do sistema para IBM MQ](https://www.ibm.com/support/pages/system-requirements-ibm-mq) para obter detalhes dos níveis de software suportados.

Antes de iniciar o procedimento de instalação, certifique-se de ter concluído as etapas necessárias esboçadas em ["Preparando o sistema no Linux" na página 101.](#page-100-0)

## **Sobre esta tarefa**

Instale o cliente usando um instalador do Debian para selecionar os componentes que você deseja instalar. Os componentes e os nomes do pacote estão listados em ["Componentes do IBM MQ Debian para](#page-131-0) [sistemas Linux Ubuntu" na página 132.](#page-131-0)

## **Procedimento**

1. Abra um terminal de shell. Efetue login como raiz ou com autoridade suficiente para executar os comandos a seguir.

É possível fazer isso incluindo **sudo** antes dos comandos ou alterando para o usuário raiz no shell com o comando **su**. Para obter mais informações, consulte [Explorando as diferenças entre](https://www.redhat.com/sysadmin/difference-between-sudo-su) **sudo** e **su** em [Linux](https://www.redhat.com/sysadmin/difference-between-sudo-su).

2. Configure o seu diretório atual para o local dos pacotes de instalação.

O local pode ser o ponto de montagem de um DVD, um local de rede ou um diretório do sistema de arquivos local. Consulte Onde localizar imagens de instalação transferíveis por download.

## $3.1$  V 9.2.0

Por meio do IBM MQ 9.2.0, você tem a opção de aceitar a licença antes ou depois de instalar o produto. Para aceitar a licença antes da instalação, execute o script mqlicense.sh:

./mqlicense.sh

O contrato de licença será exibido em uma linguagem apropriada para seu ambiente e você será solicitado a aceitar ou recusar os termos da licença.

Se possível, mqlicense.sh abre uma janela X para exibir a licença.

Se for necessário que a licença seja apresentada como texto no shell atual, que pode ser lido por um leitor de tela, digite o comando a seguir:

./mqlicense.sh -text\_only

Consulte ["Aceitação de licença no IBM MQ for Linux" na página 110](#page-109-0) para obter mais informações sobre a aceitação de licença.

4. Instale o cliente IBM MQ.

É possível usar qualquer instalador do Debian. ["Instalando um servidor IBM MQ no Linux Ubuntu](#page-135-0) [usando pacotes Debian" na página 136](#page-135-0) descreve o uso dos pacotes **apt-get** e **dpkg** para instalar um servidor.

No mínimo, é necessário instalar o componente do ibmmq-runtime.

Se você estiver instalando um subconjunto de componentes, deverá assegurar que todas as dependências sejam instaladas pela primeira vez, conforme listado em Tabela 18 na página 143.

Para instalar e usar o pacote listado na coluna *Nome do pacote*, você também deve instalar os componentes listados na coluna *Pacote de dependências*.

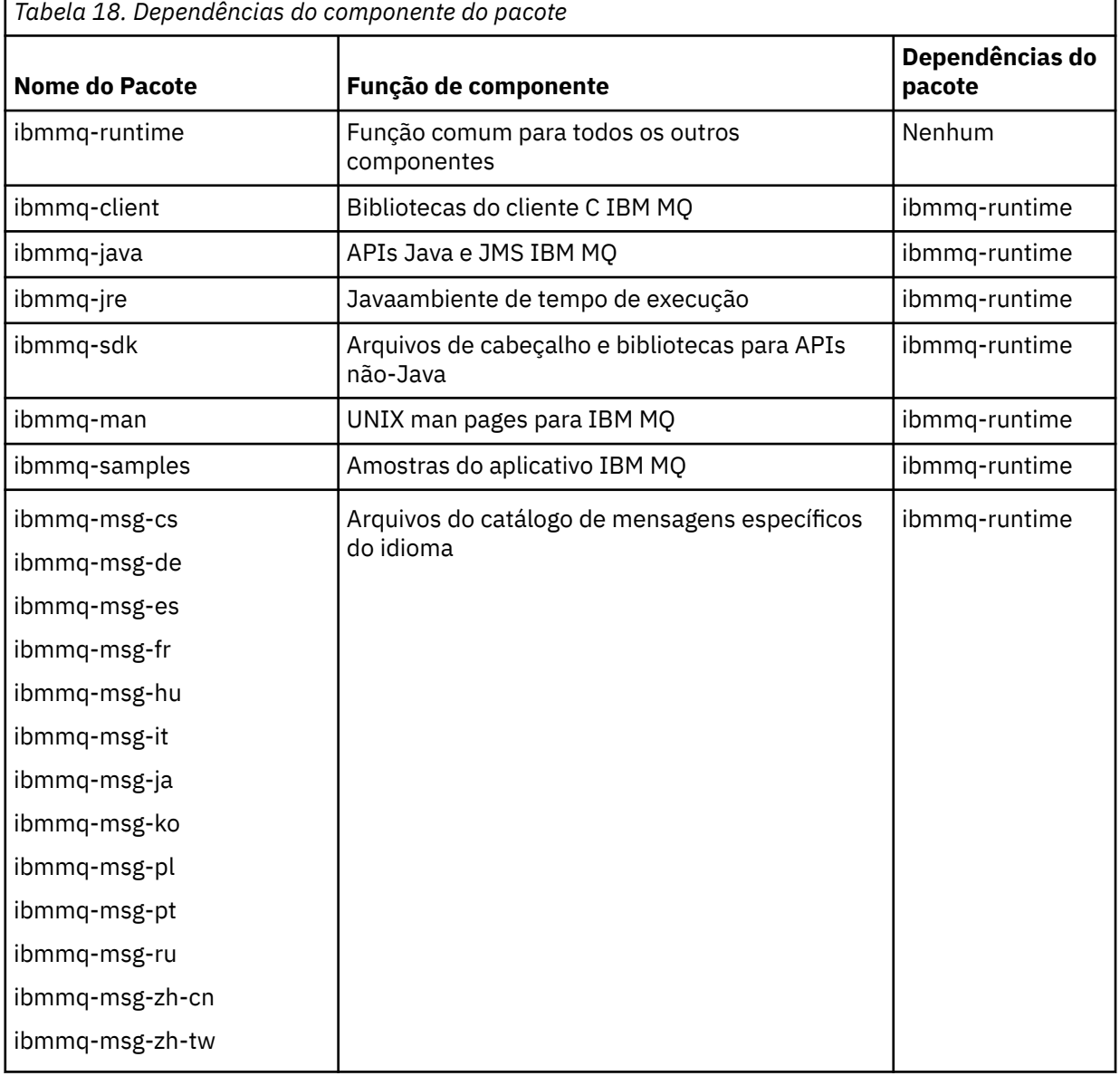

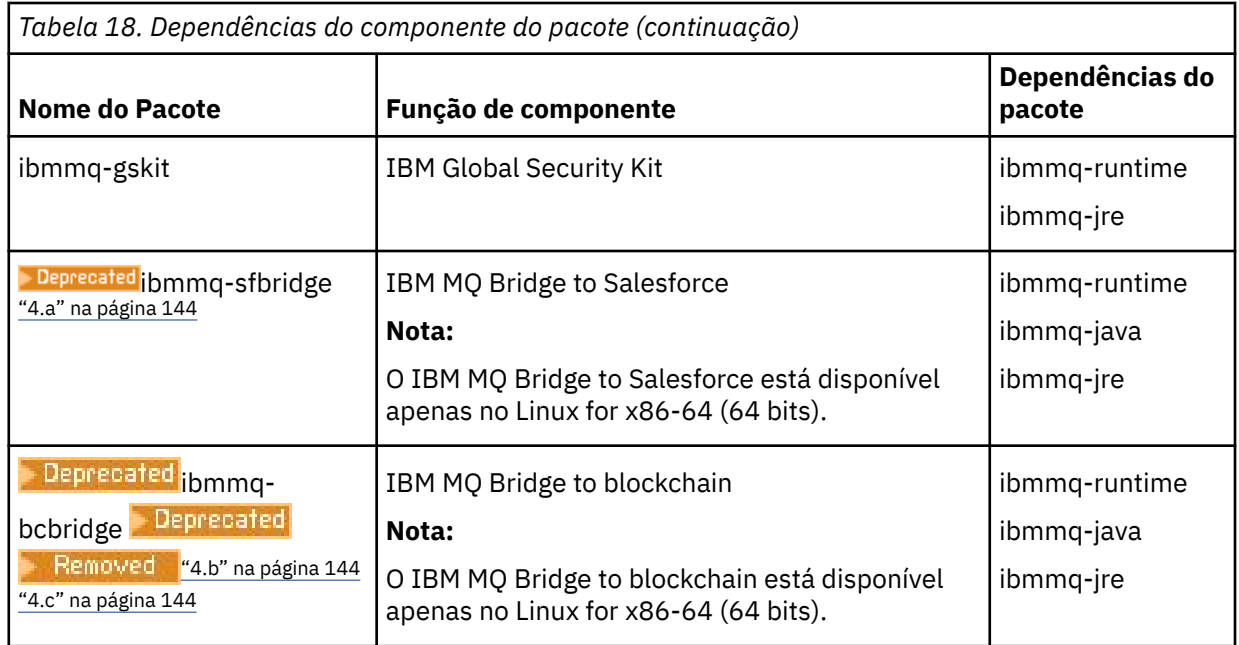

### **Notas:**

- a. Depregated O IBM MO Bridge to Salesforce foi descontinuado em todas as liberações de 22 de novembro de 2022 (consulte [Carta de Anúncio dos EUA 222-341](https://www.ibm.com/docs/en/announcements/222-341/index.html)).
- b. <mark>- Deprecated </mark>o IBM MQ Bridge to blockchain foi descontinuado em todas as liberações de 22 de novembro de 2022 (consulte [Carta de Anúncio dos EUA 222-341](https://www.ibm.com/docs/en/announcements/222-341/index.html)).
- c. P V 9.2.0.21 **Para Long Term Support, IBM MQ Bridge to blockchain é removido em** IBM MQ 9.2.0 CSU 21..

## **Resultados**

Você instalou os pacotes que requer.

## **Como proceder a seguir**

• Se tiver escolhido esta como a instalação primária no sistema, agora você deverá configurá-la como instalação primária. Insira o seguinte comando no prompt de comandos:

*MQ\_INSTALLATION\_PATH*/bin/setmqinst -i -p *MQ\_INSTALLATION\_PATH*

- Talvez você queira configurar o ambiente para trabalhar com essa instalação. É possível usar o comando **setmqenv** ou o comando **crtmqenv** para configurar muitas variáveis de ambiente para uma determinada instalação do IBM MQ. Para obter mais informações, consulte setmqenv e crtmqenv.
- Para obter instruções sobre como verificar sua instalação, consulte ["Testando a comunicação entre um](#page-158-0) [cliente e um servidor no Linux" na página 159](#page-158-0)

### **Conceitos relacionados**

["Múltiplas instalações no AIX, Linux, and Windows" na página 18](#page-17-0) Em sistemas AIX, Linux, and Windows, é possível ter mais de uma cópia do IBM MQ em um sistema.

### ["Instalação primária no AIX, Linux, and Windows" na página 19](#page-18-0)

Nos sistemas que suportam várias instalações do IBM MQ (AIX, Linux, and Windows), a instalação primária é aquela à qual os locais do sistema IBM MQ se referem. Ter uma instalação primária é opcional, mas conveniente.
#### **Tarefas relacionadas**

["Desinstalando ou modificando o IBM MQ no Linux usando rpm" na página 161](#page-160-0) No Linux, é possível desinstalar o cliente ou servidor do IBM MQ usando o comando **rpm**. Também é possível modificar uma instalação removendo os pacotes selecionados (componentes) atualmente instalados em seu sistema.

Alterando a Instalação Primária **Referências relacionadas** setmqinst

# **Clientes redistribuíveis no Linux**

A imagem do Linux x86-64 é enviada em um arquivo LinuxX64.tar.gz.

#### **Nomes de arquivo**

Os nomes de arquivos archive ou .zip descrevem o conteúdo do arquivo e os níveis de manutenção equivalente.

Para o IBM MQ 9.2.0, as imagens do cliente estão disponíveis sob os nomes de arquivos a seguir:

**Long Term Support: cliente redistribuível 9.2.0 IBM MQ C para Linux x86-64** 9.2.0.0-IBM-MQC-Redist-LinuxX64.tar.gz

**Long Term Support: cliente redistribuível 9.2.0 IBM MQ JMS e Java** 9.2.0.0-IBM-MQC-Redist-Java.zip

#### **Escolhendo os arquivos de tempo de execução para distribuir com um aplicativo**

Um arquivo de script denominado **genmqpkg** é fornecido pelo cliente redistribuível sob o diretório bin.

É possível usar o script **genmqpkg** para gerar um subconjunto menor de arquivos que são customizados para as necessidades do aplicativo, cujos arquivos se destinam a ser distribuídos.

São feitas várias perguntas interativas de Yes ou No para você a fim de determinar os requisitos de tempo de execução para um aplicativo IBM MQ.

Finalmente, **genmqpkg** solicita que você forneça um novo diretório de destino, no qual o script duplica os diretórios e arquivos necessários.

**Importante:** Um caminho completo deve ser fornecido para **genmqpkg**, pois **genmqpkg** não expandirá ou avaliará variáveis shell.

**Importante:** O suporte IBM somente é capaz de fornecer assistência com o conjunto completo, não modificado, de arquivos contidos nos pacotes do cliente redistribuível.

### **Outras contraprestações**

No Linux, o caminho de dados padrão de um cliente não instalado é:

**Linux x86-64**

\$HOME/IBM/MQ/data

É possível mudar o diretório padrão do caminho de dados usando a variável de ambiente MQ\_OVERRIDE\_DATA\_PATH.

**Nota:** Primeiro deve-se criar o diretório, já que o diretório não é criado automaticamente.

Um tempo de execução do cliente redistribuível coexiste com uma instalação completa do cliente ou servidor IBM MQ, desde que instalados em locais diferentes.

**Importante:** A descompactação de uma imagem redistribuível no mesmo local que uma instalação completa do IBM MQ não é suportada.

No Linux, o ccsid.tbl usado para definir as conversões de CCSID suportado tradicionalmente deve estar localizado na estrutura de diretório UserData, com os logs de erro, arquivos de rastreio e assim por diante.

A estrutura de diretórios UserData é preenchida desempacotando o cliente redistribuível, e assim, se o arquivo não for encontrado em seu local usual, o cliente redistribuível volta a localizar o arquivo no subdiretório /lib da instalação.

### **Mudanças no caminho da classe**

O caminho de classe usado pelos comandos **dspmqver**, **setmqenv**e **crtmqenv** , inclua o com.ibm.mq.allclient.jar no ambiente, imediatamente após com.ibm.mq.jar e com.ibm.mqjms.jar.

Um exemplo de saída **dspmqver** do cliente redistribuível no Linux:

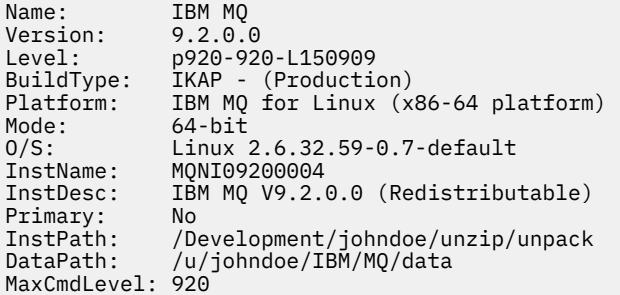

#### **Conceitos relacionados**

["Clientes redistribuíveis do IBM MQ" na página 28](#page-27-0)

O cliente IBM MQ redistribuível é uma coleção de arquivos de tempo de execução fornecidos em um arquivo .zip ou .tar que pode ser redistribuído a terceiros sob termos de licença redistribuível, que fornece uma maneira simples de distribuir aplicativos e os arquivos de tempo de execução que eles exigem em um único pacote.

# **Convertendo uma Licença para Teste no Linux**

Converta uma licença para teste em uma licença integral sem reinstalar o IBM MQ.

Quando a licença para teste expira, a "contagem regressiva" exibida pelo comando **strmqm** informa que a licença expirou e o comando não é executado.

#### **Antes de começar**

- 1. O IBM MQ é instalado com uma licença para teste.
- 2. Você tem acesso à mídia de instalação de uma cópia licenciada integralmente do IBM MQ.

### **Sobre esta tarefa**

Execute o comando **setmqprd** para converter uma licença para teste em uma licença integral.

Se você não deseja aplicar uma licença integral em sua cópia de teste do IBM MQ, é possível desinstalá-lo em qualquer momento.

### **Procedimento**

- 1. Obtenha a licença integral a partir da mídia de instalação licenciada integralmente.
	- O arquivo de licença integral é amqpcert.lic. No Linux, ele está no diretório */MediaRoot*/ licenses na mídia de instalação.
- 2. Execute o comando **setmqprd** da instalação que você estiver fazendo upgrade:

#### **Referências relacionadas**

setmqprd

# **Exibindo mensagens em seu idioma nacional no Linux**

Para exibir as mensagens a partir de um catálogo de mensagens de idioma nacional diferente, você deve instalar o catálogo apropriado e configurar a variável de ambiente **LANG**.

#### **Sobre esta tarefa**

Mensagens nos EUA O inglês é instalado automaticamente com o IBM MQ

Catálogos de mensagens para todos os idiomas são instalados em *MQ\_INSTALLATION\_PATH*/msg/ *language identifier* , em que *identificador de idioma* é um dos identificadores em Tabela 19 na página 147.

Se precisar de mensagens em um idioma diferente, utilize as etapas a seguir:

### **Procedimento**

- 1. Instale o catálogo de mensagens apropriado (consulte ["Componentes e recursos do IBM MQ" na](#page-5-0) [página 6](#page-5-0)).
- 2. Para selecionar mensagens em um idioma diferente, verifique se a variável de ambiente **LANG** está configurada com o identificador do idioma que você deseja instalar:

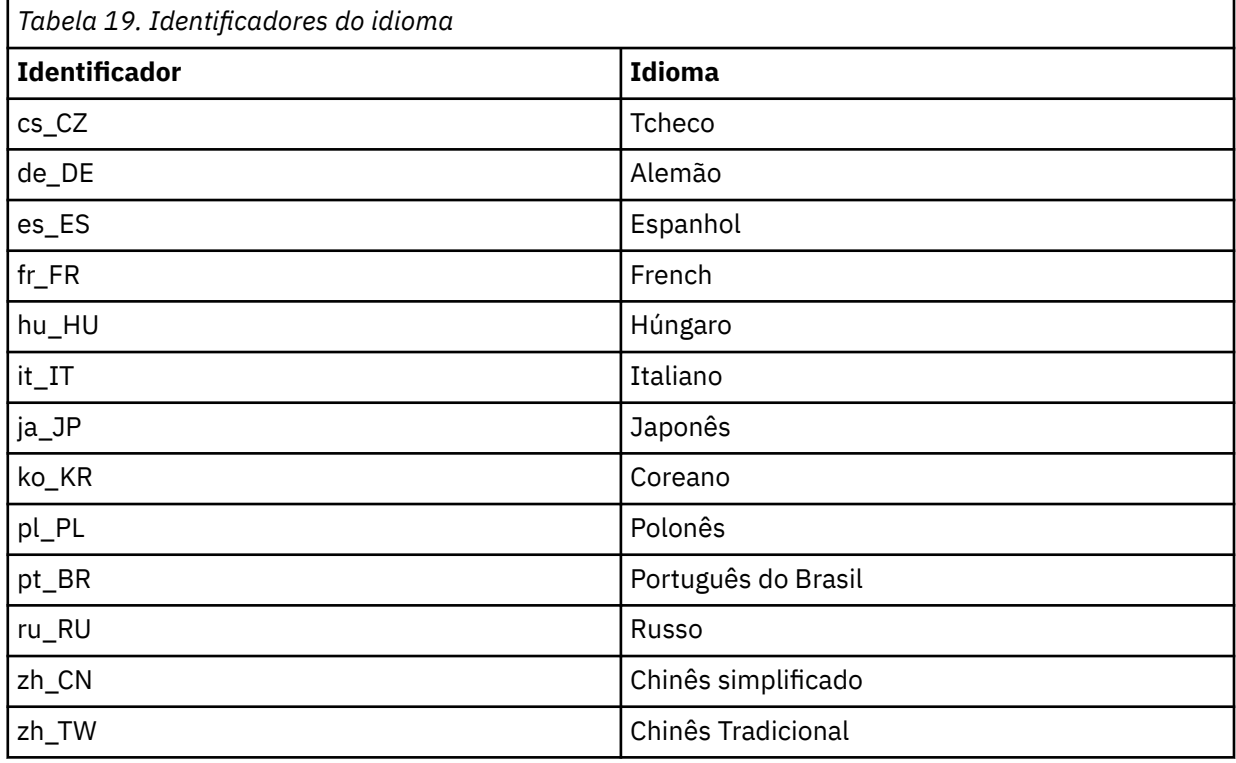

# **Verificando uma instalação do IBM MQ no Linux**

Os tópicos nesta seção fornecem instruções sobre como verificar uma instalação de servidor ou de cliente do IBM MQ em sistemas Linux.

# **Sobre esta tarefa**

É possível verificar uma instalação de servidor local (independente) ou uma instalação de servidor para servidor do servidor IBM MQ:

- A instalação de servidor local não tem links de comunicação com outras instalações do IBM MQ.
- Uma instalação de servidor para servidor tem links para outras instalações.

Também é possível verificar se a instalação do IBM MQ MQI client foi concluída com êxito e se o link de comunicação está funcionando.

### **Procedimento**

- Para verificar uma instalação de servidor local, veja "Verificando uma instalação de servidor local usando a linha de comandos no Linux" na página 148.
- Para verificar uma instalação de servidor para servidor, veja ["Verificando uma instalação de servidor](#page-149-0) [para servidor usando a linha de comandos no Linux" na página 150](#page-149-0).
- Para verificar uma instalação do cliente, veja ["Verificando uma instalação de cliente no Linux" na](#page-152-0) [página 153](#page-152-0).

# **Verificando uma instalação de servidor local usando a linha de comandos no Linux**

Em sistemas Linux, é possível verificar uma instalação local usando a linha de comandos para criar uma configuração simples de um gerenciador de filas e uma fila.

#### **Antes de começar**

Para verificar a instalação, você deve primeiro instalar o pacote de amostras.

Antes de iniciar o procedimento de verificação, talvez você deseje verificar se possui as correções mais recentes para seu sistema. Para obter mais informações sobre onde localizar as atualizações mais recentes, consulte ["Verificando os requisitos no Linux" na página 97.](#page-96-0)

# **Sobre esta tarefa**

Use as etapas a seguir para configurar seu gerenciador de filas padrão a partir da linha de comandos. Após a configuração do gerenciador de filas, use o programa de amostra amqsput para colocar uma mensagem na fila. Em seguida, use o programa de amostra amqsget para obter a mensagem de volta da fila.

As definições de objetos do IBM MQ utilizam distinção entre maiúsculas e minúsculas. Qualquer texto digitado em letras minúsculas como um comando do MQSC é convertido automaticamente para maiúsculas, a menos que você o coloque entre aspas simples. Certifique-se de digitar os exemplos exatamente como são mostrados.

# **Procedimento**

- 1. Em um sistema Linux, efetue login como um usuário no grupo mqm.
- 2. Configurar o ambiente:
	- a) Configure as variáveis de ambiente para usar com uma instalação específica, inserindo o comando a seguir:

. *MQ\_INSTALLATION\_PATH*/bin/setmqenv -s

em que *MQ\_INSTALLATION\_PATH* refere-se ao local onde o IBM MQ está instalado.

b) Verifique se o ambiente é configurado corretamente inserindo o comando a seguir:

dspmqver

Se o comando é concluído com sucesso, e o número da versão e o nome da instalação esperados são retornados, o ambiente é configurado corretamente.

3. Crie um gerenciador de filas chamado QMA inserindo o seguinte comando:

crtmqm QMA

As mensagens indicam quando o gerenciador de filas é criado e quando os objetos do IBM MQ padrão são criados.

4. Iniciar o gerenciador de filas digitando o seguinte comando:

strmqm QMA

Uma mensagem indica quando o gerenciador de filas é iniciado.

5. Inicie o MQSC inserindo o seguinte comando:

runmqsc QMA

Uma mensagem indica quando o MQSC é iniciado. O MQSC não tem nenhum prompt de comandos. 6. Defina uma fila local chamada QUEUE1 digitando o seguinte comando:

DEFINE QLOCAL (QUEUE1)

Uma mensagem indica quando a fila é criada.

7. Pare o MQSC inserindo o comando a seguir:

end

As mensagens são mostradas, seguidas pelo prompt de comandos.

**Nota:** As etapas subsequentes requerem que o pacote de amostras seja instalado.

- 8. Mude para o diretório *MQ\_INSTALLATION\_PATH*/samp/bin , que contém os programas de amostra O *MQ\_INSTALLATION\_PATH* representa o diretório de alto nível no qual o IBM MQ está instalado.
- 9. Coloque uma mensagem na fila, inserindo os comandos a seguir

./amqsput QUEUE1 QMA

As mensagens a seguir são mostradas:

Sample AMQSPUT0 start target queue is QUEUE1

10. Digite algum texto de mensagem em uma ou mais linhas, em que cada linha seja uma mensagem diferente. Insira uma linha em branco para terminar a entrada da mensagem.

A mensagem a seguir é mostrada:

Sample AMQSPUT0 end

Suas mensagens estão na fila e o prompt de comandos é mostrado.

11. Obtenha as mensagens da fila, inserindo o comando a seguir:

./amqsget QUEUE1 QMA

O programa de amostra inicia e suas mensagens são exibidas.

#### <span id="page-149-0"></span>**Resultados**

Você verificou com êxito a instalação local.

# **Verificando uma instalação de servidor para servidor usando a linha de comandos no Linux**

É possível verificar uma instalação de servidor para servidor usando dois servidores, um como um emissor e um como um receptor.

### **Antes de começar**

• No Linux, o IBM MQ suporta o TCP em todas as plataformas Linux. Nas plataformas x86 e plataformas Power, o SNA também é suportado. Se você desejar usar o suporte da Unidade lógica 6.2 da SNA nessas plataformas, será necessário o IBM Communications Server for Linux 6.2. O Communications Server está disponível como um produto PRPQ da IBM. Para obter mais detalhes, veja [Servidor de](https://www.ibm.com/software/network/commserver/about) [comunicação](https://www.ibm.com/software/network/commserver/about).

Se estiver usando o TCP/IP, certifique-se de que ele e o IBM MQ estejam instalados nos dois servidores.

- Os exemplos nesta tarefa usam TCP/IP. Se você não usa TCP, veja Configurando a comunicação no AIX and Linux.
- Certifique-se de você seja membro do grupo de administradores do IBM MQ (**mqm**) em cada servidor.
- Decida qual instalação é o servidor emissor e qual instalação é o servidor receptor. As instalações podem estar no mesmo sistema ou em sistemas diferentes.

#### **Sobre esta tarefa**

As definições de objetos do IBM MQ utilizam distinção entre maiúsculas e minúsculas. Qualquer texto digitado em letras minúsculas como um comando do MQSC é convertido automaticamente para maiúsculas, a menos que você o coloque entre aspas simples. Certifique-se de digitar os exemplos exatamente como são mostrados.

#### **Procedimento**

- 1. No servidor **receiver** :
	- a) No Linux, efetue login como um usuário no grupo mqm.
	- b) Verifique quais portas estão livres, por exemplo, executando **netstat**. Para obter mais informações sobre esse comando, consulte a documentação do seu sistema operacional.

Se a porta 1414 não estiver em uso, faça uma nota de 1414 para usar como o número da porta na etapa [2 h](#page-151-0). Use o mesmo número para a porta do listener, posteriormente, na verificação. Se estiver em uso, anote uma porta que não esteja em uso; por exemplo, 1415.

c) Configure o ambiente para a instalação que você está usando, inserindo o comando a seguir no prompt de comandos:

. *MQ\_INSTALLATION\_PATH*/bin/setmqenv -s

em que *MQ\_INSTALLATION\_PATH* refere-se ao local onde o IBM MQ está instalado.

d) Crie um gerenciador de filas chamado QMB inserindo o seguinte comando no prompt de comandos:

crtmqm QMB

São exibidas mensagens informando que o gerenciador de filas foi criado e que os objetos padrão do IBM MQ foram criados.

e) Iniciar o gerenciador de filas digitando o seguinte comando:

strmqm QMB

Uma mensagem informa quando o gerenciador de fila iniciou.

f) Inicie o MQSC inserindo o seguinte comando:

runmqsc QMB

Uma mensagem o informa que o MQSC foi iniciado. O MQSC não tem nenhum prompt de comandos.

g) Defina uma fila local chamada RECEIVER.Q inserindo o seguinte comando:

DEFINE QLOCAL (RECEIVER.Q)

Uma mensagem o informa que a fila foi criada.

h) Defina um listener digitando o seguinte comando:

DEFINE LISTENER (LISTENER1) TRPTYPE (TCP) CONTROL (QMGR) PORT ( *PORT\_NUMBER* )

Em que *port\_number* é o nome da porta na qual o listener é executado. Este número deve ser igual ao número usado ao definir seu canal emissor.

i) Inicie o listener digitando o seguinte comando:

START LISTENER (LISTENER1)

**Nota:** Não inicie o listener no segundo plano a partir de qualquer shell que reduz automaticamente a prioridade de processos de segundo plano.

j) Defina um canal receptor inserindo o comando a seguir:

DEFINE CHANNEL (QMA.QMB) CHLTYPE (RCVR) TRPTYPE (TCP)

Uma mensagem informa você de que o canal foi criado.

k) Encerre o MQSC digitando:

end

Algumas mensagens são exibidas, seguidas pelo prompt de comandos.

- 2. No servidor **sender** :
	- a) Como o servidor emissor é um sistema AIX, efetue login como um usuário no grupo mqm.
	- b) Configure o ambiente para a instalação que você está usando, inserindo o comando a seguir no prompt de comandos:

. *MQ\_INSTALLATION\_PATH*/bin/setmqenv -s

em que *MQ\_INSTALLATION\_PATH* refere-se ao local onde o IBM MQ está instalado.

c) Crie um gerenciador de filas chamado QMA inserindo o seguinte comando no prompt de comandos:

crtmqm QMA

São exibidas mensagens informando que o gerenciador de filas foi criado e que os objetos padrão do IBM MQ foram criados.

d) Inicie o gerenciador de filas, inserindo o seguinte comando:

<span id="page-151-0"></span>strmqm QMA

Uma mensagem informa quando o gerenciador de fila iniciou.

e) Inicie o MQSC inserindo o seguinte comando:

runmqsc QMA

Uma mensagem informa que o gerenciador de filas foi iniciado. O MQSC não tinha nenhum prompt de comandos.

f) Defina uma fila local chamada QMB (a ser usada como uma fila de transmissão) inserindo o seguinte comando:

DEFINE QLOCAL (QMB) USAGE (XMITQ)

Uma mensagem informa você de que a fila foi criada.

g) Defina uma definição local da fila remota inserindo o seguinte comando:

DEFINE QREMOTE (LOCAL.DEF.OF.REMOTE.QUEUE) RNAME (RECEIVER.Q) RQMNAME ('QMB') XMITQ (QMB)

h) Defina um canal emissor inserindo um dos seguintes comandos:

*con-name* é o endereço TCP/IP do sistema receptor. Se ambas as instalações estiverem no mesmo sistema, o *con-name* será localhost. *port* é a porta que você observou em [1 b](#page-149-0). Se você não especificar uma porta, será usado o valor padrão 1414.

DEFINE CHANNEL (QMA.QMB) CHLTYPE (SDR) CONNAME ('*CON-NAME*(*PORT*)') XMITQ (QMB) TRPTYPE (TCP)

i) Inicie o canal emissor inserindo o seguinte comando:

START CHANNEL(QMA.QMB)

O canal de destino no servidor de destino é iniciado automaticamente quando o canal de origem é iniciado.

j) Pare o MQSC inserindo o comando a seguir:

end

Algumas mensagens são exibidas, seguidas pelo prompt de comandos.

- k) Mude para o diretório *MQ\_INSTALLATION\_PATH*/samp/bin Este diretório contém os programas de amostra. O *MQ\_INSTALLATION\_PATH* representa o diretório de alto nível no qual o IBM MQ está instalado.
- l) Se o servidor emissor e o servidor receptor forem instalações no mesmo sistema, verifique se os gerenciadores de filas foram criados em diferentes instalações inserindo o seguinte comando:

dspmq -o installation

Se gerenciadores de filas estiverem na mesma instalação, mova o QMA para a instalação do emissor ou o QMB para a instalação do receptor usando o comando **setmqm**. Para obter mais informações, consulte setmqm.

m) Coloque uma mensagem na definição local da fila remota, que por sua vez especifica o nome da fila remota. Insira o seguinte comando:

./amqsput LOCAL.DEF.OF.REMOTE.QUEUE QMA

Uma mensagem informará que o amqsput foi iniciado.

- <span id="page-152-0"></span>n) Digite algum texto de mensagem em uma linha ou mais, seguido por uma linha em branco. Uma mensagem informará que o amqsput foi finalizado. Sua mensagem está agora na fila e o prompt de comando é exibido novamente.
- 3. No servidor **receptor**:
	- a) Como o seu servidor receptor é um sistema AIX , altere para o diretório *MQ\_INSTALLATION\_PATH*/samp/bin

Este diretório contém os programas de amostra. O *MQ\_INSTALLATION\_PATH* representa o diretório de alto nível no qual o IBM MQ está instalado.

b) Obtenha a mensagem da fila no receptor, inserindo o comando a seguir:

./amqsget RECEIVER.Q QMB

O programa de amostra é iniciado e sua mensagem é exibida. Após uma pausa, a amostra é finalizada. Em seguida, o prompt de comandos é exibido.

#### **Resultados**

Agora você verificou com sucesso a instalação servidor a servidor.

# **Verificando uma instalação de cliente no Linux**

É possível verificar se o IBM MQ MQI client foi concluído com sucesso e se o link de comunicação está funcionando.

# **Sobre esta tarefa**

O procedimento de verificação mostra como criar um gerenciador de filas chamado queue.manager.1, uma fila local chamada QUEUE1 e um canal de conexão do servidor chamado CHANNEL1 no servidor.

Ele mostra como criar o canal de conexão do cliente na estação de trabalho do IBM MQ MQI client. Em seguida, ele mostra como usar os programas de amostra para colocar uma mensagem em uma fila e obter a mensagem da fila.

O exemplo não aborda nenhum problema de segurança do cliente. Consulte Configurando a segurança do IBM MQ MQI client, para obter detalhes se você estiver preocupado com problemas de segurança do IBM MQ MQI client.

O procedimento de verificação assume que:

- O produto completo do servidor IBM MQ foi instalado em um servidor.
- A instalação de servidor está acessível em sua rede.
- O software do IBM MQ MQI client foi instalado em um sistema do cliente.
- Os programas de amostra do IBM MQ foram instalados.
- O TCP/IP foi configurado no servidor e nos sistemas do cliente. Para obter informações adicionais, consulte Configurando conexões entre o servidor e o cliente.

### **Procedimento**

1. Configure o servidor e o cliente:

- Para configurar o servidor e o cliente usando a linha de comandos, siga as instruções em ["Configurando o servidor e o cliente usando a linha de comandos no Linux" na página 154](#page-153-0).
- Para configurar o servidor e o cliente usando o IBM MQ Explorer, siga as instruções em ["Configurando o servidor e o cliente usando o IBM MQ Explorer no Linux" na página 157.](#page-156-0)
- 2. Teste as comunicações entre o cliente e o servidor usando as instruções em ["Testando a comunicação](#page-158-0) [entre um cliente e um servidor no Linux" na página 159.](#page-158-0)

#### <span id="page-153-0"></span>**Tarefas relacionadas**

["Instalando um cliente IBM MQ no Linux usando rpm" na página 125](#page-124-0) Instalando um cliente IBM MQ em um sistema de 64 bits do Linux.

# *Configurando o servidor e o cliente usando a linha de comandos no Linux*

É possível usar a linha de comandos para criar os objetos que você precisa usar para verificar uma instalação do cliente no Linux. No servidor, você cria um gerenciador de filas, uma fila local, um listener e um canal de conexão do servidor. Você também deve aplica regras de segurança para permitir que o cliente conecte e use a fila definida. No cliente, você cria um canal de conexão do cliente. Depois de configurar o servidor e o cliente, é possível usar os programas de amostra para concluir o procedimento de verificação.

### **Antes de começar**

Antes de iniciar esta tarefa, revise as informações em ["Verificando uma instalação de cliente no Linux" na](#page-152-0) [página 153](#page-152-0).

## **Sobre esta tarefa**

Esta tarefa explica como usar a linha de comandos para configurar o servidor e o cliente para que seja possível verificar sua instalação do cliente.

Se preferir usar o IBM MQ Explorer, veja ["Configurando o servidor e o cliente usando o IBM MQ Explorer](#page-156-0) [no Linux" na página 157.](#page-156-0)

### **Procedimento**

- 1. Configure o servidor seguindo as instruções em "Configurando o servidor usando a linha de comandos no Linux" na página 154.
- 2. Configure o cliente seguindo as instruções em ["Conectando-se a um gerenciador de filas, usando a](#page-155-0) [variável de ambiente MQSERVER no Linux" na página 156](#page-155-0).

### **Como proceder a seguir**

Teste as comunicações entre o cliente e o servidor seguindo as instruções em ["Testando a comunicação](#page-158-0) [entre um cliente e um servidor no Linux" na página 159.](#page-158-0)

## *Configurando o servidor usando a linha de comandos no Linux*

Siga essas instruções para criar um gerenciador de filas, fila e canal no servidor. Em seguida, é possível usar esses objetos para verificar a instalação.

### **Sobre esta tarefa**

Essas instruções assumem que nenhum gerenciador de filas ou outros objetos IBM MQ tenham sido definidos.

As definições de objetos do IBM MQ utilizam distinção entre maiúsculas e minúsculas. Qualquer texto digitado em letras minúsculas como um comando do MQSC é convertido automaticamente para maiúsculas, a menos que você o coloque entre aspas simples. Certifique-se de digitar os exemplos exatamente como são mostrados.

#### **Procedimento**

1. Crie um ID do usuário no servidor que não esteja no grupo mqm.

Esse ID do usuário deve existir no servidor e no cliente. Este é o ID do usuário com o qual os aplicativos de amostra devem ser executados, caso contrário, um erro 2035 será retornado.

2. Efetue login como um usuário no grupo mqm.

3. Deve-se configurar diversas variáveis de ambiente para que a instalação possa ser usada no shell atual. É possível configurar as variáveis de ambiente, inserindo o comando a seguir:

. *MQ\_INSTALLATION\_PATH*/bin/setmqenv -s

em que *MQ\_INSTALLATION\_PATH* refere-se ao local onde o IBM MQ está instalado.

4. Crie um gerenciador de filas chamado QUEUE.MANAGER.1 inserindo o seguinte comando:

crtmqm QUEUE.MANAGER.1

Consulte as mensagens informando que o gerenciador de filas foi criado.

5. Iniciar o gerenciador de filas digitando o seguinte comando:

strmqm QUEUE.MANAGER.1

Uma mensagem informa quando o gerenciador de fila iniciou.

6. Inicie o MQSC inserindo o seguinte comando:

runmqsc QUEUE.MANAGER.1

Uma mensagem informa que o gerenciador de filas foi iniciado. O MQSC não tem nenhum prompt de comandos.

7. Defina uma fila local chamada QUEUE1 digitando o seguinte comando:

DEFINE QLOCAL(QUEUE1)

Uma mensagem informa você de que a fila foi criada.

8. Permite que o ID de usuário criado na etapa 1 use QUEUE1 inserindo o seguinte comando:

```
SET AUTHREC PROFILE(QUEUE1) OBJTYPE(QUEUE) PRINCIPAL(' non_mqm_user ') AUTHADD(PUT,GET)
```
em que *non\_mqm\_user* é o ID de usuário criado na etapa 1. Uma mensagem informa você de que a autorização foi configurada. Você também deve executar o seguinte comando para dar ao ID de usuário autoridade para conectar:

SET AUTHREC OBJTYPE(QMGR) PRINCIPAL(' *non\_mqm\_user* ') AUTHADD(CONNECT)

Se este comando não for executado, um erro de parada 2305 será retornado.

9. Defina um canal de conexão do servidor inserindo o seguinte comando:

DEFINE CHANNEL (CHANNEL1) CHLTYPE (SVRCONN) TRPTYPE (TCP)

Uma mensagem informa você de que o canal foi criado.

10. Permita que o canal do cliente seja conectado ao gerenciador de filas e executado sob o ID de usuário criado na etapa 1 inserindo o seguinte comando MQSC:

SET CHLAUTH(CHANNEL1) TYPE(ADDRESSMAP) ADDRESS(' *client\_ipaddr* ') MCAUSER(' *non\_mqm\_user* ')

em que *client\_ipaddr* é o endereço IP do sistema do cliente e *non\_mqm\_user* é o ID do usuário criado na etapa 1. Uma mensagem informa quando a regra foi definida.

11. Defina um listener digitando o seguinte comando:

DEFINE LISTENER (LISTENER1) TRPTYPE (TCP) CONTROL (QMGR) PORT (*port\_number*)

<span id="page-155-0"></span>em que *port\_number* é o número da porta na qual o listener deve ser executado. Esse número deve ser igual ao número usado ao definir o canal de conexão do cliente em ["Instalando um cliente IBM](#page-124-0) [MQ no Linux usando rpm" na página 125.](#page-124-0)

**Nota:** Se você omitir o parâmetro da porta do comando, um valor padrão de 1414 será usado para a porta do listener. Se quiser especificar uma porta diferente de 1414, você deverá incluir o parâmetro da porta no comando, conforme mostrado.

12. Inicie o listener digitando o seguinte comando:

START LISTENER (LISTENER1)

13. Pare o MQSC inserindo:

end

Consulte algumas mensagens, seguidas pelo prompt de comandos.

#### **Como proceder a seguir**

Siga as instruções para configurar o cliente. Consulte "Conectando-se a um gerenciador de filas, usando a variável de ambiente MQSERVER no Linux" na página 156.

*Conectando-se a um gerenciador de filas, usando a variável de ambiente MQSERVER no Linux* Quando um aplicativo IBM MQ é executado no IBM MQ MQI client, ele requer o nome do canal de MQI, o tipo de comunicação e o endereço do servidor a ser usado. Forneça esses parâmetros definindo a variável de ambiente MQSERVER.

#### **Antes de começar**

Antes de iniciar esta tarefa, você deve concluir a tarefa, ["Configurando o servidor usando a linha de](#page-153-0) [comandos no Linux" na página 154,](#page-153-0) e salvar as seguintes informações:

- O nome do host ou endereço IP do servidor e o número da porta que você especificou ao criar o listener.
- O nome de canal do canal de conexão do servidor.

#### **Sobre esta tarefa**

Esta tarefa descreve como conectar um IBM MQ MQI client, definindo a variável de ambiente MQSERVER no cliente.

 $\acute{\text{E}}$  possível conceder ao cliente acesso à tabela de definição de canal do cliente gerada, amqclchl.tab em vez de; veja Acessando as definições de canal de conexão do cliente.

### **Procedimento**

- 1. Efetue login como o ID de usuário que você criou na Etapa 1 de ["Configurando o servidor usando a](#page-153-0) [linha de comandos no Linux" na página 154.](#page-153-0)
- 2. Verifique a conexão TCP/IP. No cliente, insira um dos seguintes comandos:
	- ping server-hostname
	- ping n.n.n.n

n.n.n.n representa o endereço de rede. É possível configurar o endereço de rede no formato decimal pontilhado de IPv4, por exemplo, 192.0.2.0. Como alternativa, configure o endereço no formato hexadecimal de IPv6, por exemplo 2001:0DB8:0204:acff:fe97:2c34:fde0:3485.

Se o comando **ping** falhar, corrija sua configuração TCP/IP.

3. Configure a variável de ambiente MQSERVER. No cliente, insira o comando a seguir:

```
export MQSERVER=CHANNEL1/TCP/'server-address (port)'
```
Em que:

- *CHANNEL1* é o nome do canal de conexão do servidor.
- *server-address* é o nome do host TCP/IP do servidor.
- *port* é o número da porta TCP/IP no qual o servidor está atendendo.

Se você não fornecer um número da porta, o IBM MO usará aquele especificado no arquivo qm. ini ou no arquivo de configuração do cliente. Se nenhum valor for especificado nestes arquivos, o IBM MQ usa o número da porta identificado no arquivo de serviços TCP/IP para o nome de serviço MQSeries. Se uma entrada do MQSeries no arquivo de serviços não existir, um valor padrão de 1414 será usado. É importante que o número da porta usado pelo cliente e o número da porta usado pelo programa listener do servidor sejam iguais.

# **Como proceder a seguir**

Use os programas de amostra para testar a comunicação entre o cliente e o servidor; consulte ["Testando](#page-158-0) [a comunicação entre um cliente e um servidor no Linux" na página 159](#page-158-0).

# *Configurando o servidor e o cliente usando o IBM MQ Explorer no Linux*

É possível usar o IBM MQ Explorer para criar os objetos que você precisa usar para verificar uma instalação do cliente no Linux. No servidor, você cria um gerenciador de filas, uma fila local, um listener e um canal de conexão do servidor. No sistema do cliente, você cria um canal de conexão do cliente. Em seguida, a partir da linha de comandos, você usa os programas PUT e GET de amostra para concluir o procedimento de verificação.

# **Antes de começar**

Antes de iniciar esta tarefa, revise as informações em ["Verificando uma instalação de cliente no Linux" na](#page-152-0) [página 153](#page-152-0).

# **Sobre esta tarefa**

Esta tarefa explica como usar o IBM MQ Explorer para configurar o servidor e o cliente para que seja possível verificar sua instalação do cliente.

Se preferir usar a linha de comandos, veja ["Configurando o servidor e o cliente usando a linha de](#page-153-0) [comandos no Linux" na página 154.](#page-153-0)

# **Procedimento**

- 1. Configure o servidor seguindo as instruções em ["Configurando o servidor usando o IBM MQ Explorer](#page-157-0) [no Linux" na página 158.](#page-157-0)
- 2. Configure o cliente seguindo as instruções em ["Configurando o cliente usando o IBM MQ Explorer no](#page-157-0) [Linux" na página 158](#page-157-0).

# **Como proceder a seguir**

Teste as comunicações entre o cliente e o servidor seguindo as instruções em ["Testando a comunicação](#page-158-0) [entre um cliente e um servidor no Linux" na página 159.](#page-158-0)

#### **Tarefas relacionadas**

["Instalando um cliente IBM MQ no Linux usando rpm" na página 125](#page-124-0) Instalando um cliente IBM MQ em um sistema de 64 bits do Linux.

<span id="page-157-0"></span>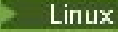

*Configurando o servidor usando o IBM MQ Explorer no Linux*

É possível usar o IBM MQ Explorer para criar os objetos do servidor que você precisa para verificar sua instalação do cliente.

## **Sobre esta tarefa**

Para verificar sua instalação, deve-se primeiro criar um gerenciador de filas, uma fila local, um listener e um canal de conexão do servidor no servidor.

### **Procedimento**

- 1. Crie um gerenciador de filas:
	- a) Abra o IBM MQ Explorer.
	- b) Clique com o botão direito na pasta denominada **Gerenciadores de Filas**, selecione **Novo** > **Gerenciador de Filas**.
	- c) No primeiro campo de entrada, digite o nome do gerenciador de filas, *QUEUE.MANAGER.1*, e clique em **Concluir**.
- 2. Crie uma fila local:
	- a) Expanda o gerenciador de filas que você acabou de criar e clique com o botão direito em **filas**.
	- b) Selecione **Novo** > **Fila Local**.
	- c) Insira o nome da fila, *QUEUE1* e clique em **Concluir**.
- 3. Defina o canal de conexão do servidor:
	- a) Clique com o botão direito do mouse em **Canais**.
	- b) Selecione **Novo** > **Canal de Conexão do Servidor**.
	- c) Insira o nome do canal, *CHANNEL1* e clique em **Avançar**.
	- d) Na área de janela de navegação do diálogo, clique em **MCA** para abrir a página MCA.
	- e) No campo ID do Usuário de MCA, insira um ID do usuário que é um membro do grupo mqm, geralmente seu próprio.
	- f) Clique em **Concluir**.
- 4. Execute o listener.

O listener é automaticamente iniciado quando o gerenciador de fila é configurado. Para verificar se o listener está em execução, abra **Listeners** e procure LISTENER.TCP.

#### **Como proceder a seguir**

Configure o cliente. Consulte "Configurando o cliente usando o IBM MQ Explorer no Linux" na página 158. **Tarefas relacionadas**

["Instalando um cliente IBM MQ no Linux usando rpm" na página 125](#page-124-0) Instalando um cliente IBM MQ em um sistema de 64 bits do Linux.

*Configurando o cliente usando o IBM MQ Explorer no Linux*

Será possível usar o IBM MQ Explorer para definir a conexão do cliente se você estiver configurando o cliente e o servidor na mesma estação de trabalho em um sistema Linux.

### **Procedimento**

- 1. Selecione o gerenciador de filas, *QUEUE.MANAGER.1*
- 2. Abra a pasta **Canais**, em seguida, clique em **Conexões do Cliente** > **Novo** > **Canal de Conexão do Cliente ...**
- 3. Insira o nome de canal, *CHANNEL1*, para a conexão do cliente, e clique em **Avançar**.
- 4. Insira o nome do gerenciador de filas, *QUEUE.MANAGER.1*

<span id="page-158-0"></span>5. Insira a seguinte sequência como o nome de conexão:

*server-address* (*port*)

Em que:

- *server-address* é o nome do host TCP/IP do servidor
- *port* é o número da porta TCP/IP na qual o servidor está atendendo
- 6. Clique em Concluir.
- 7. Na linha de comandos, configure a variável de ambiente MQCHLLIB:

Insira o seguinte comando:

export MQCHLLIB=var/mqm/qmgrs/QUEUE!MANAGER!1/@ipcc

**Nota:** O nome do gerenciador de filas contém ".". O IBM MQ cria o diretório do gerenciador de filas com o nome, OUEUE! MANAGER! 1

## **Como proceder a seguir**

Use os programas de amostra para testar a comunicação entre o cliente e o servidor. Consulte o "Testando a comunicação entre um cliente e um servidor no Linux" na página 159.

#### **Tarefas relacionadas**

["Instalando um cliente IBM MQ no Linux usando rpm" na página 125](#page-124-0) Instalando um cliente IBM MQ em um sistema de 64 bits do Linux.

## *Testando a comunicação entre um cliente e um servidor no Linux*

Na estação de trabalho do IBM MQ MQI client, utilize o programa de amostra amqsputc para colocar uma mensagem na fila na estação de trabalho do servidor. Use o programa de amostra amqsgetc para obter a mensagem da fila de volta para o cliente.

### **Antes de começar**

Conclua os tópicos anteriores nesta seção:

- Configure um gerenciador de filas, canais e fila.
- Abra uma janela de comando.
- Configure as variáveis de ambiente do sistema.

# **Sobre esta tarefa**

Observe que as definições de objeto do IBM MQ fazem distinção entre maiúsculas e minúsculas. O texto digitado como um comando do MQSC em minúsculas é convertido automaticamente em maiúsculas, a menos que você o coloque entre aspas simples. Certifique-se de digitar os exemplos exatamente como são mostrados.

Deve-se estar com login efetuado com a autoridade apropriada. Por exemplo, o usuário ivtid no grupo mqm.

# **Procedimento**

1. Altere para o *MQ\_INSTALLATION\_PATH*/samp/bin directory, que contém os programas de amostra

O *MQ\_INSTALLATION\_PATH* representa o diretório de alto nível no qual o IBM MQ está instalado.

2. Deve-se configurar determinadas variáveis de ambiente para que a instalação possa ser usada no shell atual. É possível configurar as variáveis de ambiente, inserindo o comando a seguir:

. *MQ\_INSTALLATION\_PATH*/bin/setmqenv -s

em que *MQ\_INSTALLATION\_PATH* refere-se ao local onde o IBM MQ está instalado. 3. Inicie o programa PUT para QUEUE1 em QUEUE.MANAGER.1, inserindo o comando a seguir:

./amqsputc QUEUE1 QUEUE.MANAGER.1

Se o comando for bem-sucedido, as mensagens a seguir serão exibidas:

Sample AMQSPUT0 start target queue is QUEUE1

**Sugestão:** Você pode obter o erro, MQRC\_NOT\_AUTHORIZED (2035). Por padrão, a autenticação de canal é ativada quando um gerenciador de filas é criado. A autenticação de canal evita que usuários privilegiados acessem um gerenciador de filas como um IBM MQ MQI client. Para verificar a instalação, é possível alterar o ID de usuário MCA para um usuário não privilegiado ou desativar a autenticação de canal. Para desativar a autenticação de canal, execute o seguinte comando MQSC:

ALTER QMGR CHLAUTH(DISABLED)

Ao concluir o teste, se você não excluir o gerenciador de filas, reative a autenticação de canal:

ALTER QMGR CHLAUTH(ENABLED)

4. Digite algum texto de mensagem, em seguida, pressione **Enter** duas vezes. A seguinte mensagem é exibida:

Fim da amostra AMQSPUT0

Agora, sua mensagem está na fila do gerenciador de filas do servidor.

5. Inicie o programa GET para QUEUE1 em QUEUE.MANAGER.1, inserindo o comando a seguir:

./amqsgetc QUEUE1 QUEUE.MANAGER.1

O programa de amostra é iniciado e sua mensagem é exibida. Após uma pausa curta (aproximadamente 30 segundos), a amostra termina e o prompt de comandos é exibido novamente.

#### **Resultados**

Agora você verificou com sucesso a instalação do cliente.

#### **Como proceder a seguir**

1. Deve-se configurar diversas variáveis de ambiente no servidor para que a instalação possa ser usada no shell atual. É possível configurar as variáveis de ambiente, inserindo o comando a seguir:

. *MQ\_INSTALLATION\_PATH*/bin/setmqenv -s

em que *MQ\_INSTALLATION\_PATH* refere-se ao local onde o IBM MQ está instalado.

2. No servidor, pare o gerenciador de filas inserindo o seguinte comando:

endmqm QUEUE.MANAGER.1

3. No servidor, exclua o gerenciador de filas inserindo o seguinte comando:

dltmqm QUEUE.MANAGER.1

# <span id="page-160-0"></span>**Desinstalando ou modificando o IBM MQ no Linux**

É possível desinstalar um servidor ou cliente IBM MQ. Também é possível modificar uma instalação removendo os pacotes selecionados (componentes) atualmente instalados em seu sistema.

### **Procedimento**

- Para obter informações sobre como desinstalar ou modificar o IBM MQ no Linux, veja os subtópicos a seguir:
	- "Desinstalando ou modificando o IBM MQ no Linux usando rpm" na página 161
	- – ["Desinstalando ou modificando o IBM MQ no Linux Ubuntu usando pacotes Debian" na página 165](#page-164-0)

# **Desinstalando ou modificando o IBM MQ no Linux usando rpm**

No Linux, é possível desinstalar o cliente ou servidor do IBM MQ usando o comando **rpm**. Também é possível modificar uma instalação removendo os pacotes selecionados (componentes) atualmente instalados em seu sistema.

#### **Antes de começar**

Se você aplicou um ou mais fix packs à versão do IBM MQ que deseja desinstalar, é necessário remover os fix packs em ordem reversa de instalação cronológica antes de remover os pacotes base.

Deve-se remover as atualizações antes de iniciar o procedimento de desinstalação. Para obter mais informações, consulte Restaurando o nível de manutenção anterior no IBM MQ no Linux .

**Importante:** Você deve parar todos os gerenciadores de filas do IBM MQ, outros objetos e aplicativos, antes de iniciar o processo para desinstalar ou modificar o IBM MQ.

### **Procedimento**

- 1. Pare todos os aplicativos IBM MQ associados com a instalação que está sendo desinstalada ou modificada, se você ainda não tiver feito isso.
- 2. Para uma instalação de servidor, termine qualquer atividade do IBM MQ associada à instalação que você está desinstalando ou modificando:
	- a) Efetue login como usuário no grupo mqm.
	- b) Configure seu ambiente para trabalhar com a instalação que você deseja desinstalar ou modificar. Insira o seguinte comando:

. *MQ\_INSTALLATION\_PATH*/bin/setmqenv -s

em que *MQ\_INSTALLATION\_PATH* refere-se ao local onde o IBM MQ está instalado.

c) Exiba o estado de todos os gerenciadores de filas no sistema. Insira o seguinte comando:

dspmq -o installation

d) Pare todos os gerenciadores de filas em execução associados à instalação que deseja desinstalar ou modificar. Insira o seguinte comando para cada gerenciador de filas:

endmqm *QMgrName*

e) Pare quaisquer listeners associados aos gerenciadores de filas. Insira o seguinte comando para cada gerenciador de filas:

endmqlsr -m *QMgrName*

- 3. Inicie sessão como root.
- 4. Desinstale ou modifique o IBM MQ usando o comando **rpm**:
	- a) Em um sistema com uma única instalação:
		- Descubra os nomes dos pacotes (componentes) atualmente instalados em seu sistema inserindo o seguinte comando:

```
rpm -qa | grep MQSeries
```
• Remova todos os componentes anexando todos os nomes de pacotes aos argumentos do comando **rpm**. Por exemplo:

```
rpm -qa | grep MQSeries | xargs rpm -ev
```
• Modifique sua instalação anexando os nomes de pacotes individuais aos argumentos do comando rpm. Por exemplo, para remover os componentes runtime, Server e SDK, insira o seguinte comando:

```
rpm -ev MQSeriesRuntime MQSeriesServer MQSeriesSDK
```
• Se você estiver usando o Ubuntu, inclua o atributo **--force-debian**. Por exemplo, para remover os componentes runtime, Server e SDK, insira o seguinte comando:

```
rpm --force-debian -ev MQSeriesRuntime MQSeriesServer MQSeriesSDK
```
- b) Em um sistema com diversas instalações:
	- Descubra os nomes dos pacotes (componentes) atualmente instalados em seu sistema inserindo o seguinte comando:

rpm -qa | grep *suffix*

em que *suffix* é o nome exclusivo dado aos pacotes quando **crtmqpkg** foi executado no tempo de instalação. *suffix* é incluído no nome de cada pacote que pertence a uma instalação específica.

• Remova todos os componentes anexando todos os nomes de pacotes aos argumentos do comando **rpm**. Por exemplo, para remover todos os componentes de uma instalação com o sufixo MQ80, insira o comando a seguir:

```
rpm -qa | grep '\<MQSeries.*MQ80\>' | xargs rpm -ev
```
• Modifique sua instalação anexando os nomes de pacotes individuais aos argumentos do comando **rpm**. Por exemplo, para remover os componentes de tempo de execução, Servidor e SDK de uma instalação com o sufixo MQ80, insira o comando a seguir:

```
rpm -ev MQSeriesRuntime-MQ80 MQSeriesServer-MQ80 MQSeriesSDK-MQ80
```
• Se você estiver usando o Ubuntu, inclua o atributo **--force-debian**. Por exemplo, para remover os componentes de tempo de execução, Servidor e SDK para uma instalação com o *suffix* MQ80, insira o seguinte comando:

rpm --force-debian -ev MQSeriesRuntime-MQ80 MQSeriesServer-MQ80 MQSeriesSDK-MQ80

#### **Resultados**

Após a desinstalação, determinados arquivos nas árvores de diretórios do /var/mqm e do /etc/opt/mqm não são removidos. Estes arquivos contêm dados do usuário e permanecem para que instalações subsequentes possam reutilizar os dados. A maioria dos arquivos restantes contém texto, tais como os arquivos INI, os logs de erro e arquivos FDC. A árvore de diretórios do /var/mqm/shared contém os arquivos que são compartilhados entre as instalações, incluindo as bibliotecas executáveis libmqzsd.so e libmqzsd\_r.so.

## **Como proceder a seguir**

- Se o produto for desinstalado com sucesso, será possível excluir quaisquer arquivos e diretórios contidos no diretório de instalação.
- Se não houver outras instalações do IBM MQ no sistema e você não estiver planejando reinstalar ou migrar, será possível excluir as árvores de diretórios /var/mqm e /etc/opt/mqm, incluindo os arquivos libmqzsd.so e libmqzsd\_r.so. A exclusão desses diretórios destrói todos os gerenciadores de filas e seus dados associados.

# **Desinstalando ou modificando o IBM MQ em**

## **Linux Red Hat usando yum**

No Linux Red Hat, é possível desinstalar o servidor ou cliente IBM MQ usando o comando **yum**. Também é possível modificar uma instalação removendo os pacotes selecionados (componentes) atualmente instalados em seu sistema.

## **Antes de começar**

Se você aplicou um ou mais fix packs à versão do IBM MQ que deseja desinstalar, é necessário remover os fix packs em ordem reversa de instalação cronológica antes de remover os pacotes base.

Deve-se remover as atualizações antes de iniciar o procedimento de desinstalação. Para obter mais informações, consulte Restaurando o nível de manutenção anterior no IBM MQ no Linux .

**Importante:** Você deve parar todos os gerenciadores de filas do IBM MQ, outros objetos e aplicativos, antes de iniciar o processo para desinstalar ou modificar o IBM MQ.

# **Procedimento**

- 1. Pare todos os aplicativos IBM MQ associados com a instalação que está sendo desinstalada ou modificada, se você ainda não tiver feito isso.
- 2. Para uma instalação de servidor, termine qualquer atividade do IBM MQ associada à instalação que você está desinstalando ou modificando:
	- a) Efetue login como usuário no grupo mqm.
	- b) Configure seu ambiente para trabalhar com a instalação que você deseja desinstalar ou modificar. Insira o seguinte comando:

. *MQ\_INSTALLATION\_PATH*/bin/setmqenv -s

em que *MQ\_INSTALLATION\_PATH* refere-se ao local onde o IBM MQ está instalado.

c) Exiba o estado de todos os gerenciadores de filas no sistema. Insira o seguinte comando:

dspmq -o installation

d) Pare todos os gerenciadores de filas em execução associados à instalação que deseja desinstalar ou modificar. Insira o seguinte comando para cada gerenciador de filas:

endmqm *QMgrName*

e) Pare quaisquer listeners associados aos gerenciadores de filas. Insira o seguinte comando para cada gerenciador de filas:

endmqlsr -m *QMgrName*

- 3. Inicie sessão como root.
- 4. Desinstale ou modifique o IBM MQ usando o comando **yum remove**:
	- Em um sistema com uma única instalação:
		- Remova a instalação usando o comando a seguir:

yum remove MQSeries\*

– Modifique a instalação para incluir um componente usando o comando a seguir:

yum install *packageName*

em que *packageName* especifica o componente que deseja incluir.

– Modifique a instalação para remover um componente usando o comando a seguir:

yum remove *packageName*

em que *packageName* especifica o componente que deseja remover.

- Em um sistema com várias instalações:
	- Remova uma instalação usando o comando a seguir:

yum remove MQSeries\**suffix*\*

em que *suffix* especifica o sufixo que identifica com exclusividade a instalação.

– Modifique a instalação para incluir um componente usando o comando a seguir:

yum install *packageName*\**suffix*\*

em que*packageName* especifica o componente que deseja incluir e *suffix* especifica o sufixo que identifica com exclusividade a instalação.

– Modifique a instalação para remover um componente usando o comando a seguir:

yum remove *packageName*\**suffix*\*

em que *packageName* especifica o componente que deseja remover e *suffix* especifica o sufixo que identifica com exclusividade a instalação.

#### **Resultados**

Após a desinstalação, determinados arquivos nas árvores de diretórios do /var/mqm e do /etc/opt/mqm não são removidos. Estes arquivos contêm dados do usuário e permanecem para que instalações subsequentes possam reutilizar os dados. A maioria dos arquivos restantes contém texto, tais como os arquivos INI, os logs de erro e arquivos FDC. A árvore de diretórios do /var/mqm/shared contém os arquivos que são compartilhados entre as instalações, incluindo as bibliotecas executáveis libmqzsd.so e libmqzsd\_r.so.

### **Como proceder a seguir**

- Se o produto for desinstalado com sucesso, será possível excluir quaisquer arquivos e diretórios contidos no diretório de instalação.
- Se não houver outras instalações do IBM MQ no sistema e você não estiver planejando reinstalar ou migrar, será possível excluir as árvores de diretórios /var/mqm e /etc/opt/mqm, incluindo os arquivos libmqzsd.so e libmqzsd\_r.so. A exclusão desses diretórios destrói todos os gerenciadores de filas e seus dados associados.

#### <span id="page-164-0"></span>**Tarefas relacionadas**

["Instalando o IBM MQ no Linux Red Hat usando yum" na página 128](#page-127-0) No IBM MQ 9.2.0, é possível instalar o IBM MQ no Linux Red Hat usando o instalador yum.

#### Fazendo upgrade do IBM MQ no Linux

["Desinstalando ou modificando o IBM MQ no Linux usando rpm" na página 161](#page-160-0) No Linux, é possível desinstalar o cliente ou servidor do IBM MQ usando o comando **rpm**. Também é possível modificar uma instalação removendo os pacotes selecionados (componentes) atualmente instalados em seu sistema.

# **Desinstalando ou modificando o IBM MQ no Linux Ubuntu usando**

### **pacotes Debian**

É possível desinstalar um servidor ou cliente IBM MQ que foi instalado usando o gerenciador de pacote Debian. Também é possível modificar uma instalação removendo os pacotes selecionados (componentes) atualmente instalados em seu sistema.

### **Antes de começar**

Se você aplicou um ou mais fix packs à versão do IBM MQ que deseja desinstalar, é necessário remover os fix packs em ordem reversa de instalação cronológica antes de remover os pacotes base.

Deve-se remover as atualizações antes de iniciar o procedimento de desinstalação. Para obter mais informações, consulte Restaurando o nível de manutenção anterior no IBM MQ no Linux .

**Importante:** Você deve parar todos os gerenciadores de filas do IBM MQ, outros objetos e aplicativos, antes de iniciar o processo para desinstalar ou modificar o IBM MQ.

#### **Procedimento**

- 1. Pare todos os aplicativos IBM MQ associados com a instalação que está sendo desinstalada ou modificada, se você ainda não tiver feito isso.
- 2. Para uma instalação de servidor, termine qualquer atividade do IBM MQ associada à instalação que você está desinstalando ou modificando:
	- a) Efetue login como usuário no grupo mqm.
	- b) Configure seu ambiente para trabalhar com a instalação que você deseja desinstalar ou modificar. Insira o seguinte comando:

```
. MQ_INSTALLATION_PATH/bin/setmqenv -s
```
em que *MQ\_INSTALLATION\_PATH* refere-se ao local onde o IBM MQ está instalado.

c) Exiba o estado de todos os gerenciadores de filas no sistema. Insira o seguinte comando:

dspmq -o installation

d) Pare todos os gerenciadores de filas em execução associados à instalação que deseja desinstalar ou modificar. Insira o seguinte comando para cada gerenciador de filas:

endmqm *QMgrName*

e) Pare quaisquer listeners associados aos gerenciadores de filas. Insira o seguinte comando para cada gerenciador de filas:

endmqlsr -m *QMgrName*

- 3. Inicie sessão como root.
- 4. Desinstale ou modifique o IBM MQ usando um comando de instalação do Debian:

• Usando **apt**.

Emitindo o comando:

apt-get remove "ibmmq-\*"

remove o produto, mas deixa a definição de pacote em cache.

Emitindo o comando:

apt-get purge "ibmmq-\*"

limpa a definição em cache do produto.

• Usando **dpkg**.

Emitindo o comando:

dpkg -r *packagename*

remove o produto, mas deixa a definição de pacote em cache.

Emitindo o comando:

dpkg -P *packagename*

limpa a definição em cache do produto.

## **Resultados**

Após a desinstalação, determinados arquivos nas árvores de diretórios do /var/mqm e do /etc/opt/mqm não são removidos. Estes arquivos contêm dados do usuário e permanecem para que instalações subsequentes possam reutilizar os dados. A maioria dos arquivos restantes contém texto, tais como os arquivos INI, os logs de erro e arquivos FDC. A árvore de diretórios do /var/mqm/shared contém os arquivos que são compartilhados entre as instalações, incluindo as bibliotecas executáveis libmqzsd.so e libmqzsd\_r.so.

# **Como proceder a seguir**

- Se o produto for desinstalado com sucesso, será possível excluir quaisquer arquivos e diretórios contidos no diretório de instalação.
- Se não houver outras instalações do IBM MQ no sistema e você não estiver planejando reinstalar ou migrar, será possível excluir as árvores de diretórios /var/mqm e /etc/opt/mqm, incluindo os arquivos libmqzsd.so e libmqzsd\_r.so. A exclusão desses diretórios destrói todos os gerenciadores de filas e seus dados associados.

# **Removendo um fix pack do IBM MQ no Linux Ubuntu usando pacotes Debian**

Siga estas instruções para remover um fix pack, por exemplo IBM MQ 9.2.0 Fix Pack 1, no Linux Ubuntu usando pacotes Debian .

### **Antes de começar**

**Nota:** As instruções a seguir aplicam-se a um sistema Linux Ubuntu.

**Importante:** Deve-se parar todos os gerenciadores de filas do IBM MQ, outros objetos e aplicativos, antes de iniciar o processo para modificar o IBM MQ.

# **Sobre esta tarefa**

O IBM MQ for Linux usa duas árvores de diretórios diferentes que são mutuamente exclusivas As duas árvores são para:

- As bibliotecas executáveis e as bibliotecas compartilhadas,/opt/mqm
- Os dados para os gerenciadores de filas e outros arquivos de configuração, var/mqm

Como as árvores de diretórios são mutuamente exclusivas, quando você aplica ou remove a manutenção apenas os arquivos em opt/mqm são afetadas.

Deve-se desinstalar o IBM MQ na ordem inversa de instalação. Isto é, remova qualquer fix pack que tenha sido aplicado e, em seguida, remova a versão base do produto.

#### **Procedimento**

1. Pare todos os gerenciadores de filas e clientes do IBM MQ associados à instalação que está sendo modificada, se ainda não tiver feito isso.

Por exemplo, emita o seguinte comando:

\$ endmqm -i TEST\_92

Você recebe uma mensagem de que o gerenciador de filas TEST\_92 está terminando (ou seja, encerrando), seguida por outra mensagem quando o encerramento é concluído.

2. Emita o seguinte comando:

\$ ps -ef | grep -i mq

Você recebe uma mensagem semelhante a esta:

```
mqm 5492 5103 0 16:35 pts/0 00:00:00 ps -ef
```
Agora que não há nenhuma atividade do IBM MQ no sistema, é possível desinstalar o produto.

3. Efetue login como raiz e emita um comando semelhante ao seguinte, para descobrir os conjuntos de arquivos para o IBM MQ 9.2.0 Fix Pack 1.

```
+++ROOT+++ ubuntumq1.fyre.ibm.com: /root
# apt list "ibmmq-*-u9201*"
Listing... Done
ibmmq-amqp-u9201/unknown,now 9.2.0.1 amd64 [installed]
ibmmq-ams-u9201/unknown,now 9.2.0.1 amd64 [installed]
…
ibmmq-web-u9201/unknown,now 9.2.0.1 amd64 [installed]
ibmmq-xrservice-u9201/unknown,now 9.2.0.1 amd64 [installed]
```
Observe a presença em cada linha do texto a seguir, unknown, now.

4. Use o comando Debian a seguir para desinstalar o produto.

Esse comando remove o produto, mas deixa a definição de pacote em cache.

# apt remove "ibmmq-\*-u9201\*"

Você recebe mensagens semelhantes às seguintes:

```
…
0 upgraded, 0 newly installed, 34 to remove and 78 not upgraded.
After this operation, 974 MB disk space will be freed.
Do you want to continue? [Y/n]
Y
…
Removing ibmmq-runtime-u9201 (9.2.0.1) ...
Removing ibmmq-runtime-u9201 (9.2.0.1) ...<br>Entering prerm for "ibmmq-runtime-u9201" remove
Entering postrm for "ibmmq-runtime-u9201" remove
```
5. Liste os conjuntos de arquivos instalados novamente, emitindo o comando:

# apt list "ibmmq-\*-u9201\*"

Você recebe mensagens semelhantes às seguintes:

```
ibmmq-amqp-u9201/unknown,now 9.2.0.1 amd64 [residual-config]
ibmmq-ams-u9201/unknown,now 9.2.0.1 amd64 [residual-config]
…
ibmmq-web-u9201/unknown,now 9.2.0.1 amd64 [residual-config]
ibmmq-xrservice-u9201/unknown,now 9.2.0.1 amd64 [residual-config]
```
Observe a instrução a seguir no final de cada linha, residual-config

6. Emita o comando a seguir para limpar a definição em cache do produto:

# apt purge "ibmmq-\*-u9201\*"

Você recebe mensagens semelhantes às seguintes:

```
0 upgraded, 0 newly installed, 34 to remove and 78 not upgraded.
After this operation, 0 B of additional disk space will be used.
Do you want to continue? [Y/n]
Y
…
Purging configuration files for ibmmq-fttools-u9101 (9.2.0.1) ...
Entering postrm for "ibmmq-fttools-u9201" purge
```
7. Liste os conjuntos de arquivos instalados novamente, emitindo o comando:

```
# apt list "ibmmq-*-u9201*"
```
Você recebe mensagens semelhantes às seguintes:

```
# apt list "ibmmq-*-u9201*"
Listing... Done
ibmmq-amqp-u9201/unknown 9.2.0.1 amd64
ibmmq-ams-u9201/unknown 9.2.0.1 amd64…
ibmmq-web-u9201/unknown 9.2.0.1 amd64
ibmmq-xrservice-u9201/unknown 9.2.0.1 amd64
```
Observe a presença em cada linha do texto a seguir, unknown, em vez de unknown, now.

8. Emita o comando **dspmqver** e você verá que a versão é

```
# dspmqver
Name: IBM MQ
Version: 9.2.0.0
```
#### **Resultados**

Você desinstalou com êxito o IBM MQ 9.2.0 Fix Pack 1.

#### **Como proceder a seguir**

Será possível desinstalar o produto base, se necessário. Para obter informações adicionais, consulte ["Desinstalando ou modificando o IBM MQ no Linux Ubuntu usando pacotes Debian" na página 165](#page-164-0).

**Tarefas relacionadas**

Removendo atualizações do servidor de nível de manutenção no Windows

#### **Referências relacionadas**

endmqm (terminar gerenciador de filas)

dspmqver (exibir informações da versão)

# **Instalando e desinstalando o IBM MQ no Windows**

As tarefas de instalação que estão associadas à instalação do IBM MQ em sistemas Windows são agrupadas nesta seção.

# **Sobre esta tarefa**

Para se preparar para a instalação e instalar os componentes do IBM MQ, conclua as tarefas a seguir.

Para obter informações sobre como desinstalar o IBM MQ, veja ["Desinstalando o IBM MQ no Windows"](#page-252-0) [na página 253.](#page-252-0)

Se correções ou atualizações do produto forem disponibilizadas, consulte Aplicando manutenção ao IBM MQ.

### **Procedimento**

1. Verifique os requisitos do sistema.

Consulte o ["Verificando os requisitos no Windows" na página 182](#page-181-0).

- 2. Planeje sua instalação
	- Como parte do processo de planejamento, deve-se escolher quais componentes instalar e onde instalá-los. Consulte o "Recursos do IBM MQ para sistemas Windows" na página 169.
	- Você também deve fazer algumas escolhas específicas da plataforma. Consulte o ["Planejando](#page-184-0) [instalar o IBM MQ no Windows" na página 185.](#page-184-0)
- 3. Instale o servidor IBM MQ. Consulte o ["Instalando o Servidor IBM MQ no Windows" na página 192.](#page-191-0)
- 4. Opcional: Instale um cliente IBM MQ. Consulte o ["Instalando um cliente IBM MQ no Windows" na página 222](#page-221-0).
- 5. Verificar sua instalação. Consulte o ["Verificando uma instalação do IBM MQ no Windows" na página](#page-239-0) [240](#page-239-0).

# **Recursos do IBM MQ para sistemas Windows**

É possível selecionar os recursos necessários ao instalar o IBM MQ.

**Importante:** Consulte Informações sobre licença do IBM MQ, para obter detalhes sobre o que cada compra do IBM MQ autoriza você a instalar.

Se escolher uma instalação interativa, antes de instalar, você deverá decidir qual tipo de instalação é necessária. Para obter mais informações sobre os tipos de instalação disponíveis e os recursos instalados com cada opção, veja ["Métodos de instalação do Windows" na página 187.](#page-186-0)

A tabela a seguir mostra os recursos que estão disponíveis ao instalar um servidor ou cliente do IBM MQ em um sistema Windows.

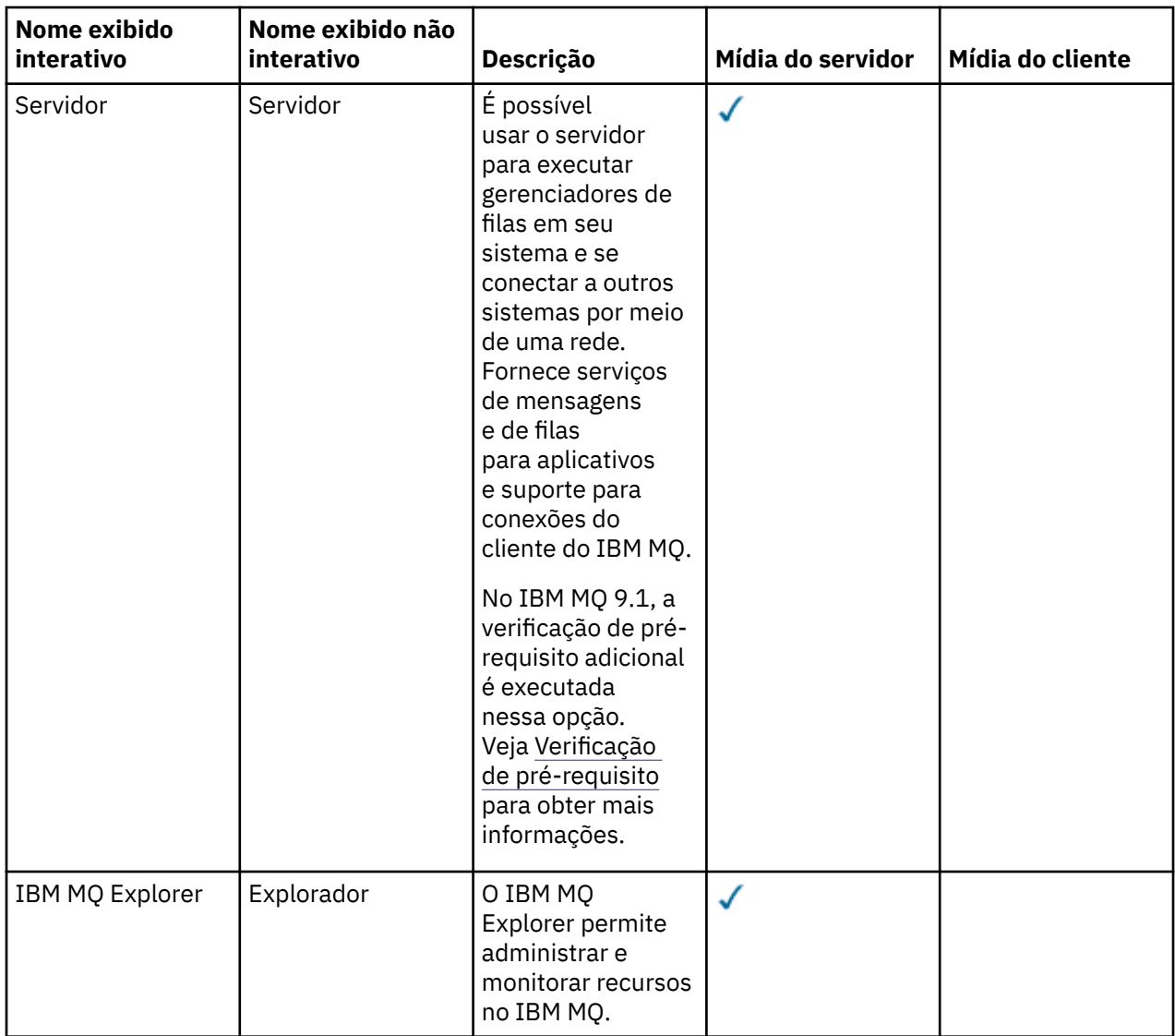

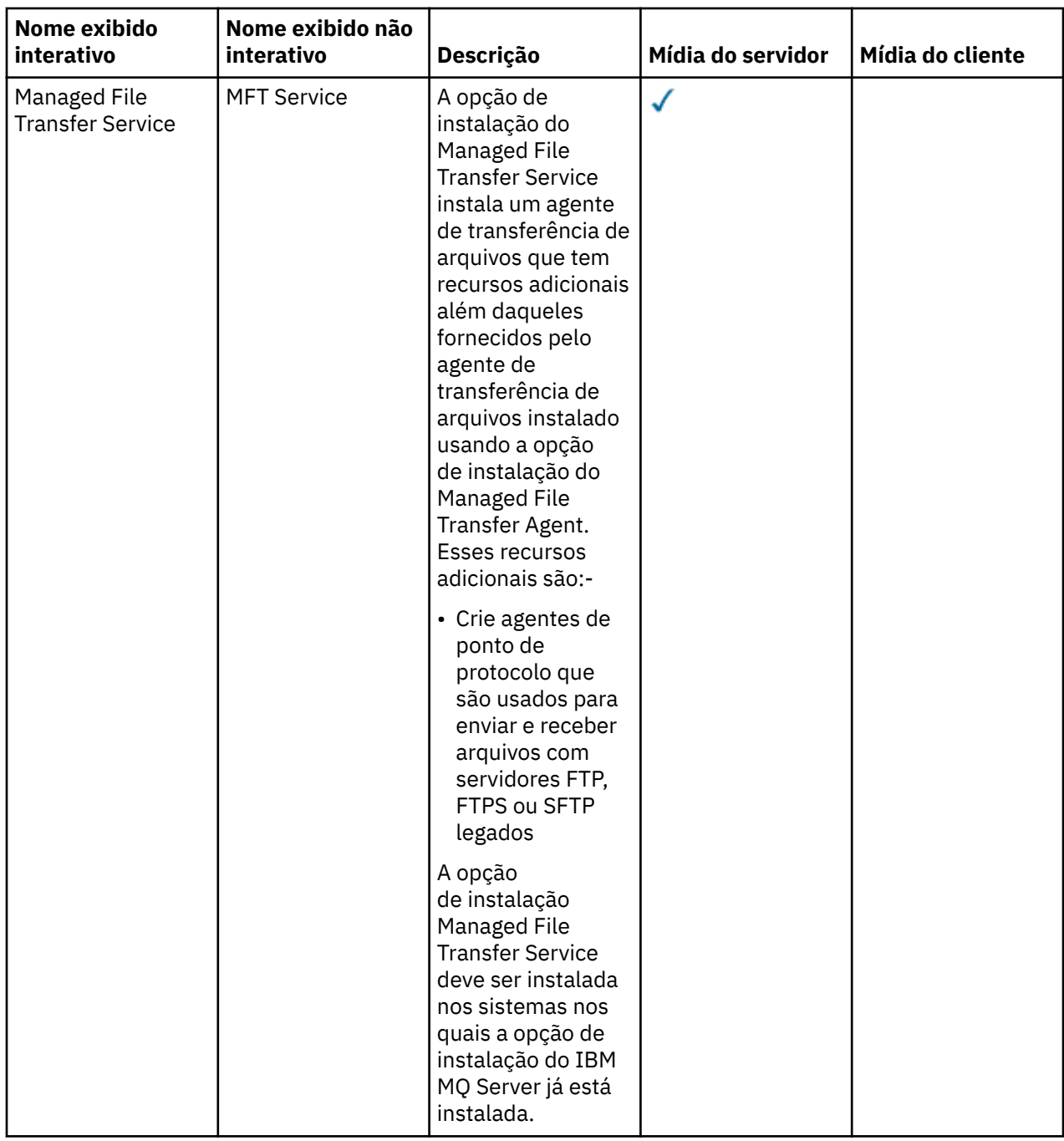

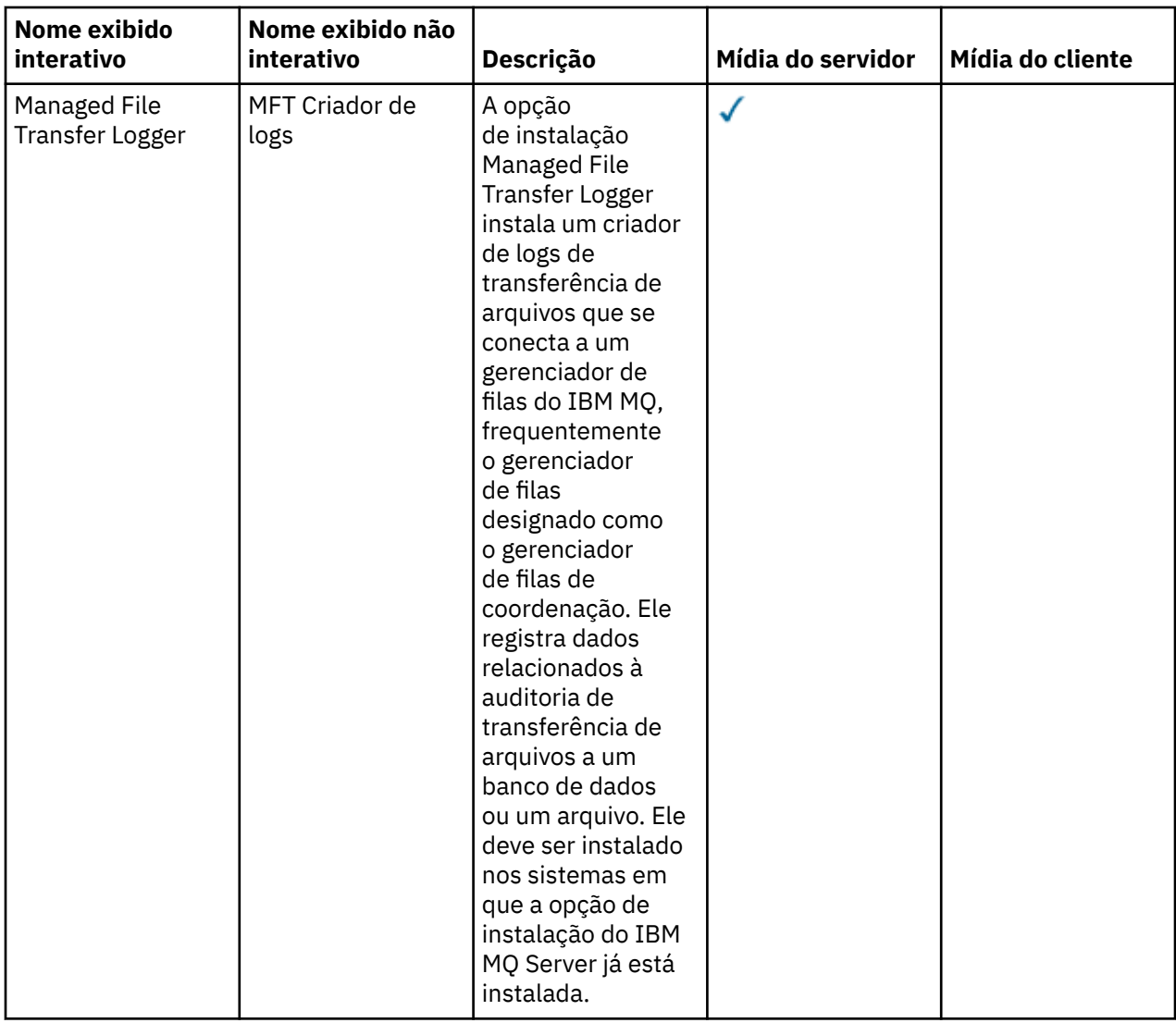

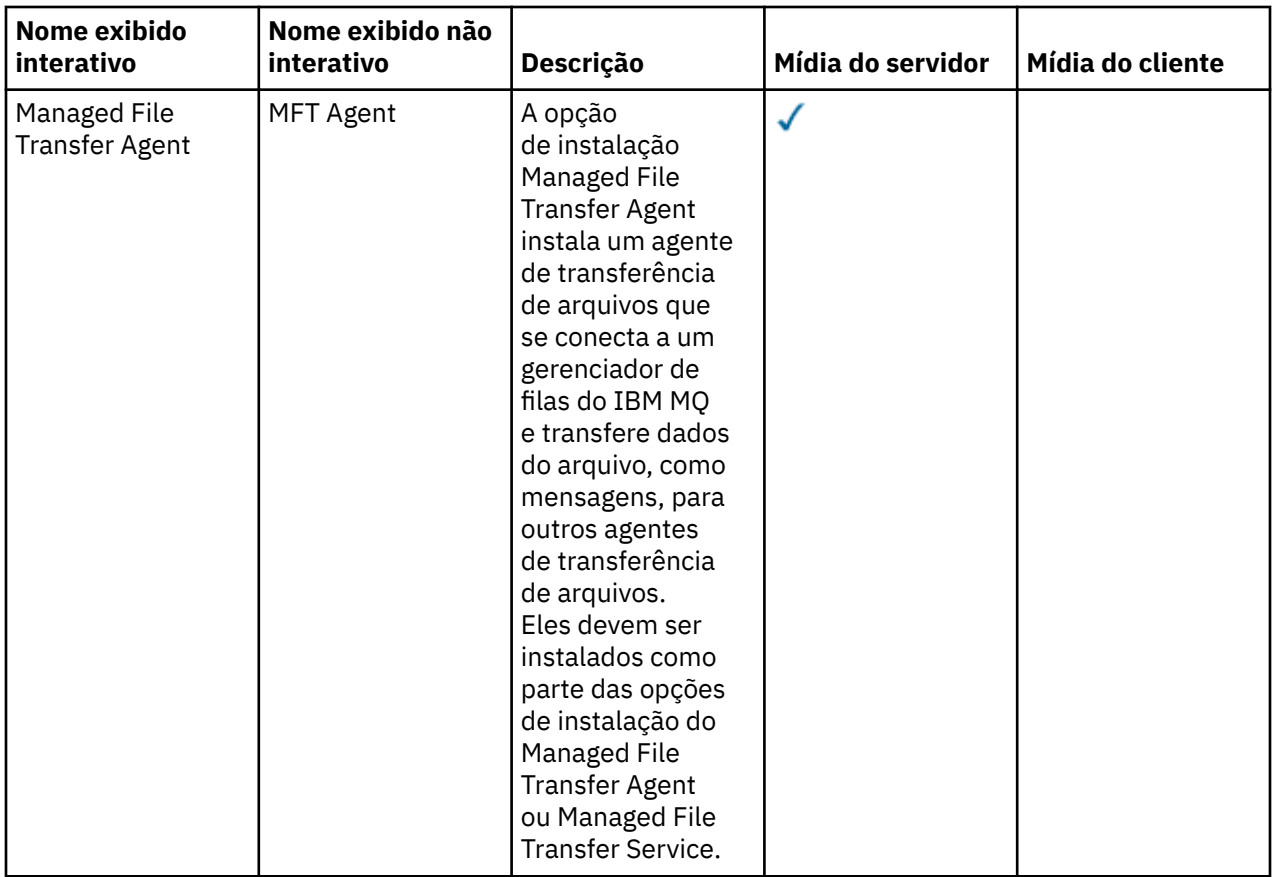

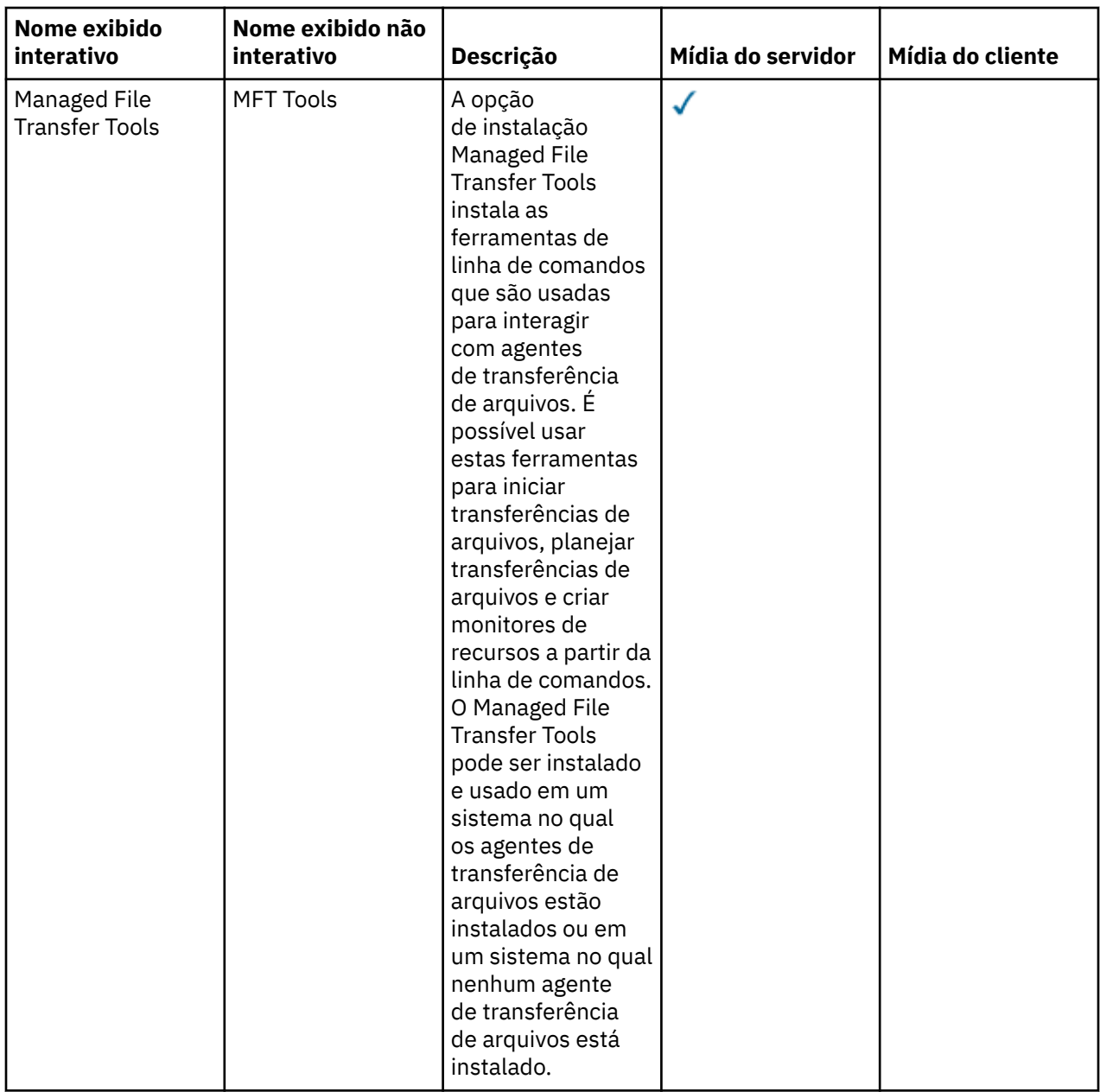

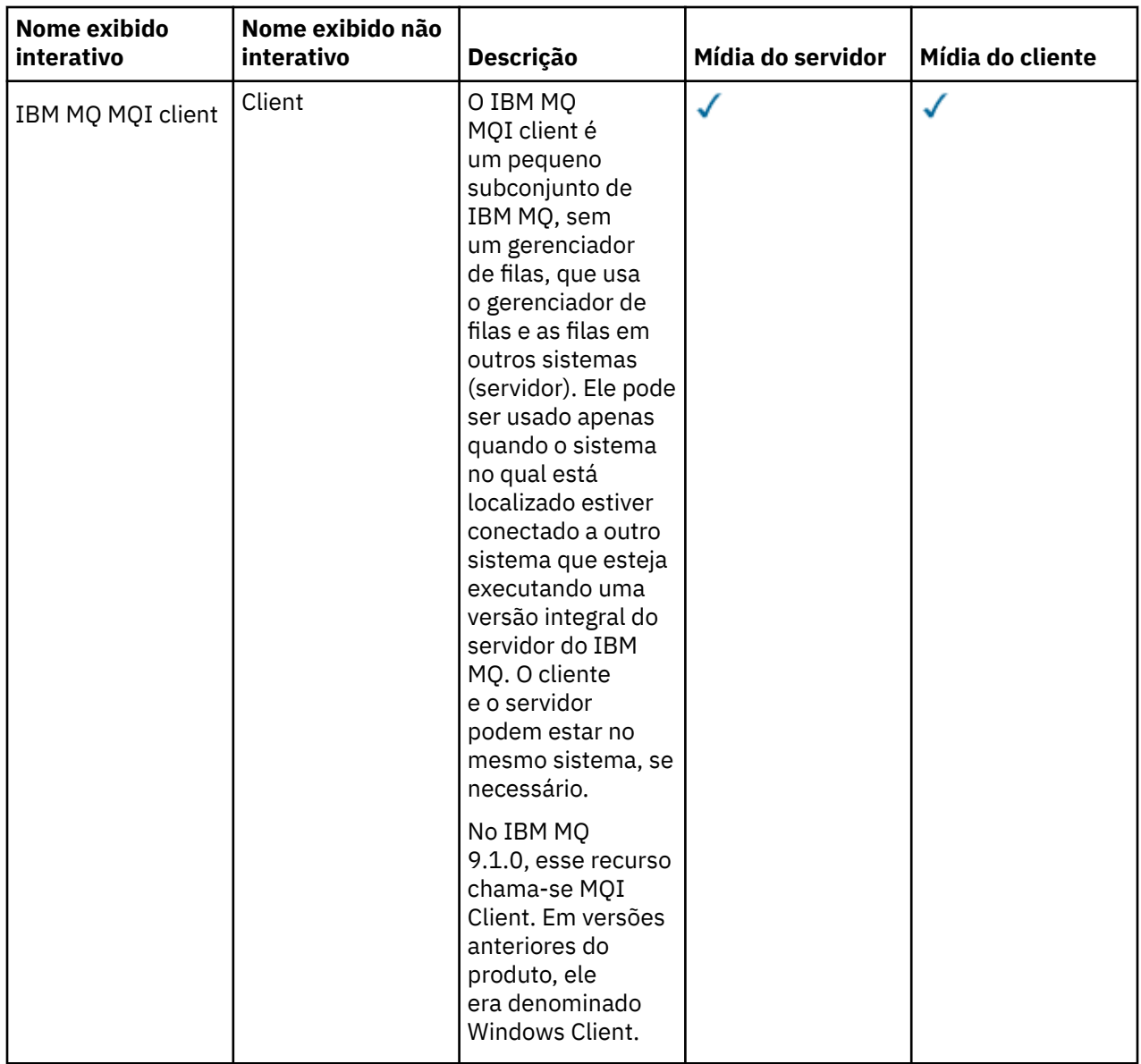

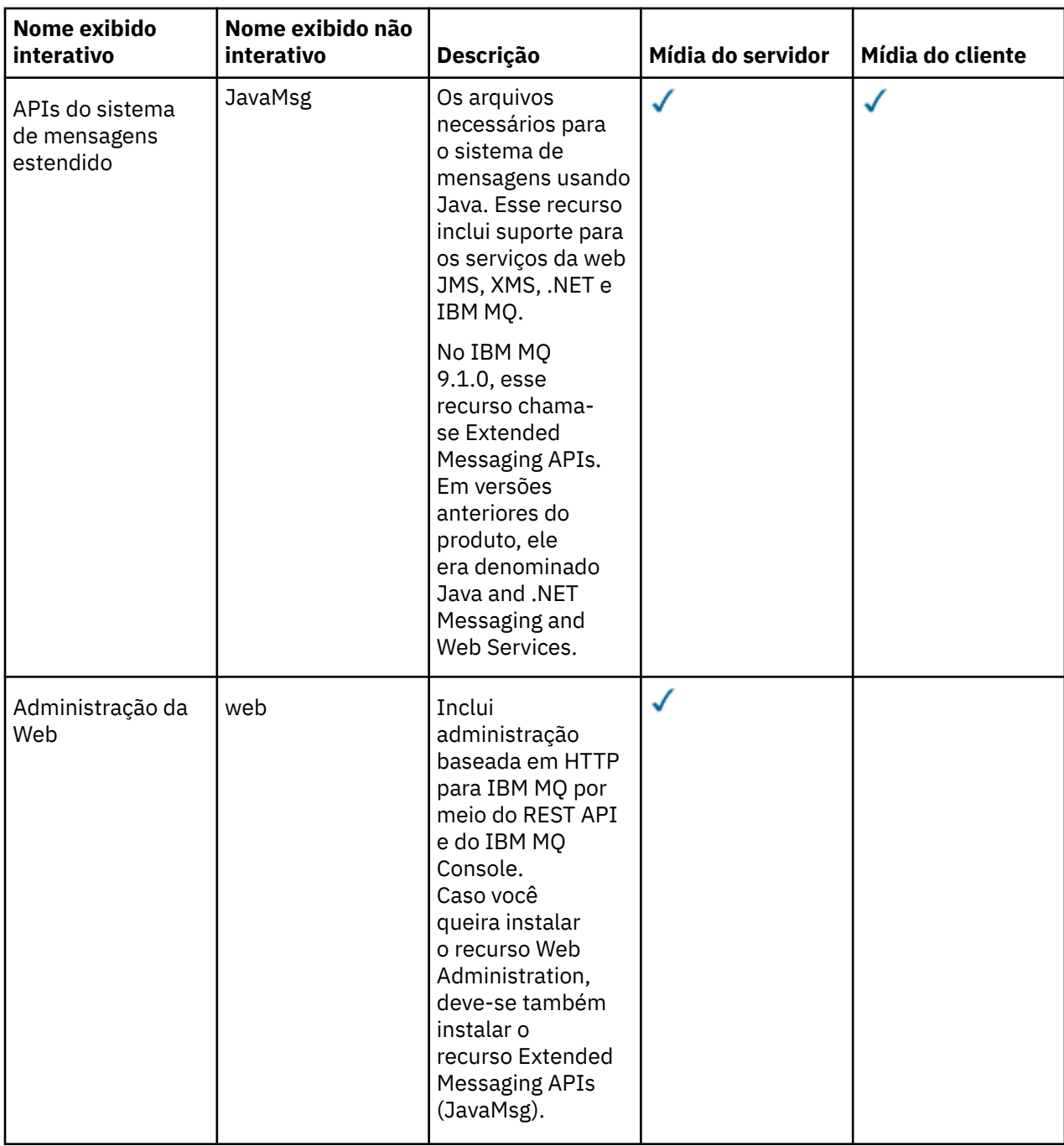

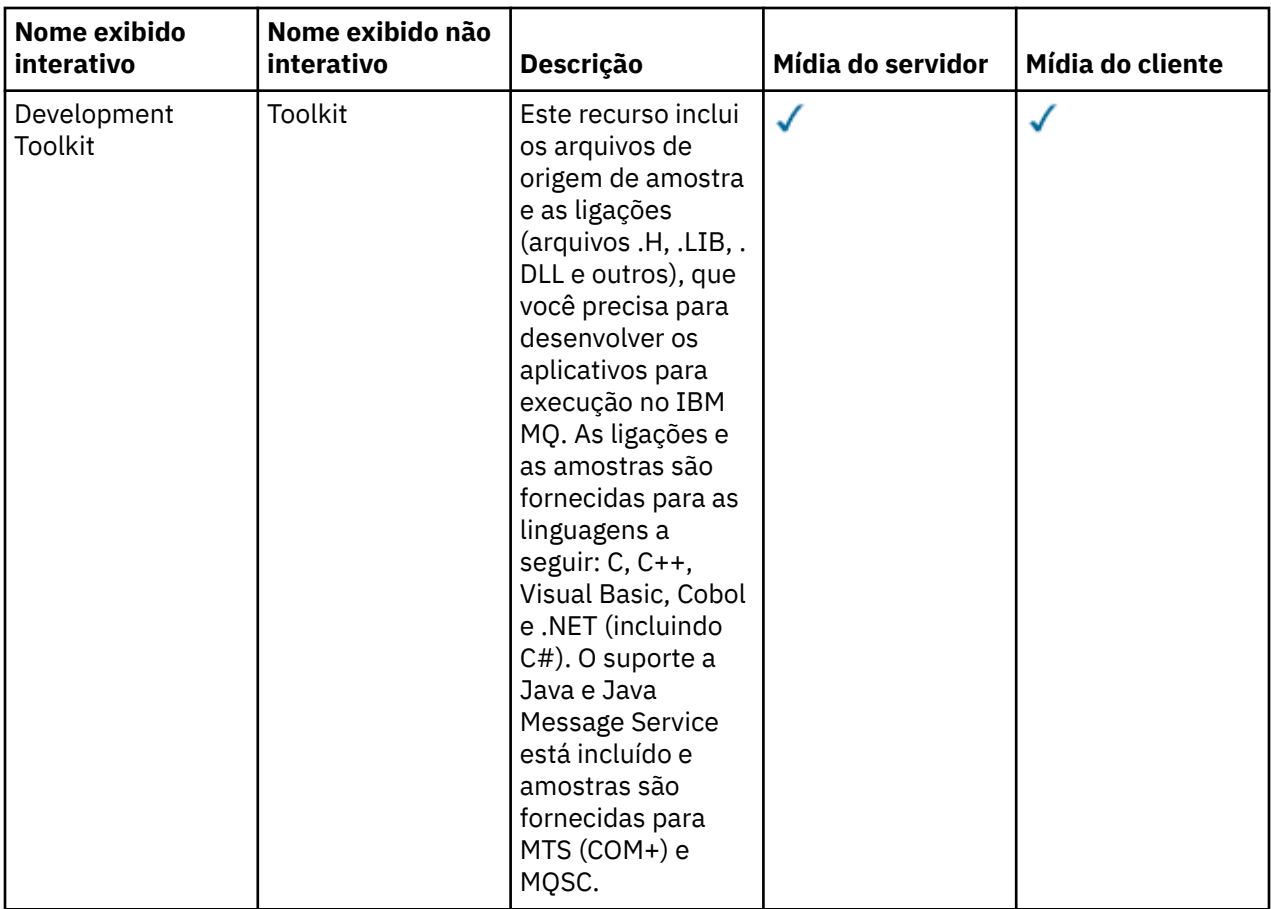

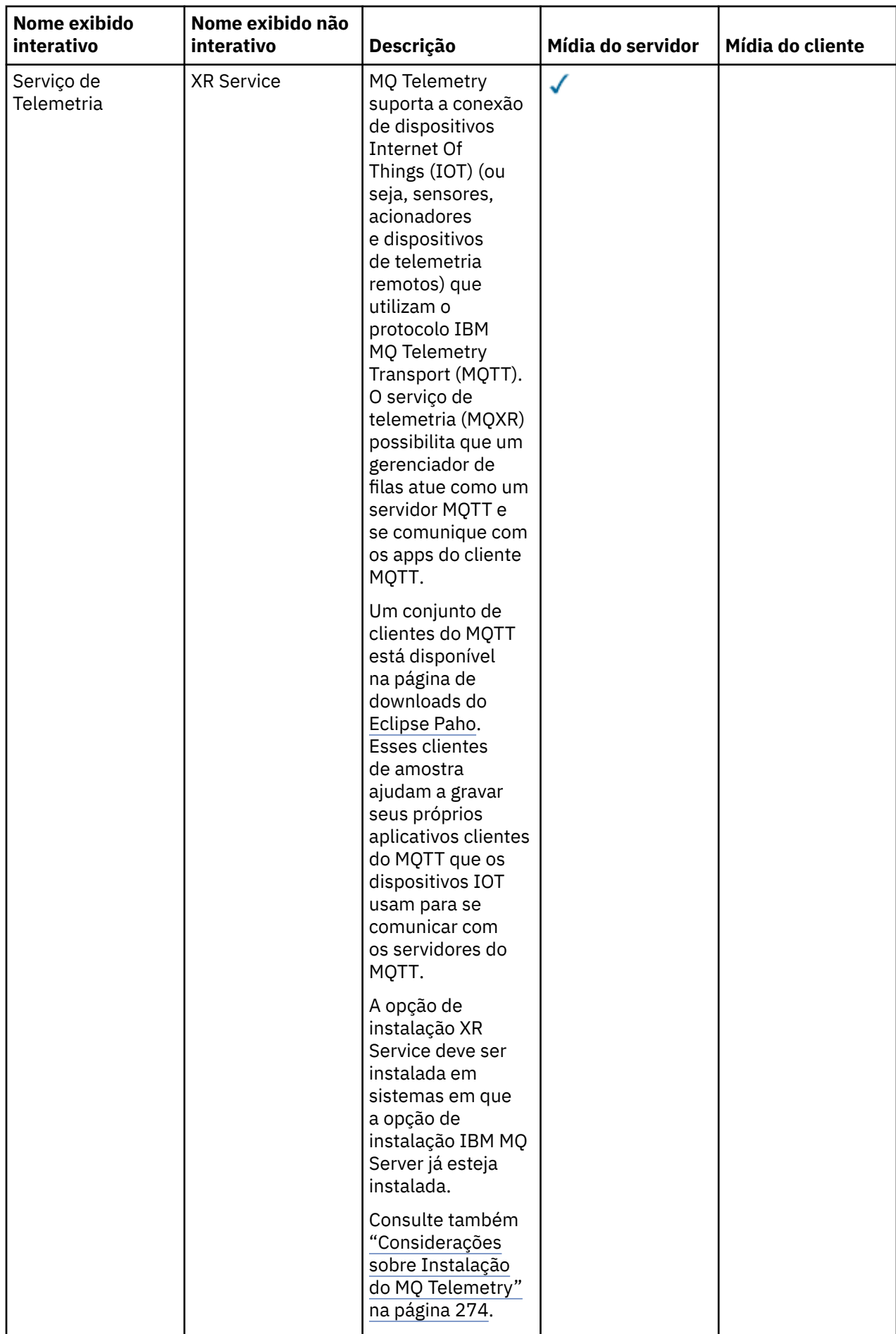

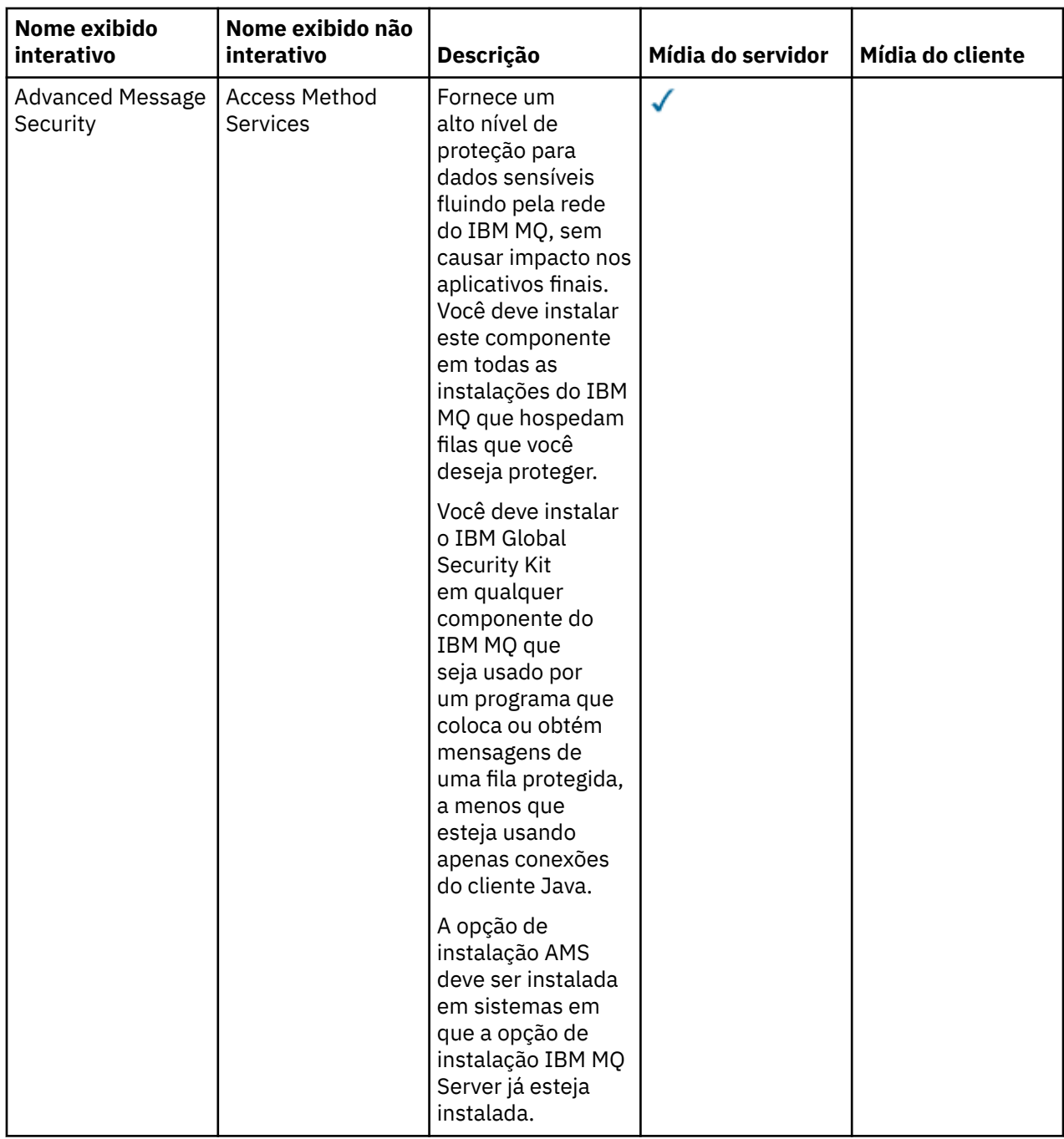

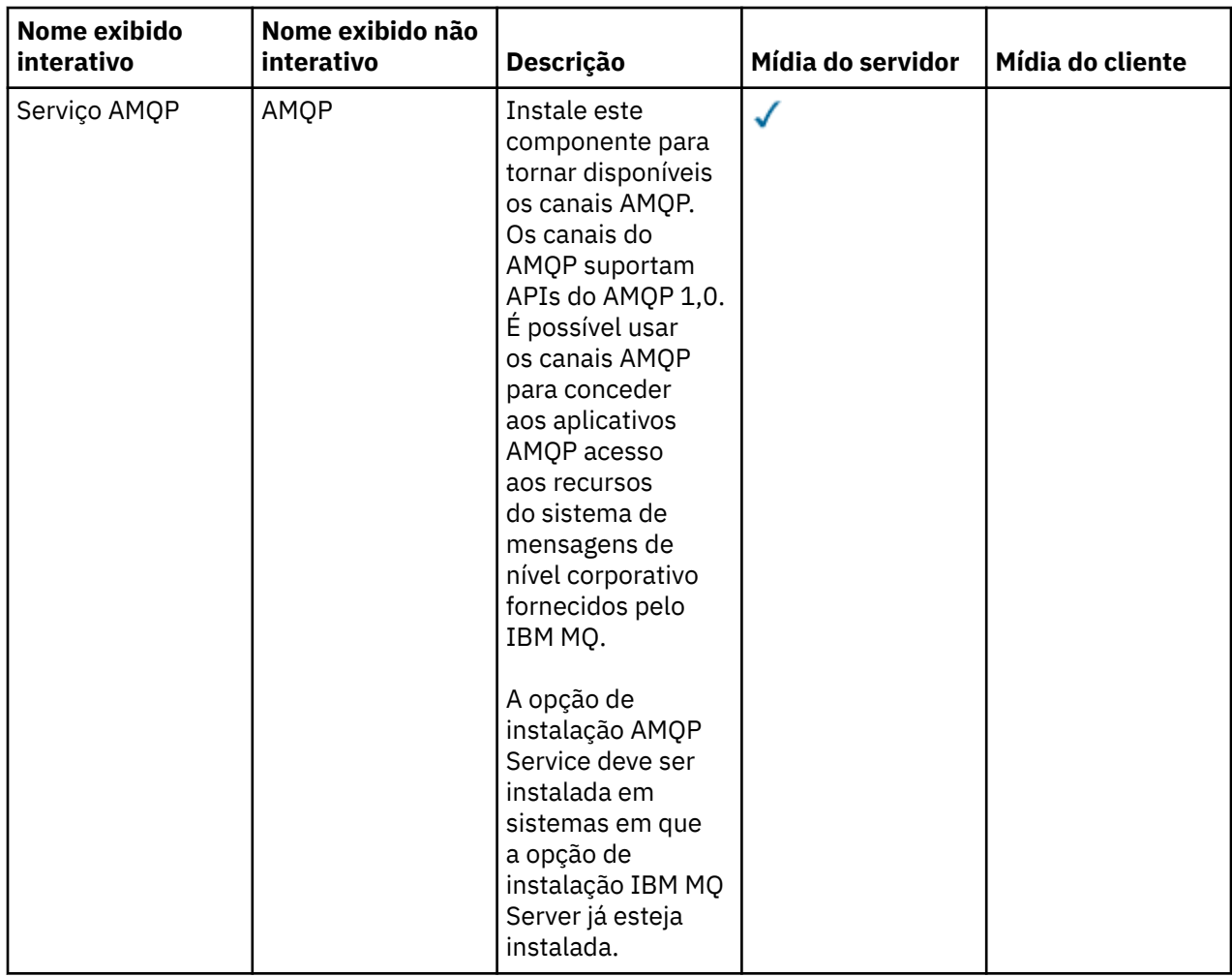
<span id="page-180-0"></span>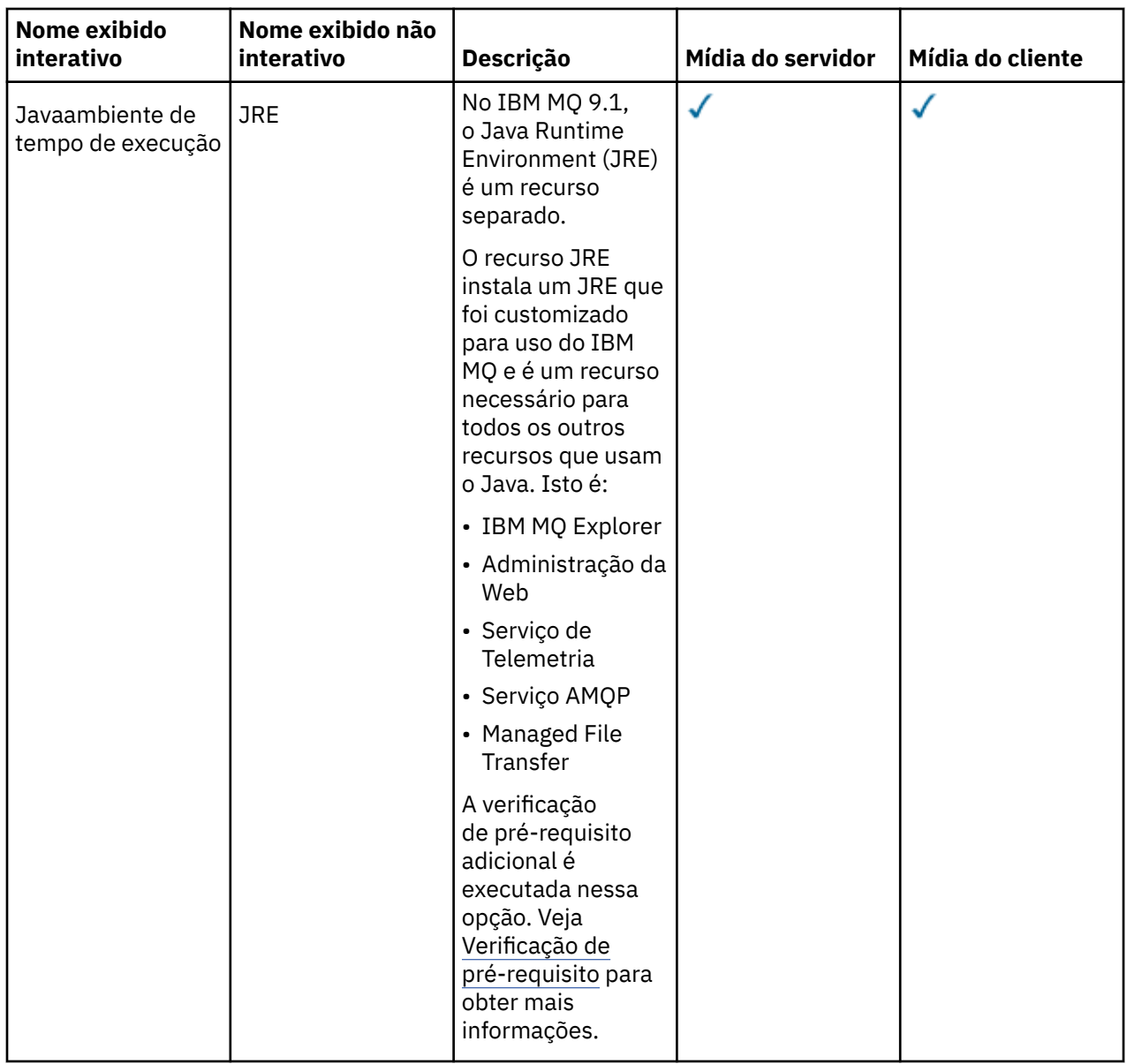

# **Recursos de instalação padrão do Windows**

Os recursos a seguir são parte do conjunto de recursos de instalação padrão do Windows. Eles são os recursos instalados pelo instalador de GUI para uma "*instalação típica*".

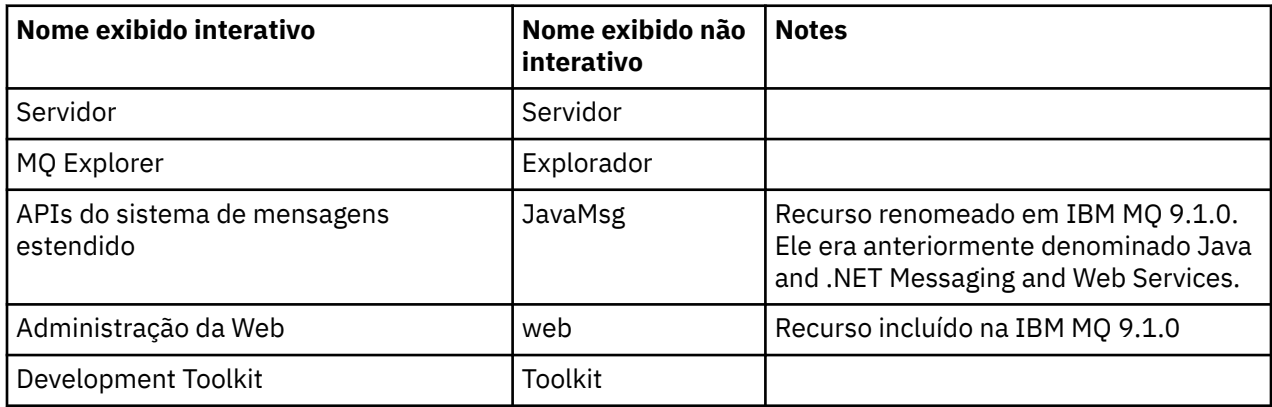

<span id="page-181-0"></span>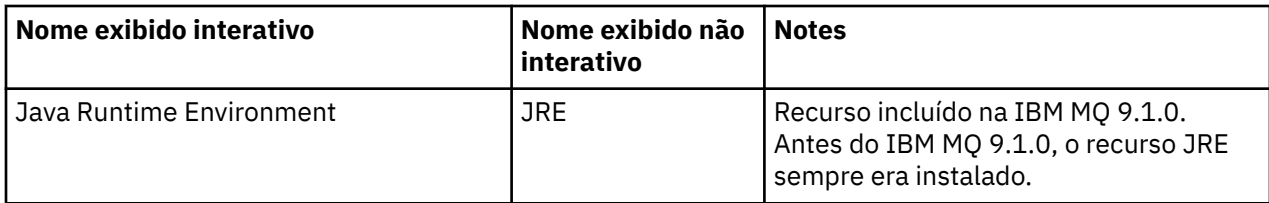

Ao instalar um servidor IBM MQ usando **msiexec**, os recursos que são incluídos em uma *instalação típica* são incluídos na lista de recursos que você especifica na diretiva **ADDLOCAL**.

Ao especificar **ADDLOCAL**=*""*, todos esses recursos serão instalados

Se você não quiser os recursos específicos incluídos, inclua aqueles recursos específicos à diretiva **REMOVE**.

Por exemplo, suponha que você especifique as configurações a seguir para uma instalação **msiexec**:

```
ADDLOCAL="Client"
REMOVE="Web,Toolkit"
```
Isso resulta na instalação dos recursos a seguir:

Server,Explorer,JavaMsg,JRE,Client

#### **Conceitos relacionados**

["Componentes e recursos do IBM MQ" na página 6](#page-5-0) É possível selecionar os componentes ou recursos necessários durante a instalação do IBM MQ.

["Considerações sobre planejamento para instalação em Multiplataformas" na página 14](#page-13-0) Antes de instalar o IBM MQ, você deve escolher quais componentes instalar e onde instalá-los. Você também deve fazer algumas escolhas específicas da plataforma.

#### **Tarefas relacionadas**

["Instalando o servidor usando a Barra de ativação" na página 193](#page-192-0) É possível instalar o servidor IBM MQ em sistemas Windows usando a barra de ativação. Este procedimento pode ser usado para instalar uma primeira instalação ou uma instalação subsequente.

["Instalando o servidor usando msiexec" na página 195](#page-194-0) O IBM MQ no Windows usa a tecnologia MSI para instalar software. O MSI fornece uma instalação interativa e uma instalação não interativa.

# *Vindows* **Verificando os requisitos no Windows**

Antes de instalar o IBM MQ no Windows, deve-se verificar as informações mais recentes e os requisitos do sistema.

### **Sobre esta tarefa**

Um resumo das tarefas que você deve concluir para verificar os requisitos do sistema é listado aqui com links para informações adicionais.

### **Procedimento**

1. Verifique se você possui as informações mais recentes, incluindo as informações sobre requisitos de hardware e software.

Consulte o ["Onde localizar informações de requisitos e suporte do produto" na página 9](#page-8-0).

- 2. Verifique se seus sistemas atendem aos requisitos iniciais de hardware e software do Windows. Consulte o ["Requisitos de Hardware e Software em Sistemas Windows" na página 183](#page-182-0).
- 3. Verifique se seus sistemas têm espaço em disco suficiente para a instalação.

Consulte Requisitos de espaço em disco.

<span id="page-182-0"></span>4. Verifique se você possui as licenças corretas.

Consulte ["Requisitos de Licença" na página 8](#page-7-0) e Informações sobre licença do IBM MQ.

#### **Conceitos relacionados**

["Visão Geral de Instalação do IBM MQ" na página 5](#page-4-0)

Uma visão geral de conceitos e considerações para a instalação do IBM MQ, com links para instruções sobre como instalar, verificar e desinstalar o IBM MQ em cada uma das em cada uma das plataformas suportadas.

#### **Tarefas relacionadas**

Aplicando manutenção no IBM MQ

# **Requisitos de Hardware e Software em Sistemas Windows**

Verifique se o ambiente do servidor atende aos pré-requisitos para instalação do IBM MQ for Windows e instale todo software obrigatório que esteja faltando em seu sistema a partir do DVD do servidor.

Antes de instalar o IBM MQ, você deve verificar se seu sistema atende aos requisitos de hardware e software.

Você também deve revisar o arquivo leia-me do produto, que inclui informações sobre mudanças de última hora, problemas conhecidos e soluções alternativas. Para obter a versão mais recente do arquivo leia-me do produto, consulte a página da web do [IBM MQ, WebSphere MQ, e MQSeries leia-nos do](https://www.ibm.com/support/pages/node/317955) [produto.](https://www.ibm.com/support/pages/node/317955)

### **Versões suportadas do Windows**

Para obter uma lista de versões suportadas do sistema operacional Windows, consulte o website [Requisitos do sistema para IBM MQ](https://www.ibm.com/support/pages/system-requirements-ibm-mq) e siga os links para o relatório Requisitos detalhados do sistema para o Windows. Há relatórios separados para Long Term Support e Continuous Delivery.

Embora o IBM MQ 9.1 e mais recente não suporte mais algumas versões anteriores do sistema operacional Windows referidas na documentação, essas versões anteriores do Windows ainda podem ser suportadas para uma versão anterior do IBM MQ instalada no mesmo domínio de uma instalação do IBM MQ 9.1 ou mais recente.

### **Mudanças nos recursos do Windows no Windows 10**

Os nomes de alguns dos recursos Windows foram alterados em Windows 10:

- *Windows Explorer* é *Explorador de Arquivos*
- *Meu Computador* é chamado *Este PC*
- A maneira em que você inicia o Painel de Controle é diferente
- O navegador padrão é Microsoft Edge.

**Nota:** O IBM MQ Console suporta somente os navegadores a seguir:

- Microsoft Borda
- Google Chrome
- Mozilla Firefox

### **Requisitos de Armazenamento para o Servidor do IBM MQ**

Os requisitos de armazenamento dependem de quais componentes você instala e quanto espaço de trabalho você precisa. Os requisitos de armazenamento também dependem do número de filas que você usa, do número e tamanho das mensagens nas filas e de se as mensagens são persistentes. Também é necessário capacidade de arquivamento em disco, fita ou outra mídia. Para obter informações adicionais, consulte [Requisitos do sistema para IBM MQ](https://www.ibm.com/support/pages/system-requirements-ibm-mq).

O armazenamento em disco também é necessário:

- Software Obrigatório
- Software Opcional
- Programas Aplicativos

# **Requisitos para o IBM MQ Explorer**

O IBM MQ Explorer pode ser instalado como parte da instalação do produto, ou a partir do pacote de suporte do IBM MQ Explorer MS0T.

- A versão do produto está disponível para Windows x86\_64.
- A versão do pacote de suporte está disponível para o Windows x86 e x86\_64.

Os requisitos para instalar o IBM MQ Explorer como parte da instalação do produto, e não como o pacote de suporte MS0T do IBM MQ Explorer independente, incluem:

- Um processador de 64 bits (x86 64)
- Sistema operacional Windows de 64 bits

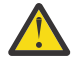

**Atenção:** A partir da IBM MQ 9.0.0, a versão de 32 bits do IBM MQ Explorer não é mais suportada.

Para obter informações adicionais sobre os requisitos do Windows, consulte Requisitos do IBM MQ Explorer e as páginas da web a seguir:

- • [Requisitos do sistema Windows 7](https://windows.microsoft.com/en-GB/windows7/products/system-requirements)
- • [Requisitos do sistema Windows 8](https://windows.microsoft.com/en-GB/windows-8/system-requirements)

## **Requisitos para o IBM MQ classes for .NET**

### $V9.2.0$

A partir da IBM MQ 9.1.1, os pré-requisitos a seguir aplicam-se ao IBM MQ classes for .NET:

- O .NET Core 2.1 é um pré-requisito para usar o IBM MQ classes for .NET Standard, para desenvolver aplicativos .NET Core.
- O .NET Framework V4.7.1 é um pré-requisito para usar o IBM MQ classes for .NET Standard, para desenvolver aplicativos .NET Framework.

# **Diretórios de instalação usados para sistemas operacionais Windows**

O servidor ou cliente IBM MQ de 64 bits, por padrão, instala seus diretórios de programa no local de instalação de 64 bits: C:\Program Files\IBM\MQ.

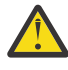

**Atenção:** Desde o IBM MQ 9.0.0, não há nenhum pacote de instalação de cliente separado de 32 bits. O pacote de instalação do cliente e o cliente redistribuível contêm bibliotecas do cliente do IBM MQ de 32 e 64 bits. As bibliotecas de 32 bits podem ser usadas por aplicativos de 32 bits em plataformas suportadas nas quais o suporte a 32 bits é oferecido pelo sistema operacional.

O diretório de dados padrão que é usado por IBM MQ mudou em IBM MQ 8.0 para C:\ProgramData\IBM\MQ. Essa mudança afeta ambos os servidores, em 32 e 64 bits e clientes em 64 bits. No entanto, se houver uma instalação anterior do IBM MQ na máquina em que você está instalando, a nova instalação continuará usando o local do diretório de dados existente. Para obter mais informações, consulte Locais do programa e do diretório de dados.

# **Instalando o Software de Pré-requisitos**

Para instalar o software obrigatório fornecido no DVD do IBM MQ Server (que não inclui service packs ou navegadores da web), escolha uma das opções a seguir:

• Utilize o procedimento de instalação do IBM MQ.

Quando você instala usando o DVD do IBM MQ Server, há uma opção **Pré-requisitos de Software** na janela barra de ativação de Instalação do IBM MQ. É possível usar esta opção para verificar se o software obrigatório já está instalado e o que está faltando e, em seguida, instalar qualquer software ausente.

- Use o Windows Explorer:
	- 1. Use o Windows Explorer para selecionar a pasta Prereqs no DVD do Servidor IBM MQ.
	- 2. Selecione a pasta do item de software a ser instalado.
	- 3. Inicie o programa de instalação.

#### **Conceitos relacionados**

["Requisitos de Hardware e Software em Sistemas Linux" na página 97](#page-96-0) Antes de instalar o IBM MQ, verifique se o seu sistema atende aos requisitos de hardware e de software do sistema operacional para os componentes específicos que pretende instalar.

["Requisitos de Hardware e Software em Sistemas IBM i" na página 65](#page-64-0) Verifique se o ambiente do servidor atende aos pré-requisitos para instalação do IBM MQ for IBM i.

#### **Tarefas relacionadas**

["Verificando os requisitos no Windows" na página 182](#page-181-0) Antes de instalar o IBM MQ no Windows, deve-se verificar as informações mais recentes e os requisitos do sistema.

#### **Referências relacionadas**

Requisitos do IBM MQ Explorer

# **Planejando instalar o IBM MQ no Windows**

Antes de instalar o IBM MQ no Windows, deve-se escolher quais componentes instalar e onde instalá-los. Você também deve fazer algumas escolhas específicas da plataforma.

### **Sobre esta tarefa**

As etapas a seguir fornecem links para informações adicionais que ajudarão com o planejamento de sua instalação do IBM MQ no Windows.

Como parte das atividades de planejamento, certifique-se de revisar as informações sobre requisitos de hardware e software da plataforma na qual você está planejando instalar o IBM MQ. Para obter mais informações, consulte ["Verificando os requisitos no Windows" na página 182](#page-181-0).

### **Procedimento**

1. Decida quais componentes e recursos do IBM MQ devem ser instalados.

Consulte ["Componentes e recursos do IBM MQ" na página 6](#page-5-0) e ["Onde localizar as imagens de](#page-8-0) [instalação transferíveis por download" na página 9.](#page-8-0)

**Importante:** Assegure-se de que a sua empresa tenha a licença ou licenças corretas para os componentes que você irá instalar. Para obter mais informações, consulte ["Requisitos de Licença"](#page-7-0) [na página 8](#page-7-0) e Informações sobre licença do IBM MQ.

2. Revise as opções de nomenclatura da instalação.

Em alguns casos, é possível escolher um nome de instalação para usar, em vez do nome padrão. Consulte ["Nome de instalação no AIX, Linux, and Windows" na página 14](#page-13-0).

- 3. Revise as opções e as restrições para escolher um local de instalação para o IBM MQ. Para obter informações adicionais, consulte ["Local de instalação em Multiplataformas" na página 15.](#page-14-0)
- 4. Se planeja instalar múltiplas cópias do IBM MQ, veja ["Múltiplas instalações no AIX, Linux, and](#page-17-0) [Windows" na página 18.](#page-17-0)
- 5. Se você já tiver uma instalação primária ou planejar ter uma, veja ["Instalação primária no AIX, Linux,](#page-18-0) [and Windows" na página 19](#page-18-0).

<span id="page-185-0"></span>6. Certifique-se de que o protocolo de comunicação necessário para verificação de servidor para servidor esteja instalado e configurado em ambos os sistemas que você planeja usar.

Para obter informações adicionais, consulte ["Links servidor para servidor no AIX, Linux, and Windows"](#page-26-0) [na página 27.](#page-26-0)

7. Determine se é necessário instalar o Java Runtime Environment (JRE).

Na IBM MQ 9.1.0, se você não estiver usando o Java em seus aplicativos de sistema de mensagens e não estiver usando partes do IBM MQ que são gravadas em Java, terá a opção de não instalar o JRE (ou remover o JRE se ele já estava instalado).

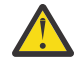

**Atenção:** Se você escolher não instalar o JRE ou remover o JRE se ele já estava instalado:

- Deve-se executar seu gerenciamento de chave usando a ferramenta de linha de comandos **runmqakm**, em vez da ferramenta de GUI **strmqikm** ou a ferramenta de linha de comandos **runmqckm**.
- O atalho do IBM Key Management ainda está instalado. Clicar no atalho não tem efeito. Em vez disso, é necessário usar a ferramenta de linha de comandos **runmqakm**.
- O uso do comando **runmqras** falhará a menos que um JRE na versão 7, ou mais recente, esteja disponível no caminho do sistema.

No Windows, antes do IBM MQ 9.1.0, o JRE era um recurso de instalação oculto que era sempre instalado. Na IBM MQ 9.1.0, o JRE se torna um recurso instalável de modo independente. O recurso pode ser instalado ou omitido, silenciosamente ou por meio do instalador de GUI, contanto que você não esteja instalando outros recursos que requerem a presença do JRE. Para obter mais informações, consulte Instalar recursos que requerem o Servidor ou o JRE.

O upgrade de uma versão anterior do IBM MQ para a IBM MQ 9.1.0 (ou mais recente) inclui o recurso do JRE instalado separadamente no produto instalado.

Para obter mais informações, veja Usando **runmqckm**, **runmqakm** e **strmqikm** para gerenciar certificados digitais.

# **Verificação de pré-requisito adicional de recursos do Windows**

Há dois recursos de instalação do Windows que possuem a verificação de pré-requisito adicional ativada no instalador do Windows IBM MQ no IBM MQ 9.1. Estes são o recurso Server e o recurso Java Runtime Environment (JRE). Esses recursos são requeridos por outros recursos e a instalação desses recursos, sem essas verificações de pré-requisito, poderiam tornar esses recursos inutilizáveis.

Se você executar uma instalação da Interface gráfica com o usuário e selecionar a opção **instalação customizada**, será possível cancelar a seleção dos recursos JRE ou Server.

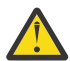

**Atenção:** Os painéis de diálogo evitam a conclusão da instalação, até que quaisquer problemas tenham sido resolvidos.

Se você executar uma instalação silenciosa e escolher **REMOVE** para os recursos Server ou JRE enquanto estiver instalando quaisquer outros recursos que requeiram aqueles recursos, os recursos Server e JRE, conforme apropriado, serão incluídos em seus recursos de instalação selecionados.

Tabela 20 na página 186 descreve como a seleção de determinados recursos de instalação requer que o Server ou o JRE seja incluído automaticamente.

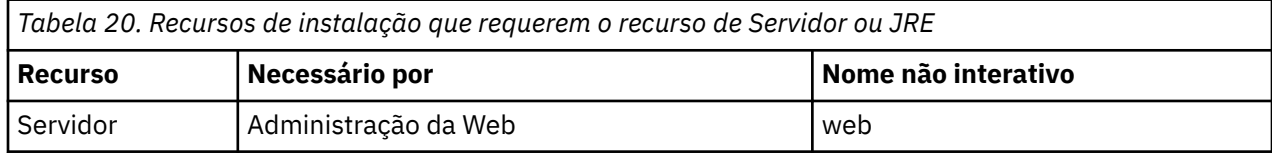

<span id="page-186-0"></span>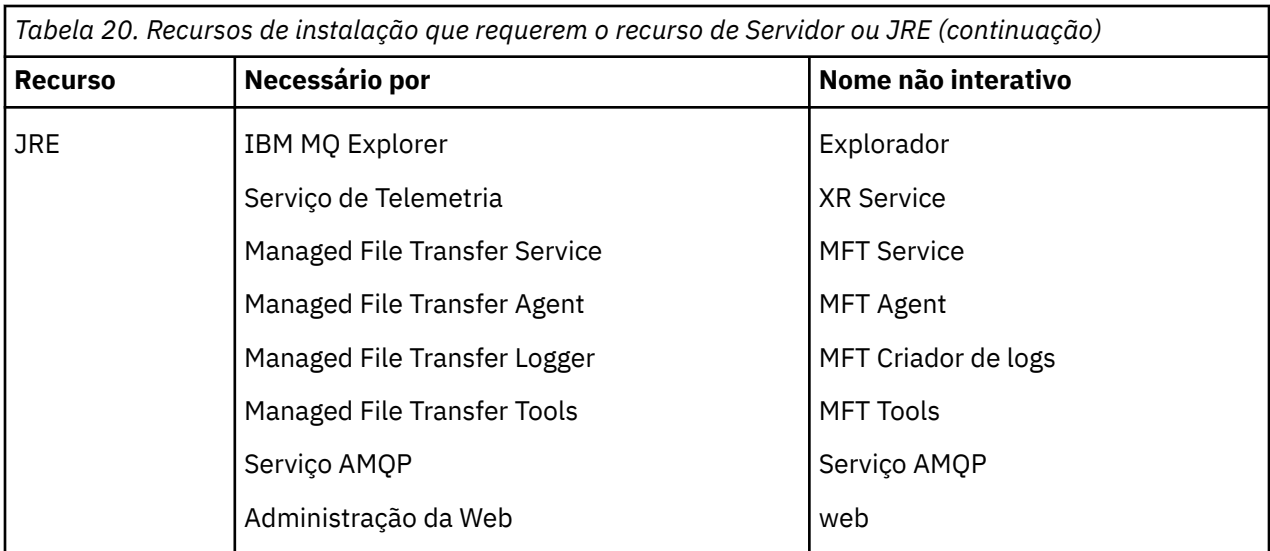

Para verificar se os recursos JRE ou Server foram instalados, examine o diretório [INSTALLDIR] \swidtag. Se o:

- arquivo ibm.com\_IBM\_MQ-9.0.**x**.swidtag estiver presente, o Server foi instalado
- arquivo IBM MO JRE-1.8.0. mqtag estiver presente, o JRE foi instalado.

Se isso não for o que você requer, consulte o log de instalação.

**Importante:** Cada um dos recursos JRE e Server é parte do conjunto de recursos de instalação do Windows padrão IBM MQ. Para remover o JRE (ou o Server) ao instalar silenciosamente, inclua o recurso na diretiva **REMOVE**, não o omita simplesmente da diretiva **ADDLOCAL**. Consulte ["Recursos de](#page-180-0) [instalação padrão do Windows" na página 181](#page-180-0) para obter detalhes adicionais.

# **Mindows** Métodos de instalação do Windows

Quando você instala o IBM MQ no Windows, há vários tipos de instalação diferentes para escolher. Este tópico também descreve como é possível limpar as configurações de instalação de sua empresa, incluindo o uso do script de comando **ResetMQ**.

Se você estiver migrando de uma versão anterior do IBM MQ, veja Planejamento de migração antes de mover para a versão mais recente do IBM MQ. Para modificar uma instalação existente, consulte ["Modificando uma instalação de servidor" na página 220](#page-219-0).

# **Instalação interativa ou não interativa**

IBM MQ for Windows é instalado usando o Instalador do Microsoft (MSI). É possível usar a barra de ativação de Instalação para chamar o MSI; esse processo é chamado instalação assistida ou interativa. Como alternativa, é possível chamar o MSI diretamente para uma instalação silenciosa, sem usar a barra de ativação de instalação do IBM MQ. Isso significa que é possível instalar o IBM MQ em um sistema sem intervenção. Esse processo é chamado de instalação não assistida, silenciosa ou não interativa e é útil para a instalação do IBM MQ sobre uma rede em um sistema remoto.

Para obter uma lista de recursos interativos e não interativos, consulte ["Recursos do IBM MQ para](#page-168-0) [sistemas Windows" na página 169](#page-168-0).

# **Instalação Interativa**

Se escolher uma instalação interativa, antes de instalar, você deverá decidir qual tipo de instalação é necessária. A [Tabela 21 na página 188](#page-187-0) mostra os tipos de instalações disponíveis e os recursos que serão instalados com cada opção. Para obter os pré-requisitos para cada recurso, consulte [Requisitos do](https://www.ibm.com/support/pages/system-requirements-ibm-mq) [sistema para IBM MQ](https://www.ibm.com/support/pages/system-requirements-ibm-mq).

<span id="page-187-0"></span>Os tipos de instalação são:

- Instalação Típica
- Instalação Compacta
- Instalação Personalizada

Também é possível:

- Especificar o local de instalação, nome e descrição.
- Ter várias instalações no mesmo computador.

Consulte ["Instalação primária no AIX, Linux, and Windows" na página 19](#page-18-0) para obter informações importantes sobre esses recursos, incluindo se deve designar sua instalação como a *instalação primária*.

٦

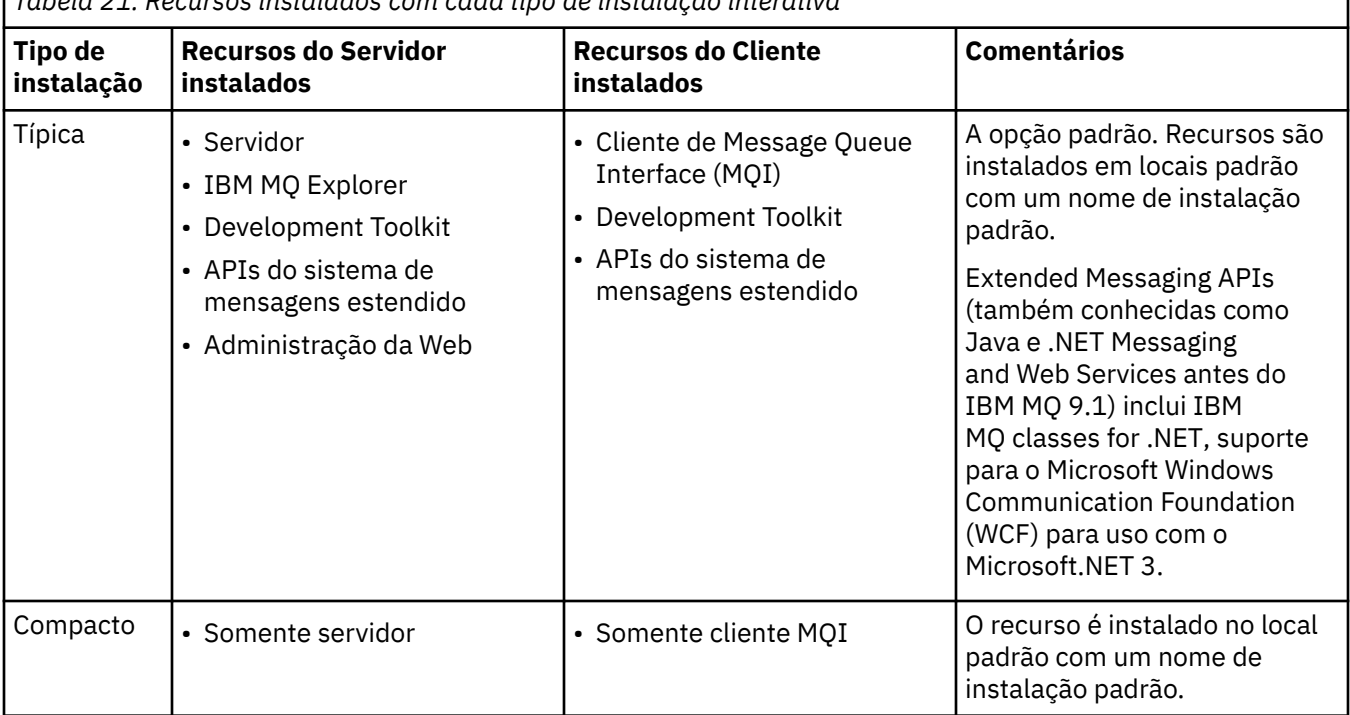

*Tabela 21. Recursos instalados com cada tipo de instalação interativa*

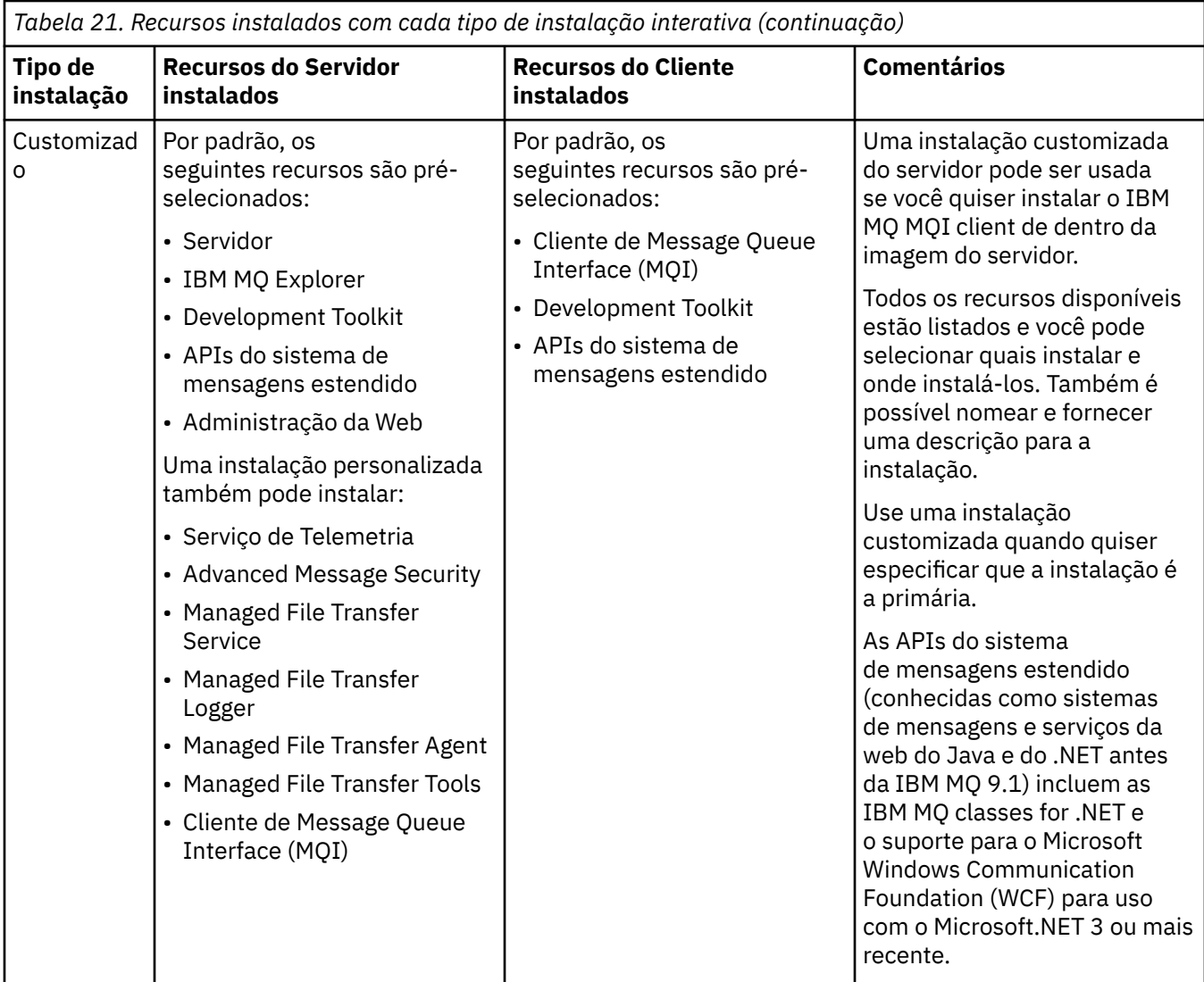

Se o Microsoft.NET não for instalado antes do IBM MQ e você incluí-lo, execute novamente **setmqinst -i -n Installationname** se esta for uma instalação primária

A tabela a seguir descreve qual nível do .NET é necessário para qual função:

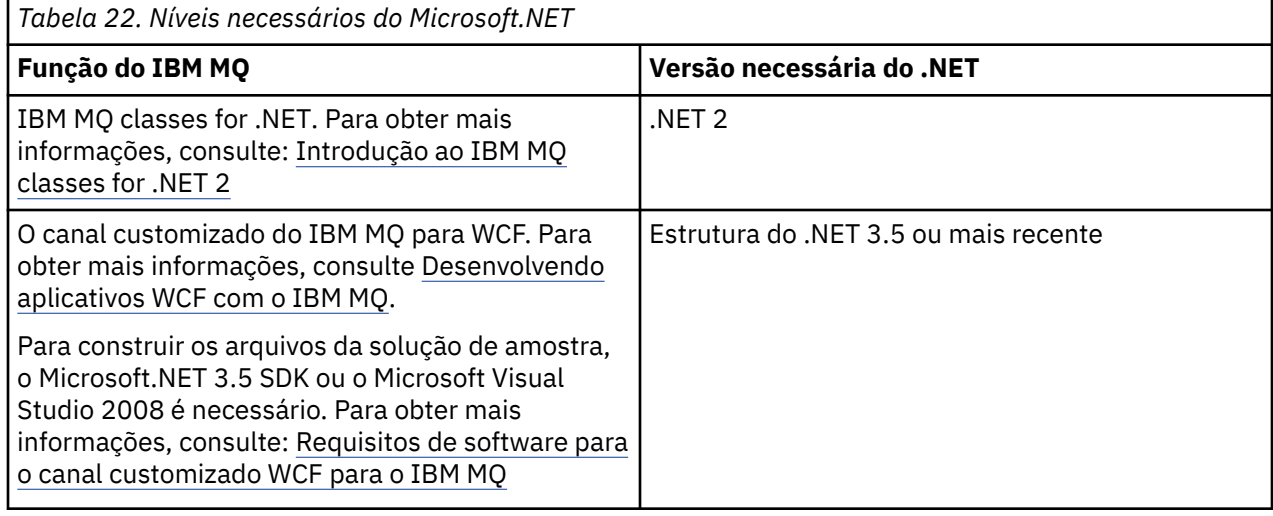

Para obter instruções sobre como instalar o IBM MQ em sistemas Windows, consulte [Instalando o IBM](#page-191-0) [MQ Server em sistemas Windows](#page-191-0) e ["Instalando um cliente IBM MQ no Windows" na página 222](#page-221-0).

## **Instalação não Interativa**

Se escolher uma instalação não interativa, o sistema no qual você deseja instalar deve poder acessar a imagem do IBM MQ ou uma cópia dos arquivos e você deve ser capaz de acessar o sistema.

Se estiver executando o IBM WebSphere MQ 7.5 ou mais recente, com o Controle de Conta do Usuário (UAC) ativado, você deve chamar a instalação não interativa de um prompt de comandos elevado. Eleve um prompt de comandos ao clicar com o botão direito do mouse para iniciá-lo e selecione **Executar como Administrador**. Se você tentar instalar silenciosamente a partir de um prompt de comandos não elevado, a instalação falhará com um erro AMQ4353 no log de instalação.

Há várias maneiras de chamar o MSI:

- Usando o comando msiexec com parâmetros da linha de comandos.
- Usando o comando msiexec com um parâmetro que especifique um arquivo de resposta. O arquivo de resposta contém os parâmetros que você fornece normalmente durante uma instalação interativa. Consulte ["Instalando o servidor usando msiexec" na página 195](#page-194-0).
- Usando o comando MQParms com parâmetros da linha de comandos, um arquivo de parâmetro ou ambos. O arquivo de parâmetro pode conter muito mais parâmetros do que um arquivo de resposta. Consulte ["Instalando o servidor usando o comando MQParms" na página 205.](#page-204-0)

## **ID de domínio especial**

Se o sistema pertencer a um domínio do Windows, você pode precisar de um ID do domínio especial para o serviço IBM MQ, consulte ["Considerações ao instalar o servidor IBM MQ no Windows" na página 191](#page-190-0) para obter mais informações.

### **Limpando configurações de instalação do IBM MQ**

Quando você instala o IBM MQ no Windows, vários valores, como o local do diretório de dados para o IBM MQ, são armazenados no registro.

Além disso, o diretório de dados contém arquivos de configuração que são lidos no momento da instalação. Para fornecer uma experiência de reinstalação sem problemas, esses valores e arquivos persistem mesmo após a última instalação do IBM MQ ter sido removida da máquina.

Isso foi projetado para ajudá-lo e

- Permite desinstalar e reinstalar facilmente
- Assegura que você não perca nenhum gerenciador de filas definido anteriormente no processo.

No entanto, em alguns casos, esse recurso pode ser um incômodo. Por exemplo, se você quiser:

- Mova o diretório de dados
- Selecione o diretório de dados padrão para a nova liberação que você deseja instalar. Para obter mais informações, consulte Locais do programa e do diretório de dados no Windows.
- Instale como se estivesse instalando em uma nova máquina, por exemplo, para propósitos de teste.
- Remova o IBM MQ permanentemente.

Para ajudá-lo nessas situações, o IBM MQ 8.0 e mais recentes fornece um arquivo de comando do Windows, no diretório-raiz da mídia de instalação, chamado **ResetMQ.cmd**.

Para executar o comando, insira o seguinte:

```
ResetMQ.cmd [LOSEDATA] [NOPROMPT]
```
<span id="page-190-0"></span>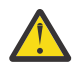

**Atenção:** Os parâmetros **LOSEDATA** e **NOPROMPT** são opcionais. Se você fornecer um ou ambos esses parâmetros, a ação a seguir resultará:

#### **LOSEDATA**

Gerenciadores de filas existentes se tornam não utilizáveis. No entanto, os dados permanecem no disco.

#### **NOPROMPT**

As informações de configuração são removidas permanentemente sem solicitação adicional.

É possível executar esse comando somente após a remoção da última instalação do IBM MQ.

**Importante:** É necessário usar esse script com cuidado. O comando, mesmo sem especificar o parâmetro opcional **LOSEDATA**, pode remover a configuração do gerenciador de filas de forma irrecuperável.

#### **Conceitos relacionados**

"Considerações ao instalar o servidor IBM MQ no Windows" na página 191

Há algumas considerações relacionadas à segurança que devem ser observadas ao instalar um servidor IBM MQ no Windows. Há algumas considerações adicionais relacionadas a regras de nomenclatura de objetos e criação de log.

# **Considerações ao instalar o servidor IBM MQ no Windows**

Há algumas considerações relacionadas à segurança que devem ser observadas ao instalar um servidor IBM MQ no Windows. Há algumas considerações adicionais relacionadas a regras de nomenclatura de objetos e criação de log.

## **Considerações de segurança ao instalar o servidor IBM MQ em um sistema Windows**

- Se você estiver instalando o IBM MQ em uma rede de domínio do Windows executando o Active Directory Server, você provavelmente precisará obter uma conta de domínio especial do administrador de domínio. Para obter as informações adicionais e os detalhes que o administrador de domínio precisa para configurar essa conta especial, consulte ["Configurando o IBM MQ com o Prepare IBM MQ Wizard"](#page-211-0) [na página 212](#page-211-0) e ["Criando e configurando contas de domínio do Windows para o IBM MQ" na página](#page-215-0) [216.](#page-215-0)
- Quando está instalando o servidor do IBM MQ em um sistema Windows, você deve ter autoridade de administrador local.Para administrar qualquer gerenciador de filas nesse sistema ou executar qualquer um dos comandos de controle do IBM MQ , seu ID do usuário deve pertencer ao grupo *local* mqm ou Administrators . Se o grupo local mqm não existir no sistema local, ele será criado automaticamente quando o IBM MQ for instalado. Um ID do usuário pode pertencer diretamente ao grupo local mqm ou indiretamente por meio da inclusão de grupos locais no grupo local mqm. Para obter mais informações, consulte Autoridade para administrar o IBM MQ no UNIX, no Linux e no Windows.
- Versões do Windows com um recurso Controle de Conta do Usuário (UAC) restringem as ações que os usuários podem executar em certos recursos do sistema operacional, mesmo que sejam membros do grupo Administradores. Se o seu ID do usuário estiver no grupo de administradores, mas não no grupo mqm, você deverá usar um prompt de comandos elevado para emitir comandos administrativos do IBM MQ, como o **crtmqm**, pois, caso contrário, o erro AMQ7077 será gerado. Para abrir um prompt de comandos elevado, clique com o botão direito no item de menu iniciar ou ícone para o prompt de comandos e selecione **Executar como administrador**.
- Alguns comandos podem ser executados sem que você seja um membro do grupo mqm (consulte Autoridade para administrar o IBM MQ no UNIX, no Linux e no Windows).
- Assim como com outras versões do Windows, o gerenciador de autoridade de objeto (OAM) fornece aos membros do grupo de administradores a autoridade para acessar todos os objetos do IBM MQ mesmo quando o controle de conta do usuário está ativado.
- Caso pretenda administrar gerenciadores de filas em um sistema remoto, seu ID do usuário deverá estar autorizado no sistema de destino. Se precisar executar qualquer uma destas operações em um gerenciador de filas quando conectado remotamente a uma máquina Windows, você deve ter o acesso de usuário Create global objects. Os administradores possuem o acesso de usuário Create global objects por padrão; portanto, se você for um administrador, será possível criar e iniciar

<span id="page-191-0"></span>gerenciadores de filas quando conectado remotamente, sem alterar seus direitos de usuário. Para obter informações adicionais, consulte Autorizando usuários a usarem o IBM MQ remotamente.

• Se você usar o modelo altamente seguro, deverá aplicá-lo antes de instalar o IBM MQ. Se você aplicar o modelo altamente seguro a uma máquina na qual o IBM MQ já está instalado, todas as permissões que você configurou nos arquivos e nos diretórios do IBM MQ serão removidas (consulte Aplicando arquivos de modelo de segurança no Windows).

### **Considerações de Nomenclatura**

O Windows possui algumas regras referentes à nomenclatura de objetos criados e usados pelo IBM MQ. Essas considerações de nomenclatura se aplicam ao IBM WebSphere MQ 7.5 ou mais recente.

- Certifique-se de que o nome da máquina não contenha nenhum espaço. O IBM MQ não oferece suporte a nomes de máquinas que incluam espaços. Se você instalar o IBM MQ nesse tipo de máquina, não poderá criar nenhum gerenciador de filas.
- Para obter autorizações do IBM MQ, IDs de nomes de usuários e grupos não devem ter mais de 64 caracteres (espaços não são permitidos).
- Um servidor do IBM MQ for Windows não suporta a conexão de um IBM MQ MQI client se o cliente estiver executando sob um ID de usuário que contém o caractere @, por exemplo, abc@d. Da mesma forma, o ID do usuário do cliente não deve ser igual ao grupo local.
- Uma conta do usuário que é usada para executar o serviço IBM MQ Windows é configurada por padrão durante o processo de instalação; o ID do usuário padrão é MUSR\_MQADMIN. Essa conta é reservada para uso pelo IBM MQ. Para obter mais informações, consulte [Configurando contas do usuário para o](#page-210-0) [IBM MQ](#page-210-0) e Contas de usuário locais e de domínio para o serviço do IBM MQ Windows.
- Quando um cliente IBM MQ se conecta a um gerenciador de filas no servidor, o nome do usuário sob o qual o cliente é executado não deve ser o mesmo que o nome do domínio ou da máquina. Se o usuário tiver o mesmo nome que o domínio ou a máquina, a conexão falhará com o código de retorno 2035 (MQRC\_NOT\_AUTHORIZED).

### **Criação de Log**

É possível configurar a criação de log durante a instalação, que ajudará na resolução de problemas que você possa ter com a instalação.

Na IBM WebSphere MQ 7.5, a criação de log é ativada por padrão na barra de ativação. Também é possível ativar a criação de log completa. Para obter mais informações, veja [Como ativar a criação de log](https://support.microsoft.com/kb/223300) [do Windows Installer.](https://support.microsoft.com/kb/223300)

### **Assinaturas Digitais**

Os programas e imagens de instalação do IBM MQ são assinados digitalmente no Windows para confirmar que são genuínos e não modificados. A partir do IBM MQ 8.0, o SHA-256 com algoritmo RSA é usado para assinar o produto IBM MQ.

# **Instalando o Servidor IBM MQ no Windows**

No Windows, o IBM MQ é instalado usando o Microsoft Installer (MSI). É possível usar a barra de ativação de instalação para chamar o MSI ou, alternativamente, é possível chamar o MSI diretamente.

### **Sobre esta tarefa**

Para instalar o servidor IBM MQ em sistemas Windows, é possível optar por instalar interativamente com a barra de ativação ou instalar usando a tecnologia MSI diretamente. O MSI fornece uma instalação interativa e uma instalação não interativa.

Para obter mais informações sobre as opções de instalação, consulte ["Métodos de instalação do](#page-186-0) [Windows" na página 187.](#page-186-0)

# <span id="page-192-0"></span>**Procedimento**

- Para instalar o servidor IBM MQ usando a Barra de ativação, veja "Instalando o servidor usando a Barra de ativação" na página 193.
- Para instalar o servidor IBM MQ usando a tecnologia MSI diretamente, consulte ["Instalando o servidor](#page-194-0) [usando msiexec" na página 195](#page-194-0).

### **Conceitos relacionados**

["Modificando uma instalação de servidor" na página 220](#page-219-0) É possível modificar uma instalação do servidor IBM MQ interativamente, usando a barra de ativação, ou não interativamente, usando msiexec.

#### **Tarefas relacionadas**

["Configurando contas do usuário para IBM MQ" na página 211](#page-210-0) Depois de instalar o servidor IBM MQ, deve-se configurar o serviço IBM MQ antes que qualquer gerenciador de filas possa ser iniciado.

["Desinstalando o IBM MQ no Windows" na página 253](#page-252-0)

É possível desinstalar o IBM MQ MQI clients e servidores nos sistemas Windows usando o painel de controle, a linha de comandos ( **msiexec** ), **MQParms**ou usando a mídia de instalação, neste caso, você pode, opcionalmente, remover também os gerenciadores de filas.

# **Instalando o servidor usando a Barra de ativação**

É possível instalar o servidor IBM MQ em sistemas Windows usando a barra de ativação. Este procedimento pode ser usado para instalar uma primeira instalação ou uma instalação subsequente.

# **Sobre esta tarefa**

É possível usar a barra de ativação para fazer uma instalação compacta, típica ou customizada do IBM MQ. É possível reusar a barra de ativação diversas vezes para instalar instalações adicionais. Seleciona automaticamente o próximo nome, instância e local de instalação a serem usados. Para visualizar todos os tipos de instalação e os recursos instalados com cada opção, consulte ["Métodos de instalação do](#page-186-0) [Windows" na página 187.](#page-186-0)

Observe que se você desinstalou anteriormente o IBM MQ do seu sistema (consulte ["Desinstalando o](#page-252-0) [IBM MQ no Windows" na página 253\)](#page-252-0), algumas informações de configuração podem permanecer e alguns valores padrão podem ser mudados.

No IBM MQ 9.2.1, um novo painel **Confirmar titularidade de licença** no instalador interativo do Windows será apresentado após a seleção de recurso, se você tiver escolhido instalar quaisquer recursos do IBM MQ Advanced (o MQ Telemetry Service, o Advanced Message Security ou o Managed File Transfer Service) ou se estiver fazendo upgrade de uma instalação que já tem esses recursos.

 $\frac{1}{2}$   $\frac{1}{2}$  Este painel simplesmente avisa você que esses recursos são considerados funcionalidades do IBM MQ Advanced e deverão ser instalados apenas se você tiver autorização para o IBM MQ Advanced. Este aviso reduz o risco de os usuários instalarem recursos do IBM MQ Advanced em uma máquina em erro.

**Nota:** O painel **Confirmar titularidade de licença** aplica-se a construções de servidor de produção e não a clientes, construções beta, construções de avaliação ou construções de desenvolvedor (sem garantia).

# **Procedimento**

1. Acesse a imagem de instalação IBM MQ .

O local pode ser o ponto de montagem de um DVD, um local de rede ou um diretório do sistema de arquivos local. Consulte Onde localizar imagens de instalação transferíveis por download.

2. Localizar setup.exe no diretório base da imagem de instalação do IBM MQ .

- Em um local de rede, esse local pode ser *m:\instmqs*\setup.exe
- Em um diretório do sistema de arquivos local, esse local pode ser *C:\instmqs*\setup.exe
- Em um DVD, esse local pode ser *E:*\setup.exe
- 3. Inicie o processo de instalação.

Executar setup.exe a partir de um prompt de comandos ou dar um clique duplo em setup.exe no Windows Explorer.

**Nota:** Se estiver instalando em um sistema Windows com UAC ativado, aceite o prompt Windows para permitir que a barra de ativação seja executada como elevada. Durante a instalação, você também pode ver caixas de diálogo **Abrir Arquivo - Aviso de Segurança** que listam a International Business Machines Limited como o publicador. Clique em **Executar** para permitir que a instalação continue.

A janela IBM MQ Instalação é exibida.

- 4. Siga as instruções na tela. Revise e, se necessário, modifique os requisitos de software e a configuração de rede.
- 5. Na guia **Instalação do IBM MQ** da Barra de ativação, selecione a linguagem de instalação e, em seguida, clique em **Ativar o Instalador do IBM MQ** para iniciar o assistente de instalação do IBM MQ.
- 6. Use o assistente de instalação do IBM MQ para instalar o software.

Se você selecionar quaisquer recursos do IBM MQ Advanced e o painel **Confirmar titularidade de licença** aparecer:

- Se você tiver uma licença do IBM MQ Advanced, basta selecionar **Sim (eu tenho uma licença do MQ Advanced)** e **Avançar** para continuar com a instalação.
- Se você não tiver uma licença do IBM MQ Advanced e não pretender comprar uma, clique em **Voltar** e mude as suas seleções de recurso.

Dependendo do seu sistema, o processo de instalação pode demorar vários minutos. No término do processo de instalação, a janela IBM MQ Configuração exibe a mensagem Installation Wizard Completed Successfully

Quando essa mensagem aparecer, clique em **Concluir**.

### **Resultados**

Você instalou com êxito o IBM MQ. O assistente Preparar o IBM MQ é iniciado automaticamente, exibindo a página **Bem-vindo ao Prepare IBM MQ Wizard**.

### **Como proceder a seguir**

Use o Prepare IBM MQ Wizard para configurar o IBM MQ com uma conta do usuário para sua rede. Deve-se executar o assistente para configurar o Serviço do IBM MQ antes de iniciar qualquer gerenciador de filas. Para obter informações adicionais, consulte ["Configurando o IBM MQ com o Prepare IBM MQ](#page-211-0) [Wizard" na página 212.](#page-211-0)

• Se tiver escolhido esta como a instalação primária no sistema, agora você deverá configurá-la como instalação primária. Insira o seguinte comando no prompt de comandos:

*MQ\_INSTALLATION\_PATH*\bin\setmqinst -i -p *MQ\_INSTALLATION\_PATH*

É possível ter apenas uma instalação primária em um sistema. Se já houver uma instalação primária no sistema, você deverá desconfigurá-la antes de poder configurar outra. Para obter informações adicionais, consulte Alterando a instalação primária.

- Talvez você queira configurar o ambiente para trabalhar com essa instalação. É possível usar o comando **setmqenv** ou o comando **crtmqenv** para configurar muitas variáveis de ambiente para uma determinada instalação do IBM MQ. Para obter mais informações, consulte setmqenv e crtmqenv.
- Para obter instruções sobre como verificar a sua instalação, consulte ["Verificando uma instalação do](#page-239-0) [IBM MQ no Windows" na página 240](#page-239-0).

#### <span id="page-194-0"></span>**Conceitos relacionados**

["Modificando uma instalação de servidor" na página 220](#page-219-0)

É possível modificar uma instalação do servidor IBM MQ interativamente, usando a barra de ativação, ou não interativamente, usando msiexec.

#### **Tarefas relacionadas**

"Instalando o servidor usando msiexec" na página 195 O IBM MQ no Windows usa a tecnologia MSI para instalar software. O MSI fornece uma instalação interativa e uma instalação não interativa.

["Configurando contas do usuário para IBM MQ" na página 211](#page-210-0) Depois de instalar o servidor IBM MQ, deve-se configurar o serviço IBM MQ antes que qualquer gerenciador de filas possa ser iniciado.

["Desinstalando o IBM MQ no Windows" na página 253](#page-252-0)

É possível desinstalar o IBM MQ MQI clients e servidores nos sistemas Windows usando o painel de controle, a linha de comandos ( **msiexec** ), **MQParms**ou usando a mídia de instalação, neste caso, você pode, opcionalmente, remover também os gerenciadores de filas.

# **Instalando o servidor usando msiexec**

O IBM MQ no Windows usa a tecnologia MSI para instalar software. O MSI fornece uma instalação interativa e uma instalação não interativa.

### **Antes de começar**

Se estiver executando o IBM MQ em sistemas Windows com o Controle de Conta do Usuário (UAC) ativado, você deverá chamar a instalação com privilégios elevados. Se você estiver usando o prompt de comandos ou o IBM MQ Explorer, eleve os privilégios dando um clique com o botão direito para iniciar o programa e selecionando Executar como administrador. Se tentar executar **msiexec** sem usar privilégios elevados, a instalação falhará com um erro igual a AMQ4353 no log de instalação.

# **Sobre esta tarefa**

O IBM MQ no Windows usa a tecnologia MSI para instalar software. O MSI fornece uma instalação interativa e uma instalação não interativa. Uma instalação interativa exibe os painéis e as perguntas.

O comando **msiexec** usa os parâmetros para fornecer ao MSI alguma ou todas as informações que também podem ser especificadas por meio dos painéis durante uma instalação interativa. Isso significa que um usuário pode criar uma configuração de instalação semi automatizada ou automatizada reutilizável. Os parâmetros podem ser emitidos por meio da linha de comandos, de um arquivo de resposta e de transformação ou por meio de uma combinação dos três.

Alguns parâmetros podem apenas ser fornecidos na linha de comandos e não em um arquivo de resposta. Para obter mais informações sobre esses parâmetros, consulte [Tabela 23 na página 198](#page-197-0) em ["Especificando parâmetros da linha de comandos para instalação de servidor com msiexec" na página](#page-196-0) [197](#page-196-0).

Há também uma série de parâmetros que podem ser usados na linha de comandos ou em um arquivo de resposta. Para obter mais informações sobre esses parâmetros, consulte [Tabela 25 na página 201](#page-200-0) em ["Criando e usando um arquivo de resposta para instalação de servidor" na página 200.](#page-199-0) Se um parâmetro for especificado na linha de comandos e em um arquivo de resposta, a definição da linha de comandos terá precedência.

# **Procedimento**

1. Para várias instalações silenciosas, para cada versão que deve ser instalada, localize um ID da instância do MSI que esteja disponível para usar para aquela instalação.

Para obter informações adicionais, consulte ["Escolhendo IDs de instância MSI para instalações](#page-223-0) [múltiplas do cliente" na página 224](#page-223-0).

2. Para instalar usando o **msiexec**, na linha de comandos, insira o comando **msiexec** no formato a seguir:

```
msiexec parameters [USEINI="response-file"] [TRANSFORMS="transform_file"]
```
em que:

#### *Parâmetros*

São parâmetros da linha de comandos precedidos por um caractere / ou pares propriedade = valor. Se você estiver usando ambas as formas de parâmetro, sempre coloque os parâmetros da linha de comandos primeiro. Para obter mais informações, consulte ["Especificando parâmetros da](#page-196-0) [linha de comandos para instalação de servidor com msiexec" na página 197,](#page-196-0) que contém um link para o website que lista todos os parâmetros da linha de comandos que estão disponíveis.

Para uma instalação não assistida, deve-se incluir o parâmetro **/q** ou **/qn** na linha de comandos. Sem esse parâmetro, a instalação é interativa.

**Nota:** Deve incluir o parâmetro **/i** e o local do arquivo do pacote do instalador do IBM MQ.

#### *response-file*

é o caminho e o nome de arquivo completos que contêm a sub-rotina [Response] e os pares property=value necessários, por exemplo, C:\MyResponseFile.ini. Um exemplo de arquivo de resposta, Response.ini, é fornecido com o IBM MQ. Esse arquivo contém os parâmetros de instalação padrão. Para obter informações adicionais, consulte ["Criando e usando um arquivo de](#page-199-0) [resposta para instalação de servidor" na página 200.](#page-199-0)

#### *transform\_file*

é o caminho e nome do arquivo completos de um arquivo de transformação. Para obter mais informações, consulte o ["Usando transformações com msiexec para instalação de servidor" na](#page-198-0) [página 199](#page-198-0) e o "Escolhendo IDs de instância MSI para instalações múltiplas do servidor" na página 196.

**Nota:** Para uma instalação silenciosa ser bem-sucedida, a propriedade AGREETOLICENSE="yes" deve ser definida na linha de comandos ou no arquivo de resposta.

### **Resultados**

Depois que o comando tiver sido inserido, o prompt de comandos reaparece imediatamente. O IBM MQ está sendo instalado como um processo de segundo plano. Se você inseriu os parâmetros para produzir um log, verifique este arquivo para ver como a instalação está progredindo. Se a instalação for concluída com êxito, você verá a mensagem Operação de Instalação Concluída com Êxito no arquivo de log.

## *Escolhendo IDs de instância MSI para instalações múltiplas do servidor*

Para múltiplas instalações silenciosas, para cada versão instalada, deve-se localizar um ID da instância MSI que está disponível para uso para essa instalação.

### **Sobre esta tarefa**

Para suportar múltiplas instalações silenciosas ou não interativas, é necessário descobrir se o ID da instância que você deseja usar já está em uso ou não e escolher o apropriado. Para cada mídia de instalação (por exemplo, cada cliente e servidor), o ID da Instância 1 é o ID padrão que é usado para instalações únicas. Se quiser instalar juntamente com o ID da Instância 1, é necessário especificar qual instância deseja usar. Se você já instalou as instâncias 1, 2 e 3, é necessário descobrir qual é a próxima instância disponível, por exemplo, Instance ID 4. Da mesma forma, se a instância 2 foi removida, é necessário descobrir que há uma lacuna que pode ser reutilizada. É possível descobrir qual ID da Instância está atualmente em uso usando o comando **dspmqinst**.

## <span id="page-196-0"></span>**Procedimento**

1. Digite **dspmqinst** para localizar uma Instância MSI livre na mídia que está sendo instalada revisando os valores MSIMedia e MSIInstanceId das versões já instaladas. Por exemplo:

```
InstName: Installation1
InstDesc:
Identifier:<br>InstPath:
                  C:\Program Files\IBM\MQ
Version: 9.0.0.0<br>Primary: Yes
Primary: Yes<br>State: Available
State.<br>MSIProdCode:
                  MSIProdCode: {74F6B169-7CE6-4EFB-8A03-2AA7B2DBB57C}
MSIMedia:
MSIInstanceId: 1
```
2. Se o ID da Instância MSI 1 estiver em uso e você quiser usar o ID da Instância MSI 2, os parâmetros a seguir devem ser incluídos na chamada msiexec:

MSINEWINSTANCE=1 TRANSFORMS=":instanceId7.mst;1033.mst"

### **Como proceder a seguir**

Para diversas instalações, **INSTALLATIONNAME** ou **PGMFOLDER** deve ser fornecido como um parâmetro adicional em um comando de instalação não interativa. Fornecer **INSTALLATIONNAME** ou **PGMFOLDER** assegura que você não trabalhe com a instalação errada em caso de omitir ou especificar incorretamente o parâmetro **TRANSFORMS**.

# *Especificando parâmetros da linha de comandos para instalação de*

#### *servidor com msiexec*

É possível especificar parâmetros da linha de comandos **msiexec** padrão precedidos por um caractere / ou pares propriedade = valor ou uma combinação de ambos.

### **Sobre esta tarefa**

O comando **msiexec** pode aceitar os tipos de parâmetro a seguir na linha de comandos:

#### **Parâmetros da linha de comandos padrão, precedidos por um caractere /**

Para obter mais informações sobre os parâmetros da linha de comandos do **msiexec** , consulte a [página da web Opções da linha de comandos do MSDN](https://msdn.microsoft.com/en-us/library/aa367988%28v=vs.85%29.aspx)

Para uma instalação não assistida, deve-se incluir o parâmetro **/q** ou **/qn** na linha de comandos. Sem esse parâmetro, a instalação é interativa.

**Nota:** Deve incluir o parâmetro **/i** e o local do arquivo do pacote do instalador do IBM MQ.

#### **Parâmetros de par propriedade = valor inseridos na linha de comandos**

Todos os parâmetros que estão disponíveis para uso em um arquivo de resposta também podem ser usados na linha de comandos. Para obter mais informações sobre esses parâmetros, consulte [Tabela](#page-200-0) [25 na página 201](#page-200-0) em ["Criando e usando um arquivo de resposta para instalação de servidor" na](#page-199-0) [página 200](#page-199-0).

Existem alguns parâmetros extras de par propriedade = valor, mostrados na tabela a seguir, que são apenas para uso na linha de comandos:

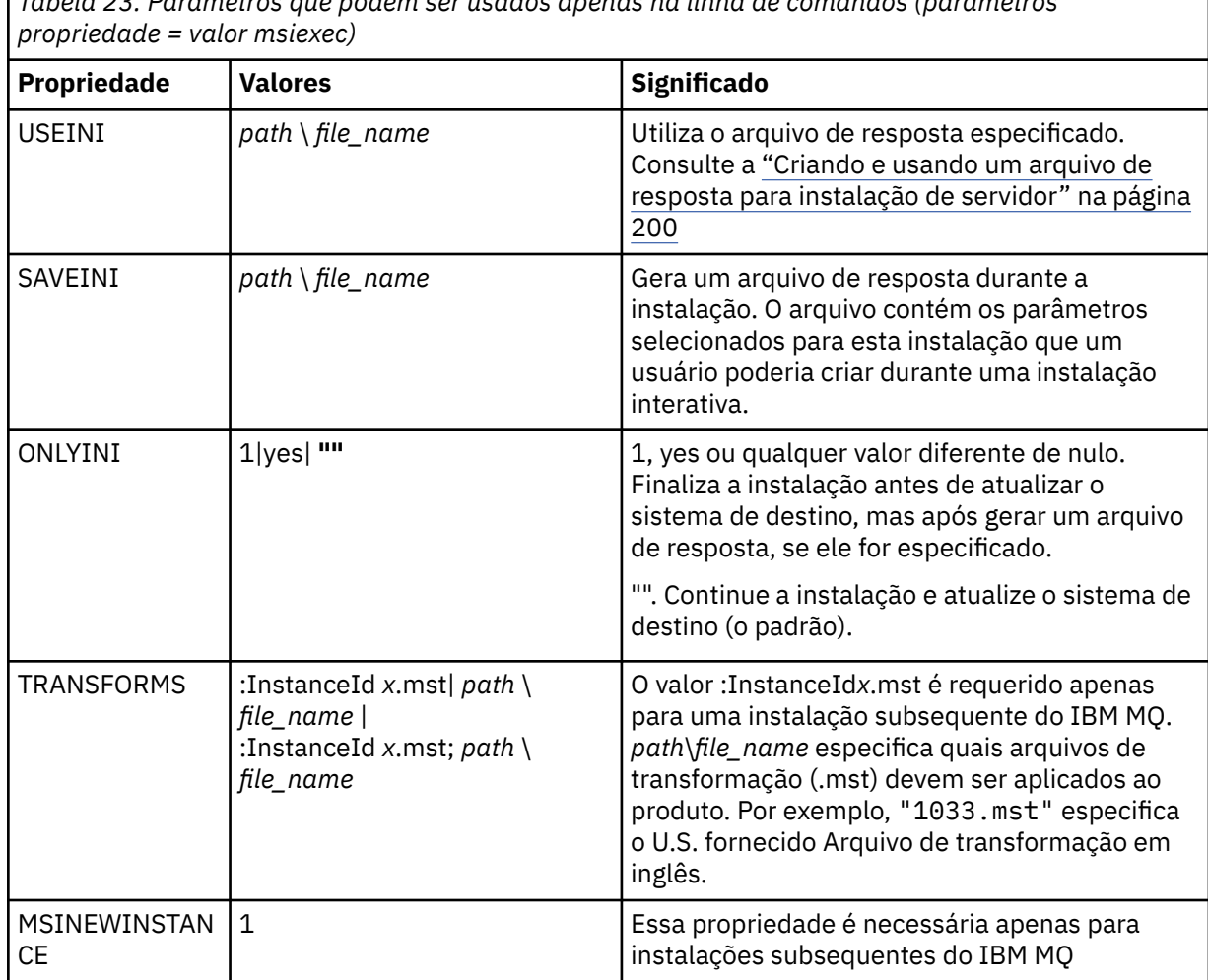

<span id="page-197-0"></span>*Tabela 23. Parâmetros que podem ser usados apenas na linha de comandos (parâmetros*

Ao usar os parâmetros do par property=value, observe que:

- As cadeias de propriedades devem estar em letras maiúsculas.
- As cadeias de valores não fazem distinção entre maiúsculas e minúsculas, exceto para os nomes de recursos. Você pode colocar as cadeias de valores entre aspas duplas. Se uma cadeia de valores incluir um espaço em branco, coloque a cadeia de valores em branco entre aspas duplas.
- Para uma propriedade que possa obter mais de um valor, utilize o formato:

ADDLOCAL="Server,Client"

• Para propriedades que tomam caminhos e nomes de arquivo, por exemplo, **[PGMFOLDER](#page-200-0)**, você deve fornecer os caminhos como caminhos absolutos e não caminhos relativos; ou seja, como C:\folder\file e não ".\folder\file".

Ao usar um par property=value e os parâmetros da linha de comandos com o comando **msiexec**, digite primeiramente os parâmetros da linha de comandos.

Se um parâmetro for especificado na linha de comandos e em um arquivo de resposta, a definição da linha de comandos terá precedência.

### **Procedimento**

• Para uma instalação única de IBM MQ, especifique o comando **msiexec**, conforme mostrado no exemplo típico a seguir.

<span id="page-198-0"></span>Todos os parâmetros, separados por um ou mais espaços, devem ser digitados na mesma linha que a chamada de **msiexec**.

```
msiexec
/i "path\MSI\IBM MQ.msi"
/l*v c:\install.log
/q
TRANSFORMS="1033.mst"
AGREETOLICENSE="yes"
ADDLOCAL="Server"
```
• Se você estiver instalando uma segunda cópia de IBM MQ, especifique o comando **msiexec**, conforme mostrado no exemplo típico a seguir.

Todos os parâmetros, separados por um ou mais espaços, devem ser digitados na mesma linha que a chamada de **msiexec**.

```
msiexec
/i "path\MSI\IBM MQ.msi"
/l*v c:\install.log
/q
TRANSFORMS=":InstanceId2.mst;1033.mst"
AGREETOLICENSE="yes"
ADDLOCAL="Server"
MSINEWINSTANCE=1
```
em que /l\*v c:\install.log grava o log de instalação no arquivo c:\install.log

# *Usando transformações com msiexec para instalação de servidor*

O MSI pode usar transformações para modificar uma instalação. Durante a instalação do IBM MQ, as transformações podem ser utilizadas para suportarem idiomas nacionais diferentes.

# **Sobre esta tarefa**

IBM MQ é fornecido com arquivos de transformação na pasta \MSI da imagem do Servidor. Esses arquivos também estão integrados no pacote do instalador IBM MQ Windows, IBM MQ.msi.

A Tabela 24 na página 199 mostra o identificador de código do idioma, o idioma e o nome do arquivo de transformação a serem utilizados na linha de comandos **msiexec**.

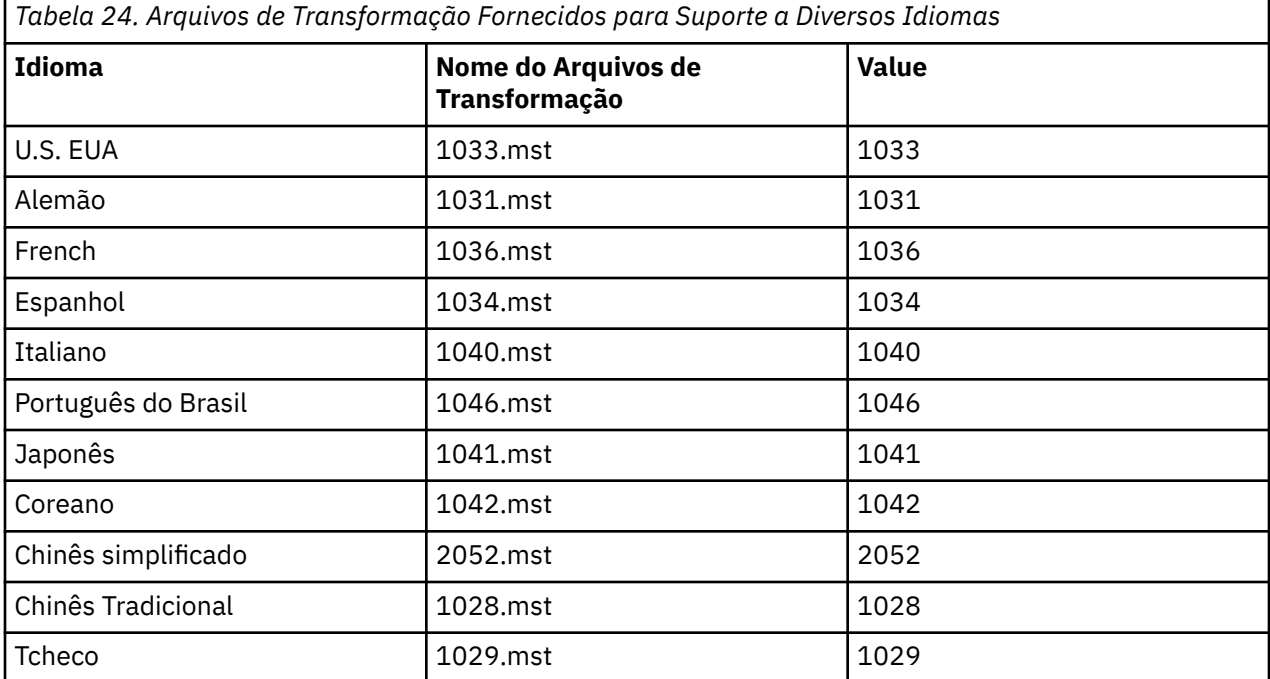

<span id="page-199-0"></span>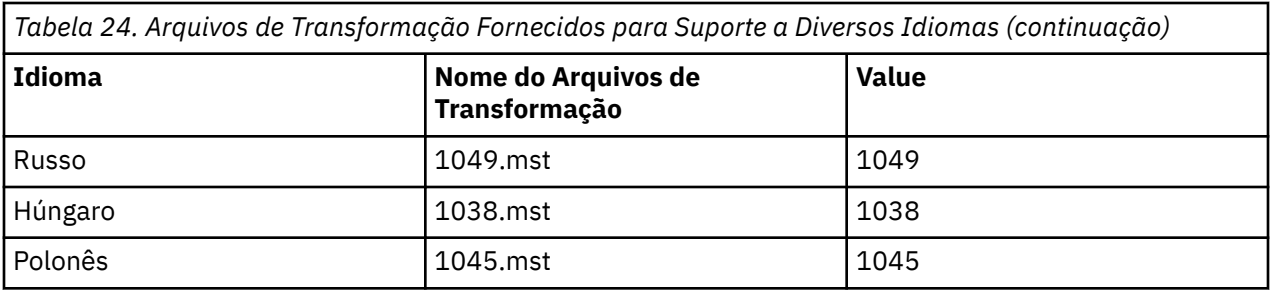

Também é possível especificar o idioma necessário usando a propriedade **MQLANGUAGE** com o comando **MQParms**. Para uma lista dos parâmetros property=value do comandomsiexec, consulte ["Arquivo de](#page-206-0) [parâmetro MQParms - instalação de servidor" na página 207.](#page-206-0)

## **Procedimento**

Na linha de comandos **msiexec**, especifique o idioma necessário usando a propriedade **TRANSFORMS** em um par propriedade = valor, conforme mostrado no exemplo a seguir:

TRANSFORMS="1033.mst"

As aspas que cercam o valor são opcionais.

Você também pode especificar o caminho completo e o nome do arquivo de transformação. Novamente, as aspas em torno do valor são opcionais. Por exemplo:

TRANSFORMS="D:\Msi\1033.mst"

Pode ser necessário mesclar transformações para instalar diversas instalações da mesma versão, por exemplo:

```
TRANSFORMS=":InstanceId2.mst;D:\Msi\1033.mst"
```
## *Criando e usando um arquivo de resposta para instalação de servidor*

É possível usar o comando **msiexec** com um parâmetro que especifica propriedades adicionais que são definidas em um arquivo de resposta. Há três maneiras de criar um arquivo de resposta para uma instalação de servidor.

# **Sobre esta tarefa**

Um arquivo de resposta é um arquivo de texto ASCII, com um formato como um arquivo Windows .ini, que contém a sub-rotina [resposta]. A sub-rotina [Response] contém alguns ou todos os parâmetros que normalmente seriam especificados como parte de uma instalação interativa. Os parâmetros são fornecidos em um formato de par property=value. Todas as outras sub-rotinas do arquivo de resposta são ignoradas pelo **msiexec**.

Um arquivo de resposta de exemplo, Response.ini, é fornecido com IBM MQ. Ele contém os parâmetros de instalação padrão.

É possível combinar o uso de um arquivo de resposta com parâmetros da linha de comandos msiexec descritos em ["Especificando parâmetros da linha de comandos para instalação de servidor com msiexec"](#page-196-0) [na página 197.](#page-196-0)

O [Tabela 25 na página 201](#page-200-0) mostra os parâmetros que estão disponíveis para uso em um arquivo de resposta. Esses parâmetros também podem ser usados na linha de comandos. Se um parâmetro for especificado na linha de comandos e em um arquivo de resposta, a definição da linha de comandos terá precedência.

<span id="page-200-0"></span>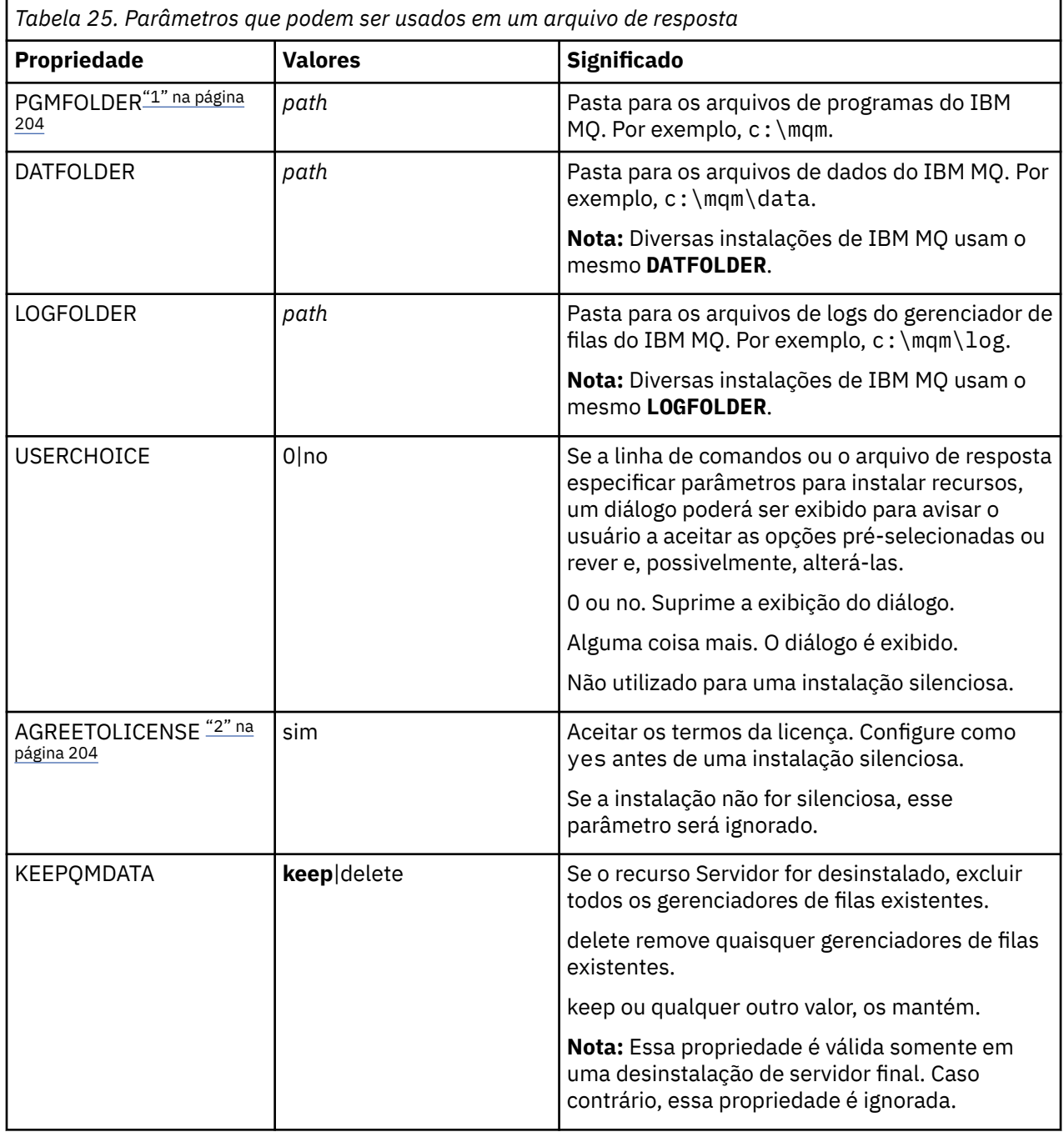

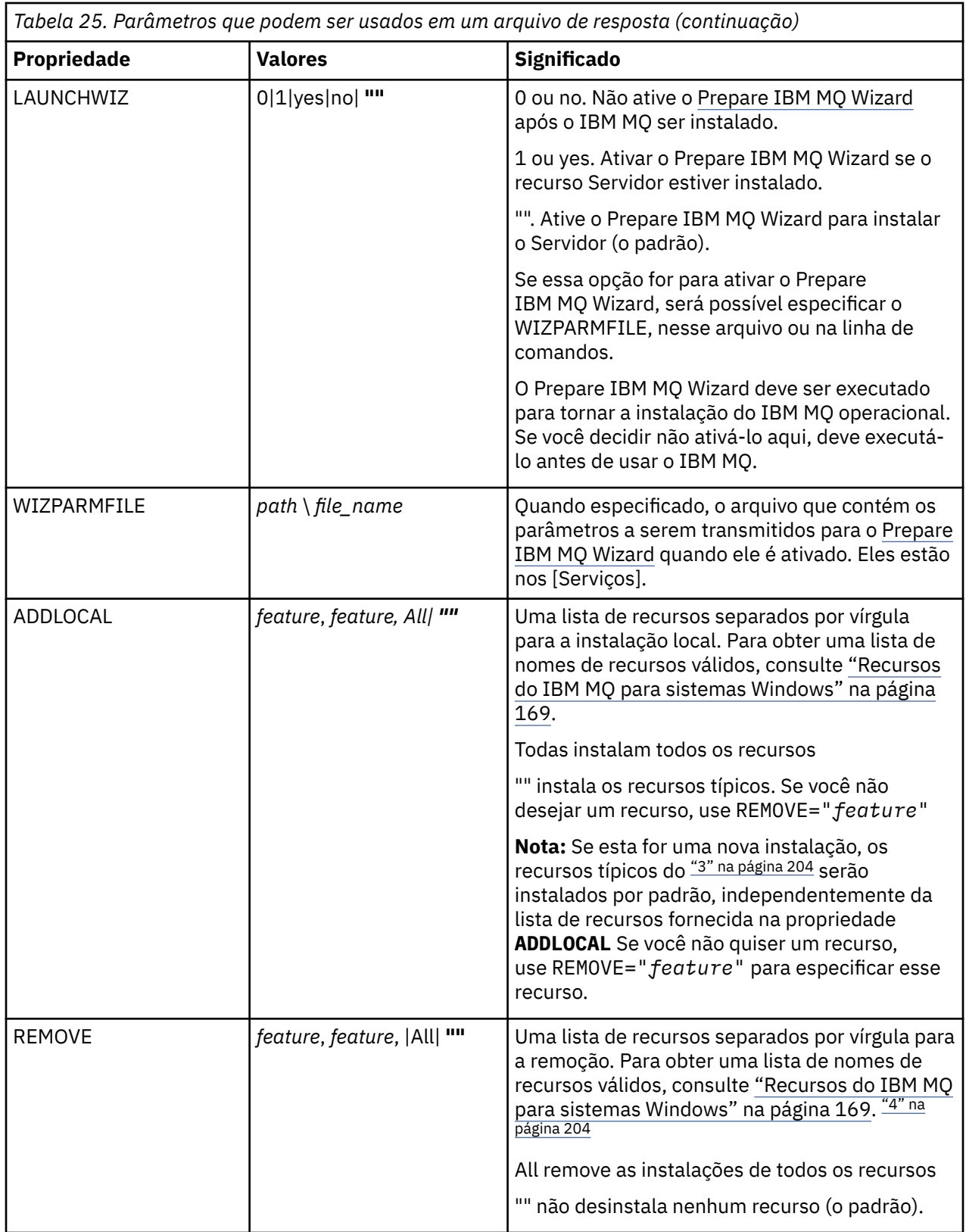

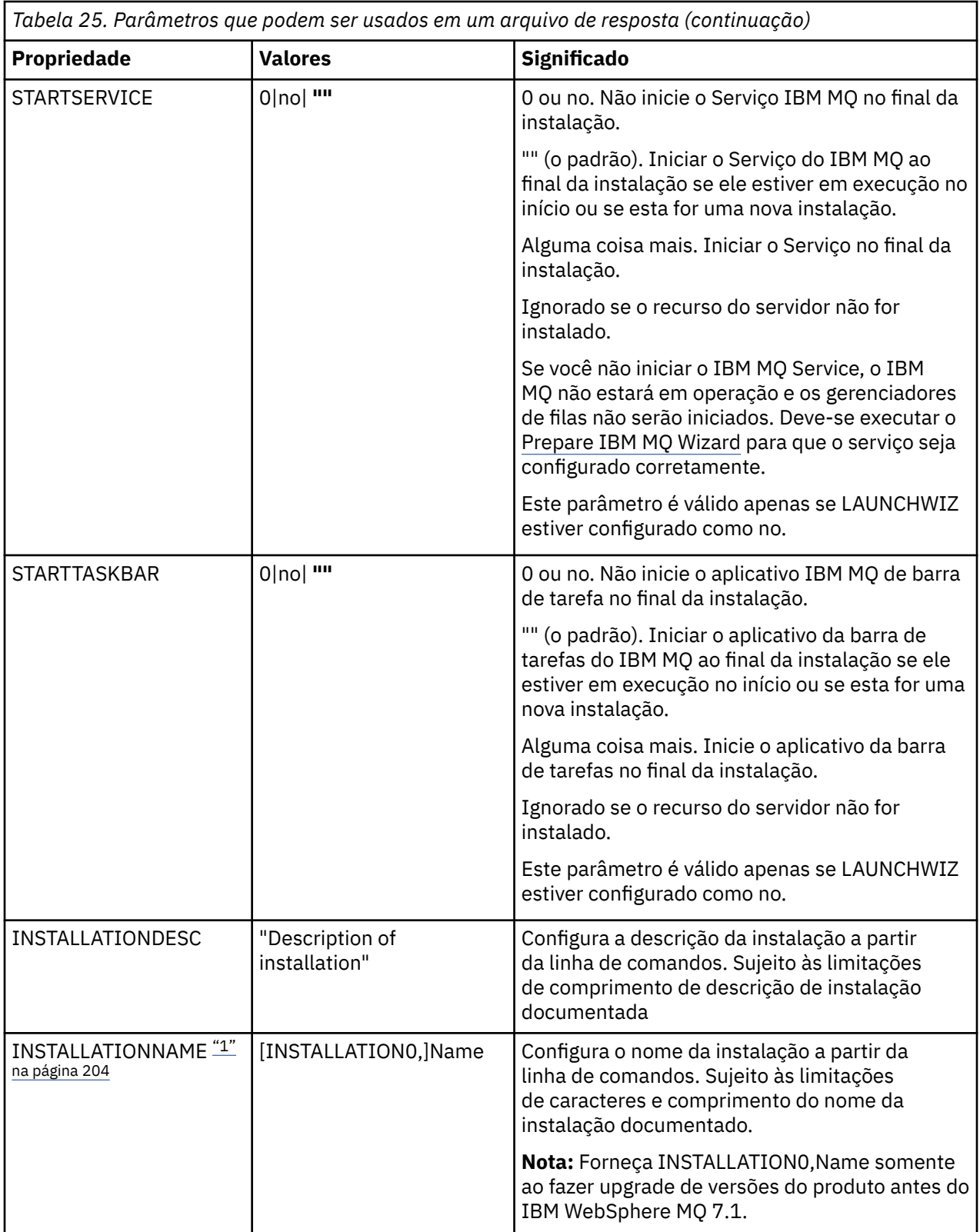

<span id="page-203-0"></span>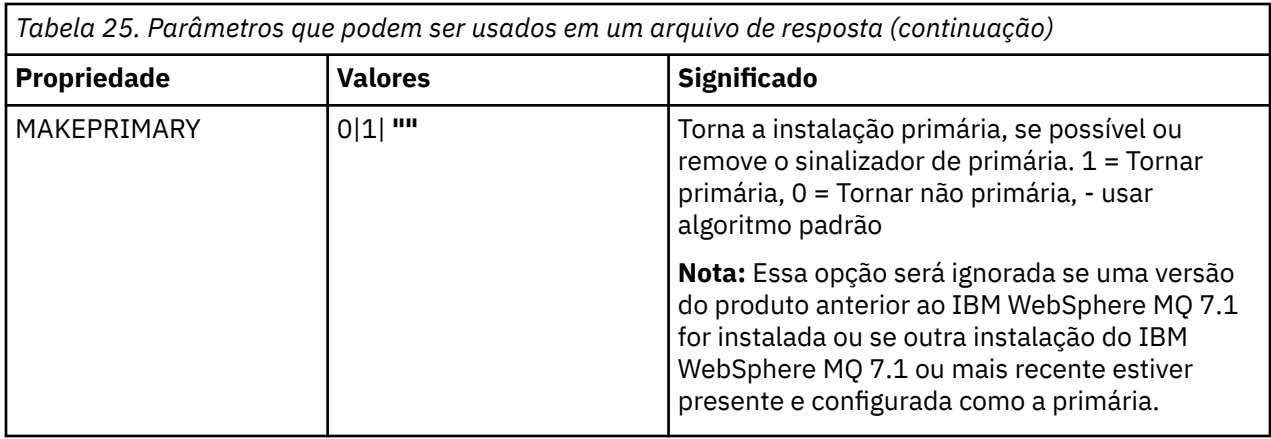

#### **Notes:**

- 1. Para diversas instalações, **INSTALLATIONNAME** ou **PGMFOLDER** deve ser fornecido como um parâmetro adicional em um comando de instalação não interativa. Fornecer **INSTALLATIONNAME** ou **PGMFOLDER** assegura que você não trabalhe com a instalação errada em caso de omitir ou especificar incorretamente o parâmetro **TRANSFORMS**.
- 2. Para uma instalação silenciosa ser bem-sucedida, a propriedade AGREETOLICENSE="yes" deve ser definida na linha de comandos ou no arquivo de resposta.
- 3. Para uma nova instalação, os recursos típicos que são instalados por padrão, sem restrição da lista de recursos fornecida na propriedade **ADDLOCAL**, incluem os recursos a seguir. Se eles NÃO forem necessários, deverão ser incluídos na lista **REMOVE**.
	- Servidor
	- MQ Explorer
	- APIs do sistema de mensagens estendido (anteriormente sistema de mensagens e serviços da web Java e .NET antes da IBM MQ 9.1.0)
	- Administração da Web
	- Development Toolkit
	- Java Runtime Environment
- 4. Ao especificar quais recursos remover com o parâmetro **REMOVE**:
	- Se você deseja desinstalar silenciosamente o recurso Servidor, e o recurso Administração da web (Web) está instalado, também deve-se desinstalar silenciosamente o recurso da web ao mesmo tempo, especificando REMOVE="Web, Server".
	- Se você desejar desinstalar silenciosamente o recurso Java Runtime Environment (JRE) e o recurso Web Administration (Web) estiver instalado, também deverá desinstalar silenciosamente o recurso da Web ao mesmo tempo, especificando REMOVE="Web,JRE"

# **Procedimento**

1. Crie um arquivo de resposta para instalação de uma das maneiras a seguir:

- Copie e edite o arquivo Response.ini que é fornecido na imagem de instalação do IBM MQ Windows Server, utilizando um editor de arquivos ASCII.
- Crie seu próprio arquivo de resposta utilizando um editor de arquivos ASCII.
- Use o comando **msiexec** com os parâmetros da linha de comandos **SAVEINI** (e, opcionalmente, o **ONLYINI**) para gerar um arquivo de resposta que contém as mesmas opções de instalação, conforme mostrado no exemplo a seguir:

```
msiexec /i "path\IBM MQ.msi" /q SAVEINI="response_file"
TRANSFORMS="1033.mst" AGREETOLICENSE="yes"
```
<span id="page-204-0"></span>2. Para executar o comando **msiexec** com um arquivo de resposta, especifique o caminho completo e o nome do arquivo de resposta com o parâmetro **USEINI**, conforme mostrado no exemplo a seguir:

```
msiexec /i "path\MSI\IBM
MQ.msi" /l*v c:\install.log TRANSFORMS= "1033.mst" USEINI= "C:\MQ\Responsefile"
```
No arquivo de resposta, todo o texto está em inglês e os comentários começam com um caractere ;.

#### **Exemplo**

O exemplo a seguir mostra um arquivo de resposta típico:

```
[Response]
PGMFOLDER="c:\mqm"
DATFOLDER="c:\mqm\data"
LOGFOLDER="c:\mqm\log"
AGREETOLICENSE="yes"
LAUNCHWIZ=""
WIZPARMFILE="d:\MQParms.ini"
ADDLOCAL="Server,Client"
REMOVE="Toolkit"
```
### *Instalando o servidor usando o comando MQParms*

É possível usar o comando **MQParms** para chamar a instalação ou a desinstalação do servidor IBM MQ.

#### **Antes de começar**

O comando **MQParms** pode usar os parâmetros em uma linha de comandos ou aqueles especificados em um arquivo de parâmetro. O arquivo de parâmetro é um arquivo de texto ASCII que contém os valores de parâmetros que você deseja definir para a instalação. O comando **MQParms** usa os parâmetros especificados e gera a linha de comandos **msiexec** correspondente.

Isso significa que você pode salvar todos os parâmetros que deseja utilizar com o comando **msiexec** em um único arquivo.

Se estiver executando o IBM MQ em sistemas Windows com o Controle de Conta do Usuário (UAC) ativado, você deverá chamar a instalação com privilégios elevados. Se estiver usando o prompt de comandos ou IBM MQ Explorer, eleve os privilégios usando um clique com o botão direito do mouse para iniciar o programa e selecionando **Executar como administrador**. Se você tentar executar o programa MQParms sem usar privilégios elevados, a instalação falhará com um erro de AMQ4353 no log de instalação.

Para operações silenciosas, isso deve incluir o parâmetro **/q** ou **/qn** na linha de comandos ou na subrotina [MSI] do arquivo de parâmetro. Você também deve definir o parâmetro AGREETOLICENSE como "yes".

É possível especificar muito mais parâmetros no arquivo de parâmetro usado com o comando MQParms do que é possível no arquivo de resposta usado diretamente com o comando **msiexec**. Além disso, assim como os parâmetros usados pela instalação do IBM MQ, é possível especificar parâmetros que podem ser usados pelo [Prepare IBM MQ Wizard.](#page-211-0)

Se você não concluir o Prepare IBM MQ Wizard diretamente após instalações do IBM MQ ou se, por qualquer motivo, sua máquina for reinicializada antes da conclusão da instalação do IBM MQ e da conclusão do Prepare IBM MQ Wizard, assegure-se de que o assistente seja executado com o privilégio de Administrador posteriormente, caso contrário, a instalação ficará incompleta e poderá falhar. Você também pode visualizar as caixas de diálogo **Abrir Arquivo - Aviso de Segurança** que listam o International Business Machines Limited como o publicador. Clique em **Executar** para permitir que o assistente continue

Um exemplo do arquivo MQParms.ini é fornecido com o IBM MQ. Esse arquivo contém os parâmetros de instalação padrão.

Há duas maneiras de criar um arquivo de parâmetro para a instalação:

- Copie e edite o arquivo MQParms.ini que é fornecido com o produto usando um editor de arquivo ASCII.
- Crie seu próprio arquivo de parâmetro utilizando um editor de arquivos ASCII.

### **Sobre esta tarefa**

Para chamar a instalação utilizando o comando **MQParms**:

### **Procedimento**

- 1. Em uma linha de comandos, mude para a pasta raiz da imagem de instalação do IBM MQ Server (ou seja, o local do arquivo MQParms.exe).
- 2. Insira o seguinte comando:

```
MQParms parameter_file parameters ]
```
em que:

#### *parameter\_file*

é o arquivo que contém os valores de parâmetros requeridos. Se esse arquivo não estiver na mesma pasta que MQParms.exe, especifique o caminho e nome de arquivo completos. Se você não especificar um arquivo de parâmetro, o padrão será MQParms.ini. Para uma instalação silenciosa, é possível usar o parâmetro MQParms\_silent.ini. Para obter detalhes adicionais, consulte ["Arquivo de parâmetro MQParms - instalação de servidor" na página 207](#page-206-0).

#### *parameters*

são um ou mais parâmetros da linha de comandos; para obter uma lista desses parâmetros, consulte a [página da Web Opções da Linha de Comandos MSDN.](https://msdn.microsoft.com/en-us/library/aa367988%28v=vs.85%29.aspx)

#### **Exemplo**

Um exemplo típico de um comando **MQParms** é:

```
MQParms "c:\MyParamsFile.ini" /l*v c:\install.log
```
Um exemplo típico de um comando **MQParms** durante a instalação de uma segunda cópia do IBM MQ é:

```
MQParms "c:\MyParamsFile.ini" /l*v c:\install.log TRANSFORMS=":InstanceId2.mst;1033.mst" 
MSINEWINSTANCE=1
```
Alternativamente, TRANSFORMS e MSINEWINSTANCE podem ser especificados na sub-rotina MSI do arquivo de parâmetro.

Se você especificar um parâmetro na linha de comandos e no arquivo de parâmetro, a definição na linha de comandos antecederá.

Se você especificar um arquivo de parâmetro, poderá executar o utilitário de criptografia antes de usar o comando **MQParms** (consulte ["Criptografando um Arquivo de Parâmetro" na página 210\)](#page-209-0).

Se você não especificar /i, /x, /a ou /j, **MQParms** assumirá a instalação padrão usando o pacote do IBM MQ Windows Installer, IBM MQ.msi. Ou seja, ele gerará a seguinte parte da linha de comandos:

/i " *current\_folder* \MSI\IBM MQ.msi"

Se você não especificar um parâmetro WIZPARMFILE, **MQParms** assumirá o padrão do arquivo de parâmetro atual. Ou seja, ele gerará a seguinte parte do comando:

```
WIZPARMFILE=" current_folder \ current_parameter_file "
```
<span id="page-206-0"></span>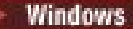

## *Arquivo de parâmetro MQParms - instalação de servidor*

Um arquivo de parâmetro é um arquivo de texto ASCII que contém seções (sub-rotinas) com parâmetros que podem ser utilizados pelo comando **MQParms**. Geralmente, este é um arquivo de inicialização como MQParms.ini.

O comando **MQParms** obtém parâmetros das seguintes sub-rotinas no arquivo:

#### **[MSI]**

Contém propriedades gerais relacionadas a como o comando **MQParms** é executado e à instalação do IBM MQ.

As propriedades que você pode configurar nessa sub-rotina estão listadas em ["Instalando o servidor](#page-194-0) [usando msiexec" na página 195](#page-194-0) e Tabela 26 na página 207.

#### **[Services]**

Contém propriedades relacionadas à configuração da conta do IBM MQ, particularmente, à conta do usuário requerida para o IBM MQ Services. Se você estiver instalando o IBM MQ em uma rede em que o controlador de domínio está em um servidor Windows 2003 ou mais recente, provavelmente serão necessários detalhes de uma conta de domínio especial. Para obter mais informações, consulte ["Configurando o IBM MQ com o Prepare IBM MQ Wizard" na página 212](#page-211-0) e ["Criando e configurando](#page-215-0) [contas de domínio do Windows para o IBM MQ" na página 216](#page-215-0).

As propriedades que você pode definir nessa sub-rotina estão relacionadas na [Tabela 28 na página](#page-208-0) [209](#page-208-0).

**MQParms** ignora quaisquer outras sub-rotinas no arquivo.

Os parâmetros da sub-rotina estão na forma property=value, em que a propriedade é sempre interpretada como maiúsculas, mas o valor faz distinção entre maiúsculas e minúsculas. Se uma cadeia de valor incluir um espaço vazio, ela deverá ser colocada entre aspas duplas. A maioria dos outros valores pode ser colocada entre aspas duplas. Algumas propriedades podem obter mais de um valor, por exemplo:

ADDLOCAL="Server,Client"

Para limpar uma propriedade, defina seu valor como uma cadeia vazia, por exemplo:

REINSTALL=""

As tabelas a seguir mostram as propriedades que você pode definir. O padrão é mostrado em negrito.

Para a sub-rotina [MSI], é possível inserir opções da linha de comandos e propriedades do MSI padrão. Por exemplo:

```
- /q
```
- ADDLOCAL="server"

- REBOOT=Suppress

Consulte Tabela 26 na página 207, [Tabela 27 na página 208](#page-207-0) e [Tabela 28 na página 209](#page-208-0) para as propriedades usadas para instalar o IBM MQ.

O Tabela 26 na página 207 mostra propriedades adicionais na sub-rotina que afetam a execução do comando MQParms, mas que não afetam a instalação.

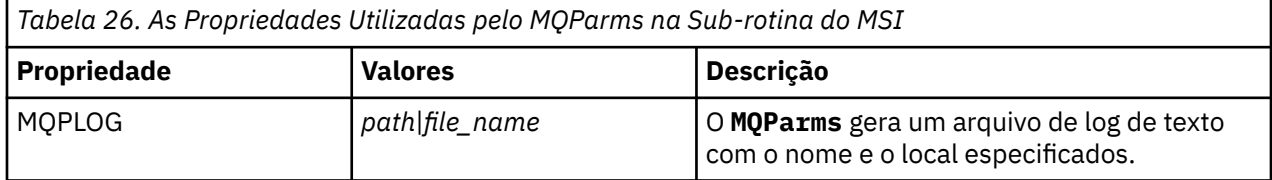

<span id="page-207-0"></span>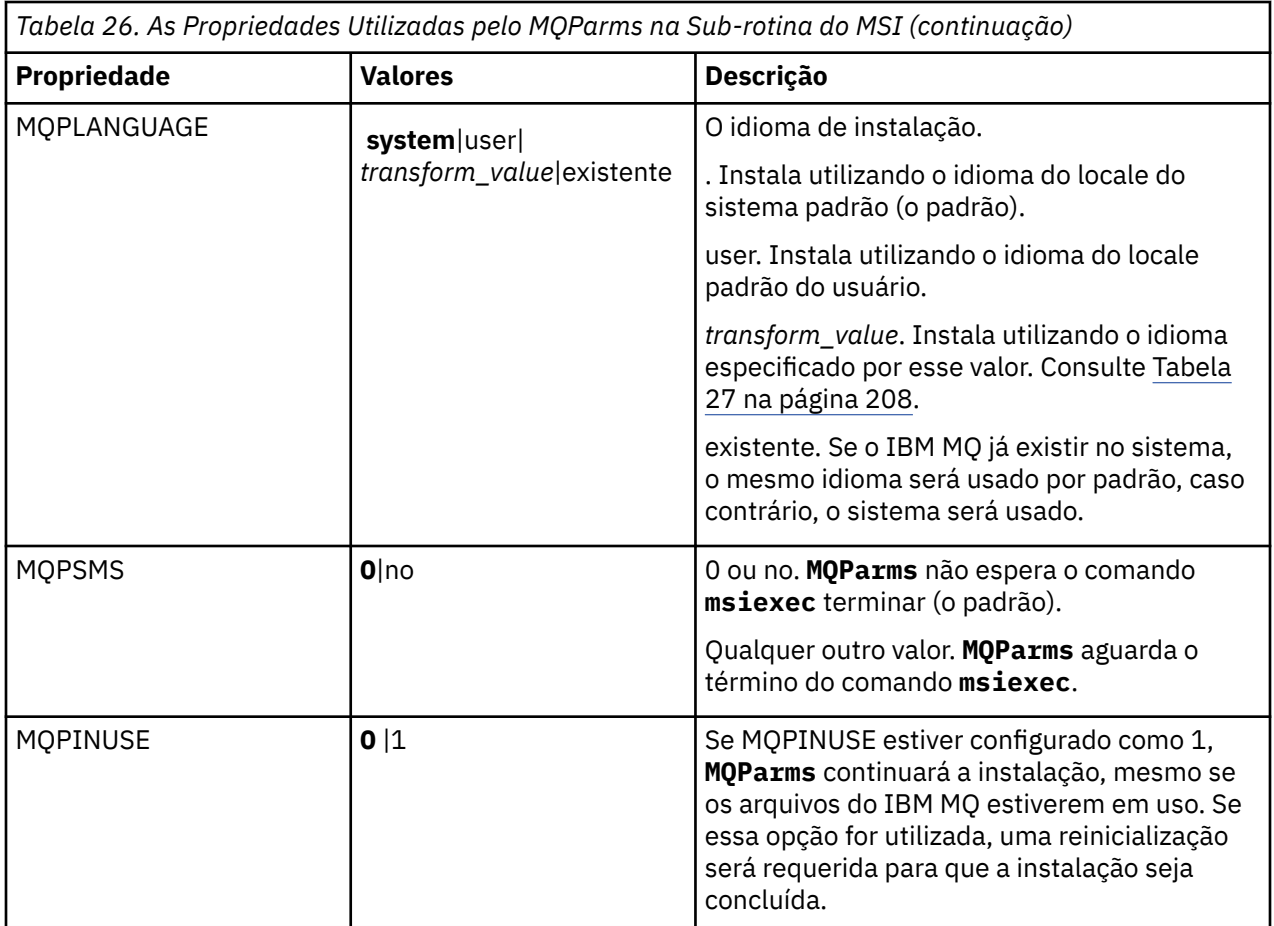

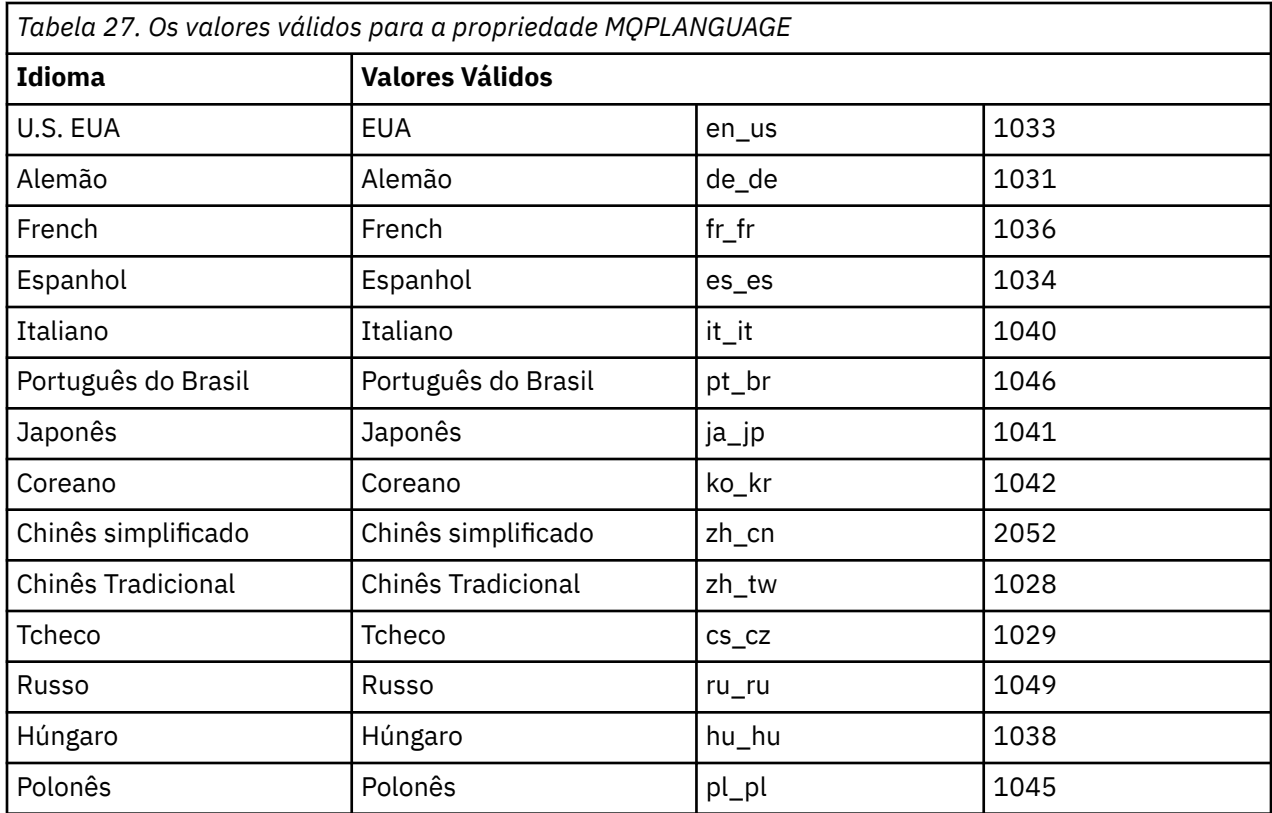

<span id="page-208-0"></span>Para a sub-rotina [Services], é possível inserir os parâmetros no formato property=value. Você pode criptografar os valores nessa sub-rotina. Consulte o ["Criptografando um Arquivo de Parâmetro" na página](#page-209-0) [210](#page-209-0).

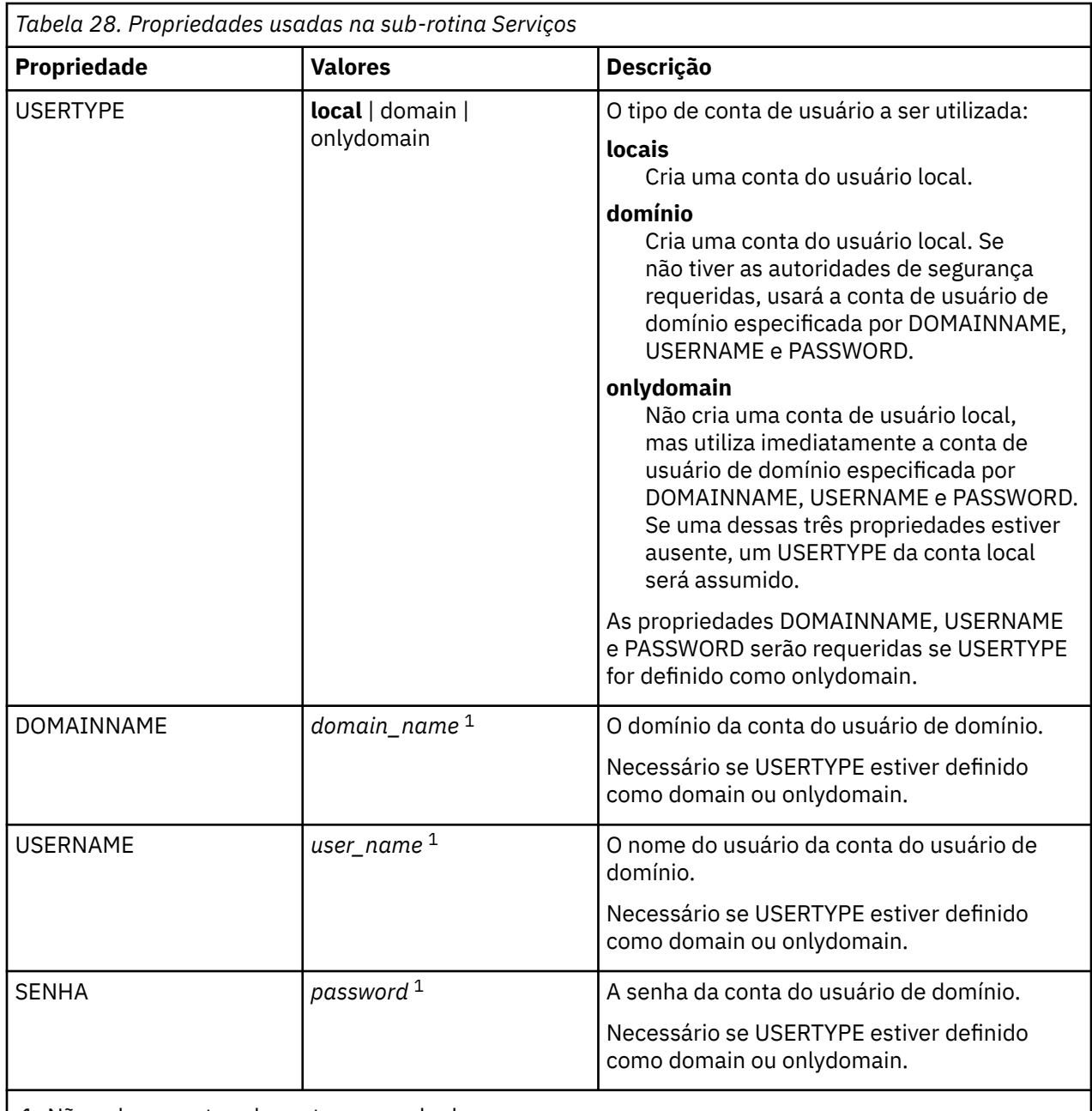

1. Não coloque este valor entre aspas duplas.

Um exemplo típico de um arquivo de parâmetro é:

[MSI] MQPLANGUAGE=1033 MQPLOG=%temp%\MQParms.log MQPSMS=no ADDLOCAL=Server /m miffile REMOVE="" /l\*v c:\install.log

[Services] USERTYPE=domain DOMAINNAME=mqm\*df349edfcab12 <span id="page-209-0"></span>*Criptografando um Arquivo de Parâmetro*

Se os valores DOMAINNAME, USERNAME e PASSWORD na sub-rotina [Services] de um arquivo de parâmetro ainda não estiverem criptografados, será possível criptografá-los executando o utilitário setmqipw.

# **Sobre esta tarefa**

Use o utilitário setmqipw para criptografar os valores DOMAINNAME, USERNAME e PASSWORD na sub-rotina [Services] de um arquivo de parâmetro, se eles ainda não estiverem criptografados. (Esses valores poderão ser criptografados, se você tiver executado o utilitário antes.) setmqipw também criptografará os valores QMGRPASSWORD e CLIENTPASSWORD na sub-rotina [SSLMigration] de um arquivo de parâmetro.

Essa criptografia significa que, se você precisar de uma conta de domínio especial para configurar o IBM MQ (consulte ["Configurando o IBM MQ com o Prepare IBM MQ Wizard" na página 212](#page-211-0) e ["Criando](#page-215-0) [e configurando contas de domínio do Windows para o IBM MQ" na página 216](#page-215-0)) ou precisar manter o segredo de senhas do banco de dados de chaves, os detalhes serão mantidos seguros. Do contrário, esses valores, incluindo a senha da conta de domínio, flui por meio da rede como texto limpo. Você não precisa usar esse utilitário, mas ele será útil se a segurança em sua rede for uma emissão.

Para executar o script:

### **Procedimento**

- 1. Em um linha de comandos, mude para a pasta que contém o arquivo de parâmetro.
- 2. Insira o seguinte comando:

*CD\_drive*:\setmqipw

**Nota:** Você pode executar o comando de uma pasta diferente digitando o comando a seguir, em que *parameter\_file* é o caminho e o nome completo do arquivo de parâmetro:

```
CD_drive:\setmqipw parameter_file
```
### **Resultados**

Se você exibir o arquivo de parâmetro resultante, os valores criptografados irão começar com a cadeia mqm\*. Não utilize o prefixo para quaisquer outros valores; as senhas ou os nomes que começam com esse prefixo não são suportados.

O utilitário cria um arquivo de log, setmqipw.log, no diretório atual. Esse arquivo contém mensagens relacionadas ao processo de criptografia. Quando a criptografia obtiver êxito, as mensagens serão semelhantes a:

```
Encryption complete
Configuration file closed
Processing complete
```
### **Como proceder a seguir**

Após você criptografar o arquivo de parâmetro, poderá utilizá-lo na maneira normal com o comando MQParms (consulte ["Instalando o servidor usando o comando MQParms" na página 205\)](#page-204-0).

# <span id="page-210-0"></span>*Vindovis* **Verificando Problemas Após a Instalação**

Há algumas tarefas opcionais que podem ser usadas para verificar a instalação, no caso de você achar que houve um problema, ou para verificar as mensagens de instalação após uma instalação não assistida (silenciosa), por exemplo.

# **Sobre esta tarefa**

Use estas etapas como um guia para verificar os seguintes arquivos para mensagens:

## **Procedimento**

1. Verifique o MSI *nnnnn*.LOG. Esse arquivo encontra-se em sua pasta Temp do usuário. Ele é um log de aplicativo que contém mensagens em inglês gravadas durante a instalação. O log inclui uma mensagem indicando se a instalação foi bem-sucedida e concluída.

Esse arquivo será criado, se você tiver configurado o log padrão.

2. Se você tiver usado a barra de ativação para instalar o IBM MQ, verifique MQv9\_Install\_YYYY-MM-DDTHH-MM-SS.log na pasta Temp do usuário, em que:

**AAAA**

Esse é o ano em que você instalou o IBM MQ

**MM**

É o mês em que você instalou o IBM MQ, por exemplo, se ele tivesse sido instalado em setembro, seria 09

**DD**

Esse é o dia em que você instalou o IBM MQ

### **HH-MM-SS**

É a hora na qual o IBM MQ foi instalado

Você pode obter o diretório de usuário Temp digitando o seguinte comando no prompt de comandos:

cd %TEMP%

3. Verifique o amqmjpse.txt. Esse arquivo está na pasta de arquivos de dados do IBM MQ (padrão C:\ProgramData\IBM\MQ ). Ele é um log de aplicativo que contém mensagens em inglês gravadas durante a instalação pelo Prepare IBM MQ Wizard.

### **Como proceder a seguir**

Verifique a instalação, conforme descrito em ["Verificando uma instalação do IBM MQ no Windows" na](#page-239-0) [página 240](#page-239-0).

# **Configurando contas do usuário para IBM MQ**

Depois de instalar o servidor IBM MQ, deve-se configurar o serviço IBM MQ antes que qualquer gerenciador de filas possa ser iniciado.

### **Sobre esta tarefa**

Ao instalar o IBM MQ usando a interface gráfica com o usuário, você é guiado por várias telas que ajudam a aplicar as opções e configurações relevantes. Use a barra de ativação para verificar os requisitos de software, especificar as informações de rede e, em seguida, iniciar o assistente de instalação do IBM MQ e usá-lo para instalar o software.

Depois que a instalação do IBM MQ for concluída, será possível usar o Prepare IBM MQ Wizard para configurar o IBM MQ antes de iniciar qualquer gerenciador de filas.

<span id="page-211-0"></span>Se você estiver configurando o IBM MQ para uso com o Microsoft Cluster Service (MSCS), consulte Suportando o Microsoft Cluster Service (MSCS).

# *Configurando o IBM MQ com o Prepare IBM MQ Wizard*

O Prepare IBM MQ Wizard ajuda a configurar o IBM MQ com uma conta do usuário para a sua rede. Deve-se executar o assistente para configurar o Serviço do IBM MQ antes de iniciar qualquer gerenciador de filas.

### **Antes de começar**

Quando o IBM MQ estiver em execução, ele deverá verificar se apenas usuários autorizados podem acessar gerenciadores de filas ou filas. Sempre que algum usuário tentar o acesso, o IBM MQ usará sua própria conta local para consultar informações sobre o usuário.

A maioria dos sistemas Windows em rede são membros de um domínio do Windows, no qual contas do usuário, outras entidades de segurança, e grupos de segurança são mantidos e gerenciados por um serviço de diretório, Active Directory, em execução em diversos controladores de domínio. O IBM MQ verifica se apenas os usuários autorizados podem acessar gerenciadores de filas ou filas.

Nessas redes, os processos do gerenciador de filas do IBM MQ acessam as informações do Active Directory para localizar a associação do grupo de segurança de quaisquer usuários tentando usar os recursos do IBM MQ. As contas sob as quais os serviços do IBM MQ são executados devem ser autorizadas para consultar tais informações a partir do diretório. Na maioria dos domínios do Windows, as contas locais definidas nos servidoresWindows individuais não podem acessar as informações do diretório, portanto, os serviços do IBM MQ devem ser executados em uma conta de domínio que tenha a permissão apropriada.

Se o servidor do Windows não for membro de um domínio do Windows ou se o domínio possuir segurança reduzida ou nível funcional, então os serviços do IBM MQ podem ser executados sob uma conta local criada durante a instalação.

Se uma conta de domínio especial for necessária para a sua instalação do IBM MQ, o Prepare IBM MQ Wizard solicitará que você insira detalhes dessa conta (domínio, nome do usuário e senha), portanto, certifique-se de que tenha essas informações disponíveis antes de iniciar essa tarefa. Peça ao administrador de domínio para configurar uma conta e fornecer os detalhes necessários, caso uma conta ainda não exista. Para obter mais informações sobre como configurar uma conta de domínio, consulte ["Criando e configurando contas de domínio do Windows para o IBM MQ" na página 216](#page-215-0).

**Importante:** Se uma conta de domínio for necessária e você instalar o IBM MQ sem uma conta especial (ou sem inserir seus detalhes), muitas ou todas as partes do IBM MQ não funcionarão, dependendo das contas do usuário específicas envolvidas. Além disso, as conexões do IBM MQ aos gerenciadores de fila que são executadas nas contas de domínio em outros sistemas podem falhar. É possível mudar a conta executando o Prepare IBM MQ Wizard e especificando os detalhes da conta a serem usados.

Para obter informações sobre os direitos de usuário necessários para aproveitar o suporte do Active Directory, consulte Contas do usuário locais e de domínio para o serviço do Windows do IBM MQ.

Para obter informações sobre os direitos de usuário necessários para aproveitar o suporte de autenticação do Kerberos, consulte Protegendo.

### **Sobre esta tarefa**

A janela Prepare IBM MQ Wizard é exibida quando a instalação do IBM MQ é concluída. Também é possível executar o assistente a qualquer momento usando o menu **Iniciar**.

É possível usar o Prepare IBM MQ Wizard (AMQMJPSE.EXE) com os parâmetros a seguir:

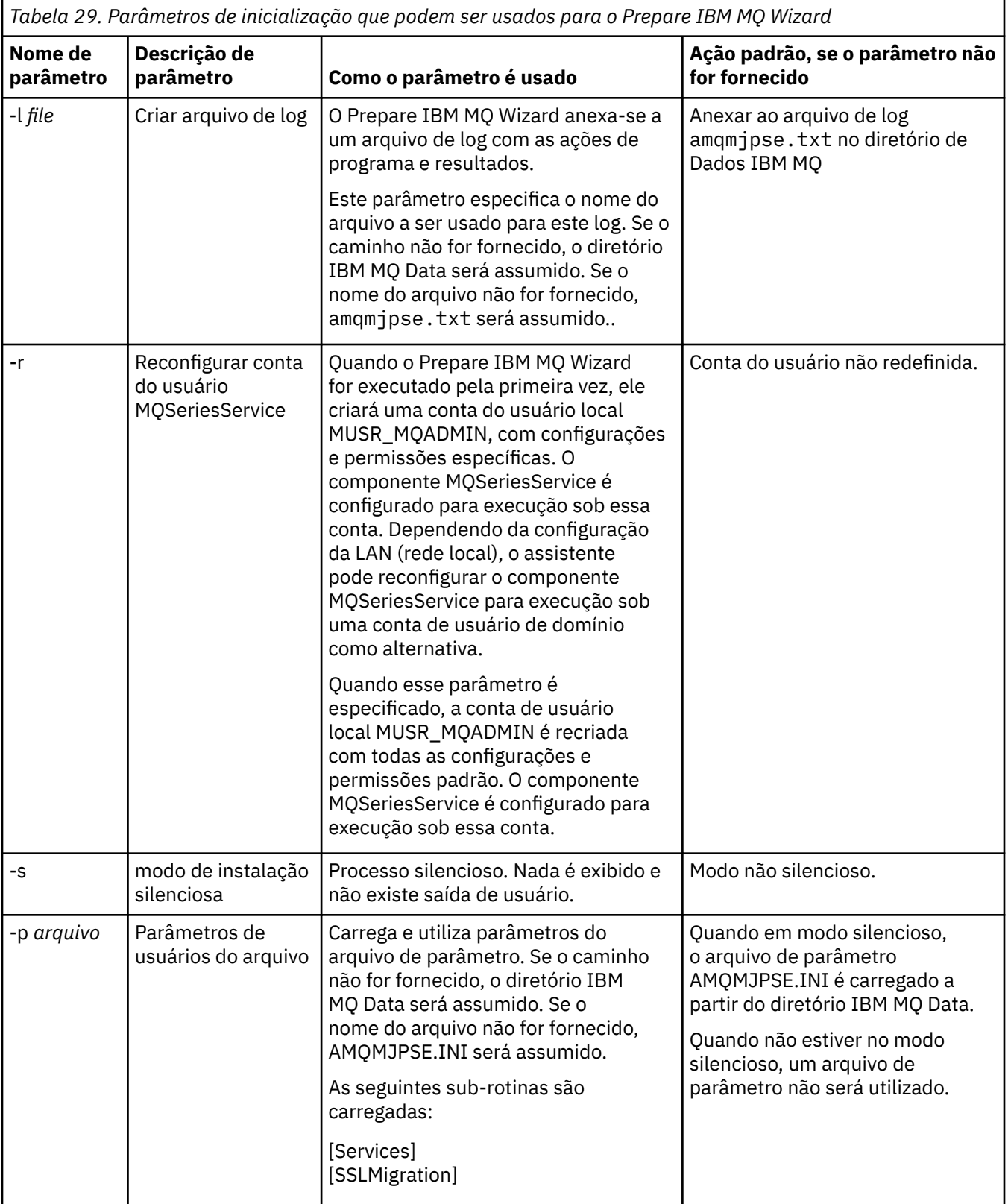

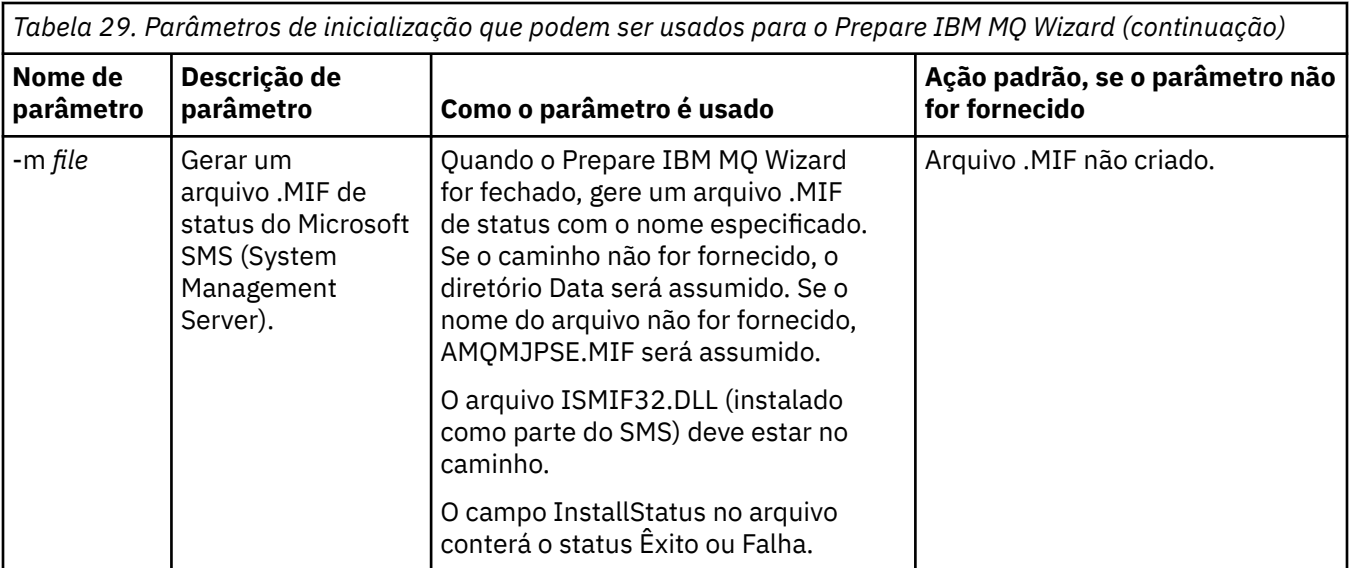

Em sistemas Windows, deve-se executar esta tarefa sob uma conta do administrador do Windows ou uma conta de administrador de domínio no caso de sua estação de trabalho ser um membro de um domínio do Windows.

Em sistemas Windows com o controle de conta do usuário (UAC) ativado, se você não concluir o Prepare IBM MQ Wizard diretamente após a instalação do IBM MQ ou, se por algum motivo, sua máquina for reinicializada entre a conclusão da instalação do IBM MQ e a conclusão do Prepare IBM MQ Wizard, deve-se aceitar o prompt do Windows quando ele aparecer para permitir que o assistente seja executado como elevado.

### **Procedimento**

1. Quando a instalação do IBM MQ for concluída, a janela Prepare IBM MQ Wizard será exibida com uma mensagem de boas-vindas.

Para continuar, clique em **Avançar**.

2. Se você tiver executado o Prepare IBM MQ Wizard antes, essa etapa será ignorada. Caso contrário, a janela do Prepare IBM MQ Wizard exibirá uma barra de progresso com a mensagem a seguir:

Status: definindo a configuração do IBM MQ

Aguarde até que a barra de progresso seja concluída.

3. A janela Prepare IBM MQ Wizard exibe uma barra de progresso com a mensagem a seguir:

Status: configurando o serviço do IBM MQ.

Aguarde até que a barra de progresso seja concluída.

- 4. O IBM MQ tenta detectar se o IBM MQ deve ser configurado para uso com os usuários do domínio do Windows Active Directory Server ou do Windows. Dependendo dos resultados da detecção, o IBM MQ executa uma das ações a seguir:
	- Se o IBM MQ detectar que é necessário configurar o IBM MQ para os usuários do domínio do Windows Active Directory Server ou do Windows, a janela Prepare IBM MQ Wizard exibirá uma mensagem que inicia assim:

IBM MQ does not have the authority to query information about conta do usuário

Clique em **Avançar** e vá para a etapa [5.](#page-214-0)

• Se você não estiver instalando em um servidor de domínio do Windows Active Directory Server ou Windows e o IBM MQ não puder detectar se é necessário configurar o IBM MQ para os usuários do domínio do Windows Active Directory Server ou Windows, a janela Prepare IBM MQ Wizard exibirá a mensagem a seguir:

<span id="page-214-0"></span>Existe algum controlador de domínio em sua rede que esteja executando o servidor de domínio do Windows 2000 ou mais recente?

Se você selecionar Sim, clique em **Avançar** e, em seguida, vá para a etapa 5.

Se selecionar Não, clique em **Avançar**, em seguida, vá para a etapa 9.

Se você selecionar **Não sei**, não poderá continuar. Selecione uma das outras opções ou clique em **Cancelar** e entre em contato com o administrador de domínio.

- Se o IBM MQ detectar que não é necessário configurar o IBM MQ for Windows Active Directory Server ou os usuários do domínio do Windows, vá para a etapa 9.
- 5. A janela Prepare IBM MQ Wizard exibe a mensagem a seguir:

Você precisa configurar o IBM MQ para usuários definidos em Windows 2000 ou mais recente?

Se você selecionar Sim, clique em **Avançar**, em seguida, vá para a etapa 6.

Se selecionar Não, clique em **Avançar**, em seguida, vá para a etapa 9.

Se você selecionar Não sei, não poderá continuar. Selecione uma das outras opções ou clique em **Cancelar** e entre em contato com o administrador de domínio. Para obter mais informações sobre as contas de domínio, consulte ["Criando e configurando contas de domínio do Windows para o IBM MQ"](#page-215-0) [na página 216.](#page-215-0)

- 6. Conceda ao usuário do domínio obtido do administrador de domínio o acesso para execução como um serviço.
	- a) Clique em **Iniciar** > **Executar ...** digite o comando **secpol.msc** e clique em **OK**.
	- b) Abra **Configurações de Segurança** > **Políticas Locais** > **Designações de Direitos de Usuário**. Na lista de políticas, clique com o botão direito do mouse em **Efetuar logon como um serviço** > **Propriedades**.
	- c) Clique em **Incluir Usuário ou Grupo...** e digite o nome do usuário obtido do administrador de domínio e, em seguida, clique em **Verificar Nomes**
	- d) Se solicitado por uma janela de Segurança do Windows, digite o nome de usuário e a senha de um usuário ou administrador da conta com autoridade suficiente e clique em **OK** > **Aplicar** > **OK**. Feche a janela Política de Segurança Local.
- 7. Na janela seguinte, digite o Domínio e o ID do usuário da conta do usuário de domínio que você obteve de seu administrador de domínio. Digite a Senha para essa conta ou selecione a opção **Esta conta não possui uma senha**. Clique em **Avançar**.
- 8. A janela Prepare IBM MQ Wizard exibe uma barra de progresso com a mensagem a seguir:

Status: configurando o IBM MQ com a conta do usuário do domínio especial

Aguarde até que a barra de progresso seja concluída. Se houver algum problema com a conta do usuário de domínio, uma janela adicional será exibida. Siga a recomendação nessa janela, antes de continuar com esse procedimento.

9. A janela Prepare IBM MQ Wizard exibe uma barra de progresso com a mensagem a seguir:

Status: iniciando os serviços do IBM MQ

Aguarde até que a barra de progresso seja concluída.

10. Em seguida, selecione as opções requeridas.

A janela Prepare IBM MQ Wizard exibe a mensagem a seguir:

Você concluiu o Prepare IBM MQ Wizard

Selecione as opções requeridas, em seguida, clique em **Concluir**. Selecione um ou mais da lista a seguir:

#### • **Remover o atalho deste assistente do desktop**

Essa opção está disponível apenas quando você tenta a instalação anteriormente, mas cancela o procedimento por meio do Prepare IBM MQ Wizard e cria um atalho da área de trabalho para

<span id="page-215-0"></span>esse assistente. Selecione essa opção para remover o atalho. Ela não é necessária agora que você concluiu o Prepare IBM MQ Wizard.

#### • **Ativar IBM MQ Explorer**

O IBM MQ Explorer permite que você visualize e administre a sua rede do IBM MQ. É possível usar os itens na página de visualização Bem-vindo ao IBM MQ Explorer **Conteúdo** para explorar as instalações no IBM MQ Essa página é ativada na primeira vez que o IBM MQ Explorer é ativado. A página Bem-vindo pode ser visualizada a qualquer momento no IBM MQ Explorer, clicando em **IBM MQ** na visualização **Navegador**.

#### • **Ativar o bloco de notas para visualizar as notas sobre a liberação**

As notas sobre a liberação contêm informações sobre como instalar o IBM MQ e também as últimas notícias disponíveis depois da produção da documentação publicada.

## **Como proceder a seguir**

Opcionalmente, siga o procedimento descrito em Verificação de problemas após a instalação.

Para obter informações sobre como verificar uma instalação, veja Verificando uma instalação do IBM MQ no Windows.

#### **Conceitos relacionados**

Direitos de usuário necessários para um serviço do IBM MQ Windows

#### **Tarefas relacionadas**

Criando e configurando contas de domínio do Windows para o IBM MQ

Estas informações são para Administradores de Domínio. Use estas informações para criar e configurar uma conta de domínio especial para o serviço do IBM MQ Faça isso se IBM MQ tiver que ser instalado em um domínio Windows em que as contas locais não tenham a autoridade para consultar a associação ao grupo das contas do usuário do domínio.

### *Criando e configurando contas de domínio do Windows para o IBM MQ*

Estas informações são para Administradores de Domínio. Use estas informações para criar e configurar uma conta de domínio especial para o serviço do IBM MQ Faça isso se IBM MQ tiver que ser instalado em um domínio Windows em que as contas locais não tenham a autoridade para consultar a associação ao grupo das contas do usuário do domínio.

### **Sobre esta tarefa**

Depois de incluir um usuário local no grupo mqm , esse usuário pode administrar IBM MQ no sistema. Esta tarefa descreve como fazer o mesmo usando os IDs do usuário do domínio do Windows.

Há um componente IBM MQ para verificar privilégios de Windows Esse componente é executado como um serviço do Windows em uma conta do usuário local criada pelo IBM MQ na instalação Esse componente verifica se a conta sob a qual os serviços do IBM MQ são executados tem os privilégios a seguir:

- A conta tem a capacidade de consultar associações ao grupo de contas de domínio..
- A conta tem autoridade para administrar IBM MQ.

Se a conta não tiver a capacidade de consultar as associações ao grupo, as verificações de acesso feitas pelos serviços falharão.

Os controladores de domínio do Windows que executam o Windows Active Directory podem ser configurados para que as contas locais não tenham a autoridade para consultar a associação ao grupo das contas do usuário do domínio. Isso evita que o IBM MQ conclua as verificações, e o acesso falha. Se você estiver usando o Windows em um controlador de domínio que foi configurado dessa maneira, deverá usar uma conta do usuário do domínio especial com as permissões necessárias.

Cada instalação do IBM MQ na rede deve ser configurada para executar seu serviço em uma conta do usuário do domínio que tenha a autoridade necessária para verificar se os usuários definidos nos
<span id="page-216-0"></span>domínios estão autorizados a acessar gerenciadores de filas ou filas. Geralmente, essa conta especial tem os direitos de administrador IBM MQ por meio da adesão ao grupo de domínio DOMAIN\Domain mqm. O grupo de domínio é automaticamente aninhado pelo programa de instalação no grupo mqm local do sistema no qual o IBM MQ está sendo instalado.

## **Importante:**

- 1. Por padrão, o Windows 10 versão 1607 ou posterior e o Windows Server 2016 ou posterior são mais restritivos do que as versões anteriores do Windows. Essas versões mais recentes restringem os clientes com permissão para fazer chamadas remotas para o Security Accounts Manager (SAM) e podem impedir que os gerenciadores de filas do IBM MQ sejam iniciados O acesso ao SAM é crítico para o funcionamento do IBM MQ quando o IBM MQ está configurado como uma conta de domínio.
- 2. O instalador do IBM MQ deve receber os detalhes de ID do usuário e senha da conta do usuário do domínio especial. O instalador pode então usar essas informações para configurar o serviço IBM MQ após o produto ser instalado. Se um instalador continuar e configurar o IBM MQ sem uma conta especial, muitas ou todas as partes de IBM MQ não funcionarão, dependendo das contas de usuário particulares envolvidas, conforme a seguir:
	- As conexões do IBM MQ com os gerenciadores de filas em execução nas contas de domínio do Windows em outros computadores podem falhar.
	- Os erros típicos incluem AMQ8066: Local mqm group not found e AMQ8079: Access was denied when attempting to retrieve group membership information for user 'abc@xyz'

Deve-se repetir as etapas "1" na página 217 e ["8" na página 218](#page-217-0) do procedimento a seguir para cada domínio que tiver nomes de usuário que administrará o IBM MQ Isso cria uma conta para IBM MQ em cada domínio.

## **Procedimento**

Crie um grupo de domínio com um nome especial conhecido para IBM MQ (consulte "4" na página 217) e forneça aos membros desse grupo a autoridade para consultar a associação do grupo de qualquer conta.

- 1. Inicie sessão no controlador de domínio como uma conta com autoridade de administrador de domínio.
- 2. No menu iniciar, abra Usuários e Computadores do Active Directory.
- 3. Localize o nome de domínio na área de janela de navegação, clique com o botão direito do mouse nele e selecione **Novo Grupo**.
- 4. Digite um nome do grupo no campo **Nome do Grupo**.

**Nota:** O nome do grupo preferencial é Domain mqm. Digite-o exatamente conforme mostrado.

- Chamar o grupo de Domain mqm modifica o comportamento do Prepare IBM MQ Wizard em uma estação de trabalho ou um servidor do domínio. Ele faz com que o Prepare IBM MQ Wizard inclua automaticamente o grupo Domain mqm no grupo mqm local em cada nova instalação do IBM MQ no domínio.
- É possível instalar estações de trabalho ou servidores em um domínio sem nenhum grupo global do Domain mqm. Ao optar por fazer isso, deve-se definir um grupo com as mesmas propriedades que o grupo do Domain mqm. Esse grupo, ou os usuários que são membros desse grupo, devem ser transformados em membros do grupo local do mqm sempre que o IBM MQ for instalado em um domínio. É possível colocar usuários do domínio em diversos grupos. Crie diversos grupos de domínio, cada grupo correspondendo a um conjunto de instalações que você deseja gerenciar separadamente. Divida os usuários do domínio, de acordo com as instalações que eles gerenciam, em diferentes grupos de domínios. Inclua cada grupo de domínios no grupo local do mqm de diferentes instalações do IBM MQ. Somente os usuários de domínios contidos nos grupos de domínios que são membros de um grupo local específico do mqm podem criar, administrar e executar gerenciadores de fila para essa instalação.
- <span id="page-217-0"></span>• O usuário do domínio que você nomeia ao instalar o IBM MQ em uma estação de trabalho ou um servidor em um domínio deve ser um membro do grupo Domain mqm ou de um grupo alternativo definido com as mesmas propriedades que o grupo Domain mqm.
- 5. Deixe **Global** clicado como o **Escopo de Grupo** ou altere-o para **Universal**. Deixe **Segurança** clicado como o **Tipo de Grupo**. Clique em **OK**.
- 6. Siga estas etapas para designar permissões para o grupo com base na versão do Windows do controlador de domínio:

Em Windows Server 2012, Windows Server 2012 R2, Windows Server 2016, Windows Server 2019e Windows Server 2022:

- a. No Server Manager, clique em **Ferramentas**, em seguida, selecione **Usuários e computadores do Active Directory** na caixa de listagem.
- b. Selecione **Visualização** > **Recursos avançados**.
- c. Expanda seu nome de domínio e, em seguida, clique em **Usuários**.
- d. Na janela **Usuários**, clique com o botão direito em **Domain mqm** > **Propriedades**.
- e. Na guia **Segurança**, clique em **Avançado** > **Incluir...**.
- f. Clique em **Selecionar princípio**, em seguida, digite Domain mqm e clique em **Verificar nomes** > **OK**.

O campo **Nome** é preenchido com a sequência Domain mqm (*domain name*\Domain mqm).

- g. Na lista **Aplica-se a**, selecione **Objetos de usuário descendentes**.
- h. Na lista **Permissões**, selecione as caixas de seleção **Ler associação ao grupo** e **Ler groupMembershipSAM**.
- i. Clique em **OK** > **Aplicar** > **OK** > **OK**.

No Windows Server 2008 e Windows 2008 R2:

- a. Na árvore de navegação do Gerenciador do Servidor, clique em **Usuários**.
- b. Na barra de ação do Gerenciador do Servidor, clique em **Visualizar** > **Recursos Avançados**.
- c. Na janela **Usuários**, clique com o botão direito em **Domain mqm** > **Propriedades**.
- d. Na guia **Segurança**, clique em **Avançado** > **Incluir**, em seguida, digite Domain mqm e clique em **Verificar nomes** > **OK**.

O campo **Nome** é preenchido com a sequência Domain mqm (*domain name*\Domain mqm)

- e. Clique em **Propriedades (Properties)**. Na lista **Aplicar a**, selecione **Objetos do Usuário Descendentes**.
- f. Na lista **Permissões**, selecione as caixas de seleção **Ler associação ao grupo** e **Ler groupMembershipSAM**.
- g. Clique em **OK** > **Aplicar** > **OK** > **OK**.

Crie uma ou mais contas e inclua-as no grupo.

- 7. Abra o **Active Directory Usuários e Computadores**
- 8. Crie uma ou mais contas de usuário com nomes de sua escolha.

Na árvore de navegação **Gerenciador do Servidor** , clique com o botão direito em **Usuários** para criar uma nova conta do usuário.

9. Inclua cada nova conta no grupo Domain mqm ou um grupo que seja membro do grupo mqm local.

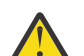

**Atenção:** Não é possível usar um domínio de usuário denominado mqm no Windows.

Crie uma conta para o IBM MQ em cada domínio

10. Repita as seções da etapa ["1" na página 217](#page-216-0) e "8" na página 218 para cada domínio que tiver nomes de usuário que administrarão o IBM MQ

Use as contas para configurar cada instalação do IBM MQ.

- 11. Ou use a mesma conta de usuário de domínio (conforme criado na Etapa ["1" na página 217](#page-216-0) ) para cada instalação de IBM MQ, ou crie uma conta separada para cada um, adicionando cada um ao grupo Domain mqm (ou um grupo que é um membro do grupo mqm local).
- 12. Depois de criar a(s) conta(s), forneça-a(s) para cada pessoa que está configurando uma instalação do IBM MQ. Elas devem inserir os detalhes da conta (nome de domínio, nome do usuário e senha) no Prepare IBM MQ Wizard. Conceda a elas a conta que existe no mesmo domínio que seu ID de usuário de instalação.
- 13. Ao instalar o IBM MQ em qualquer sistema no domínio, o programa de instalação do IBM MQ detecta a existência do grupo Domain mqm na LAN, e automaticamente o adiciona no grupo mqm local. (O grupo local mqm é criado durante a instalação; todas as contas do usuário nele possuem autoridade para gerenciar IBM MQ ). Assim todos os membros do grupo " Domain mqm" terão autoridade para gerenciar IBM MQ neste sistema.
- 14. No entanto, ainda será necessário fornecer uma conta de usuário de domínio (criada na Etapa ["1"](#page-216-0) [na página 217\)](#page-216-0) para cada instalação e configurar o IBM MQ para utilizá-la ao fazer consultas. Os detalhes da conta devem ser inseridos no Prepare IBM MQ Wizard que é executado automaticamente no término da instalação (o assistente também pode ser executado a qualquer momento por meio do menu **Iniciar**).

Configurar os períodos de expiração de senhas.

15. Escolhas:

- Se você utiliza apenas uma conta para todos os usuários do IBM MQ, defina a senha da conta para nunca expirar, caso contrário, todas as instâncias do IBM MQ deixarão de funcionar ao mesmo tempo quando ela expirar.
- Se você conceder a cada usuário do IBM MQ sua própria conta, terá mais contas de usuário para criar e gerenciar, mas apenas uma instância do IBM MQ deixará de funcionar por vez quando a senha expirar.

Se você configurar a senha para expirar, avise os usuários de que eles receberão uma mensagem do IBM MQ sempre que a senha expirar - a mensagem avisa que a senha expirou e descreve como reconfigurá-la.

Use uma conta de domínio do Windows como o ID do usuário para o serviço IBM MQ .

16. Clique em **Iniciar** > **Executar...**.

Digite o comando secpol.msc e, então, clique em **OK**.

17. Abra **Configurações de Segurança** > **Políticas Locais** > **Designações de Direitos do Usuário**. Na lista de políticas, clique com o botão direito do mouse em **Efetuar logon como um serviço** > **Propriedades**.

## 18. Clique em **Incluir Usuário ou Grupo...**.

Digite o nome do usuário obtido por meio do administrador do domínio e clique em **Verificar nomes**.

19. Se solicitado por uma janela de segurança do Windows digite o nome de usuário e a senha de um usuário da conta ou administrador com autoridade suficiente e, em seguida, clique em **OK** > **Aplicar** > **OK**.

Feche a janela Política de Segurança Local.

**Nota:** O Controle de Conta do Usuário (UAC) é ativado por padrão. O UAC restringe as ações que os usuários podem executar em certas instalações do sistema operacional, mesmo se eles forem membros do grupo de Administradores. Você deve executar as etapas apropriadas para superar essa restrição.

## **Tarefas relacionadas**

[Configurando o IBM MQ com o Prepare IBM MQ Wizard](#page-211-0)

O Prepare IBM MQ Wizard ajuda a configurar o IBM MQ com uma conta do usuário para a sua rede. Deve-se executar o assistente para configurar o Serviço do IBM MQ antes de iniciar qualquer gerenciador de filas.

# *Mindows* Modificando uma instalação de servidor

É possível modificar uma instalação do servidor IBM MQ interativamente, usando a barra de ativação, ou não interativamente, usando msiexec.

## **Tarefas relacionadas**

"Modificando uma instalação de servidor usando a Barra de ativação de instalação" na página 220 É possível remover ou instalar os recursos do IBM MQ interativamente no Windows usando a Barra de ativação de instalação do IBM MQ.

["Modificando uma instalação de servidor silenciosamente usando msiexec" na página 221](#page-220-0) É possível remover ou instalar os recursos do IBM MQ silenciosamente no Windows usando **msiexec**.

# *Modificando uma instalação de servidor usando a Barra de ativação de*

## *instalação*

É possível remover ou instalar os recursos do IBM MQ interativamente no Windows usando a Barra de ativação de instalação do IBM MQ.

## **Antes de começar**

Para modificar uma instalação, alguns recursos do IBM MQ já devem estar instalados.

## **Sobre esta tarefa**

Para remover ou instalar os recursos do IBM MQ, siga essas instruções. Este procedimento é a única maneira de remover ou instalar de forma interativa recursos do IBM MQ no Windows Server 2008:

## **Procedimento**

- 1. Insira o DVD do IBM MQ for Windows Server na unidade de DVD.
- 2. Se a execução automática estiver instalada, o processo de instalação será iniciado.

Caso contrário, clique duas vezes no ícone **Configuração** na pasta raiz do DVD para iniciar o processo de instalação.

A janela **Barra de ativação de instalação do IBM MQ** é exibida.

- 3. Clique na opção **Instalação do IBM MQ** .
- 4. Clique em **Ativar o IBM MQ Installer**. Aguarde até que a janela Instalação do IBM MQ seja exibida com uma mensagem de boas-vindas.
- 5. Caso tenha diversas instalações em seu sistema, você deverá escolher aquela que deseja modificar. Faça isso selecionando a opção **Manter ou Atualizar uma Instância Existente** e escolhendo a instância apropriada.

Se você estiver fazendo upgrade de uma instalação do IBM WebSphere MQ 7.0.1 (ou anterior) para o IBM WebSphere MQ 7.1.0 e já tiver uma instalação do IBM WebSphere MQ 7.1.0 ou superior, será necessário selecionar **Instalar uma nova instância**. Um painel subsequente, então, permite escolher a instalação que gostaria de atualizar.

- 6. Clique em **Next** para continuar. O painel Manutenção do Programa é exibido.
- 7. Selecione **Modificar**, em seguida, clique em **Avançar**.

O painel Recursos é exibido.

- 8. Clique no símbolo **+** próximo a um recurso para mostrar quaisquer recursos dependentes (subrecursos).
- 9. Para alterar a instalação de um recurso:
	- a) Clique no símbolo próximo ao nome do recurso para exibir um menu.
	- b) Selecione a opção requerida em:
		- Instalar este recurso
		- Instalar este recurso e todos os sub-recursos (se houver)
- Não instalar este recurso (remover se já instalado).
- O símbolo próximo ao nome do recurso é mudado para mostrar a opção de instalação atual.
- <span id="page-220-0"></span>10. Pare o servidor da web antes de remover o recurso da web.

Se não fizer isso, você receberá uma mensagem de erro.

11. Quando suas seleções são concluídas, clique em **Avançar**. A instalação do IBM MQ é iniciada.

## **Como proceder a seguir**

Após modificar a instalação, pode ser necessário executar **setmqenv** novamente, conforme descrito em *O que fazer a seguir* em ["Instalando o Servidor IBM MQ no Windows" na página 192.](#page-191-0)

*Modificando uma instalação de servidor silenciosamente usando msiexec* É possível remover ou instalar os recursos do IBM MQ silenciosamente no Windows usando **msiexec**.

# **Sobre esta tarefa**

É possível modificar silenciosamente uma instalação usando o comando **msiexec** com os parâmetros **ADDLOCAL** e **REMOVE**.

## **Procedimento**

• Para modificar silenciosamente uma instalação usando o **msiexec**, configure o parâmetro **ADDLOCAL** para incluir os recursos que você deseja incluir e configure o parâmetro **REMOVE** com os recursos que você deseja remover.

Por exemplo, se você usar ADDLOCAL="JavaMsg" e REMOVE="", ele modifica a instalação para incluir o recurso Sistema de mensagens estendido e APIs (JavaMsg), mas não remove nenhum recurso instalado atualmente.

msiexec /i {product code} /q ADDLOCAL="JavaMsg" REMOVE="" INSTALLATIONNAME="Installation1"

em que *product\_code* é o valor mostrado para MSIProdCode na saída do comando a seguir:

dspmqinst -n *installation\_name*

Um exemplo de código do produto é {0730749B-080D-4A2E-B63D-85CF09AE0EF0}.

**Importante:** Ao especificar quais recursos remover com o parâmetro **REMOVE**:

- Se você deseja desinstalar silenciosamente o recurso Servidor, e o recurso Administração da web (Web) está instalado, também deve-se desinstalar silenciosamente o recurso da web ao mesmo tempo, especificando REMOVE="Web,Server".
- Se você desejar desinstalar silenciosamente o recurso Java Runtime Environment (JRE) e o recurso Web Administration (Web) estiver instalado, também deverá desinstalar silenciosamente o recurso da Web ao mesmo tempo, especificando REMOVE="Web,JRE"

## **Conceitos relacionados**

["Recursos do IBM MQ para sistemas Windows" na página 169](#page-168-0) É possível selecionar os recursos necessários ao instalar o IBM MQ.

## **Tarefas relacionadas**

["Instalando o servidor usando msiexec" na página 195](#page-194-0) O IBM MQ no Windows usa a tecnologia MSI para instalar software. O MSI fornece uma instalação interativa e uma instalação não interativa.

["Desinstalando o IBM MQ usando msiexec" na página 255](#page-254-0)

É possível desinstalar o IBM MQ executando o comando **msiexec** na linha de comandos para remover todos os recursos instalados atualmente ou os recursos selecionados.

# <span id="page-221-0"></span>**Instalando um cliente IBM MQ no Windows**

Este tópico descreve como instalar o cliente do IBM MQ em sistemas Windows . Este procedimento pode ser usado para instalar uma primeira instalação ou uma instalação subsequente.

## **Antes de começar**

Para instalar um cliente IBM MQ, você deve ter efetuado logon no Windows como um administrador.

## **Sobre esta tarefa**

Siga estas instruções para executar uma instalação interativa compacta, típica ou customizada do IBM MQ. Para visualizar todos os tipos de instalações e recursos instalados com cada opção, consulte Recursos instalados com cada tipo de instalação interativa.

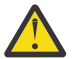

**Atenção:** A partir do IBM MQ 9.0, se você estiver usando **msiexec** para instalar o cliente, a instalação será configurada automaticamente como a instalação primária.

## **Procedimento**

1. Acesse a imagem de instalação IBM MQ .

O local pode ser o ponto de montagem de um DVD, um local de rede ou um diretório do sistema de arquivos local. Consulte Onde localizar imagens de instalação transferíveis por download.

- 2. Localizar setup.exe no diretório Windows da imagem de instalação do IBM MQ .
	- No DVD do servidor, esse local pode ser  $E:\N$ indows \setup.exe
	- Em um local de rede, esse local pode ser *m:\instmqs*\Windows\setup.exe
	- Em um diretório do sistema de arquivos local, esse local pode ser *C:\instmqs*\Windows\setup.exe
- 3. Inicie o processo de instalação.

Executar setup.exe a partir de um prompt de comandos ou dar um clique duplo em setup.exe no Windows Explorer.

**Nota:** Se estiver instalando em um sistema Windows com UAC ativado, aceite o prompt Windows para permitir que a barra de ativação seja executada como elevada. Durante a instalação, você também pode ver caixas de diálogo **Abrir Arquivo - Aviso de Segurança** que listam a International Business Machines Limited como o publicador. Clique em **Executar** para permitir que a instalação continue.

A janela IBM MQ Instalação é exibida.

4. Siga as instruções na tela.

## **Resultados**

Um novo arquivo de configuração IBM MQ MQI client de amostra é criado no diretório de instalação do IBM MQ (por exemplo C:\Program Files\IBM\MQ\, pelo pacote IBM MQ MQI client, durante a instalação, mas apenas se esse arquivo não existir. Este arquivo contém a sub-rotina do ClientExitPath. Um arquivo de exemplo mqclient.ini é mostrado em Configurando um Cliente usando um arquivo de configuração.

## **Nota:**

Se estiver usando um arquivo de configuração comum para diversos clientes, no diretório de instalação IBM MQ ou em outro local usando a variável de ambiente MQCLNTCF, você deve conceder o acesso de leitura a todos os identificadores de usuário sob os quais os aplicativos cliente do IBM MQ são executados. Se o arquivo não puder ser lido, a falha será rastreada e a lógica de procura continuará como se o arquivo não tivesse existido.

# <span id="page-222-0"></span>**Como proceder a seguir**

• Se você escolheu esta instalação para ser a instalação primária no sistema quando estiver usando o setup.exe, deve-se agora configurá-la como a instalação primária. Insira o seguinte comando no prompt de comandos:

*MQ\_INSTALLATION\_PATH*\bin\setmqinst -i -p *MQ\_INSTALLATION\_PATH*

É possível ter apenas uma instalação primária em um sistema. Se já houver uma instalação primária no sistema, você deverá desconfigurá-la antes de poder configurar outra. Para obter informações adicionais, consulte Alterando a instalação primária.

- Talvez você queira configurar o ambiente para trabalhar com essa instalação. É possível usar o comando **setmqenv** ou o comando **crtmqenv** para configurar muitas variáveis de ambiente para uma determinada instalação do IBM MQ. Para obter mais informações, consulte setmqenv e crtmqenv.
- Para obter instruções sobre como verificar a sua instalação, consulte ["Testando a comunicação entre](#page-250-0) [um cliente e um servidor no Windows" na página 251](#page-250-0).

## **Conceitos relacionados**

["Modificando uma instalação do cliente usando Adicionar/Remover programas" na página 235](#page-234-0) Em algumas versões do Windows, é possível modificar uma instalação usando Incluir/Remover Programas.

## **Tarefas relacionadas**

"Instalando um cliente usando msiexec" na página 223

O IBM MQ no Windows usa a tecnologia MSI para instalar software. O MSI fornece uma instalação interativa e uma instalação não interativa.

["Instalando um cliente usando o comando MQParms" na página 231](#page-230-0) É possível usar o comando **MQParms** para chamar a instalação ou a desinstalação de um cliente IBM MQ.

["Desinstalando o IBM MQ no Windows" na página 253](#page-252-0)

É possível desinstalar o IBM MQ MQI clients e servidores nos sistemas Windows usando o painel de controle, a linha de comandos ( **msiexec** ), **MQParms**ou usando a mídia de instalação, neste caso, você pode, opcionalmente, remover também os gerenciadores de filas.

# **Instalando um cliente usando msiexec**

O IBM MQ no Windows usa a tecnologia MSI para instalar software. O MSI fornece uma instalação interativa e uma instalação não interativa.

## **Sobre esta tarefa**

O IBM MQ no Windows usa a tecnologia MSI para instalar software. O MSI fornece uma instalação interativa e uma instalação não interativa. Uma instalação interativa exibe os painéis e as perguntas.

O comando **msiexec** usa os parâmetros para fornecer ao MSI alguma ou todas as informações que também podem ser especificadas por meio dos painéis durante uma instalação interativa. Isso significa que um usuário pode criar uma configuração de instalação semi automatizada ou automatizada reutilizável. Os parâmetros podem ser emitidos por meio da linha de comandos, de um arquivo de resposta e de transformação ou por meio de uma combinação dos três.

Alguns parâmetros podem apenas ser fornecidos na linha de comandos e não em um arquivo de resposta. Para obter mais informações sobre esses parâmetros, consulte [Tabela 30 na página 226](#page-225-0) em ["Especificando parâmetros da linha de comandos para instalação do cliente com msiexec" na página 225](#page-224-0).

Há também uma série de parâmetros que podem ser usados na linha de comandos ou em um arquivo de resposta. Para obter mais informações sobre esses parâmetros, consulte [Tabela 32 na página 229](#page-228-0) em ["Criando e usando um arquivo de resposta para instalação do cliente" na página 228.](#page-227-0) Se um parâmetro for especificado na linha de comandos e em um arquivo de resposta, a definição da linha de comandos terá precedência.

# **Procedimento**

1. Para várias instalações silenciosas, para cada versão que deve ser instalada, localize um ID da instância do MSI que esteja disponível para usar para aquela instalação.

Para obter informações adicionais, consulte ["Escolhendo IDs de instância MSI para instalações](#page-195-0) [múltiplas do servidor" na página 196](#page-195-0).

2. Para instalar usando o **msiexec**, na linha de comandos, insira o comando **msiexec** no formato a seguir:

```
msiexec parameters [USEINI="response-file"] [TRANSFORMS="transform_file"]
```
em que:

## *Parâmetros*

São parâmetros da linha de comandos precedidos por um caractere / ou pares propriedade = valor (se usar ambas as formas de parâmetro, sempre coloque os parâmetros da linha de comandos primeiro). Veja informações adicionais na publicação ["Especificando parâmetros da](#page-224-0) [linha de comandos para instalação do cliente com msiexec" na página 225.](#page-224-0)

Para uma instalação não assistida, deve-se incluir o parâmetro **/q** ou **/qn** na linha de comandos. Sem esse parâmetro, a instalação é interativa.

**Nota:** Deve incluir o parâmetro **/i** e o local do arquivo do pacote do instalador do IBM MQ.

## *response-file*

é o caminho e o nome de arquivo completos que contêm a sub-rotina [Response] e os pares property=value necessários, por exemplo, C:\MyResponseFile.ini. Um exemplo de arquivo de resposta, Response.ini, é fornecido com o IBM MQ. Esse arquivo contém os parâmetros de instalação padrão. Veja informações adicionais na publicação ["Criando e usando um arquivo de](#page-227-0) [resposta para instalação do cliente" na página 228.](#page-227-0)

#### *transform\_file*

é o caminho e nome do arquivo completos de um arquivo de transformação. Para obter informações adicionais, consulte ["Usando transformações com msiexec para instalação do](#page-226-0) [cliente" na página 227](#page-226-0) e ["Escolhendo IDs de instância MSI para instalações múltiplas do servidor"](#page-195-0) [na página 196.](#page-195-0)

**Nota:** Para uma instalação silenciosa ser bem-sucedida, a propriedade AGREETOLICENSE="yes" deve ser definida na linha de comandos ou no arquivo de resposta.

## **Resultados**

Depois que o comando tiver sido inserido, o prompt de comandos reaparece imediatamente. O IBM MQ está sendo instalado como um processo de segundo plano. Se você inseriu os parâmetros para produzir um log, verifique este arquivo para ver como a instalação está progredindo. Se a instalação for concluída com êxito, você verá a mensagem Operação de Instalação Concluída com Êxito no arquivo de log.

# *Escolhendo IDs de instância MSI para instalações múltiplas do cliente*

Para múltiplas instalações silenciosas, para cada versão instalada, deve-se localizar um ID da instância MSI que está disponível para uso para essa instalação.

## **Sobre esta tarefa**

Para suportar múltiplas instalações silenciosas ou não interativas, é necessário descobrir se o ID da instância que você deseja usar já está em uso ou não e escolher o apropriado. Para cada mídia de instalação (por exemplo, cada cliente e servidor), o ID da Instância 1 é o ID padrão que é usado para instalações únicas. Se quiser instalar juntamente com o ID da Instância 1, é necessário especificar qual instância deseja usar. Se você já instalou as instâncias 1, 2 e 3, é necessário descobrir qual é a próxima instância disponível, por exemplo, Instance ID 4. Da mesma forma, se a instância 2 foi removida, <span id="page-224-0"></span>é necessário descobrir que há uma lacuna que pode ser reutilizada. É possível descobrir qual ID da Instância está atualmente em uso usando o comando **dspmqinst**.

# **Procedimento**

1. Digite **dspmqinst** para localizar uma Instância MSI livre na mídia que está sendo instalada revisando os valores MSIMedia e MSIInstanceId das versões já instaladas. Por exemplo:

```
InstName: Installation1
InstDesc:
Identifier:<br>InstPath:
                  C:\Program Files\IBM\MQ
Version: 9.0.0.0<br>Primary: Yes
Primary:<br>State:
                Yes<br>Available
MSIProdCode: {74F6B169-7CE6-4EFB-8A03-2AA7B2DBB57C}
MSIMedia: 9.0 Server
MSIInstanceId: 1
```
2. Se o ID da Instância MSI 1 estiver em uso e você quiser usar o ID da Instância MSI 2, os parâmetros a seguir devem ser incluídos na chamada msiexec:

MSINEWINSTANCE=1 TRANSFORMS=":instanceId7.mst;1033.mst"

## **Como proceder a seguir**

Para diversas instalações, **INSTALLATIONNAME** ou **PGMFOLDER** deve ser fornecido como um parâmetro adicional em um comando de instalação não interativa. Fornecer **INSTALLATIONNAME** ou **PGMFOLDER** assegura que você não trabalhe com a instalação errada em caso de omitir ou especificar incorretamente o parâmetro **TRANSFORMS**.

# *Especificando parâmetros da linha de comandos para instalação do cliente*

## *com msiexec*

É possível especificar parâmetros da linha de comandos **msiexec** padrão precedidos por um caractere / ou pares propriedade = valor ou uma combinação de ambos.

## **Sobre esta tarefa**

O comando **msiexec** pode aceitar os tipos de parâmetro a seguir na linha de comandos:

#### **Parâmetros da linha de comandos padrão, precedidos por um caractere /**

Para obter mais informações sobre os parâmetros da linha de comandos do **msiexec** , consulte a [página da web Opções da linha de comandos do MSDN](https://msdn.microsoft.com/en-us/library/aa367988%28v=vs.85%29.aspx)

Para uma instalação não assistida, deve-se incluir o parâmetro **/q** ou **/qn** na linha de comandos. Sem esse parâmetro, a instalação é interativa.

**Nota:** Deve incluir o parâmetro **/i** e o local do arquivo do pacote do instalador do IBM MQ.

#### **Parâmetros de par propriedade = valor na linha de comandos**

Todos os parâmetros que estão disponíveis para uso em um arquivo de resposta podem ser usados na linha de comandos. Para obter mais informações sobre esses parâmetros, consulte [Tabela 32 na](#page-228-0) [página 229](#page-228-0) em ["Criando e usando um arquivo de resposta para instalação do cliente" na página 228](#page-227-0).

Existem alguns parâmetros extras de par propriedade = valor, mostrados na tabela a seguir, que são apenas para uso na linha de comandos:

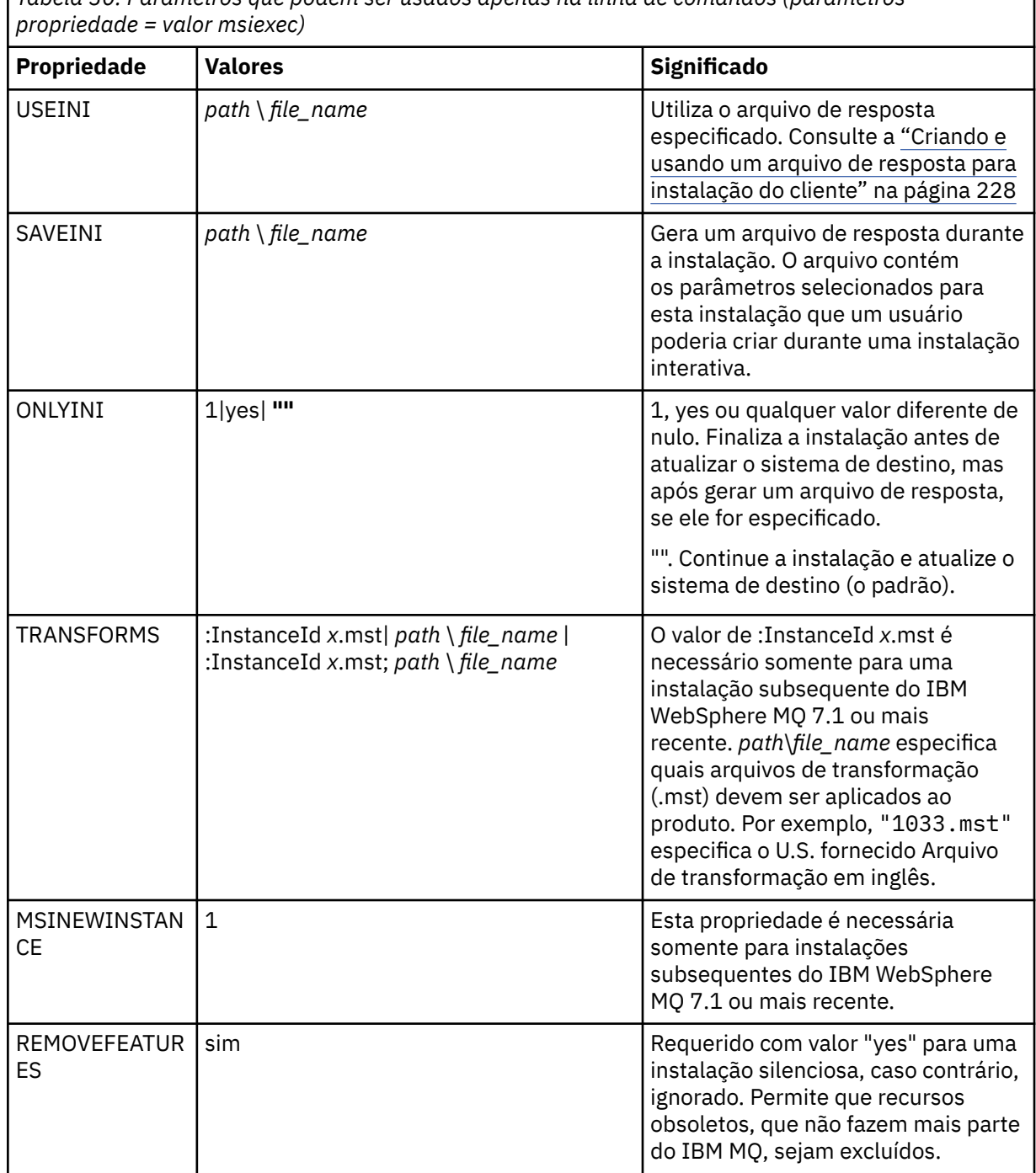

<span id="page-225-0"></span>*Tabela 30. Parâmetros que podem ser usados apenas na linha de comandos (parâmetros*

Ao usar os parâmetros do par property=value, observe que:

- As cadeias de propriedades devem estar em letras maiúsculas.
- As cadeias de valores não fazem distinção entre maiúsculas e minúsculas, exceto para os nomes de recursos. Você pode colocar as cadeias de valores entre aspas duplas. Se uma cadeia de valores incluir um espaço em branco, coloque a cadeia de valores em branco entre aspas duplas.
- Para uma propriedade que possa obter mais de um valor, utilize o formato:

ADDLOCAL="Server,Client"

<span id="page-226-0"></span>• Para propriedades que estiverem tomando caminhos e nomes do arquivo, por exemplo, **PGMFOLDER**, deve-se fornecer os caminhos como caminhos absolutos e não relativos; ou seja, C:\folder\file e não .\folder\file.

Ao usar um par property=value e os parâmetros da linha de comandos com o comando **msiexec**, digite primeiramente os parâmetros da linha de comandos.

Se um parâmetro for especificado na linha de comandos e em um arquivo de resposta, a definição da linha de comandos terá precedência.

# **Procedimento**

• Para uma instalação única de IBM MQ, especifique o comando **msiexec**, conforme mostrado no exemplo típico a seguir.

```
msiexec /i "path\MSI\IBM MQ.msi" /l*v c:\install.log
/q TRANSFORMS="1033.mst" AGREETOLICENSE="yes" ADDLOCAL="Client"
```
• Se você estiver instalando uma segunda cópia de IBM MQ, especifique o comando **msiexec**, conforme mostrado no exemplo típico a seguir.

```
msiexec /i "path\MSI\IBM MQ.msi" /l*v c:\install.log
/q TRANSFORMS=":InstanceId2.mst;1033.mst" AGREETOLICENSE="yes"
ADDLOCAL="Client" MSINEWINSTANCE=1
```
# *Usando transformações com msiexec para instalação do cliente*

O MSI pode usar transformações para modificar uma instalação. Durante a instalação do IBM MQ, as transformações podem ser utilizadas para suportarem idiomas nacionais diferentes.

## **Sobre esta tarefa**

O IBM MQ é fornecido com arquivos de transformação na pasta \MSI da imagem do cliente. Esses arquivos também estão integrados no pacote do instalador IBM MQ Windows, IBM MQ.msi.

A Tabela 31 na página 227 mostra o identificador de código do idioma, o idioma e o nome do arquivo de transformação a serem utilizados na linha de comandos **msiexec**.

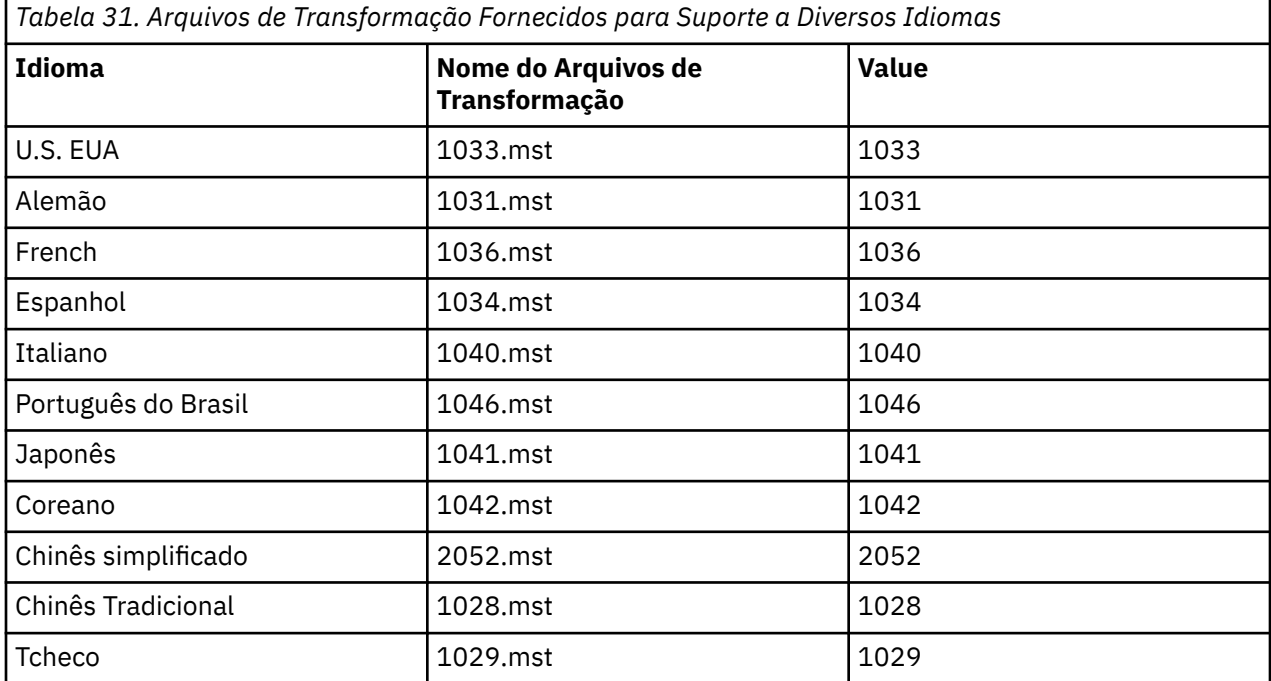

<span id="page-227-0"></span>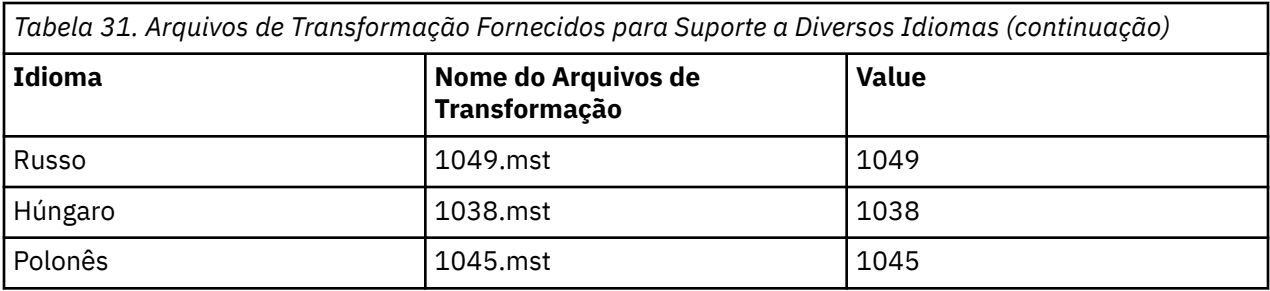

Você também pode especificar o idioma requerido utilizando a propriedade MQLANGUAGE com o comando **MQParms**. Para uma lista dos parâmetros property=value do comandomsiexec, consulte ["Arquivo de parâmetro MQParms - instalação do cliente" na página 232](#page-231-0).

# **Procedimento**

Na linha de comandos **msiexec**, é possível especificar o idioma necessário usando a propriedade **TRANSFORMS** em um par propriedade = valor, conforme mostrado no exemplo a seguir:

TRANSFORMS="1033.mst"

As aspas que cercam o valor são opcionais.

Você também pode especificar o caminho completo e o nome do arquivo de transformação. Novamente, as aspas em torno do valor são opcionais. Por exemplo:

TRANSFORMS="D:\Msi\1033.mst"

A [Tabela 31 na página 227](#page-226-0) mostra o identificador de código do idioma, o idioma e o nome do arquivo de transformação a serem utilizados na linha de comandos **msiexec**.

Pode ser necessário mesclar transformações para instalar diversas instalações da mesma versão, por exemplo:

```
TRANSFORMS=":InstanceId2.mst;D:\Msi\1033.mst"
```
# *Criando e usando um arquivo de resposta para instalação do cliente*

É possível usar o comando **msiexec** com um parâmetro que especifica propriedades adicionais que são definidas em um arquivo de resposta. Há três maneiras de criar um arquivo de resposta para uma instalação do cliente.

# **Sobre esta tarefa**

Um arquivo de resposta é um arquivo de texto ASCII, com um formato como um arquivo Windows .ini, que contém a sub-rotina [resposta]. A sub-rotina [Response] contém alguns ou todos os parâmetros que normalmente seriam especificados como parte de uma instalação interativa. Os parâmetros são fornecidos em um formato de par property=value. Todas as outras sub-rotinas do arquivo de resposta são ignoradas pelo **msiexec**.

Um arquivo de resposta de exemplo, Response.ini, é fornecido com IBM MQ. Ele contém os parâmetros de instalação padrão.

É possível combinar o uso de um arquivo de resposta com os parâmetros da linha de comandos msiexec descritos em ["Especificando parâmetros da linha de comandos para instalação do cliente com msiexec"](#page-224-0) [na página 225.](#page-224-0)

O [Tabela 32 na página 229](#page-228-0) mostra os parâmetros que estão disponíveis para uso em um arquivo de resposta. Esses parâmetros também podem ser usados na linha de comandos. Se um parâmetro for <span id="page-228-0"></span>especificado na linha de comandos e em um arquivo de resposta, a definição da linha de comandos terá precedência.

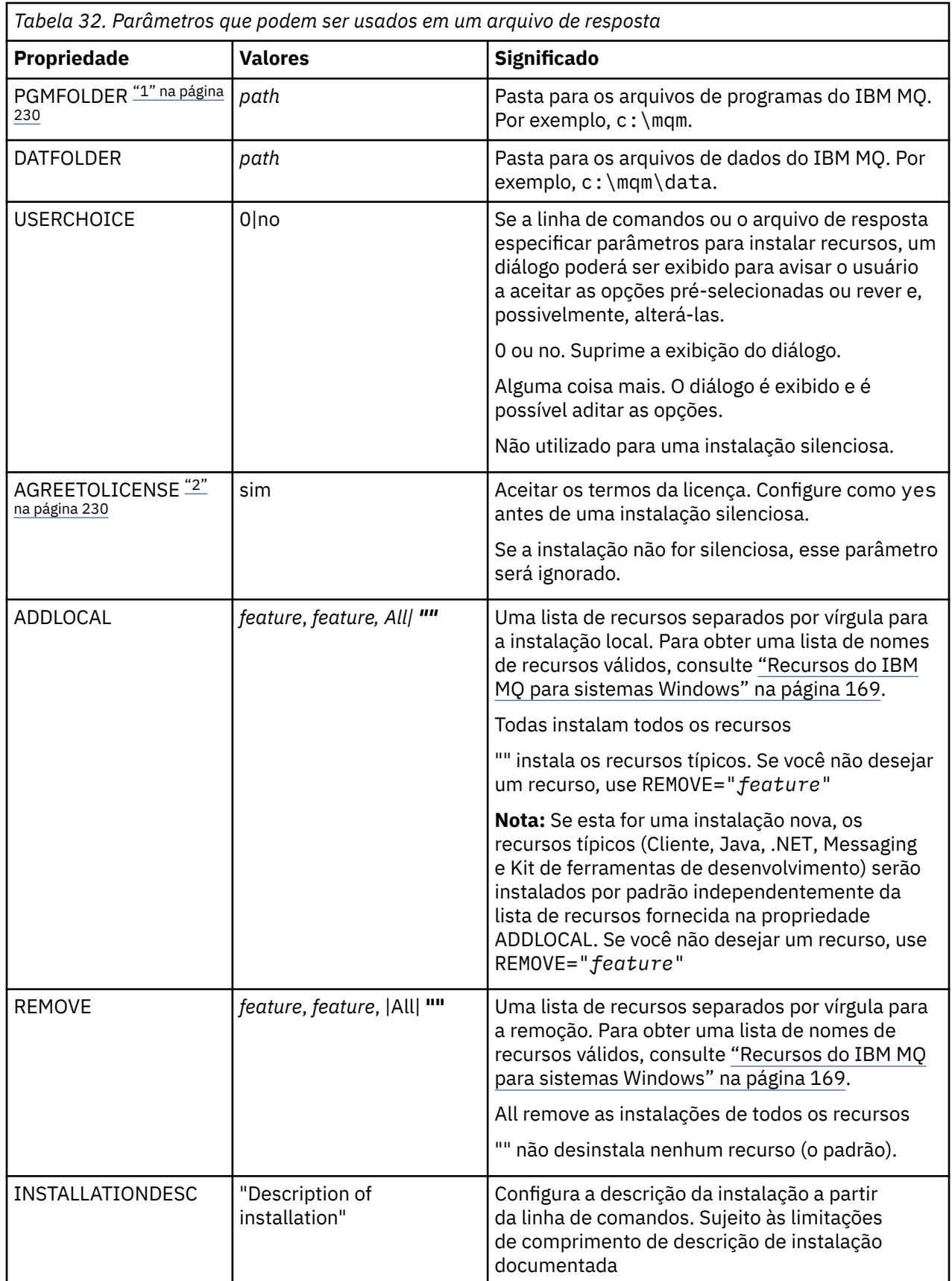

<span id="page-229-0"></span>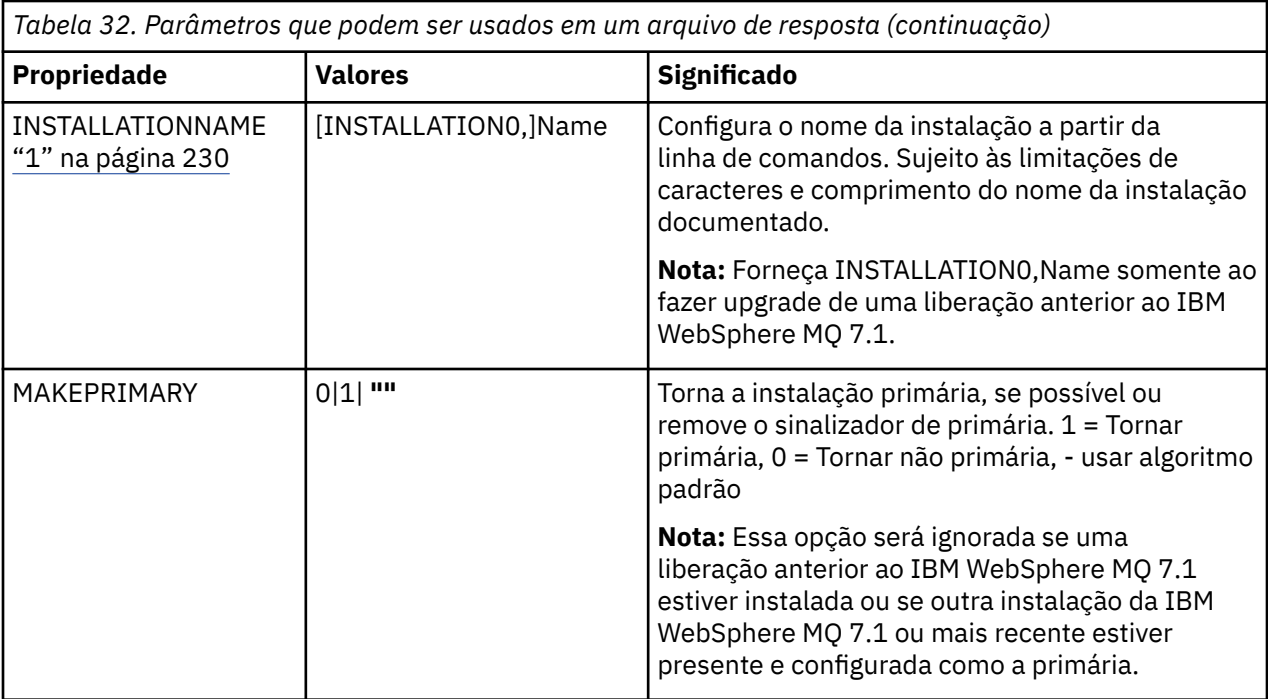

#### **Notes:**

- 1. Para diversas instalações, **INSTALLATIONNAME** ou **PGMFOLDER** deve ser fornecido como um parâmetro adicional em um comando de instalação não interativa. Fornecer **INSTALLATIONNAME** ou **PGMFOLDER** assegura que você não trabalhe com a instalação errada em caso de omitir ou especificar incorretamente o parâmetro **TRANSFORMS**.
- 2. Para uma instalação silenciosa ser bem-sucedida, a propriedade AGREETOLICENSE="yes" deve ser definida na linha de comandos ou no arquivo de resposta.

## **Procedimento**

1. Crie um arquivo de resposta para instalação de uma das maneiras a seguir:

- Copie e edite o arquivo Response.ini que é fornecido na imagem de instalação do IBM MQ Windows Server, utilizando um editor de arquivos ASCII.
- Crie seu próprio arquivo de resposta utilizando um editor de arquivos ASCII.
- Use o comando **msiexec** com os parâmetros da linha de comandos **SAVEINI** (e, opcionalmente, o **ONLYINI**) para gerar um arquivo de resposta que contém as mesmas opções de instalação, conforme mostrado no exemplo a seguir:

```
msiexec /i "path\IBM MQ.msi" /q SAVEINI="response_file"
TRANSFORMS="1033.mst" AGREETOLICENSE="yes"
```
2. Para executar o comando **msiexec** com um arquivo de resposta, especifique o caminho completo e o nome do arquivo de resposta com o parâmetro **USEINI**, conforme mostrado no exemplo a seguir:

```
msiexec /i "path\MSI\IBM MQ.msi" /l*v c:\install.log
TRANSFORMS="1033.mst" USEINI="C:\MQ\Responsefile"
```
No arquivo de resposta, todo o texto está em inglês e os comentários começam com um caractere ;.

## **Exemplo**

O exemplo a seguir mostra um arquivo de resposta típico:

[Response]

# <span id="page-230-0"></span>*Instalando um cliente usando o comando MQParms*

É possível usar o comando **MQParms** para chamar a instalação ou a desinstalação de um cliente IBM MQ.

# **Antes de começar**

O comando **MQParms** pode usar os parâmetros em uma linha de comandos ou aqueles especificados em um arquivo de parâmetro. O arquivo de parâmetro é um arquivo de texto ASCII que contém os valores de parâmetros que você deseja definir para a instalação. O comando **MQParms** usa os parâmetros especificados e gera a linha de comandos **msiexec** correspondente.

Isso significa que você pode salvar todos os parâmetros que deseja utilizar com o comando **msiexec** em um único arquivo.

Se estiver executando o IBM MQ em sistemas Windows com o Controle de Conta do Usuário (UAC) ativado, você deverá chamar a instalação com privilégios elevados. Se estiver usando o prompt de comandos ou IBM MQ Explorer, eleve os privilégios usando um clique com o botão direito do mouse para iniciar o programa e selecionando **Executar como administrador**. Se você tentar executar o programa MQParms sem usar privilégios elevados, a instalação falhará com um erro de AMQ4353 no log de instalação.

Para operações silenciosas, isso deve incluir o parâmetro **/q** ou **/qn** na linha de comandos ou na subrotina [MSI] do arquivo de parâmetro. Você também deve definir o parâmetro AGREETOLICENSE como "yes".

É possível especificar muito mais parâmetros no arquivo de parâmetro usado com o comando MQParms do que é possível no arquivo de resposta usado diretamente com o comando **msiexec**. Além disso, assim como os parâmetros usados pela instalação do IBM MQ, é possível especificar parâmetros que podem ser usados pelo [Prepare IBM MQ Wizard.](#page-211-0)

Se você não concluir o Prepare IBM MQ Wizard diretamente após instalações do IBM MQ ou se, por qualquer motivo, sua máquina for reinicializada antes da conclusão da instalação do IBM MQ e da conclusão do Prepare IBM MQ Wizard, assegure-se de que o assistente seja executado com o privilégio de Administrador posteriormente, caso contrário, a instalação ficará incompleta e poderá falhar. Você também pode visualizar as caixas de diálogo **Abrir Arquivo - Aviso de Segurança** que listam o International Business Machines Limited como o publicador. Clique em **Executar** para permitir que o assistente continue

Um exemplo do arquivo MQParms.ini é fornecido com o IBM MQ. Esse arquivo contém os parâmetros de instalação padrão.

Há duas maneiras de criar um arquivo de parâmetro para a instalação:

- Copie e edite o arquivo MQParms.ini que é fornecido com o produto usando um editor de arquivo ASCII.
- Crie seu próprio arquivo de parâmetro utilizando um editor de arquivos ASCII.

## **Sobre esta tarefa**

Para chamar a instalação utilizando o comando MQParms:

## **Procedimento**

- 1. Em uma linha de comandos, mude para a pasta raiz da mídia de instalação do IBM MQ (ou seja, o local do arquivo MQParms.exe).
- 2. Insira o seguinte comando:

```
MQParms [ parameter_file ] [ parameters ]
```
em que:

#### *parameter\_file*

é o arquivo que contém os valores de parâmetros requeridos. Se esse arquivo não estiver na mesma pasta que MQParms.exe, especifique o caminho e nome de arquivo completos. Se você não especificar um arquivo de parâmetro, o padrão será MQParms.ini. Para obter detalhes adicionais, consulte "Arquivo de parâmetro MQParms - instalação do cliente" na página 232.

#### *Parâmetros*

são um ou mais parâmetros da linha de comandos; para obter uma lista desses parâmetros, consulte a [página da Web Opções da Linha de Comandos MSDN.](https://msdn.microsoft.com/en-us/library/aa367988%28v=vs.85%29.aspx)

## **Exemplo**

Um exemplo típico de um comando MQParms é:

```
MQParms "c:\MyParamsFile.ini" /l*v c:\install.log
```
Se você especificar um parâmetro na linha de comandos e no arquivo de parâmetro, a definição na linha de comandos antecederá.

Se você não especificar /i, /x, /a, ou /j, MQParms assumirá a instalação padrão usando o pacote do IBM MQ Windows Installer, IBM IBM MQ.msi. Ou seja, ele gerará a seguinte parte da linha de comandos:

```
/i " current_folder \MSI\IBM MQ.msi"
```
# *Arquivo de parâmetro MQParms - instalação do cliente*

Um arquivo de parâmetro é um arquivo de texto ASCII que contém seções (sub-rotinas) com parâmetros que podem ser utilizados pelo comando **MQParms**. Geralmente, este é um arquivo de inicialização como MQParms.ini.

O comando **MQParms** obtém parâmetros das seguintes sub-rotinas no arquivo:

## **[MSI]**

Contém propriedades gerais relacionadas a como o comando **MQParms** é executado e à instalação do IBM MQ.

As propriedades que você pode configurar nessa sub-rotina estão listadas em ["Instalando um cliente](#page-222-0) [usando msiexec" na página 223](#page-222-0) e [Tabela 33 na página 233](#page-232-0).

MQParms ignora quaisquer outras sub-rotinas no arquivo.

Os parâmetros da sub-rotina estão na forma property=value, em que a propriedade é sempre interpretada como maiúsculas, mas o valor faz distinção entre maiúsculas e minúsculas. Se uma cadeia de valor incluir um espaço vazio, ela deverá ser colocada entre aspas duplas. A maioria dos outros valores pode ser colocada entre aspas duplas. Algumas propriedades podem obter mais de um valor, por exemplo:

```
ADDLOCAL="Server,Client"
```
Para limpar uma propriedade, defina seu valor como uma cadeia vazia, por exemplo:

```
REINSTALL=""
```
As tabelas a seguir mostram as propriedades que você pode definir. O padrão é mostrado em negrito.

Para a sub-rotina [MSI], é possível inserir opções da linha de comandos e propriedades do MSI padrão. Por exemplo:

- <span id="page-232-0"></span>- /q
- ADDLOCAL="client"

- REBOOT=Suppress

Consulte a Tabela 33 na página 233 e a Tabela 34 na página 233 para obter as propriedades usadas para instalar o IBM MQ.

O Tabela 33 na página 233 mostra propriedades adicionais na sub-rotina que afetam a execução do comando MQParms, mas que não afetam a instalação.

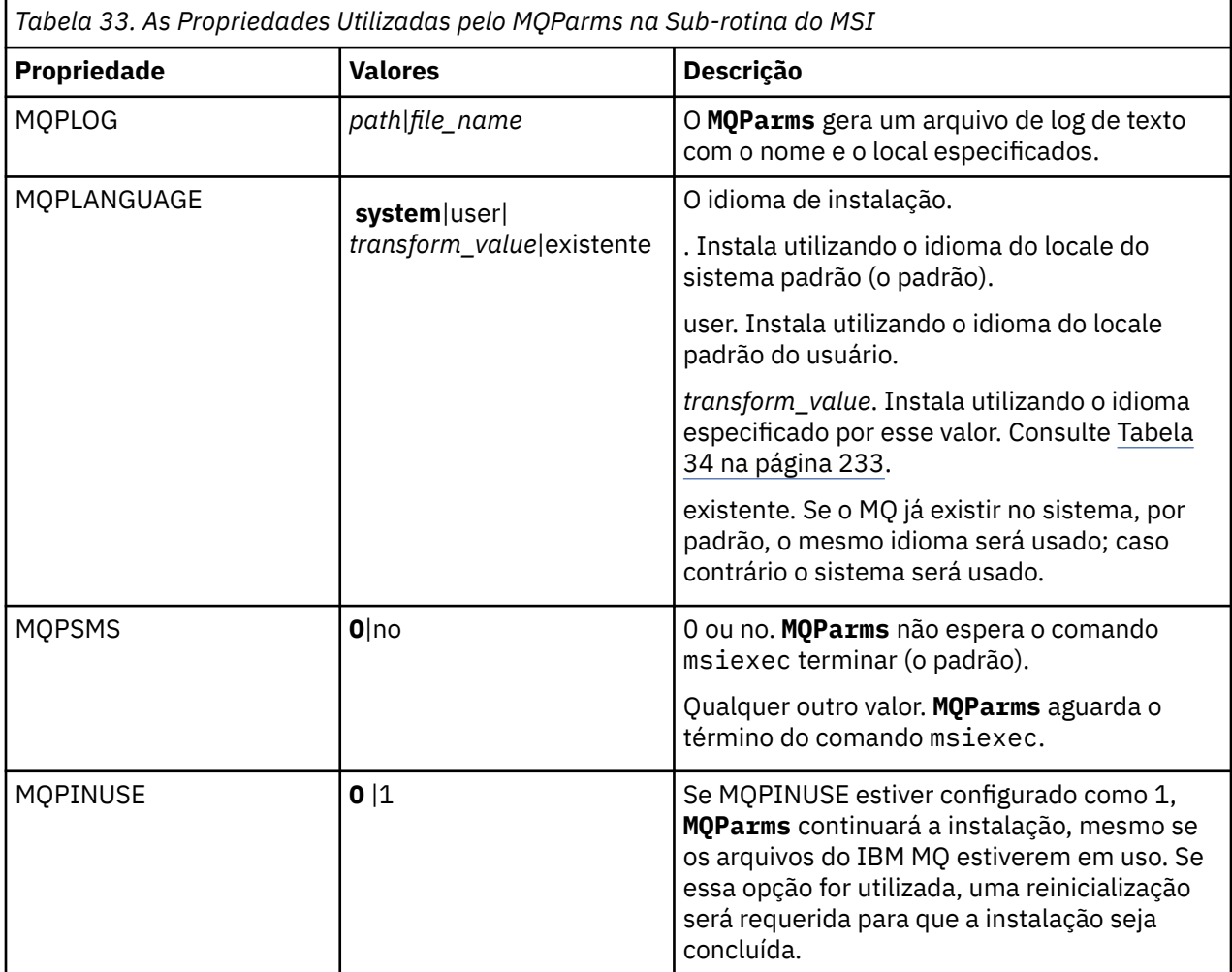

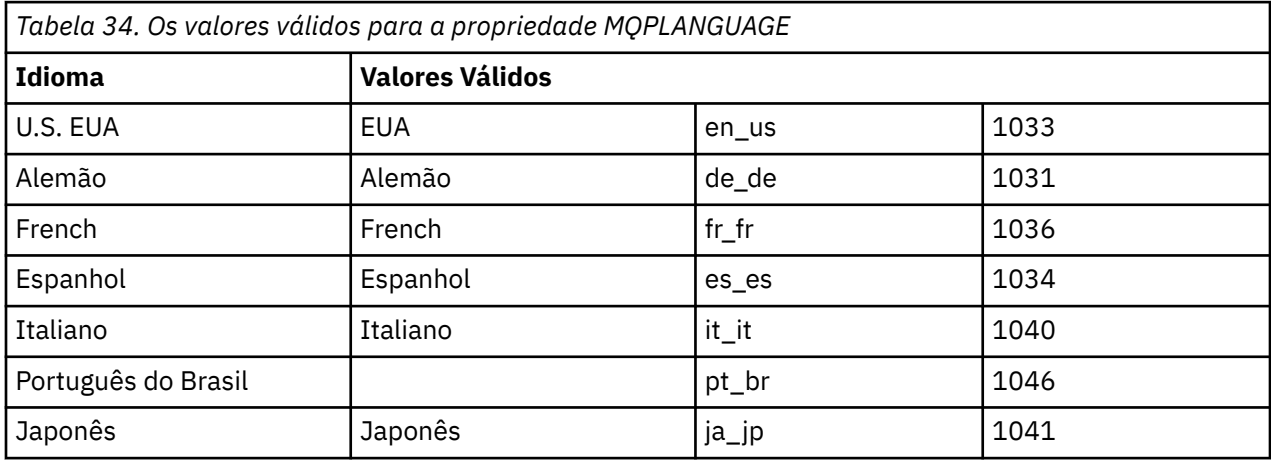

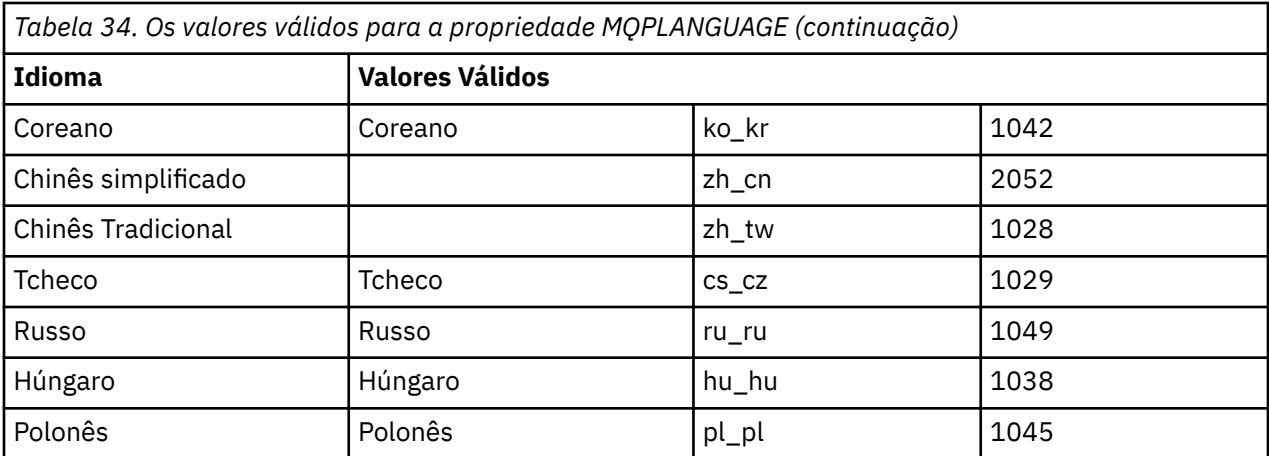

Um exemplo típico de um arquivo de parâmetro é:

[MSI] MQPLANGUAGE=1033 MQPLOG=%temp%\MQParms.log MQPSMS=no ADDLOCAL=CLIENT /m miffile REMOVE="" /l\*v c:\install.log

# *Mindows* **Modificando uma instalação do cliente no Windows**

Você modifica a instalação quando um IBM MQ for Windows do cliente é instalado e deseja remover ou instalar alguns recursos clientes do IBM MQ .

# **Procedimento**

1. Acesse a imagem de instalação IBM MQ .

O local pode ser o ponto de montagem de um DVD, um local de rede ou um diretório do sistema de arquivos local. Consulte Onde localizar imagens de instalação transferíveis por download.

- 2. Localizar setup.exe no diretório Windows da imagem de instalação do IBM MQ .
	- No DVD do servidor, esse local pode ser  $E:\N$ indows\setup.exe
	- Em um local de rede, esse local pode ser *m:\instmqs*\Windows\setup.exe
	- Em um diretório do sistema de arquivos local, esse local pode ser *C:\instmqs*\Windows\setup.exe
- 3. Inicie o processo de instalação.

Executar setup.exe a partir de um prompt de comandos ou dar um clique duplo em setup.exe no Windows Explorer.

**Nota:** Se estiver instalando em um sistema Windows com UAC ativado, aceite o prompt Windows para permitir que a barra de ativação seja executada como elevada. Durante a instalação, você também pode ver caixas de diálogo **Abrir Arquivo - Aviso de Segurança** que listam a International Business Machines Limited como o publicador. Clique em **Executar** para permitir que a instalação continue.

A janela IBM MQ Instalação é exibida.

- 4. Clique em **Next** para continuar.
- 5. Selecione **Modificar**, em seguida, clique em **Avançar**.

O painel Recursos é exibido.

- 6. Para mudar a instalação de um recurso, conclua as etapas a seguir:
	- a) Clique no símbolo próximo ao nome do recurso para exibir um menu.
- <span id="page-234-0"></span>b) Selecione a opção requerida em:
	- Instalar este recurso
	- Instalar este recurso e todos os sub-recursos (se houver)
	- Não instalar este recurso (remover se já estiver instalado).

O símbolo próximo ao nome do recurso é mudado para mostrar a opção de instalação atual.

7. Quando suas seleções são concluídas, clique em **Avançar**.

A janela Configuração do IBM MQ exibe um resumo da instalação selecionada.

8. Para continuar, clique em **Modificar** e, em seguida, aguarde até que a barra de progresso seja concluída.

Quando o cliente IBM MQ é instalado com êxito, a janela IBM MQ Configuração exibe a seguinte mensagem: Installation Wizard Completed Successfully

9. Clique em **Concluir** para fechar a janela.

## *Modificando uma instalação do cliente usando Adicionar/Remover programas*

Em algumas versões do Windows, é possível modificar uma instalação usando Incluir/Remover Programas.

Para o Windows 7, siga estas etapas.

- 1. Na barra de tarefas do Windows, selecione **Iniciar** > **Painel de Controle**.
- 2. Selecione **Adicionar/Remover Programas**.
- 3. Selecione **IBM MQ**.
- 4. Selecione **Alterar**.

A janela Instalação do IBM MQ com o painel Manutenção do Programa é exibida.

5. Selecione **Modificar**, em seguida, clique em **Avançar**.

O painel Recursos é exibido.

- 6. Para alterar a instalação de um recurso:
	- a. Clique no símbolo próximo ao nome do recurso para exibir um menu.
	- b. Selecione a opção requerida em:
		- Instalar este recurso
		- Instalar este recurso e todos os sub-recursos (se houver)
		- Não instalar este recurso (remover se já estiver instalado).
		- O símbolo próximo ao nome do recurso é mudado para mostrar a opção de instalação atual.
- 7. Quando suas seleções são concluídas, clique em **Avançar**.
- 8. A janela Configuração do IBM MQ exibe um resumo da instalação selecionada.

Para continuar, clique em **Modificar**.

9. Aguarde até que a barra de progresso seja concluída.

Quando o cliente do IBM MQ é instalado com sucesso, a janela Configuração do IBM MQ exibe a mensagem a seguir:

Assistente de Instalação Concluído Com Êxito

Clique em **Concluir** para fechar a janela.

10. Para o Windows 8, a opção **Adicionar/remover programas** desinstala o produto inteiro.

É necessário executar o arquivo setup.exe a partir da mídia de instalação original para fazer quaisquer modificações na instalação.

# *Modificando uma instalação do cliente silenciosamente usando msiexec*

É possível usar msiexec para modificar uma instalação do cliente IBM MQ.

Para modificar silenciosamente uma instalação do cliente IBM MQ usando msiexec, siga as instruções nas páginas de instalação, mas configure o parâmetro ADDLOCAL para incluir os recursos que deseja incluir e configure o parâmetro REMOVE para os recursos que deseja remover.

Por exemplo, se você usou ADDLOCAL= "JavaMsg" e REMOVE= "", ele modificaria a instalação para incluir o recurso Java Messaging and Web Services.

As instruções para msiexec começam aqui: ["Instalando um cliente usando msiexec" na página 223](#page-222-0)

## *Modificando uma instalação do cliente silenciosamente usando MQParms*

É possível usar o comando **MQParms** para modificar uma instalação do cliente IBM MQ.

Para modificar silenciosamente uma instalação do cliente IBM MQ usando **MQParms**, siga as instruções nas páginas de instalação, mas configure o parâmetro ADDLOCAL para incluir os recursos que deseja incluir e configure o parâmetro REMOVE para os recursos que deseja remover.

Por exemplo, se você usou ADDLOCAL= "JavaMsg" e REMOVE= "", ele modificaria a instalação para incluir o recurso Java Messaging and Web Services.

Para obter detalhes do comando **MQParms**, veja ["Instalando um cliente usando o comando MQParms" na](#page-230-0) [página 231](#page-230-0).

# **Convertendo uma Licença para Teste no Windows**

Converta uma licença para teste em uma licença integral sem reinstalar o IBM MQ.

Quando a licença para teste expira, a "contagem regressiva" exibida pelo comando **strmqm** informa que a licença expirou e o comando não é executado.

## **Antes de começar**

- 1. O IBM MQ é instalado com uma licença para teste.
- 2. Você tem acesso à mídia de instalação de uma cópia licenciada integralmente do IBM MQ.

## **Sobre esta tarefa**

Execute o comando **setmqprd** para converter uma licença para teste em uma licença integral.

Se você não deseja aplicar uma licença integral em sua cópia de teste do IBM MQ, é possível desinstalá-lo em qualquer momento.

## **Procedimento**

1. Obtenha a licença integral a partir da mídia de instalação licenciada integralmente.

O arquivo de licença integral é amqpcert.lic. No Windows, ele está no diretório \*MediaRoot*\licenses na mídia de instalação. Ele é instalado no diretório bin no caminho de instalação do IBM MQ.

2. Execute o comando **setmqprd** da instalação que você estiver fazendo upgrade:

*MQ\_INSTALLATION\_PATH*\bin\setmqprd \*MediaRoot*\licenses\amqpcert.lic

# **Referências relacionadas**

setmqprd

# **Exibindo Mensagens em seu Idioma Nacional em Sistemas**

# **Windows**

Para exibir as mensagens por meio de um catálogo de mensagens de idioma nacional diferente, deve-se configurar a variável de ambiente **MQS\_FORCE\_NTLANGID** ou mudar uma configuração regional.

# **Sobre esta tarefa**

Mensagens nos EUA O inglês é instalado automaticamente com o IBM MQ

As mensagens nos idiomas nacionais que o IBM MQ suporta são instaladas automaticamente. As mensagens são exibidas no idioma nacional, com base na ordem a seguir:

- 1. O valor da variável de ambiente **MQS\_FORCE\_NTLANGID**, se configurado.
- 2. O formato regional do usuário que estará exibindo a mensagem, se a linguagem especificada pelo formato regional for suportada pelo IBM MQ.
- 3. O código de idioma do sistema administrativo se o idioma especificado pelo código de idioma do sistema for suportado pelo IBM MQ.
- 4. Inglês dos Estados Unidos, se nenhum outro idioma suportado puder ser determinado.

**Nota:** O gerenciador de filas é normalmente ativado por um serviço na máquina e, portanto, está sendo executado sob sua própria conta de usuário (por exemplo, MUSR\_MQADMIN) ou uma conta de domínio específico fornecida durante o tempo de instalação. Consulte Contas do usuário local e de domínio para o serviço do IBM MQ Windows para obter mais informações.

Se você precisar de mensagens em uma linguagem diferente daquela associada ao formato regional de uma conta do usuário, execute as etapas a seguir:

# **Procedimento**

1. Configure globalmente a variável de ambiente **MQS\_FORCE\_NTLANGID** para o identificador de idioma do idioma desejado para mensagens exibidas pelo gerenciador de filas.

É necessário configurar **MQS\_FORCE\_NTLANGID** em todo o sistema. Caso contrário, cada usuário que exibe mensagens precisa ter a variável de ambiente configurada individualmente.

Os valores do identificador de idioma, representados em notação hexadecimal, são listados no documento da Microsoft a seguir: [Constantes e sequências do identificador de idioma](https://msdn.microsoft.com/en-us/library/dd318693%28VS.85%29.aspx)

2. Reinicialize as máquinas nas quais os gerenciadores de filas estão em execução como um serviço, para que a variável de ambiente entre em vigor.

# **Clientes redistribuíveis no Windows**

A imagem de 64 bits do Windows é enviada em um arquivo Win64.zip.

# **Nomes de arquivo**

Os nomes de arquivos archive ou .zip descrevem o conteúdo do arquivo e os níveis de manutenção equivalente.

Para o IBM MQ 9.2.0, as imagens do cliente estão disponíveis sob os nomes de arquivos a seguir:

**Long Term Support: cliente redistribuível 9.2.0 IBM MQ C e .NET para Windows x64** 9.2.0.0-IBM-MQC-Redist-Win64.zip

**Long Term Support: cliente redistribuível 9.2.0 IBM MQ JMS e Java** 9.2.0.0-IBM-MQC-Redist-Java.zip

# **Escolhendo os arquivos de tempo de execução para distribuir com um aplicativo**

Um arquivo de script denominado **genmqpkg** é fornecido pelo cliente redistribuível sob o diretório bin.

É possível usar o script **genmqpkg** para gerar um subconjunto menor de arquivos que são customizados para as necessidades do aplicativo, cujos arquivos se destinam a ser distribuídos. É feita a você uma série de perguntas interativas Yes ou No para determinar os requisitos de tempo de execução para um IBM MQ

.

Finalmente, **genmqpkg** solicita que você forneça um novo diretório de destino, no qual o script duplica os diretórios e arquivos necessários.

**Importante:** O suporte IBM somente é capaz de fornecer assistência com o conjunto completo, não modificado, de arquivos contidos nos pacotes do cliente redistribuível.

## **Outras contraprestações**

No Windows, o caminho de dados padrão de um cliente não instalado é %HOMEDRIVE%%HOMEPATH% \IBM\MQ\data.

É possível mudar o diretório padrão do caminho de dados usando a variável de ambiente MQ\_OVERRIDE\_DATA\_PATH.

**Nota:** Primeiro deve-se criar o diretório, já que o diretório não é criado automaticamente.

Um tempo de execução do cliente redistribuível coexiste com uma instalação completa do cliente ou servidor IBM MQ, desde que instalados em locais diferentes.

**Importante:** A descompactação de uma imagem redistribuível no mesmo local que uma instalação completa do IBM MQ não é suportada.

## **Mudanças no caminho da classe**

O caminho de classe usado pelos comandos **dspmqver**, **setmqenv**e **crtmqenv** , inclua o com.ibm.mq.allclient.jar no ambiente, imediatamente após com.ibm.mq.jar e com.ibm.mqjms.jar.

Um exemplo de saída **dspmqver** do cliente redistribuível no Windows:

```
Name: IBM MQ<br>Version: 9.2.0.0
Version:
Level: p920-920-L150909
BuildType: IKAP - (Production)
Platform: IBM MQ for Windows (x64 platform)
Mode: 64-bit
O/S: Windows 10 Professional x64 Edition, Build 7601: SP1
InstName: MQNI09200004
             IBM MQ V9.2.0.0 (Redistributable)
Instraction<br>InstDesc: IBM<br>Primary: No<br>InstPath: C:\
InstPath: C:\Users\johndoe\Desktop\Redist
DataPath: C:\Users\johndoe\IBM\MQ\data
MaxCmdLevel: 920
```
## **Conceitos relacionados**

["Clientes redistribuíveis do IBM MQ" na página 28](#page-27-0)

O cliente IBM MQ redistribuível é uma coleção de arquivos de tempo de execução fornecidos em um arquivo .zip ou .tar que pode ser redistribuído a terceiros sob termos de licença redistribuível, que fornece uma maneira simples de distribuir aplicativos e os arquivos de tempo de execução que eles exigem em um único pacote.

# **Aplicativo de tempo de execução do.NET - Windows somente**

Considerações ao usar o aplicativo .NET.

Os arquivos DLL de tempo de execução estabelecidos nas imagens do *redistribuível* no Windows para os aplicativos .NET normalmente são registrados no cache de montagem global (GAC) por um usuário com privilégios de administrador do sistema, ao instalar a instalação primária. No entanto, isso limita severamente os benefícios de redistribuição.

O pacote *redistribuível* na plataforma Windows não fornece qualquer ferramenta para registrar as DLLs no GAC; assim, os aplicativos .NET devem localizar as montagens apropriadas por outros meios. Há duas opções que funcionam nessa situação.

# **Análise**

Depois de verificar o GAC, o tempo de execução do .NET tenta localizar as montagens necessárias por meio de análise. O primeiro local verificado é a base do aplicativo, que é o local-raiz onde o aplicativo está sendo executado. Consulte as informações sobre *Como o tempo de execução localiza montagens* no website do Microsoft para obter mais informações.

Observe que ao usar essa abordagem, o nível de manutenção dos conjuntos usados ao construir o aplicativo .NET deverá corresponder àqueles usados no tempo de execução, por exemplo, um aplicativo construído em IBM MQ 8.0.0 Fix Pack 4 deverá ser executado com o tempo de execução do cliente redistribuível do IBM MQ 8.0.0 Fix Pack 4.

Usando esta abordagem, um aplicativo .NET colocado no diretório \bin junto com os conjuntos do IBM MQ pega conjuntos de uma instalação primária do IBM MQ (se uma existir), voltando às cópias redistribuíveis.

- 1. Compilar o aplicativo .NET em uma instalação completa do IBM MQ, ou seja csc \t:exe \r:System.dll \r:amqmdnet.dll \lib: \out:nmqwrld.exe nmqwrld.cs.
- 2. Copie o arquivo exe no arquivo .zip do cliente redistribuível para o diretório \bin.

# **Variável de ambiente DEVPATH**

Uma alternativa, que permite que o aplicativo seja construído, distribuído, extraído e executado como anteriormente, é usar DEVPATH para localizar os conjuntos necessários. Diferente da abordagem de análise, essa opção substitui quaisquer montagens de correspondência do GAC. No entanto, é por esse motivo que a Microsoft desencoraja seu uso em um ambiente de produção.

Essa abordagem poderá ser eficaz onde houver uma possibilidade de que uma instalação completa do IBM MQ esteja instalada no cliente. No entanto, existe uma boa razão para sempre usar as montagens de redistribuíveis.

- 1. Compile o aplicativo .NET em uma instalação completa do IBM MQ, ou seja, csc \t:exe \r:System.dll \r:amqmdnet.dll \lib: \out:nmqwrld.exe nmqwrld.cs)
- 2. Copie o arquivo .exe para ou com o arquivo cliente .zip redistribuível.
- 3. No mesmo diretório que o arquivo .exe, crie um arquivo de configuração do aplicativo com o nome do arquivo .exe com o sufixo .config, ou seja, o nmqwrld.exe.config com o conteúdo a seguir:

```
<configuration> 
     <runtime>
       <developmentMode developerInstallation="true" /> 
    \langle runtime>
</configuration>
```
4. Chame **setmqenv -s** e configure a variável de ambiente *DEVPATH* para especificar o diretório \bin a partir da imagem do redistribuível antes de executar o aplicativo, ou seja:

```
set DEVPATH=%MQ_INSTALLATION_PATH%\bin
```
## **Iniciando e parando o rastreio para o cliente gerenciado redistribuível .NET**

Você gera o rastreio para o cliente gerenciado redistribuível .NET da mesma maneira que para o cliente independente .NET. Para obter mais informações, consulte Usando o cliente do IBM MQ .NET independente.

# **Mais informações sobre .NET**

Para obter mais informações sobre .NET, consulte Gravando e implementando programas IBM MQ .NET.

## **Conceitos relacionados**

["Clientes redistribuíveis do IBM MQ" na página 28](#page-27-0)

O cliente IBM MQ redistribuível é uma coleção de arquivos de tempo de execução fornecidos em um arquivo .zip ou .tar que pode ser redistribuído a terceiros sob termos de licença redistribuível, que fornece uma maneira simples de distribuir aplicativos e os arquivos de tempo de execução que eles exigem em um único pacote.

# **Windows Nerificando uma instalação do IBM MQ no Windows**

Os tópicos nesta seção fornecem instruções sobre como verificar uma instalação de servidor ou de cliente do IBM MQ em sistemas Windows.

# **Sobre esta tarefa**

É possível verificar uma instalação de servidor local (independente) ou uma instalação de servidor para servidor do servidor IBM MQ:

- A instalação de servidor local não tem links de comunicação com outras instalações do IBM MQ.
- Uma instalação de servidor para servidor tem links para outras instalações.

Também é possível verificar se a instalação do IBM MQ MQI client foi concluída com êxito e se o link de comunicação está funcionando.

# **Procedimento**

- Para verificar uma instalação de servidor local, veja "Verificando uma instalação de servidor local usando a linha de comandos no Windows" na página 240.
- Para verificar uma instalação de servidor para servidor, veja ["Verificando uma instalação de servidor](#page-241-0) [para servidor usando a linha de comandos no Windows" na página 242.](#page-241-0)
- Para verificar uma instalação do cliente, veja ["Verificando uma instalação de cliente no Windows" na](#page-244-0) [página 245](#page-244-0).

# **Verificando uma instalação de servidor local usando a linha de comandos no Windows**

Em sistemas Windows, é possível verificar uma instalação local usando a linha de comandos para criar uma configuração simples de um gerenciador de filas e uma fila.

## **Antes de começar**

Para verificar a instalação, você deve primeiro instalar o pacote de amostras.

Antes de iniciar o procedimento de verificação, talvez você deseje verificar se possui as correções mais recentes para seu sistema. Para obter mais informações sobre onde localizar as atualizações mais recentes, consulte ["Verificando os requisitos no Windows" na página 182.](#page-181-0)

# **Sobre esta tarefa**

Use as etapas a seguir para configurar seu gerenciador de filas padrão a partir da linha de comandos. Após a configuração do gerenciador de filas, use o programa de amostra amqsput para colocar uma mensagem na fila. Em seguida, use o programa de amostra amqsget para obter a mensagem de volta da fila.

As definições de objetos do IBM MQ utilizam distinção entre maiúsculas e minúsculas. Qualquer texto digitado em letras minúsculas como um comando do MQSC é convertido automaticamente para maiúsculas, a menos que você o coloque entre aspas simples. Certifique-se de digitar os exemplos exatamente como são mostrados.

## **Procedimento**

- 1. Configurar o ambiente:
	- a) Configure as variáveis de ambiente para usar com uma instalação específica, inserindo o comando a seguir:

*MQ\_INSTALLATION\_PATH*\bin\setmqenv -s

em que *MQ\_INSTALLATION\_PATH* refere-se ao local onde o IBM MQ está instalado.

b) Verifique se o ambiente é configurado corretamente inserindo o comando a seguir:

dspmqver

Se o comando é concluído com sucesso, e o número da versão e o nome da instalação esperados são retornados, o ambiente é configurado corretamente.

2. Crie um gerenciador de filas chamado QMA inserindo o seguinte comando:

crtmqm QMA

As mensagens indicam quando o gerenciador de filas é criado e quando os objetos do IBM MQ padrão são criados.

3. Iniciar o gerenciador de filas digitando o seguinte comando:

strmqm QMA

Uma mensagem indica quando o gerenciador de filas é iniciado.

4. Inicie o MQSC inserindo o seguinte comando:

runmqsc QMA

Uma mensagem indica quando o MQSC é iniciado. O MQSC não tem nenhum prompt de comandos. 5. Defina uma fila local chamada QUEUE1 digitando o seguinte comando:

DEFINE QLOCAL (QUEUE1)

Uma mensagem indica quando a fila é criada.

6. Pare o MQSC inserindo o comando a seguir:

end

As mensagens são mostradas, seguidas pelo prompt de comandos.

**Nota:** As etapas subsequentes requerem que o pacote de amostras seja instalado.

7. Coloque uma mensagem na fila, inserindo o comando a seguir:

amqsput QUEUE1 QMA

As mensagens a seguir são mostradas:

Sample AMQSPUT0 start target queue is QUEUE1 <span id="page-241-0"></span>8. Digite algum texto de mensagem em uma ou mais linhas, em que cada linha seja uma mensagem diferente. Insira uma linha em branco para terminar a entrada da mensagem. A mensagem a seguir é mostrada:

Sample AMQSPUT0 end

Suas mensagens estão na fila e o prompt de comandos é mostrado.

9. Obtenha as mensagens da fila, inserindo o comando a seguir:

amqsget QUEUE1 QMA

O programa de amostra inicia e suas mensagens são exibidas.

## **Resultados**

Você verificou com êxito a instalação local.

# **Verificando uma instalação de servidor para servidor usando a linha de comandos no Windows**

É possível verificar uma instalação de servidor para servidor usando dois servidores, um como um emissor e um como um receptor.

## **Antes de começar**

• No Windows, o IBM MQ suporta TCP, SNA, NetBios e SPX.

Os exemplos nesta tarefa usam TCP/IP. Se você não usar TCP, consulte Configurando a comunicação para o Windows .

- Certifique-se de você seja membro do grupo de administradores do IBM MQ (**mqm**) em cada servidor.
- Decida qual instalação é o servidor emissor e qual instalação é o servidor receptor. As instalações podem estar no mesmo sistema ou em sistemas diferentes.

## **Sobre esta tarefa**

As definições de objetos do IBM MQ utilizam distinção entre maiúsculas e minúsculas. Qualquer texto digitado em letras minúsculas como um comando do MQSC é convertido automaticamente para maiúsculas, a menos que você o coloque entre aspas simples. Certifique-se de digitar os exemplos exatamente como são mostrados.

## **Procedimento**

1. No servidor **receiver** :

a) Verifique quais portas estão livres, por exemplo, executando **netstat**. Para obter mais informações sobre esse comando, consulte a documentação do seu sistema operacional.

Se a porta 1414 não estiver em uso, anote 1414 para usar como o número da porta na etapa [2 g](#page-243-0). Use o mesmo número para a porta do listener, posteriormente, na verificação. Se estiver em uso, anote uma porta que não esteja em uso; por exemplo, 1415.

b) Configure o ambiente para a instalação que você está usando, inserindo o comando a seguir no prompt de comandos:

*MQ\_INSTALLATION\_PATH*\bin\setmqenv -s

em que *MQ\_INSTALLATION\_PATH* refere-se ao local onde o IBM MQ está instalado.

c) Crie um gerenciador de filas chamado QMB inserindo o seguinte comando no prompt de comandos:

crtmqm QMB

São exibidas mensagens informando que o gerenciador de filas foi criado e que os objetos padrão do IBM MQ foram criados.

d) Iniciar o gerenciador de filas digitando o seguinte comando:

strmqm QMB

Uma mensagem informa quando o gerenciador de fila iniciou.

e) Inicie o MQSC inserindo o seguinte comando:

runmqsc QMB

Uma mensagem o informa que o MQSC foi iniciado. O MQSC não tem nenhum prompt de comandos.

f) Defina uma fila local chamada RECEIVER.Q inserindo o seguinte comando:

DEFINE QLOCAL (RECEIVER.Q)

Uma mensagem o informa que a fila foi criada.

g) Defina um listener digitando o seguinte comando:

DEFINE LISTENER (LISTENER1) TRPTYPE (TCP) CONTROL (QMGR) PORT ( *PORT\_NUMBER* )

Em que *port\_number* é o nome da porta na qual o listener é executado. Este número deve ser igual ao número usado ao definir seu canal emissor.

h) Inicie o listener digitando o seguinte comando:

START LISTENER (LISTENER1)

**Nota:** Não inicie o listener no segundo plano a partir de qualquer shell que reduz automaticamente a prioridade de processos de segundo plano.

i) Defina um canal receptor inserindo o comando a seguir:

DEFINE CHANNEL (QMA.QMB) CHLTYPE (RCVR) TRPTYPE (TCP)

Uma mensagem informa você de que o canal foi criado.

j) Encerre o MQSC digitando:

end

Algumas mensagens são exibidas, seguidas pelo prompt de comandos.

## 2. No servidor **sender** :

a) Configure o ambiente para a instalação que você está usando, inserindo o comando a seguir no prompt de comandos:

*MQ\_INSTALLATION\_PATH*\bin\setmqenv -s

em que *MQ\_INSTALLATION\_PATH* refere-se ao local onde o IBM MQ está instalado.

b) Crie um gerenciador de filas chamado QMA inserindo o seguinte comando no prompt de comandos:

crtmqm QMA

<span id="page-243-0"></span>São exibidas mensagens informando que o gerenciador de filas foi criado e que os objetos padrão do IBM MQ foram criados.

c) Inicie o gerenciador de filas, inserindo o seguinte comando:

strmqm QMA

Uma mensagem informa quando o gerenciador de fila iniciou.

d) Inicie o MQSC inserindo o seguinte comando:

runmqsc QMA

Uma mensagem informa que o gerenciador de filas foi iniciado. O MQSC não tinha nenhum prompt de comandos.

e) Defina uma fila local chamada QMB (a ser usada como uma fila de transmissão) inserindo o seguinte comando:

DEFINE QLOCAL (QMB) USAGE (XMITQ)

Uma mensagem informa você de que a fila foi criada.

f) Estabeleça uma definição local da fila remota, inserindo o comando a seguir:

DEFINE QREMOTE (LOCAL.DEF.OF.REMOTE.QUEUE) RNAME (RECEIVER.Q) RQMNAME ('QMB') XMITQ (QMB)

g) Defina um canal emissor, inserindo o comando a seguir:

DEFINE CHANNEL (QMA.QMB) CHLTYPE (SDR) CONNAME ('*CON-NAME*(*PORT*)') XMITQ (QMB) TRPTYPE (TCP)

*con-name* é o endereço TCP/IP do sistema receptor. Se ambas as instalações estiverem no mesmo sistema, o *con-name* será localhost. *port* é a porta que você anotou em [1 a](#page-241-0). Se você não especificar uma porta, será usado o valor padrão 1414.

h) Inicie o canal emissor inserindo o seguinte comando:

START CHANNEL(QMA.QMB)

O canal de destino no servidor de destino é iniciado automaticamente quando o canal de origem é iniciado.

i) Pare o MQSC inserindo o comando a seguir:

end

Algumas mensagens são exibidas, seguidas pelo prompt de comandos.

j) Se o servidor emissor e o servidor receptor forem instalações no mesmo sistema, verifique se os gerenciadores de filas foram criados em diferentes instalações inserindo o seguinte comando:

dspmq -o installation

Se gerenciadores de filas estiverem na mesma instalação, mova o QMA para a instalação do emissor ou o QMB para a instalação do receptor usando o comando **setmqm**. Para obter mais informações, consulte setmqm.

k) Coloque uma mensagem na definição local da fila remota, que por sua vez especifica o nome da fila remota. Insira o seguinte comando:

```
amqsput LOCAL.DEF.OF.REMOTE.QUEUE QMA
```
Uma mensagem informará que o amqsput foi iniciado.

- <span id="page-244-0"></span>l) Digite algum texto de mensagem em uma linha ou mais, seguido por uma linha em branco. Uma mensagem informará que o amqsput foi finalizado. Sua mensagem está agora na fila e o prompt de comando é exibido novamente.
- 3. No servidor **receptor**:
	- a) Obtenha a mensagem da fila no receptor, inserindo o comando a seguir:

amqsget RECEIVER.Q QMB

O programa de amostra é iniciado e sua mensagem é exibida. Após uma pausa, a amostra é finalizada. Em seguida, o prompt de comandos é exibido.

## **Resultados**

Agora você verificou com sucesso a instalação servidor a servidor.

# **Verificando uma instalação de cliente no Windows**

É possível verificar se o IBM MQ MQI client foi concluído com sucesso e se o link de comunicação está funcionando.

# **Sobre esta tarefa**

O procedimento de verificação mostra como criar um gerenciador de filas chamado queue.manager.1, uma fila local chamada QUEUE1 e um canal de conexão do servidor chamado CHANNEL1 no servidor.

Ele mostra como criar o canal de conexão do cliente na estação de trabalho do IBM MQ MQI client. Em seguida, ele mostra como usar os programas de amostra para colocar uma mensagem em uma fila e obter a mensagem da fila.

O exemplo não aborda nenhum problema de segurança do cliente. Consulte Configurando a segurança do IBM MQ MQI client, para obter detalhes se você estiver preocupado com problemas de segurança do IBM MQ MQI client.

O procedimento de verificação assume que:

- O produto completo do servidor IBM MQ foi instalado em um servidor.
- A instalação de servidor está acessível em sua rede.
- O software do IBM MQ MQI client foi instalado em um sistema do cliente.
- Os programas de amostra do IBM MQ foram instalados.
- O TCP/IP foi configurado no servidor e nos sistemas do cliente. Para obter informações adicionais, consulte Configurando conexões entre o servidor e o cliente.

## **Procedimento**

1. Configure o servidor e o cliente:

- Para configurar o servidor e o cliente usando a linha de comandos, siga as instruções em ["Configurando o servidor e o cliente usando a linha de comandos no Windows" na página 246](#page-245-0).
- Para configurar o servidor e o cliente usando o IBM MQ Explorer, siga as instruções em ["Configurando o servidor e o cliente usando o IBM MQ Explorer no Windows" na página 249](#page-248-0).
- 2. Teste as comunicações entre o cliente e o servidor usando as instruções em ["Testando a comunicação](#page-250-0) [entre um cliente e um servidor no Windows" na página 251.](#page-250-0)

## **Tarefas relacionadas**

["Instalando um cliente IBM MQ no Windows" na página 222](#page-221-0)

Este tópico descreve como instalar o cliente do IBM MQ em sistemas Windows . Este procedimento pode ser usado para instalar uma primeira instalação ou uma instalação subsequente.

# <span id="page-245-0"></span>*Configurando o servidor e o cliente usando a linha de comandos no*

## *Windows*

É possível usar a linha de comandos para criar os objetos que você precisa usar para verificar uma instalação do cliente no Linux. No servidor, você cria um gerenciador de filas, uma fila local, um listener e um canal de conexão do servidor. Você também deve aplica regras de segurança para permitir que o cliente conecte e use a fila definida. No cliente, você cria um canal de conexão do cliente. Depois de configurar o servidor e o cliente, é possível usar os programas de amostra para concluir o procedimento de verificação.

# **Antes de começar**

Antes de iniciar esta tarefa, revise as informações em ["Verificando uma instalação de cliente no](#page-244-0) [Windows" na página 245.](#page-244-0)

# **Sobre esta tarefa**

Esta tarefa explica como usar a linha de comandos para configurar o servidor e o cliente para que seja possível verificar sua instalação do cliente.

Se preferir usar o IBM MQ Explorer, veja ["Configurando o servidor e o cliente usando o IBM MQ Explorer](#page-248-0) [no Windows" na página 249](#page-248-0).

# **Procedimento**

- 1. Configure o servidor seguindo as instruções em "Configurando o servidor usando a linha de comandos no Windows" na página 246.
- 2. Configure o cliente seguindo as instruções em ["Conectando-se a um gerenciador de filas, usando a](#page-247-0) [variável de ambiente MQSERVER no Windows" na página 248.](#page-247-0)

## **Como proceder a seguir**

Teste as comunicações entre o cliente e o servidor seguindo as instruções em ["Testando a comunicação](#page-250-0) [entre um cliente e um servidor no Windows" na página 251.](#page-250-0)

*Configurando o servidor usando a linha de comandos no Windows* Siga essas instruções para criar um gerenciador de filas, fila e canal no servidor. Em seguida, é possível usar esses objetos para verificar a instalação.

# **Sobre esta tarefa**

Essas instruções assumem que nenhum gerenciador de filas ou outros objetos IBM MQ tenham sido definidos.

As definições de objetos do IBM MQ utilizam distinção entre maiúsculas e minúsculas. Qualquer texto digitado em letras minúsculas como um comando do MQSC é convertido automaticamente para maiúsculas, a menos que você o coloque entre aspas simples. Certifique-se de digitar os exemplos exatamente como são mostrados.

# **Procedimento**

1. Crie um ID do usuário no servidor que não esteja no grupo mqm.

Esse ID do usuário deve existir no servidor e no cliente. Este é o ID do usuário com o qual os aplicativos de amostra devem ser executados, caso contrário, um erro 2035 será retornado.

2. Deve-se configurar diversas variáveis de ambiente para que a instalação possa ser usada no shell atual. É possível configurar as variáveis de ambiente, inserindo o comando a seguir:

*MQ\_INSTALLATION\_PATH*\bin\setmqenv -s

em que *MQ\_INSTALLATION\_PATH* se refere ao local onde o IBM MQ está instalado

3. Crie um gerenciador de filas chamado QUEUE.MANAGER.1 inserindo o seguinte comando:

crtmqm QUEUE.MANAGER.1

Consulte as mensagens informando que o gerenciador de filas foi criado.

4. Iniciar o gerenciador de filas digitando o seguinte comando:

strmqm QUEUE.MANAGER.1

Uma mensagem informa quando o gerenciador de fila iniciou.

5. Inicie o MQSC inserindo o seguinte comando:

runmqsc QUEUE.MANAGER.1

Uma mensagem informa que o gerenciador de filas foi iniciado. O MQSC não tem nenhum prompt de comandos.

6. Defina uma fila local chamada QUEUE1 digitando o seguinte comando:

DEFINE QLOCAL(QUEUE1)

Uma mensagem informa você de que a fila foi criada.

7. Permite que o ID de usuário criado na etapa 1 use QUEUE1 inserindo o seguinte comando:

SET AUTHREC PROFILE(QUEUE1) OBJTYPE(QUEUE) PRINCIPAL(' *non\_mqm\_user* ') AUTHADD(PUT,GET)

em que *non\_mqm\_user* é o ID de usuário criado na etapa 1. Uma mensagem informa você de que a autorização foi configurada. Você também deve executar o seguinte comando para dar ao ID de usuário autoridade para conectar:

SET AUTHREC OBJTYPE(QMGR) PRINCIPAL(' *non\_mqm\_user* ') AUTHADD(CONNECT)

Se este comando não for executado, um erro de parada 2305 será retornado.

8. Defina um canal de conexão do servidor inserindo o seguinte comando:

DEFINE CHANNEL (CHANNEL1) CHLTYPE (SVRCONN) TRPTYPE (TCP)

Uma mensagem informa você de que o canal foi criado.

9. Permita que o canal do cliente seja conectado ao gerenciador de filas e executado sob o ID de usuário criado na etapa 1 inserindo o seguinte comando MQSC:

SET CHLAUTH(CHANNEL1) TYPE(ADDRESSMAP) ADDRESS(' *client\_ipaddr* ') MCAUSER(' *non\_mqm\_user* ')

em que *client\_ipaddr* é o endereço IP do sistema do cliente e *non\_mqm\_user* é o ID do usuário criado na etapa 1. Uma mensagem informa quando a regra foi definida.

10. Defina um listener digitando o seguinte comando:

DEFINE LISTENER (LISTENER1) TRPTYPE (TCP) CONTROL (QMGR) PORT (*port\_number*)

<span id="page-247-0"></span>em que *port\_number* é o número da porta na qual o listener deve ser executado. Esse número deve ser igual ao número usado ao definir o canal de conexão do cliente em ["Instalando um cliente IBM](#page-221-0) [MQ no Windows" na página 222.](#page-221-0)

**Nota:** Se você omitir o parâmetro da porta do comando, um valor padrão de 1414 será usado para a porta do listener. Se quiser especificar uma porta diferente de 1414, você deverá incluir o parâmetro da porta no comando, conforme mostrado.

11. Inicie o listener digitando o seguinte comando:

START LISTENER (LISTENER1)

12. Pare o MQSC inserindo:

end

Consulte algumas mensagens, seguidas pelo prompt de comandos.

## **Como proceder a seguir**

Siga as instruções para configurar o cliente. Consulte "Conectando-se a um gerenciador de filas, usando a variável de ambiente MQSERVER no Windows" na página 248.

*Conectando-se a um gerenciador de filas, usando a variável de ambiente MQSERVER no*

#### *Windows*

Quando um aplicativo IBM MQ é executado no IBM MQ MQI client, ele requer o nome do canal de MQI, o tipo de comunicação e o endereço do servidor a ser usado. Forneça esses parâmetros definindo a variável de ambiente MQSERVER.

## **Antes de começar**

Antes de iniciar esta tarefa, você deve concluir a tarefa, ["Configurando o servidor usando a linha de](#page-245-0) [comandos no Windows" na página 246](#page-245-0), e salvar as seguintes informações:

- O nome do host ou endereço IP do servidor e o número da porta que você especificou ao criar o listener.
- O nome de canal do canal de conexão do servidor.

## **Sobre esta tarefa**

Esta tarefa descreve como conectar um IBM MQ MQI client, definindo a variável de ambiente MQSERVER no cliente.

 $\acute{\text{E}}$  possível conceder ao cliente acesso à tabela de definição de canal do cliente gerada, amqclchl.tab em vez de; veja Acessando as definições de canal de conexão do cliente.

Como alternativa, no Windows, se o suporte do Active Directory estiver ativado, o cliente descobrirá as informações de conexão do cliente dinamicamente a partir do Active Directory.

## **Procedimento**

- 1. Efetue login como o ID de usuário que você criou na Etapa 1 de ["Configurando o servidor usando a](#page-245-0) [linha de comandos no Windows" na página 246](#page-245-0).
- 2. Verifique a conexão TCP/IP. No cliente, insira um dos seguintes comandos:
	- ping server-hostname
	- ping n.n.n.n

n.n.n.n representa o endereço de rede. É possível configurar o endereço de rede no formato decimal pontilhado de IPv4, por exemplo, 192.0.2.0. Como alternativa, configure o endereço no formato hexadecimal de IPv6, por exemplo 2001:0DB8:0204:acff:fe97:2c34:fde0:3485.

Se o comando **ping** falhar, corrija sua configuração TCP/IP.

<span id="page-248-0"></span>3. Configure a variável de ambiente MQSERVER. No cliente, insira o comando a seguir:

SET MQSERVER=CHANNEL1/TCP/*server-address*(*port*)

Em que:

- *CHANNEL1* é o nome do canal de conexão do servidor.
- *server-address* é o nome do host TCP/IP do servidor.
- *port* é o número da porta TCP/IP no qual o servidor está atendendo.

Se você não fornecer um número da porta, o IBM MQ usará aquele especificado no arquivo qm.ini ou no arquivo de configuração do cliente. Se nenhum valor for especificado nestes arquivos, o IBM MQ usa o número da porta identificado no arquivo de serviços TCP/IP para o nome de serviço MQSeries. Se uma entrada do MQSeries no arquivo de serviços não existir, um valor padrão de 1414 será usado. É importante que o número da porta usado pelo cliente e o número da porta usado pelo programa listener do servidor sejam iguais.

## **Como proceder a seguir**

Use os programas de amostra para testar a comunicação entre o cliente e o servidor; consulte ["Testando](#page-250-0) [a comunicação entre um cliente e um servidor no Windows" na página 251](#page-250-0).

*Configurando o servidor e o cliente usando o IBM MQ Explorer no Windows* É possível usar o IBM MQ Explorer para criar os objetos que você precisa usar para verificar uma instalação do cliente no Windows. No servidor, você cria um gerenciador de filas, uma fila local, um listener e um canal de conexão do servidor. No sistema do cliente, você cria um canal de conexão do cliente. Em seguida, a partir da linha de comandos, você usa os programas PUT e GET de amostra para concluir o procedimento de verificação.

## **Antes de começar**

Antes de iniciar esta tarefa, revise as informações em ["Verificando uma instalação de cliente no](#page-244-0) [Windows" na página 245.](#page-244-0)

## **Sobre esta tarefa**

Esta tarefa explica como usar o IBM MQ Explorer para configurar o servidor e o cliente para que seja possível verificar sua instalação do cliente.

Se preferir usar a linha de comandos, veja ["Configurando o servidor e o cliente usando a linha de](#page-245-0) [comandos no Windows" na página 246](#page-245-0).

## **Procedimento**

- 1. Configure o servidor seguindo as instruções em ["Configurando o servidor usando o IBM MQ Explorer](#page-249-0) [no Windows" na página 250.](#page-249-0)
- 2. Configure o cliente seguindo as instruções em ["Configurando o cliente usando o IBM MQ Explorer no](#page-250-0) [Windows" na página 251.](#page-250-0)

## **Como proceder a seguir**

Teste as comunicações entre o cliente e o servidor seguindo as instruções em ["Testando a comunicação](#page-250-0) [entre um cliente e um servidor no Windows" na página 251.](#page-250-0)

## **Tarefas relacionadas**

["Instalando um cliente IBM MQ no Windows" na página 222](#page-221-0)

<span id="page-249-0"></span>Este tópico descreve como instalar o cliente do IBM MQ em sistemas Windows . Este procedimento pode ser usado para instalar uma primeira instalação ou uma instalação subsequente.

# *Configurando o servidor usando o IBM MQ Explorer no Windows*

No servidor, você cria um gerenciador de filas, uma fila local, um listener e um canal de conexão do servidor. No sistema do cliente, você cria um canal de conexão do cliente. Em seguida, a partir da linha de comandos, você usa os programas PUT e GET de amostra para concluir o procedimento de verificação.

# **Sobre esta tarefa**

É possível usar o IBM MQ Explorer para criar um gerenciador de filas, uma fila e um canal de conexão do servidor no Windows. Este tópico descreve as tarefas necessárias para configurar o servidor.

## **Procedimento**

- 1. Crie um gerenciador de filas:
	- a) Abra o IBM MQ Explorer.
	- b) Clique com o botão direito na pasta denominada **Gerenciadores de Filas**, selecione **Novo** > **Gerenciador de Filas**.
	- c) No primeiro campo de entrada, digite o nome do gerenciador de filas, *QUEUE.MANAGER.1*, e clique em **Concluir**.
- 2. Crie uma fila local:
	- a) Expanda o gerenciador de filas que você acabou de criar e clique com o botão direito em **filas**.
	- b) Selecione **Novo** > **Fila Local**.
	- c) Insira o nome da fila, *QUEUE1* e clique em **Concluir**.
- 3. Defina o canal de conexão do servidor:
	- a) Clique com o botão direito do mouse em **Canais**.
	- b) Selecione **Novo** > **Canal de Conexão do Servidor**.
	- c) Insira o nome do canal, *CHANNEL1* e clique em **Avançar**.
	- d) Na área de janela de navegação do diálogo, clique em **MCA** para abrir a página MCA.
	- e) No campo ID do Usuário de MCA, insira um ID do usuário que é um membro do grupo mqm, geralmente seu próprio.
	- f) Clique em **Concluir**.
- 4. Execute o listener.

O listener é automaticamente iniciado quando o gerenciador de fila é configurado. Para verificar se o listener está em execução, abra **Listeners** e procure LISTENER.TCP.

## **Como proceder a seguir**

Configure o cliente. Consulte ["Configurando o cliente usando o IBM MQ Explorer no Windows" na página](#page-250-0) [251.](#page-250-0)

# **Tarefas relacionadas**

["Testando a comunicação entre um cliente e um servidor no Windows" na página 251](#page-250-0)

Na estação de trabalho do IBM MQ MQI client, utilize o programa de amostra amqsputc para colocar uma mensagem na fila na estação de trabalho do servidor. Use o programa de amostra amqsgetc para obter a mensagem da fila de volta para o cliente.

## ["Instalando um cliente IBM MQ no Windows" na página 222](#page-221-0)

Este tópico descreve como instalar o cliente do IBM MQ em sistemas Windows . Este procedimento pode ser usado para instalar uma primeira instalação ou uma instalação subsequente.

*Configurando o cliente usando o IBM MQ Explorer no Windows*

<span id="page-250-0"></span>Será possível usar o IBM MQ Explorer para definir a conexão do cliente se você estiver configurando o cliente e o servidor na mesma estação de trabalho em um sistema Windows.

# **Procedimento**

- 1. Selecione o gerenciador de filas, *QUEUE.MANAGER.1*
- 2. Abra a pasta **Canais**, em seguida, clique em **Conexões do Cliente** > **Novo** > **Canal de Conexão do Cliente ...**
- 3. Insira o nome de canal, *CHANNEL1*, para a conexão do cliente, e clique em **Avançar**.
- 4. Insira o nome do gerenciador de filas, *QUEUE.MANAGER.1*
- 5. Insira a seguinte sequência como o nome de conexão:

*server-address* (*port*)

Em que:

- *server-address* é o nome do host TCP/IP do servidor
- *port* é o número da porta TCP/IP na qual o servidor está atendendo
- 6. Clique em Concluir.
- 7. Na linha de comandos, configure a variável de ambiente MQCHLLIB.

Insira o seguinte comando:

SET MQCHLLIB= *MQ\_INSTALLATION\_PATH*\qmgrs\QUEUE!MANAGER!1\@ipcc

em que *MQ\_INSTALLATION\_PATH* representa o diretório de alto nível no qual o IBM MQ está instalado

**Nota:** O nome do gerenciador de filas contém ".". O IBM MQ cria o diretório do gerenciador de filas com o nome, QUEUE! MANAGER! 1

## **Como proceder a seguir**

Use os programas de amostra para testar a comunicação entre o cliente e o servidor. Consulte o "Testando a comunicação entre um cliente e um servidor no Windows" na página 251.

## **Tarefas relacionadas**

["Configurando o servidor e o cliente usando o IBM MQ Explorer no Windows" na página 249](#page-248-0) É possível usar o IBM MQ Explorer para criar os objetos que você precisa usar para verificar uma instalação do cliente no Windows. No servidor, você cria um gerenciador de filas, uma fila local, um listener e um canal de conexão do servidor. No sistema do cliente, você cria um canal de conexão do cliente. Em seguida, a partir da linha de comandos, você usa os programas PUT e GET de amostra para concluir o procedimento de verificação.

["Instalando um cliente IBM MQ no Windows" na página 222](#page-221-0)

Este tópico descreve como instalar o cliente do IBM MQ em sistemas Windows . Este procedimento pode ser usado para instalar uma primeira instalação ou uma instalação subsequente.

## *Testando a comunicação entre um cliente e um servidor no Windows*

Na estação de trabalho do IBM MQ MQI client, utilize o programa de amostra amqsputc para colocar uma mensagem na fila na estação de trabalho do servidor. Use o programa de amostra amqsgetc para obter a mensagem da fila de volta para o cliente.

## **Antes de começar**

Conclua os tópicos anteriores nesta seção:

- Configure um gerenciador de filas, canais e fila.
- Abra uma janela de comando.

• Configure as variáveis de ambiente do sistema.

## **Sobre esta tarefa**

Observe que as definições de objeto do IBM MQ fazem distinção entre maiúsculas e minúsculas. O texto digitado como um comando do MQSC em minúsculas é convertido automaticamente em maiúsculas, a menos que você o coloque entre aspas simples. Certifique-se de digitar os exemplos exatamente como são mostrados.

## **Procedimento**

1. Mude para o diretório *MQ\_INSTALLATION\_PATH*\Tools\C\Samples\Bin para sistemas de 32 bits ou para o diretório *MQ\_INSTALLATION\_PATH*\Tools\C\Samples\Bin64 para sistemas de 64 bits.

O *MQ\_INSTALLATION\_PATH* representa o diretório de alto nível no qual o IBM MQ está instalado.

2. Deve-se configurar determinadas variáveis de ambiente para que a instalação possa ser usada no shell atual. É possível configurar as variáveis de ambiente, inserindo o comando a seguir:

*MQ\_INSTALLATION\_PATH*\bin\setmqenv -s

em que *MQ\_INSTALLATION\_PATH* se refere ao local onde o IBM MQ está instalado 3. Inicie o programa PUT para QUEUE1 em QUEUE.MANAGER.1, inserindo o comando a seguir:

amqsputc QUEUE1 QUEUE.MANAGER.1

Se o comando for bem-sucedido, as mensagens a seguir serão exibidas:

Sample AMQSPUT0 start target queue is QUEUE1

**Sugestão:** Você pode obter o erro, MQRC\_NOT\_AUTHORIZED (2035). Por padrão, a autenticação de canal é ativada quando um gerenciador de filas é criado. A autenticação de canal evita que usuários privilegiados acessem um gerenciador de filas como um IBM MQ MQI client. Para verificar a instalação, é possível alterar o ID de usuário MCA para um usuário não privilegiado ou desativar a autenticação de canal. Para desativar a autenticação de canal, execute o seguinte comando MQSC:

ALTER QMGR CHLAUTH(DISABLED)

Ao concluir o teste, se você não excluir o gerenciador de filas, reative a autenticação de canal:

ALTER QMGR CHLAUTH(ENABLED)

4. Digite algum texto de mensagem, em seguida, pressione **Enter** duas vezes.

A seguinte mensagem é exibida:

Sample AMQSPUT0 end

Agora, sua mensagem está na fila do gerenciador de filas do servidor.

5. Inicie o programa GET para QUEUE1 em QUEUE.MANAGER.1, inserindo o comando a seguir:

amqsgetc QUEUE1 QUEUE.MANAGER.1

O programa de amostra é iniciado e sua mensagem é exibida. Após uma pausa curta (aproximadamente 30 segundos), a amostra termina e o prompt de comandos é exibido novamente.

## **Resultados**

Agora você verificou com sucesso a instalação do cliente.
## <span id="page-252-0"></span>**Como proceder a seguir**

1. Deve-se configurar diversas variáveis de ambiente no servidor para que a instalação possa ser usada no shell atual. É possível configurar as variáveis de ambiente, inserindo o comando a seguir:

*MQ\_INSTALLATION\_PATH*\bin\setmqenv -s

em que *MQ\_INSTALLATION\_PATH* refere-se ao local onde o IBM MQ está instalado.

2. No servidor, pare o gerenciador de filas inserindo o seguinte comando:

endmqm QUEUE.MANAGER.1

3. No servidor, exclua o gerenciador de filas inserindo o seguinte comando:

dltmqm QUEUE.MANAGER.1

# **Desinstalando o IBM MQ no Windows**

É possível desinstalar o IBM MQ MQI clients e servidores nos sistemas Windows usando o painel de controle, a linha de comandos ( **msiexec** ), **MQParms**ou usando a mídia de instalação, neste caso, você pode, opcionalmente, remover também os gerenciadores de filas.

#### **Antes de começar**

Por padrão, a criação de log de desinstalação não está ativada no Windows. Para assegurar que você receba um log de desinstalação, realize o procedimento a seguir:

- 1. Em um prompt de comandos, abra o editor de registro emitindo o comando **regedit**.
- 2. Crie ou edite a chave de registro apropriada: HKEY\_LOCAL\_MACHINE\Software\Policies\Microsoft\Windows\Installer
- 3. Nessa chave de registro, inclua as informações a seguir:

**Nome**

Criação de Log

**Tipo de Dados** REG\_SZ

**Value**

voicewarmup

4. Salve a chave de registro atualizada.

## **Procedimento**

A primeira parte do procedimento assegura que não há nenhum programa ou processo do IBM MQ em execução:

- 1. Se você estiver executando o IBM MQ com o Microsoft Cluster Service (MSCS), remova os gerenciadores de filas do controle do MSCS antes de desinstalar o IBM MQ. Desempenhe as seguintes etapas para cada gerenciador de filas atualmente sob o controle do MSCS:
	- a) Torne o recurso do gerenciador de filas off-line.
	- b) Destrua a instância do recurso.
	- c) Migre os arquivos do gerenciador de filas de volta das unidades compartilhadas. Esta etapa é mostrada como opcional em Removendo um gerenciador de filas do controle do MSCS. Entretanto, é obrigatória neste caso.
- 2. Pare todos os aplicativos IBM MQ associados com a instalação que está sendo desinstalada.
- 3. Feche todos os agentes do Managed File Transfer.

Se você tiver um Managed File Transfer Agent em execução, feche-o usando o comando **fteStopAgent**; veja fteStopAgent (parar um Managed File Transfer Agent).

- 4. Para uma instalação de servidor, termine toda a atividade do IBM MQ:
	- a) Efetue login como usuário no grupo mqm.
	- b) Pare todos os gerenciadores de filas e listeners em execução usando o IBM MQ Explorer ou inserindo os seguintes comandos:
		- i) Configure o ambiente para trabalhar com a instalação que você quer desinstalar inserindo o seguinte comando:

*MQ\_INSTALLATION\_PATH*\bin\setmqenv -s

em que *MQ\_INSTALLATION\_PATH* é o local onde o IBM MQ está instalado.

ii) Para parar cada gerenciador de filas, insira o seguinte comando:

endmqm *queue\_manager\_name*

iii) Para cada gerenciador de filas, insira o seguinte comando para parar quaisquer listeners associados ao gerenciador de filas:

endmqlsr -m *queue\_manager\_name*

5. Pare o IBM MQ.

Para fazer isso, clique com o botão direito no ícone do **IBM MQ** na bandeja do sistema e, em seguida, selecione **Parar o IBM MQ**.

- 6. Feche todas as janelas do IBM MQ.
- 7. Pare qualquer serviço de monitoração.

Quando todos os processos associados ao IBM MQ não estiverem mais em execução, será possível desinstalar o IBM MQ:

8. Desinstale o IBM MQ usando um dos métodos a seguir:

- Use o Painel de Controle do Windows. Esse processo é descrito em: ["Desinstalando o IBM MQ](#page-254-0) [usando o painel de controle" na página 255.](#page-254-0) Esse método não remove os dados do gerenciador de filas.
- Use a linha de comandos executando o comando **msiexec** conforme descrito em: ["Desinstalando](#page-254-0) [o IBM MQ usando msiexec" na página 255.](#page-254-0) Esse método não remove os dados do gerenciador de filas.
- Use os parâmetros apropriados com **MQParms**. Este processo está descrito em ["Desinstalando o](#page-257-0) [IBM MQ usando MQParms" na página 258](#page-257-0). Esse método não remove os dados do gerenciador de filas.
- Use a mídia de instalação, selecionando a opção apropriada conforme descrito em: ["Desinstalando o IBM MQ no Windows usando a mídia de instalação" na página 258.](#page-257-0) A opção para remover dados do gerenciador de filas é exibida no painel **Removendo Recurso do Servidor**, se apropriado.

Se for necessário cancelar o processo de desinstalação antes de sua conclusão, talvez você tenha que reconfigurar o IBM MQ com o assistente de Preparação do IBM MQ porque o retrocesso da exclusão do serviço IBM MQ não consegue configurar a senha de conta do usuário do serviço. Use o comando a seguir para reconfigurar o IBM MQ:

MQ\_INSTALLATION\_PATH\bin\amqmjpse.exe -r

Para obter mais informações sobre o Prepare IBM MQ Wizard, consulte["Configurando o IBM MQ com](#page-211-0) [o Prepare IBM MQ Wizard" na página 212.](#page-211-0)

9. Verifique o log de eventos do Windows e reinicie o sistema, se necessário.

Se o ID de evento 10005 é gravado no log de eventos do Windows, deve-se reiniciar o sistema para concluir a desinstalação.

<span id="page-254-0"></span>10. Se estiver desinstalando a última ou a única instalação do IBM MQ, você poderá remover todas as informações sobre as instalações anteriores retidas no sistema, se desejar. Deve-se usar o **ResetMQ.cmd** para esse propósito; consulte ["Limpando configurações de instalação do IBM MQ"](#page-189-0) [na página 190](#page-189-0) para obter mais informações

Os valores de registro a seguir permanecem após a desinstalação:

- My Computer\HKEY\_LOCAL\_MACHINE\SOFTWARE\IBM\WebSphere MQ\LogDefaultPath
- My Computer\HKEY\_LOCAL\_MACHINE\SOFTWARE\IBM\WebSphere MQ\WorkPath
- My Computer\HKEY\_LOCAL\_MACHINE\SOFTWARE\WOW6432Node\IBM\WebSphere MQ\LogDefaultPath
- My Computer\HKEY\_LOCAL\_MACHINE\SOFTWARE\WOW6432Node\IBM\WebSphere MQ\WorkPath

As pastas de dados também permanecerão e estão localizadas em *MQ\_DATA\_PATH*\Config, em que *MQ\_DATA\_PATH* é o local do diretório de dados IBM MQ. A maioria dos arquivos restantes contém texto, tais como arquivos INI, logs de erro e arquivos FDC. A biblioteca compartilhada executável mqzsd.dll também permanece.

Se um cliente estiver instalado em um sistema em que o valor do registro do LogDefaultPath permanece de uma instalação anterior do servidor, uma instalação do cliente tentará criar esse diretório se ele ainda não existir. Se este comportamento não for desejado, remova o valor do registro LogDefaultPath antes de instalar o cliente.

# **Desinstalando o IBM MQ usando o painel de controle**

É possível desinstalar o IBM MQ usando o painel de controle para remover todos os recursos instalados atualmente.

#### **Antes de começar**

Inicie o processo de desinstalação seguindo as etapas descritas em ["Desinstalando o IBM MQ no](#page-252-0) [Windows" na página 253.](#page-252-0)

Se você não precisar mais dos gerenciadores de filas que estão no sistema, exclua-os usando o IBM MQ Explorer ou o comando **dltmqm**.

## **Procedimento**

- 1. Na barra de tarefas do Windows, abra o painel de controle clicando em **Iniciar** > **Configurações** > **Painel de Controle** ou **Iniciar** > **Painel de Controle**.
- 2. Abra **Programas e Recursos**.
- 3. Clique em **IBM MQ (** *installation\_name* **)**, em que *installation\_name* é o nome da instalação que você deseja remover.
- 4. Clique em **Remover** ou **Desinstalar** e clique em **Sim** para confirmar.

Se o Controle de Conta do Usuário (UAC) estiver ativado, aceite o prompt do Windows para permitir que a desinstalação seja executada como elevada. O programa, então, começa e é executado até a conclusão.

#### **Como proceder a seguir**

Conclua as etapas iniciadas em ["Desinstalando o IBM MQ no Windows" na página 253](#page-252-0).

# **Desinstalando o IBM MQ usando msiexec**

É possível desinstalar o IBM MQ executando o comando **msiexec** na linha de comandos para remover todos os recursos instalados atualmente ou os recursos selecionados.

## **Antes de começar**

Esta tarefa descreve uma das várias opções de desinstalação que você pode escolher ao desinstalar o IBM MQ, conforme descrito em ["Desinstalando o IBM MQ no Windows" na página 253](#page-252-0). Antes de iniciar esta tarefa, consulte ["Desinstalando o IBM MQ no Windows" na página 253](#page-252-0) para obter mais informações.

Se você não precisar mais dos gerenciadores de filas que estão no sistema, exclua-os usando o IBM MQ Explorer ou o comando **dltmqm**.

# **Sobre esta tarefa**

É possível usar o comando **msiexec** para desinstalar o IBM MQ executando o comando msiexec com um parâmetro que chama um arquivo de resposta ou inserindo os parâmetros msiexec necessários na linha de comandos.

**Importante:** Ao especificar quais recursos remover com o parâmetro **REMOVE**:

- Se você deseja desinstalar silenciosamente o recurso Servidor, e o recurso Administração da web (Web) está instalado, também deve-se desinstalar silenciosamente o recurso da web ao mesmo tempo, especificando REMOVE="Web, Server".
- Se você desejar desinstalar silenciosamente o recurso Java Runtime Environment (JRE) e o recurso Web Administration (Web) estiver instalado, também deverá desinstalar silenciosamente o recurso da Web ao mesmo tempo, especificando REMOVE="Web,JRE"

Se estiver executando o IBM MQ no Windows com o Controle de Conta do Usuário (UAC) ativado, você deverá chamar a desinstalação silenciosa de um prompt de comandos elevado. Eleve um prompt de comandos ao clicar com o botão direito do mouse para iniciá-lo e selecione **Executar como Administrador**.

Em todos os exemplos de comandos mostrados, os nomes de variáveis usados são os seguintes:

- *installation\_name* é o nome da instalação que você deseja remover.
- *product\_code* é o valor mostrado para MSIProdCode na saída do seguinte comando:

dspmqinst -n *installation\_name*

Um exemplo de código do produto é {0730749B-080D-4A2E-B63D-85CF09AE0EF0}.

## **Procedimento**

- Para desinstalar silenciosamente o IBM MQ executando o comando msiexec com um parâmetro que chama um arquivo de resposta:
	- a) Configure quais recursos desinstalar e se deve manter os gerenciadores de filas existentes no arquivo de resposta.

Um arquivo de resposta é um arquivo de texto ASCII que contém os valores de parâmetros que você deseja definir para a desinstalação. O arquivo de resposta tem um formato semelhante a um arquivo Windows .ini e contém a sub-rotina [Response]. Esta sub-rotina contém parâmetros que o comando **msiexec** pode usar, na forma de pares *property* = *value* O comando **msiexec** ignora quaisquer outras sub-rotinas no arquivo. Este é um exemplo de uma sub-rotina [Response] de desinstalação simples:

```
[Response] REMOVE="ALL"
```
Para obter mais informações sobre como criar um arquivo de resposta, incluindo quais parâmetros você pode especificar, consulte ["Criando e usando um arquivo de resposta para instalação de](#page-199-0) [servidor" na página 200](#page-199-0).

b) Para desinstalar silenciosamente o IBM MQ usando o arquivo de resposta, insira o comando a seguir: msiexec /x {*product\_code*} /l\*v "c:\removal.log" /q USEINI="*response\_file*" INSTALLATIONNAME="*installation\_name*"

- Para desinstalar o IBM MQ inserindo os parâmetros msiexec necessários na linha de comandos, insira um dos comandos a seguir:
	- Para chamar uma desinstalação interativa dando a opção de remover dados do gerenciador de filas (desde que não haja nenhuma outra instalação do IBM MQ restante):

```
msiexec /x {product_code} /l*v "c:\removal.log" REMOVE="All" 
INSTALLATIONNAME="installation_name"
```
Se estiver executando o IBM MQ em um sistema Windows com o Controle de Conta do Usuário (UAC) ativado, você poderá ver as caixas de diálogo **Abrir Arquivo - Aviso de Segurança** durante a desinstalação que lista o International Business Machines Limited como o publicador. Clique em **Executar** para permitir que a desinstalação continue.

– Para chamar uma desinstalação silenciosa que não remova nenhum dado do gerenciador de filas:

```
msiexec /x {product_code} /l*v "c:\removal.log" /q REMOVE="All" 
INSTALLATIONNAME="installation_name"
```
– Para chamar uma desinstalação silenciosa e remover quaisquer dados do gerenciador de filas (válido somente para remover a instalação do servidor final):

msiexec /x {*product\_code*} /l\*v "c:\removal.log" /q REMOVE="All" KEEPQMDATA="delete" INSTALLATIONNAME="*installation\_name*"

– Para monitorar o progresso do processo de desinstalação e não remover quaisquer dados do gerenciador de filas:

msiexec /x {*product\_code*} /l\*v "c:\removal.log" INSTALLATIONNAME="*installation\_name*"

Se estiver executando o IBM MQ em um sistema Windows com o Controle de Conta do Usuário (UAC) ativado, você poderá ver as caixas de diálogo **Abrir Arquivo - Aviso de Segurança** durante a desinstalação que lista o International Business Machines Limited como o publicador. Clique em **Executar** para permitir que a desinstalação continue.

– Para chamar uma desinstalação silenciosa e não remover nenhum dado do gerenciador de filas:

msiexec /x {*product\_code*} /l\*v "c:\removal.log" /q INSTALLATIONNAME="*installation\_name*"

## **Resultados**

Depois que o comando foi inserido, o prompt de comandos reaparece imediatamente e o IBM MQ é desinstalado como um processo de segundo plano. Se você tiver inserido os parâmetros para produzir um log, verifique este arquivo para ver como está o progresso da desinstalação. Se a desinstalação for concluída com êxito, você verá a mensagem Remoção concluída com êxito no arquivo de log.

#### **Como proceder a seguir**

Conclua as etapas iniciadas em ["Desinstalando o IBM MQ no Windows" na página 253](#page-252-0). **Conceitos relacionados** ["Recursos do IBM MQ para sistemas Windows" na página 169](#page-168-0)

É possível selecionar os recursos necessários ao instalar o IBM MQ.

#### **Tarefas relacionadas**

["Instalando o servidor usando msiexec" na página 195](#page-194-0)

O IBM MQ no Windows usa a tecnologia MSI para instalar software. O MSI fornece uma instalação interativa e uma instalação não interativa.

["Modificando uma instalação de servidor silenciosamente usando msiexec" na página 221](#page-220-0) É possível remover ou instalar os recursos do IBM MQ silenciosamente no Windows usando **msiexec**.

# <span id="page-257-0"></span>**Desinstalando o IBM MQ usando MQParms**

É possível desinstalar o IBM MQ executando o comando **MQParms** a partir da linha de comandos para remover todos os recursos instalados atualmente.

#### **Antes de começar**

Inicie o processo de desinstalação seguindo as etapas descritas em ["Desinstalando o IBM MQ no](#page-252-0) [Windows" na página 253.](#page-252-0)

#### **Procedimento**

- 1. Siga as instruções nas páginas de instalação MQParms para desinstalar o IBM MQ não interativamente. Consulte: ["Instalando o servidor usando o comando MQParms" na página 205.](#page-204-0)
	- a) Configure o parâmetro ADDLOCAL como vazio (ADDLOCAL="").
	- b) Configure o parâmetro REMOVE como "ALL" (REMOVE="ALL").
- 2. Se você tiver várias versões do IBM MQ instaladas no sistema, especifique o código do produto que identifica a instalação que deseja remover.

Digite o seguinte comando:

MQParms.exe *parameter\_file*/i "{*product\_code*}"

em que

- *parameter\_file* é o arquivo que contém os valores do parâmetro requeridos. Se este arquivo não estiver na mesma pasta que MQParms.exe, especifique o caminho completo e o nome do arquivo. Se você não especificar um arquivo de parâmetro, o padrão será MQParms.ini.
- *product\_code* é o valor mostrado para MSIProdCode na saída do seguinte comando:

dspmqinst -n *installation\_name*

em que *installation\_name* é o nome da instalação que você deseja remover. Um exemplo de código do produto é {0730749B-080D-4A2E-B63D-85CF09AE0EF0}.

#### **Como proceder a seguir**

Conclua as etapas iniciadas em ["Desinstalando o IBM MQ no Windows" na página 253](#page-252-0).

## **Desinstalando o IBM MQ no Windows usando a mídia de instalação**

É possível desinstalar o IBM MQ usando a mídia de instalação para remover todos os recursos instalados atualmente e, opcionalmente, remover os gerenciadores de filas existentes e seus dados.

#### **Antes de começar**

Inicie o processo de desinstalação seguindo as etapas descritas em ["Desinstalando o IBM MQ no](#page-252-0) [Windows" na página 253.](#page-252-0)

#### **Procedimento**

- 1. Insira o DVD do IBM MQ for Windows Server na unidade de DVD.
- 2. Inicie o processo de instalação.
	- Se a execução automática estiver ativada, o processo de instalação será iniciado automaticamente.
	- Se a execução automática não estiver ativada, dê um clique duplo no ícone **Configuração** na pasta raiz do DVD para iniciar o processo de instalação.

A janela barra de ativação de Instalação do IBM MQ é aberta.

- 3. Clique em **Instalação do IBM MQ** .
- 4. Clique em **Ativar o IBM MQ Installer** e clique em **Avançar** até que o painel Manutenção do programa do IBM MQ seja exibido com uma mensagem de boas-vindas.

Se este painel não for exibido, o IBM MQ for Windows não está atualmente instalado.

- 5. Clique em **Manter ou atualizar uma instância existente** e, se houver mais de uma instalação do IBM MQ no sistema, selecione qual instalação você deseja remover. Clique em **Avançar** e, no painel Manutenção do Programa, clique em **Remover** e em **Avançar**.
- 6. Se estiver desinstalando a última ou o único servidor e houver algum gerenciador de filas no sistema, o painel Removendo Recurso do Servidor será mostrado.

Clique em uma das seguintes opções:

- **Manter**: manter os gerenciadores de filas existentes e seus objetos.
- **Remover**: remover os gerenciadores de filas existentes e seus objetos.

#### Clique em **Avançar**.

O painel Remover o IBM MQ é exibido, com um resumo da instalação a ser removida.

7. Clique em **Remover** para continuar.

Se houver alguma mensagem que indique que arquivos bloqueados foram localizados, assegure-se de que não haja nenhum programa do IBM MQ em execução; consulte ["Desinstalando o IBM MQ no](#page-252-0) [Windows" na página 253.](#page-252-0)

Quando o IBM MQ tiver sido desinstalado, uma mensagem indicará a conclusão.

8. Clique em **Finish**.

## **Como proceder a seguir**

Conclua as etapas iniciadas em ["Desinstalando o IBM MQ no Windows" na página 253](#page-252-0).

# **Instalando o IBM MQ Advanced para**

# **Multiplataformas**

As tarefas de instalação associadas ao IBM MQ Advanced para Multiplataformas são agrupadas nesta seção.

# **Sobre esta tarefa**

O IBM MQ Advanced é uma titularidade de licença única que, além do IBM MQ em si, fornece autorização para:

- Advanced Message Security
- Managed File Transfer
- MQ Telemetry
- LInux Gerenciadores de filas de dados replicados (RDQM)

Para obter mais informações, veja Informações sobre licença do IBM MQ.

# **Procedimento**

- • ["Instalando e desinstalando o AMS em Multiplataformas" na página 260.](#page-259-0)
- • ["Instalando Managed File Transfer" na página 267](#page-266-0).
- • ["Instalando MQ Telemetry" na página 273.](#page-272-0)

 $\blacksquare$  Linux •

["Instalando o RDQM \(gerenciadores de filas de dados replicados\)" na página 279.](#page-278-0)

#### <span id="page-259-0"></span>**Tarefas relacionadas**

["Instalando IBM MQ Advanced for z/OS" na página 304](#page-303-0)

 $\blacktriangleright$  V 9.2.0 Instalação de IBM MQ Advanced for z/OS consiste na instalação do recurso Managed File Transfer (MFT) e do componente Connector Pack. O recurso Advanced Message Security (AMS) não requer a instalação. É possível optar por apenas instalar o recurso MFT , apenas o componente Connector Pack ou ambos.

["Instalando IBM MQ Advanced for z/OS Value Unit Edition" na página 307](#page-306-0) IBM MQ Advanced for z/OS Value Unit Edition (VUE) é um pacote configurável dos produtos IBM MQ for z/OS VUE e IBM MQ Advanced for z/OS .

#### **Referências relacionadas**

DISPLAY QMGR ADVCAP

MOCMD\_INQUIRE\_Q\_MGR MOIA\_ADVANCED\_CAPABILITY

# **Instalando e desinstalando o AMS em Multiplataformas**

Instalação e desinstalação, por plataforma, para o Advanced Message Security (AMS) em Multiplataformas.

## **Sobre esta tarefa**

O Advanced Message Security é um componente instalado separadamente do IBM MQ e é outra opção no instalador do IBM MQ. Certifique-se de comprar uma licença para usar o IBM MQ Advanced antes da instalação (veja Informações sobre licença do IBM MQ).

## **Procedimento**

- "Instalando o AMS em Multiplataformas" na página 260
- • ["Desinstalando o AMS em multiplataformas" na página 264](#page-263-0)

# **Instalando o AMS em Multiplataformas**

Use as informações para a sua plataforma para fornecer orientação sobre a instalação do componente do Advanced Message Security (AMS).

## **Antes de começar**

Certifique-se de que os componentes do IBM MQ a seguir estejam instalados em seu ambiente:

- MQSeriesRuntime
- MQSeriesServer

## **Sobre esta tarefa**

Para obter informações sobre como instalar o Advanced Message Security, siga a orientação para a plataforma apropriada.

## **Procedimento**

- "Instalando o Advanced Message Security no AIX" na página 260
- • ["Instalando o Advanced Message Security no IBM i" na página 261](#page-260-0)
- • ["Instalando o Advanced Message Security no Linux" na página 262](#page-261-0)
- • ["Instalando o AMS no Windows usando a Barra de ativação" na página 263](#page-262-0)

## *Instalando o Advanced Message Security no AIX*

É possível instalar o Advanced Message Security o componente em plataformas utilizando qualquer ferramenta de interface de gerenciamento do sistema AIX (SMIT) ou a linha de comandos.

## <span id="page-260-0"></span>**Procedimento**

- 1. Efetue logon como raiz.
- 2. Altere o diretório no local dos pacotes de instalação.
- 3. Inicie o System Management Interface Tool (SMIT).

O menu de gerenciamento de sistemas é exibido.

4. Selecione a janela SMIT requerida usando a seguinte sequência:

Software Installation and Maintenance Install and Update Software Install Software

- 5. Insira o local do diretório do pacote de instalação.
- 6. Pressione F4 para listar o software na opção **Nome do SOFTWARE**.
- 7. Selecione o mqm.ams.rte e pressione Enter.
- 8. Aceite a configuração padrão para as opções restantes e pressione Enter.

## **Resultados**

O Advanced Message Security foi instalado com êxito.

*Instalando Utilizando Linha de Comandos*

## **Procedimento**

- 1. Efetue logon como raiz.
- 2. Configure o diretório atual para o local do arquivo de instalação. O local pode ser o ponto de montagem do DVD, um local de rede ou um diretório do sistema de arquivos local.
- 3. Execute o seguinte comando:

installp -a -c -Y -d. mqm.ams.rte

Note o ponto, significando o diretório atual, após o parâmetro **-d**.

## **Resultados**

O componente do Advanced Message Security foi instalado com êxito.

## *Instalando o Advanced Message Security no IBM i*

É possível instalar o componente Advanced Message Security no IBM i.

# **Procedimento**

Instale o AMS usando o comando:

RSTLICPGM LICPGM(5724H72) DEV(installation device) OPTION(2) OUTPUT(\*PRINT)

em que os parâmetros de **RSTLICPGM** são:

#### **LICPGM(5724H72)**

O identificador do produto para IBM MQ for IBM i.

#### **DEV(installation device)**

O dispositivo do qual o produto deve ser carregado, geralmente uma unidade ótica, por exemplo, OPT01.

#### <span id="page-261-0"></span>**OPTION(2)**

Instale o Advanced Message Security for IBM i

#### **OUTPUT(\*PRINT)**

A saída é impressa com a saída em spool da tarefa.

#### **Resultados**

O componente AMS foi instalado com êxito.

Depois que o AMS é instalado em um servidor de instalação do IBM MQ, qualquer:

- Gerenciador de filas iniciado subsequentemente ativa recursos de gerenciamento de política de segurança.
- Os aplicativos que se conectam ao gerenciador de filas ativam interceptores.

#### **Como proceder a seguir**

Veja Configurando certificados e o arquivo de configuração de keystore no IBM i para obter detalhes sobre como configurar a sua política de segurança.

## *Instalando o Advanced Message Security no Linux*

É possível instalar o Advanced Message Security em plataformas Linux.

## **Procedimento**

- 1. Efetue logon como raiz.
- 2. Configure o diretório atual para o local do arquivo de instalação. O local pode ser o ponto de montagem do DVD do servidor, um compartilhamento de rede ou um diretório do sistema de arquivos local.
- 3. Se esta instalação não for a primeira instalação no sistema, você deverá executar o comando **crtmqpkg** para criar um conjunto exclusivo de pacotes para instalação no sistema.

Para que o comando **crtmqpkg** seja executado em Linux, os comandos **pax** e **rpmbuild** devem ser instalados.

**Importante: pax** e **rpmbuild** não são fornecidos como parte do produto. Você deve obtê-los a partir de seu fornecedor de distribuição do Linux.

a) Insira o seguinte comando:

./crtmqpkg *suffix*

em que *suffix* é um nome de sua escolha, que identifica exclusivamente os pacotes de instalação no sistema. *suffix* não é o mesmo que um nome de instalação, apesar de os nomes poderem ser idênticos. *suffix* limita-se a 16 caracteres nos intervalos A-Z, a-z e 0-9.

**Nota:** Este comando cria uma cópia completa dos pacotes de instalação em um subdiretório de /var/tmp. Você deve assegurar que o sistema tenha espaço suficiente antes de executar o comando.

b) Configure seu diretório atual para o local especificado quando o comando **crtmqpkg** for concluído.

Este diretório é um subdiretório de /var/tmp/mq\_rpms, no qual o conjunto exclusivo de pacotes é criado. Os pacotes têm o valor *suffix* contido no nome do arquivo. Por exemplo, usando um sufixo igual a "1":

./crtmqpkg 1

<span id="page-262-0"></span>há um subdiretório chamado /var/tmp/mq\_rpms/1/i386 e os pacotes são renomeados, por exemplo:

```
From: MQSeriesAMS-V.R.M-F.i386.rpm
To: MQSeriesAMS_1-V.R.M-F.i386.rpm
```
em que:

**V**

-Representa a versão do produto que está sendo instalado

**R**

Representa a liberação do produto que está sendo instalado

**M**

Representa a modificação do produto que está sendo instalado

**F**

- Representa o nível de fix pack do produto que está sendo instalado
- 4. Na linha de comandos, emita o seguinte comando:

Este exemplo mostra uma instalação mínima.

rpm -iv *package\_name*

em que *package\_name* é um dos seguintes:

- MQSeriesAMS-V.R.M-F.i386.rpm
- MQSeriesAMS-V.R.M-F.x86\_64.rpm
- MQSeriesAMS-V.R.M-F.ppc.rpm
- MQSeriesAMS-V.R.M-F.s390.rpm

#### **Resultados**

O Advanced Message Security foi instalado com êxito.

## *Instalando o AMS no Windows usando a Barra de ativação*

Acesse a imagem de instalação IBM MQ . Execute a Barra de ativação. Siga as instruções em tela para instalar o componente Advanced Message Security (AMS) no Windows.

## **Procedimento**

1. Acesse a imagem de instalação IBM MQ .

O local pode ser o ponto de montagem de um DVD, um local de rede ou um diretório do sistema de arquivos local. Consulte Onde localizar imagens de instalação transferíveis por download.

- 2. Localizar setup.exe no diretório base da imagem de instalação do IBM MQ .
	- Em um DVD, esse local pode ser *E:*\setup.exe
	- Em um local de rede, esse local pode ser *m:\instmqs*\setup.exe
	- Em um diretório do sistema de arquivos local, esse local pode ser *C:\instmqs*\setup.exe
- 3. Inicie o processo de instalação.

Executar setup.exe a partir de um prompt de comandos ou dar um clique duplo em setup.exe no Windows Explorer.

**Nota:** Se estiver instalando em um sistema Windows com UAC ativado, aceite o prompt Windows para permitir que a barra de ativação seja executada como elevada. Durante a instalação, você também pode ver caixas de diálogo **Abrir Arquivo - Aviso de Segurança** que listam a International Business Machines Limited como o publicador. Clique em **Executar** para permitir que a instalação continue.

A janela IBM MQ Instalação é exibida.

<span id="page-263-0"></span>4. Siga as instruções na tela.

# **Desinstalando o AMS em multiplataformas**

Use as informações de sua plataforma para desinstalar o componente Advanced Message Security (AMS).

#### **Procedimento**

- "Desinstalando o AMS no AIX" na página 264
- • ["Desinstalando o AMS no Linux" na página 265](#page-264-0)
- • ["Desinstalando o AMS no Windows" na página 266](#page-265-0)

#### **Tarefas relacionadas**

["Instalando o AMS em Multiplataformas" na página 260](#page-259-0)

Use as informações para a sua plataforma para fornecer orientação sobre a instalação do componente do Advanced Message Security (AMS).

#### AIX. *Desinstalando o AMS no AIX*

Em plataformas AIX, você pode remover um componente do Advanced Message Security usando SMIT ou a linha de comandos.

#### **Procedimento**

- 1. Pare todos os aplicativos IBM MQ associados com a instalação que está sendo desinstalada.
- 2. Para uma instalação de servidor, termine quaisquer atividades do IBM MQ associadas à instalação que você está desinstalando:
	- a) Efetue login como usuário no grupo mqm.
	- b) Configure seu ambiente para trabalhar com a instalação que deseja desinstalar. Insira o seguinte comando:

. MQ\_INSTALLATION\_PATH/bin/setmqenv

```
em que . MQ_INSTALLATION_PATH refere-se ao local em que o IBM MQ está instalado
```
c) Exiba o estado de todos os gerenciadores de filas no sistema. Insira o seguinte comando:

dspmq -o installation

d) Pare todos os gerenciadores de filas em execução associados à instalação que deseja desinstalar. Insira o seguinte comando para cada gerenciador de filas:

endmqm *QMgrName*

e) Pare quaisquer listeners associados aos gerenciadores de filas. Insira o seguinte comando para cada gerenciador de filas:

endmqlsr -m *QMgrName*

- 3. Inicie sessão como root.
- 4. Desinstale o componente do AMS usando **installp** ou **smit**. Se o componente do AMS tiver sido instalado em um local não padrão, você deverá usar o **installp** para desinstalar.
	- Desinstale usando **installp** inserindo um dos seguintes comandos:

<span id="page-264-0"></span>– Para obter uma instalação no local padrão /usr/mqm

installp -u mqm.ams.rte

– Para uma instalação em um local não padrão:

installp -R *usil* -u mqm.ams.rte

em que *usil* é o caminho do User Specified Installation Location (USIL) especificado quando o produto foi instalado.

- Desinstale usando o **smit**:
	- a. Selecione a janela **smit** requerida utilizando a seguinte sequência:

```
Software Installation and Maintenance
Software Maintenance and Utilities
Remove Installed Software
```
b. Liste o software no campo **SOFTWARE name**:

i) Insira .

ii) Pressione **F4**

- c. Selecione os conjuntos de arquivos a serem desinstalados da lista (os que começam com mqm) e pressione **Enter**. Existe uma opção nesse estágio para executar uma visualização. Deixe a opção configurada com o valor padrão de **Yes** para visualizar os conjuntos de arquivos que estão sendo desinstalados ou selecione **No** para não visualizar estes conjuntos de arquivos.
- d. Pressione **Enter** no painel **Remove Installed Software**, será perguntado se você está certo disso, pressione **Enter**.

#### **Resultados**

O componente do Advanced Message Security foi desinstalado.

#### *Desinstalando o AMS no Linux*

Use o comando rpm para remover o componente do Advanced Message Security em plataformas Linux .

#### **Procedimento**

- 1. Pare todos os aplicativos IBM MQ associados com a instalação que está sendo desinstalada.
- 2. Para uma instalação de servidor, termine quaisquer atividades do IBM MQ associadas à instalação que você está desinstalando:
	- a) Efetue login como usuário no grupo mqm.
	- b) Configure seu ambiente para trabalhar com a instalação que deseja desinstalar. Insira o seguinte comando:

. MQ INSTALLATION PATH/bin/setmqenv

em que . MQ\_INSTALLATION\_PATH refere-se ao local em que o IBM MQ está instalado

c) Exiba o estado de todos os gerenciadores de filas no sistema. Insira o seguinte comando:

dspmq -o installation

d) Pare todos os gerenciadores de filas em execução associados à instalação que deseja desinstalar. Insira o seguinte comando para cada gerenciador de filas:

endmqm *QMgrName*

<span id="page-265-0"></span>e) Pare quaisquer listeners associados aos gerenciadores de filas. Insira o seguinte comando para cada gerenciador de filas:

endmqlsr -m *QMgrName*

- 3. Inicie sessão como root.
- 4. Execute o seguinte comando:

rpm -e *package\_name*

em que *package\_name* é MQSeriesAMS-*V.R.M-F*

**V**

Representa a versão do produto que você está desinstalando

**R**

Representa a liberação do produto que você está desinstalando

**M**

Representa a modificação do produto que você está desinstalando

**F**

Representa o nível do fix pack do produto que você está desinstalando

#### **Resultados**

O componente do Advanced Message Security foi desinstalado.

#### *Desinstalando o AMS no Windows*

É possível desinstalar o componente Advanced Message Security usando o assistente de desinstalação da GUI ou uma interface da linha de comandos.

*Usando o Assistente de Instalação*

#### **Procedimento**

- 1. Insira o DVD do IBM MQ Server na unidade de DVD-ROM.
- 2. Se a execução automática estiver ativada, o processo de instalação será iniciado.

Caso contrário, clique duas vezes no ícone **Configuração** na pasta raiz do DVD para iniciar o processo de instalação.

A janela da barra de lançamento da instalação do IBM MQ é exibida.

- 3. Clique na Instalação do **IBM MQ** .
- 4. Clique em **Ativar o IBM MQ Installer**. Clique em **Avançar** até que o painel Manutenção do Programa do IBM MQ seja exibido com uma mensagem de boas-vindas.

Se esse painel não for exibido, o IBM WebSphere MQ for Windows 7.5 não será instalado nesta máquina. Quando for apresentada a opção, selecione remover/manter ou atualizar.

- 5. Selecione **Manter ou atualizar uma instância existente** e, em seguida, clique em **Avançar**.
- 6. Se existirem quaisquer gerenciadores de filas existentes, o painel de recurso Remoção do Servidor será exibido.

Clique em uma das opções a seguir, depois, clique em **Avançar**:

- **Manter** manter os gerenciadores de filas existentes e seus objetos.
- **Remover** remover os gerenciadores de filas existentes e seus objetos.

O painel Manutenção do Programa é exibido, com um resumo da instalação a ser removida.

- <span id="page-266-0"></span>7. Clique em **Modificar** e clique em **Avançar**.
- 8. Na lista de recursos do IBM MQ disponíveis, clique em Advanced Message Security, selecione **Não instalar este recurso (remover se já estiver instalado)** e clique em **Avançar**.

O painel Pronto para modificar o IBM MQ aparece com o resumo de suas mudanças.

9. Clique em **Modificar** e **Avançar** no painel a seguir para continuar.

#### **Resultados**

Os recursos selecionados do componente do Advanced Message Security foram removidos.

# **Instalando Managed File Transfer**

Managed File Transfer é instalado como um componente de IBM MQ on AIX, Linux, and Windowse (de IBM MQ 9.2.0) on z/OS. O Managed File Transfer permanece como um produto separado no IBM i

#### **Antes de começar**

Antes de instalar o Managed File Transfer, verifique se seu sistema atende aos requisitos de hardware e software do produto. Consulte [Requisitos do sistema para IBM MQ](https://www.ibm.com/support/pages/system-requirements-ibm-mq).

Para todas as plataformas, deve-se ter um gerenciador de filas do IBM WebSphere MQ 7.0, ou superior, disponível em sua rede do Managed File Transfer para usar como o gerenciador de filas de coordenação.

**Nota:** Se estiver migrando ou fazendo upgrade de uma instalação existente do IBM MQ, deverá atualizar as instâncias do criador de logs do banco de dados antes de outras partes da rede do Managed File Transfer, para que essas instâncias possam processar corretamente as versões mais recentes das mensagens de log de transferência que eles recebem.

As etapas a seguir descrevem a instalação do Managed File Transfer como um componente do IBM MQ no AIX, Linux, and Windows. Para outras plataformas, consulte ["Instalando IBM MQ Advanced for z/OS" na](#page-303-0) [página 304](#page-303-0) e ["Instalando o Managed File Transfer no IBM i" na página 75](#page-74-0).

## **Procedimento**

1. Decida quais componentes do Managed File Transfer instalar.

Managed File Transfer pode ser instalado como quatro opções diferentes, dependendo de seu sistema operacional e da configuração geral Essas opções são Managed File Transfer Agent, Managed File Transfer Service, Managed File Transfer Logger ou Managed File Transfer Tools.

Para decidir quais componentes instalar, reveja as opções do produto e as informações de topologia nos seguintes tópicos:

- • [Opções do produto Managed File Transfer](#page-267-0)
- Visão geral da topologia de transferência de arquivos
- 2. Instale o IBM MQ, incluindo os componentes do Managed File Transfer.

Para obter informações sobre quais componentes específicos instalar para sua plataforma, incluindo o Managed File Transfer, veja ["Componentes e recursos do IBM MQ" na página 6](#page-5-0).

Para obter mais informações sobre como instalar o IBM MQ no AIX, Linux, and Windows, veja as informações apropriadas para a sua plataforma:

- ["Instalando e desinstalando o IBM MQ no AIX" na página 33](#page-32-0)
- Linux <sup>"</sup>Instalando e desinstalando o IBM MQ no Linux" na página 96
- Windows <sup>"</sup>Instalando e desinstalando o IBM MQ no Windows" na página 168

#### **Conceitos relacionados**

Managed File Transfer Visão geral da topologia do Managed File Transfer

#### <span id="page-267-0"></span>**Referências relacionadas**

["Instalado os conjuntos de comandos do MFT" na página 271](#page-270-0)

A tabela a seguir mostra quais comandos do Managed File Transfer são instalados com cada componente.

#### **ALW Opções do produto Managed File Transfer**

O Managed File Transfer pode ser instalado como quatro opções diferentes, dependendo de seu sistema operacional e da configuração geral Essas opções são Managed File Transfer Agent, Managed File Transfer Service, Managed File Transfer Logger ou Managed File Transfer Tools.

## **Managed File Transfer Agent**

Um agente de transferência de arquivos se conecta a um gerenciador de filas do IBM MQ e transfere dados do arquivo, como mensagens, para outros agentes de transferência de arquivos.

Você instala um agente por meio das opções de instalação do Managed File Transfer Agent ou Managed File Transfer Service.

A opção Managed File Transfer Agent instala um agente que possui os recursos a seguir:

• Fazer conexões em modo de cliente e ligação para gerenciadores de filas.

**Nota:** Quando o agente de transferência de arquivos e o gerenciador de filas estiverem no mesmo sistema, considere usar as conexões de modo de ligações.

- Transferir arquivos de e para outros agentes Managed File Transfer.
- Transferir arquivos para e de nós Connect:Direct.

A opção Managed File Transfer Service, descrita na próxima seção, instala um agente de transferência de arquivos que também tem um recurso adicional para transferir arquivos para/de servidores de protocolo FTP, FTPS ou SFTP anteriores.

# **Managed File Transfer Service**

A opção Managed File Transfer Service instala um agente que possui os recursos a seguir:

• Fazer conexões em modo de cliente e ligação para gerenciadores de filas.

**Nota:** Quando o agente de transferência de arquivos e o gerenciador de filas estiverem no mesmo sistema, considere usar as conexões de modo de ligações.

- Transferir arquivos de e para outros agentes Managed File Transfer.
- Transferir arquivos para e de nós Connect:Direct.
- Crie agentes de ponte de protocolo que transferem arquivos para/de servidores de protocolo SFTP, FTP ou FTPS.

Alguns recursos estão disponíveis em apenas um subconjunto de plataformas suportadas. Para obter mais informações, veja Requisitos do sistema do IBM MQ.

Um Managed File Transfer Service pode ser instalado somente em sistemas nos quais a opção IBM MQ Server já está instalada.

## **Managed File Transfer Logger**

Um criador de logs de transferência de arquivos conecta-se a um gerenciador de filas do MQ, frequentemente o gerenciador de filas que é designado como o gerenciador de filas de coordenação e registra dados de transferência de arquivos relacionados à auditoria em um banco de dados ou um arquivo. Um criador de logs pode ser instalado somente em sistemas nos quais a opção de instalação IBM MQ Server já está instalada.

# **Managed File Transfer Tools**

O Managed File Transfer Tools são ferramentas de linha de comandos que você usa para interagir com agentes de transferência de arquivos. As ferramentas permitem iniciar transferências de arquivos, planejar transferências de arquivos e criar monitores de recursos a partir da linha de comandos. O Managed File Transfer Tools não precisa ser instalado no mesmo sistema que os agentes de transferência de arquivos com os quais ele interage.

## **Managed File Transfer Base**

Linux | AIX

Em plataformas AIX and Linux, há um componente de instalação Managed File Transfer Base adicional. Este componente contém arquivos comuns a todas as opções de instalação. Deve-se instalar o componente Managed File Transfer Base antes de instalar qualquer um dos componentes Agent, Logger, Service ou Tools.

Para obter mais informações sobre os componentes do IBM MQ que são necessários para cada opção de produto em plataformas AIX and Linux, veja os tópicos a seguir:

- **AIX Componentes necessários do MFT no AIX**" na página 269
- **Linux "**Componentes necessários do MFT no Linux" na página 270

#### **Conceitos relacionados**

Introdução ao Managed File Transfer

Visão geral da topologia do Managed File Transfer

# *Componentes necessários do MFT no AIX*

O Managed File Transfer pode ser instalado como quatro opções diferentes, dependendo do seu sistema operacional e da configuração geral. Em sistemas AIX, essas opções são Managed File Transfer Agent, Managed File Transfer Logger, Managed File Transfer Service e Managed File Transfer Tools e cada opção requer componentes específicos.

# **Managed File Transfer Agent**

mqm.base.runtime

mqm.java.rte

mqm.jre.rte

mqm.ft.base

mqm.ft.agent

# **Managed File Transfer Logger**

mqm.base.runtime

mqm.server.rte

mqm.java.rte

mqm.jre.rte

mqm.ft.base

mqm.ft.logger

# **Managed File Transfer Service**

mqm.base.runtime

<span id="page-269-0"></span>mqm.server.rte mqm.java.rte mqm.jre.rte mqm.ft.base mqm.ft.agent

mqm.ft.service

# **Managed File Transfer Tools**

mqm.base.runtime mqm.java.rte

mqm.jre.rte

mqm.ft.base

mqm.ft.tools

## *Componentes necessários do MFT no Linux*

O Managed File Transfer pode ser instalado como quatro opções diferentes, dependendo do seu sistema operacional e da configuração geral. Em sistemas Linux, essas opções são Managed File Transfer Agent, Managed File Transfer Logger, Managed File Transfer Service e Managed File Transfer Tools e cada opção requer componentes específicos.

# **Managed File Transfer Agent**

MQSeriesRuntime

MQSeriesJava

MQSeriesJRE

MQSeriesFTBase

MQSeriesFTAgent

# **Managed File Transfer Logger**

MQSeriesRuntime

MQSeriesServer

MQSeriesJava

MQSeriesJRE

MQSeriesFTBase

MQSeriesFTLogger

## **Managed File Transfer Service**

MQSeriesRuntime

MQSeriesServer

MQSeriesJava

MQSeriesJRE

MQSeriesFTBase

MQSeriesFTAgent

<span id="page-270-0"></span>MQSeriesFTService

# **Managed File Transfer Tools**

MQSeriesRuntime

MQSeriesJava

MQSeriesJRE

MQSeriesFTBase

MQSeriesFTTools

# **Instalado os conjuntos de comandos do MFT**

A tabela a seguir mostra quais comandos do Managed File Transfer são instalados com cada componente.

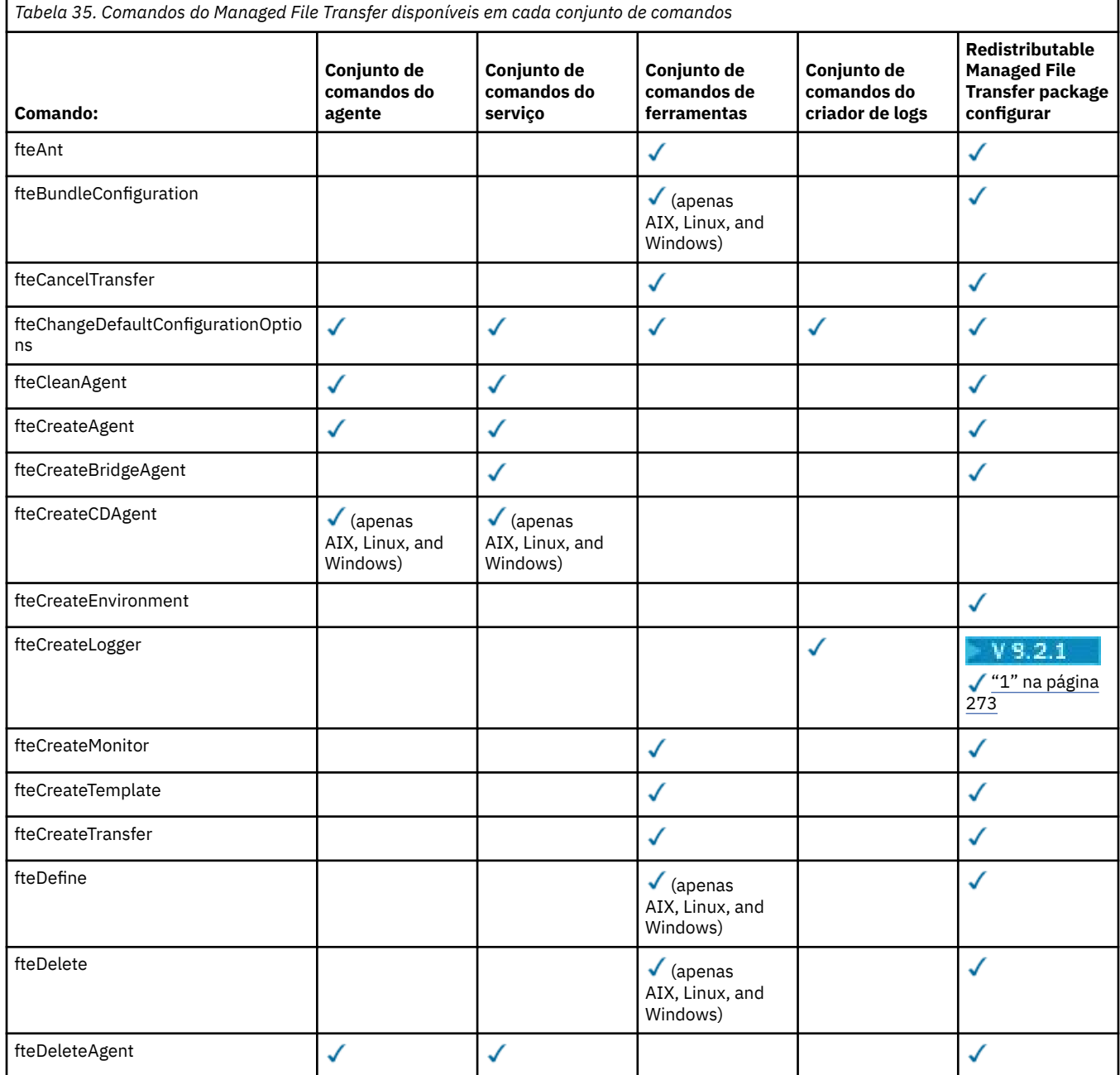

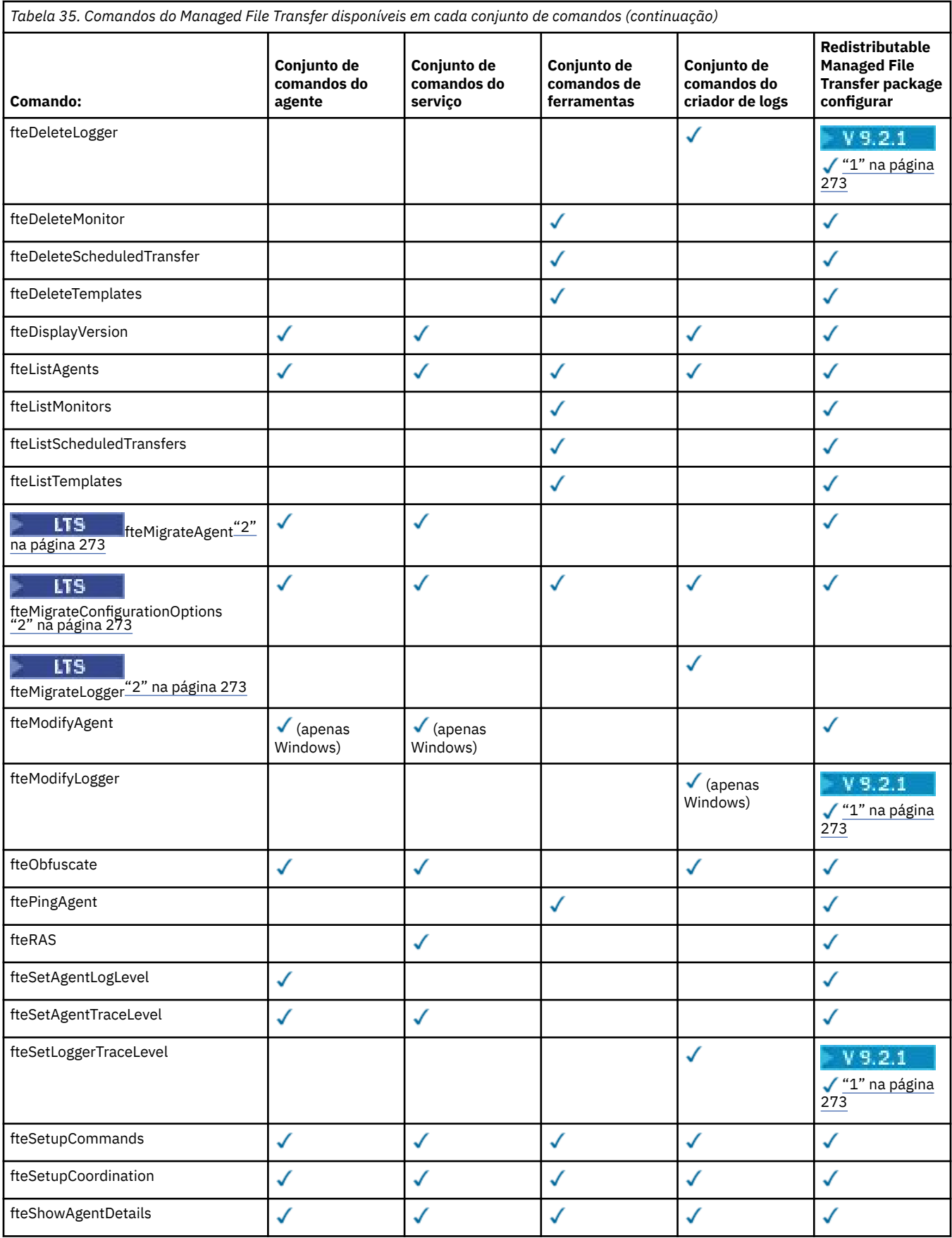

<span id="page-272-0"></span>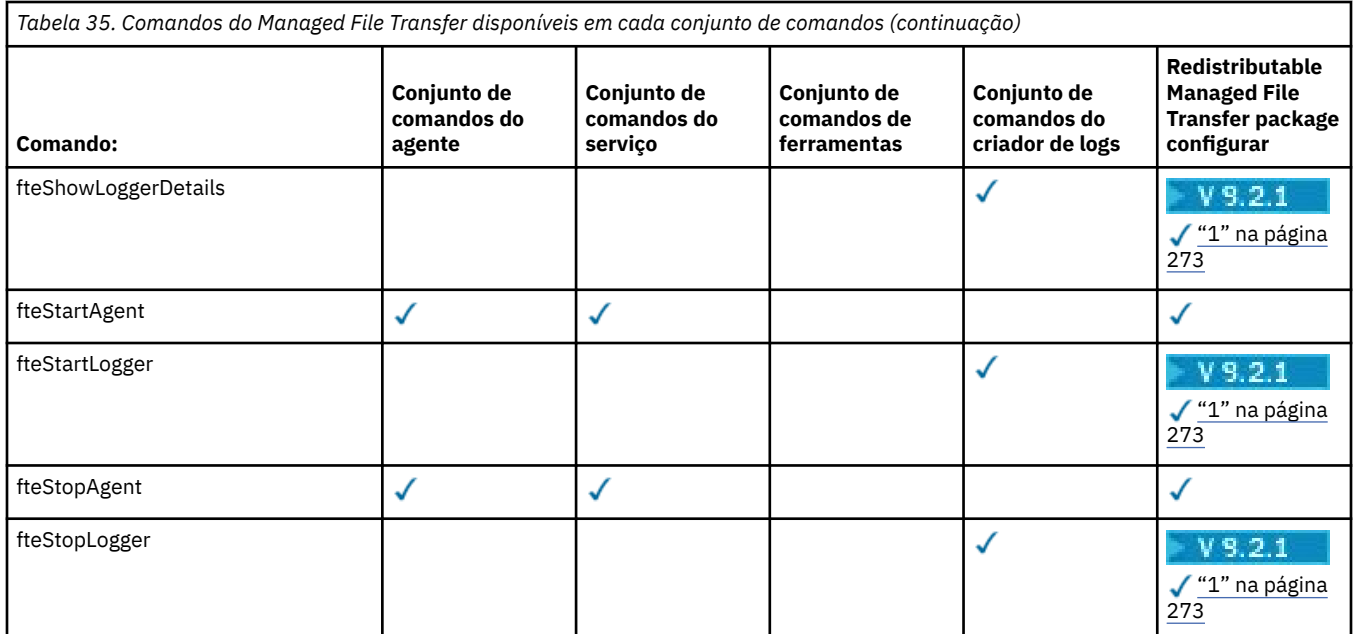

#### **Notes:**

- 1. PV 9.2.1 Para o Continuous Delivery do IBM MQ 9.2.1, o Redistributable Managed File Transfer package também inclui o Redistributable Managed File Transfer Logger. Para obter mais informações, consulte Fazendo download e configurando o Redistributable Managed File Transfer components.
- 2. PPB 2.1 Para o Continuous Delivery, os comandos fteMigrateAgent,

**fteMigrateConfigurationOptions** e **fteMigrateLogger** são removidos em IBM MQ 9.2.1.

**LTS** Esses comandos ainda estão disponíveis para o IBM MQ 9.2 Long Term Support.

# Windows MQ Adv. **Linux AIX Instalando MQ Telemetry**

As tarefas de instalação associadas ao MQ Telemetry são agrupadas nesta seção.

## **Sobre esta tarefa**

O MQ Telemetry é instalado como parte da instalação do servidor IBM MQ.

O MQ Telemetry é um componente instalado separadamente do IBM MQ e é outra opção no instalador do IBM MQ. Certifique-se de comprar uma licença para usar o IBM MQ Advanced antes da instalação (veja Informações sobre licença do IBM MQ).

# **Procedimento**

• Instale o IBM MQ, incluindo o MQ Telemetry.

Para obter informações sobre quais componentes específicos instalar para sua plataforma, incluindo o MQ Telemetry, veja ["Componentes e recursos do IBM MQ" na página 6.](#page-5-0)

Para obter mais informações sobre como instalar o IBM MQ no AIX, Linux ou Windows, veja as informações apropriadas para sua plataforma:

- ["Instalando e desinstalando o IBM MQ no AIX" na página 33](#page-32-0)
- ["Instalando e desinstalando o IBM MQ no Linux" na página 96](#page-95-0)
- **Windows** e ["Instalando e desinstalando o IBM MQ no Windows" na página 168](#page-167-0)

# **Considerações sobre Instalação do MQ Telemetry**

No IBM WebSphere MQ 7.1, o MQ Telemetry é um componente do produto IBM MQ principal e não é mais um plug-in separado. Você pode optar por instalar o MQ Telemetry quando primeiro instalar o IBM MQou ao modificar uma instalação existente do IBM MQ.

# **Visão geral do MQ Telemetry**

Veja Introdução a MQ Telemetry para obter detalhes gerais sobre MQ Telemetry.

# **Suporte para IBM MQ Explorer**

É possível usar o IBM MQ Explorer para configurar e gerenciar o componente runtime do MQ Telemetry. Para um gerenciador de filas aceitar conexões de um dispositivo de telemetria, são necessários um ou mais canais de telemetria. Para ativar o MQTT, há um assistente para definir uma configuração de amostra que pode ser executada a partir do IBM MQ Explorer. O assistente passa por uma série de etapas, incluindo definir e iniciar o serviço de telemetria (MQXR), configurar a fila de transmissão padrão e configurar um canal de telemetria. Para obter informações adicionais sobre como usar o assistente para definir configuração de amostra e as implicações, consulte ["Verificando a instalação do MQ](#page-274-0) [Telemetry usando o IBM MQ Explorer" na página 275.](#page-274-0)

O suporte do IBM MQ Explorer fornece os seguintes recursos:

- Painel de conteúdo e nó de telemetria fornece informações de boas vindas, assistente para definir configuração de amostra, utilitário do cliente MQTT de execucão, ajuda sobre MQ Telemetry e informações de status sobre o serviço do MQ Telemetry.
- Assistente para definir configuração de amostra configura rapidamente um gerenciador de filas para suportar o MQTT.
- Assistente Novo Canal de Telemetria reúne as informações necessárias para criar um objeto de canal de telemetria.
- Painel de conteúdo e nó de Canais de Telemetria exibe canais de telemetria na visualização Conteúdo do IBM MQ Explorer.
- Painel de conteúdo e nó de Status de Canais de Telemetria exibe o status do canal de telemetria na visualização Conteúdo do IBM MQ Explorer.
- Utilitário do cliente MQTT fornece uma GUI simples para publicar e assinar tópicos.
- Ajuda sobre MQ Telemetry.

É possível instalar o componente runtime do MQ Telemetry em um sistema e configurar e gerenciar o mesmo usando o IBM MQ Explorer instalado em outro sistema. No entanto, os componentes podem ser instalados somente em sistemas com os pré-requisitos apropriados. Para obter informações sobre esses pré-requisitos, consulte [Requisitos do sistema para o IBM MQ.](https://www.ibm.com/support/pages/node/318077)

# **Bibliotecas de clientes e SDK do MQ Telemetry**

Para ajudá-lo a gravar aplicativos de sistema de mensagens para as redes do MQTT, é possível instalar e usar um conjunto grátis de clientes do MQTT de exemplo:

- No IBM WebSphere MQ 7.5, as bibliotecas clientes foram fornecidas com o produto, no Client Software Development Kit (SDK).
- A partir do IBM MQ 8.0, esse SDK não foi mais fornecido como parte do produto. Em vez disso, uma versão do SDK foi disponibilizada como IBM Messaging Telemetry Clients SupportPac. Este SupportPac foi cancelado em setembro de 2020.
- Os clientes de exemplo continuam a estar gratuitamente disponíveis na [página de downloads do Eclipse](https://projects.eclipse.org/projects/iot.paho/downloads) [Paho](https://projects.eclipse.org/projects/iot.paho/downloads).

**Conceitos relacionados**

MQ Telemetry

<span id="page-274-0"></span>Casos de Uso de Telemetria **Tarefas relacionadas** Administrando MQ Telemetry Desenvolvendo aplicativos para o MQ Telemetry Resolução de problemas de MQ Telemetry **Referências relacionadas** Referência do MQ Telemetry

# **Verificando a Instalação do MQ Telemetry**

Há três maneiras de verificar a instalação do MQ Telemetry. Qualquer uma pode ser usada, independentemente de se o MQ Telemetry foi instalado como uma instalação customizada do IBM MQ ou incluído em uma instalação existente do IBM MQ.

# **Sobre esta tarefa**

No IBM MQ, é possível verificar a instalação do MQ Telemetry usando o IBM MQ Explorer ou usando a linha de comandos.

Também é possível verificar a instalação usando o cliente de sistema de mensagens do MQTT para JavaScript em um navegador que suporta o padrão RFC 6455 (WebSocket). Uma versão deste cliente é instalada com o MQ Telemetry, e a versão mais recente está disponível gratuitamente na página de downloads do [Eclipse Paho](https://projects.eclipse.org/projects/iot.paho/downloads). Para verificar a instalação do MQ Telemetry, não é necessário ter a versão mais recente do cliente.

# **Procedimento**

- Verifique sua instalação de uma das maneiras a seguir:
	- Usando o IBM MQ Explorer conforme descrito em "Verificando a instalação do MQ Telemetry usando o IBM MQ Explorer" na página 275.
	- Usando a linha de comandos conforme descrito em ["Verificando a Instalação do MQ Telemetry](#page-276-0) [Usando a Linha de Comandos" na página 277](#page-276-0).

# *Verificando a instalação do MQ Telemetry usando o IBM MQ*

#### *Explorer*

Use o Assistente para definir configuração de amostra e o utilitário do cliente MQTT no IBM MQ Explorer para verificar se os componentes do MQ Telemetry foram instalados. Além disso, verifique se a publicação/assinatura funcionam corretamente.

## **Antes de começar**

O tempo de execução do MQ Telemetry e o suporte para o IBM MQ Explorer devem estar instalados. A pasta de telemetria faz parte de um gerenciador de filas. Para visualizar a pasta de telemetria, você deve iniciar o gerenciador de filas.

Antes de executar o assistente definir configuração de amostra em um gerenciador de filas existente, revise as informações fornecidas pelo assistente sobre as mudanças na configuração a serem feitas. As mudanças podem ter implicações na configuração do gerenciador de filas existente. Alternativamente, execute o assistente de configuração de amostra em um gerenciador de filas recém-criado para evitar a mudança de quaisquer configurações de segurança.

# **Sobre esta tarefa**

Para configurar o MQ Telemetry, há um assistente Definir Configuração de Amostra que pode ser executado a partir do IBM MQ Explorer. O assistente passa por uma série de etapas, incluindo definir e iniciar o serviço de telemetria (MQXR), configurar a fila de transmissão padrão e configurar um canal de telemetria.

Se preferir fazer isso manualmente, consulte Configurando um Gerenciador de Filas para Telemetria em Linux e AIX . Para o Windows, consulte Configurando um Gerenciador de Filas para Telemetria em Windows .

É possível abrir o assistente Definir Configuração de Amostra a partir da página Bem-vindo do MQ Telemetry no IBM MQ Explorer. O assistente determina quais etapas são necessárias com base na atual configuração.

Por exemplo, as ações a seguir podem ser especificadas pelo assistente:

- Definir o serviço de telemetria (MQXR).
- Iniciar o serviço de telemetria (MQXR).
- Defina a fila de transmissão de telemetria.
- Configure a fila de transmissão padrão do gerenciador de filas como SYSTEM.MQTT.TRANSMIT.QUEUE.

Se a telemetria já estiver configurada para esse gerenciador de filas, o link para abrir o assistente será substituído por texto estático. O texto confirma se a configuração de amostra foi feita.

Após a configuração ser concluída, é possível usar o IBM MQ Explorer para abrir o utilitário do cliente de MQTT. Use o utilitário do cliente de MQTT para verificar se o MQ Telemetry está configurado corretamente.

Os itens a seguir resumem os principais objetivos que podem ser alcançados usando o utilitário do cliente de MQTT:

- Validação de uma configuração básica ou customizada do MQ Telemetry conectando, assinando tópicos e publicando mensagens.
- Showcases dos principais recursos do MQTT protocol.
- Fornece uma ferramenta simples para auxiliar na depuração de aplicativos do MQ Telemetry.

É possível localizar informações adicionais dentro do IBM MQ Explorer usando o menu **Ajuda** ou pressionando a tecla **F1**.

## **Procedimento**

1. Inicie o IBM MQ Explorer.

Nos sistemas Windows e Linux, é possível iniciar o IBM MQ Explorer usando o menu do sistema, o arquivo executável MQExplorer, o comando **mqexplorer** ou o comando **strmqcfg**.

- 2. Abra a página **Bem-vindo ao MQ Telemetry**.
	- Para usar um gerenciador de filas existente, clique na pasta IBM MQ\Queue Managers\*qMgrName*\Telemetry para abrir a página **Bem-vindo ao MQ Telemetry**.
	- Se, pelas razões mencionadas, você decidir usar um novo gerenciador de filas,
		- a. Clique em **Gerenciadores de filas** > **Novo** > **Gerenciador de filas**.
		- b. Digite MQTTVerification como o **Nome do Gerenciador de Filas** > **Avançar** > **Avançar** > **Avançar**
		- c. Mude a porta padrão em **Atender no número da porta** se a porta estiver em uso > **Concluir**.
		- d. Quando o gerenciador de filas iniciar, clique na pasta IBM MQ\Queue Managers\MQTTVerification\Telemetry para abrir a página **Bem-vindo ao MQ Telemetry**.
- 3. Na página **Bem-vindo ao MQ Telemetry** no IBM MQ Explorer, clique em **Definir Configuração de Amostra**.

Se esse link não estiver presente e em seu lugar você vir um texto, "A configuração de amostra foi feita para este gerenciador de filas", a telemetria já foi configurada. Prossiga para a Etapa ["6" na página](#page-276-0) [277](#page-276-0).

Se você clicou em **Definir Configuração de Amostra**, a página será aberta e listará ações que devem ser executadas como parte da configuração de amostra.

- <span id="page-276-0"></span>4. Deixe **Ativar utilitário do cliente do MQTT** marcado se você desejar iniciar automaticamente o utilitário do cliente do MQTT. A caixa de seleção é selecionada por padrão.
- 5. Clique em **Finish**.
- 6. Clique em **Conectar**.

No painel do utilitário do cliente de MQTT, assegure-se de que os nomes de host e porta estejam corretos.

Se você não iniciou automaticamente o painel do utilitário do cliente MQTT na etapa 4, será possível iniciá-lo usando um link direto do painel **Bem-vindo ao MQ Telemetry** ou clicando com o botão direito em um canal NÃO TLS, que permite controlar o canal em que ele é executado.

O histórico do cliente registra um evento do Connected

- 7. Clique em **Subscrever**.
	- O histórico do cliente registra um evento do Subscribed
- 8. Clique em **Publicar**.

O histórico do cliente registra um evento Published e Received ..

## **Resultados**

Se a publicação/assinatura for concluída com sucesso, a instalação do MQ Telemetry é verificada.

Se você encontrar problemas durante o processo de instalação, visualize o log de erro:

- No Windows, o local padrão para esse log é, *IBM MQ data directory*\qmgrs\*qMgrName*\mqxr
- No AIX e Linux, o local padrão para esse log é /var/mqm/qmgrs/*qMgrName*/mqxr/

## *Verificando a Instalação do MQ Telemetry Usando a Linha de Comandos*

Siga estas instruções para executar scripts e um aplicativo de amostra para verificar se os componentes do MQ Telemetry foram instalados, e estão aptos para publicação e assinatura.

## **Antes de começar**

#### **Nota:**

Esta tarefa usa o aplicativo mqttv3app de amostra Java e a biblioteca cliente Java associada. Esses recursos estavam anteriormente disponíveis no IBM Messaging Telemetry Clients SupportPac e as instruções detalhadas nesta tarefa supõem que você tenha uma cópia deste SupportPac.

O IBM Messaging Telemetry Clients SupportPac não está mais disponível. Faz downloads gratuitos dos mais recentes clientes e amostras de telemetria, para uma variedade de linguagens de programação, continuam disponíveis no projeto [Eclipse Paho](http://www.eclipse.org/paho) e de [MQTT.org.](https://mqtt.org/)

O serviço de telemetria (MQXR) deve ser iniciado para a execução dos programas de amostra. O ID do usuário deve ser um membro do grupo mqm.

O script SampleMQM cria e usa um gerenciador de filas chamado MQXR\_SAMPLE\_QM. Portanto, não execute inalterado em um sistema que já possui um gerenciador de filas MQXR\_SAMPLE\_QM. Quaisquer mudanças feitas podem ter implicações na configuração do gerenciador de filas existente.

Há dois comandos para executar o aplicativo mqttv3app de amostra Java. O primeiro comando cria uma assinatura, em seguida, aguarda por uma mensagem. O segundo comando publica para essa assinatura. Portanto, os comandos devem ser inseridos em linhas de comandos ou janelas shell diferentes.

## **Sobre esta tarefa**

Para executar uma verificação em um servidor ou dispositivo sem uma GUI, scripts são fornecidos no diretório de amostras. O script SampleMQM executa as etapas necessárias para configurar o MQ Telemetry. O aplicativo mqttv3app de amostra Java pode então ser executado para validar a configuração básica ou customizada MQ Telemetry, conectando, assinando tópicos e publicando mensagens. O script da amostra CleanupMQM pode ser executado para excluir o gerenciador de filas criado pelo script SampleMQM.

Os itens a seguir resumem os principais objetivos que podem ser atingidos usando este procedimento de verificação:

- Validar uma configuração básica ou customizada do MQ Telemetry conectando, assinando tópicos e publicando mensagens.
- Exibir os recursos principais do MQTT protocol.
- Fornecer uma ferramenta simples para auxiliar na depuração de aplicativos MQ Telemetry.

#### **Procedimento**

1. Descompacte o IBM Messaging Telemetry Clients SupportPac em um diretório de sua própria escolha.

Esta tarefa usa o aplicativo mqttv3app de amostra Java e a biblioteca cliente mqttv3 Java associada. Se você tiver a versão anterior (MA9B) do SupportPac, os aplicativos de amostra e as bibliotecas do cliente estarão no diretório *CLIENTPACKDIR*/SDK/clients/java, em que *CLIENTPACKDIR* é o diretório no qual você descompactou o pacote do cliente.

**Nota:** A versão mais recente (MA9C) do IBM Messaging Telemetry Clients SupportPac não tem o diretório /SDK/ e não inclui uma cópia compilada do aplicativo de amostra mqttv3app. Se você tiver essa versão do SupportPac, será necessário compilar o aplicativo manualmente, em seguida, criar o diretório /SDK/ e os conteúdos. Para obter as informações mais recentes sobre clientes e amostras disponíveis, consulte Programas de amostra do IBM MQ Telemetry Transport.

2. Configure o MQ Telemetry.

O script SampleMQM é executado por meio de uma série de etapas, incluindo a criação do gerenciador de filas MQXR\_SAMPLE\_QM, a definição e o início do serviço de telemetria (MQXR), a configuração da fila de transmissão padrão e a configuração de um canal de telemetria.

Para informações sobre como executar isso manualmente, consulte Configurando um Gerenciador de Filas para Telemetria em Linux e AIX ou Configurando um Gerenciador de Filas para Telemetria em Windows .

• Nos sistemas Windows, digite o seguinte comando em uma linha de comandos:

*MQINSTDIR*\mqxr\samples\SampleMQM.bat

• Em sistemas AIX ou Linux, insira o seguinte comando em uma janela shell:

*MQINSTDIR*/mqxr/samples/SampleMQM.sh

em que *MQINSTDIR* é o diretório de instalação para esta instalação do IBM MQ.

Um gerenciador de filas chamado MQXR\_SAMPLE\_QM é criado e o MQ Telemetry é configurado.

3. Execute o aplicativo mqttv3app de amostra Java para criar uma assinatura.

• Em sistemas Windows, insira os comandos a seguir em uma linha de comandos:

```
java -cp
"CLIENTPACKDIR\SDK\clients\java\org.eclipse.paho.sample.mqttv3app.jar;
CLIENTPACKDIR\SDK\clients\java\org.eclipse.paho.client.mqttv3.jar"
org.eclipse.paho.sample.mqttv3app.Sample -a subscribe
```
• Em sistemas AIX ou Linux, insira os seguintes comandos em uma janela shell:

```
java -cp
CLIENTPACKDIR/SDK/clients/java/org.eclipse.paho.sample.mqttv3app.jar:
CLIENTPACKDIR/SDK/clients/java/org.eclipse.paho.client.mqttv3.jar
org.eclipse.paho.sample.mqttv3app.Sample -a subscribe
```
A assinatura é criada e aguarda para receber uma mensagem.

4. Execute o aplicativo mqttv3app de amostra Java para publicar na assinatura.

<span id="page-278-0"></span>• Em sistemas Windows, insira o comando a seguir em uma segunda linha de comandos:

```
java -cp
"CLIENTPACKDIR\SDK\clients\java\org.eclipse.paho.sample.mqttv3app.jar;
CLIENTPACKDIR\SDK\clients\java\org.eclipse.paho.client.mqttv3.jar"
org.eclipse.paho.sample.mqttv3app.Sample -m "Hello from an MQTT v3 application"
```
• Em sistemas AIX ou Linux, insira o seguinte comando em uma segunda janela shell:

```
java -cp
CLIENTPACKDIR/SDK/clients/java/org.eclipse.paho.sample.mqttv3app.jar:
CLIENTPACKDIR/SDK/clients/java/org.eclipse.paho.client.mqttv3.jar
org.eclipse.paho.sample.mqttv3app.Sample -m "Hello from an MQTT v3 application"
```
A mensagem Hello from an MQTT v3 application, que você digitou na segunda linha de comandos ou janela shell, é publicada por esse aplicativo e recebida pelo aplicativo na primeira janela. O aplicativo na primeira janela mostra isso na tela.

- 5. Pressione **Enter** na primeira linha de comandos ou janela shell para encerrar o aplicativo de assinatura.
- 6. Remova o gerenciador de filas criado pelo script SampleMQM.
	- Nos sistemas Windows, digite o seguinte comando em uma linha de comandos:

*MQINSTDIR*\mqxr\samples\CleanupMQM.bat

• Em sistemas AIX ou Linux, insira o seguinte comando em uma janela shell:

*MQINSTDIR*/mqxr/samples/CleanupMQM.sh

#### **Resultados**

Se os scripts foram concluídos, e mensagens podem ser enviadas e recebidas, a instalação do MQ Telemetry foi verificada.

## **Como proceder a seguir**

Se você encontrar algum problema durante o processo de verificação, consulte Resolução de problemas do MQ Telemetry. Também é possível visualizar o log de erros:

- Em sistemas Windows, o local padrão para o log do gerenciador de filas é *MQINSTDIR*\qmgrs\MQXR\_SAMPLE\_QM\mqxr
- Nos sistemas AIX e Linux, o local padrão para o log do gerenciador de filas é /var/mqm/qmgrs/ MQXR\_SAMPLE\_QM/mqxr/

# **Instalacio de la Instalando o RDQM (gerenciadores de filas de dados**

## **replicados)**

O RDQM está disponível no x86-64 para o RHEL 7 (7.6 ou mais recente), RHEL 8 (8.2 ou mais recente) e RHEL 9.

#### **Antes de começar**

O RDQM requer que o usuário do mqm tenha o mesmo UID em cada nó e que o grupo do mqm tenha o mesmo GID em cada nó. É necessário criar os IDs mqm antes de executar o procedimento de instalação, usando os comandos **groupadd** e **useradd** para configurar o UID e o GID iguais em cada nó. Consulte ["Configurando Usuário e Grupo em Linux" na página 102](#page-101-0).

O Pacemaker é um dos pré-requisitos para o RDQM. O Pacemaker requer que certos pacotes do Linux sejam instalados no sistema. A lista para níveis suportados do RHEL 7 supõe que um conjunto mínimo de pacotes do sistema foi instalado que inclui todos os pacotes obrigatórios e padrões do grupo de pacotes @core e os pacotes obrigatórios do grupo de pacotes @base. A lista para níveis suportados de RHEL 8

e RHEL 9 assume que um conjunto mínimo de pacotes do sistema foi instalado, que inclui os pacotes obrigatórios e padrão dos grupos obrigatórios do grupo de ambiente do Servidor

 $\sqrt{9.2.2}$  Os pré-requisitos para os níveis suportados do RHEL 7 (Pacemaker 1) são:

- cifs-utils
- libcgroup
- libtool-ltdl
- lm\_sensors-libs
- lvm2
- net-snmp-agent-libs
- net-snmp-libs
- nfs-utils
- perl-TimeDate
- psmisc
- redhat-lsb-core

 $\blacktriangleright$  V 3.2.0  $\blacksquare$ Os pré-requisitos para os níveis suportados do RHEL 8 (Pacemaker 2) são:

- cifs-utils
- libtool-ltdl
- libxslt
- net-snmp-libs
- nfs-utils
- perl-TimeDate
- psmisc
- python36
- python3-lxml

 $\blacktriangleright$  V 9.2.0.7  $\space$ Os pré-requisitos para níveis suportados do RHEL 9 (Pacemaker 2) são:

- libxslt
- net-snmp-libs
- nfs-utils
- nfs-utils-coreos
- perl-TimeDate
- python3-lxml
- python-comando sem versão

Estes pacotes, por sua vez, têm os seus próprios requisitos (que não estão listados aqui). Quando o Pacemaker é instalado, ele relata qualquer pacote ausente que também precise ser instalado antes que a instalação possa ser concluída com sucesso.

**Nota:** O componente Pacemaker do RDQM requer um usuário denominado hacluster e um grupo denominado haclient. Por padrão, estes usam um UID e um GID de 189, embora seja possível especificar um UID e um GID diferentes, se necessário. A instalação do Pacemaker cria o usuário e o grupo se eles não existirem.

# **Sobre esta tarefa**

Para instalar o suporte para o RDQM (gerenciadores de filas de dados replicados), você conclui as tarefas a seguir:

- 1. Instale o DRBD em cada nó.
- 2. Instale o Pacemaker em cada nó.
- 3. Instale o IBM MQ em cada nó.
- 4. Instale o RDQM em cada nó.

Os pacotes RPM do DRBD e do Pacemaker são fornecidos na mídia do IBM MQ. É necessário instalar as versões fornecidas com o IBM MQ. Não faça download de suas próprias versões. Para assegurar que os pacotes fornecidos com o RDQM sejam usados, inclua a linha a seguir na definição de qualquer repositório yum que poderia fornecer alternativas, como o repositório AppStream no RHEL 8 ou RHEL 9:

exclude=cluster\* corosync\* drbd kmod-drbd libqb\* pacemaker\* resource-agents\*

Para níveis suportados do RHEL 7, os componentes são encontrados sob o diretório Advanced/RDQM/ PreReqs/el7/. Para níveis suportados do RHEL 8, os componentes são encontrados sob o diretório Advanced/RDQM/PreReqs/el8/. Para níveis suportados do RHEL 9, os componentes são localizados no diretório Advanced/RDQM/PreReqs/el9/ .

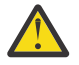

**Atenção:** Se você estiver usando a inicialização segura UEFI, talvez seja necessário registrar a chave para o módulo do kernel DRBD. Consulte o [https://linbit.com/drbd-user-guide/drbd](https://linbit.com/drbd-user-guide/drbd-guide-9_0-en/#s-linbit-packages)[guide-9\\_0-en/#s-linbit-packages](https://linbit.com/drbd-user-guide/drbd-guide-9_0-en/#s-linbit-packages). Se a inicialização segura UEFI estiver em uso e a chave não estiver registrada, você verá a seguinte mensagem de erro.

modprobe: ERROR: could not insert 'drbd': Required key not available

Os pacotes do DRBD e do Pacemaker são assinados com a chave LINBIT GPG. Use o seguinte comando para importar a chave pública LINBIT GPG:

rpm --import https://packages.linbit.com/package-signing-pubkey.asc

Sem essa etapa, uma instalação RPM desses pacotes emite os seguintes avisos:

warning: *rpm-name*: Header V4 DSA/SHA1 Signature, key ID 282b6e23: NOKEY"

É possível ter múltiplas instalações do IBM MQ em cada servidor, mas somente uma dessas instalações deve ser uma instalação do RDQM.

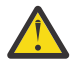

**Atenção:** É necessário reter a mídia de instalação, no caso de haver necessidade de reverter para esse nível, após fazer upgrade para um nível posterior.

## **Procedimento**

Conclua as etapas a seguir em cada nó:

1. Efetue login como raiz ou com autoridade suficiente para executar os comandos a seguir.

É possível fazer isso incluindo **sudo** antes dos comandos ou alterando para o usuário raiz no shell com o comando **su**. Para obter mais informações, consulte [Explorando as diferenças entre](https://www.redhat.com/sysadmin/difference-between-sudo-su) **sudo** e **su** em [Linux](https://www.redhat.com/sysadmin/difference-between-sudo-su).

- 2. Mude para o diretório que contém a imagem de instalação.
- 3. Determine qual módulo kernel DRBD é necessário para o sistema no qual o RDQM está sendo instalado. Consulte<https://ibm.biz/mqrdqmkernelmods> para obter informações atualizadas sobre o módulo kernel. Os scripts do Helper são fornecidos nos diretórios kmod-drbd-9. Por exemplo, em um sistema RHEL 8.2, a execução do script auxiliar **Advanced/RDQM/PreReqs/el8/kmod-drbd-9/ modver**retorna as seguintes informações, identificando o módulo do kernel que você precisa instalar:

kmod-drbd-9.0.23\_4.18.0\_193-1.x86\_64.rpm

4. Instale o módulo de kernel DRBD apropriado que você identificou na etapa 1. Por exemplo, para o RHEL 8.2, execute o comando a seguir:

yum install Advanced/RDQM/PreReqs/el8/kmod-drbd-9/kmod-drbd-9.0.23\_4.18.0\_193-1.x86\_64.rpm

5. Instale os utilitários DRBD necessários. Por exemplo, para o RHEL 8.2, execute o comando a seguir:

yum install Advanced/RDQM/PreReqs/el8/drbd-utils-9/\*

6. Instale o Pacemaker. Por exemplo, para o RHEL 8.2, execute o comando a seguir:

yum install Advanced/RDQM/PreReqs/el8/pacemaker-2/\*

O instalador do Pacemaker relata os pacotes ausentes que também precisam ser instalados antes que a instalação possa ser concluída com sucesso.

7. Aceite a licença do IBM MQ:

./mqlicense.sh

8. Instale IBM MQ. Isso é como uma instalação padrão do IBM MQ. No mínimo, deve-se instalar o seguinte:

yum install MQSeriesGSKit\* MQSeriesServer\* MQSeriesRuntime\*

9. Instale o RDQM:

yum install Advanced/RDQM/MQSeriesRDQM\*

#### **Como proceder a seguir**

Agora é possível configurar o cluster e os gerenciadores de filas de dados replicados do Pacemaker ou é possível configurar os gerenciadores de filas de dados replicados de recuperação de desastre. Consulte Alta disponibilidade do RDQM ou Recuperação de desastre do RDQM.

#### **Tarefas relacionadas**

Migrando os gerenciadores de filas de dados replicados Aplicando atualizações de nível de manutenção para RDQM Removendo atualizações de nível de manutenção para o RDQM

# **Desinstalando os RDQMs (gerenciadores de filas de dados replicados) se não for mais necessário**

Como desinstalar os RDQMs se eles não forem mais necessários.

## **Antes de começar**

Se você aplicou um ou mais fix packs à versão do IBM MQ que deseja desinstalar, é necessário remover os fix packs em ordem reversa de instalação cronológica antes de remover os pacotes base.

Deve-se remover as atualizações antes de iniciar o procedimento de desinstalação. Para obter mais informações, consulte Restaurando o nível de manutenção anterior no IBM MQ no Linux .

**Importante:** Você deve parar todos os gerenciadores de filas do IBM MQ, outros objetos e aplicativos, antes de iniciar o processo para desinstalar ou modificar o IBM MQ.

## **Sobre esta tarefa**

Existem procedimentos diferentes para desinstalar uma configuração de alta disponibilidade (HA), uma configuração de recuperação de desastre (DR) ou uma configuração de DR/HA combinada.

**Importante:** Os comandos a seguir são destinados como exemplo daqueles que seriam emitidos em um sistema com uma única instalação do IBM MQ. Em sistemas com instalações múltiplas do IBM MQ ou onde há outros pacotes instalados cujo nome inclui "drbd" ou "linbit", os comandos devem ser atualizados para garantir que apenas os pacotes associados a esta instalação do IBM MQ sejam removidos.

Para obter detalhes de como desinstalar o IBM MQ em um sistema com várias instalações do MQ, consulte ["Desinstalando ou modificando o IBM MQ no Linux usando rpm" na página 161](#page-160-0).

## **Procedimento**

- Para desinstalar o suporte de alta disponibilidade do RDQM, se ele não for mais necessário:
	- a) Exclua os gerenciadores de filas de alta disponibilidade do RDQM no grupo de alta disponibilidade; consulte Excluindo um RDQM de alta disponibilidade.
	- b) Exclua o grupo de alta disponibilidade do RDQM; consulte Excluindo o cluster do Pacemaker (grupo de alta disponibilidade).
	- c) Efetue login como raiz ou alterne para o superusuário usando o comando **su**.
	- d) Se você configurou um firewall, execute o script *MQ\_INSTALLATION\_PATH*/samp/rdqm/ firewalld/unconfigure.sh em cada nó para desfazer a configuração do firewall. Deve-se executar esse script como root.
	- e) Para desinstalar o IBM MQ e o RDQM:

rpm -qa | grep MQSeries | xargs yum -y remove

Como alternativa, para desinstalar o RDQM, mas deixar a instalação do IBM MQ:

rpm -qa | grep MQSeriesRDQM | xargs yum -y remove

f) Desinstale o Pacemaker:

```
rpm -qa | grep linbit | xargs yum -y remove
```
g) Desinstale o DRBD:

rpm -qa | grep drbd | xargs yum -y remove

- Para desinstalar o suporte de DR do RDQM, se ele não for mais necessário:
	- a) Exclua todos os gerenciadores de filas em todos os nós; consulte Excluindo um DR RDQM.
	- b) Efetue login como raiz ou alterne para o superusuário usando o comando **su**.
	- c) Se você configurou um firewall, execute o script *MQ\_INSTALLATION\_PATH*/samp/rdqm/ firewalld/unconfigure.sh em cada nó para desfazer a configuração do firewall. Deve-se executar esse script como root.
	- d) Para desinstalar o IBM MQ e o RDQM:

rpm -qa | grep MQSeries | xargs yum -y remove

Como alternativa, para desinstalar o RDQM, mas deixar a instalação do IBM MQ:

rpm -qa | grep MQSeriesRDQM | xargs yum -y remove

e) Desinstale o Pacemaker:

```
rpm -qa | grep linbit | xargs yum -y remove
```
f) Desinstale o DRBD:

rpm -qa | grep drbd | xargs yum -y remove

#### $V5.2.0$ •

Para desinstalar o suporte do RDQM de DR/HA, se ele não for mais necessário:

- a) Exclua os gerenciadores de filas de HA do RDQM em ambos os grupos de HA em sites principais e de recuperação. Consulte Excluindo um RDQM de DR/HA.
- b) Exclua cada grupo de HA do RDQM. Consulte Excluindo o cluster do Pacemaker (grupo de HA).
- c) Efetue login como raiz ou alterne para o superusuário usando o comando **su**.
- d) Se você configurou um firewall, execute o script *MQ\_INSTALLATION\_PATH*/samp/rdqm/ firewalld/unconfigure.sh em cada nó para desfazer a configuração do firewall. Deve-se executar esse script como root.
- e) Para desinstalar o IBM MQ e o RDQM:

rpm -qa | grep MQSeries | xargs yum -y remove

Como alternativa, para desinstalar o RDQM, mas deixar a instalação do IBM MQ:

rpm -qa | grep MQSeriesRDQM | xargs yum -y remove

f) Desinstale o Pacemaker:

rpm -qa | grep linbit | xargs yum -y remove

g) Desinstale o DRBD:

rpm -qa | grep drbd | xargs yum -y remove

#### **Referências relacionadas**

rdqmadm (administrar o cluster do replicated data queue manager)

# **Desinstalando o RDQM (gerenciadores de filas de dados replicados) e fazendo upgrade**

Como desinstalar o RDQM em preparação para o upgrade do IBM MQ e do RDQM.

## **Antes de começar**

Se você aplicou um ou mais fix packs à versão do IBM MQ que deseja desinstalar, é necessário remover os fix packs em ordem reversa de instalação cronológica antes de remover os pacotes base.

Deve-se remover as atualizações antes de iniciar o procedimento de desinstalação. Para obter mais informações, consulte Restaurando o nível de manutenção anterior no IBM MQ no Linux .

**Importante:** Você deve parar todos os gerenciadores de filas do IBM MQ, outros objetos e aplicativos, antes de iniciar o processo para desinstalar ou modificar o IBM MQ.

# **Sobre esta tarefa**

Este tópico descreve o upgrade do RDQM entre as versões. Para aplicar as atualizações do nível de manutenção no RDQM, consulte Aplicando atualizações do nível de manutenção para o RDQM. Existem procedimentos diferentes para desinstalar e, em seguida, fazer upgrade de uma configuração de alta disponibilidade (HA), uma configuração de recuperação de desastre (DR) ou configuração de DR/HA combinada.

Para configurações de HA, conclua as etapas em cada nó no grupo de alta disponibilidade por sua vez. O processamento pode continuar em outros nós enquanto isso está em andamento.

Para todas as configurações, se o upgrade for para um nível de IBM MQ que estiver em um nível de comando superior, então, após um gerenciador de filas ter sido iniciado no nível superior, ele não poderá ser executado em um nó que ainda não foi atualizado. É necessário planejar a sequência de upgrades adequadamente.

**Importante:** Os comandos a seguir são destinados como exemplo daqueles que seriam emitidos em um sistema com uma única instalação do IBM MQ. Em sistemas com instalações múltiplas do IBM MQ ou onde há outros pacotes instalados cujo nome inclui "drbd" ou "linbit", os comandos devem ser atualizados para garantir que apenas os pacotes associados a esta instalação do IBM MQ sejam removidos.

Para obter detalhes de como desinstalar o IBM MQ em um sistema com várias instalações do MQ, consulte ["Desinstalando ou modificando o IBM MQ no Linux usando rpm" na página 161](#page-160-0).

#### **Procedimento**

- Desinstale o suporte do HA RDQM e faça upgrade do RDQM e do IBM MQ.
	- a) Suspenda o grupo de alta disponibilidade no nó, inserindo o comando a seguir:

rdqmadm -s

- b) Efetue login como raiz ou alterne para o superusuário usando o comando **su** .
- c) Desinstale IBM MQ (esta etapa também desinstala RDQM):

rpm -qa | grep MQSeries | xargs yum -y remove

d) Desinstale o Pacemaker:

rpm -qa | grep linbit | xargs yum -y remove

e) Desinstale o DRBD:

rpm -qa | grep drbd | xargs yum -y remove

f) Verifique se o kernel DRBD foi descarregado com sucesso:

lsmod | grep drbd

Se os módulos de kernel drbd ou drbd transport tcp ainda estiverem carregados, eles poderão ser descarregados com os seguintes comandos:

modprobe -r drbd\_transport\_tcp modprobe -r drbd

Se o descarregamento falhar por qualquer motivo, reinicialize o nó.

- g) Instale o novo nível de IBM MQ e o software dependente, consulte Instalando o RDQM (replicated data queue managers).
- h) Continue o grupo de alta disponibilidade no nó, inserindo o comando a seguir:

```
rdqmadm -r
```
Agora é possível continuar com o próximo nó no grupo.

- Desinstale o DR RDQM e IBM MQ e faça upgrade do RDQM e IBM MQ.
	- a) Faça upgrade do nó secundário do DR:
		- a. Efetue login como raiz ou alterne para o superusuário usando o comando **su** .
		- b. Desinstale IBM MQ (esta etapa também desinstala RDQM):

```
rpm -qa | grep MQSeries | xargs yum -y remove
```
c. Desinstale o Pacemaker:

rpm -qa | grep linbit | xargs yum -y remove

d. Desinstale o DRBD:

rpm -qa | grep drbd | xargs yum -y remove

e. Verifique se o kernel DRBD foi descarregado com sucesso:

lsmod | grep drbd

Se os módulos de kernel drbd ou drbd\_transport\_tcp ainda estiverem carregados, eles poderão ser descarregados com os seguintes comandos:

```
modprobe -r drbd_transport_tcp
modprobe -r drbd
```
Se o descarregamento falhar por qualquer motivo, reinicialize o nó.

- f. Instale os novos níveis de IBM MQ e RDQM, consulte Instalando o RDQM (replicated data queue managers).
- b) No nó primário do DR, execute uma das etapas a seguir:
	- Termine os gerenciadores de filas do DR ou
	- Execute um failover gerenciado dos gerenciadores de filas do DR no nó secundário do DR.
- c) Faça upgrade do nó primário do DR:
	- a. Efetue login como raiz ou alterne para o superusuário usando o comando **su** .
	- b. Desinstale IBM MQ (esta etapa também desinstala RDQM):

rpm -qa | grep MQSeries | xargs yum -y remove

c. Desinstale o Pacemaker:

rpm -qa | grep linbit | xargs yum -y remove

d. Desinstale o DRBD:

rpm -qa | grep drbd | xargs yum -y remove

e. Verifique se o kernel DRBD foi descarregado com sucesso:

lsmod | grep drbd

Se os módulos de kernel drbd ou drbd\_transport\_tcp ainda estiverem carregados, eles poderão ser descarregados com os seguintes comandos:

```
modprobe -r drbd_transport_tcp
modprobe -r drbd
```
Se o descarregamento falhar por qualquer motivo, reinicialize o nó.

- f. Instale os novos níveis de IBM MQ e RDQM, consulte Instalando o RDQM (replicated data queue managers).
- d) No nó primário do DR, execute uma das etapas a seguir:
	- Inicie os gerenciadores de filas do DR (se você os tiver terminado anteriormente) ou
	- Execute um failover gerenciado dos gerenciadores de filas do DR de volta no nó primário do DR.

#### $V5.2.0$

•

Desinstale o DR/HA RDQM e IBM MQ e faça upgrade do RDQM e IBM MQ.

- a) Faça upgrade do grupo de HA em seu site de recuperação (presumindo que os RDQMs de DR/HA estejam em execução no site principal). Conclua as etapas a seguir em cada nó do grupo por vez.
	- a. Efetue login como raiz ou alterne para o superusuário usando o comando **su** .
	- b. Suspenda o grupo de alta disponibilidade no nó, inserindo o comando a seguir:

```
rdqmadm -s
```
c. Desinstale IBM MQ (esta etapa também desinstala RDQM):

```
rpm -qa | grep MQSeries | xargs yum -y remove
```
d. Desinstale o Pacemaker:

rpm -qa | grep linbit | xargs yum -y remove

e. Desinstale o DRBD:

rpm -qa | grep drbd | xargs yum -y remove

f. Verifique se o kernel DRBD foi descarregado com sucesso:

lsmod | grep drbd

Se os módulos de kernel drbd ou drbd\_transport\_tcp ainda estiverem carregados, eles poderão ser descarregados com os seguintes comandos:

```
modprobe -r drbd_transport_tcp
modprobe -r drbd
```
Se o descarregamento falhar por qualquer motivo, reinicialize o nó.

- g. Instale o novo nível de IBM MQ e o software dependente, consulte Instalando o RDQM (replicated data queue managers).
- h. Continue o grupo de alta disponibilidade no nó, inserindo o comando a seguir:

```
rdqmadm -r
```
Agora é possível continuar com o próximo nó no grupo.

- b) No grupo de HA no site principal, pare os seus gerenciadores de filas ou execute um failover gerenciado no grupo de HA que você acabou de atualizar no site de recuperação.
- c) Faça upgrade do grupo de HA em seu site principal. Conclua as etapas a seguir em cada nó do grupo por vez.
	- a. Efetue login como raiz ou alterne para o superusuário usando o comando **su** .
	- b. Suspenda o grupo de alta disponibilidade no nó, inserindo o comando a seguir:

rdqmadm -s

c. Desinstale IBM MQ (esta etapa também desinstala RDQM):

rpm -qa | grep MQSeries | xargs yum -y remove

d. Desinstale o Pacemaker:

rpm -qa | grep linbit | xargs yum -y remove

e. Desinstale o DRBD:

rpm -qa | grep drbd | xargs yum -y remove

f. Verifique se o kernel DRBD foi descarregado com sucesso:

lsmod | grep drbd

Se os módulos de kernel drbd ou drbd\_transport\_tcp ainda estiverem carregados, eles poderão ser descarregados com os seguintes comandos:

modprobe -r drbd\_transport\_tcp modprobe -r drbd

Se o descarregamento falhar por qualquer motivo, reinicialize o nó.

g. Instale o novo nível de IBM MQ e o software dependente, consulte Instalando o RDQM (replicated data queue managers).

h. Continue o grupo de alta disponibilidade no nó, inserindo o comando a seguir:

rdqmadm -r

Agora é possível continuar com o próximo nó no grupo.

d) Agora será possível iniciar os seus gerenciadores de filas (se você os parou anteriormente) ou executar failover de volta neles para o site principal por meio do site de recuperação.

#### **Referências relacionadas**

rdqmadm (administrar o cluster do replicated data queue manager)

# **Instalando o RDQM ao lado de outras instalações do IBM MQ**

É possível instalar o RDQM ao lado de outras instalações do IBM MQ, embora possa haver apenas uma instalação do RDQM.

## **Sobre esta tarefa**

Ao instalar diversas instâncias do IBM MQ no Linux com o RPM, deve-se garantir que cada instalação seja criada por meio de pacotes com nomes exclusivos. Para criar pacotes exclusivos, execute o comando **crtmqpkg**:

crtmqpkg *PACKAGE\_SUFFIX*

Em que *PACKAGE\_SUFFIX* é uma sequência incluída nos arquivos de pacote para torná-los exclusivos.

Para instalar o RDQM ao lado de instalações existentes do IBM MQ, deve-se executar **crtmqpkg** duas vezes, uma para o pacote principal do IBM MQ e outra para o componente RDQM que tem um arquivo rpm separado no subdiretório Advanced/RDQM. Para ambos os comandos, é necessário especificar o mesmo *PACKAGE\_SUFFIX*. Ao executar **crtmqpkg** para o pacote RDQM, você fornece os argumentos RPMDIR e SPECDIR para especificar onde os arquivos do pacote RDQM residem.

#### **Nota:**

- Por padrão, o comando **crtmqpkg** é gravado no diretório /var/tmp. Para usar um local diferente, é possível configurar a variável de ambiente TMPDIR antes de executar o comando **crtmqpkg**.
- Para executar o comando **crtmqpkg** usado nessa tarefa, deve-se ter o comando **pax** ou **rpmbuild** instalado.

## **Procedimento**

Para criar pacotes de instalação exclusivos para o RDQM:

- 1. Descompacte o software transferido por download no diretório de instalação; consulte ["Instalando a](#page-116-0) [primeira instalação do IBM MQ no Linux usando o comando rpm" na página 117.](#page-116-0)
- 2. No diretório de instalação, crie pacotes exclusivos para os componentes do IBM MQ:

./crtmqpkg RDQM

3. No diretório de instalação, crie pacotes exclusivos para os componentes do RDQM:

RPMDIR=*install\_directory\_path*/MQServer/Advanced/RDQM SPECDIR=*install\_directory\_path*/MQServer/ Advanced/RDQM/repackage ./crtmqpkg RDQM

Em que *install\_directory\_path* é o caminho completo para o diretório de instalação.

- 4. Instale o IBM MQ com o RDQM usando os pacotes que você criou nessa tarefa. Observe que, como você está instalando uma instância adicional de IBM MQ, você precisará usar a opção --prefix com rpm para especificar um local de instalação não padrão.
	- a) Mude para o diretório que contém os pacotes exclusivos que foram criados, por exemplo:

cd /var/tmp/mq\_rpms/RDQM/x86\_64
b) Instale o IBM MQ e o RDQM:

rpm -ivh --prefix /opt/customLocation MQSeriesGSKit\* MQSeriesServer\* MQSeriesRuntime\* MQSeriesRDQM\*

#### Linux **Aplicando atualizações do S.O. com o RDQM**

O RDQM usa um módulo kernel do DRBD que deve ser compatível com o nível do kernel do S.O. atual.

Se forem feitas atualizações do S.O. que atualizam o nível do kernel do S.O., então um novo módulo kernel do DRBD poderá ser necessário. Consulte<https://ibm.biz/mqrdqmkernelmods> para obter orientação sobre compatibilidade entre os kernels do DRBD e os kernels do S.O.

Geralmente, uma atualização do kernel do DRBD é necessária quando a ramificação do kernel do S.O. é atualizada. Por exemplo, do RHEL 7.7 (3.10.0\_1062) ao RHEL 7.8 (3.10.0\_1127).

Neste caso, siga o procedimento "Atualizar um módulo kernel do DRBD antes de os nós serem reinicializados em um novo kernel" na página 289.

Se você já tiver reinicializado os nós em um novo kernel e descobrir que o RDQM não é executado, siga o procedimento ["Atualizar módulo kernel do DRBD após um nó ter reinicializado em um novo kernel" na](#page-291-0) [página 292](#page-291-0).

O comando **rdqmstatus** fornece informações sobre o nível do kernel do S.O. e o nível do módulo do kernel do DRBD, consulte Visualizando o RDQM e o status do grupo de HA, Visualizando o status do RDQM do DRe Visualizando o RDQM do DR/HA e o status do grupo de HA.

## **Tarefas relacionadas**

Aplicando atualizações de nível de manutenção para RDQM

# *Atualizar um módulo kernel do DRBD antes de os nós serem reinicializados em um novo kernel*

Se uma atualização do S.O. requerer uma atualização do kernel do DRBD, será necessário seguir este procedimento antes de reinicializar os nós no novo kernel do S.O.

# **Sobre esta tarefa**

Há diferentes procedimentos para a atualização do módulo kernel do DRDB para uma configuração de alta disponibilidade (HA), para uma configuração de recuperação de desastre (DR) ou para uma configuração de DR/HA combinada.

Para configurações de HA, conclua as etapas em cada nó no grupo de alta disponibilidade por vez. O processamento poderá continuar em outros nós enquanto a atualização estiver em andamento.

# **Procedimento**

- Para atualizar o módulo kernel do DRBD antes de um nó ser reinicializado em um novo kernel para HA do RDQM:
	- a) Efetue login como raiz ou com autoridade suficiente para executar os comandos a seguir.

É possível fazer isso incluindo **sudo** antes dos comandos ou alterando para o usuário raiz no shell com o comando **su**. Para obter mais informações, consulte [Explorando as diferenças entre](https://www.redhat.com/sysadmin/difference-between-sudo-su) **sudo** e **su** [em Linux](https://www.redhat.com/sysadmin/difference-between-sudo-su). Essas informações também se aplicam a UNIX sistemas em geral

b) Suspenda o nó do grupo de alta disponibilidade:

rdqmadm -s

c) Atualize o S.O. Por exemplo:

yum update

- d) Determine qual módulo kernel do DRBD é compatível com o novo nível do kernel (consulte [https://](https://ibm.biz/mqrdqmkernelmods) [ibm.biz/mqrdqmkernelmods](https://ibm.biz/mqrdqmkernelmods) para obter uma orientação sobre qual módulo kernel é compatível). Por exemplo, para mover para o RHEL 7.8 (3.10.0\_1127) com IBM MQ 9.2.0.0, o módulo do kernel necessário é kmod-drbd-9.0.23\_3.10.0\_1127-1.x86\_64.rpm.
- e) Atualize o módulo do kernel DRBD com o que você identificou na etapa 4. Por exemplo:

yum install kmod-drbd-9.0.23\_3.10.0\_1127-1.x86\_64.rpm

f) Reinicialize o nó. Isso irá reinicializar para o novo nível do kernel:

sudo reboot

g) Continue o nó no grupo de alta disponibilidade:

```
rdqmadm -r
```
Agora é possível repetir esse procedimento para o próximo nó no grupo de alta disponibilidade.

- Para atualizar o módulo kernel do DRBD antes de os nós serem reinicializados em um novo kernel para HA do RDQM:
	- a) Atualize o S.O. e o módulo kernel do DRBD no nó secundário de DR:
		- a. Efetue login como raiz ou com autoridade suficiente para executar os comandos a seguir.
		- b. Atualize o S.O. Por exemplo:

yum update

- c. Determine qual módulo kernel do DRBD é compatível com o novo nível do kernel (consulte <https://ibm.biz/mqrdqmkernelmods> para obter uma orientação sobre qual módulo kernel é compatível). Por exemplo, para mover para o RHEL 7.8 (3.10.0\_1127) com IBM MQ 9.2.0.0, o módulo do kernel necessário é kmod-drbd-9.0.23\_3.10.0\_1127-1.x86\_64.rpm.
- d. Atualize o módulo do kernel DRBD com o que você identificou na etapa c. Por exemplo:

yum install kmod-drbd-9.0.23\_3.10.0\_1127-1.x86\_64.rpm

e. Reinicialize o nó. Isso irá reinicializar para o novo nível do kernel:

sudo reboot

b) No nó primário de DR, conclua uma das etapas a seguir:

- Termine os gerenciadores de filas do DR ou
- Execute um failover gerenciado dos gerenciadores de filas do DR no nó secundário do DR.
- c) Atualize o S.O. e o módulo kernel do DRBD no nó primário de DR:
	- a. Efetue login como raiz ou com autoridade suficiente para executar os comandos a seguir.
	- b. Atualize o S.O. Por exemplo:

yum update

- c. Determine qual módulo kernel do DRBD é compatível com o novo nível do kernel (consulte <https://ibm.biz/mqrdqmkernelmods> para obter uma orientação sobre qual módulo kernel é compatível). Por exemplo, para mover para o RHEL 7.8 (3.10.0\_1127) com IBM MQ 9.2.0.0, o módulo do kernel necessário é kmod-drbd-9.0.23\_3.10.0\_1127-1.x86\_64.rpm.
- d. Atualize o módulo do kernel DRBD com o que você identificou na etapa c. Por exemplo:

```
yum install kmod-drbd-9.0.23_3.10.0_1127-1.x86_64.rpm
```
e. Reinicialize o nó. Isso irá reinicializar para o novo nível do kernel:

sudo reboot

d) No nó primário de DR, conclua uma das etapas a seguir:

- Inicie os gerenciadores de filas de DR ou
- Execute um failover gerenciado dos gerenciadores de filas de DR para o nó primário de DR.
- Para atualizar o módulo kernel do DRBD antes de os nós serem reinicializados em um novo kernel para DR/HA do RDQM:
	- a) Atualize o S.O. e o módulo kernel do DRBD no seu site de recuperação. Conclua as etapas a seguir em cada nó do grupo por vez.
		- a. Efetue login como raiz ou com autoridade suficiente para executar os comandos a seguir.
		- b. Suspenda o nó do grupo de alta disponibilidade:

rdqmadm -s

c. Atualize o S.O. Por exemplo:

yum update

- d. Determine qual módulo kernel do DRBD é compatível com o novo nível do kernel (consulte <https://ibm.biz/mqrdqmkernelmods> para obter uma orientação sobre qual módulo kernel é compatível). Por exemplo, para mover para o RHEL 7.8 (3.10.0\_1127) com IBM MQ 9.2.0.0, o módulo do kernel necessário é kmod-drbd-9.0.23\_3.10.0\_1127-1.x86\_64.rpm.
- e. Atualize o módulo do kernel DRBD com o que você identificou na etapa d. Por exemplo:

```
yum install kmod-drbd-9.0.23_3.10.0_1127-1.x86_64.rpm
```
f. Reinicialize o nó. Isso irá reinicializar para o novo nível do kernel:

sudo reboot

g. Continue o nó no grupo de alta disponibilidade:

rdqmadm -r

Agora é possível repetir esse procedimento para o próximo nó no grupo de alta disponibilidade.

- b) Atualize o S.O. e o módulo kernel do DRBD no seu site principal. Conclua as etapas a seguir em cada nó do grupo por vez.
	- a. Efetue login como raiz ou com autoridade suficiente para executar os comandos a seguir.
	- b. Suspenda o nó do grupo de alta disponibilidade:

rdqmadm -s

c. Atualize o S.O. Por exemplo:

yum update

- d. Determine qual módulo kernel do DRBD é compatível com o novo nível do kernel (consulte <https://ibm.biz/mqrdqmkernelmods> para obter uma orientação sobre qual módulo kernel é compatível). Por exemplo, para mover para o RHEL 7.8 (3.10.0\_1127) com IBM MQ 9.2.0.0, o módulo do kernel necessário é kmod-drbd-9.0.23\_3.10.0\_1127-1.x86\_64.rpm.
- e. Atualize o módulo do kernel DRBD com o que você identificou na etapa d. Por exemplo:

```
yum install kmod-drbd-9.0.23_3.10.0_1127-1.x86_64.rpm
```
f. Reinicialize o nó. Isso irá reinicializar para o novo nível do kernel:

sudo reboot

g. Continue o nó no grupo de alta disponibilidade:

```
rdqmadm -r
```
Agora é possível repetir esse procedimento para o próximo nó no grupo de alta disponibilidade.

# <span id="page-291-0"></span>*Atualizar módulo kernel do DRBD após um nó ter reinicializado em um novo*

## *kernel*

Se um nó foi reinicializado para um novo nível de kernel do S.O. e o módulo kernel do DRBD for agora incompatível com o nível do kernel do S.O. atual, então o RDQM poderá falhar ao iniciar corretamente no nó.

# **Sobre esta tarefa**

Por exemplo, se um nó foi reinicializado em um kernel RHEL 7.8 (3.10.0\_1127) com um módulo de kernel RHEL 7.7 (3.10.0\_1062) DRBD instalado (por exemplo, kmoddrbd-9.0.23\_3.10.0\_1062-1.x86\_64), o RDQM não é iniciado. O comando rdqmstatus -m *qmname* mostra um HA status de Unknown para um gerenciador de filas HA ou DR/HA e um DR status de Unknown para um gerenciador de filas DR.

O gerenciador de filas não será executado neste nó até que o problema seja resolvido.

O kernel em execução pode ser exibido usando o comando a seguir:

```
$ uname -r
3.10.0-1127.13.1.el7.x86_64
```
Além disso, o módulo kernel do DRBD instalado pode ser exibido usando o comando a seguir:

```
$ rpm -qa | grep kmod-drbd
kmod-drbd-9.0.23_3.10.0_1062-1.x86_64
```
Para recuperar-se dessa situação, conclua o procedimento a seguir em sequência em cada nó que foi reinicializado em um novo kernel.

# **Procedimento**

1. Efetue login como raiz ou com autoridade suficiente para executar os comandos a seguir.

É possível fazer isso incluindo **sudo** antes dos comandos ou alterando para o usuário raiz no shell com o comando **su**. Para obter mais informações, consulte [Explorando as diferenças entre](https://www.redhat.com/sysadmin/difference-between-sudo-su) **sudo** e **su** em [Linux](https://www.redhat.com/sysadmin/difference-between-sudo-su).

2. Determine qual módulo kernel do DRBD agora é necessário para o sistema. Consulte [https://ibm.biz/](https://ibm.biz/mqrdqmkernelmods) [mqrdqmkernelmods](https://ibm.biz/mqrdqmkernelmods) para obter informações atualizadas sobre o módulo kernel. Os scripts do Helper são fornecidos nos diretórios kmod-drbd-9. Por exemplo, em um sistema RHEL 7.8, a execução do script auxiliar kmod-drbd-9/modver retorna as seguintes informações, identificando o módulo do kernel que você precisa instalar:

kmod-drbd-9.0.23\_3.10.0\_1127-1.x86\_64.rpm

3. Atualize o módulo do kernel DRBD para aquele que você identificou na etapa 2. Por exemplo:

```
yum install kmod-drbd-9.0.23_3.10.0_1127-1.x86_64.rpm
```
4. Reinicialize o nó:

sudo reboot

#### **Instalando IBM MQ for z/OS**  $z/0S$

As tarefas de instalação que estão associadas à instalação do IBM MQ em sistemas z/OS são agrupadas nesta seção.

# **Sobre esta tarefa**

IBM MQ for z/OS usa o procedimento de instalação padrão do z/OS. Ele é fornecido com um diretório do programa que contém instruções específicas para instalar o programa em um sistema z/OS. Deve-se seguir as instruções no Diretório do programa apropriado. Para obter links de download para os Diretórios do Programa, consulte Arquivos PDF do Diretório do Programa IBM MQ for z/OS

O Program Directory inclui não apenas detalhes do processo de instalação, mas também informações sobre os produtos de pré-requisito e seus níveis de serviço ou manutenção.

SMP/E, usado para instalação na plataforma z/OS, valida os níveis de serviço e produtos de pré-requisito e correquisito, e mantém os registros de histórico do SMP/E para registrar a instalação do IBM MQ for z/OS. Carrega as bibliotecas do IBM MQ for z/OS e verifica se os carregamentos foram bem-sucedidos. Em seguida, você precisa customizar o produto para seus próprios requisitos.

Antes de instalar e customizar o IBM MQ for z/OS, deve-se decidir o seguinte:

- Indica se você vai instalar um dos recursos de idioma nacional opcional. Veja [Suporte ao idioma](#page-295-0) [nacional](#page-295-0).
- Qual protocolo de comunicações e recurso de enfileiramento distribuído você pretende usar. Veja [Protocolo de comunicações e enfileiramento distribuído](#page-295-0).
- Qual será sua convenção de nomenclatura para objetos do IBM MQ. Veja [Convenções de nomenclatura](#page-296-0).
- Qual sequência de prefixo do comando (CPF) você vai usar para cada gerenciador de filas. Veja [Usando](#page-298-0) [configurações de prefixo do comando](#page-298-0).
- Ao atualizar de uma liberação anterior do Continuous Delivery por meio da instalação de PTFs, decida se algum USERMOD que foi aplicado ao IBM MQ for z/OS ainda será necessário. Remova os USERMODs antes da instalação das PTFs do Continuous Delivery ou use a opção SMP/E BYPASS(ID) em APPLY. Se nenhuma dessas ações for executada, um SMP/E MODID ERROR GIM38201E será recebido.

As PTFs para a liberação do Continuous Delivery mais recente podem ser determinados usando [SMP/E](https://www-03.ibm.com/systems/z/os/zos/features/smpe/fix-category.html) [FIXCAT HOLDDATA categoria](https://www-03.ibm.com/systems/z/os/zos/features/smpe/fix-category.html) IBM.MQ.V9R0M*n*, em que *n* é o nível de modificação. Por exemplo, a categoria IBM.MQ.V9R0M2 identifica correções que fazem upgrade do IBM MQ for z/OS 9.0 Continuous Delivery para o nível de modificação 2.

Também é necessário planejar a quantidade de armazenamento necessário no seu sistema z/OS para acomodar o IBM MQ; Planejando seus requisitos de armazenamento e desempenho no z/OS ajuda a planejar a quantidade de armazenamento necessário.

# **Procedimento**

- 1. Verifique se seus níveis de hardware e software do sistema atendem aos requisitos mínimos.
- Consulte o ["Verificando os requisitos no z/OS" na página 296](#page-295-0).
- 2. Planeje sua instalação

Consulte o ["Planejando a instalação do IBM MQ for z/OS" na página 296.](#page-295-0)

3. Instale e configure o IBM MQ for z/OS, seguindo as instruções detalhadas no Program Directory. Veja também as informações nos subtópicos para orientação adicional.

# **Visão Geral de Instalação do z/OS**

As funções do IBM MQ são fornecidas como uma série de produtos diferentes, que são instalados em conjunto para fornecer a capacidade necessária.

## $\blacktriangleright$  V 9.2.0

**Nota:** A partir do IBM MQ for z/OS 9.2, as bibliotecas binárias do Managed File Transfer for z/OS são fornecidas como parte da instalação base do IBM MQ for z/OS.

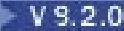

 $\cdot$  <code>V 9.2.0  $\,$   $\,$  ["Mudanças causadas ao tornar o IBM MQ Managed File Transfer for z/OS parte da instalação](#page-304-0)</code> [do produto base" na página 305](#page-304-0) lista os principais pontos que essa mudança faz no processo de instalação de versões anteriores do produto.

Os produtos diferentes são:

## **IBM MQ for z/OS**

Fornece a capacidade do IBM MQ, a conectividade ligada e desligada na plataforma do z/OS e integração excelente com o software z/OS, como CICS, IMS, WebSphere Application Server e Db2. Licenciado sob um modelo de Encargo mensal de licença (MLC).

## **IBM MQ for z/OS Value Unit Edition (VUE)**

Mesma funcionalidade que o IBM MQ for z/OS; licenciado sob um modelo de Tarifa única (OTC). Pode coexistir e interagir com as ofertas de MLC do IBM MQ em outras LPARs.

Observe que, a partir de uma perspectiva de instalação, os mesmos FMIDs para IBM MQ for z/OS são instalados, então o atributo **QMGRPROD** deve ser configurado como VUE, que muda a gravação de uso do produto para propósitos de faturamento.

## **IBM MQ Advanced for z/OS**

Managed File Transfer (MFT) e Advanced Message Security (AMS) recursos, mais em Long Term Support, o Connector Pack. IBM MQ Advanced for z/OS não inclui autorização para executar gerenciadores de filas e, portanto, um de IBM MQ for z/OS ou IBM MQ for z/OS VUE é um prérequisito.

O recurso Advanced Message Security não requer a instalação O recurso Managed File Transfer e o componente Connector Pack são instalados por FMIDs separados.

## **IBM MQ Advanced for z/OS Value Unit Edition**

Pacote configurável de IBM MQ for z/OS VUE e IBM MQ Advanced for z/OS.

A partir de uma perspectiva de instalação, os mesmos FMIDs que IBM MQ for z/OS VUE e IBM MQ Advanced for z/OS são instalados Uma vez instalado, o atributo **QMGRPROD** deve ser configurado como ADVANCEDVUE, que muda a gravação de uso do produto para propósitos de faturamento

# **Recursos**

Os recursos são:

## **Advanced Message Security (AMS)**

Fornece criptografia de ponta a ponta de mensagens ao longo da rede do IBM MQ. Os dados são criptografados em repouso, na memória e quando transmitidos através da rede.

## **Managed File Transfer (MFT)**

Fornece a capacidade de integrar dados do arquivo em uma rede do IBM MQ, enquanto fornece auditoria, gerenciamento e recuperação confiáveis.

# **Componente Connector Pack (apenasLong Term Support )**

## **LTS**

O componente Connector Pack fornece o IBM Aspera fasp.io Gateway, que pode melhorar a velocidade de transferência de dados do IBM MQ em redes com perda de latência alta.

# **Ativação**

A ativação de IBM MQ for z/OS VUE ou IBM MQ Advanced for z/OS VUE requer a configuração do atributo **QMGRPROD** ; a ativação de Advanced Message Security requer a configuração do atributo **AMSPROD**

Para obter informações adicionais, consulte ["Gravação de uso do produto com produtos do IBM MQ for](#page-300-0) [z/OS" na página 301.](#page-300-0)

**Nota:** Os módulos de ativação para esses recursos não são mais fornecidos.

# **Modelos de licenciamento**

Os dois modelos de licenciamento diferentes, em conjunto com os seus pacotes configuráveis associados, são mostrados na tabela a seguir:

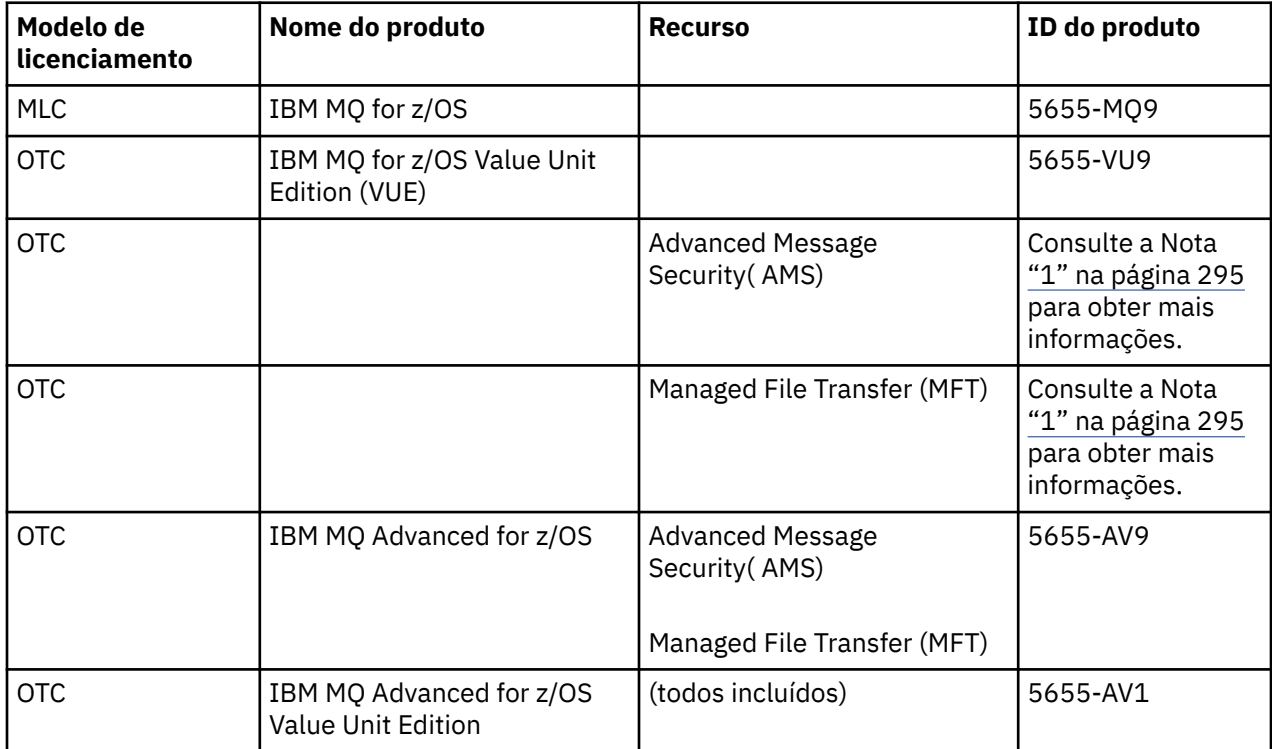

## **Nota:**

1. De acordo com a [carta de anúncio](https://www.ibm.com/docs/en/announcements/archive/ENUS917-031) de 9 de julho de 2019, o 5655-AM9 IBM MQ Advanced Message Security for z/OS e o 5655-MF9 IBM MQ Managed File Transfer for z/OS foram retirados de venda. Os clientes existentes podem continuar usando esses produtos e continuarão recebendo correções e futuras atualizações funcionais (se um contrato de assinatura e suporte válido estiver em vigor). Os recursos continuarão disponíveis para clientes novos e existentes com o IBM MQ Advanced for z/OS e o IBM MQ Advanced for z/OS VUE.

# **Instalação**

Diretórios de programas fornecem instruções para instalação SMP/E dos materiais do programa em um sistema de destino. Para obter links de download para os Diretórios do Programa, consulte Arquivos PDF do Diretório do Programa IBM MQ for z/OS

Os tópicos Customizando o IBM MQ for z/OS orientam você ao longo da customização do código e a criar unidades de execução customizadas, por exemplo, o gerenciador de filas e os agentes de transferência de arquivos.

## **Conceitos relacionados**

["Opções do produto Managed File Transfer" na página 268](#page-267-0)

O Managed File Transfer pode ser instalado como quatro opções diferentes, dependendo de seu sistema operacional e da configuração geral Essas opções são Managed File Transfer Agent, Managed File Transfer Service, Managed File Transfer Logger ou Managed File Transfer Tools.

## **Tarefas relacionadas**

Manutenção e migração

[Instalando Advanced Message Security](#page-259-0)

Use as informações para a sua plataforma para fornecer orientação sobre a instalação do componente do Advanced Message Security (AMS).

# <span id="page-295-0"></span>**Verificando os requisitos no z/OS**

Antes de instalar o IBM MQ no z/OS, deve-se verificar as informações mais recentes e os requisitos do sistema.

# **Sobre esta tarefa**

Um resumo das tarefas que devem ser concluídas para verificar os requisitos do sistema é listado aqui com links para informações adicionais.

# **Procedimento**

1. Verifique se você possui as informações mais recentes, incluindo as informações sobre requisitos de hardware e software.

Consulte o ["Onde localizar informações de requisitos e suporte do produto" na página 9](#page-8-0).

2. Verifique se seus sistemas atendem aos requisitos de hardware e software para o IBM MQ on z/OS.

Antes de tentar instalar e executar o IBM MQ for z/OS, assegurar-se de que o hardware do sistema e os níveis de software atendam aos requisitos mínimos. É possível verificar os níveis mínimos requeridos no website [Requisitos do sistema para IBM MQ.](https://www.ibm.com/support/pages/system-requirements-ibm-mq) Siga os links da versão do IBM MQ que você está instalando e selecione o relatório Requisitos detalhados do sistema apropriado para o z/OS. Há relatórios separados para Long Term Support e Continuous Delivery.

3. Verifique se você possui as licenças corretas. Consulte ["Requisitos de Licença" na página 8](#page-7-0) e Informações sobre licença do IBM MQ.

# **Planejando a instalação do IBM MQ for z/OS**

Para instalar o produto IBM MQ, seu ambiente de hardware e software deve atender aos níveis de requisito mínimos. Você também deve considerar recursos de idioma nacional, protocolos de comunicações e convenções de nomenclatura a serem usados.

# **Suporte ao idioma nacional**

É possível escolher um dos seguintes idiomas nacionais para as mensagens do operador do IBM MQ e os painéis de operações e de controle do IBM MQ (incluindo os conjuntos de caracteres usados). Cada idioma é identificado por uma das seguintes letras de idioma:

**C**

Chinês simplificado

**E**

**F**

U.S. Inglês (composto por letras maiúsculas e minúsculas)

Francês

**K**

Japonês

**U**

U.S. Inglês (letras maiúsculas)

As amostras, comandos do IBM MQ e instruções de controle de utilitário estão disponíveis apenas em inglês dos EUA composto por letras maiúsculas e minúsculas. Inglês.

# **Enfileiramento Distribuído e Protocolo de Comunicações**

<span id="page-296-0"></span>O recurso de enfileiramento distribuído fornecido com o recurso de produto base do IBM MQ pode usar APPC (LU 6,2), TCP/IP da IBM ou qualquer produto TCP que suporte a API de soquetes z/OS Unix. O recurso de enfileiramento distribuído também é conhecido como o inicializador de canais e o movedor.

Você deve executar as seguintes tarefas para ativar o enfileiramento distribuído:

- Escolha qual interface de comunicação usar. Pode ser qualquer uma ou ambas das seguintes:
	- APPC (LU 6.2)
	- TCP/IP
- Customize o recurso de enfileiramento distribuído e defina os objetos do IBM MQ necessários.
- Defina a segurança de acesso.
- Configura as suas comunicações. Isso inclui configurar seu conjunto de dados TCPIP.DATA se você estiver usando TCP/IP, nomes de LU e informações paralelas, se estiver usando o APPC. Isso é descrito em Configurando a comunicação para z/OS .

## **Convenções de Nomenclatura**

É aconselhável estabelecer um conjunto de convenções de nomenclatura ao planejar seus sistemas IBM MQ. Os nomes escolhidos provavelmente serão usados em diferentes plataformas; portanto, deve-se seguir a convenção para o IBM MQ, não para a plataforma específica.

O IBM MQ permite letras maiúsculas e minúsculas em nomes, e os nomes fazem distinção entre maiúsculas e minúsculas. No entanto, alguns consoles do z/OS convertem nomes em letras maiúsculas; portanto, não use letras minúsculas para os nomes, a menos que tenha certeza de que isso não acontecerá.

Você também pode utilizar caracteres numéricos e o ponto (.), barra (/), sublinhado (\_) e caracteres de porcentagem (%). O sinal de percentual é um caractere especial para o Servidor de segurança (anteriormente conhecido como RACF); portanto, não use-o em nomes, se estiver usando o Servidor de segurança como seu Gerenciador de segurança externo. Não use os caracteres de sublinhado à direita ou esquerda se você estiver planejando usar os painéis Operações e Controle.

Para obter mais informações, consulte Regras para nomenclatura de objetos IBM MQ.

### **Escolhendo nomes para gerenciadores de filas e grupos de filas compartilhadas**

Cada gerenciador de filas e grupo de filas compartilhadas em uma rede deve ter um nome exclusivo. Não use o mesmo nome para um gerenciador de filas e um grupo de filas compartilhadas. No z/OS, os nomes dos gerenciadores de filas e grupos de filas compartilhadas podem ter até quatro caracteres de comprimento. Cada sistema Db2 e grupo de compartilhamento de dados na rede também deve ter um nome exclusivo.

Os nomes do gerenciador de filas e dos grupos de filas compartilhadas podem usar apenas caracteres alfabéticos maiúsculos, caracteres numéricos e sinal de cifrão (\$), sinal de número (#) ou arroba (@). Eles não devem ser iniciados com um caractere numérico. Os nomes de grupos de filas compartilhadas que têm menos de quatro caracteres de comprimento são preenchidos internamente com os sinais, portanto, não use nomes que terminem em arroba.

O nome do gerenciador de filas é o mesmo que o nome do subsistema z/OS. Você pode identificar cada subsistema como um gerenciador de filas dando a ele o nome QM *xx* (em que *xx* é um identificador exclusivo) ou pode escolher uma convenção de nomenclatura como ADDX, em que A significa a área geográfica, DD significa a divisão da empresa e X é um identificador exclusivo.

Você pode desejar usar sua convenção de nomenclatura para distinguir entre os gerenciadores de filas e grupos de filas compartilhadas. Por exemplo, você pode identificar cada grupo de filas compartilhadas fornecendo o nome QG *xx* (em que *xx* é o identificador exclusivo).

### **Escolhendo nomes para os objetos**

Filas, processos, listas de nomes, clusters e tópicos podem ter nomes com até 48 caracteres. Os canais podem ter nomes de até 20 caracteres de comprimento e as classes de armazenamento podem ter nomes de até 8 caracteres de comprimento.

Se possível, escolha nomes significativos em qualquer restrição de suas convenções locais. Qualquer estrutura ou hierarquia nos nomes será ignorada pelo IBM MQ; no entanto, os nomes hierárquicos podem ser úteis para gerenciamento de sistemas. Além disso, é possível especificar uma descrição do objeto quando você defini-lo para fornecer informações adicionais sobre seu propósito.

Cada objeto deve ter um nome exclusivo em seu tipo de objeto. No entanto, cada tipo de objeto tem um namespace separado; portanto, é possível definir os objetos de diferentes tipos com o mesmo nome. Por exemplo, se uma fila tiver uma definição de processo associada, será uma boa ideia fornecer à fila e ao processo o mesmo nome. Também é uma boa ideia fornecer uma fila de transmissão o mesmo nome que seu gerenciador de filas de destino.

Você também poderia usar a convenção de nomenclatura para identificar se a definição de objeto é privada ou global. Por exemplo, você poderia chamar uma lista de nomes project\_group.global para indicar que a definição está armazenada no repositório compartilhado.

### **Filas do Aplicativo**

Escolher nomes que descrevem a função de cada fila ajuda a gerenciar essas filas mais facilmente. Por exemplo, você pode chamar uma fila para consultas sobre a folha de pagamento da empresa payroll\_inquiry. A fila de resposta para as respostas às consultas pode ser denominada payroll\_inquiry\_reply.

É possível usar um prefixo para agrupar as filas relacionadas. Isso significa que é possível especificar os grupos de filas para tarefas administrativas como o gerenciamento da segurança e o uso do manipulador da fila de devoluções. Por exemplo, todas as filas pertencentes ao aplicativo de folha de pagamento podem ser prefixadas por payroll\_. Em seguida, é possível definir um único perfil de segurança para proteger todas as filas com nomes que começam com esse prefixo.

Também é possível usar sua convenção de nomenclatura para indicar que uma fila é uma fila compartilhada. Por exemplo, se a fila de consulta de folha de pagamento era uma fila compartilhada, você poderá chamá-la de payroll\_inquiry.shared.

### **Classes de armazenamento e estruturas do recurso de acoplamento**

O conjunto de caracteres que pode ser usado ao nomear classes de armazenamento e estruturas do recurso de acoplamento é limitado a caracteres alfabéticos maiúsculos e numéricos. Você deve ser sistemático ao escolher os nomes para esses objetos.

Os nomes da classe de armazenamento podem ter até 8 caracteres de comprimento e devem iniciar com um caractere alfabético. Você provavelmente não definirá várias classes de armazenamento; portanto, um nome simples é suficiente. Por exemplo, uma classe de armazenamento para as filas de ponte IMS poderia ser chamada de IMS.

Os nomes das estruturas do recurso de acoplamento podem ter até 12 caracteres e devem começar com um caractere alfabético. É possível usar o nome para indicar algo sobre as filas compartilhadas associadas à estrutura do recurso de acoplamento (que todas pertencem a um conjunto de aplicativos, por exemplo). Lembre-se de que, no recurso de acoplamento, os nomes de estrutura são o nome do IBM MQ prefixado pelo nome do grupo de filas compartilhadas (preenchido com quatro caracteres com símbolos @).

### **Escolhendo nomes para canais**

Para ajudar a gerenciar os canais, isso é uma boa ideia se o nome do canal incluir os nomes dos gerenciadores de fila de origem e de destino. Por exemplo, um canal que transmite as mensagens de um gerenciador de filas denominado QM27 para um gerenciador de filas denominado QM11 pode ser chamado QM27/QM11.

<span id="page-298-0"></span>Se a sua rede suportar TCP e SNA, talvez você também queira incluir o tipo de transporte no nome do canal, por exemplo, QM27/QM11\_TCP. Você também poderia indicar se o canal é um canal compartilhado, por exemplo, QM27/QM11\_TCP.shared.

Lembre-se que os nomes de canal não podem ter mais de 20 caracteres. Se estiver se comunicando com um gerenciador de filas em uma plataforma diferente, em que o nome do gerenciador de filas possa conter mais de 4 caracteres, talvez você não consiga incluir o nome inteiro no nome do canal.

# **Usando as Sequências de Prefixo do Comando**

Cada instância do IBM MQ que for instalada deve ter sua própria sequência de *prefixo do comando* (CPF). Use o CPF para identificar o subsistema z/OS para os quais comandos são destinados. Isso também identifica o subsistema z/OS do qual as mensagens enviadas para o console se originam.

É possível emitir todos os comandos MQSC a partir de um console autorizado, inserindo CPF antes do comando. Se você inserir comandos por meio da fila de entrada de comando do sistema (por exemplo, usando CSQUTIL) ou usar os painéis de operações e de controle do IBM MQ, não use o CPF.

Para iniciar um subsistema chamado CSQ1 com CPF que seja '+CSQ1', emita o comando +CSQ1 START QMGR a partir do console do operador (o espaço entre CPF e o comando é opcional).

O CPF também identifica o subsistema que está retornando mensagens do operador. O exemplo a seguir mostra +CSQ1 como CPF entre o número de mensagem e o texto da mensagem.

```
CSQ9022I +CSQ1 CSQNCDSP ' DISPLAY CMDSERV' NORMAL COMPLETION
```
Veja Definindo Command Prefix Strings (CPFs) para obter informações sobre como definir sequências de prefixo de comando.

# **Z/OS ENTIS Mídia de Entrega**

O IBM MQ for z/OS é fornecido por DVD ou mídia eletrônica. Consulte a carta de anúncio do produto relevante para obter informações completas sobre o pacote do produto.

Os recursos de idioma a seguir estão disponíveis:

- U.S. Inglês (composto por letras maiúsculas e minúsculas)
- U.S. Inglês (letras maiúsculas)
- Francês
- Chinês
- Japonês

Consulte o site [IBM Informações da oferta](https://www-01.ibm.com/common/ssi/SearchResult.wss) , no qual é possível localizar mais informações sobre a Liberação para anúncio (RFA).

#### z/0S **Customizando o IBM MQ e seus adaptadores**

IBM MQ requer alguma customização após a instalação para atender aos requisitos individuais e especiais do seu sistema e para usar seus recursos do sistema da maneira mais efetiva.

Para obter uma lista de tarefas que devem ser executadas ao customizar seu sistema, consulte Configurando o IBM MQ for z/OS.

## **Usando grupos de filas compartilhadas**

Se você desejar usar grupos de filas compartilhadas, não será necessário configurá-los ao instalar o IBM MQ. É possível fazer isso a qualquer momento.

Para obter detalhes de como gerenciar seus grupos de filas compartilhadas quando você os configurar, consulte Gerenciando grupos de filas compartilhadas.

#### $z/0S$ **Verificando a Instalação do IBM MQ for z/OS**

Após a conclusão da instalação e da customização, é possível usar os programas de verificação de instalação (IVPs) fornecidos com o IBM MQ for z/OS para verificar se a instalação foi concluída com sucesso.

Os IVPs fornecidos são programas em linguagem assembler e é necessário executá-los após a customização do IBM MQ for z/OS de acordo com suas necessidades. Eles são descritos em Executando o programa de verificação de instalação básico.

#### $z/0S$ **Macros Desejadas para o Uso do Cliente**

As macros identificadas neste tópico são fornecidas como interfaces de programação para clientes no suporte de recursos que são específicos para IBM MQ for z/OS.

Os arquivos include 'C', arquivos de cópia COBOL, arquivos include PL/I e macros do assembler que são fornecidos como interfaces de programação para clientes no suporte de recursos que se aplicam a várias plataformas IBM MQ estão descritas no Constantes.

**Nota:** Não use como interfaces de programação nenhuma macro do IBM MQ que não seja uma das interfaces identificadas neste tópico ou nas Constantes

# **Macros de Interface de Programação de Uso Geral**

As seguintes macros do assembler são fornecidas para permitir gravar os programas que usam os serviços do IBM MQ. As macros são fornecidas na biblioteca thlqual.SCSQMACS.

- CMQXCALA
- CMQXCFBA
- CMQXCFCA
- CMQXCFLA
- CMQXCDFA
- CMQXCINA
- CMQXCVCA

# **Macros de Interface de Programação Sensível ao Produto**

As seguintes macros do assembler são fornecidas para permitir gravar os programas que usam os serviços do IBM MQ. As macros são fornecidas na biblioteca thlqual.SCSQMACS. As interfaces sensíveis ao produto são abertas para mudança entre as diferentes versões do produto.

- CSQBDEF
- CSQDQEST
- CSQDQIST
- CSQDQJST
- CSQDQLST
- CSQDQMAC
- CSQDQMST
- CSQDQPST
- CSQDQSST
- CSQDQWHC
- CSQDQWHS
- <span id="page-300-0"></span>• CSQDQ5ST
- CSQDWQ
- CSQDWTAS
- CSQQDEFX
- CSQQLITX

 $z/0S$ 

# **Gravação de uso do produto com produtos do IBM MQ for**

# **z/OS**

 $V9.2.0$ 

z/OS pode medir quanto tempo de processamento é gasto para fazer o trabalho em nome dos vários processos que compõem o produto IBM MQ. Isso é conhecido como gravação de uso do produto.

A gravação de uso do produto funciona como a seguir:

- Quando o produto IBM MQ for z/OS é iniciado, ele se identifica para o z/OS e solicita que o mecanismo *System Management Facilities (SMF)* dentro do z/OS meça automaticamente quanto tempo de processador ele usa.
- Quando ativado, o recurso de medição de uso do z/OS coleta figuras de uso para cada hora do dia e gera registros de uso que são incluídos em um arquivo de relatório no disco.
- No fim de um mês inteiro, esses registros de uso são coletados por um programa, que gera um relatório de uso do produto para o mês. Esse relatório é usado para determinar o encargo para o produto IBM MQ for z/OS.

Para obter mais informações sobre a gravação de uso do produto e o Sub-Capacity Reporting Tool (SCRT), consulte [Preparando-se para usar o Sub-Capacity Reporting Tool.](https://www.ibm.com/docs/en/zos/2.4.0?topic=pricing-preparing-use-sub-capacity-reporting-tool) Para obter informações sobre o parâmetro MULCCAPT, consulte Usando CSQ6SYSP.

Como o IBM MQ for z/OS está disponível sob vários IDs de produtos diferentes (PIDs) é necessário garantir que ele se registre em z/OS com os PIDs que você tem direito, o que garantirá que você seja cobrado corretamente.

Isso precisa ser feito para cada uma das diferentes partes do produto IBM MQ for z/OS que possam estar em execução:

- Gerenciador de filas e inicializador de canais
- Segurança avançada de mensagens (AMS)
- Transferência de arquivos gerenciados (MFT)
- servidor mqweb

Este tópico descreve como fazer isso.

# **IDs do produto IBM MQ for z/OS**

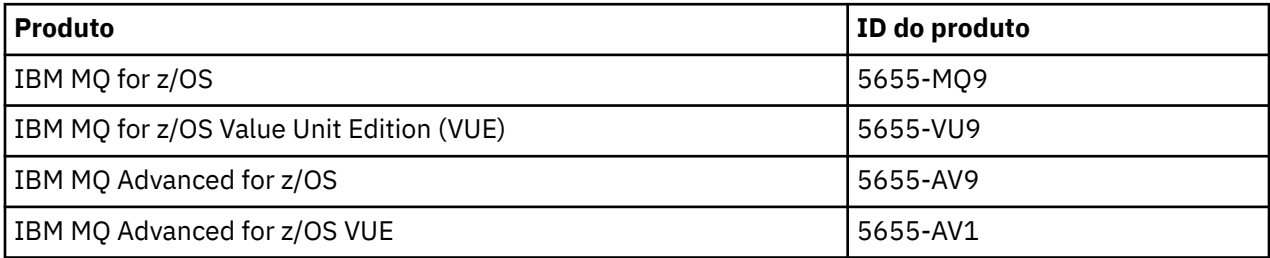

**Nota:** A partir da IBM MQ for z/OS 9.1.3, os produtos IBM MQ Advanced Message Security for z/OS e IBM MQ Managed File Transfer for z/OS mais antigos não estão mais disponíveis separadamente e são, em vez disso, recursos do IBM MQ Advanced for z/OS e do IBM MQ Advanced for z/OS VUE.

# **Associando o gerenciador de filas e o inicializador de canais a um PID**

Os espaços de endereço do gerenciador de filas e do inicializador de canais são associados a um PID específico usando o atributo QMGRPROD. A tabela a seguir mostra como o valor do atributo QMGRPROD é mapeado para um produto e um PID:

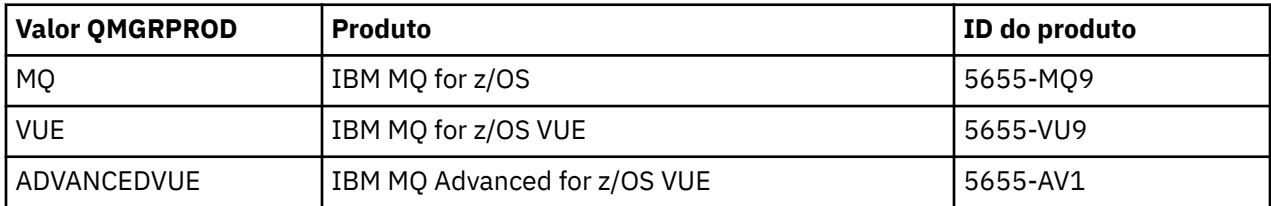

O produto e o PID usados pelo espaço de endereço do gerenciador de filas são gerados na inicialização na mensagem CSQY036I. Observe que o inicializador de canais não gera uma mensagem equivalente, mas usa o mesmo PID.

Antes da IBM MQ for z/OS 9.1.3, o modo VUE para o IBM MQ for z/OS VUE e o IBM MQ Advanced for z/OS VUE poderia, opcionalmente, ser ativado usando um módulo de ativação. A partir da IBM MQ for z/OS 9.1.3, esse módulo de ativação não é mais enviado e deve-se usar o atributo QMGRPROD.

Há três métodos distintos para configurar o atributo QMGRPROD:

- 1. Na macro CSQ6USGP, que faz parte do módulo de parâmetro do sistema IBM MQ. Essa é a abordagem que deve ser usada para configurar o QMGRPROD permanentemente.
- 2. Como um parâmetro no comando START QMGR. Isso precisa ser configurado para cada uso do comando.
- 3. Como um parâmetro na JCL usada para iniciar o espaço de endereço do gerenciador de filas. Consulte Iniciando e parando um gerenciador de filas no z/OS para obter mais informações.

A segunda e a terceira abordagens podem ser úteis nas primeiras vezes de uso do QMGRPROD ou para sistemas de teste e substituirão os valores configurados por CSQ6USGP.

# **Associando o AMS a um PID**

O espaço de endereço do AMS é associado a um produto específico usando o atributo AMSPROD. A tabela abaixo mostra como o valor do atributo AMSPROD é mapeado para um produto específico:

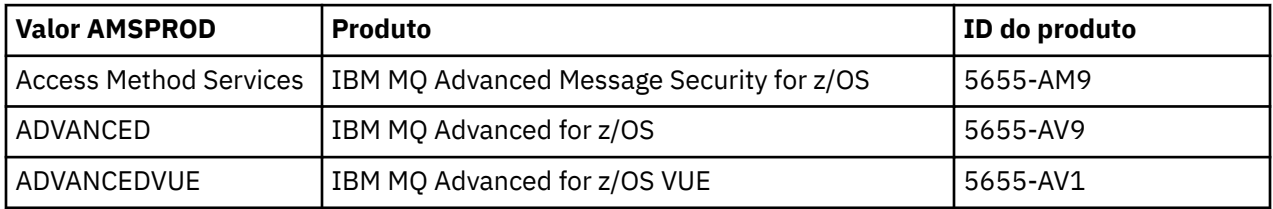

 $\blacktriangleright$  V 9.2.0 Antes da IBM MQ for z/OS 9.1.3, era necessário um módulo de ativação para que o espaço de endereço do AMS fosse inicializado. A partir da IBM MQ for z/OS 9.1.3, esse módulo de ativação não é mais enviado. Em vez disso, caso sua empresa queira usar o Advanced Message Security, deve-se assegurar que AMSPROD esteja configurado para um de AMS, ADVANCED ou ADVANCEDVUE, dependendo do produto para o qual você tem autorização. Se o SPLCAP(YES) for configurado em CSQ6SYSP, indicando que o gerenciador de filas deve ser ativado para AMS, mas AMSPROD não estiver configurado, a partir do IBM MQ for z/OS 9.1.3, o gerenciador de filas não iniciará e a mensagem CSQY024I será a saída.

O produto e o PID usados pelo espaço de endereço do AMS são gerados na inicialização na mensagem CSQ0619I.

Há três métodos distintos para configurar o atributo AMSPROD:

1. Na macro CSQ6USGP, que faz parte do módulo de parâmetro do sistema IBM MQ. Essa é a abordagem que deve ser usada para configurar o AMSPROD permanentemente.

- 2. Como um parâmetro no comando START QMGR. Isso precisa ser configurado para cada uso do comando.
- 3. Como um parâmetro na JCL usada para iniciar o espaço de endereço do gerenciador de filas. Consulte Iniciando e parando um gerenciador de filas no z/OS para obter mais informações.

A segunda e a terceira abordagens podem ser úteis nas primeiras vezes de uso do AMSPROD ou para sistemas de teste e substituirão os valores configurados por CSQ6USGP.

# **Associando o Managed File Transfer a um PID**

Os processos do MFT são associados a um PID específico usando o comando fteSetProductId.

## **Associando o servidor mqweb a um PID**

No IBM MQ for z/OS 9.2.0 o servidor mqweb, que hospeda o IBM MQ Console e a REST API, é associado ao ID do processo fornecido quando ele é criado usando o comando crtmqweb.

Quando um servidor mqweb tiver sido criado, será possível mudar seu PID usando o comando setmqweb **pid** .

Os servidores mqweb que foram criados antes da versão 9.2.0 irão, por padrão, usar o ID do processo do IBM MQ for z/OS. Será possível usar o comando **setmqweb pid** para mudar o PID sob o qual eles são executados, se necessário.

A abordagem manual mais antiga, que envolve a cópia de arquivos de propriedade, não deve ser usada para configurar o PID do servidor mqweb.

O PID usado pelo servidor mqweb é saída na inicialização no messages.log usando a mensagem CWWKB0108I.

Para o IBM MQ for z/OS, isso é semelhante a:

CWWKB0108I: IBM CORP product MQM MVS/ESA version V9 R2.0 successfully registered with z/OS.

Para o IBM MQ for z/OS VUE, isso é semelhante a:

CWWKB0108I: IBM CORP product MQ z/OS VUE version NOTUSAGE successfully registered with z/OS.

Para o IBM MQ for z/OS Advanced VUE, isso é semelhante a:

CWWKB0108I: IBM CORP product MQ z/OS Adv VUE version NOTUSAGE successfully registered with z/OS.

## **PIDs padrão**

Na maioria dos casos, se um PID específico não for selecionado, um PID padrão será usado para:

- O gerenciador de filas e o inicializador de canais, que é o IBM MQ for z/OS
- Os servidores mqweb criados antes da versão 9.2.0, que é o IBM MQ for z/OS
- O espaço de endereço da AMS, que é o IBM MQ Advanced Message Security for z/OS
- Processos da MFT, que é o IBM MQ Managed File Transfer for z/OS

## **Cenários de amostra**

#### **Você tem o IBM MQ for z/OS**

O QMGRPROD não precisa ser mudado; o PID padrão de 5665-MQ9 é usado.

**Você instalou um novo gerenciador de filas do IBM MQ Advanced for z/OS Value Unit Edition e deseja ativar o AMS**

Em CSQ6USGP, configure QMGRPROD=ADVANCEDVUE e AMSPROD=ADVANCEDVUE. O PID 5655- AV1 é usado.

<span id="page-303-0"></span>**Referências relacionadas** Informações sobre licença do IBM MQ Identificadores do produto e informações de exportação do IBM MQ

#### $V9.2.0$   $z/0S$ **Instalando e ativando o IBM MQ for z/OS Value Unit**

# **Edition**

O IBM MQ for z/OS Value Unit Edition (VUE) fornece todas as funções e recursos do IBM MQ for z/OS de base em um formato que oferece uma métrica de atribuição de preço de tarifa única (OTC)

A métrica de atribuição de preço OTC fornece um modelo de precificação alternativo para cargas de trabalho do IBM MQ for z/OS.

O VUE pode conectar-se a outras versões suportadas do IBM MQ for z/OS para federação de carga de trabalho e gerenciamento de sistemas.

O recurso VUE permite conexões de clientes IBM MQ executados em outras plataformas.

# **Ativando o VUE**

O VUE usa o mesmo código que o IBM MQ for z/OS. A partir da IBM MQ for z/OS 9.1.3 não há nenhum módulo de ativação separado para ser instalado.

Se a sua empresa tiver comprado o VUE, será possível ativá-lo configurando o atributo QMGRPROD como VUE. Consulte o [registro de uso do produto com produtos IBM MQ for z/OS](#page-300-0) para obter mais informações sobre como configurar QMGRPROD.

# **Características de um gerenciador de filas ativado para o VUE**

Um gerenciador de filas ativado para o VUE possui todas as funções e recursos do gerenciador de filas de base. Além disso, os clientes serão ativados durante a inicialização do inicializador de canais.

Um gerenciador de filas ativado para o VUE registra informações de uso em registros SMF89 com o nome e o identificador do produto para o VUE, em vez daquelas para o produto IBM MQ.

Um gerenciador de filas ativado para o VUEpode:

- Conectar-se a outros gerenciadores de filas e clientes em uma rede, de acordo com a capacidade de conectividade da instalação do gerenciador de filas de base.
- Participar de um grupo de filas compartilhadas com outros gerenciadores de filas, contanto que as versões do gerenciador de filas de base sejam capazes de interoperar, independentemente de outros membros serem gerenciadores de filas padrão ou de função do VUE.

#### **Instalando IBM MQ Advanced for z/OS**  $z/0S$

 $\cdot$  V 3.2.0 Instalação de IBM MQ Advanced for z/OS consiste na instalação do recurso Managed File Transfer (MFT) e do componente Connector Pack. O recurso Advanced Message Security (AMS) não requer a instalação. É possível optar por apenas instalar o recurso MFT , apenas o componente Connector Pack ou ambos.

# **Antes de começar**

Instale os produtos [IBM MQ for z/OS](#page-291-0) ou IBM MQ for z/OS VUE ..

# **Sobre esta tarefa**

Use este tópico para entender como instalar o IBM MQ Advanced for z/OS no sistema.

<span id="page-304-0"></span>**Importante:** Você deve fazer uso do recurso IBM MQ Advanced Message Security for z/OS apenas se tiver autorização para um dos produtos IBM MQ Advanced for z/OS, IBM MQ Advanced for z/OS VUEou IBM MQ Advanced Message Security for z/OS

Você deve instalar e usar o recurso Managed File Transfer for z/OS somente se tiver autorização para um dos produtos IBM MQ Advanced for z/OS, IBM MQ Advanced for z/OS VUEou IBM MQ Managed File Transfer for z/OS .

Para obter informações sobre o licenciamento, consulte IBM MQ informações sobre licença e IBM MQ for z/OS identificadores do produto

# **Procedimento**

- 1. Se você desejar fazer uso do Advanced Message Security, nenhuma instalação será necessária
- Para obter mais informações sobre como ativar e configurar o AMS, consulte Configurando o Advanced Message Security para o z/OS
- 2. Se desejar usar o Managed File Transfer, primeiro planeje sua instalação do Managed File Transfer . Para obter mais informações, consulte Planejando para Managed File Transfer.

Em seguida, deve-se instalar o recurso Managed File Transfer seguindo as instruções detalhadas no Diretório do Programa IBM MQ Advanced for z/OS Para obter links de download para o IBM MQ Advanced for z/OS Program Directory, consulte IBM MQ for z/OS arquivos PDF do Program Directory.

3. Se você desejar fazer uso da função no componente Connector Pack, instale-a seguindo as instruções detalhadas no IBM MQ Advanced for z/OS Program Directory.

# **Como proceder a seguir**

Quando você tiver instalado o produto, deverá seguir as instruções no Diretório do programa para ativálo..

## **Tarefas relacionadas**

Configurando o Managed File Transfer for z/OS Planejamento para o Managed File Transfer

# **MUDANG MUDANG MANGAS CAUSAdas ao tornar o IBM MQ Managed File Transfer for z/OS parte da instalação do produto base**

Tornar Managed File Transfer for z/OS parte da instalação base do produto IBM MQ for z/OS simplifica o processo de instalação, e causa algumas mudanças importantes detalhadas neste tópico

Em IBM MQ for z/OS 9.2.0, o IBM MQ Managed File Transfer for z/OS faz parte da instalação do produto base. As principais mudanças feitas são as seguintes:

1. "Produto completo" existente Managed File Transfer for z/OS (MFT) FMID HMF9110 substituído por "parte do produto" subordinada MFT FMID: JMS9xx7 em que xx depende exatamente do que está instalado. Por exemplo, JMS9207 (IBM MQ 9.2.0 LTS) ou JMS9CD7 (IBM MQ 9.2.0 CD)

**Nota:** Nesse contexto, o JMS não tem nenhuma conexão com o serviço de mensagem Java.

- 2. O MFT foi do ID de componente atual de 5655MF900 para o ID de componente do produto base de 5655MQ900.
- 3. Tarefa de customização da instalação CSQ8ASYJ atualizada para permitir a instalação opcional do componente MFT e a customização da JCL relacionada.

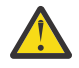

**Atenção:** Por padrão, essa customização não é executada para evitar a instalação acidental por usuários que não têm autorização para o MFT.

- 4. Dois scripts de JCL adicionais foram incluídos:
	- CSQ8I7AL para alocação de bibliotecas necessárias para o MFT e
	- CSQ8M7DD para alocação de DDEFs para o MFT.
- 5. O MFT sempre exigiu uma instalação do FMID do componente z/OS UNIX System Services. Por padrão, isso é instalado no /usr/lpp/mqm/V9R2M0 (ou similar para diferentes versões), em que:
	- R é o número da liberação
	- M é o número da modificação

MFT costumava ser instalado em uma estrutura de diretório separada e, por padrão, isso era /usr/lpp/mqmfte/V9R1Mn/. Nesse diretório, havia três diretórios separados:

- mqft: a maior parte da instalação do MFT
- bin: os vários scripts fte\* para ativação de processos do MFT
- java: dois arquivos jar contendo pré-requisitos para MFT (com.ibm.mq.allclient.jar e jta.jar)

No IBM MQ for z/OS 9.2, o MFT instala diretamente no diretório /usr/lpp/mqm/V9R2Mn que primeiro é instalado pelo FMID do componente z/OS UNIX System Services (z/OS UNIX).

Além do conteúdo do diretório mqft existente que está sendo instalado, o diretório bin agora está instalado abaixo do diretório mqft. O diretório MFT java não está mais instalado.

**Nota:** A fusão das estruturas de diretório significa que agora existe um link de versão estreito entre a versão do MFT e a versão do IBM MQ. Ou seja, se você instalar o Managed File Transfer for z/OS, ele precisará estar em uma instalação do IBM MQ for z/OS 9.2.

- 6. Os conjuntos de dados relacionados ao MFT a seguir e os conteúdos deles foram removidos:
	- SBFGINST
	- ABFGINST

No IBM MQ for z/OS 9.2,o MFT usa o JCL da instalação do IBM MQ for z/OS no ACSQINST e SCSQINST.

7. Os conjuntos de dados relacionados ao MFT a seguir foram mantidos, mas renomeados para usar o prefixo CSQ:

## **A|SBFGCMDS renomeado para A|SCSQFCMD**

JCL para executar agentes MFT e outras tarefas.

**Nota:** Os 44 membros da JCL, todos denominados BFG\*, contidos no conjunto de dados SCSQFCMD renomeado **não** foram renomeados.

## **ABFGOMSH renomeado para ACSQOFSH**

Parte do processo de instalação (shell script para extração do ACSQOFPX).

## **ABFGOMPX renomeado para ACSQOFPX**

Parte do processo de instalação (arquivos MFT z/OS UNIX)

- 8. Mudanças de empacotamento da instalação:
	- O arquivo BFG8MPX1.pax foi renomeado para CSQ8FPX1.pax.
	- O shell script BFG8MSH1 usado para extrair o arquivo CSQ8FPX1.pax foi renomeado para CSQ8FSH1.
	- O DDEF que aponta para o local do MFT z/OS UNIX foi renomeado de SBFGMxxx para SCSQFxxx.

## **Conceitos relacionados**

["Opções do produto Managed File Transfer" na página 268](#page-267-0)

O Managed File Transfer pode ser instalado como quatro opções diferentes, dependendo de seu sistema operacional e da configuração geral Essas opções são Managed File Transfer Agent, Managed File Transfer Service, Managed File Transfer Logger ou Managed File Transfer Tools.

## **Tarefas relacionadas**

Manutenção e migração

[Instalando Advanced Message Security](#page-259-0)

Use as informações para a sua plataforma para fornecer orientação sobre a instalação do componente do Advanced Message Security (AMS).

#### <span id="page-306-0"></span>**INGACY. YUE Instalando IBM MQ Advanced for z/OS Value Unit Edition**  $z/0S$

IBM MQ Advanced for z/OS Value Unit Edition (VUE) é um pacote configurável dos produtos IBM MQ for z/OS VUE e IBM MQ Advanced for z/OS .

## **Sobre esta tarefa**

Use este tópico para entender como instalar o IBM MQ Advanced for z/OS VUE no sistema.

## **Procedimento**

• Instale IBM MQ for z/OS Value Unit Edition.

Para obter informações adicionais, consulte ["Instalando e ativando o IBM MQ for z/OS Value Unit](#page-303-0) [Edition" na página 304](#page-303-0).

• Instale os recursos do IBM MQ Advanced for z/OS , se necessário Para obter informações adicionais, consulte ["Instalando IBM MQ Advanced for z/OS" na página 304.](#page-303-0)

Para obter links de download para o IBM MQ Advanced for z/OS Value Unit Edition Program Directory, consulte IBM MQ for z/OS arquivos PDF do Program Directory.

### **Tarefas relacionadas**

["Instalando o IBM MQ Advanced para Multiplataformas" na página 259](#page-258-0) As tarefas de instalação associadas ao IBM MQ Advanced para Multiplataformas são agrupadas nesta seção.

## **Referências relacionadas**

DISPLAY QMGR ADVCAP MQCMD\_INQUIRE\_Q\_MGR MQIA\_ADVANCED\_CAPABILITY

# **Instalando e desinstalando o IBM MQ Explorer como um aplicativo independente no Linux e no Windows**

O IBM MQ Explorer independente (antigo SupportPac MS0T) permite usar o IBM MQ Explorer em ambientes em que o IBM MQ (Componente do servidor) não está instalado.

## **Sobre esta tarefa**

É possível fazer download do IBM MQ Explorer independente por meio do Fix Central e instalá-lo como um aplicativo independente, em execução no Linux ou no Windows, em quantas máquinas você precisar, seja por conta própria ou ao lado de uma instalação do IBM MQ da mesma versão. No entanto, somente é possível ter uma instalação única do IBM MQ Explorer independente em uma determinada máquina, independentemente da versão.

O instalador não está totalmente traduzido. Entretanto, uma vez instalado, o IBM MQ Explorer independente está disponível nos mesmos idiomas que o IBM MQ Explorer por meio de uma instalação de Servidor do IBM MQ.

# **Inux Instalando o IBM MQ Explorer independente no Linux**

No Linux, é possível instalar o IBM MQ Explorer independente usando a interface gráfica com o usuário. Como alternativa, é possível executar uma instalação silenciosa ou de console.

## **Antes de começar**

Antes de você instalar o IBM MQ Explorer independente, revise as informações de requisitos em Requisitos de instalação do IBM MQ Explorer.

Se já houver uma versão anterior do IBM MQ Explorer instalada, desinstale-a com o desinstalador fornecido antes de continuar com a instalação da nova versão. Para obter mais informações, consulte ["Desinstalando o IBM MQ Explorer independente no Linux" na página 309](#page-308-0).

Se você tentar reinstalar o IBM MQ Explorer e anteriormente o tiver desinstalado excluindo os arquivos, em vez de usar o desinstalador fornecido, a mensagem O IBM MQ Explorer já está instalado aparecerá. Se isso acontecer, será necessário realizar algumas etapas adicionais para retornar para um sistema limpo antes de poder reinstalar o IBM MQ Explorer independente conforme descrito em ["Desinstalando o IBM MQ Explorer independente no Linux" na página 309](#page-308-0).

**Nota:** Além do espaço utilizado pelo programa instalado, o instalador utiliza espaço no sistema de arquivos do /tmp. É necessário permitir pelo menos 600 MB para isso, que será liberado após a conclusão da instalação.

Para usar em algum lugar diferente de /tmp, exporte a variável de ambiente IATEMPDIR conforme mostrado no exemplo a seguir:

export IATEMPDIR=/var/tmp

Deve-se fazer isso antes de executar o comando ./Setup.bin.

Além disso, é necessário permitir 400MB em um sistema de arquivos de sua escolha para a imagem de instalação do tar.gz e seu conteúdo uma vez descompactado.

# **Sobre esta tarefa**

Após fazer download do IBM MQ Explorer independente por meio do Fix Central e descompactar os arquivos, será possível instalar o IBM MQ Explorer de qualquer uma das maneiras a seguir:

- Usando o assistente de instalação.
- Instalando silenciosamente, usando um arquivo de resposta.
- Executando uma instalação do console (baseada em texto).

Se você precisar de uma versão acessível do instalador, use o modo de instalação silenciosa para realizar a instalação. Um arquivo de resposta é usado para configurar uma instalação silenciosa. Um arquivo de resposta de exemplo, silent\_install.resp é fornecido no mesmo diretório que o programa de Instalação do IBM MQ Explorer. É possível modificar esse arquivo de exemplo conforme necessário, usando um editor de texto.

# **Procedimento**

1. Faça download da versão do Linux do IBM MQ Explorer independente.

Siga este link para [Fix Central](https://ibm.biz/mqexplorer) e selecione a versão do Linux do pacote de download

- 2. Crie um diretório de instalação na máquina de destino.
- 3. Descompacte o arquivo tar.gz que você transferiu por download, por exemplo, 9.2.0.0-IBM-MQ-Explorer-LinuxX64.tar.gz, para este diretório.
- 4. Instale IBM MQ Explorer.

É possível instalar em uma das maneiras a seguir:

- Instalar usando o assistente de instalação:
	- a. Efetue login como raiz e navegue para o diretório no qual você descompactou os arquivos.
	- b. Execute o comando ./Setup.bin (como raiz) e siga as instruções na tela.
	- c. Ative o IBM MQ Explorer usando a entrada do menu do sistema ou usando o arquivo MQExplorer executável no diretório de instalação.
- Instalar silenciosamente usando um arquivo de resposta:

<span id="page-308-0"></span>a. Use um editor de texto para modificar o arquivo de resposta de exemplo, silent\_install.resp, conforme necessário. Faça suas mudanças de acordo com os comentários no arquivo.

**Nota:** Antes de executar uma instalação silenciosa, a propriedade **LICENSE\_ACCEPTED** no arquivo de resposta deve ser configurada como TRUE para indicar que você concorda com os termos da licença do produto. (A licença pode ser encontrada na pasta license do arquivo de produto .zip).

b. Ative a instalação silenciosa usando o comando a seguir:

./Setup.bin -f silent\_install.resp

A instalação então continua sem nenhum feedback.

• Para executar uma instalação de console (baseada em texto), ative o instalador usando o comando a seguir:

./Setup.bin -i console

**Nota:** Caso você veja a mensagem de erro a seguir, pode ser porque a variável de ambiente **DISPLAY** está configurada, mas não há uma configuração de X válida:

Não é possível carregar e preparar o instalador no modo de console ou silencioso.

Se você realmente vir essa mensagem, desconfigure a variável de ambiente **DISPLAY** e tente novamente a operação no modo de console.

## **Tarefas relacionadas**

Carregando IBM MQ Explorer

# **Desinstalando o IBM MQ Explorer independente no Linux**

No Linux, desinstale o IBM MQ Explorer independente executando o desinstalador fornecido.

# **Sobre esta tarefa**

No Linux, você desinstala o IBM MQ Explorer independente executando o aplicativo **Mudar instalação do IBM MQ Explorer V9.2**.

Se você remover o IBM MQ Explorer excluindo os arquivos em vez de usar o desinstalador fornecido, não será possível reinstalar o produto em uma data posterior, a menos que você primeiro realize algumas etapas adicionais para retornar a um sistema limpo. Se você realmente tentar reinstalar o IBM MQ Explorer depois de o ter desinstalado excluindo os arquivos, a mensagem O IBM MQ Explorer já está instalado aparecerá.

# **Procedimento**

- Para desinstalar o IBM MQ Explorer com o desinstalador fornecido, vá para o diretório de instalação e, em seguida, vá para o diretório chamado '\_IBM MQ Explorer V9.2\_installation', execute (como raiz) o aplicativo chamado **Mudar a instalação do IBM MQ Explorer V9.2**.
- Se for necessário voltar para um sistema limpo porque você deseja reinstalar o IBM MQ Explorer depois de desinstalá-lo excluindo os arquivos em vez de usar o aplicativo **Mudar instalação do IBM MQ Explorer V9.2**, conclua as etapas a seguir:

a) Localize e edite o arquivo .com.zerog.registry.xml.

O arquivo .com.zerog.registry.xml é localizado no diretório /var ou alternativamente no diretório inicial do usuário. Faça um backup desse arquivo, em seguida, edite-o excluindo a seção que começa com a tag XML: '<product name="IBM MQ Explorer 'ou '<product name="IBM WebSphere MQ Explorer 'e termina com a próxima tag </product>. Salve o arquivo.

b) Exclua o diretório /etc/opt/ibm/MQ\_Explorer e/ou /etc/opt/ibm/ WebSphere\_MQ\_Explorer.

Agora, você será capaz de instalar o IBM MQ Explorer conforme descrito em ["Instalando o IBM MQ](#page-306-0) [Explorer independente no Linux" na página 307.](#page-306-0)

# **Instalando o IBM MQ Explorer independente no Windows**

No Windows, é possível instalar o IBM MQ Explorer independente usando a interface gráfica com o usuário. Como alternativa, é possível executar uma instalação silenciosa ou de console.

## **Antes de começar**

A imagem de instalação independente para o IBM MQ Explorer não é suportada atualmente no Windows Server 2019. Para o Windows Server 2019, instale o IBM MQ Explorer como parte da instalação principal do produto IBM MQ (consulte ["Instalando e desinstalando o IBM MQ no Windows" na página 168](#page-167-0)).

Antes de você instalar o IBM MQ Explorer independente, revise as informações de requisitos em Requisitos de instalação do IBM MQ Explorer.

Se já houver uma versão anterior do IBM MQ Explorer instalada, desinstale-a antes de continuar com a instalação da nova versão.

# **Sobre esta tarefa**

Após fazer download do IBM MQ Explorer independente por meio do Fix Central e descompactar os arquivos, será possível instalar o IBM MQ Explorer de qualquer uma das maneiras a seguir:

- Usando o assistente de instalação.
- Instalando silenciosamente, usando um arquivo de resposta.
- Executando uma instalação do console (baseada em texto).

Se você precisar de uma versão acessível do instalador, use o modo de instalação silenciosa para realizar a instalação. Um arquivo de resposta é usado para configurar uma instalação silenciosa. Um arquivo de resposta de exemplo, silent\_install.resp é fornecido no mesmo diretório que o programa de Instalação do IBM MQ Explorer. É possível modificar esse arquivo de exemplo conforme necessário, usando um editor de texto.

**Nota:** Se você instalar silenciosamente o IBM MQ Explorer independente em um sistema Windows com o Controle de conta do usuário (UAC) ativado, ele também deverá ser removido silenciosamente e não usando **Programas e recursos** no Painel de Controle.

## **Procedimento**

1. Faça download da versão do Windows do IBM MQ Explorer independente.

Siga este link para [Fix Central](https://ibm.biz/mqexplorer) e selecione a versão do Windows do pacote de download

- 2. Crie um diretório de instalação na máquina de destino.
- 3. Descompacte o arquivo .zip que você transferiu por download, por exemplo, 9.2.0.0-IBM-MQ-Explorer-Win64.zip, para este diretório.
- 4. Instale IBM MQ Explorer.

É possível instalar em uma das maneiras a seguir:

- Instalar usando o assistente de instalação:
	- a. Clique duas vezes em **Setup.exe** e siga as instruções na tela.
	- b. Ative IBM MQ Explorer usando a entrada **Menu Iniciar** ou usando o arquivo executável MQExplorer no diretório de instalação.
- Instalar silenciosamente usando um arquivo de resposta:
	- a. Use um editor de texto para modificar o arquivo de resposta de exemplo, silent\_install.resp, conforme necessário. Faça suas mudanças de acordo com os comentários no arquivo.

**Nota:** Antes de executar uma instalação silenciosa, a propriedade **LICENSE\_ACCEPTED** no arquivo de resposta deve ser enviada como TRUE para indicar que você concorda com os termos da licença do produto. (A licença pode ser encontrada na pasta license do arquivo de produto .zip).

b. Ative a instalação silenciosa usando o comando a seguir:

Setup.exe -f silent\_install.resp

A instalação então continua sem nenhum feedback.

• Para executar uma instalação de console (baseada em texto), ative o instalador usando o comando a seguir:

Setup.exe -i console

## **Tarefas relacionadas**

Carregando IBM MQ Explorer

# **Desinstalando o IBM MQ Explorer independente no Windows**

No Windows, é possível desinstalar o IBM MQ Explorer independente usando o Painel de Controle ou executando uma desinstalação silenciosa.

## **Sobre esta tarefa**

No Windows, é possível desinstalar o IBM MQ Explorer independente usando **Incluir ou remover programas** ou **Programas e recursos**, a menos que você tenha instalado o IBM MQ Explorer silenciosamente em um sistema Windows com o Controle de conta do usuário (UAC). Em plataformas UAC do Windows, caso você tenha executado uma instalação silenciosa, deve-se também executar a desinstalação silenciosamente.

Caso você veja a mensagem de erro a seguir, é mais provável porque está tentando usar **Programas e recursos** para desinstalar uma instalação do IBM MQ Explorer independente que foi instalada silenciosamente

```
Você não tem acesso suficiente para desinstalar o IBM MQ Explorer 9.2. 
Entre em contato com o administrador do sistema.
```

```
.
```
## **Procedimento**

- Para desinstalar o IBM MQ Explorer independente usando o Painel de Controle, use **Incluir ou remover programas** ou **Programas e recursos** conforme apropriado.
- Para realizar uma desinstalação silenciosa, vá até o diretório denominado \_IBM MQ Explorer V9.2\_installation no diretório de instalação e execute o seguinte comando:

```
"Change IBM MQ Explorer V9.2 Installation.exe" -i silent
```
# **Instalando e Desinstalando o IBM MQ Internet Pass-Thru**

Esta seção contém tarefas para instalar qualquer desinstalação do IBM MQ Internet Pass-Thru (MQIPT).

## **Sobre esta tarefa**

O MQIPT é um componente opcional do IBM MQ que pode ser usado para implementar soluções do sistema de mensagens entre sites remotos pela Internet. Para obter mais informações sobre o MQIPT, consulte IBM MQ Internet Pass-Thru

Se você estiver fazendo upgrade de uma versão anterior do MQIPT ou aplicando uma manutenção em uma instalação do MQIPT, consulte Migrando o IBM MQ Internet Pass-Thru.

## **Tarefas relacionadas** Configurando o IBM MQ Internet Pass-Thru

# **Instalando MQIPT**

O IBM MQ Internet Pass-Thru (MQIPT) está disponível no AIX, no Linux e no Windows. É possível instalar o MQIPT onde quiser em seu computador e ter várias instalações no mesmo sistema.

# **Sobre esta tarefa**

Cada instalação pode ser usada e mantida separadamente. Por exemplo, é possível ter diferentes níveis de fix pack do MQIPT instalados em diferentes locais caso você queira.

O local de instalação não é fixo. O MQIPT pode ser instalado em qualquer lugar no sistema. Não é necessário configurar as variáveis de ambiente**PATH** ou **CLASSPATH** do sistema para se referir ao MQIPT.

Os comandos MQIPT podem ser chamados a partir de qualquer local e MQIPT detecta automaticamente seu próprio local. Você pode optar por incluir o diretório MQIPTbin para a variável de ambiente **PATH** por conveniência, mas não é obrigatório fazer isso.

Também é possível instalar o MQIPT ao lado de versões anteriores do MQIPT. É possível ter apenas uma instalação do MQIPT versão 2.0 no mesmo sistema por causa do método de instalação usado pela versão 2.0.

# **Procedimento**

Para instalar o MQIPT, conclua as etapas a seguir:

1. Faça download do pacote MQIPT para a plataforma que você exige a partir de [IBM Fix Central para](https://ibm.biz/mq92ipt) [IBM MQ](https://ibm.biz/mq92ipt). Os pacotes do MQIPT para o IBM MQ 9.2.x estão disponíveis sob os nomes a seguir:

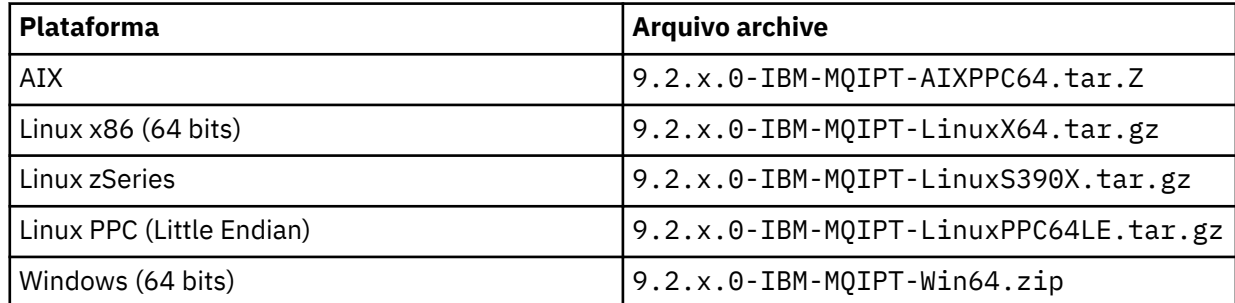

2. Escolha o local no qual deseja que o MQIPT seja instalado.

Crie um novo diretório no qual você deseja que MQIPT seja instalado.

Por exemplo, no AIX and Linux, é possível usar o comando a seguir:

mkdir /opt/mqipt/installation1

Ao descompactar o archive de instalação do MQIPT, um diretório chamado mqipt é criado e os

arquivos de instalação são colocados nesse diretório.  $N9.2.4$  No Windows, o arquivo de arquivo de instalação do MQIPT também contém um diretório chamado META-INF que contém arquivos relativos à verificação de assinatura de código.

3. Descompacte o arquivo archive de instalação no diretório MQIPT usando uma ferramenta apropriada para sua plataforma.

**Nota:** O comando **tar** em sistemas AIX and Linux deve ser executado como o usuário raiz ao instalar o MQIPT. A falha na execução do comando **tar** como raiz provavelmente resultará em erros de "permissão negada".

Por exemplo, em uma plataforma Linux, será necessário usar os seguintes comandos, se o arquivo de arquivo foi transferido por download para o diretório / tmp:

cd /opt/mqipt/installation1 su root tar xzvf /tmp/9.2.0.0-IBM-MQIPT-LinuxX64.tar.gz

- 4. Para aumentar a segurança, configure as permissões de arquivo dos arquivos instalados para que sejam somente leitura:
	- Em sistemas AIX ou Linux, é possível usar o comando **chmod**. Por exemplo:

chmod -R a-w /opt/mqipt/installation1/mqipt

- **Windows E**m plataformas Windows , clique com o botão direito do mouse no diretório de instalação e selecione **Propriedades**. É possível mudar as permissões de arquivo na guia **Segurança** .
- 5. Se você receber subsequentemente a mensagem de erro MQCPE080 Não é possível determinar o diretório de instalação do MQIPT, configure a variável de ambiente **MQIPT\_PATH** para o caminho absoluto do diretório de instalação do MQIPT.

Normalmente, não é preciso configurar as variáveis de ambiente **PATH** ou **CLASSPATH** para o MQIPT porque a instalação inclui um Java runtime environment (JRE). No entanto, em algumas circunstâncias (por exemplo, se você usar links simbólicos), os comandos do MQIPT não conseguirão determinar o diretório de instalação. Isso pode ser corrigido definindo a variável de ambiente **MQIPT\_PATH** .

Por exemplo, se o seu diretório de instalação for /opt/mqipt/installation1/mqipt, será possível utilizar os seguintes comandos:

```
MQIPT_PATH=/opt/mqipt/installation1/mqipt
export MQIPT_PATH
```
6. Windows

Em plataformas Windows , crie os ícones MQIPT no menu Iniciar.

Execute o comando a seguir por meio de um prompt de comandos do administrador:

C:\*mqipt\_path*\bin\mqiptIcons -install *installation\_name*

em que

- *mqipt\_path* é o diretório no qual o MQIPT está instalado.
- *installation\_name* é um nome que você escolhe para distinguir essa instalação de qualquer outra. O nome é anexado ao nome dos ícones MQIPT .

## **Como proceder a seguir**

Siga os cenários em Introdução ao IBM MQ Internet Pass-Thru para verificar se o MQIPT está instalado corretamente, e para configurar o MQIPT em cenários simples.

Para obter informações sobre como configurar e administrar o MQIPT, consulte Administrando e configurando o IBM MQ Internet Pass-Thru.

# **Desinstalando o MQIPT**

Siga este procedimento para desinstalar o MQIPT.

# **Procedimento**

- 1. Faça backups apropriados para o caso de você precisar restaurar algum dado posteriormente. Consulte Fazendo backups para obter detalhes.
- 2. Evite que o sistema tente iniciar o MQIPT automaticamente, se o serviço MQIPT tiver sido instalado.
	- $\blacktriangleright$  Linux  $\blacktriangleright$  AIX  $\blacktriangleright$  No AIX and Linux, remova o serviço MQIPT mudando para o diretório bin no caminho de instalação do MQIPT e emitindo o seguinte comando:

./mqiptService -remove

- Windows No Windows, siga estas etapas para parar e remover o serviço MQIPT:
	- a. Pare o MQIPT a partir do painel de serviços do Windows.
	- b. Abra um prompt de comando de administração, vá para o diretório bin no caminho de instalação do MQIPT e insira o comando:

mqiptService -remove

**Nota:** Somente a instalação de MQIPT que instalou o serviço pode ser usada para removê-la. Tentar remover o serviço usando uma instalação diferente causa o erro MQCPE083.

- 3. Em plataformas Windows , remova os ícones MQIPT do menu **Iniciar** , clicando no ícone MQIPT , **Remover estes ícones** no menu **Iniciar** .
- 4. Exclua o diretório em que MQIPT está instalado atualmente.

Será necessário ter acesso raiz ao sistema para excluir o diretório de instalação do MQIPT.

Estas informações foram desenvolvidas para produtos e serviços oferecidos nos Estados Unidos.

É possível que a IBM não ofereça os produtos, serviços ou recursos discutidos nesta publicação em outros países. Consulte seu representante local do IBM para obter informações sobre produtos e serviços disponíveis atualmente em sua área. Qualquer referência a um IBM produto, programa ou serviço não se destina a estado ou significa que apenas esse produto IBM, programas ou serviços possam ser utilizados. Qualquer produto, programa ou serviço funcionalmente equivalente, que não infrinja nenhum direito de propriedade intelectual da IBM poderá ser utilizado em substituição. Entretanto, a avaliação e verificação da operação de qualquer produto, programa ou serviço não IBM são de responsabilidade do Cliente.

A IBM pode ter patentes ou aplicativos de patentes pendentes relativas aos assuntos tratados nesta publicação. O fornecimento desta publicação não garante ao Cliente nenhum sobre tais patentes. é possível enviar pedidos de licença, por escrito, para:

Relações Comerciais e Industriais da IBM Av. Pasteur, 138-146 Botafogo Rio, RJ 10504-1785 U.S.A.

Para pedidos de licença relacionados a informações de DBCS (Conjunto de Caracteres de Byte Duplo), entre em contato com o Departamento de Propriedade Intelectual da IBM em seu país ou envie pedidos de licença, por escrito, para:

licença de propriedade intelectual IBM World Trade Asia Corporation Licensing IBM Japan, Ltd. Minato-ku Tóquio 103-8510, Japão

disposição pode não se aplicar ao Cliente.

**O parágrafo a seguir não se aplica a nenhum país em que tais disposições não estejam de acordo com a legislação local:** A INTERNATIONAL BUSINESS MACHINES CORPORATION FORNECE ESTA PUBLICAÇÃO "NO ESTADO EM QUE SE ENCONTRA", SEM GARANTIA DE NENHUM TIPO, SEJA EXPRESSA OU IMPLÍCITA, INCLUINDO, MAS A ELAS NÃO SE LIMITANDO, AS GARANTIAS IMPLÍCITAS DE NÃO INFRAÇÃO, COMERCIALIZAÇÃO OU ADEQUAÇÃO A UM DETERMINADO PROPÓSITO. Alguns países não permitem a exclusão de garantias expressas ou implícitas em certas transações; portanto, essa

Essas informações podem conter imprecisões técnicas ou erros tipográficos. Periodicamente, são feitas nas informações aqui contidas; essas alterações serão incorporadas em futuras edições desta publicação. IBM pode aperfeiçoar e/ou alterar no produto(s) e/ou programa(s) descritos nesta publicação a qualquer momento sem aviso prévio.

Referências nestas informações a websites não IBM são fornecidas apenas por conveniência e não representam de forma alguma um endosso a esses websites. Os materiais contidos nesses websites não fazem parte dos materiais desse produto IBM e a utilização desses websites é de inteira responsabilidade do Cliente.

A IBM pode utilizar ou distribuir as informações fornecidas da forma que julgar apropriada sem incorrer em qualquer obrigação para com o Cliente.

Licenciados deste programa que desejam obter informações sobre este assunto com objetivo de permitir: (i) a troca de informações entre programas criados independentemente e outros programas (incluindo este) e (ii) a utilização mútua das informações trocadas, devem entrar em contato com:

Av. Pasteur, 138-146 Av. Pasteur, 138-146 Botafogo Rio de Janeiro, RJ U.S.A.

Tais informações podem estar disponíveis, sujeitas a termos e condições apropriadas, incluindo em alguns casos o pagamento de uma taxa.

O programa licenciado descrito nesta publicação e todo o material licenciado disponível para ele são fornecidos pela IBM sob os termos do IBM Customer Agreement, IBM Contrato de Licença do Programa Internacional ou qualquer contrato equivalente entre as partes.

Todos os dados de desempenho aqui contidos foram determinados em um ambiente controlado. Portanto, os resultados obtidos em outros ambientes operacionais podem variar significativamente. Algumas medidas podem ter sido tomadas em sistemas em nível de desenvolvimento e não há garantia de que estas medidas serão iguais em sistemas geralmente disponíveis. Além disto, algumas medidas podem ter sido estimadas através de extrapolação. Os resultados reais podem variar. usuários deste documento devem verificar os dados aplicáveis para seu ambiente específico.

As informações relativas a produtos não IBM foram obtidas junto aos fornecedores dos respectivos produtos, de seus anúncios publicados ou de outras fontes disponíveis publicamente. A IBM não testou estes produtos e não pode confirmar a precisão de seu desempenho, compatibilidade nem qualquer outra reivindicação relacionada a produtos não IBM. Dúvidas sobre os recursos de produtos não IBM devem ser encaminhadas diretamente a seus fornecedores.

Todas as declarações relacionadas aos objetivos e intenções futuras da IBM estão sujeitas a alterações ou cancelamento sem aviso prévio e representam somente metas e objetivos.

Essas informações contêm exemplos de dados e relatórios utilizados em operações diárias de negócios. Para ilustrá-los da forma mais completa possível, os exemplos incluem nomes de indivíduos, empresas, marcas e produtos. Todos estes nomes são fictícios e qualquer semelhança com os nomes e endereços utilizados por uma empresa real é mera coincidência.

## LICENÇA DE COPYRIGHT :

Estas informações contêm programas de aplicativos de amostra na linguagem fonte, ilustrando as técnicas de programação em diversas plataformas operacionais. O Cliente pode copiar, modificar e distribuir estes programas de amostra sem a necessidade de pagar à IBM, com objetivos de desenvolvimento, uso, marketing ou distribuição de programas aplicativos em conformidade com a interface de programação de aplicativo para a plataforma operacional para a qual os programas de amostra são criados. Esses exemplos não foram testados completamente em todas as condições. Portanto, a IBM não pode garantir ou implicar a confiabilidade, manutenção ou função destes programas.

Se estiver visualizando estas informações em formato eletrônico, as fotografias e ilustrações coloridas poderão não aparecer.

# **Informações sobre a Interface de Programação**

As informações da interface de programação, se fornecidas, têm como objetivo ajudá-lo a criar software de aplicação para uso com este programa.

Este manual contém informações sobre interfaces de programação desejadas que permitem que o cliente grave programas para obter os serviços do WebSphere MQ.

No entanto, estas informações também podem conter informações sobre diagnósticos, modificações e ajustes. As informações sobre diagnósticos, modificações e ajustes são fornecidas para ajudá-lo a depurar seu software aplicativo.

**Importante:** Não use este diagnóstico, modificação e ajuste de informações como uma interface de programação porque está sujeito a alterações.

# **Marcas comerciais**

IBM, o logotipo IBM , ibm.com, são marcas registradas da IBM Corporation, registradas em várias jurisdições no mundo todo Uma lista atual de marcas registradas da IBM está disponível na Web em "Informações de copyright e marca registrada"www.ibm.com/legal/copytrade.shtml. Outros nomes de produtos e serviços podem ser marcas comerciais da IBM ou de outras empresas.

Microsoft e Windows são marcas comerciais da Microsoft Corporation nos Estados Unidos e/ou em outros países.

UNIX é uma marca registrada do The Open Group nos Estados Unidos e em outros países.

Linux é uma marca registrada de Linus Torvalds nos Estados Unidos e/ou em outros países.

Este produto inclui software desenvolvido pelo Projeto Eclipse (https://www.eclipse.org/).

Java e todas as marcas comerciais e logotipos baseados em Java são marcas comerciais ou marcas registradas da Oracle e/ou de suas afiliadas.

Instalando o IBM MQ

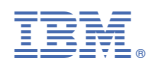

Part Number: